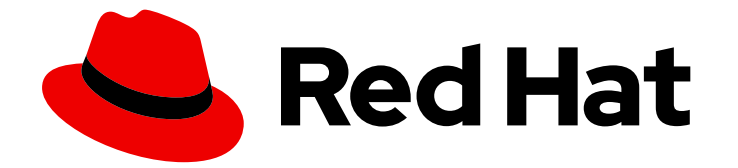

# Red Hat AMQ Streams 2.0

# AMQ Streams on OpenShift の使用

OpenShift Container Platform での AMQ Streams 2.0 のデプロイメントの設定およ び管理

Last Updated: 2022-07-03

OpenShift Container Platform での AMQ Streams 2.0 のデプロイメントの設定および管理

Enter your first name here. Enter your surname here. Enter your organisation's name here. Enter your organisational division here. Enter your email address here.

## 法律上の通知

Copyright © 2022 | You need to change the HOLDER entity in the en-US/Using\_AMQ\_Streams\_on\_OpenShift.ent file |.

The text of and illustrations in this document are licensed by Red Hat under a Creative Commons Attribution–Share Alike 3.0 Unported license ("CC-BY-SA"). An explanation of CC-BY-SA is available at

http://creativecommons.org/licenses/by-sa/3.0/

. In accordance with CC-BY-SA, if you distribute this document or an adaptation of it, you must provide the URL for the original version.

Red Hat, as the licensor of this document, waives the right to enforce, and agrees not to assert, Section 4d of CC-BY-SA to the fullest extent permitted by applicable law.

Red Hat, Red Hat Enterprise Linux, the Shadowman logo, the Red Hat logo, JBoss, OpenShift, Fedora, the Infinity logo, and RHCE are trademarks of Red Hat, Inc., registered in the United States and other countries.

Linux ® is the registered trademark of Linus Torvalds in the United States and other countries.

Java ® is a registered trademark of Oracle and/or its affiliates.

XFS ® is a trademark of Silicon Graphics International Corp. or its subsidiaries in the United States and/or other countries.

MySQL<sup>®</sup> is a registered trademark of MySQL AB in the United States, the European Union and other countries.

Node.js ® is an official trademark of Joyent. Red Hat is not formally related to or endorsed by the official Joyent Node.js open source or commercial project.

The OpenStack ® Word Mark and OpenStack logo are either registered trademarks/service marks or trademarks/service marks of the OpenStack Foundation, in the United States and other countries and are used with the OpenStack Foundation's permission. We are not affiliated with, endorsed or sponsored by the OpenStack Foundation, or the OpenStack community.

All other trademarks are the property of their respective owners.

## 概要

AMQ Streams でデプロイされた operator および Kafka コンポーネントを設定し、大規模なメッ セージングネットワークをビルドします。

## 目次

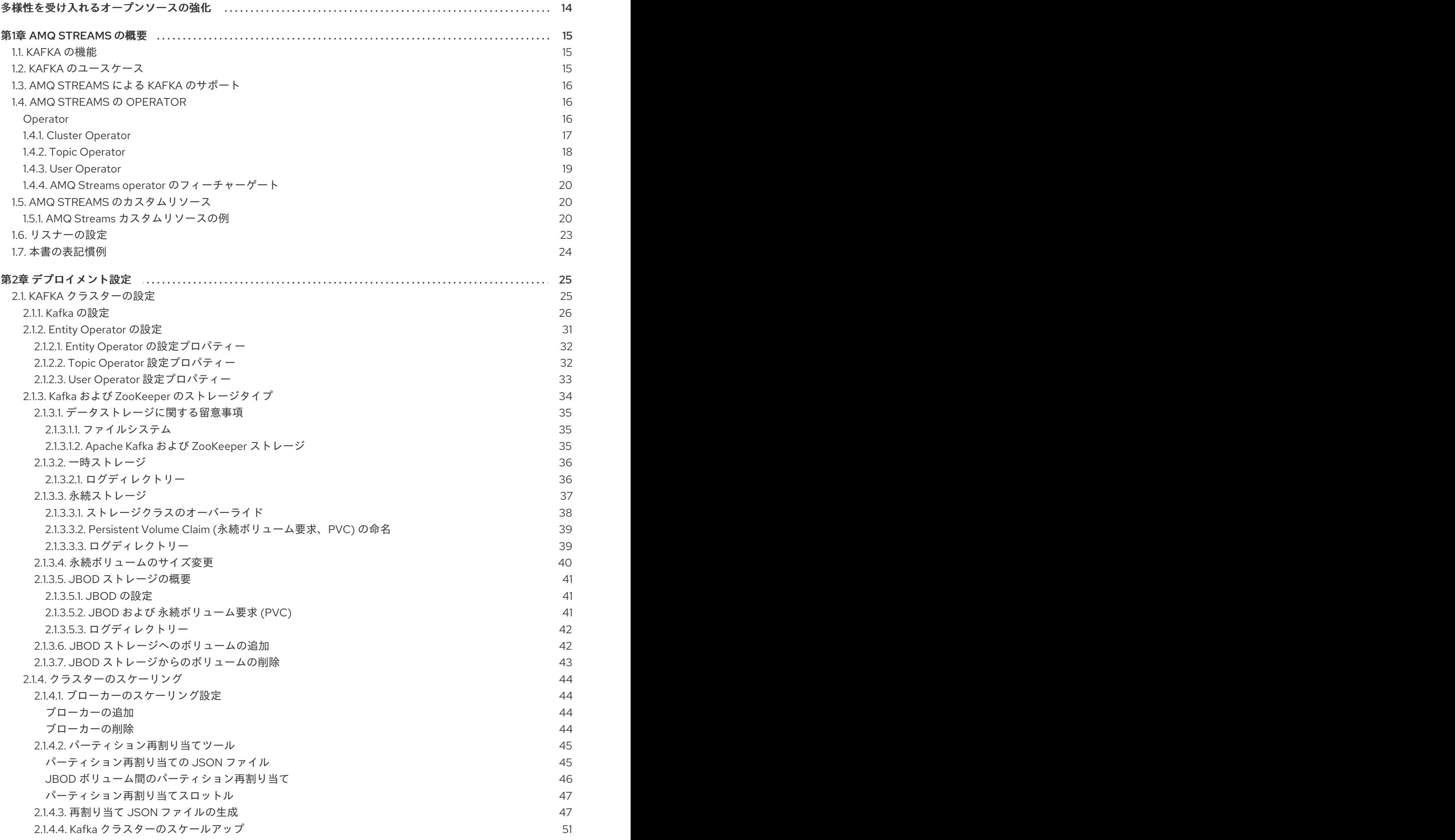

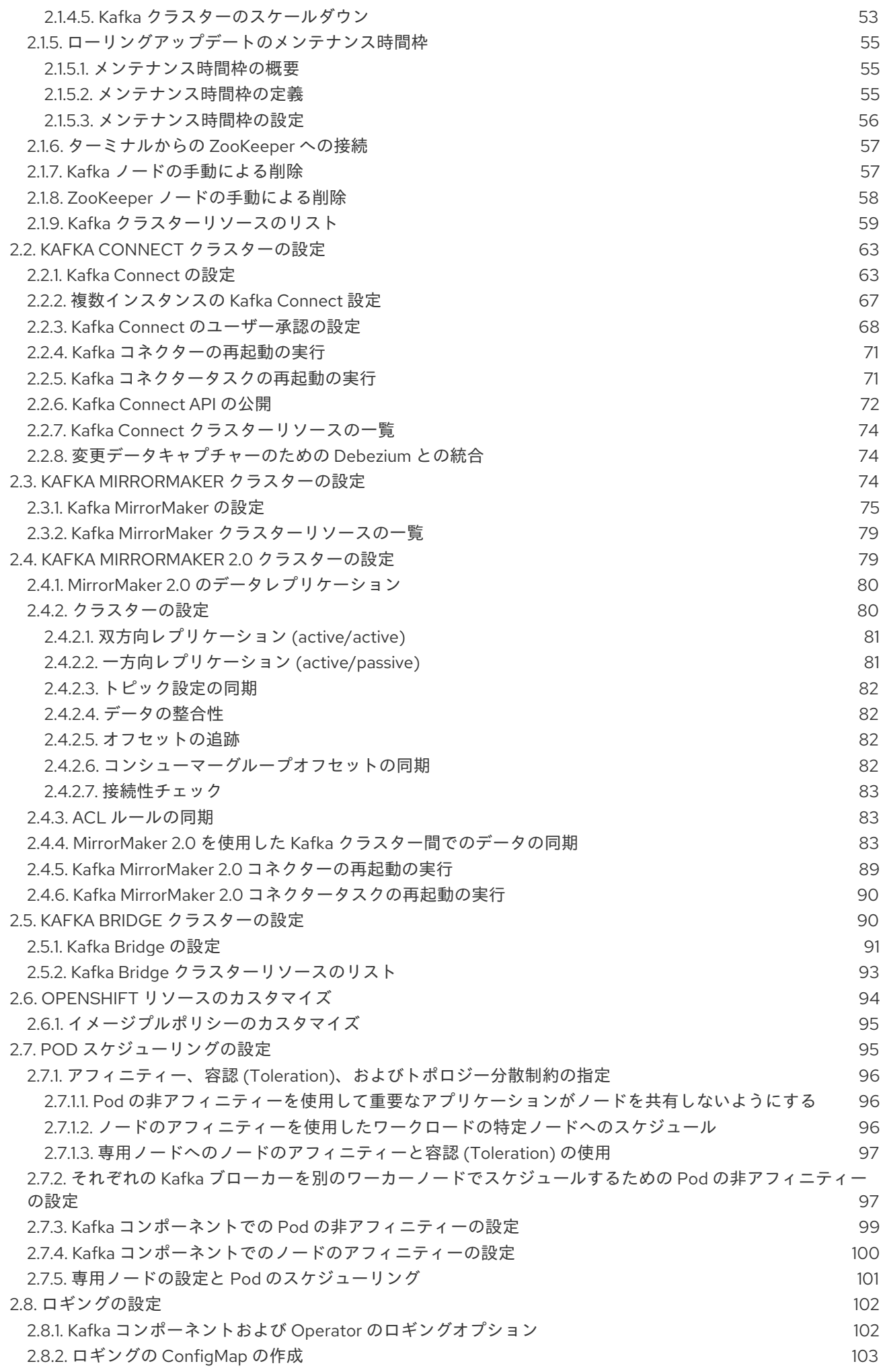

目次

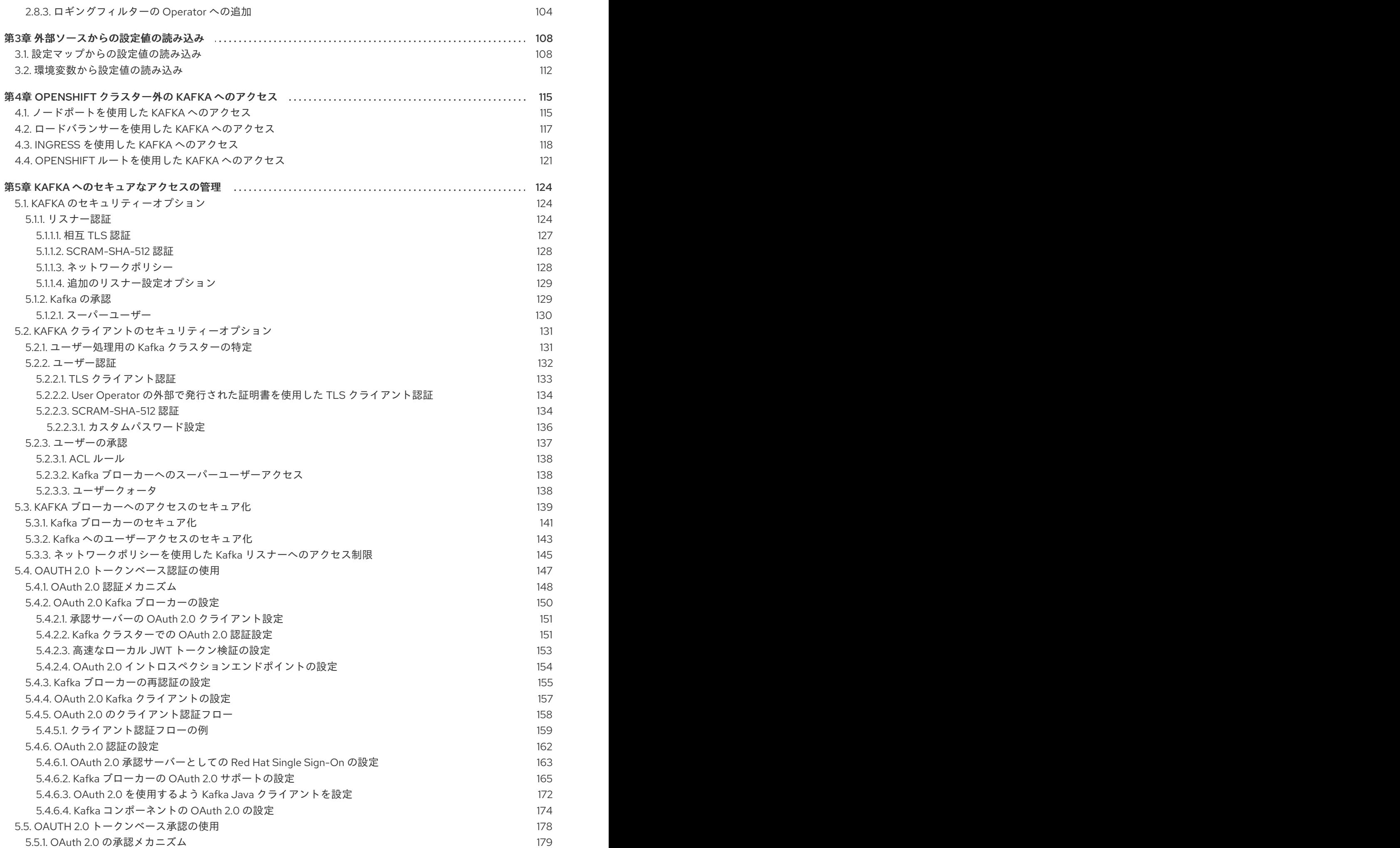

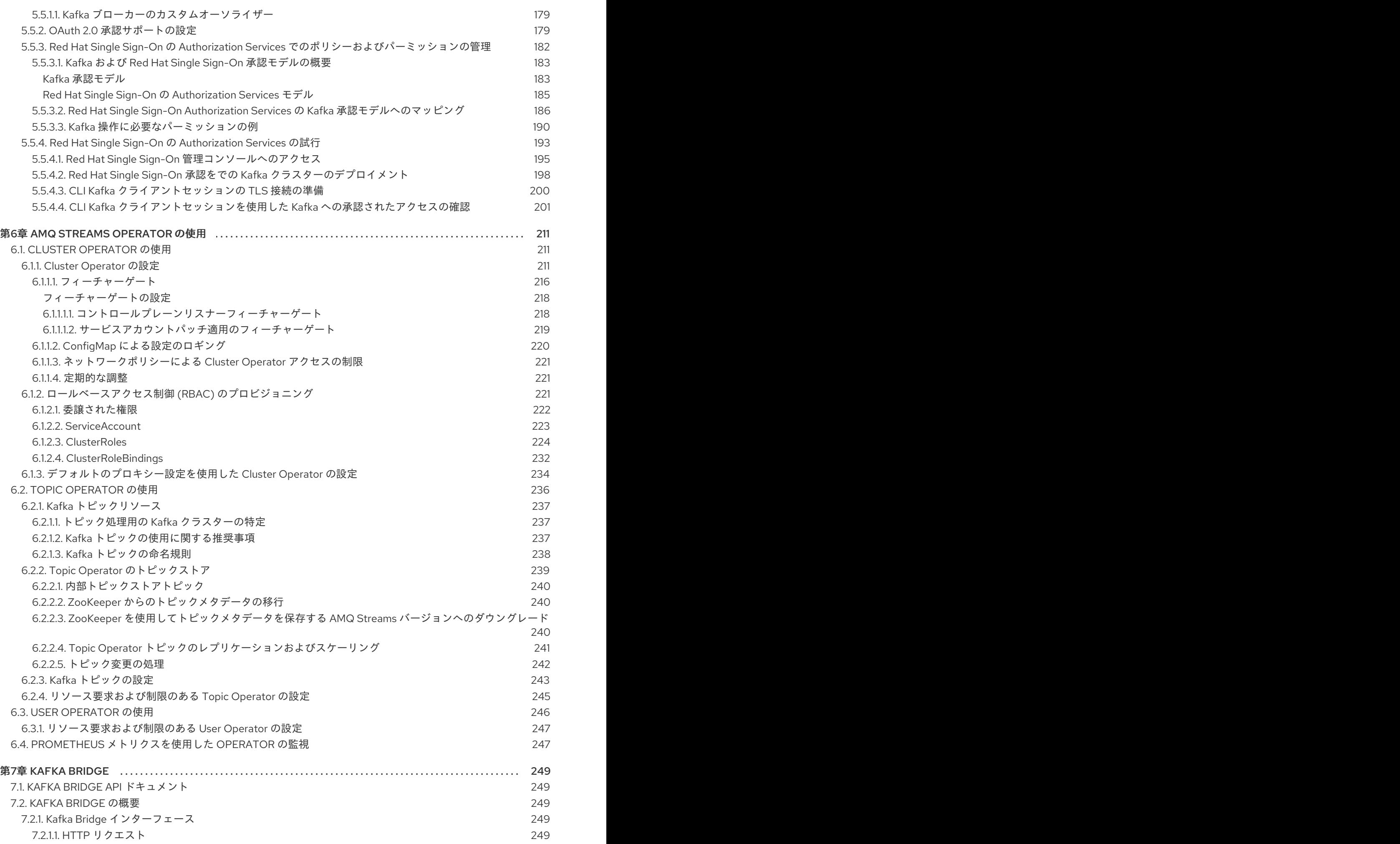

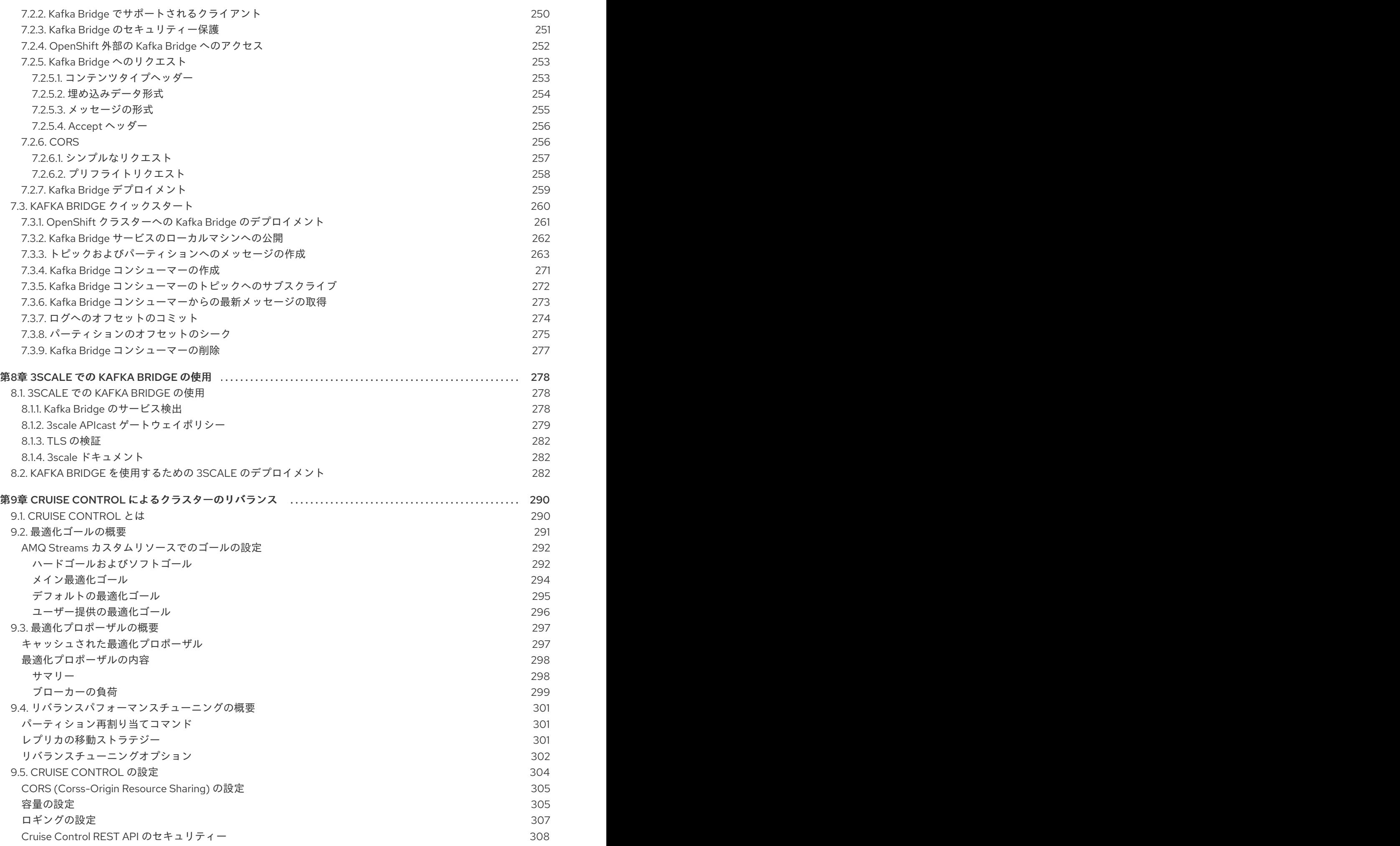

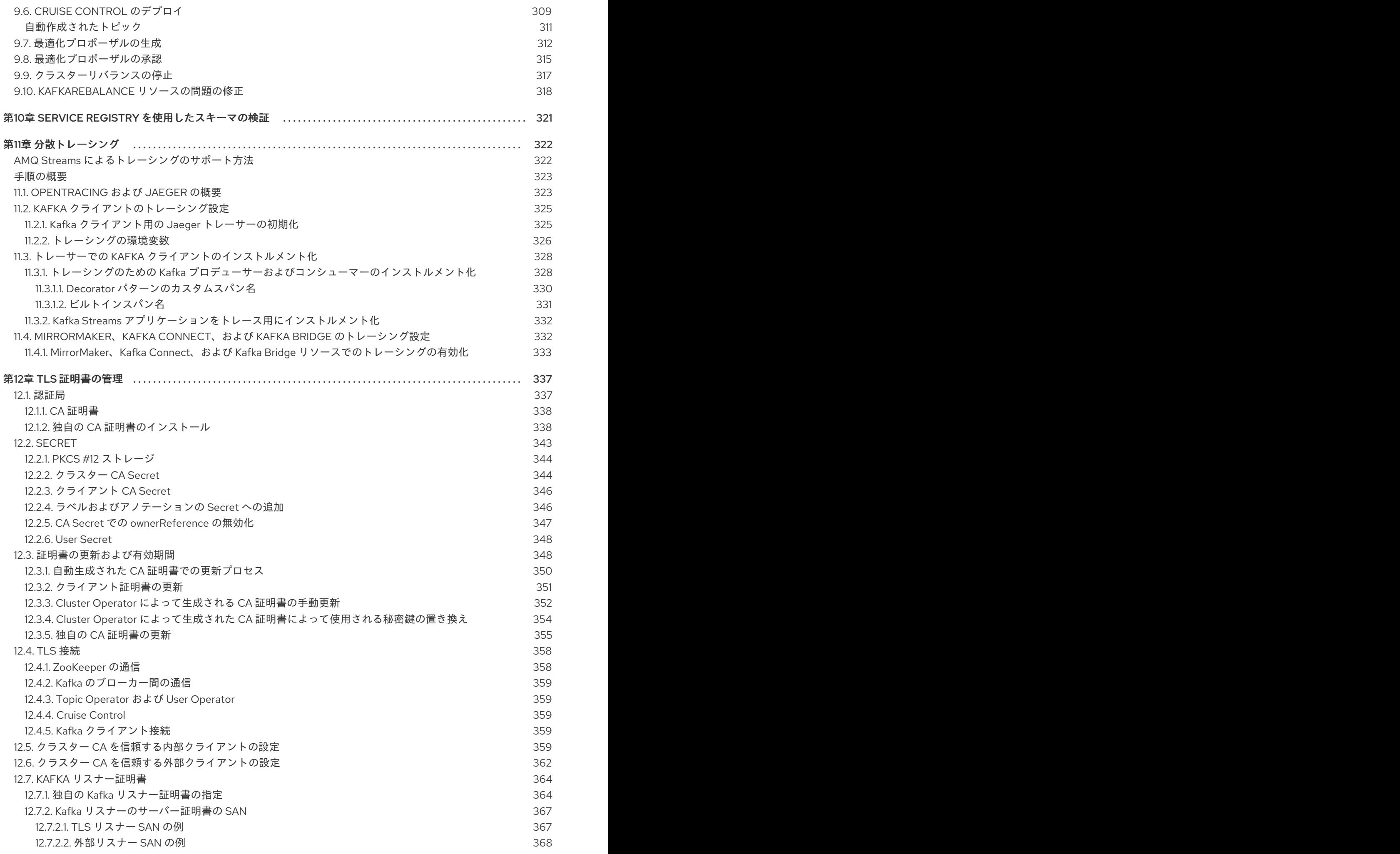

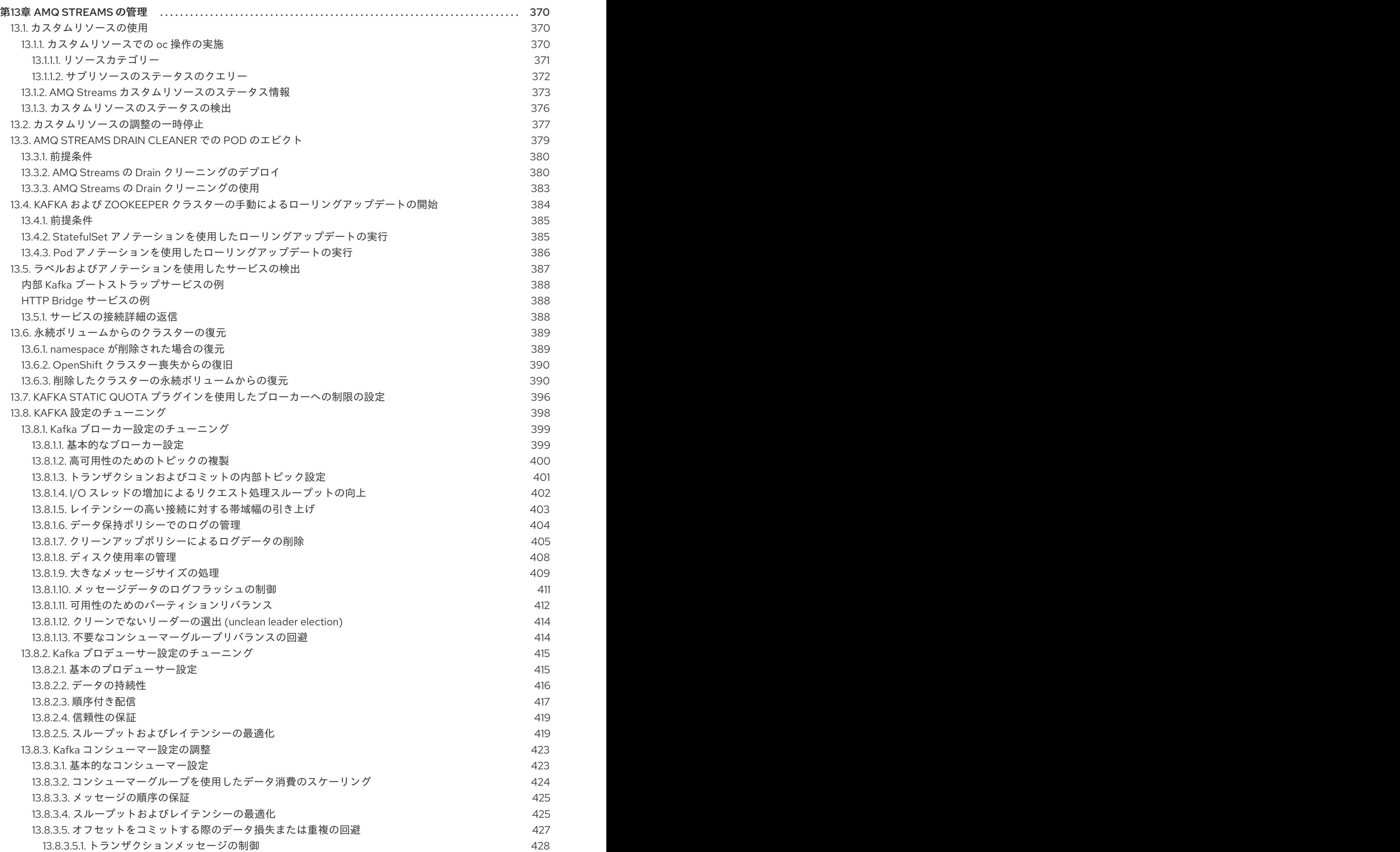

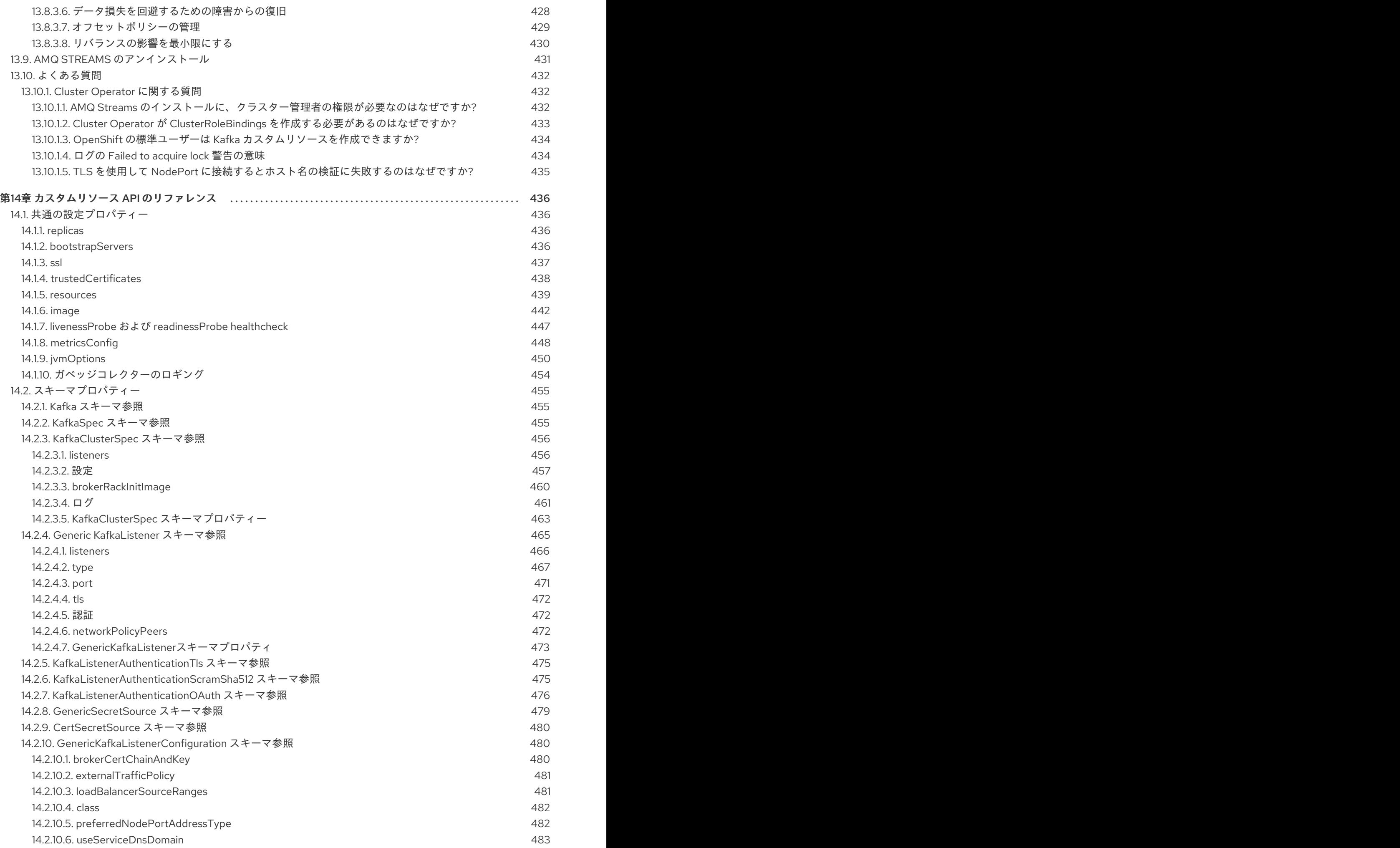

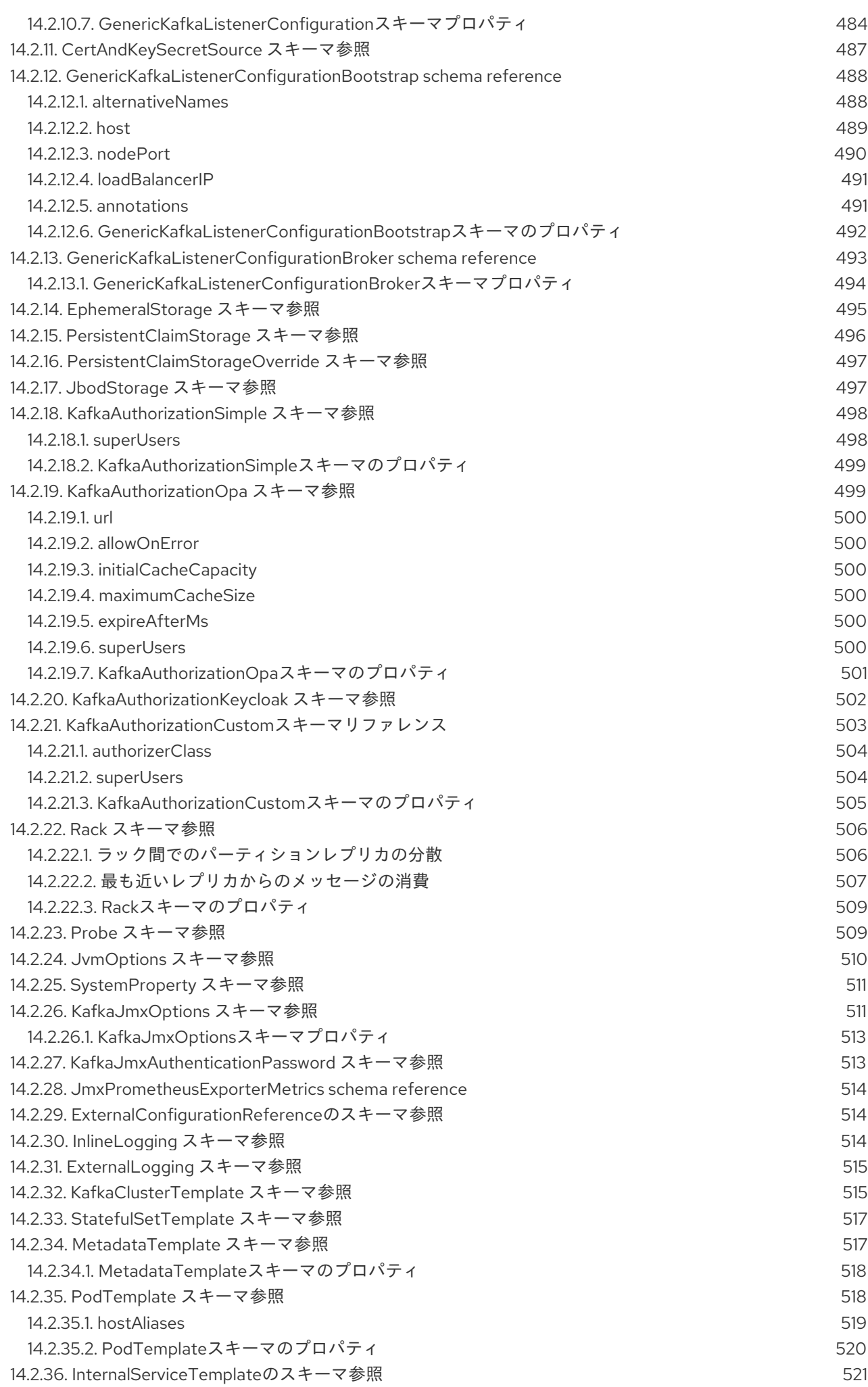

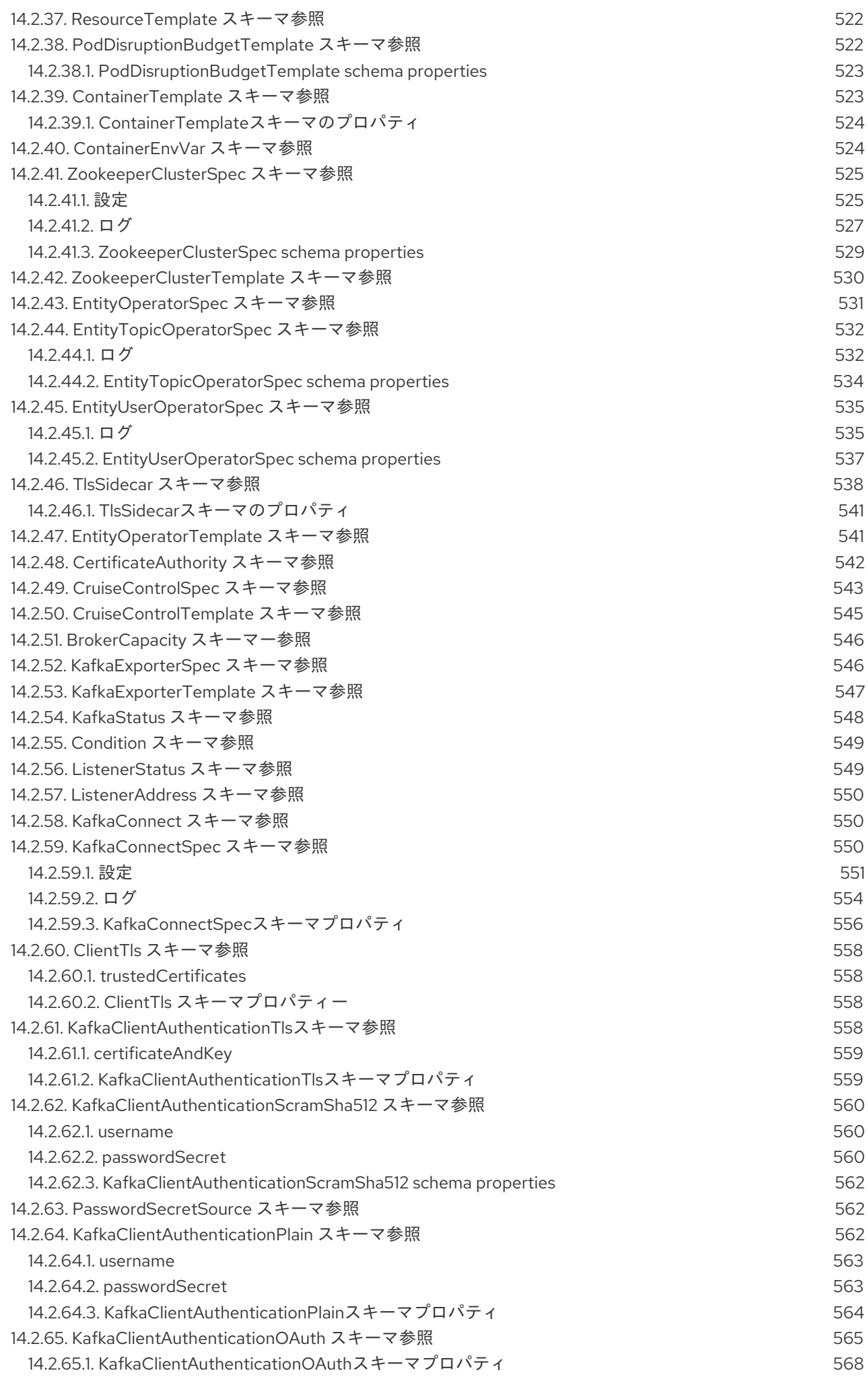

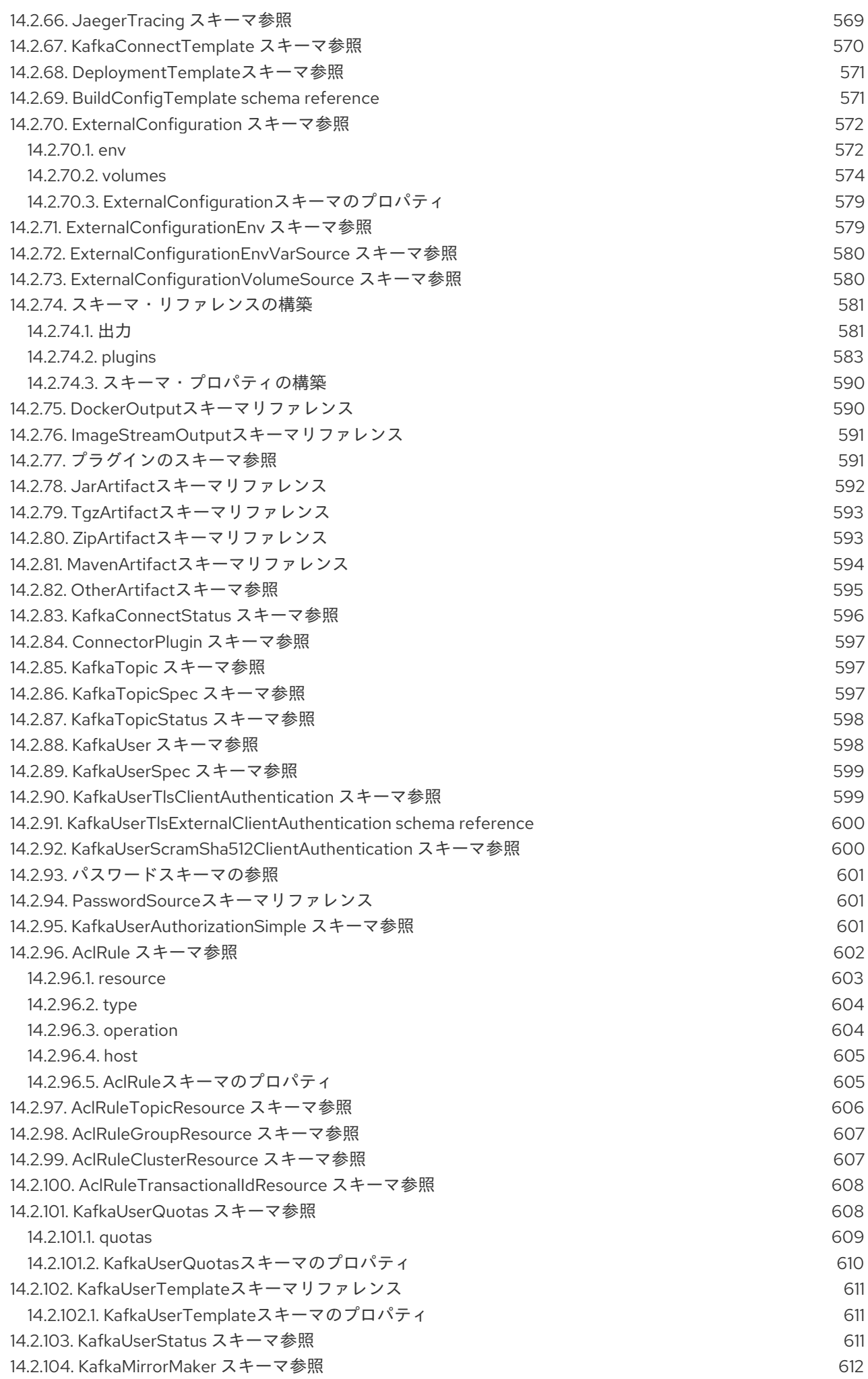

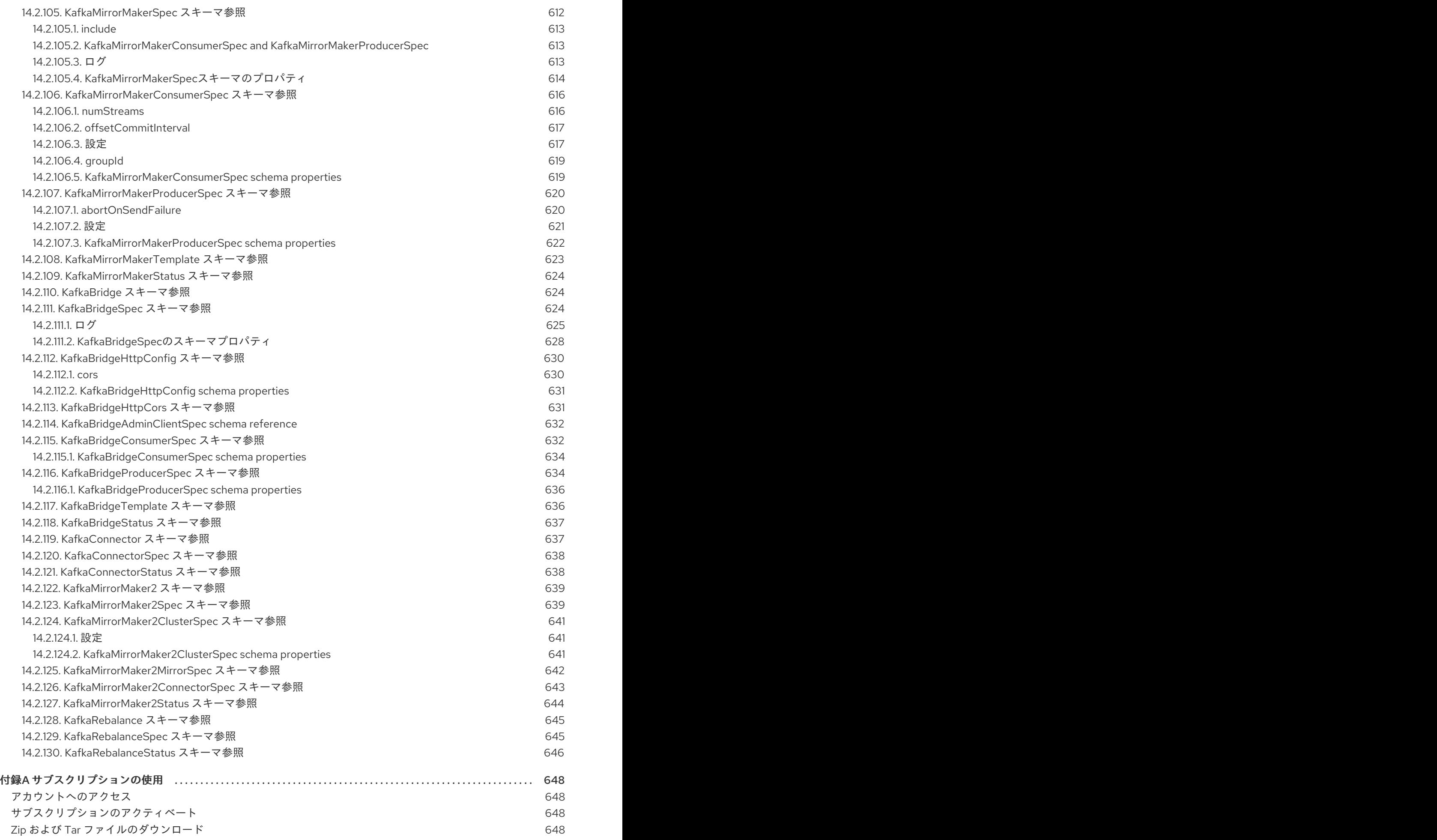

## 多様性を受け入れるオープンソースの強化

<span id="page-17-0"></span>Red Hat では、コード、ドキュメント、Web プロパティーにおける配慮に欠ける用語の置き換えに取り 組んでいます。まずは、マスター (master)、スレーブ (slave)、ブラックリスト (blacklist)、ホワイトリ スト (whitelist) の 4 つの用語の置き換えから始めます。この取り組みは膨大な作業を要するため、今後 [の複数のリリースで段階的に用語の置き換えを実施して参ります。詳細は、](https://www.redhat.com/en/blog/making-open-source-more-inclusive-eradicating-problematic-language)Red Hat CTO である Chris Wright のメッセージをご覧ください。

## 第1章 AMQ STREAMS の概要

<span id="page-18-0"></span>AMQ Streams は、OpenShift クラスターで Apache Kafka を実行するプロセスを簡素化します。

本ガイドでは、Kafka コンポーネントの設定方法と、AMQ Streams Operator の使用方法を説明しま す。手順は、デプロイメントの変更方法や、Cruise Control や分散トレーシングなどの追加機能を導入 する方法に関連しています。

AMQ Streams [カスタムリソース](#page-24-0) [を使用して、デプロイメントを設定できます。カスタムリソース](#page-544-2) API リファレンス は、設定で使用できるプロパティーを説明します。

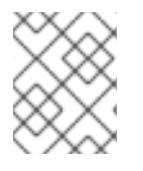

#### 注記

AMQ Streams [を使用する方法ステップごとのデプロイメント手順は、『](https://access.redhat.com/documentation/ja-jp/red_hat_amq_streams/2.0/html-single/deploying_and_upgrading_amq_streams_on_openshift/index)OpenShift での AMQ Streams のデプロイおよびアップグレード』を参照してください 。

### <span id="page-18-1"></span>1.1. KAFKA の機能

Kafka の基盤のデータストリーム処理機能とコンポーネントアーキテクチャーによって以下が提供され ます。

- スループットが非常に高く、レイテンシーが低い状態でデータを共有するマイクロサービスお よびその他のアプリケーション。
- メッセージの順序の保証。
- アプリケーションの状態を再構築するためにデータストレージからメッセージを巻き戻し/再 生。
- キーバリューログの使用時に古いレコードを削除するメッセージ圧縮。
- クラスター設定での水平スケーラビリティー。
- 耐障害性を制御するデータのレプリケーション。
- 即時アクセス用の大量データの保持

#### <span id="page-18-2"></span>1.2. KAFKA のユースケース

Kafka の機能は、以下に適しています。

- イベント駆動型のアーキテクチャー。
- アプリケーションの状態に加えられた変更をイベントのログとしてキャプチャーするイベント ソーシング。
- メッセージのブローカー
- Web サイトアクティビティーの追跡
- メトリクスによる運用上のモニタリング
- ログの収集および集計
- 分散システムのコミットログ

アプリケーションがリアルタイムでデータに対応できるようにするストリーム処理。

## <span id="page-19-0"></span>1.3. AMQ STREAMS による KAFKA のサポート

AMQ Streams は、Kafka を OpenShift で実行するためのコンテナーイメージおよび Operator を提供し ます。AMQ Streams Operator は、AMQ Streams の実行に必要です。AMQ Streams で提供される Operator は、Kafka を効果的に管理するために、専門的なオペレーション情報で目的に合うよう構築さ れています。

Operator は以下のプロセスを単純化します。

- Kafka クラスターのデプロイおよび実行。
- Kafka コンポーネントのデプロイおよび実行。
- Kafka ヘアクセスするための設定。
- Kafka へのアクセスをセキュア化。
- Kafka のアップグレード。
- ブローカーの管理。
- トピックの作成および管理。
- ユーザーの作成および管理。

## <span id="page-19-1"></span>1.4. AMQ STREAMS の OPERATOR

AMQ Streams では Operator を使用して Kafka をサポートし、Kafka のコンポーネントおよび依存関 係を OpenShift にデプロイして管理します。

Operator は、OpenShift アプリケーションのパッケージ化、デプロイメント、および管理を行う方法で す。AMQ Streams Operator は OpenShift の機能を拡張し、Kafka デプロイメントに関連する共通タス クや複雑なタスクを自動化します。Kafka 操作の情報をコードに実装することで、Kafka の管理タスク は簡素化され、必要な手動の作業が少なくなります。

#### <span id="page-19-2"></span>**Operator**

AMQ Streams は、OpenShift クラスター内で実行中の Kafka クラスターを管理するための Operator を 提供します。

#### Cluster Operator

Apache Kafka クラスター、Kafka Connect、Kafka MirrorMaker、Kafka Bridge、Kafka Exporter、お よび Entity Operator をデプロイおよび管理します。

#### Entitiy Operator

Topic Operator および User Operator を構成します。

#### Topic Operator

Kafka トピックを管理します。

#### User Operator

Kafka ユーザーを管理します。

Cluster Operator は、Kafka クラスターと同時に、Topic Operator および User Operator を Entity Operator 設定の一部としてデプロイできます。

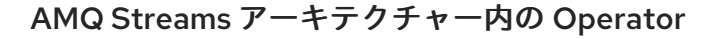

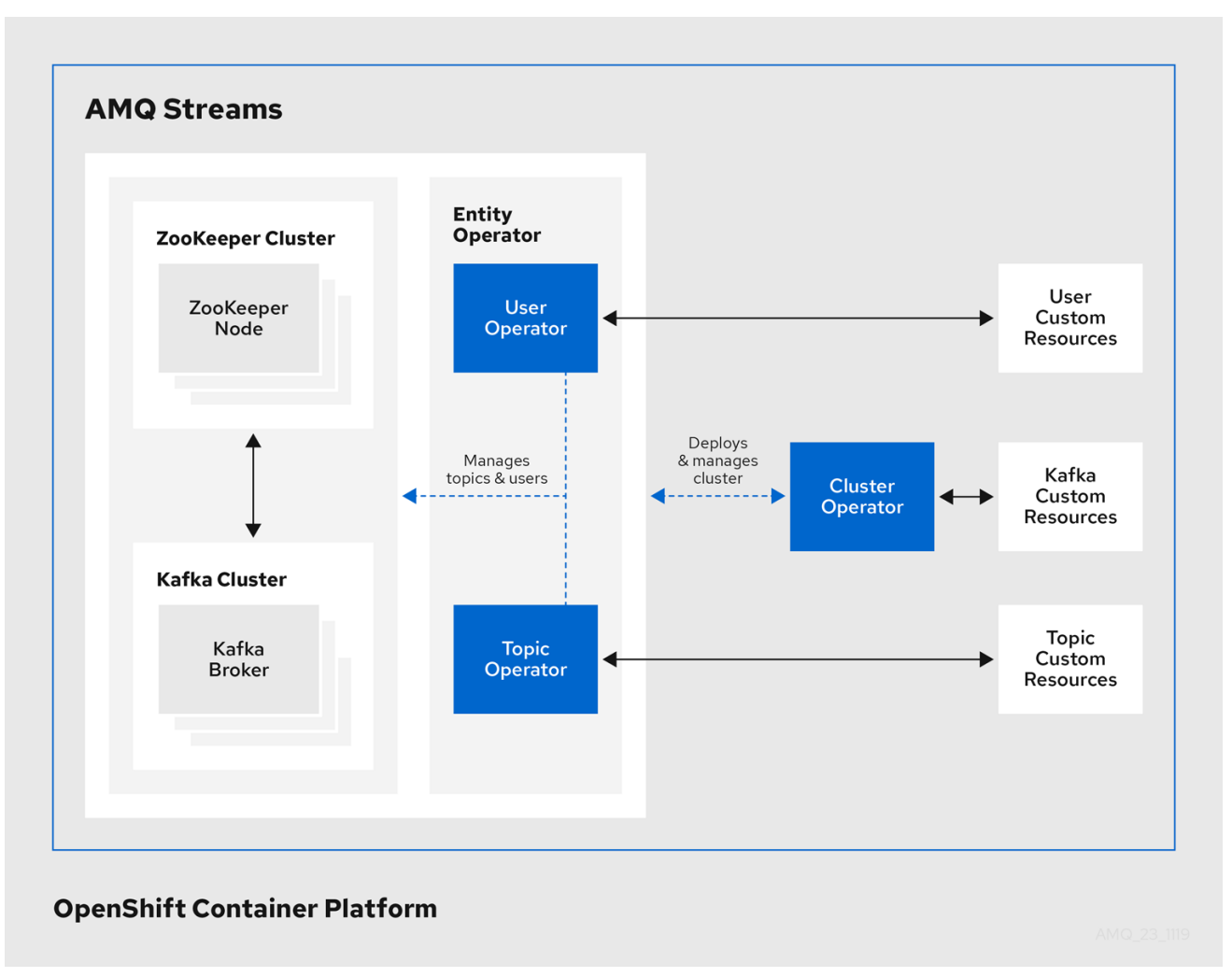

#### <span id="page-20-0"></span>1.4.1. Cluster Operator

AMQ Streams では、Cluster Operator を使用して以下のクラスターをデプロイおよび管理します。

- $\bullet$ Kafka (ZooKeeper、Entity Operator、Kafka Exporter、Cruise Control を含む)
- Kafka Connect  $\bullet$
- Kafka MirrorMaker
- Kafka Bridge  $\bullet$

クラスターのデプロイメントにはカスタムリソースが使用されます。

たとえば、以下のように Kafka クラスターをデプロイします。

- クラスター設定のある Kafka リソースが OpenShift クラスター内で作成されます。
- **Kafka** リソースに宣言された内容を基にして、該当する Kafka クラスターが Cluster Operator によってデプロイされます。

Cluster Operator で以下もデプロイできます (**Kafka** リソースの設定より)。

**KafkaTopic** カスタムリソースより Operator スタイルのトピック管理を提供する Topic  $\bullet$ Operator

**● KafkaUser** カスタムリソースより Operator スタイルのユーザー管理を提供する User Operator

デプロイメントの Entity Operator 内の Topic Operator および User Operator 関数。

Cluster Operator を AMQ [Streams](https://access.redhat.com/documentation/ja-jp/red_hat_amq_streams/2.0/html-single/using_amq_streams_on_openshift/index#assembly-drain-cleaner-str) の Drain Cleaner のデプロイメントと共に使用して、Pod のエビク ションに役立ちます。AMQ Streams Drain Cleaner をデプロイすると、Cluster Operator を使用して OpenShift ではなく Kafka Pod を移動できます。AMQ Streams の Drain クリーニングでは、Pod に ローリングアップデートアノテーションが付けられます。アノテーションは、ローリングアップデート を実行するために Cluster Operator に通知します。

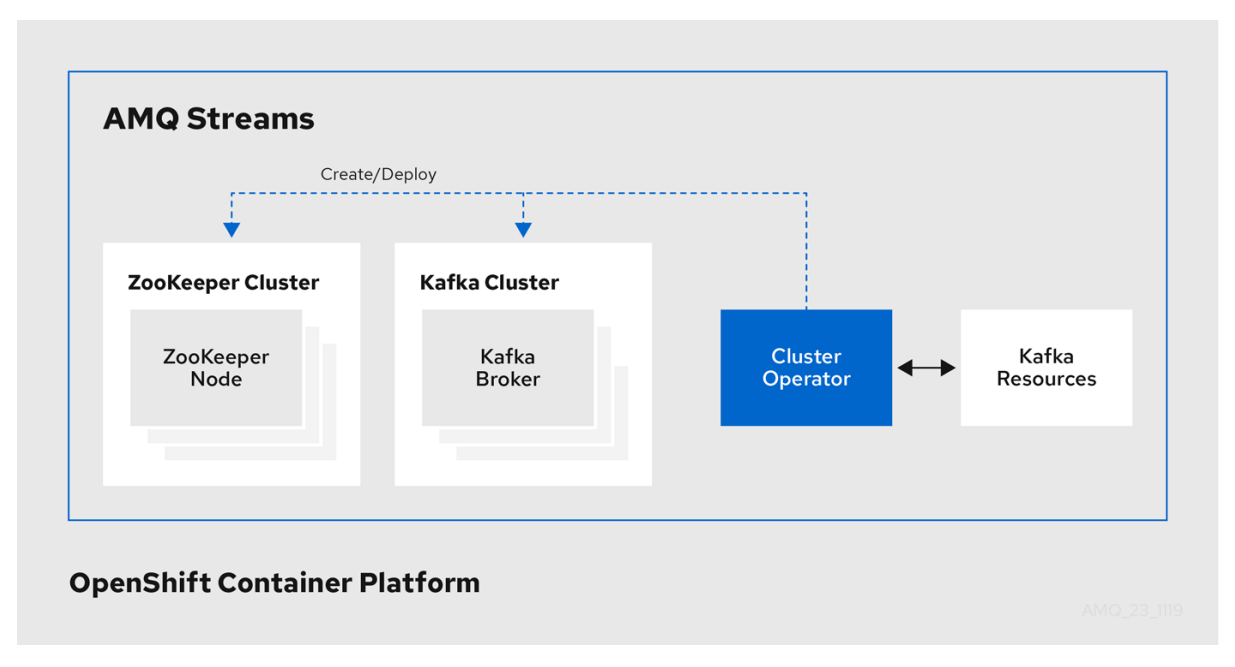

#### Cluster Operator のアーキテクチャー例

#### <span id="page-21-0"></span>1.4.2. Topic Operator

Topic Operator は、OpenShift リソースより Kafka クラスターのトピックを管理する方法を提供しま す。

#### Topic Operator のアーキテクチャー例

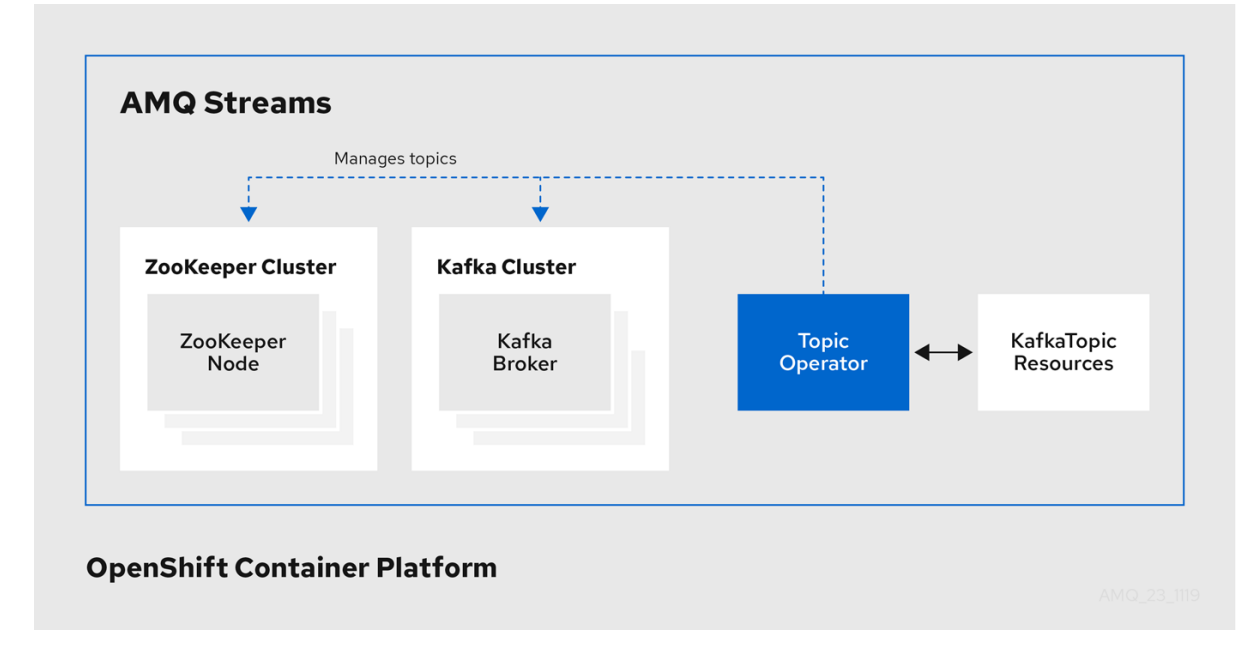

<span id="page-22-1"></span>Topic Operator の役割は、対応する Kafka トピックと同期して Kafka トピックを記述する **KafkaTopic** OpenShift リソースのセットを保持することです。

**KafkaTopic** とトピックの関係は次のとおりです。

- **KafkaTopic** が作成されると、Topic Operator によってトピックが作成されます。
- **KafkaTopic** が削除されると、Topic Operator によってトピックが削除されます。
- **KafkaTopic** が変更されると、Topick Operator によってトピックが更新されます。

上記と逆になるトピックと **KafkaTopic** の関係は次のとおりです。

- トピックが Kafka クラスター内で作成されると、Operator によって **KafkaTopic** が作成されま す。
- トピックが Kafka クラスターから削除されると、Operator によって **KafkaTopic** が削除されま す。
- トピックが Kafka クラスターで変更されると、Operator によって **KafkaTopic** が更新されま す。

このため、**KafkaTopic** をアプリケーションのデプロイメントの一部として宣言でき、トピックの作成 は Topic Operator によって行われます。アプリケーションは、必要なトピックからの作成または消費 のみに対処する必要があります。

Topic Operator は、各トピックの情報を トピックストア で維持します。トピックストアは、Kafka ト ピックまたは OpenShift **KafkaTopic** カスタムリソースからの更新と継続的に同期されます。ローカル のインメモリートピックストアに適用される操作からの更新は、ディスク上のバックアップトピックス トアに永続化されます。トピックが再設定されたり、別のブローカーに再割り当てされた場 合、**KafkaTopic** は常に最新の状態になります。

#### <span id="page-22-0"></span>1.4.3. User Operator

User Operator は、Kafka ユーザーが記述される **KafkaUser** リソースを監視して Kafka クラスターの Kafka ユーザーを管理し、Kafka ユーザーが Kafka クラスターで適切に設定されるようにします。

たとえば、**KafkaUser** とユーザーの関係は次のようになります。

- **KafkaUser** が作成されると、User Operator によって記述されるユーザーが作成されます。
- **KafkaUser** が削除されると、User Operator によって記述されるユーザーが削除されます。
- **KafkaUser** が変更されると、User Operator によって記述されるユーザーが更新されます。

User Operator は Topic Operator とは異なり、Kafka クラスターからの変更は OpenShift リソースと同 期されません。アプリケーションで直接 Kafka トピックを Kafka で作成することは可能ですが、ユー ザーが User Operator と同時に直接 Kafka クラスターで管理されることは想定されません。

User Operator では、アプリケーションのデプロイメントの一部として **KafkaUser** リソースを宣言でき ます。ユーザーの認証および承認メカニズムを指定できます。たとえば、ユーザーがブローカーへのア クセスを独占しないようにするため、Kafka リソースの使用を制御する ユーザークォータ を設定する こともできます。

ユーザーが作成されると、ユーザークレデンシャルが **Secret** に作成されます。アプリケーションは ユーザーとそのクレデンシャルを使用して、認証やメッセージの生成または消費を行う必要がありま す。

User Operator は 認証のクレデンシャルを管理する他に、**KafkaUser** 宣言にユーザーのアクセス権限の 記述を含めることで承認も管理します。

<span id="page-23-0"></span>1.4.4. AMQ Streams operator のフィーチャーゲート

フィーチャーゲートを使用して、operator の一部の機能を有効または無効にすることができます。

フィーチャーゲートは Operator の設定で指定され、alpha、beta、または General Availability (GA) の 3 段階の成熟度があります。

詳細は、「Feature [gates](https://access.redhat.com/documentation/ja-jp/red_hat_amq_streams/2.0/html-single/using_amq_streams_on_openshift/index#ref-operator-cluster-feature-gates-str)」 を参照してください。

## <span id="page-23-1"></span>1.5. AMQ STREAMS のカスタムリソース

AMQ Streams を使用した Kafka コンポーネントの OpenShift クラスターへのデプロイメントは、カス タムリソースの適用により高度な設定が可能です。カスタムリソースは、OpenShift リソースを拡張す るために CRD (カスタムリソース定義、Custom Resource Definition) によって追加される API のイン スタンスとして作成されます。

CRD は、OpenShift クラスターでカスタムリソースを記述するための設定手順として機能し、デプロイ メントで使用する Kafka コンポーネントごとに AMQ Streams で提供されます。CRD およびカスタムリ ソースは YAML ファイルとして定義されます。YAML ファイルのサンプルは AMQ Streams ディストリ ビューションに同梱されています。

また、CRD を使用すると、CLI へのアクセスや設定検証などのネイティブ OpenShift 機能を AMQ Streams リソースで活用することもできます。

#### <span id="page-23-2"></span>1.5.1. AMQ Streams カスタムリソースの例

AMQ Streams 固有リソースのインスタンス化および管理に使用されるスキーマを定義するため、CRD をクラスターに 1 度インストールする必要があります。

CRD をインストールして新規カスタムリソースタイプをクラスターに追加した後に、その仕様に基づ いてリソースのインスタンスを作成できます。

クラスターの設定によりますが、インストールには通常、クラスター管理者権限が必要です。

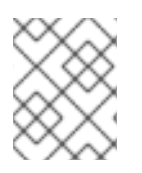

#### 注記

カスタムリソースの管理は、AMQ Streams [管理者のみが行えます。詳細は、「](https://access.redhat.com/documentation/ja-jp/red_hat_amq_streams/2.0/html-single/deploying_and_upgrading_amq_streams_on_openshift/index#adding-users-the-strimzi-admin-role-str) AMQ Streams の管理者の指名 」を参照してください。

**kind:Kafka** などの新しい **kind** リソースは、OpenShift クラスター内で CRD によって定義されます。

Kubernetes API サーバーを使用すると、**kind** を基にしたカスタムリソースの作成が可能になり、カス タムリソースが OpenShift クラスターに追加されたときにカスタムリソースの検証および格納方法を CRD から判断します。

<span id="page-24-0"></span>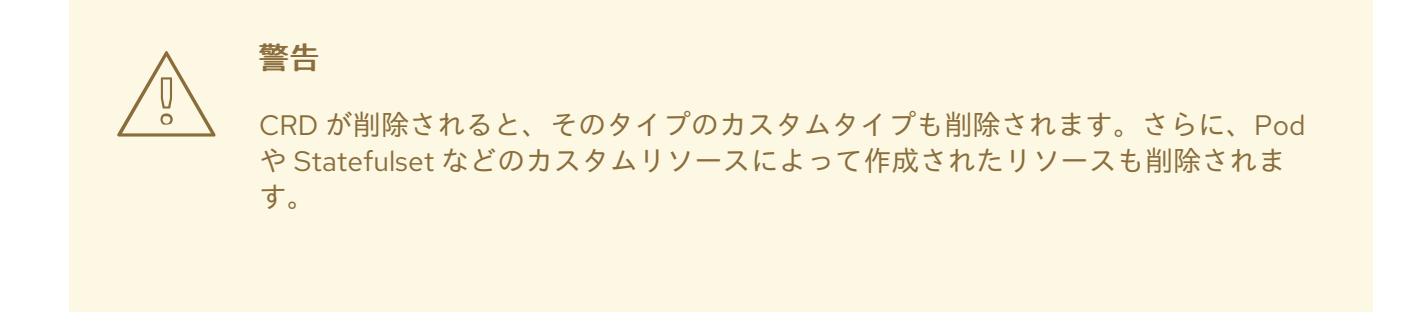

AMQ Streams 固有の各カスタムリソースは、リソースの **kind** の CRD によって定義されるスキーマに 準拠します。AMQ Streams コンポーネントのカスタムリソースには、**spec**で定義される共通の設定プ ロパティーがあります。

CRD とカスタムリソースの関係を理解するため、Kafka トピックの CRD の例を見てみましょう。

#### Kafka トピックの CRD

```
apiVersion: kafka.strimzi.io/v1beta2
kind: CustomResourceDefinition
metadata: 1
 name: kafkatopics.kafka.strimzi.io
 labels:
  app: strimzi
spec: 2
 group: kafka.strimzi.io
 versions:
  v1beta2
 scope: Namespaced
 names:
  # ...
  singular: kafkatopic
  plural: kafkatopics
  shortNames:
  - kt 3
 additionalPrinterColumns: 4
   # ...
 subresources:
  status: {} 5
 validation: 6
  openAPIV3Schema:
   properties:
    spec:
      type: object
      properties:
       partitions:
        type: integer
        minimum: 1
       replicas:
        type: integer
        minimum: 1
        maximum: 32767
   # ...
```
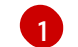

CRD を識別するためのトピック CRD、その名前および名前のメタデータ。

- $\overline{2}$  $\overline{2}$  $\overline{2}$ この CRD に指定された項目には、トピックの API にアクセスするため URL に使用されるグル ShortNameープ (ドメイン) 名、複数名、およびサポートされるスキーマバージョンが含まれま す。他の名前は、CLI のインスタンスリソースを識別するために使用されます。たとえば、**oc get kafkaShortNametopic my-topic** や **oc get kafkatopics** などです。
- [3](#page-24-3) ShortName は CLI コマンドで使用できます。たとえば、**oc get kafkatopic** の代わりに **oc get kt** を略名として使用できます。
- [4](#page-24-4) カスタムリソースで **get** コマンドを使用する場合に示される情報。
- [5](#page-24-5) リソースの [スキーマ参照](https://access.redhat.com/documentation/ja-jp/red_hat_amq_streams/2.0/html-single/using_amq_streams_on_openshift/index#type-Kafka-reference) に記載されている CRD の現在のステータス。
- [6](#page-24-6) openAPIV3Schema 検証によって、トピックカスタムリソースの作成が検証されます。たとえば、 トピックには 1 つ以上のパーティションと 1 つのレプリカが必要です。

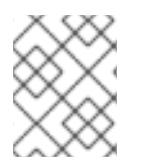

#### 注記

ファイル名に、インデックス番号とそれに続く「Crd」が含まれるため、AMQ Streams インストールファイルと提供される CRD YAML ファイルを識別できます。

**KafkaTopic** カスタムリソースに該当する例は次のとおりです。

#### Kafka トピックカスタムリソース

<span id="page-25-2"></span><span id="page-25-1"></span><span id="page-25-0"></span>apiVersion: kafka.strimzi.io/v1beta2 kind: KafkaTopic **1** metadata: name: my-topic labels: strimzi.io/cluster: my-cluster **2** spec: **3** partitions: 1 replicas: 1 config: retention.ms: 7200000 segment.bytes: 1073741824 status: conditions: **4** lastTransitionTime: "2019-08-20T11:37:00.706Z" status: "True" type: Ready observedGeneration: 1 / ...

- <span id="page-25-3"></span>**kind** および **apiVersion** によって、インスタンスであるカスタムリソースの CRD が特定されま す。
- [2](#page-25-1) トピックまたはユーザーが属する Kafka クラスターの名前 (**Kafka** リソースの名前と同じ) を定義 する、**KafkaTopic** および **KafkaUser** リソースのみに適用可能なラベル。
- [3](#page-25-2) 指定内容には、トピックのパーティション数およびレプリカ数や、トピック自体の設定パラメー ターが示されています。この例では、メッセージがトピックに保持される期間や、ログのセグメン トファイルサイズが指定されています。

[1](#page-25-0)

トファイルサイズが指定されています。

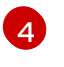

**KafkaTopic** リソースのステータス条件。**lastTransitionTime** で **type** 条件が **Ready** に変更されて います。

プラットフォーム CLI からカスタムリソースをクラスターに適用できます。カスタムリソースが作成さ れると、Kubernetes API の組み込みリソースと同じ検証が使用されます。

**KafkaTopic** の作成後、Topic Operator は通知を受け取り、該当する Kafka トピックが AMQ Streams で作成されます。

#### その他のリソース

- F Extend the Kubernetes API with [CustomResourceDefinitions](https://kubernetes.io/docs/tasks/access-kubernetes-api/custom-resources/custom-resource-definitions/)」
- Example [configuration](https://access.redhat.com/documentation/ja-jp/red_hat_amq_streams/2.0/html-single/deploying_and_upgrading_amq_streams_on_openshift/index#deploy-examples-str) files provided with AMQ Streams

#### <span id="page-26-0"></span>1.6. リスナーの設定

リスナーは、Kafka ブローカーへの接続に使用されます。

AMQ Streamsは、**Kafka** リソースを介してリスナーを設定するためのプロパティを備えたジェネリッ クな **GenericKafkaListener** スキーマを提供しています。

**GenericKafkaListener** は、リスナー設定に柔軟なアプローチを提供します。プロパティーを指定し て、OpenShift クラスター内で接続する 内部 リスナーを設定したり、OpenShift クラスター外部で接 続する外部 リスナーを設定したりできます。

各リスナーは **Kafka** [リソースの配列として定義されます。](#page-31-0)名前とポートが一意であれば、必要なリス ナーをいくつでも設定できます。

たとえば、異なる認証メカニズムを必要とするネットワークからのアクセスを処理する場合などに、複 数の外部リスナーを設定することがあります。また、OpenShift ネットワークを外部ネットワークに参 加させる必要があることがあります。この場合、OpenShift サービスの DNS ドメイン(通常 は**.cluster.local**)が使用されないように内部リスナーを構成することができます (**useServiceDnsDomain** プロパティを使用)。

リスナーで利用可能な設定オプションの詳細は、「 **[GenericKafkaListener](https://access.redhat.com/documentation/ja-jp/red_hat_amq_streams/2.0/html-single/using_amq_streams_on_openshift/index#type-GenericKafkaListener-reference)** スキーマ参照」 を参照して ください。

#### Kafka ブローカーへのアクセスをセキュアにするためのリスナー設定

[リスナーを設定して、認証を使用したセキュアな接続を確立できます。詳細は、「](#page-146-1) Kafka ブローカーへ のアクセスのセキュリティー保護 」を参照してください。

#### OpenShift 外部のクライアントアクセスに対する外部リスナーの設定

ロードバランサーなどの指定された接続メカニズムを使用して、OpenShift 環境外部のクライアントア [クセスに対して外部リスナーを設定できます。外部クライアントに接続するための設定オプションの詳](#page-122-0) 細は、「OpenShift クラスター外の外部クライアントからの Kafka へのアクセス」を参照してくださ い。

#### リスナー証明書

TLS 暗号化が有効になっている TLS リスナーまたは外部リスナーの、Kafka リスナー証明書 と呼ばれ る独自のサーバー証明書を提供できます。詳細は「Kafka [リスナー証明書」](#page-369-0)を参照してください。

## <span id="page-27-0"></span>1.7. 本書の表記慣例

## 置き換え可能なテキスト

本書では、置き換え可能なテキストは、**monospace** フォントのイタリック体、大文字、およびハイフ ンで記載されています。

たとえば、以下のコードでは **MY-NAMESPACE** を namespace の名前に置き換えます。

sed -i 's/namespace: .\*/namespace: **MY-NAMESPACE**/' install/cluster-operator/\*RoleBinding\*.yaml

## 第2章 デプロイメント設定

<span id="page-28-0"></span>本章では、カスタムリソースを使用してサポートされるデプロイメントのさまざまな側面を設定する方 法について説明します。

- $\bullet$  Kafka クラスター
- Kafka Connect クラスター
- Kafka MirrorMaker
- Kafka Bridge
- Cruise Control

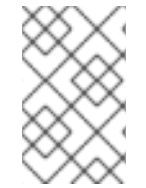

#### 注記

カスタムリソースに適用されるラベルは、Kafka MirrorMaker を構成する OpenShift リ ソースにも適用されます。そのため、必要に応じてリソースにラベルが適用されるため 便利です。

AMQ Streams では [、](https://access.redhat.com/documentation/ja-jp/red_hat_amq_streams/2.0/html-single/deploying_and_upgrading_amq_streams_on_openshift/index#deploy-examples-str) デプロイメントの独自の Kafka コンポーネント設定を構築するときに開始点とし て機能できる設定ファイルのサンプルが提供されます。

#### Strimzi デプロイメントの監視

Prometheus および Grafana を使用して、Strimzi [デプロイメントを監視できます。詳細は、「](https://access.redhat.com/documentation/ja-jp/red_hat_amq_streams/2.0/html-single/deploying_and_upgrading_amq_streams_on_openshift/index#assembly-metrics-str) Kafka へのメトリクスの導入 」を参照してください。

#### <span id="page-28-1"></span>2.1. KAFKA クラスターの設定

ここでは、AMQ Streams クラスターで Kafka デプロイメントを設定する方法を説明します。Kafka ク ラスターは ZooKeeper クラスターとデプロイされます。デプロイメントには、Kafka トピックおよび ユーザーを管理する Topic Operator および User Operator も含まれます。

Kafkaの設定は、**Kafka**リソースを使って行います。設定オプションは、**Kafka** リソース内の ZooKeeper および Entity Operator でも利用できます。Entity Operator は Topic Operator と User Operator で構成されます。

**Kafka** リソースの完全なスキーマは 「**Kafka** [スキーマ参照」](#page-458-1) に記載されています。Apache Kafka の詳 細は Apache Kafka のドキュメント [を参照してください](https://kafka.apache.org/documentation/)。

#### リスナーの設定

クライアントを Kafka ブローカーに接続するためのリスナーを設定します。ブローカーに接続するため のリスナーの設定に関する詳細は、「[リスナーの設定」](#page-26-0)を参照してください。

#### Kafka へのアクセスの承認

ユーザーが実行するアクションを許可または拒否するように Kafka クラスターを設定できます。詳細 は、「 Kafka [ブローカーへのアクセスのセキュリティー保護](#page-146-1) 」を参照してください。

#### TLS 証明書の管理

Kafka をデプロイする場合、Cluster Operator は自動で TLS 証明書の設定および更新を行い、クラス ター内での暗号化および認証を有効にします。必要な場合は、更新期間の終了前にクラスターおよびク ライアント CA 証明書を手動で更新できます。クラスターおよびクライアント CA 証明書によって使用

される鍵を置き換えることもできます。詳細は、「CA [証明書の手動更新」](#page-356-0)および「[秘密鍵の置換」](#page-358-1)を 参照してください。

#### <span id="page-29-0"></span>2.1.1. Kafka の設定

**Kafka** リソースのプロパティーを使用して、Kafka デプロイメントを設定します。

Kafka の設定に加え、ZooKeeper および AMQ Streams Operator の設定を追加することもできます。ロ ギングやヘルスチェックなどの一般的な設定プロパティーは、コンポーネントごとに独立して設定され ます。

この手順では、可能な設定オプションの一部のみを取り上げますが、特に重要なオプションは次のとお りです。

- リソース要求 (CPU/メモリー)
- 最大および最小メモリー割り当ての JVM オプション
- リスナー (およびクライアントの認証)
- 認証
- ストレージ
- ラックアウェアネス (Rack Awareness)
- メトリクス
- Cruise Control によるクラスターのリバランス

#### Kafka バージョン

Kafka 設定の **inter.broker.protocol.version** プロパティーは、指定された Kafka バージョン (spec**.kafka.version**)によってサポートされるバージョン である必要があります。このプロパティー は、Kafka クラスターで使用される Kafka プロトコルのバージョンを表します。

Kafka 3.0.0 から、**inter.broker.protocol.version** が **3.0** 以上に設定されている と、**log.message.format.version** オプションは無視され、設定する必要はありません。

Kafka バージョンのアップグレード時に、**inter.broker.protocol.version** への更新が必要です。詳細は 「 Kafka [のアップグレード](https://access.redhat.com/documentation/ja-jp/red_hat_amq_streams/2.0/html-single/deploying_and_upgrading_amq_streams_on_openshift/index#assembly-upgrading-kafka-versions-str) 」を参照してください。

#### 前提条件

- OpenShift クラスター。
- 稼働中の Cluster Operator。

以下をデプロイする手順については、『 OpenShift での AMQ Streams のデプロイおよびアップグレー ド』を参照してください。

- Cluster [Operator](https://access.redhat.com/documentation/ja-jp/red_hat_amq_streams/2.0/html-single/deploying_and_upgrading_amq_streams_on_openshift/index#cluster-operator-str)
- Kafka [クラスター](https://access.redhat.com/documentation/ja-jp/red_hat_amq_streams/2.0/html-single/deploying_and_upgrading_amq_streams_on_openshift/index#deploying-kafka-cluster-str)

#### 手順

1. **Kafka** リソースの **spec** プロパティーを編集します。 設定可能なプロパティーは以下の例のとおりです。

> apiVersion: kafka.strimzi.io/v1beta2 kind: Kafka metadata: name: my-cluster spec: kafka: replicas: 3 **1** version: 3.0.0 **2** logging: **3** type: inline loggers: kafka.root.logger.level: "INFO" resources: **4** requests: memory: 64Gi cpu: "8" limits: memory: 64Gi cpu: "12" readinessProbe: **5** initialDelaySeconds: 15 timeoutSeconds: 5 livenessProbe: initialDelaySeconds: 15 timeoutSeconds: 5 jvmOptions: **6** -Xms: 8192m -Xmx: 8192m image: my-org/my-image:latest **7** listeners: **8** - name: plain **9** port: 9092 **10** type: internal **11** tls: false **12** configuration: useServiceDnsDomain: true **13** - name: tls port: 9093 type: internal tls: true authentication: **14** type: tls - name: external **15** port: 9094 type: route tls: true configuration: brokerCertChainAndKey: **16** secretName: my-secret certificate: my-certificate.crt

<span id="page-31-25"></span><span id="page-31-24"></span><span id="page-31-23"></span><span id="page-31-22"></span><span id="page-31-21"></span><span id="page-31-20"></span><span id="page-31-19"></span><span id="page-31-18"></span><span id="page-31-17"></span><span id="page-31-16"></span><span id="page-31-15"></span><span id="page-31-14"></span><span id="page-31-13"></span><span id="page-31-12"></span><span id="page-31-11"></span><span id="page-31-10"></span><span id="page-31-9"></span><span id="page-31-8"></span><span id="page-31-7"></span><span id="page-31-6"></span><span id="page-31-5"></span><span id="page-31-4"></span><span id="page-31-3"></span><span id="page-31-2"></span><span id="page-31-1"></span><span id="page-31-0"></span>key: my-key.key authorization: **17** type: simple config: **18** auto.create.topics.enable: "false" offsets.topic.replication.factor: 3 transaction.state.log.replication.factor: 3 transaction.state.log.min.isr: 2 inter.broker.protocol.version: "3.0" ssl.cipher.suites: "TLS\_ECDHE\_RSA\_WITH\_AES\_256\_GCM\_SHA384" **19** ssl.enabled.protocols: "TLSv1.2" ssl.protocol: "TLSv1.2" storage: **20** type: persistent-claim **21** size: 10000Gi **22** rack: **23** topologyKey: topology.kubernetes.io/zone metricsConfig: **24** type: jmxPrometheusExporter valueFrom: configMapKeyRef: **25** name: my-config-map key: my-key *# ...* zookeeper: **26** replicas: 3 **27** logging: **28** type: inline loggers: zookeeper.root.logger: "INFO" resources: requests: memory: 8Gi cpu: "2" limits: memory: 8Gi cpu: "2" jvmOptions: -Xms: 4096m -Xmx: 4096m storage: type: persistent-claim size: 1000Gi metricsConfig: *# ...* entityOperator: **29** tlsSidecar: **30** resources: requests: cpu: 200m memory: 64Mi limits: cpu: 500m memory: 128Mi

<span id="page-32-6"></span><span id="page-32-5"></span><span id="page-32-4"></span><span id="page-32-3"></span><span id="page-32-2"></span><span id="page-32-1"></span><span id="page-32-0"></span>topicOperator: watchedNamespace: my-topic-namespace reconciliationIntervalSeconds: 60 logging: **31** type: inline loggers: rootLogger.level: "INFO" resources: requests: memory: 512Mi cpu: "1" limits: memory: 512Mi cpu: "1" userOperator: watchedNamespace: my-topic-namespace reconciliationIntervalSeconds: 60 logging: **32** type: inline loggers: rootLogger.level: INFO resources: requests: memory: 512Mi cpu: "1" limits: memory: 512Mi cpu: "1" kafkaExporter: **33** *# ...* cruiseControl: **34** *# ...* tlsSidecar: **35** *# ...*

<span id="page-32-9"></span><span id="page-32-8"></span><span id="page-32-7"></span>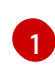

[レプリカノードの数](#page-439-2)[。クラスターにトピックがすでに定義されている場合は、クラスター](#page-52-0) をスケーリング できます。

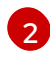

[3](#page-31-3)

[アップグレード手順](https://access.redhat.com/documentation/ja-jp/red_hat_amq_streams/2.0/html-single/deploying_and_upgrading_amq_streams_on_openshift/index#assembly-upgrade-str) に従い、サポートされるバージョンに変更できます。

指定された Kafka [loggers](#page-465-0) and log levels が ConfigMap を介して直接的に (**inline**) または間 接的に (**external**) に追加されます。カスタム ConfigMap は、**log4j.properties** キー下に配 置する必要があります。Kafka **kafka.root.logger.level** ロガーでは、ログレベルを INFO、 ERROR、WARN、TRACE、DEBUG、FATAL または OFF に設定できます。

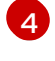

[サポートされているリソース\(](#page-444-0)現在は **cpu** と **memory**)の予約と、消費可能な最大リ ソースを指定するための制限を要求します。

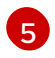

コンテナーを再起動するタイミング (liveness) およびコンテナーがトラフィックを許可で きるタイミング (readiness) を把握するため[のヘルスチェック](#page-450-0)。

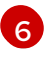

Kafka を実行している仮想マシン (VM) [のパフォーマンスを最適化するための](#page-455-0) JVM 設定オ プション。

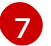

高度な任意設定: 特別な場合のみ推奨される[コンテナーイメージの設定。](#page-448-0)

[8](#page-31-8) リスナーは、ブートストラップアドレスでクライアントが Kafka クラスターに接続する方 法を設定します。リスナーは、OpenShift [クラスター内部または外部からの接続の](#page-130-1) 内部 または外部リスナーとして設定されます。

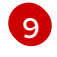

リスナーを識別するための名前。Kafka クラスター内で一意である必要があります。

[10](#page-31-10) Kafka 内でリスナーによって使用されるポート番号。ポート番号は指定の Kafka クラス ター内で一意である必要があります。許可されるポート番号は 9092 以上ですが、すでに Prometheus および JMX によって使用されているポート 9404 および 9999 以外になりま す。リスナーのタイプによっては、ポート番号は Kafka クライアントに接続するポート番 号と同じではない場合があります。

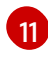

**internal** として、または external リスナーに対して指定されるリスナータイプ (**route**、**loadbalancer**、**nodeport**、または **ingress**)。

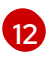

各リスナーの TLS 暗号化を有効にします。デフォルトは **false** です。**route** リスナーには TLS 暗号化は必要ありません。

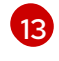

クラスターサービスサフィックス(通常は **cluster.local**)を含む完全修飾 DNS 名が割り 当てられているかどうかを定義します。

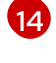

相互 TLS、SCRAM-SHA-512[、またはトークンベース](#page-130-1) OAuth 2.0 として指定される リス ナー認証メカニズム。

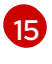

外部リスナー設定は 、**route**、**loadbalancer**、または **nodeport**からなど、Kafka クラス ターが外部の OpenShift [に公開される方法を指定します。](#page-122-0)

[16](#page-31-16) 外部の認証局によって管理される Kafka [リスナー証明書](#page-369-0) の任意設 定。**brokerCertChainAndKey** は、サーバー証明書および秘密鍵が含まれる **Secret** を指 定します。TLS による暗号化が有効な任意のリスナーで Kafka リスナー証明書を設定でき ます。

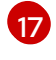

承認は Kafka ブローカーで簡易、OAUTH2.0、または OPA [承認を有効にします。](#page-133-1)簡易承 認では、**AclAuthorizer** Kafka プラグインが使用されます。

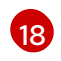

**config**はブローカーの設定を指定します。標準の Apache Kafka 設定が提供されることが あり、AMQ Streams [によって直接管理されないプロパティーに限定されます。](#page-461-0)

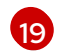

特定の 暗号スイート または TLS [バージョンを有効にするための、](#page-440-0)TLS による暗号化が有 効になっているリスナーの SSL プロパティー。

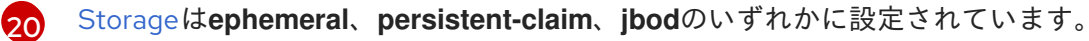

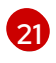

[永続ボリュームのストレージサイズが増やされることがあり](#page-43-0)[、追加の](#page-45-1) ボリュームが JBOD ストレージに追加されることがあります。

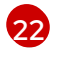

パーシステントストレージには、ダイナミックボリュームプロビジョニングのためのスト レージ **id** や **class** など、 [追加の設定オプションがあります。](#page-41-1)

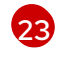

[ラックアウェアネス](#page-510-1) (Rack awareness) は、異なるラック全体でレプリカを分散するために 設定されます。**topologykey** はクラスターノードのラベルと一致する必要があります。

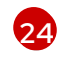

[Prometheus](#page-452-0) メトリクス は有効になっています。この例では、メトリクスは Prometheus JMX Exporter (デフォルトのメトリクスエクスポーター) に対して設定されます。

[25](#page-31-25) Prometheus JMX Exporter 経由でメトリクスを Grafana ダッシュボードにエクスポート する Prometheus ルール。Prometheus JMX Exporter の設定が含まれる ConfigMap を参 照することで有効になります。**metricsConfig.valueFrom.configMapKeyRef.key** 配下に

空のファイルが含まれる ConfigMap の参照を使用して、追加設定なしでメトリクスを有 効にできます。

照することで有効になります。**metricsConfig.valueFrom.configMapKeyRef.key** 配下に

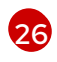

[27](#page-32-1)

Kafka 設定と似たプロパティーが含まれる、ZooKeeper 固有の設定。

ZooKeeper [ノードの数通](#page-439-2)常、ZooKeeper クラスターまたはアンサンブルは、一般的に 3、 5、7 個の奇数個のノードで実行されます。効果的なクォーラムを維持するには、過半数の ノードが利用可能である必要があります。ZooKeeper クラスターでクォーラムを損失する と、クライアントへの応答が停止し、Kafka ブローカーが機能しなくなります。AMQ Streams では、 ZooKeeper クラスターの安定性および高可用性が重要になります。

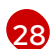

指定された ZooKeeper [ロガーおよびログレベル](#page-531-0)。

[29](#page-32-3) Topic Operator および User Operator [の設定を指定する](#page-36-1) 、Entity Operator 設定。

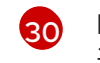

Entity Operator の TLS [サイドカー設定。](#page-543-0)Entity Operator は、ZooKeeper とのセキュアな 通信に TLS サイドカーを使用します。

[31](#page-32-5) 指定された Topic Operator [ロガーおよびログレベル](#page-536-0)。この例では、**inline** ロギングを使用 します。

[32](#page-32-6) 指定された User Operator [ロガーおよびログレベル](#page-539-0)。

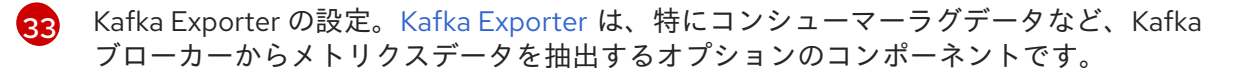

[34](#page-32-8) Kafka [クラスターのリバランス](#page-308-2) に使用される Cruise Control の任意設定。

[35](#page-32-9) Cruise Conrol の TLS [サイドカーの設定。](#page-543-0)Cruise Control は、ZooKeeper とのセキュアな 通信に TLS サイドカーを使用します。

2. リソースを作成または更新します。

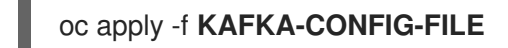

#### <span id="page-34-0"></span>2.1.2. Entity Operator の設定

Entity Operator は、実行中の Kafka クラスターで Kafka 関連のエンティティーを管理します。

Entity Operator は以下と構成されます。

- Kafka トピックを管理する Topic [Operator](#page-22-1)
- Kafka ユーザーを管理する User [Operator](#page-22-0)

Cluster Operator は **Kafka** リソース設定を介して、Kafka クラスターのデプロイ時に、上記の Operator の 1 つまたは両方を含む Entity Operator をデプロイできます。

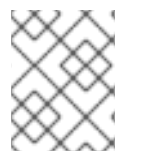

#### 注記

デプロイされると、デプロイメント設定に応じて、Entity Operator にオペレーターが含 まれます。

これらのオペレーターは、Kafka クラスターのトピックおよびユーザーを管理するために自動的に設定 されます。

<span id="page-35-0"></span>2.1.2.1. Entity Operator の設定プロパティー

**Kafka.spec** の **entityOperator** プロパティーを使用して Entity Operator を設定します。

**entityOperator** プロパティーでは複数のサブプロパティーがサポートされます。

- **tlsSidecar**
- **topicOperator**
- **userOperator**
- **template**

**tlsSidecar** プロパティーには、ZooKeeper との通信に使用される TLS サイドカーコンテナーの設定が 含まれます。

**template** プロパティーには、ラベル、アノテーション、アフィニティー、および容認 (Toleration) など の Entity Operator Pod [の設定が含まれます。テンプレートの設定に関する詳細は、「](#page-97-0)OpenShift リ ソースのカスタマイズ」 を参照してください。

**topicOperator** プロパティーには、Topic Operator の設定が含まれます。このオプションがないと、 Entity Operator は Topic Operator なしでデプロイされます。

**userOperator** プロパティーには、User Operator の設定が含まれます。このオプションがないと、 Entity Operator は User Operator なしでデプロイされます。

Entity Operator [の設定に使用されるプロパティーに関する詳細は](#page-539-1) **EntityUserOperatorSpec** schema reference を参照してください。

#### 両方の Operator を有効にする基本設定の例

```
apiVersion: kafka.strimzi.io/v1beta2
kind: Kafka
metadata:
 name: my-cluster
spec:
 kafka:
  # ...
 zookeeper:
  # ...
 entityOperator:
  topicOperator: {}
  userOperator: {}
```
**topicOperator** および **userOperator** に空のオブジェクト (**{}**) が使用された場合、すべてのプロパ ティーでデフォルト値が使用されます。

**topicOperator** および **userOperator** プロパティーの両方がない場合、Entity Operator はデプロイされ ません。

#### <span id="page-35-1"></span>2.1.2.2. Topic Operator 設定プロパティー

Topic Operator デプロイメントは、**topicOperator** オブジェクト内で追加オプションを使用すると設定 できます。以下のプロパティーがサポートされます。
#### **watchedNamespace**

Topic Operator によって **KafkaTopics** が監視される OpenShift namespace。デフォルトは、Kafka クラスターがデプロイされた namespace です。

#### **reconciliationIntervalSeconds**

定期的な調整 (reconciliation) の間隔 (秒単位)。デフォルト は **120** です。

#### **zookeeperSessionTimeoutSeconds**

ZooKeeper セッションのタイムアウト (秒単位)。デフォルトは **18** です。

#### **topicMetadataMaxAttempts**

Kafka からトピックメタデータの取得を試行する回数。各試行の間隔は、指数バックオフとして定義 されます。パーティションまたはレプリカの数によって、トピックの作成に時間がかかる可能性が ある場合は、この値を大きくすることを検討してください。デフォルトは **6** です。

#### **image**

**image** プロパティーを使用すると、使用されるコンテナーイメージを設定できます。カスタムコン テナーイメージの設定に関する詳細は、「**[image](#page-448-0)**」 を参照してください。

#### **resources**

**resources** プロパティーを使用すると、Topic Operator に割り当てられるリソースの量を設定でき ます。リソースの要求と制限の設定に関する詳細は、「**[resources](#page-444-0)**」 を参照してください。

#### ログ

**logging** プロパティーは、Topic Operator のロギングを設定します。詳細は [「ログ」](#page-536-0) を参照してく ださい。

### Topic Operator の設定例

```
apiVersion: kafka.strimzi.io/v1beta2
kind: Kafka
metadata:
 name: my-cluster
spec:
 kafka:
  # ...
 zookeeper:
  # ...
 entityOperator:
  # ...
  topicOperator:
   watchedNamespace: my-topic-namespace
   reconciliationIntervalSeconds: 60
  # ...
```
### 2.1.2.3. User Operator 設定プロパティー

User Operator デプロイメントは、**userOperator** オブジェクト内で追加オプションを使用すると設定 できます。以下のプロパティーがサポートされます。

#### **watchedNamespace**

User Operator によって **KafkaUsers** が監視される OpenShift namespace。デフォルトは、Kafka ク ラスターがデプロイされた namespace です。

### **reconciliationIntervalSeconds**

定期的な調整 (reconciliation) の間隔 (秒単位)。デフォルト は **120** です。

### **image**

**image** プロパティーを使用すると、使用されるコンテナーイメージを設定できます。カスタムコン テナーイメージの設定に関する詳細は、「**[image](#page-448-0)**」 を参照してください。

#### **resources**

**resources** プロパティーを使用すると、User Operator に割り当てられるリソースの量を設定できま す。リソースの要求と制限の設定に関する詳細は、「**[resources](#page-444-0)**」 を参照してください。

### ログ

**logging** プロパティーは、User Operator のロギングを設定します。詳細は [「ログ」](#page-536-0) を参照してく ださい。

#### **secretPrefix**

**secretPrefix** プロパティーは、KafkaUser リソースから作成されたすべての Secret の名前にプレ フィックスを追加します。例えば、**STRIMZI\_SECRET\_PREFIX=kafka-**とすると、すべてのシーク レット名の前に**kafka-**を付けることができます。そのため、**my-user** という名前の KafkaUser は、**kafka-my-user** という名前の Secret を作成します。

### User Operator の設定例

```
apiVersion: kafka.strimzi.io/v1beta2
kind: Kafka
metadata:
 name: my-cluster
spec:
 kafka:
  # ...
 zookeeper:
  # ...
 entityOperator:
  # ...
  userOperator:
   watchedNamespace: my-user-namespace
   reconciliationIntervalSeconds: 60
  # ...
```
### 2.1.3. Kafka および ZooKeeper のストレージタイプ

Kafka および ZooKeeper はステートフルなアプリケーションであるため、データをディスクに格納する 必要があります。AMQ Streams では、3 つのタイプのストレージがサポートされます。

- 一時ストレージ
- 永続ストレージ
- JBOD ストレージ

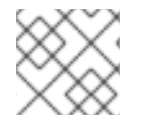

### 注記

JBOD ストレージは Kafka でサポートされ、ZooKeeper ではサポートされていません。

**Kafka** リソースを設定する場合、Kafka ブローカーおよび対応する ZooKeeper ノードによって使用され るストレージのタイプを指定できます。以下のリソースの **storage** プロパティーを使用して、ストレー ジタイプを設定します。

- **Kafka.spec.kafka**
- **Kafka.spec.zookeeper**

ストレージタイプは **type** フィールドで設定されます。

ストレージ設定プロパティーの詳細は、スキーマ参照を参照してください。

- **[EphemeralStorage](#page-499-0)** スキーマ参照
- **[PersistentClaimStorage](#page-499-1)** スキーマ参照
- **[JbodStorage](#page-500-0)** schema reference

警告 Kafka クラスターをデプロイした後に、ストレージタイプを変更することはできま せん。 

#### 2.1.3.1. データストレージに関する留意事項

効率的なデータストレージインフラストラクチャーは、AMQ Streams のパフォーマンスを最適化する ために不可欠です。

ブロックストレージが必要です。NFS などのファイルストレージは、Kafka では機能しません。

ブロックストレージには、以下のいずれかのオプションを選択します。

- [Amazon](https://aws.amazon.com/ebs/) Elastic Block Store (EBS) などのクラウドベースのブロックストレージソリューショ ン。
- [ローカルの永続ボリューム](https://kubernetes.io/docs/concepts/storage/volumes/#local)。
- ファイバーチャネル や iSCSI などのプロトコルがアクセスする SAN (ストレージネットワーク エリア) ボリューム。

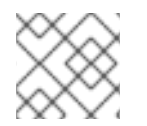

### 注記

AMQ Streams には OpenShift の raw ブロックボリュームは必要ありません。

### 2.1.3.1.1. ファイルシステム

XFS ファイルシステムを使用するようにストレージシステムを設定することが推奨されます。AMQ Streams は ext4 ファイルシステムとも互換性がありますが、最適化するには追加の設定が必要になる ことがあります。

#### 2.1.3.1.2. Apache Kafka および ZooKeeper ストレージ

Apache Kafka と ZooKeeper には別々のディスクを使用します。

3 つのタイプのデータストレージがサポートされます。

- 一時データストレージ (開発用のみで推奨されます)
- 永続データストレージ
- JBOD (Just a Bunch of Disks、Kafka のみに適しています)

詳細は「Kafka および ZooKeeper [ストレージ](#page-42-0) 」を参照してください。

ソリッドステートドライブ (SSD) は必須ではありませんが、複数のトピックに対してデータが非同期的 に送受信される大規模なクラスターで Kafka のパフォーマンスを向上させることができます。SSD は、 高速で低レイテンシーのデータアクセスが必要な ZooKeeper で特に有効です。

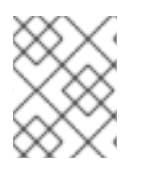

# 注記

Kafka と ZooKeeper の両方にデータレプリケーションが組み込まれているため、複製さ れたストレージのプロビジョニングは必要ありません。

### <span id="page-39-0"></span>2.1.3.2. 一時ストレージ

一時ストレージは **[emptyDir](https://kubernetes.io/docs/concepts/storage/volumes/#emptydir)** ボリュームを使用してデータを保存します。一時ストレージを使用するに は、**type** フィールドを **ephemeral** に設定します。

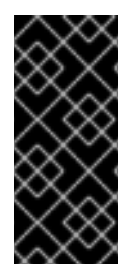

# 重要

**emptyDir** ボリュームは永続的ではなく、保存されたデータは Pod の再起動時に失われ ます。新規 Pod の起動後に、クラスターの他のノードからすべてのデータを復元する必 要があります。一時ストレージは、単一ノードの ZooKeeper クラスターやレプリケー ション係数が 1 の Kafka トピックでの使用には適していません。この設定により、デー タが失われます。

### 一時ストレージの例

```
apiVersion: kafka.strimzi.io/v1beta2
kind: Kafka
metadata:
 name: my-cluster
spec:
 kafka:
  # ...
  storage:
   type: ephemeral
  # ...
 zookeeper:
  # ...
  storage:
   type: ephemeral
  # ...
```
# 2.1.3.2.1. ログディレクトリー

一時ボリュームは、以下のパスにマウントされるログディレクトリーとして Kafka ブローカーによって 使用されます。

/var/lib/kafka/data/kafka-log**IDX**

**IDX** は、Kafka ブローカーポッドインデックスです。たとえば、**/var/lib/kafka/data/kafka-log0** のよう になります。

### 2.1.3.3. 永続ストレージ

永続ストレージは Persistent Volume Claim ([永続ボリューム要求、](https://kubernetes.io/docs/concepts/storage/dynamic-provisioning/)PVC) を使用して、データを保存す るための永続ボリュームをプロビジョニングします。永続ボリューム要求を使用すると、ボリュームの プロビジョニングを行う [ストレージクラス](https://kubernetes.io/docs/concepts/storage/storage-classes/) に応じて、さまざまなタイプのボリュームをプロビジョニ ングできます。永続ボリューム要求と使用できるデータタイプには、多くのタイプの SAN ストレージ や[ローカル永続ボリューム](https://kubernetes.io/docs/concepts/storage/volumes/#local) などがあります。

永続ストレージを使用するには、**type** を **persistent-claim** に設定する必要があります。永続ストレー ジでは、追加の設定オプションがサポートされます。

#### **id** (任意)

ストレージ ID 番号。このオプションは、JBOD ストレージ宣言で定義されるストレージボリューム には必須です。デフォルトは **0** です。

#### **size** (必須)

永続ボリューム要求のサイズを定義します (例: 1000Gi)。

#### **class** (任意)

動的ボリュームプロビジョニングに使用する OpenShift の [ストレージクラス](https://kubernetes.io/docs/concepts/storage/storage-classes/)。

#### **selector** (任意)

使用する特定の永続ボリュームを選択できます。このようなボリュームを選択するラベルを表す key:value ペアが含まれます。

#### **deleteClaim** (任意)

クラスターのアンデプロイ時に永続ボリューム要求を削除する必要があるかどうかを指定するブー ル値。デフォルトは **false** です。

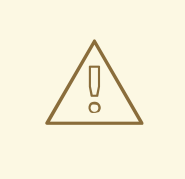

# 警告

既存の AMQ Streams クラスターで永続ボリュームのサイズを増やすことは、永続 ボリュームのサイズ変更をサポートする OpenShift バージョンでのみサポートされ ます。サイズを変更する永続ボリュームには、ボリューム拡張をサポートするスト レージクラスを使用する必要があります。ボリューム拡張をサポートしないその他 のバージョンの OpenShift およびストレージクラスでは、クラスターをデプロイす る前に必要なストレージサイズを決定する必要があります。既存の永続ボリューム のサイズを縮小することはできません。

#### **size** が 1000Gi の永続ストレージ設定の例 (抜粋)

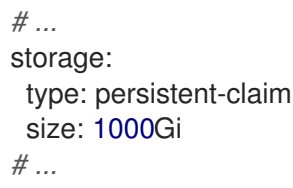

<span id="page-41-0"></span>以下の例は、ストレージクラスの使用例を示しています。

# 特定のストレージクラスを指定する永続ストレージ設定の例 (抜粋)

```
# ...
storage:
 type: persistent-claim
 size: 1Gi
 class: my-storage-class
# ...
```
最後に、**selector** を使用して特定のラベルが付いた永続ボリュームを選択し、SSD などの必要な機能 を提供できます。

### セレクターを指定する永続ストレージ設定の例 (抜粋)

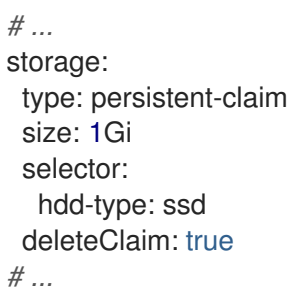

### 2.1.3.3.1. ストレージクラスのオーバーライド

デフォルトのストレージクラスを使用する代わりに、1 つ以上の Kafka ブローカー または ZooKeeper ノードに異なるストレージクラスを指定できます。これは、ストレージクラスが、異なるアベイラビリ ティーゾーンやデータセンターに制限されている場合などに便利です。この場合、**overrides** フィール ドを使用できます。

以下の例では、デフォルトのストレージクラスの名前は **my-storage-class** になります。

# ストレージクラスのオーバーライドを使用した AMQ Streams クラスターの例

```
apiVersion: kafka.strimzi.io/v1beta2
kind: Kafka
metadata:
labels:
  app: my-cluster
 name: my-cluster
 namespace: myproject
spec:
 # ...
 kafka:
  replicas: 3
  storage:
   deleteClaim: true
   size: 100Gi
   type: persistent-claim
   class: my-storage-class
   overrides:
     - broker: 0
```

```
class: my-storage-class-zone-1a
   - broker: 1
     class: my-storage-class-zone-1b
   - broker: 2
     class: my-storage-class-zone-1c
# ...
zookeeper:
 replicas: 3
 storage:
  deleteClaim: true
  size: 100Gi
  type: persistent-claim
  class: my-storage-class
  overrides:
   - broker: 0
     class: my-storage-class-zone-1a
   - broker: 1
     class: my-storage-class-zone-1b
   - broker: 2
     class: my-storage-class-zone-1c
# ...
```
**overrides** プロパティーが設定され、ボリュームによって以下のストレージクラスが使用されます。

- ZooKeeper ノード 0 の永続ボリュームでは **my-storage-class-zone-1a** が使用されます。
- ZooKeeper ノード 1 の永続ボリュームでは **my-storage-class-zone-1b** が使用されます。
- ZooKeeepr ノード 2 の永続ボリュームでは **my-storage-class-zone-1c** が使用されます。
- Kafka ブローカー 0 の永続ボリュームでは **my-storage-class-zone-1a** が使用されます。
- Kafka ブローカー1の永続ボリュームでは my-storage-class-zone-1b が使用されます。
- Kafka ブローカー 2 の永続ボリュームでは **my-storage-class-zone-1c** が使用されます。

現在、**overrides** プロパティーは、ストレージクラスの設定をオーバーライドするためのみに使用され ます。他のストレージ設定フィールドのオーバーライドは現在サポートされていません。ストレージ設 定の他のフィールドは現在サポートされていません。

#### 2.1.3.3.2. Persistent Volume Claim (永続ボリューム要求、PVC) の命名

永続ストレージが使用されると、以下の名前で Persistent Volume Claim (永続ボリューム要求、PVC) が作成されます。

### **data-cluster-name-kafka-idx**

Kafka ブローカー Pod **idx** のデータを保存するために使用されるボリュームの永続ボリューム要求 です。

#### **data-cluster-name-zookeeper-idx**

ZooKeeper ノード Pod **idx** のデータを保存するために使用されるボリュームの永続ボリューム要求 です。

ネット・マウントされるログディレクトリーとして バスにマウントされるログディレクトリーとして Xiron アプリケーション スページ

### 2.1.3.3.3. ログディレクトリー

永続ボリュームは、以下のパスにマウントされるログディレクトリーとして Kafka ブローカーによって 使用されます。

/var/lib/kafka/data/kafka-log**IDX**

**IDX** は、Kafka ブローカーポッドインデックスです。たとえば、**/var/lib/kafka/data/kafka-log0** のよう になります。

### 2.1.3.4. 永続ボリュームのサイズ変更

既存の AMQ Streams クラスターによって使用される永続ボリュームのサイズを増やすことで、スト レージ容量を増やすことができます。永続ボリュームのサイズ変更は、JBOD ストレージ設定で1つま たは複数の永続ボリュームが使用されるクラスターでサポートされます。

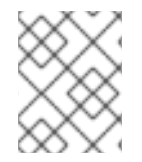

# 注記

永続ボリュームのサイズを拡張することはできますが、縮小することはできません。永 続ボリュームのサイズ縮小は、現在 OpenShift ではサポートされていません。

#### 前提条件

- ボリュームのサイズ変更をサポートする OpenShift クラスター。
- Cluster Operator が稼働している必要があります。
- ボリューム拡張をサポートするストレージクラスを使用して作成された永続ボリュームを使用 する Kafka クラスター。

### 手順

- 1. **Kafka** リソースで、Kafka クラスター、ZooKeeper クラスター、またはその両方に割り当てら れた永続ボリュームのサイズを増やします。
	- Kafka クラスターに割り当てられたボリュームサイズを増やすには、**spec.kafka.storage** プロパティーを編集します。
	- ZooKeeper クラスターに割り当てたボリュームサイズを増やすに は、**spec.zookeeper.storage** プロパティーを編集します。 たとえば、ボリュームサイズを **1000Gi** から **2000Gi** に増やすには、以下のように編集しま す。

```
apiVersion: kafka.strimzi.io/v1beta2
kind: Kafka
metadata:
 name: my-cluster
spec:
 kafka:
  # ...
  storage:
   type: persistent-claim
   size: 2000Gi
   class: my-storage-class
  # ...
 zookeeper:
  # ...
```
2. リソースを作成または更新します。

#### oc apply -f **KAFKA-CONFIG-FILE**

OpenShift では、Cluster Operator からの要求に応じて、選択された永続ボリュームの容量が 増やされます。サイズ変更が完了すると、サイズ変更された永続ボリュームを使用するすべて の Pod が Cluster Operator によって再起動されます。これは自動的に行われます。

#### その他のリソース

● OpenShift [での永続ボリュームのサイズ変更に関する詳細は、「](https://kubernetes.io/blog/2018/07/12/resizing-persistent-volumes-using-kubernetes/)Resizing Persistent Volumes using Kubernetes」を参照してください。

#### 2.1.3.5. JBOD ストレージの概要

AMQ Streams で、複数のディスクやボリュームのデータストレージ設定である JBOD を使用するよう に設定できます。JBOD は、Kafka ブローカーのデータストレージを増やす方法の1つです。また、パ フォーマンスを向上することもできます。

JBOD 設定は 1 つ以上のボリュームによって記述され、各ボリュームは [一時](#page-39-0) または [永続](#page-41-0) ボリュームの いずれかになります。JBOD ボリューム宣言のルールおよび制約は、一時および永続ストレージのルー ルおよび制約と同じです。たとえば、永続ストレージのボリュームをプロビジョニング後に縮小するこ とはできません。また、type=ephemeral の場合は **sizeLimit** の値を変更することはできません。

#### 2.1.3.5.1. JBOD の設定

AMQ Streams で JBOD を使用するには、ストレージ **type** を**jbod** に設定する必要がありま す。**volumes** プロパティーを使用すると、JBOD ストレージアレイまたは設定を構成するディスクを 記述できます。以下は、JBOD 設定例の抜粋になります。

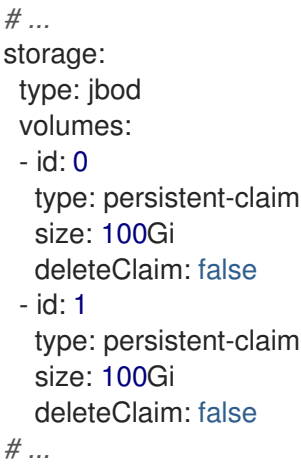

id は、JBOD ボリュームの作成後に変更することはできません。

ユーザーは JBOD 設定に対してボリュームを追加または削除できます。

#### 2.1.3.5.2. JBOD および 永続ボリューム要求 (PVC)

永続ストレージを使用して JBOD ボリュームを宣言する場合、永続ボリューム要求 (Persistent Volume Claim、PVC) の命名スキームは以下のようになります。

#### **data-id-cluster-name-kafka-idx**

**id** は、Kafka ブローカー Pod **idx** のデータを保存するために使用されるボリュームの ID に置き換え ます。

### 2.1.3.5.3. ログディレクトリー

JBOD ボリュームは、以下のパスにマウントされるログディレクトリーとして Kafka ブローカーによっ て使用されます。

### **/var/lib/kafka/data-id/kafka-log\_idx\_**

**id** は、Kafka ブローカー Pod **idx** のデータを保存するために使用されるボリュームの ID に置き換え ます。たとえば、**/var/lib/kafka/data-0/kafka-log0** のようになります。

### 2.1.3.6. JBOD ストレージへのボリュームの追加

この手順では、JBOD ストレージを使用するように設定されている Kafka クラスターにボリュームを追 加する方法を説明します。この手順は、他のストレージタイプを使用するように設定されている Kafka クラスターには適用できません。

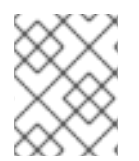

# 注記

以前使用され、削除された **id** の下に新規ボリュームを追加する場合、以前使用された **PersistentVolumeClaims** が必ず削除されているよう確認する必要があります。

### 前提条件

- OpenShift クラスター。
- 稼働中の Cluster Operator。
- JBOD ストレージのある Kafka クラスター。

#### 手順

1. **Kafka** リソースの **spec.kafka.storage.volumes** プロパティーを編集します。新しいボリュー ムを **volumes** アレイに追加します。たとえば、id が **2** の新しいボリュームを追加します。

apiVersion: kafka.strimzi.io/v1beta2 kind: Kafka metadata: name: my-cluster spec: kafka: *# ...* storage: type: jbod volumes: - id: 0 type: persistent-claim size: 100Gi deleteClaim: false - id: 1 type: persistent-claim size: 100Gi deleteClaim: false - id: 2

```
type: persistent-claim
   size: 100Gi
   deleteClaim: false
 # ...
zookeeper:
 # ...
```
2. リソースを作成または更新します。

# oc apply -f **KAFKA-CONFIG-FILE**

3. 新しいトピックを作成するか、既存のパーティションを新しいディスクに再度割り当てしま す。

### その他のリソース

トピックの再割り当てに関する詳細は [「パーティション再割り当てツール」](#page-49-0) を参照してください。

### 2.1.3.7. JBOD ストレージからのボリュームの削除

この手順では、JBOD ストレージを使用するように設定されている Kafka クラスターからボリュームを 削除する方法を説明します。この手順は、他のストレージタイプを使用するように設定されている Kafka クラスターには適用できません。JBOD ストレージには、常に 1 つのボリュームが含まれている 必要があります。

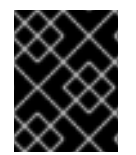

### 重要

データの損失を避けるには、ボリュームを削除する前にすべてのパーティションを移動 する必要があります。

#### 前提条件

- OpenShift クラスター。
- 稼働中の Cluster Operator。
- 複数のボリュームがある JBOD ストレージのある Kafka クラスター。

# 手順

- 1. 削除するディスクからすべてのパーティションを再度割り当てます。削除するディスクに割り 当てられたままになっているパーティションのデータは削除される可能性があります。
- 2. **Kafka** リソースの **spec.kafka.storage.volumes** プロパティーを編集します。**volumes** アレイ から 1 つまたは複数のボリュームを削除します。たとえば、ID が **1** と **2** のボリュームを削除し ます。

apiVersion: kafka.strimzi.io/v1beta2 kind: Kafka metadata: name: my-cluster spec: kafka: *# ...* storage:

```
type: jbod
  volumes:
  - id: 0
   type: persistent-claim
   size: 100Gi
   deleteClaim: false
 # ...
zookeeper:
 # ...
```
3. リソースを作成または更新します。

oc apply -f **KAFKA-CONFIG-FILE**

### 関連情報

トピックの再割り当てに関する詳細は [「パーティション再割り当てツール」](#page-49-0) を参照してください。

2.1.4. クラスターのスケーリング

ブローカーを追加または削除して、Kafka クラスターをスケーリングします。クラスターにトピックが すでに定義されている場合は、パーティションを再割り当てする必要があります。

**kafka-reassign-partitions.sh** ツールを使用して、パーティションを再割り当てします。このツール は、再割り当てするトピックを指定する再割り当て JSON ファイルを使用します。

特定のパーティションを移動させたい場合は、再割り当てJSONファイルを生成するか、手動でファイ ルを作成します。

2.1.4.1. ブローカーのスケーリング設定

**Kafka.spec.kafka.replicas** の設定を行い、ブローカーの数を追加または削減します。

#### ブローカーの追加

トピックのスループットを向上させる主な方法は、そのトピックのパーティション数を増やすことで す。これにより、追加のパーティションによってクラスター内の異なるブローカー間でトピックの負荷 が共有されます。ただし、各ブローカーが特定のリソース (通常は I/O) によって制約される場合、パー ティションを増やしてもスループットは向上しません。代わりに、ブローカーをクラスターに追加する 必要があります。

追加のブローカーをクラスターに追加する場合、Kafka ではパーティションは自動的に割り当てられま せん。どのパーティションを既存のブローカーから新しいブローカーに再割り当てするかを決めなけれ ばなりません。

すべてのブローカーの間でパーティションが再分配されると、各ブローカーのリソース使用量が減少し ます。

### ブローカーの削除

AMQ Streams では **StatefulSets** を使用してブローカー Pod を管理されるため、あらゆる Pod を削除 できるわけではありません。クラスターから削除できるのは、番号が最も大きい 1 つまたは複数の Pod のみです。たとえば、12 個のブローカーがあるクラスターでは、Pod の名前は **cluster-name-kafka-0** から **cluster-name-kafka-11** になります。1 つのブローカー分をスケールダウンする場合、**clustername-kafka-11** が削除されます。

クラスターからブローカーを削除する前に、そのブローカーにパーティションが割り当てられていない ことを確認します。また、使用が停止されたブローカーの各パーティションを引き継ぐ、残りのブロー

カーを決める必要もあります。ブローカーに割り当てられたパーティションがなければ、クラスターを 安全にスケールダウンできます。

### 2.1.4.2. パーティション再割り当てツール

現在、Topic Operator はレプリカを別のブローカーに再割当てすることをサポートしないため、ブロー カー Pod に直接接続してレプリカをブローカーに再割り当てする必要があります。

ブローカーポッド内では、**kafka-reassign-partitions.sh** ツールを使用して、パーティションを異なる ブローカーに再割り当てすることができます。

これには、以下の 3 つのモードがあります。

#### **--generate**

トピックとブローカーのセットを取り、再割り当て JSON ファイルを生成します。これにより、ト ピックのパーティションがブローカーに割り当てられます。これはトピック全体で動作するため、 一部のトピックのパーティションを再度割り当てする場合は使用できません。

#### **--execute**

再割り当て JSON ファイルを取り、クラスターのパーティションおよびブローカーに適用します。 その結果、パーティションを取得したブローカーは、パーティションリーダーのフォロワーになり ます。新規ブローカーが ISR (In-Sync Replica、同期レプリカ) に参加できたら、古いブローカーは フォロワーではなくなり、そのレプリカが削除されます。

#### **--verify**

**--execute** ステップと同じ再割り当て JSON ファイルを使用して、**--verify** は、ファイル内のすべて のパーティションが目的のブローカーに移動されたかどうかをチェックします。再割り当てが完了 すると、**--verify** は効果のあるトラフィックのスロットル(**--throttle**)も削除します。スロットルを削 除しないと、再割り当てが完了した後もクラスターは影響を受け続けます。

クラスターでは、1 度に 1 つの再割当てのみを実行でき、実行中の再割当てをキャンセルすることはで きません。再割り当てをキャンセルする必要がある場合は、割り当てが完了するのを待ってから別の再 割り当てを実行し、最初の再割り当ての結果を元に戻します。**kafka-reassign-partitions.sh** によっ て、元に戻すための再割り当て JSON が出力の一部として生成されます。大規模な再割り当ては、進行 中の再割り当てを停止する必要がある場合に備えて、複数の小さな再割り当てに分割するようにしてく ださい。

パーティション再割り当ての JSON ファイル 再割り当て JSON ファイルには特定の構造があります。

```
{
 "version": 1,
 "partitions": [
   <PartitionObjects>
 ]
}
```
ここで <PartitionObjects> は、以下のようなコンマ区切りのオブジェクトリストになります。

```
{
 "topic": <TopicName>,
"partition": <Partition>,
"replicas": [ <AssignedBrokerIds> ]
}
```
# 注記

<span id="page-49-0"></span>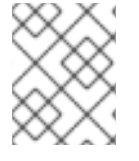

Kafka は **"log\_dirs"** プロパティーもサポートしますが、AMQ Streams では使用しない でください。

以下は、トピック **topic-a** のパーティション **4** をブローカー **2**、**4**、**7** に割り当て、トピック **topic-b** の パーティション **2** をブローカー **1**、**5**、**7** に割り当てる再割り当て JSON ファイルの例です。

# パーティション再割り当てファイルの例

```
{
 "version": 1,
 "partitions": [
   \{"topic": "topic-a",
    "partition": 4,
    "replicas": [2,4,7]
   },
   {
    "topic": "topic-b",
    "partition": 2,
    "replicas": [1,5,7]
   }
 ]
}
```
JSON に含まれていないパーティションは変更されません。

# JBOD ボリューム間のパーティション再割り当て

Kafka クラスターで JBOD ストレージを使用する場合は、特定のボリュームとログディレクトリー (各 ボリュームに単一のログディレクトリーがある) との間でパーティションを再割り当てを選択すること ができます。パーティションを特定のボリュームに再割り当てするには、再割り当て JSON ファイルで **log\_dirs** オプションを <PartitionObjects> に追加します。

```
{
 "topic": <TopicName>,
 "partition": <Partition>,
 "replicas": [ <AssignedBrokerIds> ],
 "log_dirs": [ <AssignedLogDirs> ]
}
```
**log\_dirs** オブジェクトに含まれるログディレクトリーの数は、**replicas** オブジェクトで指定されるレプ リカ数と同じである必要があります。値は、ログディレクトリーへの絶対パスか、**any** キーワードであ る必要があります。

# ログディレクトリーを指定するパーティション再割り当てファイルの例

```
{
    "topic": "topic-a",
    "partition": 4,
    "replicas": [2,4,7].
    "log_dirs": [ "/var/lib/kafka/data-0/kafka-log2", "/var/lib/kafka/data-0/kafka-log4",
"/var/lib/kafka/data-0/kafka-log7" ]
}
```
#### パーティション再割り当てスロットル

パーティションの再割り当てには、ブローカーの間で大量のデータを転送する必要があるため、処理が 遅くなる可能性があります。クライアントへの悪影響を防ぐため、再割り当て処理をスロットルで調整 することができます。**--throttle** パラメーターを **kafka-reassign-partitions.sh** ツールと共に使用し て、再割り当てをスロットルします。ブローカー間のパーティションの移動の最大しきい値をバイト単 位で指定します。たとえば **--throttle 5000000** は、パーティションを移動する最大しきい値を 50 MBps に設定します。

スロットリングにより、再割り当ての完了に時間がかかる場合があります。

- スロットルが低すぎると、新たに割り当てられたブローカーは公開されるレコードに対応でき ず、再割り当ては完了しません。
- スロットルが高すぎると、クライアントに影響します。

たとえば、プロデューサーの場合は、確認応答を待つ通常のレイテンシーよりも高い可能性がありま す。コンシューマーの場合は、ポーリング間のレイテンシーが大きいことが原因でスループットが低下 する可能性があります。

### 2.1.4.3. 再割り当て JSON ファイルの生成

この手順では、再割り当て JSON ファイルを生成する方法を説明します。**kafka-reassignpartitions.sh** ツールと共に再割り当てファイルを使用して、Kafka クラスターのスケーリング後にパー ティションを再割り当てします。

この手順では、TLS を使用するセキュアな再割り当てプロセスを説明します。TLS による暗号化および 認証を使用する Kafka クラスターが必要です。

#### 前提条件

- Cluster Operator が実行中である。
- 内部 TLS 認証および暗号化で設定された **Kafka** リソースを基にして Kafka クラスターが稼働中 である必要があります。

### TLS での Kafka 設定

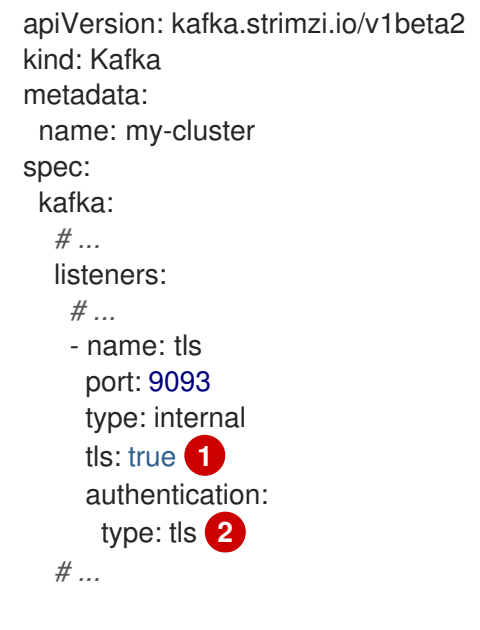

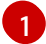

<span id="page-50-1"></span><span id="page-50-0"></span>内部リスナーの TLS 暗号化を有効にします。

[2](#page-50-1) 相互 TLS [として指定](#page-130-0)されるリスナー認証メカニズム。

稼働中の Kafka クラスターには、再割り当てするトピックおよびパーティションのセットが含 まれます。

```
my-topicのトピック設定例
```

```
apiVersion: kafka.strimzi.io/v1beta2
kind: KafkaTopic
metadata:
 name: my-topic
 labels:
  strimzi.io/cluster: my-cluster
spec:
 partitions: 10
 replicas: 3
 config:
  retention.ms: 7200000
  segment.bytes: 1073741824
  # ...
```
● Kafka ブローカーからトピックを生成および使用するパーミッションを指定する ACL ルールと ともに **KafkaUser** を設定している。

# **my-topic** および **my-cluster** で操作を許可する ACL ルールがある Kafka ユーザー設定の 例

```
apiVersion: kafka.strimzi.io/v1beta2
kind: KafkaUser
metadata:
 name: my-user
 labels:
  strimzi.io/cluster: my-cluster
spec:
 authentication: 1
  type: tls
 authorization:
  type: simple 2
  acls:
   - resource:
      type: topic
      name: my-topic
      patternType: literal
     operation: Write
     host: "*"
   - resource:
      type: topic
      name: my-topic
      patternType: literal
     operation: Create
     host: "*"
   - resource:
      type: topic
      name: my-topic
```
<span id="page-52-0"></span>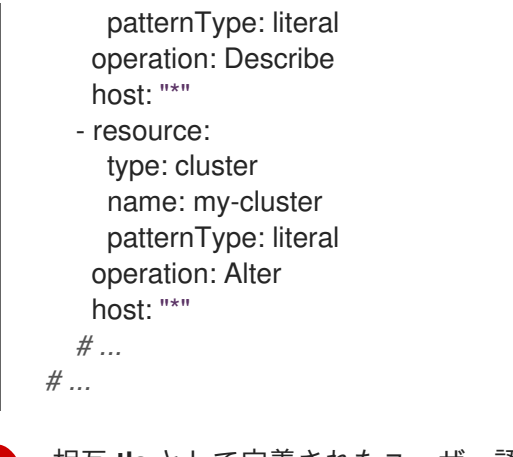

- 相互 **tls** として定義されたユーザー認証メカニズム。
- ACL ルールのリストを簡易承認と付随します。

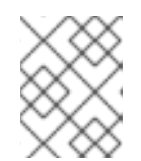

[1](#page-51-0)

[2](#page-51-1)

# 注記

トピックへのTLSアクセスには、最低でも **Describe** 操作のパーミッションが必 要です。

### 手順

1. Kafka クラスターの <cluster name> -cluster-ca-cert Secret から、クラスター CA 証明書およ びパスワードを抽出します。

oc get secret **<cluster name>**-cluster-ca-cert -o jsonpath='{.data.ca\.p12}' | base64 -d > ca.p12

oc get secret **<cluster\_name>**-cluster-ca-cert -o jsonpath='{.data.ca\.password}' | base64 -d > ca.password

<cluster\_name> を Kafka クラスターの名前に置き換えます。Kafka リソースを使用して **Kafka** をデプロイする場合、クラスター CA 証明書のある Secret が Kafka クラスター名 (**<cluster\_name> -cluster-ca-cert**)で作成されます。例: **my-cluster-cluster-ca-cert**

2. AMQ Streams の Kafka イメージを使用して新しい対話型の Pod コンテナーを実行し、稼働中 の Kafka ブローカーに接続します。

oc run --restart=Never --image=registry.redhat.io/amq7/amq-streams-kafka-30-rhel8:2.0.1 **<interactive\_pod\_name>** -- /bin/sh -c "sleep 3600"

<interactive\_pod\_name> を Pod の名前に置き換えます。

3. クラスター CA 証明書を対話式の pod コンテナーにコピーします。

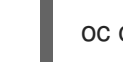

oc cp ca.p12 **<interactive\_pod\_name>**:/tmp

4. Kafka ブローカーへのアクセス権限を持つ Kafka ユーザーの Secret から、ユーザー CA 証明書 およびパスワードを抽出します。

oc get secret **<kafka\_user>** -o jsonpath='{.data.user\.p12}' | base64 -d > user.p12

oc get secret **<kafka\_user>** -o jsonpath='{.data.user\.password}' | base64 -d > user.password

<kafka\_user> を Kafka ユーザーの名前に置き換えます。**KafkaUser** リソースを使用して Kafka ユーザーを作成すると、ユーザー CA 証明書のある Secret が Kafka ユーザー名で作成されま す。例: **my-user**

5. ユーザー CA 証明書をインタラクティブな Pod コンテナーにコピーします。

oc cp user.p12 **<interactive\_pod\_name>**:/tmp

CA 証明書を使用すると、対話型の Pod コンテナーが TLS を使用して Kafka ブローカーに接続 できます。

6. **config.properties** ファイルを作成し、Kafka クラスターへの認証に使用されるトラストストア およびキーストアを指定します。 前のステップで展開した証明書とパスワードを使用します。

<span id="page-53-3"></span><span id="page-53-2"></span><span id="page-53-1"></span><span id="page-53-0"></span>bootstrap.servers=**<kafka\_cluster\_name>**-kafka-bootstrap:9093 **1** security.protocol=SSL **2** ssl.truststore.location=/tmp/ca.p12 **3** ssl.truststore.password=<truststore\_password> 4 ssl.keystore.location=/tmp/user.p12 **5** ssl.keystore.password=**<keystore\_password> 6**

- <span id="page-53-5"></span><span id="page-53-4"></span>[1](#page-53-0) Kafka クラスターに接続するためのブートストラップサーバーアドレス。独自の Kafka ク ラスター名を使用して <kafka\_cluster\_name> を置き換えます。
- [2](#page-53-1) 暗号化に TLS を使用する場合のセキュリティープロトコルオプション。
- [3](#page-53-2) トラストストアの場所には、Kafka クラスターの公開鍵証明書(**ca.p12**)が含まれます。
- [4](#page-53-3) トラストストアにアクセスするためのパスワード**(ca.password**)。
- $\mathbf{5}$  $\mathbf{5}$  $\mathbf{5}$ キーストアの場所には、Kafka ユーザーの公開鍵証明書(**user.p12**)が含まれます。
- $-6$  $-6$ キーストアにアクセスするためのパスワード**(user.password**)。
- 7. **config.properties** ファイルを対話式の Pod コンテナーにコピーします。

oc cp config.properties **<interactive\_pod\_name>**:/tmp/config.properties

8. 移動するトピックを指定する **topics.json** という名前の JSON ファイルを準備します。 トピック名をカンマ区切りの一覧として指定します。

**topic-a** および **topic-b** のすべてのパーティションを再割り当てする JSON ファイルの 例

{ "version": 1, "topics": [ { "topic": "topic-a"},

```
{ "topic": "topic-b"}
  ]
}
```
9. **topics.json** ファイルを対話式の Pod コンテナーにコピーします。

oc cp topics.json **<interactive\_pod\_name>**:/tmp/topics.json

10. インタラクティブな Pod コンテナーでシェルプロセスを開始します。

oc exec -n **<namespace>** -ti **<interactive\_pod\_name>** /bin/bash

<namespace> を Pod が実行されている OpenShift namespace に置き換えます。

11. **kafka-reassign-partitions.sh** コマンドを使用して、再割り当て JSON を生成します。

**topic-a** と **topic-b** のすべてのパーティションをブローカー **0**、**1**、**2** に移動させるコマン ド例

bin/kafka-reassign-partitions.sh --bootstrap-server my-cluster-kafka-bootstrap:9093 \ --command-config /tmp/config.properties \ --topics-to-move-json-file /tmp/topics.json \ --broker-list  $0,1,2 \setminus$ --generate

### 関連情報

- Kafka [の設定](#page-31-0)
- Kafka [トピックの設定](#page-247-0)
- Kafka [へのユーザーアクセスのセキュア化](#page-147-0)

### 2.1.4.4. Kafka クラスターのスケールアップ

再割り当てファイルを使用して Kafka クラスターのブローカーの数を増やします。

再割り当てファイルには、拡大された Kafka クラスターでパーティションをブローカーに再割り当てす る方法が記述されます。

この手順では、TLS を使用するセキュアなスケーリングプロセスについて説明します。TLS による暗号 化および認証を使用する Kafka クラスターが必要です。

### 前提条件

- 内部 TLS 認証および暗号化で設定された **Kafka** リソースを基にして Kafka クラスターが稼働中 である必要があります。
- **reassignment.json** という名前の再割り当て JSON ファイルを生成している。
- 実行中の Kafka ブローカーに接続されている対話型の Pod コンテナーを実行している。
- Kafka クラスターおよびそのトピックを管理するパーミッションを指定する ACL ルールで設定 された **KafkaUser** として接続されている必要があります。

「 再割り当て JSON [ファイルの生成](#page-52-0) 」を参照してください。

### 手順

- 1. **kafka.spec.kafka.replicas** 設定オプションを増やして、新しいブローカーを必要なだけ追加し ます。
- 2. 新しいブローカー Pod が起動したことを確認します。
- 3. [これを実行していない場合は、インタラクティブな](#page-52-0) Pod コンテナーを実行して **reassignment.json** という名前の再割り当て JSON ファイルを生成します。
- 4. **reassignment.json** ファイルをインタラクティブな Pod コンテナーにコピーします。

oc cp reassignment.json **<interactive\_pod\_name>**:/tmp/reassignment.json

<interactive\_pod\_name> を Pod の名前に置き換えます。

5. インタラクティブな Pod コンテナーでシェルプロセスを開始します。

oc exec -n **<namespace>** -ti **<interactive\_pod\_name>** /bin/bash

<namespace> を Pod が実行されている OpenShift namespace に置き換えます。

6. 対話型の Pod コンテナーの **kafka-reassign-partitions.sh** スクリプトを使用して、パーティ ションの再割り当てを実行します。

bin/kafka-reassign-partitions.sh --bootstrap-server **<cluster\_name>**-kafka-bootstrap:9093 \ --command-config /tmp/config.properties \

- --reassignment-json-file /tmp/reassignment.json \
- --execute

<cluster\_name> を Kafka クラスターの名前に置き換えます。例: **my-cluster-kafkabootstrap:9093**

レプリケーションをスロットルで調整する場合 、**--throttle** オプションにブローカー間のス ロットル率(バイト/秒単位)を渡すこともできます。以下は例になります。

bin/kafka-reassign-partitions.sh --bootstrap-server **<cluster\_name>**-kafka-bootstrap:9093 \ --command-config /tmp/config.properties \ --reassignment-json-file /tmp/reassignment.json \ --throttle 5000000 \ --execute

このコマンドは、2 つの再割り当て JSON オブジェクトを出力します。最初の JSON オブジェ クトには、移動されたパーティションの現在の割り当てが記録されます。後で再割り当てを元 に戻す必要がある場合に備え、この値をローカルファイル (Pod のファイル以外) に保存しま す。2 つ目の JSON オブジェクトは、再割り当て JSON ファイルに渡した目的の再割り当てで す。

再割り当て中にスロットルを変更する必要がある場合は、同じコマンドを別のスロットル率で 使用することができます。以下は例になります。

bin/kafka-reassign-partitions.sh --bootstrap-server **<cluster\_name>**-kafka-bootstrap:9093 \

- --command-config /tmp/config.properties \
- --reassignment-json-file /tmp/reassignment.json \
- --throttle 10000000 \
- --execute
- 7. ブローカー Pod のいずれかから **kafka-reassign-partitions.sh** コマンドラインツールを使用し て、再割り当てが完了したことを確認します。これは直前の手順と同じコマンドですが、- **execute** オプションの代わりに **--verify** オプションを使用します。

bin/kafka-reassign-partitions.sh --bootstrap-server **<cluster\_name>**-kafka-bootstrap:9093 \ --command-config /tmp/config.properties \ --reassignment-json-file /tmp/reassignment.json \ --verify

**--verify** コマンドが移動した各パーティションが正常に完了したことを示すと、再割り当ては終 了します。この最終的な **--verify** によって、結果的に再割り当てスロットルも削除されます。

8. 割り当てを元のブローカーに戻すために JSON ファイルを保存した場合は、ここでそのファイ ルを削除できます。

### 2.1.4.5. Kafka クラスターのスケールダウン

再割り当てファイルを使用して Kafka クラスターのブローカーの数を減らします。

再割り当てファイルには、パーティションを Kafka クラスターの残りのブローカーに再割り当てする方 法が記述されている必要があります。番号が最も多い Pod のブローカーが最初に削除されます。

この手順では、TLS を使用するセキュアなスケーリングプロセスについて説明します。TLS による暗号 化および認証を使用する Kafka クラスターが必要です。

### 前提条件

- 内部 TLS 認証および暗号化で設定された **Kafka** リソースを基にして Kafka クラスターが稼働中 である必要があります。
- **reassignment.json** という名前の再割り当て JSON ファイルを生成している。
- 実行中の Kafka ブローカーに接続されている対話型の Pod コンテナーを実行している。
- Kafka クラスターおよびそのトピックを管理するパーミッションを指定する ACL ルールで設定 された **KafkaUser** として接続されている必要があります。

「 再割り当て JSON [ファイルの生成](#page-52-0) 」を参照してください。

#### 手順

- 1. [これを実行していない場合は、インタラクティブな](#page-52-0) Pod コンテナーを実行して **reassignment.json** という名前の再割り当て JSON ファイルを生成します。
- 2. **reassignment.json** ファイルをインタラクティブな Pod コンテナーにコピーします。

oc cp reassignment.json <interactive\_pod\_name>:/tmp/reassignment.json

<interactive\_pod\_name> を Pod の名前に置き換えます。

3. インタラクティブな Pod コンテナーでシェルプロセスを開始します。

oc exec -n **<namespace>** -ti **<interactive\_pod\_name>** /bin/bash

<namespace> を Pod が実行されている OpenShift namespace に置き換えます。

4. 対話型の Pod コンテナーの **kafka-reassign-partitions.sh** スクリプトを使用して、パーティ ションの再割り当てを実行します。

bin/kafka-reassign-partitions.sh --bootstrap-server **<cluster\_name>**-kafka-bootstrap:9093 \ --command-config /tmp/config.properties \ --reassignment-json-file /tmp/reassignment.json \ --execute

<cluster\_name> を Kafka クラスターの名前に置き換えます。例: **my-cluster-kafkabootstrap:9093**

レプリケーションをスロットルで調整する場合 、**--throttle** オプションにブローカー間のス ロットル率(バイト/秒単位)を渡すこともできます。以下は例になります。

bin/kafka-reassign-partitions.sh --bootstrap-server **<cluster\_name>**-kafka-bootstrap:9093 \ --command-config /tmp/config.properties \ --reassignment-json-file /tmp/reassignment.json \ --throttle 5000000 \ --execute

このコマンドは、2 つの再割り当て JSON オブジェクトを出力します。最初の JSON オブジェ クトには、移動されたパーティションの現在の割り当てが記録されます。後で再割り当てを元 に戻す必要がある場合に備え、この値をローカルファイル (Pod のファイル以外) に保存しま す。2 つ目の JSON オブジェクトは、再割り当て JSON ファイルに渡した目的の再割り当てで す。

再割り当て中にスロットルを変更する必要がある場合は、同じコマンドを別のスロットル率で 使用することができます。以下は例になります。

bin/kafka-reassign-partitions.sh --bootstrap-server **<cluster\_name>**-kafka-bootstrap:9093 \ --command-config /tmp/config.properties \ --reassignment-json-file /tmp/reassignment.json \ --throttle 10000000 \ --execute

5. ブローカー Pod のいずれかから **kafka-reassign-partitions.sh** コマンドラインツールを使用し て、再割り当てが完了したことを確認します。これは直前の手順と同じコマンドですが、- **execute** オプションの代わりに **--verify** オプションを使用します。

bin/kafka-reassign-partitions.sh --bootstrap-server **<cluster\_name>**-kafka-bootstrap:9093 \ --command-config /tmp/config.properties \ --reassignment-json-file /tmp/reassignment.json \ --verify

**--verify** コマンドが移動した各パーティションが正常に完了したことを示すと、再割り当ては終 了します。この最終的な **--verify** によって、結果的に再割り当てスロットルも削除されます。

- 6. 割り当てを元のブローカーに戻すために JSON ファイルを保存した場合は、ここでそのファイ ルを削除できます。
- 7. すべてのパーティションの再割り当てが終了すると、削除されるブローカーはクラスター内の いずれのパーティションにも対応しないはずです。これは、ブローカーのデータログディレク トリーにライブパーティションのログが含まれていないことを確認すると検証できます。ブ ローカーのログディレクトリーに、拡張された正規表現 **[a-zA-Z0-9.-]+\.[a-z0-9]+-delete\$** と一 致しないディレクトリーが含まれる場合、ブローカーにはライブパーティションがあるため、 停止してはなりません。

これを確認するには、以下のコマンドを実行します。

oc exec my-cluster-kafka-0 -c kafka -it -- \ /bin/bash -c  $\lambda$ "ls -l /var/lib/kafka/kafka-log <n> | grep -E '^d' | grep -vE '[a-zA-Z0-9.-]+\.[a-z0-9]+delete\$'"

ここで 、 n は削除される Pod の数に置き換えます。

上記のコマンドによって出力が生成される場合、ブローカーにはライブパーティションがあり ます。この場合、再割り当てが終了しなかったか、再割り当て JSON ファイルが正しくありま せん。

8. ブローカーにライブパーティションがないことを確認したら、Kafka リソースの **Kafka.spec.kafka.replicas** プロパティーを編集してブローカーの数を減らすことができます。

2.1.5. ローリングアップデートのメンテナンス時間枠

メンテナンス時間枠によって、Kafka および ZooKeeper クラスターの特定のローリングアップデートが 便利な時間に開始されるようにスケジュールできます。

#### 2.1.5.1. メンテナンス時間枠の概要

ほとんどの場合、Cluster Operator は対応する **Kafka** リソースの変更に対応するために Kafka または ZooKeeper クラスターのみを更新します。これにより、**Kafka** リソースの変更を適用するタイミングを 計画し、Kafka クライアントアプリケーションへの影響を最小限に抑えることができます。

ただし、**Kafka** リソースの変更がなくても Kafka および ZooKeeper クラスターの更新が発生すること があります。たとえば、Cluster Operator によって管理される CA (認証局) 証明書が期限切れ直前であ る場合にローリング再起動の実行が必要になります。

サービスの 可用性 は Pod のローリング再起動による影響を受けないはずですが (ブローカーおよびト ピックの設定が適切である場合)、Kafka クライアントアプリケーションの パフォーマンス は影響を受 ける可能性があります。メンテナンス時間枠によって、Kafka および ZooKeeper クラスターのこのよう な自発的なアップデートが便利な時間に開始されるようにスケジュールできます。メンテナンス時間枠 がクラスターに設定されていない場合は、予測できない高負荷が発生する期間など、不便な時間にこの ような自発的なローリングアップデートが行われる可能性があります。

**Kafka.spec.maintenanceTimeWindows** プロパティーに文字列の配列を入力して、メンテナンス時間

### 2.1.5.2. メンテナンス時間枠の定義

**Kafka.spec.maintenanceTimeWindows** プロパティーに文字列の配列を入力して、メンテナンス時間 枠を設定します。各文字列は、UTC (協定世界時、Coordinated Universal Time) であると解釈される [cron](http://www.quartz-scheduler.org/documentation/quartz-2.3.0/tutorials/tutorial-lesson-06.html) 式 です。UTC は実用的にはグリニッジ標準時と同じです。

以下の例では、日、月、火、水、および木曜日の午前 0 時に開始し、午前 1 時 59 分 (UTC) に終わる、 単一のメンテナンス時間枠が設定されます。

```
# ...
maintenanceTimeWindows:
 - "* * 0-1 ? * SUN,MON,TUE,WED,THU *"
# ...
```
実際には、必要な CA 証明書の更新が設定されたメンテナンス時間枠内で完了できるように、**Kafka** リ ソースの **Kafka.spec.clusterCa.renewalDays** および **Kafka.spec.clientsCa.renewalDays** プロパ ティーとともにメンテナンス期間を設定する必要があります。

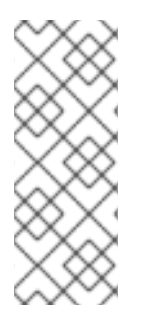

# 注記

AMQ Streams では、指定の期間にしたがってメンテナンス操作を正確にスケジュールし ません。その代わりに、調整ごとにメンテナンス期間が現在「オープン」であるかどう かを確認します。これは、特定の時間枠内でのメンテナンス操作の開始が、最大で Cluster Operator の調整が行われる間隔の長さ分、遅れる可能性があることを意味しま す。したがって、メンテナンス時間枠は最低でもその間隔の長さにする必要がありま す。

# 関連情報

● Cluster [Operator](#page-219-0) 設定についての詳細は、「Cluster Operator の設定」 を参照してください。

# 2.1.5.3. メンテナンス時間枠の設定

サポートされるプロセスによってトリガーされるローリングアップデートのメンテナンス時間枠を設定 できます。

# 前提条件

- OpenShift クラスターが必要です。
- Cluster Operator が稼働している必要があります。

# 手順

1. **Kafka** リソースの **maintenanceTimeWindows** プロパティー を追加または編集します。たとえ ば、0800 から 1059 までと、1400 から 1559 までのメンテナンスを可能にするには、以下のよ うに **maintenanceTimeWindows** を設定します。

```
apiVersion: kafka.strimzi.io/v1beta2
kind: Kafka
metadata:
 name: my-cluster
spec:
 kafka:
  # ...
 zookeeper:
  # ...
```
maintenanceTimeWindows:  $-$  "\* \* 8-10 \* \* ?"  $-$  "\* \* 14-15 \* \* ?"

2. リソースを作成または更新します。

oc apply -f **KAFKA-CONFIG-FILE**

### 関連情報

ローリングアップデートの実行:

- 「StatefulSet [アノテーションを使用したローリングアップデートの実行」](#page-388-0)
- 「Pod [アノテーションを使用したローリングアップデートの実行」](#page-389-0)

### 2.1.6. ターミナルからの ZooKeeper への接続

ほとんどの Kafka CLI ツールは Kafka に直接接続できます。したがって、通常の状況では ZooKeeper に 接続する必要はありません。ZooKeeper サービスは暗号化および認証でセキュア化され、AMQ Streams の一部でない外部アプリケーションでの使用は想定されていません。

ただし、ZooKeeper への接続を必要とする Kafka CLI ツールを使用する場合は、ZooKeeper コンテ ナー内でターミナルを使用し、ZooKeeper アドレスとして **localhost:12181** に接続できます。

#### 前提条件

- OpenShift クラスターが利用できる必要があります。
- Kafka クラスターが稼働している必要があります。
- Cluster Operator が稼働している必要があります。

### 手順

1. OpenShift コンソールを使用してターミナルを開くか、CLI から **exec** コマンドを実行します。 以下は例になります。

oc exec -ti **my-cluster**-zookeeper-0 -- bin/kafka-topics.sh --list --zookeeper localhost:12181

必ず **localhost:12181** を使用してください。

ZooKeeper に対して Kafka コマンドを実行できるようになりました。

### 2.1.7. Kafka ノードの手動による削除

この手順では、OpenShift アノテーションを使用して既存の Kafka ノードを削除する方法を説明しま す。Kafka ノードの削除するには、Kafka ブローカーが稼働している **Pod** と、関連する **PersistentVolumeClaim** の両方を削除します (クラスターが永続ストレージでデプロイされた場合)。 削除後、**Pod** と関連する **PersistentVolumeClaim** は自動的に再作成されます。

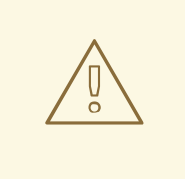

警告

**PersistentVolumeClaim** を削除すると、データが永久に失われる可能性がありま す。以下の手順は、ストレージで問題が発生した場合にのみ実行してください。

# 前提条件

以下を実行する方法については、『 OpenShift での AMQ Streams のデプロイおよびアップグレード』 を参照してください。

- Cluster [Operator](https://access.redhat.com/documentation/ja-jp/red_hat_amq_streams/2.0/html-single/deploying_and_upgrading_amq_streams_on_openshift/index#cluster-operator-str)
- Kafka [クラスター](https://access.redhat.com/documentation/ja-jp/red_hat_amq_streams/2.0/html-single/deploying_and_upgrading_amq_streams_on_openshift/index#deploying-kafka-cluster-str)

# 手順

- 1. 削除する **Pod** の名前を見つけます。 Kafka ブローカー Pod の名前は <cluster-name>-kafka-<index> です。& lt;index> はゼロで始 まり、レプリカの合計数から 1 を引いた数で終了します。例: **my-cluster-kafka-0**
- 2. OpenShift で **Pod** リソースにアノテーションを付けます。 **oc annotate** を使用します。

oc annotate pod **cluster-name**-kafka-**index** strimzi.io/delete-pod-and-pvc=true

3. 基盤となる永続ボリューム要求 (Persistent Volume Claim) でアノテーションが付けられた Pod が削除され、再作成されるときに、次の調整の実行を待ちます。

2.1.8. ZooKeeper ノードの手動による削除

この手順では、OpenShift アノテーションを使用して既存の ZooKeeper ノードを削除する方法を説明 します。ZooKeeper ノードの削除するには、ZooKeeper が稼働している **Pod** と、関連する **PersistentVolumeClaim** の両方を削除します (クラスターが永続ストレージでデプロイされた場合)。 削除後、**Pod** と関連する **PersistentVolumeClaim** は自動的に再作成されます。

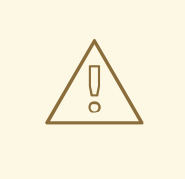

警告

**PersistentVolumeClaim** を削除すると、データが永久に失われる可能性がありま す。以下の手順は、ストレージで問題が発生した場合にのみ実行してください。

# 前提条件

以下を実行する方法については、『 OpenShift での AMQ Streams のデプロイおよびアップグレード』 を参照してください。

**•** Cluster [Operator](https://access.redhat.com/documentation/ja-jp/red_hat_amq_streams/2.0/html-single/deploying_and_upgrading_amq_streams_on_openshift/index#cluster-operator-str)

● Kafka [クラスター](https://access.redhat.com/documentation/ja-jp/red_hat_amq_streams/2.0/html-single/deploying_and_upgrading_amq_streams_on_openshift/index#deploying-kafka-cluster-str)

#### 手順

- 1. 削除する **Pod** の名前を見つけます。 ZooKeeper Pod の名前は <cluster-name>-zookeeper-<index> です。ここで、& lt;index> はゼ ロで始まり、レプリカの合計数から 1 を引いた数で終了します。たとえば、my **-clusterzookeeper-0** です。
- 2. OpenShift で **Pod** リソースにアノテーションを付けます。 **oc annotate** を使用します。

oc annotate pod **cluster-name**-zookeeper-**index** strimzi.io/delete-pod-and-pvc=true

3. 基盤となる永続ボリューム要求 (Persistent Volume Claim) でアノテーションが付けられた Pod が削除され、再作成されるときに、次の調整の実行を待ちます。

### 2.1.9. Kafka クラスターリソースのリスト

以下のリソースは、OpenShift クラスターの Cluster Operator によって作成されます。

#### 共有リソース

#### **cluster-name-cluster-ca**

クラスター通信の暗号化に使用されるクラスター CA プライベートキーのあるシークレット。

#### **cluster-name-cluster-ca-cert**

クラスター CA 公開鍵のあるシークレット。このキーは、Kafka ブローカーのアイデンティティーの 検証に使用できます。

#### **cluster-name-clients-ca**

ユーザー証明書に署名するために使用されるクライアント CA 秘密鍵のあるシークレット。

### **cluster-name-clients-ca-cert**

クライアント CA 公開鍵のあるシークレット。このキーは、Kafka ユーザーのアイデンティティーの 検証に使用できます。

#### **cluster-name-cluster-operator-certs**

Kafka および ZooKeeper と通信するための Cluster Operator キーのあるシークレット。

#### ZooKeeper ノード

#### **cluster-name-zookeeper**

ZooKeeper ノード Pod の管理を担当する StatefulSet。

### **cluster-name-zookeeper-idx**

Zookeeper StatefulSet によって作成された Pod。

#### **cluster-name-zookeeper-nodes**

DNS が ZooKeeper Pod の IP アドレスを直接解決するのに必要なヘッドレスサービス。

#### **cluster-name-zookeeper-client**

Kafka ブローカーがクライアントとして ZooKeeper ノードに接続するために使用するサービス。

ZooKeeper 補助設定が含まれ、ZooKeeper ノード Pod によってボリュームとしてマウントされる

**cluster-name-zookeeper-config**

ZooKeeper 補助設定が含まれ、ZooKeeper ノード Pod によってボリュームとしてマウントされる ConfigMap。

#### **cluster-name-zookeeper-nodes**

ZooKeeper ノードキーがあるシークレット。

### **cluster-name-zookeeper**

Zookeeper ノードで使用されるサービスアカウント。

### **cluster-name-zookeeper**

ZooKeeper ノードに設定された Pod の Disruption Budget。

#### **cluster-name-network-policy-zookeeper**

ZooKeeper サービスへのアクセスを管理するネットワークポリシー。

### **data-cluster-name-zookeeper-idx**

ZooKeeper ノード Pod **idx** のデータを保存するために使用されるボリュームの永続ボリューム要求 です。このリソースは、データを保存するために永続ボリュームのプロビジョニングに永続スト レージが選択された場合のみ作成されます。

### Kafka ブローカー

### **cluster-name-kafka**

Kafka ブローカー Pod の管理を担当する StatefulSet。

### **cluster-name-kafka-idx**

Kafka StatefulSet によって作成された Pod。

### **cluster-name-kafka-brokers**

DNS が Kafka ブローカー Pod の IP アドレスを直接解決するのに必要なサービス。

#### **cluster-name-kafka-bootstrap**

サービスは、OpenShift クラスター内から接続する Kafka クライアントのブートストラップサー バーとして使用できます。

#### **cluster-name-kafka-external-bootstrap**

OpenShift クラスター外部から接続するクライアントのブートストラップサービス。このリソース は、外部リスナーが有効な場合にのみ作成されます。リスナー名が **external** でポートが **9094** の場 合、後方互換性のために古いサービス名が使用されます。

#### **cluster-name-kafka-pod-id**

トラフィックを OpenShift クラスターの外部から個別の Pod にルーティングするために使用される サービス。このリソースは、外部リスナーが有効な場合にのみ作成されます。リスナー名が **external** でポートが **9094** の場合、後方互換性のために古いサービス名が使用されます。

#### **cluster-name-kafka-external-bootstrap**

OpenShift クラスターの外部から接続するクライアントのブートストラップルート。このリソース は、外部リスナーが有効でタイプが **route** に設定されている場合にのみ作成されます。リスナー名 が **external** でポートが **9094** の場合、後方互換性のために古いルート名が使用されます。

#### **cluster-name-kafka-pod-id**

OpenShift クラスターの外部から個別の Pod へのトラフィックに対するルート。このリソースは、 外部リスナーが有効でタイプが **route** に設定されている場合にのみ作成されます。リスナー名が **external** でポートが **9094** の場合、後方互換性のために古いルート名が使用されます。

### **cluster-name-kafka-listener-name-bootstrap**

OpenShift クラスター外部から接続するクライアントのブートストラップサービス。このリソース は、外部リスナーが有効な場合にのみ作成されます。新しいサービス名はその他すべての外部リス ナーに使用されます。

#### **cluster-name-kafka-listener-name-pod-id**

トラフィックを OpenShift クラスターの外部から個別の Pod にルーティングするために使用される サービス。このリソースは、外部リスナーが有効な場合にのみ作成されます。新しいサービス名は その他すべての外部リスナーに使用されます。

#### **cluster-name-kafka-listener-name-bootstrap**

OpenShift クラスターの外部から接続するクライアントのブートストラップルート。このリソース は、外部リスナーが有効でタイプが **route** に設定されている場合にのみ作成されます。新しいルー ト名はその他すべての外部リスナーに使用されます。

#### **cluster-name-kafka-listener-name-pod-id**

OpenShift クラスターの外部から個別の Pod へのトラフィックに対するルート。このリソースは、 外部リスナーが有効でタイプが **route** に設定されている場合にのみ作成されます。新しいルート名 はその他すべての外部リスナーに使用されます。

#### **cluster-name-kafka-config**

Kafka 補助設定が含まれ、Kafka ブローカー Pod によってボリュームとしてマウントされる ConfigMap。

#### **cluster-name-kafka-brokers**

Kafka ブローカーキーのあるシークレット。

### **cluster-name-kafka**

Kafka ブローカーによって使用されるサービスアカウント。

### **cluster-name-kafka**

Kafka ブローカーに設定された Pod の Disruption Budget。

#### **cluster-name-network-policy-kafka**

Kafka サービスへのアクセスを管理するネットワークポリシー。

#### **strimzi-namespace-name-cluster-name-kafka-init**

Kafka ブローカーによって使用されるクラスターロールバインディング。

#### **cluster-name-jmx**

Kafka ブローカーポートのセキュア化に使用される JMX ユーザー名およびパスワードのあるシーク レット。このリソースは、Kafka で JMX が有効になっている場合にのみ作成されます。

### **data-cluster-name-kafka-idx**

Kafka ブローカー Pod **idx** のデータを保存するために使用されるボリュームの永続ボリューム要求 です。このリソースは、データを保存するために永続ボリュームのプロビジョニングに永続スト レージが選択された場合のみ作成されます。

#### **data-id-cluster-name-kafka-idx**

Kafka ブローカー Pod **idx** のデータを保存するために使用されるボリューム **id** の永続ボリューム要 求です。このリソースは、永続ボリュームをプロビジョニングしてデータを保存するときに、JBOD ボリュームに永続ストレージが選択された場合のみ作成されます。

#### Entitiy Operator

これらのリソースは、Cluster Operator を使用して Entity Operator がデプロイされる場合にのみ作成 されます。

#### **cluster-name-entity-operator**

Topic および User Operator とのデプロイメント。

#### **cluster-name-entity-operator-random-string**

Entity Operator デプロイメントによって作成された Pod。

### **cluster-name-entity-topic-operator-config**

Topic Operator の補助設定のある ConfigMap。

### **cluster-name-entity-user-operator-config**

User Operator の補助設定のある ConfigMap。

### **cluster-name-entity-operator-certs**

Kafka および ZooKeeper と通信するための Entity Operator キーのあるシークレット。

### **cluster-name-entity-operator**

Entity Operator によって使用されるサービスアカウント。

### **strimzi-cluster-name-entity-topic-operator**

Entity Topic Operator によって使用されるロールバインディング。

### **strimzi-cluster-name-entity-user-operator**

Entity User Operator によって使用されるロールバインディング。

# Kafka Exporter

これらのリソースは、Cluster Operator を使用して Kafka Exporter がデプロイされる場合にのみ作成さ れます。

### **cluster-name-kafka-exporter**

Kafka Exporter でのデプロイメント。

### **cluster-name-kafka-exporter-random-string**

Kafka Exporter デプロイメントによって作成された Pod。

### **cluster-name-kafka-exporter**

コンシューマーラグメトリクスの収集に使用されるサービス。

### **cluster-name-kafka-exporter**

Kafka Exporter によって使用されるサービスアカウント。

# Cruise Control

これらのリソースは、Cluster Operator を使用して Cruise Control がデプロイされた場合のみ作成され ます。

# **cluster-name-cruise-control**

Cruise Control でのデプロイメント。

### **cluster-name-cruise-control-random-string**

Cruise Control デプロイメントによって作成された Pod。

### **cluster-name-cruise-control-config**

Cruise Control の補助設定が含まれ、Cruise Control Pod によってボリュームとしてマウントされる ConfigMap。

# **cluster-name-cruise-control-certs**

Kafka および ZooKeeper と通信するための Cruise Control キーのあるシークレット。

### **cluster-name-cruise-control**

Cruise Control との通信に使用されるサービス。

### **cluster-name-cruise-control**

Cruise Control によって使用されるサービスアカウント。

### **cluster-name-network-policy-cruise-control**

Cruise Control サービスへのアクセスを管理するネットワークポリシー。

# 2.2. KAFKA CONNECT クラスターの設定

このセクションでは、AMQ StreamsクラスターでKafka Connectのデプロイメントを構成する方法につ いて説明します。

Kafka Connect は、コネクタープラグインを使用して Kafka ブローカーと他のシステムの間でデータを ストリーミングする統合ツールです。Kafka Connect は、Kafka と、データベースなどの外部データ ソースまたはターゲットと統合するためのフレームワークを提供し、コネクターを使用してデータをイ ンポートまたはエクスポートします。コネクターは、必要な接続設定を提供するプラグインで す。**KafkaConnect** リソースの完全なスキーマは 「**KafkaConnect** [スキーマ参照」](#page-553-0) に記載されていま す。

[コネクタープラグインのデプロイに関する詳細は、「コネクタープラグイン](https://access.redhat.com/documentation/ja-jp/red_hat_amq_streams/2.0/html-single/deploying_and_upgrading_amq_streams_on_openshift/index#using-kafka-connect-with-plug-ins-str) による Kafka Connect の 拡張」を参照してください。

### 2.2.1. Kafka Connect の設定

Kafka Connect を使用して、Kafka クラスターへの外部データ接続を設定します。**KafkaConnect** リ ソースのプロパティーを使用して、Kafka Connect デプロイメントを設定します。

#### Kafka Connector の設定

KafkaConnect リソースを使用すると、Kafka Connect のコネクターインスタンスを OpenShift ネイ ティブに作成および管理できます。

Kafka Connect 設定では、**strimzi.io/use-connector-resources** アノテーションを追加して、Kafka Connect クラスターの KafkaConnectors を有効にします。また、**build** 構成を追加して、データ接続に 必要なコネクタープラグインを備えたコンテナイメージを AMQ Streams が自動的にビルドするように することもできます。Kafka Connectコネクタの外部設定は、**externalConfiguration** プロパティで指定 します。

コネクターを管理するには、Kafka Connect REST API を使用するか、KafkaConnector カスタムリソー スを使用します。KafkaConnector リソースは、リンク先の Kafka Connect クラスターと同じ namespace にデプロイする必要があります。これらの方法を使用してコネクターを作成、再設定、ま たは削除する方法は、『 OpenShift での AMQ Streams [のデプロイおよびアップグレード』の「](https://access.redhat.com/documentation/ja-jp/red_hat_amq_streams/2.0/html-single/deploying_and_upgrading_amq_streams_on_openshift/index#con-creating-managing-connectors-str) コネ クターの作成および管理 」を参照してください。

コネクター設定は、HTTP リクエストの一部として Kafka Connect に渡され、Kafka 自体に保存されま す。ConfigMap およびシークレットは、設定やデータの保存に使用される標準的な OpenShift リソー スです。ConfigMap およびシークレットを使用してコネクターの特定の要素を設定できます。その後、 HTTP REST コマンドで設定値を参照できます。これにより、必要な場合は設定が分離され、よりセ キュアになります。この方法は、ユーザー名、パスワード、証明書などの機密性の高いデータに適用さ れます。

#### 前提条件

- OpenShift クラスター。
- 稼働中の Cluster Operator。

以下を実行する方法については、『 OpenShift での AMQ Streams のデプロイおよびアップグレード』 を参照してください。

- Cluster [Operator](https://access.redhat.com/documentation/ja-jp/red_hat_amq_streams/2.0/html-single/deploying_and_upgrading_amq_streams_on_openshift/index#cluster-operator-str)
- Kafka [クラスター](https://access.redhat.com/documentation/ja-jp/red_hat_amq_streams/2.0/html-single/deploying_and_upgrading_amq_streams_on_openshift/index#deploying-kafka-cluster-str)

# 手順

1. **KafkaConnect** リソースの **spec** プロパティーを編集します。 設定可能なプロパティーは以下の例のとおりです。

```
apiVersion: kafka.strimzi.io/v1beta2
kind: KafkaConnect 1
metadata:
 name: my-connect-cluster
 annotations:
  strimzi.io/use-connector-resources: "true" 2
spec:
 replicas: 3 3
 authentication: 4
  type: tls
  certificateAndKey:
   certificate: source.crt
   key: source.key
   secretName: my-user-source
 bootstrapServers: my-cluster-kafka-bootstrap:9092 5
 tls: 6
  trustedCertificates:
   - secretName: my-cluster-cluster-cert
     certificate: ca.crt
   - secretName: my-cluster-cluster-cert
    certificate: ca2.crt
 config: 7
  group.id: my-connect-cluster
  offset.storage.topic: my-connect-cluster-offsets
  config.storage.topic: my-connect-cluster-configs
  status.storage.topic: my-connect-cluster-status
  key.converter: org.apache.kafka.connect.json.JsonConverter
  value.converter: org.apache.kafka.connect.json.JsonConverter
  key.converter.schemas.enable: true
  value.converter.schemas.enable: true
  config.storage.replication.factor: 3
  offset.storage.replication.factor: 3
  status.storage.replication.factor: 3
 build: 8
  output: 9
   type: docker
   image: my-registry.io/my-org/my-connect-cluster:latest
   pushSecret: my-registry-credentials
  plugins: 10
   - name: debezium-postgres-connector
     artifacts:
      - type: tgz
       url: https://repo1.maven.org/maven2/io/debezium/debezium-connector-
postgres/1.3.1.Final/debezium-connector-postgres-1.3.1.Final-plugin.tar.gz
       sha512sum:
962a12151bdf9a5a30627eebac739955a4fd95a08d373b86bdcea2b4d0c27dd6e1edd5cb54804
5e115e33a9e69b1b2a352bee24df035a0447cb820077af00c03
   - name: camel-telegram
     artifacts:
     - type: tgz
```
<span id="page-68-16"></span><span id="page-68-15"></span><span id="page-68-14"></span><span id="page-68-13"></span><span id="page-68-12"></span><span id="page-68-11"></span><span id="page-68-10"></span><span id="page-68-9"></span><span id="page-68-8"></span><span id="page-68-7"></span><span id="page-68-6"></span><span id="page-68-5"></span><span id="page-68-4"></span><span id="page-68-3"></span><span id="page-68-2"></span><span id="page-68-1"></span><span id="page-68-0"></span>url: https://repo.maven.apache.org/maven2/org/apache/camel/kafkaconnector/cameltelegram-kafka-connector/0.7.0/camel-telegram-kafka-connector-0.7.0-package.tar.gz sha512sum: a9b1ac63e3284bea7836d7d24d84208c49cdf5600070e6bd1535de654f6920b74ad950d51733e 8020bf4187870699819f54ef5859c7846ee4081507f48873479 externalConfiguration: **11** env: - name: AWS\_ACCESS\_KEY\_ID valueFrom: secretKeyRef: name: aws-creds key: awsAccessKey - name: AWS\_SECRET\_ACCESS\_KEY valueFrom: secretKeyRef: name: aws-creds key: awsSecretAccessKey resources: **12** requests: cpu: "1" memory: 2Gi limits: cpu: "2" memory: 2Gi logging: **13** type: inline loggers: log4j.rootLogger: "INFO" readinessProbe: **14** initialDelaySeconds: 15 timeoutSeconds: 5 livenessProbe: initialDelaySeconds: 15 timeoutSeconds: 5 metricsConfig: **15** type: jmxPrometheusExporter valueFrom: configMapKeyRef: name: my-config-map key: my-key jvmOptions: **16** "-Xmx": "1g" "-Xms": "1g" image: my-org/my-image:latest **17** rack: topologyKey: topology.kubernetes.io/zone **18** template: **19** pod: affinity: podAntiAffinity: requiredDuringSchedulingIgnoredDuringExecution: - labelSelector: matchExpressions: - key: application operator: In

<span id="page-69-2"></span><span id="page-69-1"></span><span id="page-69-0"></span>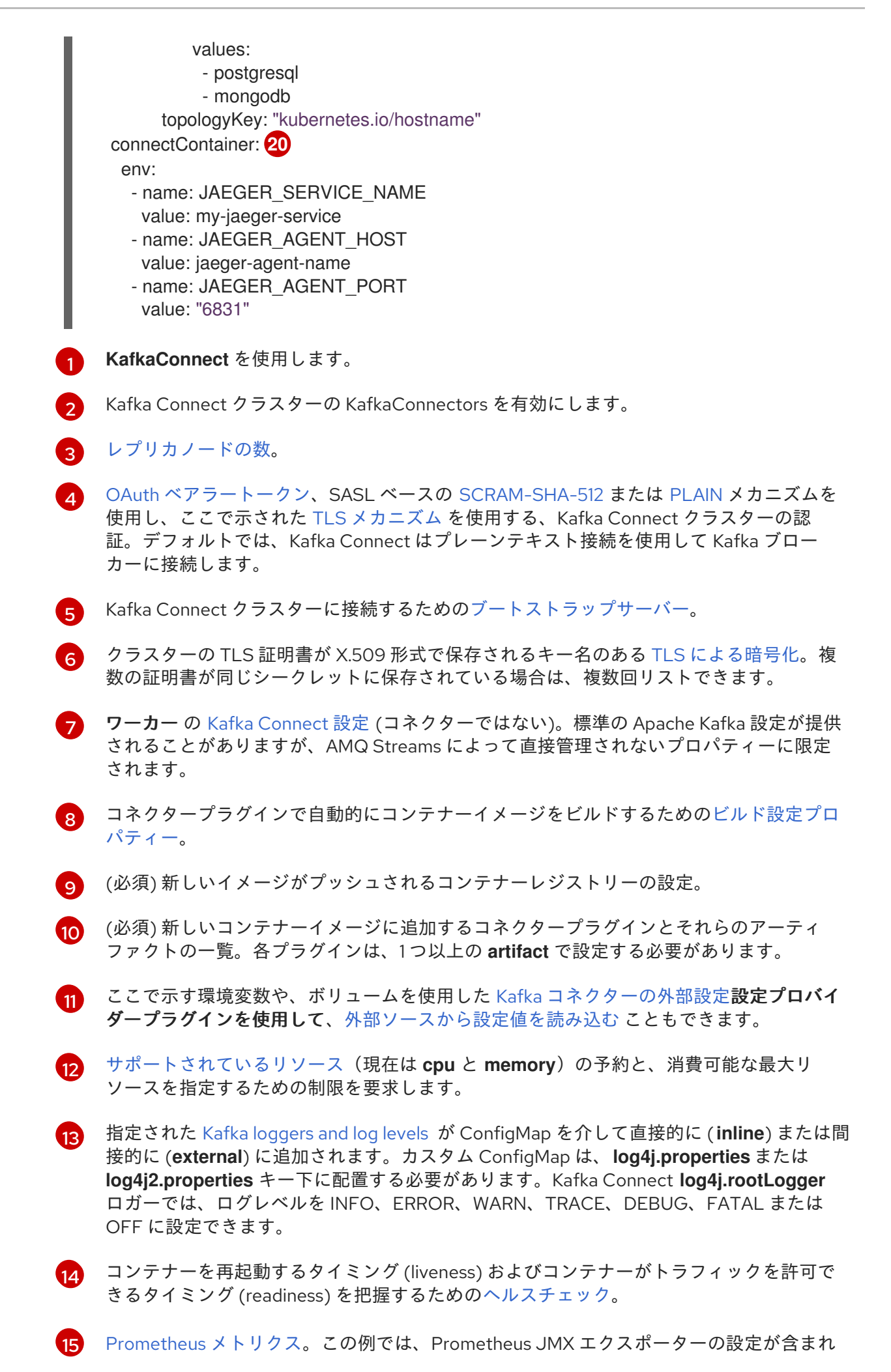

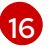

Kafka Connect を実行している仮想マシン (VM) のパフォーマンスを最適化するための JVM [設定オプション](#page-455-0)。

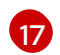

高度な任意設定: 特別な場合のみ推奨される[コンテナーイメージの設定。](#page-448-0)

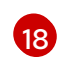

[ラックアウェアネス](#page-510-0) (Rack awareness) は、異なるラック全体でレプリカを分散するために 設定されます。**topologykey** はクラスターノードのラベルと一致する必要があります。

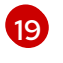

[テンプレートのカスタマイズ。](#page-97-0)ここでは、Pod は非アフィニティーでスケジュールされる ため、Pod は同じホスト名のノードではスケジュールされません。

[20](#page-69-2) 環境変数は、Jaeger [を使用した分散トレーシングにも設定](#page-330-0) されます。

2. リソースを作成または更新します。

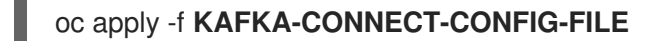

3. Kafka Connect の承認が有効である場合、Kafka Connect ユーザーを設定し、Kafka Connect [のコンシューマーグループおよびトピックへのアクセスを有効にします。](#page-72-0)

# <span id="page-70-4"></span>2.2.2. 複数インスタンスの Kafka Connect 設定

Kafka Connect のインスタンスを複数実行している場合は、以下の **config** プロパティーのデフォルト 設定を変更する必要があります。

<span id="page-70-1"></span><span id="page-70-0"></span>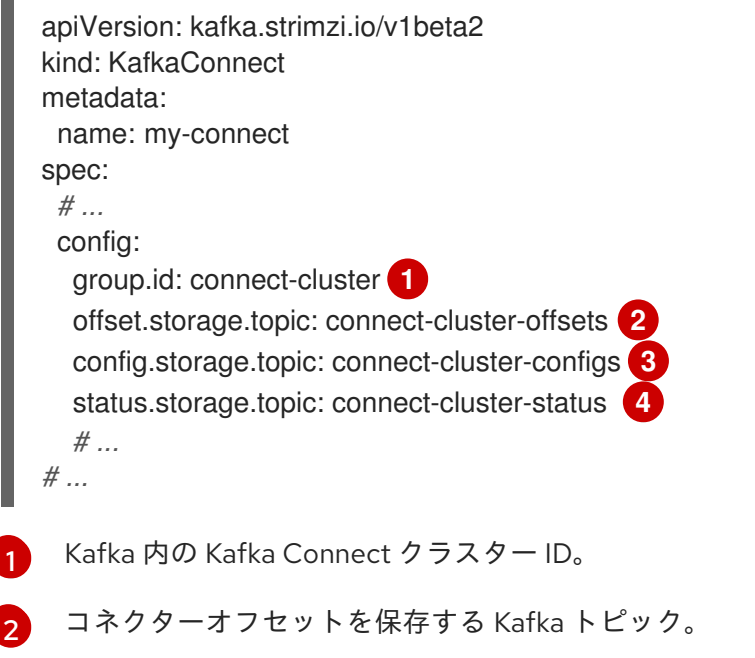

- <span id="page-70-3"></span><span id="page-70-2"></span>[3](#page-70-2) コネクターおよびタスクステータスの設定を保存する Kafka トピック。
- [4](#page-70-3) コネクターおよびタスクステータスの更新を保存する Kafka トピック。

# 注記

これら 3 つのトピックの値は、同じ **group.id** を持つすべての Kafka Connect インスタン スで同じする必要があります。

デフォルト設定を変更しないと、同じ Kafka クラスターに接続する各 Kafka Connect インスタンスは同 じ値でデプロイされます。その結果、事実上はすべてのインスタンスが結合されてクラスターで実行さ れ、同じトピックが使用されます。

複数の Kafka Connect クラスターが同じトピックの使用を試みると、Kafka Connect は想定どおりに動 作せず、エラーが生成されます。

複数の Kafka Connect インスタンスを実行する場合は、インスタンスごとにこれらのプロパティーの値 を変更してください。

# 2.2.3. Kafka Connect のユーザー承認の設定

この手順では、Kafka Connect のユーザーアクセスを承認する方法を説明します。

Kafka でいかなるタイプの承認が使用される場合、Kafka Connect ユーザーは Kafka Connect のコン シューマーグループおよび内部トピックへの読み書きアクセス権限が必要になります。

コンシューマーグループおよび内部トピックのプロパティーは AMQ Streams によって自動設定されま すが、**KafkaConnect** リソースの **spec** で明示的に指定することもできます。

# **KafkaConnect** リソースの設定プロパティーの例

<span id="page-71-2"></span><span id="page-71-1"></span><span id="page-71-0"></span>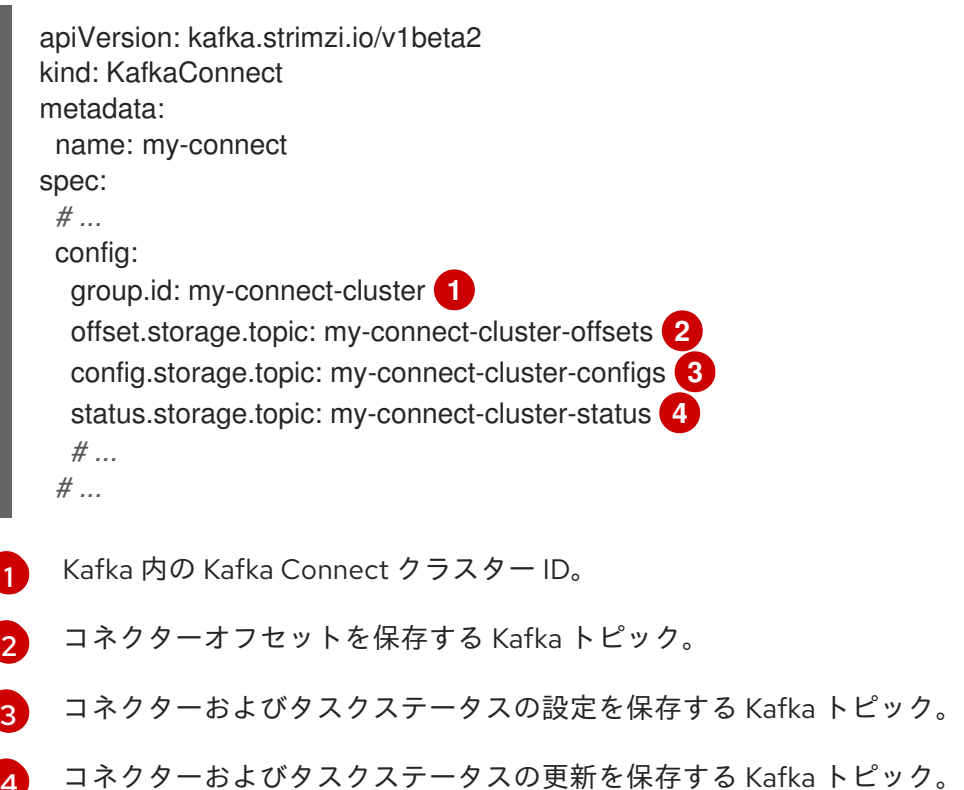

<span id="page-71-3"></span>[4](#page-71-3)

この手順では、**simple** 承認の使用時にアクセス権限が付与される方法を説明します。

簡易承認では、Kafka **AclAuthorizer** プラグインによって処理される ACL ルールを使用し、適切なレベ ルのアクセス権限が提供されます。**KafkaUser**リソースに簡易認証を使用するように設定する方法につ いては、**[AclRule](#page-607-0)**スキーマリファレンスを参照してください。

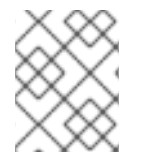

# 注記

[複数のインスタンスを実行し](#page-70-4)ている場合、コンシューマーグループとトピックのデフォ ルト値は異なります。
#### 前提条件

- OpenShift クラスター。
- 稼働中の Cluster Operator。

## 手順

1. **KafkaUser** リソースの **authorization** プロパティーを編集し、アクセス権限をユーザーに付与 します。

以下の例では、**literal** の名前の値を使用して Kafka Connect トピックおよびコンシューマーグ ループにアクセス権限が設定されます。

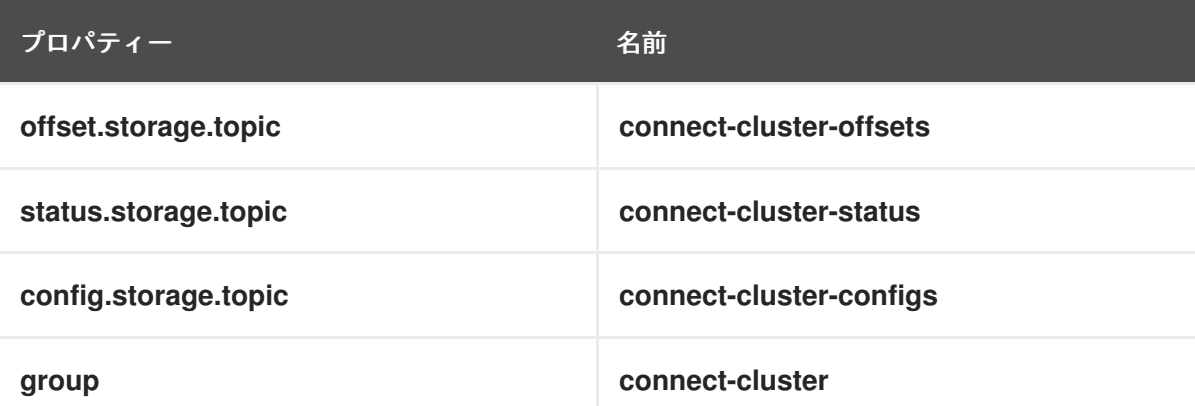

```
apiVersion: kafka.strimzi.io/v1beta2
kind: KafkaUser
metadata:
 name: my-user
 labels:
  strimzi.io/cluster: my-cluster
spec:
 # ...
 authorization:
  type: simple
  acls:
   # access to offset.storage.topic
   - resource:
      type: topic
      name: connect-cluster-offsets
      patternType: literal
     operation: Write
     host: "*"
   - resource:
      type: topic
      name: connect-cluster-offsets
      patternType: literal
     operation: Create
     host: "*"
   - resource:
      type: topic
      name: connect-cluster-offsets
      patternType: literal
     operation: Describe
     host: "*"
```
- resource: type: topic name: connect-cluster-offsets patternType: literal operation: Read host: "\*" *# access to status.storage.topic* - resource: type: topic name: connect-cluster-status patternType: literal operation: Write host: "\*" - resource: type: topic name: connect-cluster-status patternType: literal operation: Create host: "\*" - resource: type: topic name: connect-cluster-status patternType: literal operation: Describe host: "\*" - resource: type: topic name: connect-cluster-status patternType: literal operation: Read host: "\*" *# access to config.storage.topic* - resource: type: topic name: connect-cluster-configs patternType: literal operation: Write host: "\*" - resource: type: topic name: connect-cluster-configs patternType: literal operation: Create host: "\*" - resource: type: topic name: connect-cluster-configs patternType: literal operation: Describe host: "\*" - resource: type: topic name: connect-cluster-configs patternType: literal operation: Read host: "\*"

*# consumer group* - resource: type: group name: connect-cluster patternType: literal operation: Read host: "\*"

2. リソースを作成または更新します。

## oc apply -f **KAFKA-USER-CONFIG-FILE**

#### 2.2.4. Kafka コネクターの再起動の実行

この手順では、OpenShift アノテーションを使用して Kafka コネクターの再起動を手動でトリガーする 方法を説明します。

前提条件

● Cluster Operator が稼働している必要があります。

#### 手順

1. 再起動する Kafka コネクターを制御する **KafkaConnector** カスタムリソースの名前を見つけま す。

oc get KafkaConnector

2. コネクターを再起動するには、OpenShift で **KafkaConnector** リソースにアノテーションを付 けます。たとえば、**oc annotate** を使用すると以下のようになります。

3. 次の調整が発生するまで待ちます (デフォルトでは 2 分ごとです)。 アノテーションが調整プロセスで検出されれば、Kafka コネクターは再起動されます。Kafka Connect が再起動リクエストを受け入れると、アノテーションは **KafkaConnector** カスタムリ ソースから削除されます。

#### 2.2.5. Kafka コネクタータスクの再起動の実行

この手順では、OpenShift アノテーションを使用して Kafka コネクタータスクの再起動を手動でトリ ガーする方法を説明します。

#### 前提条件

● Cluster Operator が稼働している必要があります。

#### 手順

1. 再起動する Kafka コネクタータスクを制御する **KafkaConnector** カスタムリソースの名前を見 つけます。

oc get KafkaConnector

oc annotate KafkaConnector **KAFKACONNECTOR-NAME** strimzi.io/restart=true

2. **KafkaConnector** カスタムリソースから再起動するタスクの ID を検索します。タスク ID は 0 から始まる負の値ではない整数です。

oc describe KafkaConnector **KAFKACONNECTOR-NAME**

3. コネクタータスクを再起動するには、OpenShift で **KafkaConnector** リソースにアノテーショ ンを付けます。たとえば、**oc annotate** を使用してタスク 0 を再起動します。

oc annotate KafkaConnector **KAFKACONNECTOR-NAME** strimzi.io/restart-task=0

4. 次の調整が発生するまで待ちます (デフォルトでは 2 分ごとです)。 アノテーションが調整プロセスで検出されれば、Kafka コネクタータスクは再起動されます。 Kafka Connect が再起動リクエストを受け入れると、アノテーションは **KafkaConnector** カス タムリソースから削除されます。

## 2.2.6. Kafka Connect API の公開

**KafkaConnector** リソースを使用してコネクターを管理する代わりに、Kafka Connect REST API を使 用します。Kafka Connect REST API は、**<connect\_cluster\_name>-connect-api:8083** で実行している サービスとして利用できます。<connect cluster\_name> は Kafka Connect クラスターの名前です。 サービスは、Kafka Connect インスタンスの作成時に作成されます。

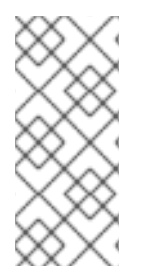

## 注記

**strimzi.io/use-connector-resources** アノテーションは KafkaConnectors を有効にしま す。アノテーションを **KafkaConnect** リソース設定に適用した場合、そのアノテーショ ンを削除して Kafka Connect API を使用する必要があります。それ以外の場合は、Kafka Connect REST API を使用して直接手動で変更した変更は Cluster Operator によって元に 戻されます。

コネクター設定を JSON オブジェクトとして追加できます。

## コネクター設定を追加するための curl 要求の例

```
curl -X POST \
 http://my-connect-cluster-connect-api:8083/connectors \
 -H 'Content-Type: application/json' \
 -d '{ "name": "my-source-connector",
  "config":
  {
   "connector.class":"org.apache.kafka.connect.file.FileStreamSourceConnector",
   "file": "/opt/kafka/LICENSE",
   "topic":"my-topic",
   "tasksMax": "4",
   "type": "source"}
}'
```
API には OpenShift クラスター内でのみアクセスできます。OpenShift クラスター外で実行しているア プリケーションに Kafka Connect API にアクセスできるようにするには、以下の機能のいずれかを作成 して手動で公開できます。

**LoadBalancer** または **NodePort** タイプのサービス

- **Ingress** リソース
- OpenShift ルート

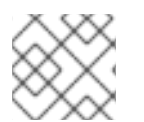

[1](#page-76-0)

[1](#page-76-2)

## 注記

接続は安全ではないため、外部アクセスが推奨されています。

サービスを作成する場合には、<connect cluster name>-connect-api サービスの セレクター からラ ベルを使用して、サービスがトラフィックをルーティングする Pod を設定します。

## サービスのセレクター設定

<span id="page-76-0"></span>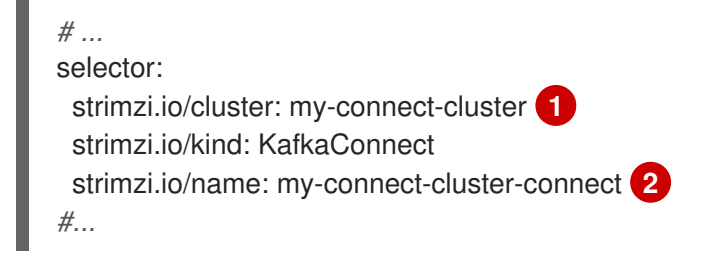

<span id="page-76-1"></span>OpenShift クラスターの Kafka Connect カスタムリソースの名前。

[2](#page-76-1) Cluster Operator によって作成される Kafka Connect デプロイメントの名前。

また、外部クライアントからの HTTP 要求を許可する **NetworkPolicy** を作成する必要があります。

#### Kafka Connect API への要求を許可する NetworkPolicy の例

```
apiVersion: networking.k8s.io/v1
kind: NetworkPolicy
metadata:
 name: my-custom-connect-network-policy
spec:
 ingress:
 - from:
  - podSelector: 1
    matchLabels:
      app: my-connector-manager
  ports:
  - port: 8083
   protocol: TCP
 podSelector:
  matchLabels:
   strimzi.io/cluster: my-connect-cluster
   strimzi.io/kind: KafkaConnect
   strimzi.io/name: my-connect-cluster-connect
 policyTypes:
 - Ingress
```
API への接続が許可される Pod のラベル。

クラスター外でコネクター設定を追加するには、curl コマンドで API を公開するリソースの URL を使 用します。

#### 関連情報

● REST API でサポートされる操作は、Apache Kafka のドキュメント [を参照してください](http://kafka.apache.org)。

## 2.2.7. Kafka Connect クラスターリソースの一覧

以下のリソースは、OpenShift クラスターの Cluster Operator によって作成されます。

#### connect-cluster-name-connect

Kafka Connect ワーカーノード Pod の作成を担当するデプロイメント。

#### connect-cluster-name-connect-api

Kafka Connect クラスターを管理するために REST インターフェースを公開するサービス。

#### connect-cluster-name-config

Kafka Connect 補助設定が含まれ、Kafka ブローカー Pod によってボリュームとしてマウントされ る ConfigMap。

#### connect-cluster-name-connect

Kafka Connect ワーカーノードに設定された Pod の Disruption Budget。

## 2.2.8. 変更データキャプチャーのための Debezium との統合

Red Hat Debezium は分散型の変更データキャプチャー (change data capture) プラットフォームです。 データベースの行レベルの変更をキャプチャーして、変更イベントレコードを作成し、Kafka トピック へレコードをストリーミングします。Debezium は Apache Kafka に構築されます。AMQ Streams で Debezium をデプロイおよび統合できます。AMQ Streams のデプロイ後に、Kafka Connect で Debezium をコネクター設定としてデプロイします。Debezium は変更イベントレコードを OpenShift 上の AMQ Streams に渡します。アプリケーションは 変更イベントストリーム を読み取りでき、変更 イベントが発生した順にアクセスできます。

Debezium には、以下を含む複数の用途があります。

- データレプリケーション。
- キャッシュの更新およびインデックスの検索。
- モノリシックアプリケーションの簡素化。
- データ統合。
- ストリーミングクエリーの有効化。

データベースの変更をキャプチャーするには、Debezium データベースコネクターで Kafka Connect を デプロイします。**KafkaConnector** リソースを設定し、コネクターインスタンスを定義します。

AMQ Streams で Debezium をデプロイするための詳細は、[「製品ドキュメント」](https://access.redhat.com/documentation/ja-jp/red_hat_integration/2021.q3/)を参照してくださ い。Debezium のドキュメントの 1 つ が『Getting Started with Debezium』で、このガイドはデータ ベース更新の変更イベントレコードの表示に必要なサービスおよびコネクターの設定方法を説明しま す。

## 2.3. KAFKA MIRRORMAKER クラスターの設定

本章では、Kafka クラスター間でデータを複製するために AMQ Streams クラスターで Kafka MirrorMaker デプロイメントを設定する方法を説明します。

AMQ Streams では、MirrorMaker または [MirrorMaker](#page-88-0) 2.0 を使用できます。MirrorMaker 2.0 は最新 バージョンで、Kafka クラスター間でより効率的にデータをミラーリングする方法を提供します。

MirrorMaker を使用している場合は、**KafkaMirrorMaker** リソースを設定します。

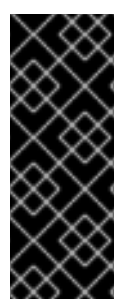

## 重要

Kafka MirrorMaker 1(ドキュメントでは MirrorMaker と呼ぶ)は Apache Kafka 3.0.0 で 非推奨となり、Apache Kafka 4.0.0 で削除されます。そのため、Kafka MirrorMaker 1 の デプロイに使用される **KafkaMirrorMaker** カスタムリソースも AMQ Streams で非推奨 となりました。Apache Kafka 4.0.0 の導入時に **KafkaMirrorMaker** リソースは AMQ Streams から削除されます。代わりに、**[IdentityReplicationPolicy](#page-84-0)** で **KafkaMirrorMaker2** カスタムリソースを使用します。

以下の手順は、リソースの設定方法を示しています。

● Kafka [MirrorMaker](#page-80-0) の設定

**KafkaMirrorMaker** リソースの完全なスキーマは、「[KafkaMirrorMaker](#page-615-0) schema のスキーマ参照」に記 載されています。

#### 2.3.1. Kafka MirrorMaker の設定

**KafkaMirrorMaker** リソースのプロパティーを使用して、Kafka MirrorMaker デプロイメントを設定しま す。

TLS または SASL 認証を使用して、プロデューサーおよびコンシューマーのアクセス制御を設定できま す。この手順では、コンシューマーおよびプロデューサー側で TLS による暗号化および認証を使用す る設定を説明します。

#### 前提条件

- 以下を実行する方法については、『 OpenShift での AMQ Streams のデプロイおよびアップグ レード』を参照してください。
	- Cluster [Operator](https://access.redhat.com/documentation/ja-jp/red_hat_amq_streams/2.0/html-single/deploying_and_upgrading_amq_streams_on_openshift/index#cluster-operator-str)
	- o Kafka [クラスター](https://access.redhat.com/documentation/ja-jp/red_hat_amq_streams/2.0/html-single/deploying_and_upgrading_amq_streams_on_openshift/index#deploying-kafka-cluster-str)
- ソースおよびターゲットの Kafka クラスターが使用できる必要があります。

#### 手順

1. **KafkaMirrorMaker** リソースの **spec** プロパティーを編集します。 設定可能なプロパティーは以下の例のとおりです。

apiVersion: kafka.strimzi.io/v1beta2 kind: KafkaMirrorMaker metadata: name: my-mirror-maker spec: replicas: 3 **1**

<span id="page-79-7"></span><span id="page-79-6"></span><span id="page-79-5"></span><span id="page-79-4"></span><span id="page-79-3"></span><span id="page-79-2"></span><span id="page-79-1"></span><span id="page-79-0"></span>consumer: bootstrapServers: my-source-cluster-kafka-bootstrap:9092 **2** groupId: "my-group" **3** numStreams: 2 **4** offsetCommitInterval: 120000 **5** tls: **6** trustedCertificates: - secretName: my-source-cluster-ca-cert certificate: ca.crt authentication: **7** type: tls certificateAndKey: secretName: my-source-secret certificate: public.crt key: private.key config: **8** max.poll.records: 100 receive.buffer.bytes: 32768 ssl.cipher.suites: "TLS\_ECDHE\_RSA\_WITH\_AES\_256\_GCM\_SHA384" **9** ssl.enabled.protocols: "TLSv1.2" ssl.protocol: "TLSv1.2" ssl.endpoint.identification.algorithm: HTTPS **10** producer: bootstrapServers: my-target-cluster-kafka-bootstrap:9092 abortOnSendFailure: false **11** tls: trustedCertificates: - secretName: my-target-cluster-ca-cert certificate: ca.crt authentication: type: tls certificateAndKey: secretName: my-target-secret certificate: public.crt key: private.key config: compression.type: gzip batch.size: 8192 ssl.cipher.suites: "TLS\_ECDHE\_RSA\_WITH\_AES\_256\_GCM\_SHA384" **12** ssl.enabled.protocols: "TLSv1.2" ssl.protocol: "TLSv1.2" ssl.endpoint.identification.algorithm: HTTPS **13** include: "my-topic|other-topic" **14** resources: **15** requests: cpu: "1" memory: 2Gi limits: cpu: "2" memory: 2Gi logging: **16** type: inline loggers: mirrormaker.root.logger: "INFO"

<span id="page-80-13"></span><span id="page-80-12"></span><span id="page-80-11"></span><span id="page-80-10"></span><span id="page-80-9"></span><span id="page-80-8"></span><span id="page-80-7"></span><span id="page-80-6"></span><span id="page-80-5"></span><span id="page-80-4"></span><span id="page-80-3"></span><span id="page-80-2"></span><span id="page-80-1"></span><span id="page-80-0"></span>[1](#page-79-0) [2](#page-79-1) 6 [4](#page-79-3) [5](#page-79-4) **[6](#page-79-5)2** [レプリカノードの数。](#page-439-0) コンシューマーおよびプロデューサーの[ブートストラップサーバー](#page-439-1)。 [コンシューマーのグループ](#page-622-0) ID。 [コンシューマーストリームの数](#page-619-0)。 [オフセットの自動コミット間隔](#page-620-0) (ミリ秒単位)。 コンシューマーまたはプロデューサーの TLS 証明書が X.509 形式で保存される、キー名 のある TLS [による暗号化。](#page-441-0)複数の証明書が同じシークレットに保存されている場合は、複 数回リストできます。 readinessProbe: **17** initialDelaySeconds: 15 timeoutSeconds: 5 livenessProbe: initialDelaySeconds: 15 timeoutSeconds: 5 metricsConfig: **18** type: jmxPrometheusExporter valueFrom: configMapKeyRef: name: my-config-map key: my-key jvmOptions: **19** "-Xmx": "1g" "-Xms": "1g" image: my-org/my-image:latest **20** template: **21** pod: affinity: podAntiAffinity: requiredDuringSchedulingIgnoredDuringExecution: - labelSelector: matchExpressions: - key: application operator: In values: - postgresql - mongodb topologyKey: "kubernetes.io/hostname" connectContainer: **22** env: - name: JAEGER\_SERVICE\_NAME value: my-jaeger-service - name: JAEGER\_AGENT\_HOST value: jaeger-agent-name - name: JAEGER\_AGENT\_PORT value: "6831" tracing: **23** type: jaeger

<span id="page-80-15"></span><span id="page-80-14"></span>[7](#page-79-6)

OAuth [ベアラートークン、](#page-570-0)SASL ベースの [SCRAM-SHA-512](#page-564-0) または [PLAIN](#page-567-0) メカニズムを 使用し、ここで示された TLS [メカニズム](#page-562-0) を使用する、コンシューマーおよびプロデュー

[8](#page-79-7)

[コンシューマー](#page-621-0) および [プロデューサー](#page-624-0) の Kafka 設定オプション。

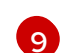

TLS バージョンの特定の暗号スイート と実行される外部リスナーの SSL [プロパティー](#page-440-0)。

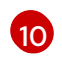

**HTTPS** に設定することで、[ホスト名の検証が有効に](#page-621-1)なります。空の文字列を指定すると 検証が無効になります。

[11](#page-80-3)

**[abortOnSendFailure](#page-623-0)** プロパティが **true** に設定されている場合、メッセージの送信に失敗 した後、Kafka MirrorMaker は終了し、コンテナは再起動します。

[12](#page-80-4) TLS バージョンの特定の暗号スイート と実行される外部リスナーの SSL [プロパティー](#page-440-0)。

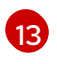

**HTTPS** に設定することで、[ホスト名の検証が有効に](#page-624-1)なります。空の文字列を指定すると 検証が無効になります。

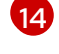

ソースからターゲット Kafka クラスターにミラーリングされた[含まれるトピック。](#page-616-0)

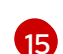

[サポートされているリソース\(](#page-444-0)現在は **cpu** と **memory**)の予約と、消費可能な最大リ ソースを指定するための制限を要求します。

 $(16)$  $(16)$  $(16)$ 

指定された [loggers](#page-617-0) and log levels が ConfigMap を介して直接的に (**inline**) または間接的 に (**external**) に追加されます。カスタム ConfigMap は、**log4j.properties** または **log4j2.properties** キー下に配置する必要があります。MirrorMaker には **mirrormaker.root.logger** と呼ばれる単一のロガーがあります。ログレベルは INFO、 ERROR、WARN、TRACE、DEBUG、FATAL、または OFF に設定できます。

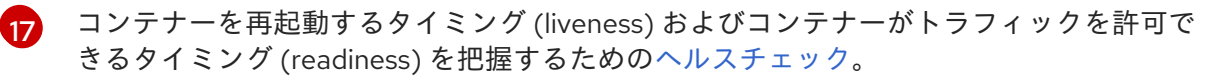

[18](#page-80-10) [Prometheus](#page-452-0) メトリクス。この例では、Prometheus JMX エクスポーターの設定が含まれ る ConfigMap を参照して有効になりま

す。**metricsConfig.valueFrom.configMapKeyRef.key** 配下に空のファイルが含まれる ConfigMap の参照を使用して、追加設定なしでメトリクスを有効にできます。

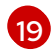

Kafka MirrorMaker を実行している仮想マシン (VM) のパフォーマンスを最適化するための JVM [設定オプション](#page-455-0)。

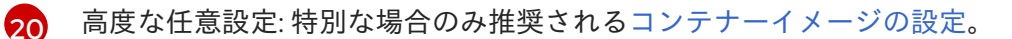

- [21](#page-80-13) [テンプレートのカスタマイズ。](#page-97-0)ここでは、Pod は非アフィニティーでスケジュールされる ため、Pod は同じホスト名のノードではスケジュールされません。
- [22](#page-80-14) 環境変数は、Jaeger [を使用した分散トレーシングにも設定](#page-330-0) されます。
- [23](#page-80-15) Jaeger [の分散トレーシングは有効になっています。](#page-332-0)

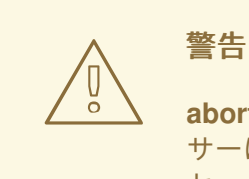

**abortOnSendFailure** プロパティーが **false** に設定されると、プロデュー サーはトピックの次のメッセージを送信しようとします。失敗したメッ セージは再送されないため、元のメッセージが失われる可能性がありま す。

2. リソースを作成または更新します。

oc apply -f **<your-file>**

#### 2.3.2. Kafka MirrorMaker クラスターリソースの一覧

以下のリソースは、OpenShift クラスターの Cluster Operator によって作成されます。

#### <mirror-maker-name>-mirror-maker

Kafka MirrorMaker Pod の作成を担当するデプロイメント。

#### <mirror-maker-name>-config

Kafka MirrorMaker の補助設定が含まれ、Kafka ブローカー Pod によってボリュームとしてマウント される ConfigMap。

#### <mirror-maker-name>-mirror-maker

Kafka MirrorMaker ワーカーノードに設定された Pod の Disruption Budget。

## 2.4. KAFKA MIRRORMAKER 2.0 クラスターの設定

ここでは、AMQ Streams クラスターで Kafka MirrorMaker 2.0 デプロイメントを設定する方法を説明し ます。

MirrorMaker 2.0 は、データセンター内またはデータセンター全体の 2 台以上の Kafka クラスター間で データを複製するために使用されます。

クラスター全体のデータレプリケーションでは、以下が必要な状況がサポートされます。

- システム障害時のデータの復旧
- 分析用のデータの集計
- 特定のクラスターへのデータアクセスの制限
- レイテンシーを改善するための特定場所でのデータのプロビジョニング

MirrorMaker 2.0 を使用している場合は、**KafkaMirrorMaker2** リソースを設定します。

MirrorMaker 2.0 では、クラスターの間でデータを複製する全く新しい方法が導入されました。

その結果、リソースの設定は MirrorMaker の以前のバージョンとは異なります。MirrorMaker 2.0 の使 用を選択した場合、現在、レガシーサポートがないため、リソースを手作業で新しい形式に変換する必 要があります。

MirrorMaker 2.0 によってデータが複製される方法は、以下に説明されています。

● MirrorMaker 2.0 [データレプリケーション](#page-83-0)

以下の手順では、MirrorMaker 2.0 に対してリソースが設定される方法について取り上げます。

● MirrorMaker 2.0 を使用した Kafka [クラスター間でのデータの同期](#page-89-0)

**KafkaMirrorMaker2** リソースの完全なスキーマは、「[KafkaMirrorMaker2](#page-642-0) のスキーマ参照」 に記載さ れています。

<span id="page-83-0"></span>2.4.1. MirrorMaker 2.0 のデータレプリケーション

MirrorMaker 2.0 はソースの Kafka クラスターからメッセージを消費して、ターゲットの Kafka クラス ターに書き込みます。

MirrorMaker 2.0 は以下を使用します。

- ソースクラスターからデータを消費するソースクラスターの設定。
- データをターゲットクラスターに出力するターゲットクラスターの設定。

MirrorMaker 2.0 は Kafka Connect フレームワークをベースとし、コネクターによってクラスター間の データ転送が管理されます。MirrorMaker 2.0 の **MirrorSourceConnector** は、ソースクラスターから ターゲットクラスターにトピックを複製します。

あるクラスターから別のクラスターにデータを ミラーリング するプロセスは非同期です。推奨される パターンは、ソース Kafka クラスターとともにローカルでメッセージが作成され、ターゲットの Kafka クラスターの近くでリモートで消費されることです。

MirrorMaker 2.0 は、複数のソースクラスターで使用できます。

#### 図2.1 2 つのクラスターにおけるレプリケーション

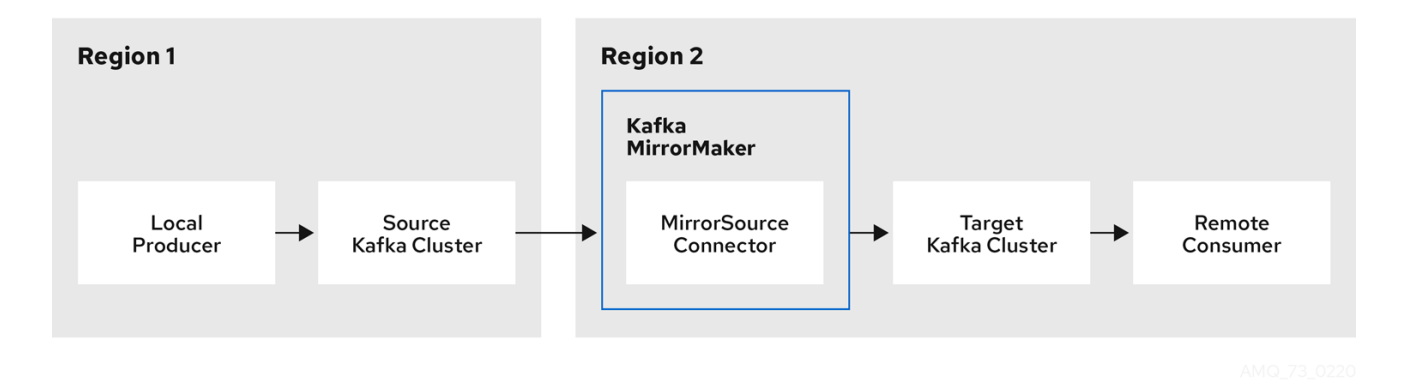

デフォルトでは、ソースクラスターの新規トピックのチェックは 10 分ごとに行われます。頻度 は、**refresh.topics.interval.seconds** をソースコネクター設定に追加することで変更できます。ただ し、操作の頻度が増えると、全体的なパフォーマンスに影響する可能性があります。

#### 2.4.2. クラスターの設定

active/passive または active/active クラスター設定で MirrorMaker 2.0 を使用できます。

● active/active 設定では、両方のクラスターがアクティブで、同じデータを同時に提供します。 これは、地理的に異なる場所で同じデータをローカルで利用可能にする場合に便利です。

● active/passive 設定では、アクティブなクラスターからのデータはパッシブなクラスターで複 製され、たとえば、システム障害時のデータ復旧などでスタンバイ状態を維持します。

プロデューサーとコンシューマーがアクティブなクラスターのみに接続することを前提とします。

MirrorMaker 2.0 クラスターは、ターゲットの宛先ごとに必要です。

#### 2.4.2.1. 双方向レプリケーション (active/active)

MirrorMaker 2.0 アーキテクチャーでは、active/active クラスター設定で双方向レプリケーションがサ ポートされます。

各クラスターは、 source および remote トピックの概念を使用して、別のクラスターのデータを複製 します。同じトピックが各クラスターに保存されるため、リモートトピックの名前がソースクラスター を表すように自動的に MirrorMaker 2.0 によって変更されます。元のクラスターの名前の先頭には、ト ピックの名前が追加されます。

#### 図2.2 トピック名の変更

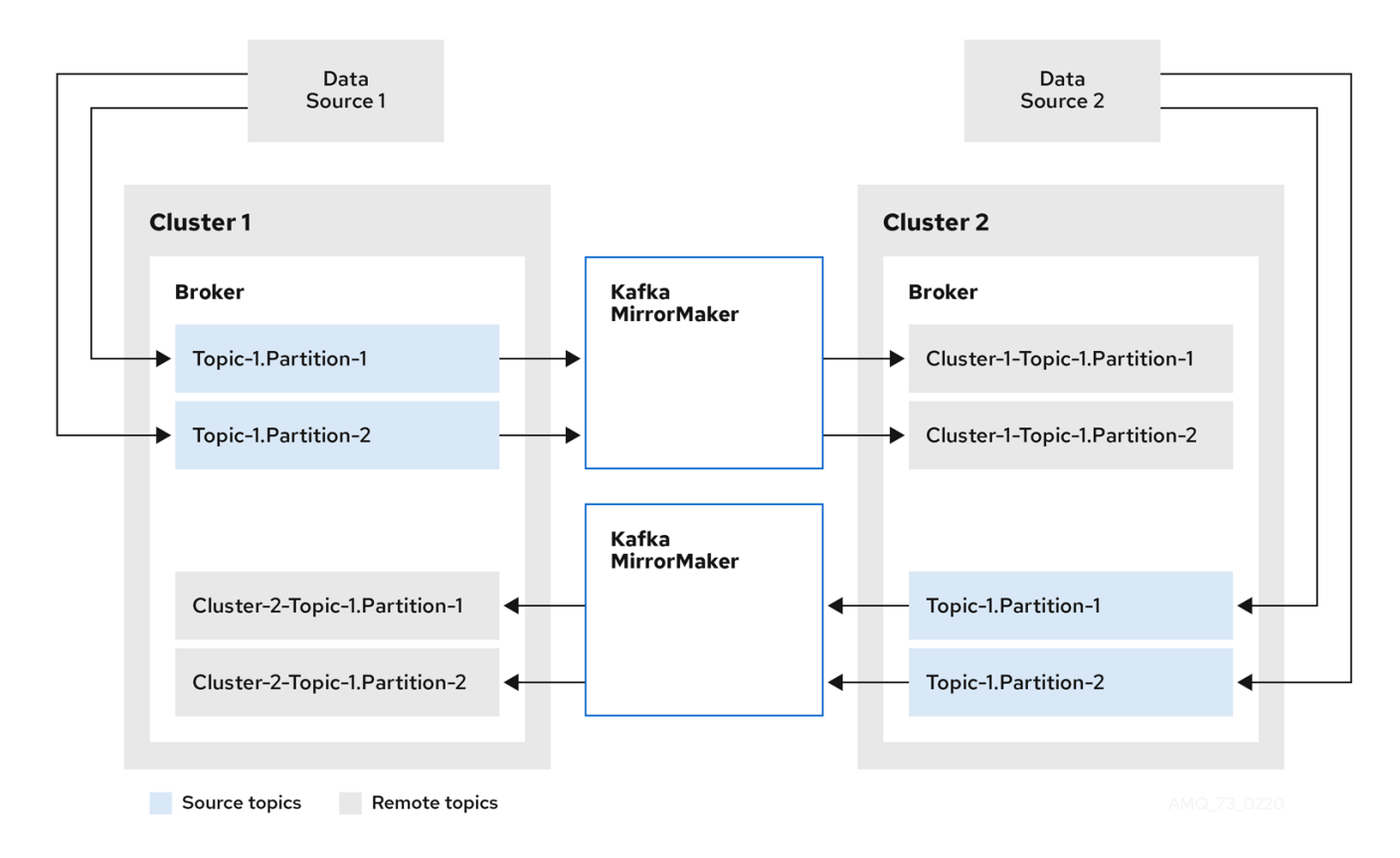

ソースクラスターにフラグを付けると、トピックはそのクラスターに複製されません。

remote トピックを介したレプリケーションの概念は、データの集約が必要なアーキテクチャーの設定 に役立ちます。コンシューマーは、同じクラスター内でソースおよびリモートトピックにサブスクライ ブできます。これに個別の集約クラスターは必要ありません。

#### <span id="page-84-0"></span>2.4.2.2. 一方向レプリケーション (active/passive)

MirrorMaker 2.0 アーキテクチャーでは、active/passive クラスター設定でー方向レプリケーションが サポートされます。

active/passiveのクラスター設定を使用してバックアップを作成したり、データを別のクラスターに移 行したりできます。この場合、リモートトピックの名前を自動的に変更したくないことがあります。

**IdentityReplicationPolicy** をソースコネクター設定に追加することで、名前の自動変更をオーバーライ ドできます。この設定が適用されると、トピックには元の名前が保持されます。

#### 2.4.2.3. トピック設定の同期

トピック設定は、ソースクラスターとターゲットクラスター間で自動的に同期化されます。設定プロパ ティーを同期化することで、リバランスの必要性が軽減されます。

#### 2.4.2.4. データの整合性

MirrorMaker 2.0 は、ソーストピックを監視し、設定変更をリモートトピックに伝播して、不足してい るパーティションを確認および作成します。MirrorMaker 2.0 のみがリモートトピックに書き込みでき ます。

#### 2.4.2.5. オフセットの追跡

MirrorMaker 2.0 では、内部トピックを使用してコンシューマーグループのオフセットを追跡します。

- オフセット同期 トピックは、複製されたトピックパーティションのソースおよびターゲットオ フセットをレコードメタデータからマッピングします。
- チェックポイント トピックは、各コンシューマーグループの複製されたトピックパーティショ ンのソースおよびターゲットクラスターで最後にコミットされたオフセットをマッピングしま す。

チェックポイント トピックのオフセットは、設定によって事前定義された間隔で追跡されます。両方の トピックは、フェイルオーバー時に正しいオフセットの位置からレプリケーションの完全復元を可能に します。

MirrorMaker 2.0 は、**MirrorCheckpointConnector** を使用して、オフセット追跡の チェックポイントを 生成します。

#### 2.4.2.6. コンシューマーグループオフセットの同期

**\_\_consumer\_offsets** トピックには、各コンシューマーグループのコミットされたオフセットに関する 情報が保存されます。オフセットの同期は、ソースクラスターのコンシューマーグループのコンシュー マーオフセットをターゲットクラスターのコンシューマーオフセットに定期的に転送します。

オフセットの同期は、特に active/passive 設定で便利です。アクティブなクラスターがダウンした場 合、コンシューマーアプリケーションはパッシブ (スタンバイ) クラスターに切り替え、最後に転送され たオフセットの位置からピックアップできます。

トピックオフセットの同期を使用するには、sync. **group.offsets.enabled** を **checkpoint** コネクター設 定に追加し、プロパティーを **true** に設定して同期 を有効にします。同期はデフォルトで無効になって います。

ソースコネクターで **IdentityReplicationPolicy** を使用する場合、チェックポイントコネクター設定で も設定する必要があります。これにより、ミラーリングされたコンシューマーオフセットが正しいト ピックに適用されます。

コンシューマーオフセットは、ターゲットクラスターでアクティブではないコンシューマーグループに 対してのみ同期されます。

同期を有効にすると、ソースクラスターからオフセットの同期が定期的に行われます。この頻度 は、**sync.group.offsets.interval.seconds** および **emit.checkpoints.interval.seconds** をチェックポイ ントコネクター設定に追加することで変更できます。これらのプロパティーは、コンシューマーグルー

プのオフセットが同期される頻度 (秒単位) と、オフセットを追跡するためにチェックポイントが生成さ れる頻度を指定します。両方のプロパティーのデフォルトは 60 秒で

す。**refresh.groups.interval.seconds** プロパティーを使用して、新規コンシューマーグループの チェック頻度を変更することもできます。デフォルトでは 10 分ごとに実行されます。

同期は時間ベースであるため、コンシューマーによってパッシブクラスターへ切り替えられると、一部 のメッセージが重複する可能性があります。

#### 2.4.2.7. 接続性チェック

ハートビート 内部トピックによって、クラスター間の接続性が確認されます。

ハートビート トピックは、ソースクラスターから複製されます。

ターゲットクラスターは、トピックを使用して以下を確認します。

- クラスター間の接続を管理するコネクターが稼働している。
- ソースクラスターが利用可能である。

MirrorMaker 2.0 は **MirrorHeartbeatConnector** を使用して、これらのチェックを実行する ハートビー ト を生成します。

#### <span id="page-86-0"></span>2.4.3. ACL ルールの同期

User Operator を使用して いない 場合は、ACL でリモートトピックにアクセスできます。

User Operator なしで if **AclAuthorizer** が使用されている場合、ブローカーへのアクセスを管理する ACL ルールはリモートトピックにも適用されます。ソーストピックを読み取りできるユーザーは、その リモートトピックを読み取りできます。

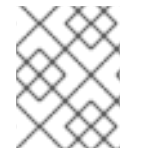

#### 注記

OAuth 2.0 での承認は、このようなリモートトピックへのアクセスをサポートしませ ん。

#### 2.4.4. MirrorMaker 2.0 を使用した Kafka クラスター間でのデータの同期

MirrorMaker 2.0 を使用して、設定を介して Kafka クラスター間のデータを同期します。

設定では以下を指定する必要があります。

- 各 Kafka クラスター
- TLS 認証を含む各クラスターの接続情報
- レプリケーションのフローおよび方向
	- クラスター対クラスター
	- トピック対トピック

**KafkaMirrorMaker2** リソースのプロパティーを使用して、Kafka MirrorMaker 2.0 のデプロイメントを 設定します。

注記

従来のバージョンの MirrorMaker は継続してサポートされます。従来のバージョンに設 定したリソースを使用する場合は、MirrorMaker 2.0 でサポートされる形式に更新する必 要があります。

MirrorMaker 2.0 によって、レプリケーション係数などのプロパティーのデフォルト設定値が提供され ます。デフォルトに変更がない最小設定の例は以下のようになります。

```
apiVersion: kafka.strimzi.io/v1beta2
kind: KafkaMirrorMaker2
metadata:
 name: my-mirror-maker2
spec:
version: 3.0.0
 connectCluster: "my-cluster-target"
 clusters:
 - alias: "my-cluster-source"
  bootstrapServers: my-cluster-source-kafka-bootstrap:9092
 - alias: "my-cluster-target"
  bootstrapServers: my-cluster-target-kafka-bootstrap:9092
 mirrors:
 - sourceCluster: "my-cluster-source"
  targetCluster: "my-cluster-target"
  sourceConnector: {}
```
TLS または SASL 認証を使用して、ソースおよびターゲットクラスターのアクセス制御を設定できま す。この手順では、ソースおよびターゲットクラスターに対して TLS による暗号化および認証を使用 する設定を説明します。

#### 前提条件

- 以下を実行する方法については、『 OpenShift での AMQ Streams のデプロイおよびアップグ レード』を参照してください。
	- Cluster [Operator](https://access.redhat.com/documentation/ja-jp/red_hat_amq_streams/2.0/html-single/deploying_and_upgrading_amq_streams_on_openshift/index#cluster-operator-str)
	- o Kafka [クラスター](https://access.redhat.com/documentation/ja-jp/red_hat_amq_streams/2.0/html-single/deploying_and_upgrading_amq_streams_on_openshift/index#deploying-kafka-cluster-str)
- ソースおよびターゲットの Kafka クラスターが使用できる必要があります。

#### 手順

1. **KafkaMirrorMaker2** リソースの **spec** プロパティーを編集します。 設定可能なプロパティーは以下の例のとおりです。

apiVersion: kafka.strimzi.io/v1beta2 kind: KafkaMirrorMaker2 metadata: name: my-mirror-maker2 spec: version: 3.0.0 **1** replicas: 3 **2** connectCluster: "my-cluster-target" **3** <span id="page-88-0"></span>clusters: **4** - alias: "my-cluster-source" **5** authentication: **6** certificateAndKey: certificate: source.crt key: source.key secretName: my-user-source type: tls bootstrapServers: my-cluster-source-kafka-bootstrap:9092 **7** tls: **8** trustedCertificates: - certificate: ca.crt secretName: my-cluster-source-cluster-ca-cert - alias: "my-cluster-target" **9** authentication: **10** certificateAndKey: certificate: target.crt key: target.key secretName: my-user-target type: tls bootstrapServers: my-cluster-target-kafka-bootstrap:9092 **11** config: **12** config.storage.replication.factor: 1 offset.storage.replication.factor: 1 status.storage.replication.factor: 1 ssl.cipher.suites: "TLS\_ECDHE\_RSA\_WITH\_AES\_256\_GCM\_SHA384" **13** ssl.enabled.protocols: "TLSv1.2" ssl.protocol: "TLSv1.2" ssl.endpoint.identification.algorithm: HTTPS **14** tls: **15** trustedCertificates: - certificate: ca.crt secretName: my-cluster-target-cluster-ca-cert mirrors: **16** - sourceCluster: "my-cluster-source" **17** targetCluster: "my-cluster-target" **18** sourceConnector: **19** tasksMax: 10 **20** config: replication.factor: 1 **21** offset-syncs.topic.replication.factor: 1 **22** sync.topic.acls.enabled: "false" **23** refresh.topics.interval.seconds: 60 **24** replication.policy.separator: "" **25** replication.policy.class: "io.strimzi.kafka.connect.mirror.IdentityReplicationPolicy" **26** heartbeatConnector: **27** config: heartbeats.topic.replication.factor: 1 **28** checkpointConnector: **29** config: checkpoints.topic.replication.factor: 1 **30** refresh.groups.interval.seconds: 600 **31**

<span id="page-89-43"></span><span id="page-89-42"></span><span id="page-89-41"></span><span id="page-89-40"></span><span id="page-89-39"></span><span id="page-89-38"></span><span id="page-89-37"></span><span id="page-89-36"></span><span id="page-89-35"></span><span id="page-89-34"></span><span id="page-89-33"></span><span id="page-89-32"></span><span id="page-89-31"></span><span id="page-89-30"></span><span id="page-89-29"></span><span id="page-89-28"></span><span id="page-89-27"></span><span id="page-89-26"></span><span id="page-89-25"></span><span id="page-89-24"></span><span id="page-89-23"></span><span id="page-89-22"></span><span id="page-89-21"></span><span id="page-89-20"></span><span id="page-89-19"></span><span id="page-89-18"></span><span id="page-89-17"></span><span id="page-89-16"></span><span id="page-89-15"></span><span id="page-89-14"></span><span id="page-89-13"></span><span id="page-89-12"></span><span id="page-89-11"></span><span id="page-89-10"></span><span id="page-89-9"></span><span id="page-89-8"></span><span id="page-89-7"></span><span id="page-89-6"></span><span id="page-89-5"></span><span id="page-89-4"></span><span id="page-89-3"></span><span id="page-89-2"></span><span id="page-89-1"></span><span id="page-89-0"></span>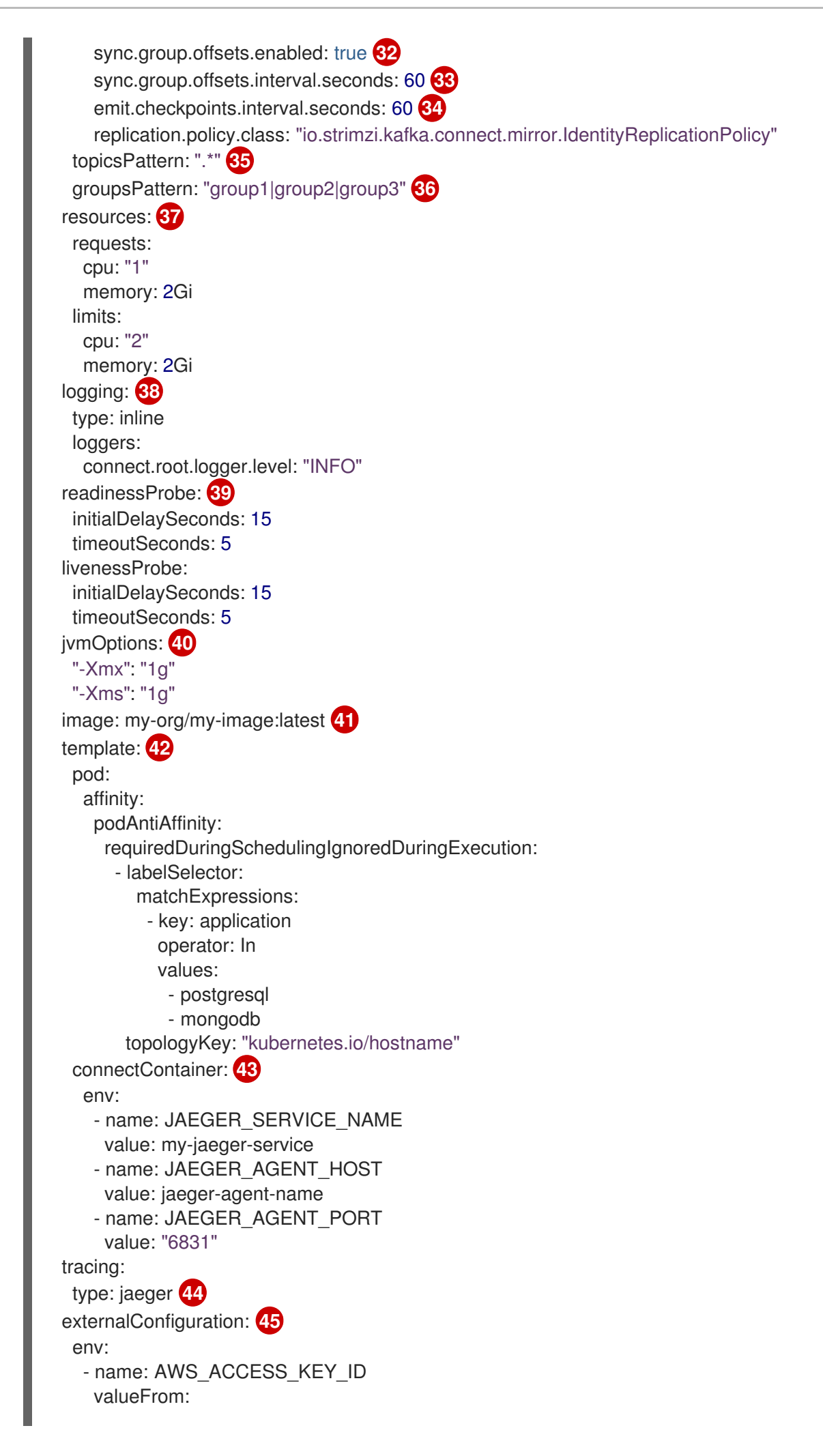

<span id="page-90-1"></span><span id="page-90-0"></span>secretKeyRef: name: aws-creds key: awsAccessKey - name: AWS\_SECRET\_ACCESS\_KEY valueFrom: secretKeyRef: name: aws-creds key: awsSecretAccessKey

常に同じになる Kafka Connect と Mirror Maker 2.0 の [バージョン。](#page-557-0)

#### 6 [レプリカノードの数。](#page-439-0)

[1](#page-89-1)

- [3](#page-89-3) Kafka Connect の Kafka [クラスターエイリアス](#page-643-0)。ターゲット Kafka クラスターを指定する 必要があります。Kafka クラスターは、その内部トピックのために Kafka Connect によっ て使用されます。
- [4](#page-89-4) 同期される Kafka クラスターの [指定](#page-644-0)。
- $\bullet$ ソースの Kafka クラスターの [クラスターエイリアス](#page-644-0)。
- [6](#page-89-6) OAuth [ベアラートークン、](#page-570-0)SASL ベースの [SCRAM-SHA-512](#page-564-0) または [PLAIN](#page-567-0) メカニズムを 使用し、ここで示された TLS [メカニズム](#page-562-0) を使用する、ソースクラスターの認証。
- [7](#page-89-7) ソース Kafka クラスターに接続するための [ブートストラップサーバー。](#page-439-1)
- [8](#page-89-8) ソース Kafka クラスターの TLS 証明書が X.509 形式で保存されるキー名のある TLS によ [る暗号化。複数の証明書が同じシークレットに保存されている場合は、複数回リストでき](#page-441-0) ます。
- [9](#page-89-9) ターゲット Kafka クラスターの [クラスターエイリアス。](#page-644-0)
- [10](#page-89-10) ターゲット Kafka クラスターの認証は、ソース Kafka クラスターと同様に設定されます。
- **41** ターゲット Kafka クラスターに接続するための [ブートストラップサーバー。](#page-439-1)
- $\overline{12}$  $\overline{12}$  $\overline{12}$ Kafka [Connect](#page-555-0) の設定。標準の Apache Kafka 設定が提供されることがありますが、AMQ Streams によって直接管理されないプロパティーに限定されます。
- [13](#page-89-13) TLS バージョンの特定の暗号スイート と実行される外部リスナーの SSL [プロパティー](#page-440-0)。
- [14](#page-89-14) **HTTPS** に設定することで、[ホスト名の検証が有効に](#page-644-0)なります。空の文字列を指定すると 検証が無効になります。
- [15](#page-89-15)

ターゲット Kafka クラスターの TLS による暗号化は、ソース Kafka クラスターと同様に設 定されます。

[16](#page-89-16) [MirrorMaker](#page-646-0) 2.0 コネクター。

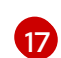

MirrorMaker 2.0 [コネクターによって使用されるソースクラスターの](#page-646-0) クラスターエイリア ス。

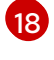

MirrorMaker 2.0 [コネクターによって使用されるターゲットクラスターの](#page-646-0) クラスターエイ リアス。

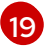

リモートトピックを作成する **[MirrorSourceConnector](#page-647-0)**の設定。デフォルトの設定オプ ションは **config** によって上書きされます。

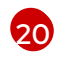

コネクターによる作成が可能なタスクの最大数。タスクは、データのレプリケーションを 処理し、並行して実行されます。インフラストラクチャーが処理のオーバーヘッドをサ

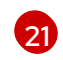

ターゲットクラスターで作成されるミラーリングされたトピックのレプリケーション係 数。

- [22](#page-89-22)
- ソースおよびターゲットクラスターのオフセットをマップする **MirrorSourceConnector offset-syncs** 内部トピックのレプリケーション係数。

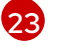

ACL [ルールの同期](#page-86-0) が有効になっていると、同期されたトピックに ACL が適用されます。 デフォルトは **true** です。

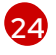

新規トピックのチェック頻度を変更する任意設定。デフォルトでは 10 分毎にチェックさ れます。

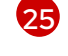

リモートトピック名の変更に使用する区切り文字を定義します。

 $26$ リモートトピック名の自動変更をオーバーライドするポリシーを追加します。その名前の 前にソースクラスターの名前を追加する代わりに、トピックが元の名前を保持します。こ のオプションの設定は、active/passive バックアップおよびデータ移行に役立ちます。ト ピックオフセットの同期を設定するには、このプロパティーも **checkpointConnector.config** に設定する必要があります。

- [27](#page-89-27) 接続チェックを実行する **[MirrorHeartbeatConnector](#page-647-0)** の設定。デフォルトの設定オプショ ンは **config** によって上書きされます。
- [28](#page-89-28) ターゲットクラスターで作成されたハートビートトピックのレプリケーション係数。
- [29](#page-89-29) オフセットを追跡する **[MirrorCheckpointConnector](#page-647-0)**の設定。デフォルトの設定オプショ ンは **config** によって上書きされます。
- [30](#page-89-30) ターゲットクラスターで作成されたチェックポイントトピックのレプリケーション係数。
- [31](#page-89-31) 新規コンシューマーグループのチェック頻度を変更する任意設定。デフォルトでは 10 分 毎にチェックされます。
- [32](#page-89-32) コンシューマーグループのオフセットを同期する任意設定。これは、active/passive 設定 でのリカバリーに便利です。同期はデフォルトでは有効になっていません。
- [33](#page-89-33) コンシューマーグループオフセットの同期が有効な場合は、同期の頻度を調整できます。

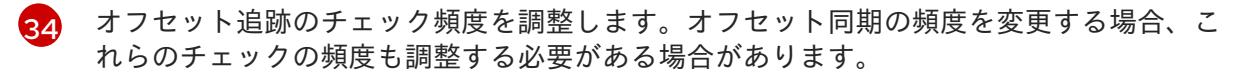

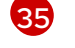

[正規表現パターンとして定義された](#page-646-0)ソースクラスターからのトピックレプリケーション。 ここで、すべてのトピックを要求します。

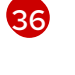

[正規表現パターンとして定義された](#page-646-0)ソースクラスターからのコンシューマーグループレプ リケーション。ここで、3 つのコンシューマーグループを名前で要求します。コンマ区切 りリストを使用できます。

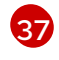

[サポートされているリソース\(](#page-444-0)現在は **cpu** と **memory**)の予約と、消費可能な最大リ ソースを指定するための制限を要求します。

[38](#page-89-38) 指定された Kafka [loggers](#page-558-0) and log levels が ConfigMap を介して直接的に (**inline**) または間 接的に (**external**) に追加されます。カスタム ConfigMap は、**log4j.properties** または **log4j2.properties** キー下に配置する必要があります。Kafka Connect **log4j.rootLogger**

ロガーでは、ログレベルを INFO、ERROR、WARN、TRACE、DEBUG、FATAL または OFF に設定できます。

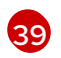

コンテナーを再起動するタイミング (liveness) およびコンテナーがトラフィックを許可で きるタイミング (readiness) を把握するため[のヘルスチェック](#page-450-0)。

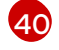

Kafka MirrorMaker を実行している仮想マシン (VM) のパフォーマンスを最適化するための JVM [設定オプション](#page-455-0)。

[41](#page-89-41) 高度な任意設定: 特別な場合のみ推奨される[コンテナーイメージの設定。](#page-448-0)

[42](#page-89-42) [テンプレートのカスタマイズ。](#page-97-0)ここでは、Pod は非アフィニティーでスケジュールされる ため、Pod は同じホスト名のノードではスケジュールされません。

[43](#page-89-43) 環境変数は、Jaeger [を使用した分散トレーシングにも設定](#page-330-0) されます。

[44](#page-90-0) Jaeger [の分散トレーシングは有効になっています。](#page-332-0)

[45](#page-90-1) 環境変数として Kafka MirrorMaker にマウントされた OpenShift Secret [の外部設定](#page-579-0)。設定 プロバイダープラグインを使用して、[外部ソースから設定値を読み込む](#page-114-0) こともできます。

2. リソースを作成または更新します。

oc apply -f **MIRRORMAKER-CONFIGURATION-FILE**

#### 2.4.5. Kafka MirrorMaker 2.0 コネクターの再起動の実行

この手順では、OpenShift アノテーションを使用して Kafka MirrorMaker 2.0 コネクターの再起動を手動 でトリガーする方法を説明します。

#### 前提条件

● Cluster Operator が稼働している必要があります。

#### 手順

1. 再起動する Kafka MirrorMaker 2.0 コネクターを制御する **KafkaMirrorMaker2** カスタムリソー スの名前を見つけます。

oc get KafkaMirrorMaker2

2. **KafkaMirrorMaker2** カスタムリソースから再起動される Kafka MirrorMaker 2.0 コネクターの 名前を見つけます。

oc describe KafkaMirrorMaker2 **KAFKAMIRRORMAKER-2-NAME**

3. コネクターを再起動するには、OpenShift で **KafkaMirrorMaker2** リソースにアノテーションを 付けます。この例では、**oc annotate** は **my-source->my-target.MirrorSourceConnector** とい う名前のコネクターを再起動します。

oc annotate KafkaMirrorMaker2 **KAFKAMIRRORMAKER-2-NAME** "strimzi.io/restartconnector=my-source->my-target.MirrorSourceConnector"

4. 次の調整が発生するまで待ちます (デフォルトでは 2 分ごとです)。 アノテーションが調整プロセスで検出されれば、Kafka MirrorMaker 2.0 コネクターは再起動さ れます。再起動要求が許可されると、アノテーションは **KafkaMirrorMaker2** カスタムリソース から削除されます。

#### 関連情報

● Kafka MirrorMaker 2.0 [クラスターの設定](#page-88-0)

## 2.4.6. Kafka MirrorMaker 2.0 コネクタータスクの再起動の実行

この手順では、OpenShift アノテーションを使用して Kafka MirrorMaker 2.0 コネクタータスクの再起動 を手動でトリガーする方法を説明します。

## 前提条件

● Cluster Operator が稼働している必要があります。

## 手順

1. 再起動する Kafka MirrorMaker 2.0 コネクターを制御する **KafkaMirrorMaker2** カスタムリソー スの名前を見つけます。

oc get KafkaMirrorMaker2

2. Kafka MirrorMaker 2.0 コネクターの名前と、**KafkaMirrorMaker2** カスタムリソースから再起動 されるタスクの ID を検索します。タスク ID は 0 から始まる負の値ではない整数です。

oc describe KafkaMirrorMaker2 **KAFKAMIRRORMAKER-2-NAME**

3. コネクタータスクを再起動するには、OpenShift で **KafkaMirrorMaker2** リソースにアノテー ションを付けます。この例では、**oc annotate** は **my-source->mytarget.MirrorSourceConnector** という名前のコネクタのタスク 0 を再起動します。

oc annotate KafkaMirrorMaker2 **KAFKAMIRRORMAKER-2-NAME** "strimzi.io/restartconnector-task=my-source->my-target.MirrorSourceConnector:0"

4. 次の調整が発生するまで待ちます (デフォルトでは 2 分ごとです)。 アノテーションが調整プロセスで検出されれば、Kafka MirrorMaker 2.0 コネクタータスクは再 起動されます。再起動タスクの要求が受け入れられると、**KafkaMirrorMaker2** のカスタムリ ソースからアノテーションが削除されます。

#### 関連情報

● Kafka MirrorMaker 2.0 [クラスターの設定](#page-88-0)

## 2.5. KAFKA BRIDGE クラスターの設定

ここでは、AMQ Streams クラスターで Kafka Bridge デプロイメントを設定する方法を説明します。

Kafka Bridge では、HTTP ベースのクライアントと Kafka クラスターを統合するための API が提供され ます。

Kafka Bridge を使用している場合は、**KafkaBridge** リソースを設定します。

**KafkaBridge** リソースの完全なスキーマは 「**KafkaBridge** [スキーマ参照」](#page-627-0) に記載されています。

#### 2.5.1. Kafka Bridge の設定

Kafka Bridge を使用した Kafka クラスターへの HTTP ベースのリクエスト

**KafkaBridge** リソースのプロパティーを使用して、Kafka Bridge デプロイメントを設定します。

クライアントのコンシューマーリクエストが異なる Kafka Bridge インスタンスによって処理された場合 に発生する問題を防ぐには、アドレスベースのルーティングを利用して、要求が適切な Kafka Bridge イ ンスタンスにルーティングされるようにする必要があります。また、独立した各 Kafka Bridge インスタ ンスにレプリカが必要です。Kafka Bridge インスタンスには、別のインスタンスと共有されない独自の 状態があります。

#### 前提条件

- OpenShift クラスター。
- 稼働中の Cluster Operator。

以下を実行する方法については、『 OpenShift での AMQ Streams のデプロイおよびアップグレード』 を参照してください。

- Cluster [Operator](https://access.redhat.com/documentation/ja-jp/red_hat_amq_streams/2.0/html-single/deploying_and_upgrading_amq_streams_on_openshift/index#cluster-operator-str)
- Kafka [クラスター](https://access.redhat.com/documentation/ja-jp/red_hat_amq_streams/2.0/html-single/deploying_and_upgrading_amq_streams_on_openshift/index#deploying-kafka-cluster-str)

#### 手順

1. **KafkaBridge** リソースの **spec** プロパティーを編集します。 設定可能なプロパティーは以下の例のとおりです。

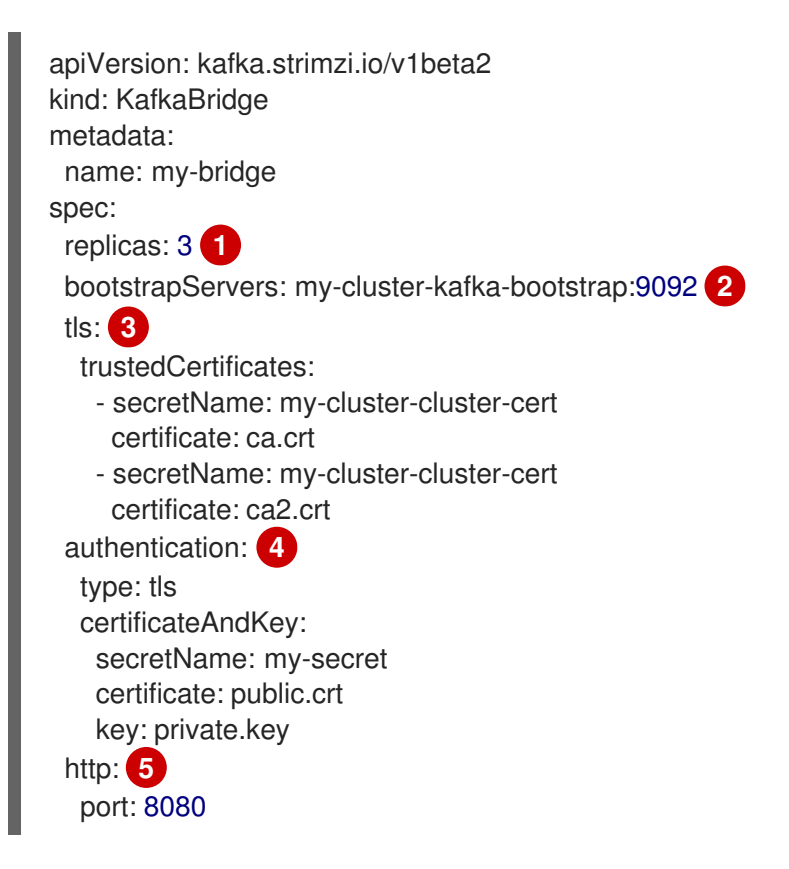

<span id="page-95-14"></span><span id="page-95-13"></span><span id="page-95-12"></span><span id="page-95-11"></span><span id="page-95-10"></span><span id="page-95-9"></span><span id="page-95-8"></span><span id="page-95-7"></span><span id="page-95-6"></span><span id="page-95-5"></span><span id="page-95-4"></span><span id="page-95-3"></span><span id="page-95-2"></span><span id="page-95-1"></span><span id="page-95-0"></span>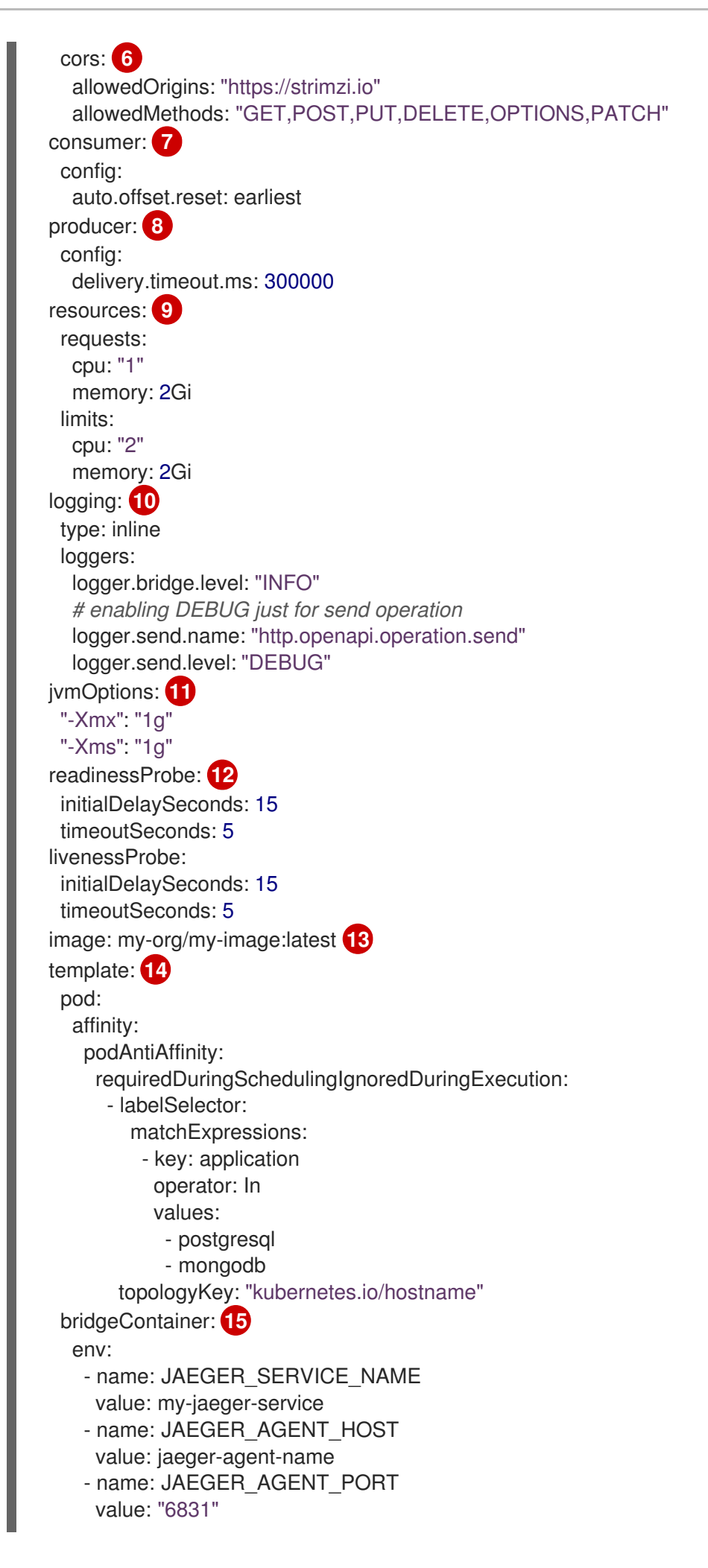

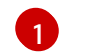

[1](#page-95-0) [レプリカノードの数。](#page-439-0)

[2](#page-95-1)

ターゲット Kafka クラスターに接続するための [ブートストラップサーバー。](#page-439-1)

[3](#page-95-2) ソース Kafka クラスターの TLS 証明書が X.509 形式で保存されるキー名のある TLS によ [る暗号化。複数の証明書が同じシークレットに保存されている場合は、複数回リストでき](#page-441-0) ます。

[4](#page-95-3) OAuth [ベアラートークン、](#page-570-0)SASL ベースの [SCRAM-SHA-512](#page-564-0) または [PLAIN](#page-567-0) メカニズムを 使用し、ここで示された TLS [メカニズム](#page-562-0) を使用する、Kafka Bridge クラスターの認証。 デフォルトでは、Kafka Bridge は認証なしで Kafka ブローカーに接続します。

[5](#page-95-4) Kafka ブローカーへの HTTP [アクセス](#page-634-0)。

[6](#page-95-5) 選択されたリソースおよびアクセスメソッドを指定する CORS [アクセス](#page-634-0)。リクエストの追 加の HTTP ヘッダーには Kafka [クラスターへのアクセスが許可されるオリジンが記述され](#page-261-0) ています。

5 [コンシューマー設定](#page-636-0) オプション。

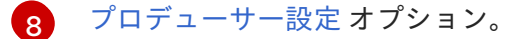

[9](#page-95-8) [サポートされているリソース\(](#page-444-0)現在は **cpu** と **memory**)の予約と、消費可能な最大リ ソースを指定するための制限を要求します。

[10](#page-95-9) 指定された Kafka Bridge [loggers](#page-630-0) and log levels が ConfigMap を介して直接的に (**inline**) または間接的に (**external**) に追加されます。カスタム ConfigMap は、**log4j.properties** ま たは **log4j2.properties** キー下に配置する必要があります。Kafka Bridge ロガーでは、ロ グレベルを INFO、ERROR、WARN、TRACE、DEBUG、FATAL または OFF に設定でき ます。

[11](#page-95-10) Kafka Bridge を実行している仮想マシン (VM) [のパフォーマンスを最適化するための](#page-455-0) JVM 設定オプション。

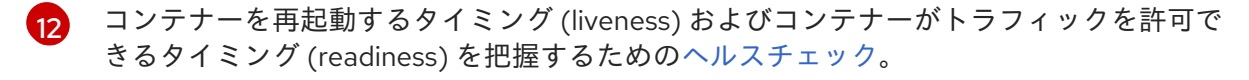

18 オプション: 特別な [場合のみ](#page-448-0) 推奨されるコンテナーイメージの設定。

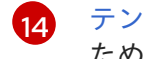

[テンプレートのカスタマイズ。](#page-97-0)ここでは、Pod は非アフィニティーでスケジュールされる ため、Pod は同じホスト名のノードではスケジュールされません。

[15](#page-95-14) 環境変数は、Jaeger [を使用した分散トレーシングにも設定](#page-330-0) されます。

2. リソースを作成または更新します。

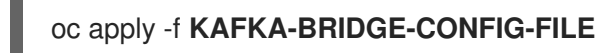

#### 2.5.2. Kafka Bridge クラスターリソースのリスト

以下のリソースは、OpenShift クラスターの Cluster Operator によって作成されます。

#### bridge-cluster-name-bridge

Kafka Bridge ワーカーノード Pod の作成を担当するデプロイメント。

bridge-cluster-name-bridge-service

Kafka Bridge クラスターの REST インターフェースを公開するサービス。

#### bridge-cluster-name-bridge-config

Kafka Bridge の補助設定が含まれ、Kafka ブローカー Pod によってボリュームとしてマウントされ る ConfigMap。

#### bridge-cluster-name-bridge

Kafka Bridge ワーカーノードに設定された Pod の Disruption Budget。

# <span id="page-97-0"></span>2.6. OPENSHIFT リソースのカスタマイズ

AMQ Streamsは、**Deployments**、**StatefulSets**、**Pods**、**Service** などの複数の OpenShift リソースを 作成し、AMQ Streamsのオペレータが管理します。特定の OpenShift リソースの管理を担当する operator のみがそのリソースを変更できます。operator によって管理される OpenShift リソースを手 動で変更しようとすると、operator はその変更を元に戻します。

しかし、operator が管理する OpenShift リソースの変更は、以下のような特定のタスクを実行する場 合に役立ちます。

- **Pod** が Istio またはその他のサービスによって処理される方法を制御するカスタムラベルまたは アノテーションの追加
- Loadbalancer-type サービスがクラスターによって作成される方法の管理

このような変更は、AMQ Streams カスタムリソースの **template** プロパティーを使用して追加しま す。**template** プロパティーは以下のリソースでサポートされます。API リファレンスは、カスタマイズ 可能フィールドに関する詳細を提供します。

以下の例では、**template** プロパティーを使用して Kafka ブローカーの **StatefulSet** のラベルを変更しま

#### **Kafka.spec.kafka**

「**[KafkaClusterTemplate](#page-519-0)** スキーマ参照」 を参照

#### **Kafka.spec.zookeeper**

「**[ZookeeperClusterTemplate](#page-533-0)** スキーマ参照」 を参照

#### **Kafka.spec.entityOperator**

「**[EntityOperatorTemplate](#page-545-0)** スキーマ参照」 を参照してください。

#### **Kafka.spec.kafkaExporter**

「**[KafkaExporterTemplate](#page-551-0)** スキーマ参照」 を参照

#### **Kafka.spec.cruiseControl**

「**[CruiseControlTemplate](#page-548-0)** スキーマ参照」 を参照

#### **KafkaConnect.spec**

「**[KafkaConnectTemplate](#page-573-0)** スキーマ参照」 を参照

#### **KafkaMirrorMaker.spec**

「**[KafkaMirrorMakerTemplate](#page-626-0)** スキーマ参照」 を参照

#### **KafkaMirrorMaker2.spec**

「**[KafkaConnectTemplate](#page-573-0)** スキーマ参照」 を参照

#### **KafkaBridge.spec**

「**[KafkaBridgeTemplate](#page-639-0)** スキーマ参照」 を参照

#### **KafkaUser.spec**

「**KafkaUserTemplate**[スキーマリファレンス」](#page-614-0) を参照

以下の例では、**template** プロパティーを使用して Kafka ブローカーの **StatefulSet** のラベルを変更しま す。

## テンプレートのカスタマイズ例

```
apiVersion: kafka.strimzi.io/v1beta2
kind: Kafka
metadata:
 name: my-cluster
 labels:
  app: my-cluster
spec:
 kafka:
  # ...
  template:
   statefulset:
     metadata:
      labels:
       mylabel: myvalue
  # ...
```
## 2.6.1. イメージプルポリシーのカスタマイズ

AMQ Streams では、Cluster Operator によってデプロイされたすべての Pod のコンテナーのイメージ プルポリシーをカスタマイズできます。イメージプルポリシーは、Cluster Operator デプロイメントの 環境変数 **STRIMZI\_IMAGE\_PULL\_POLICY** を使用して設定されま す。**STRIMZI\_IMAGE\_PULL\_POLICY** 環境変数に設定できる値は 3 つあります。

#### **Always**

Pod が起動または再起動されるたびにコンテナーイメージがレジストリーからプルされます。

#### **IfNotPresent**

以前プルされたことのないコンテナーイメージのみがレジストリーからプルされます。

#### **Never**

コンテナーイメージはレジストリーからプルされることはありません。

現在、イメージプルポリシーはすべての Kafka、Kafka Connect、および Kafka MirrorMaker クラスター に対してのみ 1 度にカスタマイズできます。ポリシーを変更すると、すべての Kafka、Kafka Connect、 および Kafka MirrorMaker クラスターのローリングアップデートが実行されます。

#### 関連情報

- Cluster [Operator](#page-226-0) の設定に関する詳細は、「Cluster Operator の使用」 を参照してください。
- イメージプルポリシーに関する詳細は、「[Disruptions](https://kubernetes.io/docs/concepts/containers/images/#updating-images)」を参照してください。

## 2.7. POD スケジューリングの設定

2 つのアプリケーションが同じ OpenShift ノードにスケジュールされた場合、両方のアプリケーション がディスク I/O のように同じリソースを使用し、パフォーマンスに影響する可能性があります。これに より、パフォーマンスが低下する可能性があります。ノードを他の重要なワークロードと共有しないよ うに Kafka Pod をスケジュールする場合、適切なノードを使用したり、Kafka 専用のノードのセットを 使用すると、このような問題を適切に回避できます。

## 2.7.1. アフィニティー、容認 (Toleration)、およびトポロジー分散制約の指定

アフィニティー、容認 (Toleration)、およびトポロジー分散制約を使用して、kafka リソースの Pod を ノードにスケジュールします。アフィニティー、容認(Toleration)、およびトポロジー分散制約は、以 下のリソースの **affinity**、**tolerations**、および **topologySpreadConstraint** プロパティーを使用して設 定されます。

- **Kafka.spec.kafka.template.pod**
- **Kafka.spec.zookeeper.template.pod**
- **Kafka.spec.entityOperator.template.pod**
- **KafkaConnect.spec.template.pod**
- **KafkaBridge.spec.template.pod**
- **KafkaMirrorMaker.spec.template.pod**
- **KafkaMirrorMaker2.spec.template.pod**

**affinity**、**tolerations**、および **topologySpreadConstraint** プロパティーの形式は、OpenShift の仕様 に準拠します。アフィニティー設定には、さまざまなタイプのアフィニティーを含めることができま す。

- Pod のアフィニティーおよび非アフィニティー
- ノードのアフィニティー

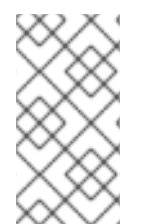

## 注記

OpenShift 1.16 および 1.17 では、**topologySpreadConstraint** のサポートはデフォルトで 無効にされています。**topologySpreadConstraint** を使用するには、Kubernetes API サーバーおよびスケジューラーで Even **PodsSpread** 機能ゲートを有効にする必要があ ります。

#### 関連情報

- Kubernetes ノードおよび Pod [のアフィニティーに関するドキュメント](https://kubernetes.io/docs/concepts/configuration/assign-pod-node/)
- Kubernetes [テイントおよび容認](https://kubernetes.io/docs/concepts/configuration/taint-and-toleration/) (Toleration)
- Pod [トポロジー分散制約を使用した](https://access.redhat.com/documentation/ja-jp/openshift_container_platform/4.7/html/nodes/nodes-scheduler-pod-topology-spread-constraints) Pod 配置の制御

## 2.7.1.1. Pod の非アフィニティーを使用して重要なアプリケーションがノードを共有しないよう にする

Pod の非アフィニティーを使用して、重要なアプリケーションが同じディスクにスケジュールされない ようにします。Kafka クラスターの実行時に、Pod の非アフィニティーを使用して、Kafka ブローカー がデータベースなどの他のワークロードとノードを共有しないようにすることが推奨されます。

## 2.7.1.2. ノードのアフィニティーを使用したワークロードの特定ノードへのスケジュール

OpenShift クラスターは、通常多くの異なるタイプのワーカーノードで構成されます。ワークロードが 非常に大きい環境の CPU に対して最適化されたものもあれば、メモリー、ストレージ (高速のローカル SSD)、または ネットワークに対して最適化されたものもあります。異なるノードを使用すると、コス

トとパフォーマンスの両面で最適化しやすくなります。最適なパフォーマンスを実現するには、AMQ Streams コンポーネントのスケジューリングで適切なノードを使用できるようにすることが重要です。

OpenShift はノードのアフィニティーを使用してワークロードを特定のノードにスケジュールします。 ノードのアフィニティーにより、Pod がスケジュールされるノードにスケジューリングの制約を作成で きます。制約はラベルセレクターとして指定されます。**beta.kubernetes.io/instance-type** などの組み 込みノードラベルまたはカスタムラベルのいずれかを使用してラベルを指定すると、適切なノードを選 択できます。

#### 2.7.1.3. 専用ノードへのノードのアフィニティーと容認 (Toleration) の使用

テイントを使用して専用ノードを作成し、ノードのアフィニティーおよび容認 (Toleration) を設定して 専用ノードに Kafka Pod をスケジュールします。

クラスター管理者は、選択した OpenShift ノードをテイントとしてマーク付けできます。テイントのあ るノードは、通常のスケジューリングから除外され、通常の Pod はそれらのノードでの実行はスケ ジュールされません。ノードに設定されたテイントを許容できるサービスのみをスケジュールできま す。このようなノードで実行されるその他のサービスは、ログコレクターやソフトウェア定義のネット ワークなどのシステムサービスのみです。

専用のノードで Kafka とそのコンポーネントを実行する利点は多くあります。障害の原因になったり、 Kafka に必要なリソースを消費するその他のアプリケーションが同じノードで実行されません。これに より、パフォーマンスと安定性が向上します。

2.7.2. それぞれの Kafka ブローカーを別のワーカーノードでスケジュールするための Pod の非アフィニティーの設定

多くの Kafka ブローカーまたは ZooKeeper ノードは、同じ OpenShift ワーカーノードで実行できま す。ワーカーノードが失敗すると、それらはすべて同時に利用できなくなります。信頼性を向上させる ために、**podAntiAffinity** 設定を使用して、各 Kafka ブローカーまたは ZooKeeper ノードを異なる OpenShift ワーカーノードにスケジュールすることができます。

#### 前提条件

- OpenShift クラスター。
- 稼働中の Cluster Operator。

#### 手順

1. クラスターデプロイメントを指定するリソースの **affinity** プロパティーを編集します。ワー カーノードが Kafka ブローカーまたは ZooKeeper ノードで共有されないようにするに は、**strimzi.io/name** ラベルを使用します。**topologyKey** を **kubernetes.io/hostname** に設定 して、選択した Pod が同じホスト名のノードでスケジュールされないように指定します。これ により、同じワーカーノードを単一の Kafka ブローカーと単一の ZooKeeper ノードで共有でき ます。以下は例になります。

apiVersion: kafka.strimzi.io/v1beta2 kind: Kafka spec: kafka: *# ...* template: pod: affinity:

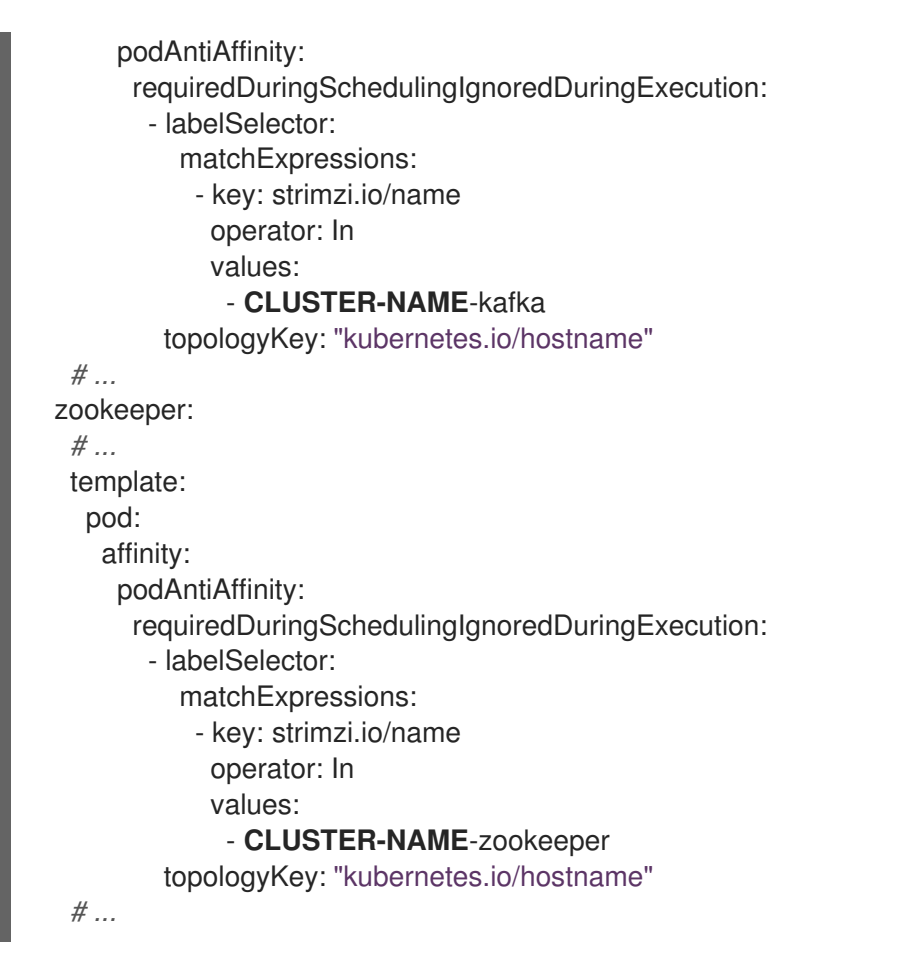

**CLUSTER-NAME** は、Kafka カスタムリソースの名前です。

2. Kafka ブローカーと ZooKeeper ノードが同じワーカーノードを共有しないようにする場合 は、**strimzi.io/cluster** ラベルを使用します。以下は例になります。

```
apiVersion: kafka.strimzi.io/v1beta2
kind: Kafka
spec:
 kafka:
  # ...
  template:
   pod:
    affinity:
      podAntiAffinity:
       requiredDuringSchedulingIgnoredDuringExecution:
        - labelSelector:
           matchExpressions:
            - key: strimzi.io/cluster
             operator: In
             values:
               - CLUSTER-NAME
          topologyKey: "kubernetes.io/hostname"
  # ...
 zookeeper:
  # ...
  template:
   pod:
     affinity:
      podAntiAffinity:
       requiredDuringSchedulingIgnoredDuringExecution:
```
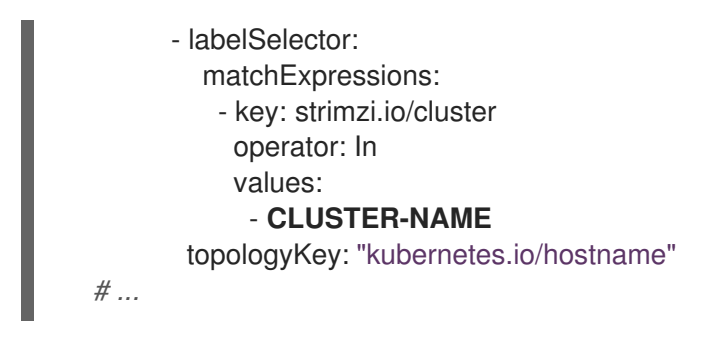

**CLUSTER-NAME** は、Kafka カスタムリソースの名前です。

3. リソースを作成または更新します。

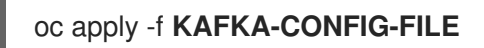

#### 2.7.3. Kafka コンポーネントでの Pod の非アフィニティーの設定

Pod の非アフィニティー設定は、Kafka ブローカーの安定性とパフォーマンスに役立ちま す。**podAntiAffinity** を使用すると、OpenShift は他のワークロードと同じノードで Kafka ブローカー をスケジュールしません。通常、Kafka が他のネットワークと同じワーカーノードで実行されないよう にし、データベース、ストレージ、その他のメッセージングプラットフォームなどのストレージを大量 に消費するアプリケーションで実行されないようにします。

#### 前提条件

- OpenShift クラスター。
- 稼働中の Cluster Operator。

#### 手順

1. クラスターデプロイメントを指定するリソースの **affinity** プロパティーを編集します。ラベル を使用して、同じノードでスケジュールすべきでない Pod を指定します。**topologyKey** を **kubernetes.io/hostname** に設定し、選択した Pod が同じホスト名のノードでスケジュールさ れてはならないことを指定する必要があります。以下は例になります。

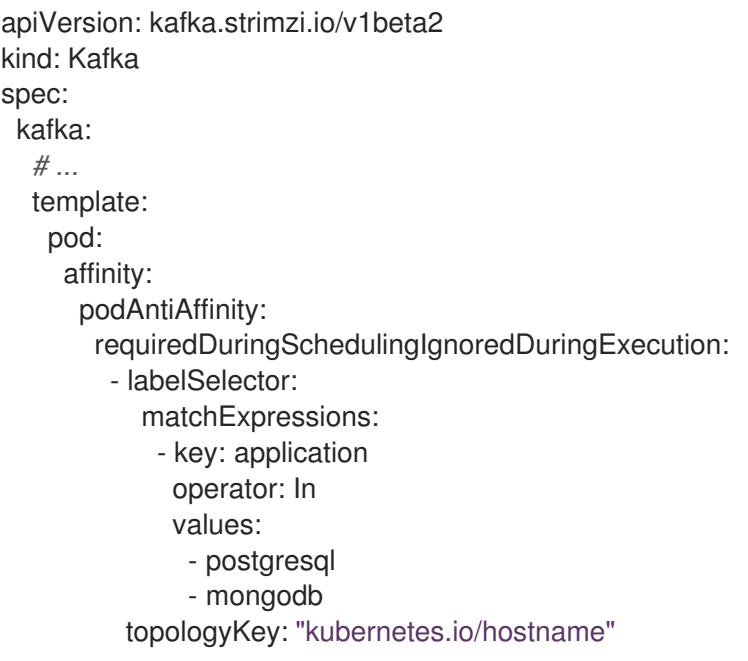

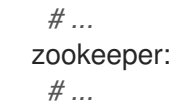

2. リソースを作成または更新します。 **oc apply** を使用して、これを行うことができます。

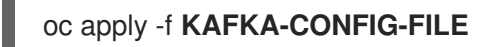

2.7.4. Kafka コンポーネントでのノードのアフィニティーの設定

#### 前提条件

- OpenShift クラスター。
- 稼働中の Cluster Operator。

#### 手順

1. AMQ Streams コンポーネントをスケジュールする必要のあるノードにラベルを付けます。 **oc label** を使用してこれを行うことができます。

oc label node **NAME-OF-NODE** node-type=fast-network

または、既存のラベルによっては再利用が可能です。

2. クラスターデプロイメントを指定するリソースの **affinity** プロパティーを編集します。以下は 例になります。

```
apiVersion: kafka.strimzi.io/v1beta2
kind: Kafka
spec:
 kafka:
  # ...
  template:
   pod:
    affinity:
      nodeAffinity:
       requiredDuringSchedulingIgnoredDuringExecution:
        nodeSelectorTerms:
          - matchExpressions:
           - key: node-type
            operator: In
            values:
            - fast-network
  # ...
 zookeeper:
  # ...
```
3. リソースを作成または更新します。 **oc apply** を使用して、これを行うことができます。

## oc apply -f **KAFKA-CONFIG-FILE**

2.7.5. 専用ノードの設定と Pod のスケジューリング

#### 前提条件

- OpenShift クラスター。
- 稼働中の Cluster Operator。

## 手順

- 1. 専用ノードとして使用するノードを選択します。
- 2. これらのノードにスケジュールされているワークロードがないことを確認します。
- 3. 選択したノードにテイントを設定します。 **oc adm taint** を使用してこれを行うことができます。

oc adm taint node **NAME-OF-NODE** dedicated=Kafka:NoSchedule

4. さらに、選択したノードにラベルも追加します。 **oc label** を使用してこれを行うことができます。

oc label node **NAME-OF-NODE** dedicated=Kafka

5. クラスターデプロイメントを指定するリソースの **affinity** および **tolerations** プロパティーを編 集します。 以下は例になります。

```
apiVersion: kafka.strimzi.io/v1beta2
kind: Kafka
spec:
 kafka:
  # ...
  template:
   pod:
    tolerations:
      - key: "dedicated"
       operator: "Equal"
       value: "Kafka"
       effect: "NoSchedule"
     affinity:
      nodeAffinity:
       requiredDuringSchedulingIgnoredDuringExecution:
        nodeSelectorTerms:
        - matchExpressions:
          - key: dedicated
           operator: In
           values:
           - Kafka
  # ...
 zookeeper:
  # ...
```
<sup>6.</sup> リソースを作成または更新します。

**oc apply** を使用して、これを行うことができます。

## oc apply -f **KAFKA-CONFIG-FILE**

## 2.8. ロギングの設定

Kafka コンポーネントおよび AMQ Streams Operator のカスタムリソースでロギングレベルを設定しま す。ログレベルは、カスタムリソースの **spec.logging** プロパティーに直接指定できます。あるい は、**configMapKeyRef** プロパティを使ってカスタムリソースで参照される ConfigMap でロギングプロ パティを定義することもできます。

ConfigMap を使用する利点は、ロギングプロパティーが 1 カ所で維持され、複数のリソースにアクセス できることです。複数のリソースに ConfigMap を再利用することもできます。ConfigMap を使用して AMQ Streams Operator のロガーを指定する場合は、ロギング仕様を追加してフィルターを追加するこ ともできます。

ロギング仕様でロギング **type** を指定します。

- ロギングレベルを直接指定する場合は **inline**
- ConfigMap を参照する場合は external

#### **inline** ロギングの設定例

spec:  $#$  ... logging: type: inline loggers: kafka.root.logger.level: "INFO"

#### **external** 設定の例

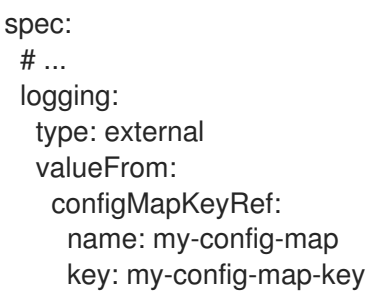

ConfigMap の **name** と **key** の値は必須です。**name** や **key** が設定されていない場合は、デフォルトの ロギングが使用されます。

## 2.8.1. Kafka コンポーネントおよび Operator のロギングオプション

特定の Kafka コンポーネントまたは Operator のロギングの設定に関する詳細は、以下のセクションを 参照してください。

#### Kafka コンポーネントのロギング

● Kafka [ロギング](#page-465-0)

- ZooKeeper [のロギング](#page-531-0)
- Kafka Connect および Mirror Maker 2.0 [ロギング](#page-558-0)
- [MirrorMaker](#page-617-0) のロギング
- Kafka Bridge [のロギング](#page-630-0)
- Cruise Control [のロギング](#page-309-0)

#### Operator のロギング

- Cluster Operator [のロギング](#page-223-0)
- Topic Operator [のロギング](#page-536-0)
- User Operator [のロギング](#page-539-0)

#### 2.8.2. ロギングの ConfigMap の作成

ConfigMap を使用してロギングプロパティーを定義するには、ConfigMap を作成してから、リソース の **spec** にあるロギング定義の一部としてそれを参照します。

ConfigMap には適切なロギング設定が含まれる必要があります。

- Kafka コンポーネント、ZooKeeper、および Kafka Bridge の **log4j.properties**。
- Topic Operator および User Operator の **log4j2.properties**

設定はこれらのプロパティーの配下に配置する必要があります。

この手順では、ConfigMap は Kafka リソースのルートロガーを定義します。

#### 手順

1. ConfigMap を作成します。 ConfigMap を YAML ファイルとして作成するか、プロパティーファイルから Config Map を作 成します。

Kafka のルートロガー定義が含まれる ConfigMap の例:

kind: ConfigMap apiVersion: v1 metadata: name: logging-configmap data: log4j.properties: kafka.root.logger.level="INFO"

プロパティーファイルを使用している場合は、コマンドラインでファイルを指定します。

oc create configmap logging-configmap --from-file=log4j.properties

プロパティーファイルではロギング設定が定義されます。

# Define the logger kafka.root.logger.level="INFO" # ...

2. リソースの **spec** にexternal ロギングを定義し、**logging.valueFrom.configMapKeyRef.name** に ConfigMap の名前を、**logging.valueFrom.configMapKeyRef.key** にこの ConfigMap の キーを設定します。

spec: # ... logging: type: external valueFrom: configMapKeyRef: name: logging-configmap key: log4j.properties

3. リソースを作成または更新します。

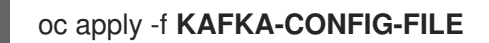

## 2.8.3. ロギングフィルターの Operator への追加

ConfigMap を使用して AMQ Streams Operator のロギングレベル (log4j2) ロギングレベルを設定する 場合、ロギングフィルターを定義して、ログに返される内容も制限できます。

ロギングフィルターは、ロギングメッセージが多数ある場合に役に立ちます。ロガーのログレベルを DEBUG(**rootLogger.level="DEBUG"**)に設定すると仮定します。ロギングフィルターは、このレベルで ロガーに対して返されるログ数を減らし、特定のリソースに集中できるようにします。フィルターが設 定されると、フィルターに一致するログメッセージのみがログに記録されます。

フィルターはマーカーを使用して、ログに含まれる内容を指定します。マーカーの種類、namespace、 および名前を指定します。たとえば、Kafka クラスターで障害が発生した場合、種類を **Kafka** に指定し てログを分離し、障害が発生しているクラスターの namespace および名前を使用します。

以下の例は、**my-kafka-cluster** という名前の Kafka クラスターのマーカーフィルターを示しています。

## 基本的なロギングフィルターの設定

<span id="page-107-3"></span><span id="page-107-2"></span><span id="page-107-1"></span><span id="page-107-0"></span>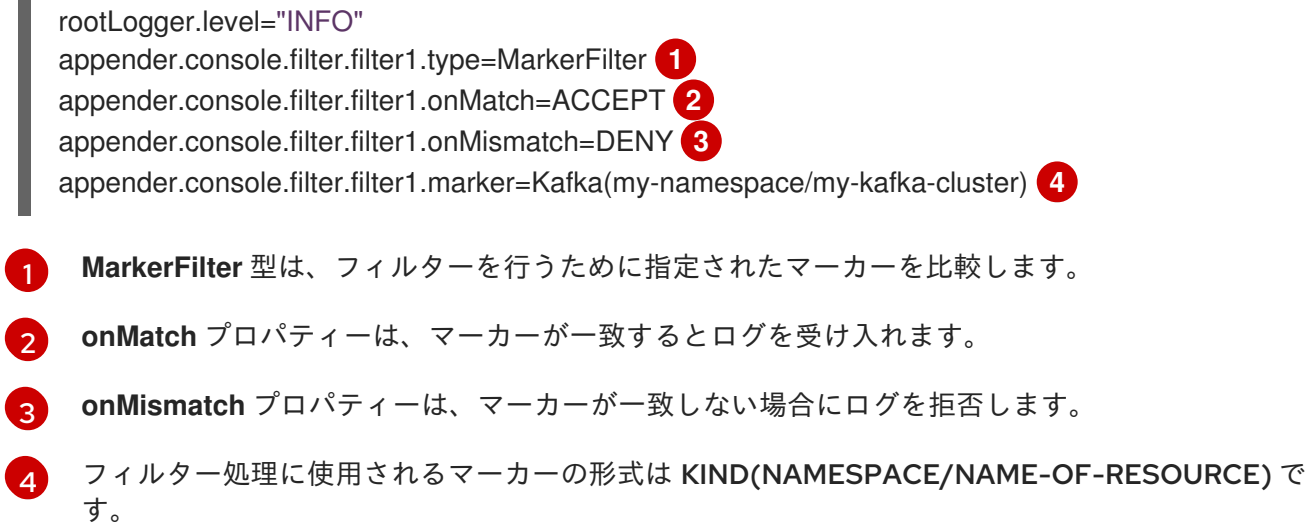
フィルターは 1 つまたは複数作成できます。ここでは、ログは 2 つの Kafka クラスターに対してフィル ターされます。

# 複数のロギングフィルターの設定

appender.console.filter.filter1.type=MarkerFilter appender.console.filter.filter1.onMatch=ACCEPT appender.console.filter.filter1.onMismatch=DENY appender.console.filter.filter1.marker=Kafka(my-namespace/my-kafka-cluster-1) appender.console.filter.filter2.type=MarkerFilter appender.console.filter.filter2.onMatch=ACCEPT appender.console.filter.filter2.onMismatch=DENY appender.console.filter.filter2.marker=Kafka(my-namespace/my-kafka-cluster-2)

#### フィルターの Cluster Operator への追加

フィルターを Cluster Operator に追加するには、そのロギング ConfigMap YAML ファイルを更新しま す(**install/cluster-operator/050-ConfigMap-strimzi-cluster-operator.yaml**)。

#### 手順

1. **050-ConfigMap-strimzi-cluster-operator.yaml** ファイルを更新して、フィルタープロパティー を ConfigMap に追加します。 この例では、フィルタープロパティーは **my-kafka-cluster** Kafka クラスターのログのみを返し ます。

```
kind: ConfigMap
apiVersion: v1
metadata:
 name: strimzi-cluster-operator
data:
 log4j2.properties:
  #...
  appender.console.filter.filter1.type=MarkerFilter
  appender.console.filter.filter1.onMatch=ACCEPT
  appender.console.filter.filter1.onMismatch=DENY
  appender.console.filter.filter1.marker=Kafka(my-namespace/my-kafka-cluster)
```
または、**ConfigMap** を直接編集することもできます。

oc edit configmap strimzi-cluster-operator

2. **ConfigMap** を直接編集せずに YAML ファイルを更新する場合は、ConfigMap をデプロイして 変更を適用します。

oc create -f install/cluster-operator/050-ConfigMap-strimzi-cluster-operator.yaml

#### Topic Operator または User Operator へのフィルターの追加

フィルターを Topic Operator または User Operator に追加するには、ロギング ConfigMap を作成また は編集します。

この手順では、ロギング ConfigMap は、Topic Operator のフィルターで作成されます。User Operator に同じアプローチが使用されます。

# 手順

1. ConfigMap を作成します。 ConfigMap を YAML ファイルとして作成するか、プロパティーファイルから Config Map を作 成します。

この例では、フィルタープロパティーは **my-topic** トピックに対してのみログを返します。

kind: ConfigMap apiVersion: v1 metadata: name: logging-configmap data: log4j2.properties: rootLogger.level="INFO" appender.console.filter.filter1.type=MarkerFilter appender.console.filter.filter1.onMatch=ACCEPT appender.console.filter.filter1.onMismatch=DENY appender.console.filter.filter1.marker=KafkaTopic(my-namespace/my-topic)

プロパティーファイルを使用している場合は、コマンドラインでファイルを指定します。

oc create configmap logging-configmap --from-file=log4j2.properties

プロパティーファイルではロギング設定が定義されます。

```
# Define the logger
rootLogger.level="INFO"
# Set the filters
appender.console.filter.filter1.type=MarkerFilter
appender.console.filter.filter1.onMatch=ACCEPT
appender.console.filter.filter1.onMismatch=DENY
appender.console.filter.filter1.marker=KafkaTopic(my-namespace/my-topic)
# ...
```
2. リソースの **spec** にexternal ロギングを定義し、**logging.valueFrom.configMapKeyRef.name** に ConfigMap の名前を、**logging.valueFrom.configMapKeyRef.key** にこの ConfigMap の キーを設定します。 Topic Operatorについては、**Kafka** リソースの **topicOperator** 設定でロギングを指定します。

```
spec:
 # ...
 entityOperator:
  topicOperator:
   logging:
    type: external
    valueFrom:
      configMapKeyRef:
       name: logging-configmap
       key: log4j2.properties
```
3. Cluster Operator をデプロイして変更を適用します。

create -f install/cluster-operator -n my-cluster-operator-namespace

# 関連情報

- Kafka [の設定](#page-31-0)
- Cluster Operator [のロギング](#page-223-0)
- Topic Operator [のロギング](#page-536-0)
- User Operator [のロギング](#page-539-0)

# 第3章 外部ソースからの設定値の読み込み

設定プロバイダープラグインを使用して、外部ソースから設定データを読み込みます。プロバイダーは AMQ Streams とは独立して動作します。これらを使用して、プロデューサーやコンシューマーなど、 すべての Kafka コンポーネントの設定データをロードできます。たとえば、Kafka Connect コネクター 設定のクレデンシャルを提供する場合に使用します。

### OpenShift 設定プロバイダー

OpenShift Configuration Provider プラグインは、OpenShift シークレットまたは設定マップから設 定データを読み込みます。

Kafka namespace 外で管理される **Secret** オブジェクト、または Kafka クラスター外にある Secret オブジェクトがあるとします。OpenShift 設定プロバイダーを使用すると、ファイルを抽出せずに 設定の秘密の値を参照できます。使用するシークレットとアクセス権限の提供をプロバイダーに伝 える必要があります。プロバイダーは、新しい **Secret** または **ConfigMap** オブジェクトを使用して いる場合でも、Kafka コンポーネントを再起動することなくデータを読み込みます。この機能によ り、Kafka Connect インスタンスが複数のコネクターをホストする場合に中断の発生を防ぎます。

#### 環境変数設定プロバイダー

環境変数の設定プロバイダープラグインは、環境変数から設定データを読み込みます。 環境変数の値は、シークレットまたは設定マップからマッピングできます。環境変数設定プロバイ ダーを使用して、OpenShift シークレットからマップされた環境変数から証明書または JAAS 設定 を読み込むことができます。

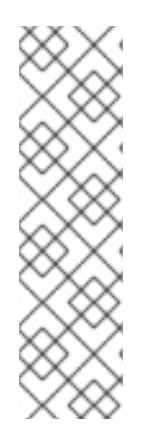

# 注記

OpenShift Configuration Provider はマウントされたファイルを使用できません。たとえ ば、トラストストアまたはキーストアの場所を必要とする値をロードできません。代わ りに、設定マップまたはシークレットを環境変数またはボリュームとして Kafka Connect Pod にマウントできます。環境変数の設定プロバイダーを使用して、環境変数 の値を読み込むことができます。**KafkaConnect.spec** の **externalConfiguration** プロパ [ティーを使用して設定を追加します。このアプローチでアクセス権限を設定する必要は](#page-579-0) ありません。ただし、コネクターに新しい **Secret** または **ConfigMap** を使用する場合 は、Kafka Connect の再起動が必要になります。これにより、すべての Kafka Connect インスタンスのコネクターが中断されます。

# 3.1. 設定マップからの設定値の読み込み

この手順では、OpenShift Configuration Provider プラグインを使用する方法を説明します。

この手順では、外部 **ConfigMap** オブジェクトはコネクターの設定プロパティーを提供します。

## 前提条件

- OpenShift クラスターが利用できる必要があります。
- Kafka クラスターが稼働している必要があります。
- Cluster Operator が稼働している必要があります。

## 手順

1. 設定プロパティーが含まれる **ConfigMap** またはシークレットを作成します。

この例では、**my -connector-configuration** という名前の **ConfigMap** オブジェクトにコネ クタープロパティーが含まれます。

コネクタープロパティーのある **ConfigMap** の例

**apiVersion: v1 kind: ConfigMap metadata: name: my-connector-configuration data: option1: value1 option2: value2**

2.

**Kafka Connect** 設定で **OpenShift Configuration Provider** を指定します。

ここで示されている仕様は、シークレットおよび設定マップからの値の読み込みをサポート できます。

**OpenShift** 設定プロバイダーを有効にする **Kafka Connect** の設定例

<span id="page-112-2"></span><span id="page-112-1"></span><span id="page-112-0"></span>**apiVersion: kafka.strimzi.io/v1beta2 kind: KafkaConnect metadata: name: my-connect annotations: strimzi.io/use-connector-resources: "true" spec:** *# ...* **config:** *# ...* **config.providers: secrets,configmaps 1 config.providers.secrets.class: io.strimzi.kafka.KubernetesSecretConfigProvider 2 config.providers.configmaps.class: io.strimzi.kafka.KubernetesConfigMapConfigProvider 3** *# ...*

**[1](#page-112-0)**

**[2](#page-112-1)**

**[3](#page-112-2)**

設定プロバイダーのエイリアスは、他の設定パラメーターを定義するために使用され ます。プロバイダーパラメーターは **config.providers** からのエイリアスを使用 し、**config.providers.\${alias}.class** の形式を取ります。

**KubernetesSecretConfigProvider** はシークレットから値を提供します。

**KubernetesConfigMapConfigProvider** は設定マップから値を提供します。

3.

リソースを作成または更新してプロバイダーを有効にします。

**kubectl apply -f <kafka\_connect\_configuration\_file>**

4.

外部設定マップの値へのアクセスを許可するロールを作成します。

設定マップから値にアクセスするためのロールの例

**apiVersion: rbac.authorization.k8s.io/v1 kind: Role metadata: name: connector-configuration-role rules: - apiGroups: [""] resources: ["configmaps"] resourceNames: ["my-connector-configuration"] verbs: ["get"]** *# ...*

このルールは、**my -connector-configuration** 設定マップにアクセスするためのロールパー ミッションを付与します。

5.

ロールバインディングを作成し、設定マップが含まれる **namespace** へのアクセスを許可し ます。

設定マップが含まれる **namespace** にアクセスするためのロールバインディングの例

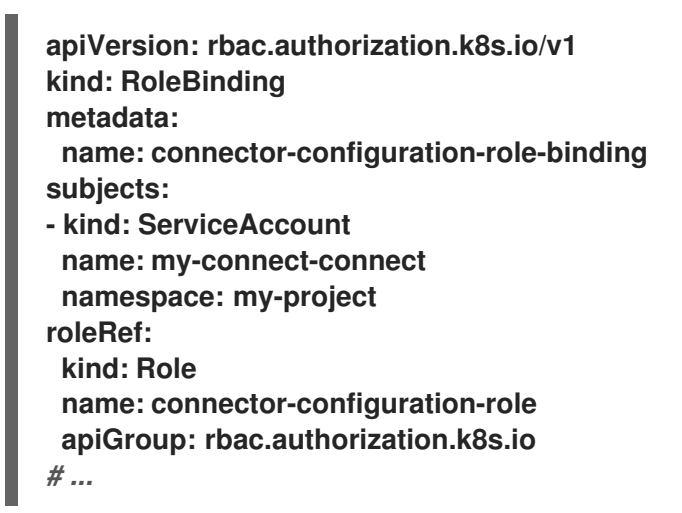

ロールバインディングは、ロールに**my-project**名前空間へのアクセス許可を与えます。

サービスアカウントは、**Kafka Connect** デプロイメントによって使用されるものと同じで ある必要があります。サービスアカウント名の形式は **<cluster\_name>-connect** で す。**<cluster\_name>** は **KafkaConnect** カスタムリソースの名前です。

6.

コネクター設定で設定マップを参照します。

設定マップを参照するコネクター設定の例

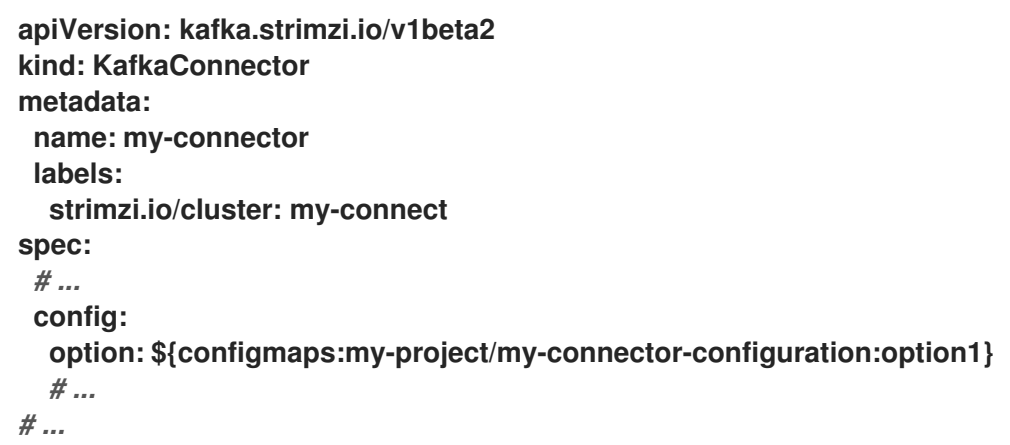

設定マップのプロパティー値のプレースホルダーはコネクター設定で参照されます。プレー スホルダー構造は **configmaps:<path\_and\_file\_name>:<property>** で す。**KubernetesConfigMapConfigProvider** は、外部設定マップから **option1** プロパティーの 値を読み取り、抽出します。

**3.2.** 環境変数から設定値の読み込み

以下の手順では、環境変数の設定プロバイダープラグインを使用する方法を説明します。

この手順では、環境変数はコネクターの設定プロパティーを提供します。データベースのパスワード は環境変数として指定されます。

#### 前提条件

- **OpenShift** クラスターが利用できる必要があります。
- **Kafka** クラスターが稼働している必要があります。
- **Cluster Operator** が稼働している必要があります。

## 手順

1.

**Kafka Connect** 設定で環境変数設定プロバイダーを指定します。

**externalConfiguration** [プロパティーを使用して](#page-579-0) 環境変数を定義します。

環境変数設定プロバイダーを有効にする **Kafka Connect** の設定例

**apiVersion: kafka.strimzi.io/v1beta2 kind: KafkaConnect metadata: name: my-connect annotations:**

<span id="page-116-2"></span><span id="page-116-1"></span><span id="page-116-0"></span>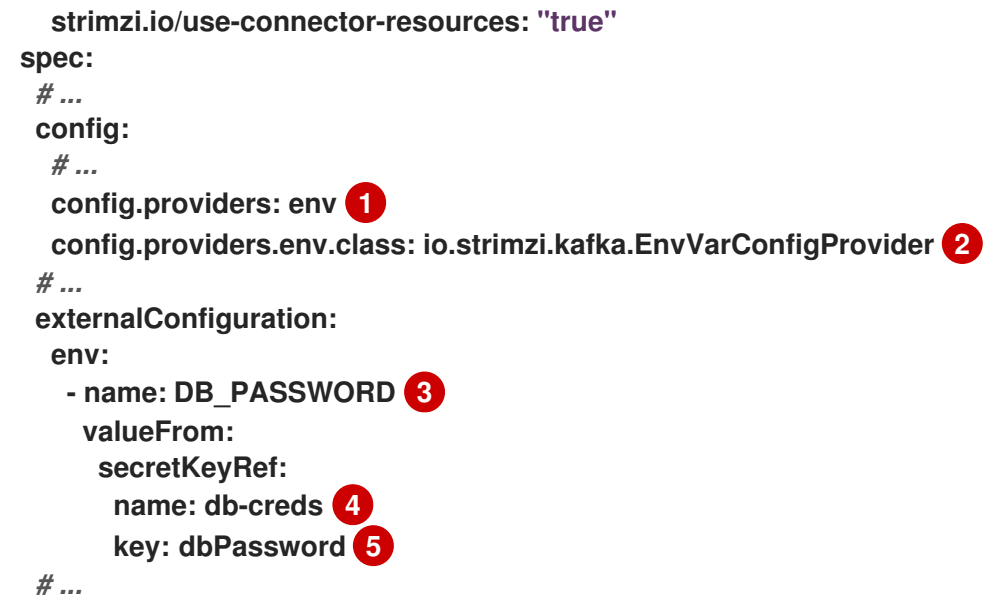

設定プロバイダーのエイリアスは、他の設定パラメーターを定義するために使用され ます。プロバイダーパラメーターは **config.providers** からのエイリアスを使用 し、**config.providers.\${alias}.class** の形式を取ります。

**EnvVarConfigProvider** は環境変数から値を提供します。

**DB\_PASSWORD** 環境変数がシークレットからパスワードの値を取ります。

事前に定義されたパスワードが含まれるシークレットの名前。

シークレット内に格納されているパスワードのキー。

2.

<span id="page-116-4"></span><span id="page-116-3"></span>**[1](#page-116-0)**

**[2](#page-116-1)**

**[3](#page-116-2)**

**[4](#page-116-3)**

**[5](#page-116-4)**

リソースを作成または更新してプロバイダーを有効にします。

**kubectl apply -f <kafka\_connect\_configuration\_file>**

3.

コネクター設定で環境変数を参照します。

環境変数を参照するコネクター設定の例

```
apiVersion: kafka.strimzi.io/v1beta2
kind: KafkaConnector
metadata:
 name: my-connector
 labels:
  strimzi.io/cluster: my-connect
spec:
 # ...
 config:
  option: ${env:DB_PASSWORD}
  # ...
# ...
```
第**4**章 **OPENSHIFT** クラスター外の **KAFKA** へのアクセス

外部リスナーを使用して **AMQ Streams** の **Kafka** クラスターを **OpenShift** 環境外のクライアントに 公開します。

外部リスナー設定で **Kafka** を公開するため **type** を指定します。

- **nodeport** は **NodePort** タイプの **Services** を使用します。
- **loadbalancer** が使用する **Loadbalancer** 型 **Services**
- **ingress** は**Kubernetes Ingress** と **NGINX Ingress Controller for [Kubernetes](https://github.com/kubernetes/ingress-nginx)** を使用して います。
- **route** は、**OpenShift Routes** と **HAProxy** ルーターを使用します。

リスナーの設定の詳細については、**[GenericKafkaListener](#page-473-0)** スキーマリファレンスを参照してくださ い。

各接続タイプの **pros** および **cons** [に関する詳細情報は、「](https://developers.redhat.com/blog/2019/06/06/accessing-apache-kafka-in-strimzi-part-1-introduction/)**S trimzi** での **Apache Kafka** へのアクセ ス」 を参照してください。

注記

**route** は **OpenShift** でのみサポートされます。

**4.1.** ノードポートを使用した **KAFKA** へのアクセス

この手順では、ノードポートを使用して外部クライアントから **AMQ Streams Kafka** クラスターにア クセスする方法について説明します。

ブローカーに接続するには、**Kafka bootstrap** アドレスのホスト名とポート番号、および認証に使用 される証明書が必要です。

## 前提条件

```
\bulletOpenShift クラスター。
    \bullet稼働中の Cluster Operator。
手順
    1.
          外部リスナーを nodeport タイプに設定して Kafka リソースを設定します。
          以下は例になります。
         apiVersion: kafka.strimzi.io/v1beta2
         kind: Kafka
         spec:
          kafka:
            # ...
            listeners:
             - name: external
              port: 9094
              type: nodeport
              tls: true
              authentication:
               type: tls
              # ...
            # ...
           zookeeper:
            # ...
```
2.

リソースを作成または更新します。

**oc apply -f KAFKA-CONFIG-FILE**

**NodePort** タイプのサービスは、各 **Kafka** ブローカーと、外部のブートストラップサービ スのために作成されます。ブートストラップサービスは外部トラフィックを **Kafka** ブローカー にルーティングします。接続に使用されるノードアドレスは、**Kafka** カスタムリソースの **status** に伝搬されます。

**kafka** ブローカーの **ID** を検証するためのクラスター **CA** 証明書も、**Kafka** リソースと同じ 名前で作成されます。

**Kafka** リソースのステータスから、**Kafka** クラスタにアクセスする際に使用するブートスト ラップアドレスを取得します。

**oc get kafka KAFKA-CLUSTER-NAME -o=jsonpath='{.status.listeners[? (@.type=="external")].bootstrapServers}{"\n"}'**

4.

**TLS** による暗号化が有効な場合は、ブローカーの認証局の公開証明書を取得します。

**oc get secret KAFKA-CLUSTER-NAME-cluster-ca-cert -o jsonpath='{.data.ca\.crt}' | base64 -d > ca.crt**

**Kafka** クライアントで取得した証明書を使用して **TLS** 接続を設定します。認証が有効に なっている場合は、**SASL** または **TLS** 認証を設定する必要もあります。

**4.2.** ロードバランサーを使用した **KAFKA** へのアクセス

この手順では、ロードバランサーを使用して外部クライアントから **AMQ Streams Kafka** クラスター にアクセスする方法について説明します。

ブローカーに接続するには、ブートストラップロードバランサーのアドレスと、**TLS** による暗号化に 使用される証明書が必要です。

前提条件

**OpenShift** クラスター。

稼働中の **Cluster Operator**。

#### 手順

1.

外部リスナーを **loadbalancer** タイプに設定して **Kafka** リソースを設定します。

以下は例になります。

**apiVersion: kafka.strimzi.io/v1beta2 kind: Kafka spec: kafka:**

- *# ...* **listeners: - name: external port: 9094 type: loadbalancer tls: true** *# ... # ...* **zookeeper:** *# ...*
- 2.

リソースを作成または更新します。

**oc apply -f KAFKA-CONFIG-FILE**

**loadbalancer** タイプのサービスおよびロードバランサーは、各 **Kafka** ブローカーと外部 **bootstrap service** について作成されます。ブートストラップサービスは外部トラフィックをす べての **Kafka** ブローカーにルーティングします。接続に使用した**DNS**名や**IP**アドレスは、各 サービスの **status** に伝わります。

**kafka** ブローカーの **ID** を検証するためのクラスター **CA** 証明書も、**Kafka** リソースと同じ 名前で作成されます。

3.

**Kafka** リソースのステータスから、**Kafka** クラスタへのアクセスに使用できるブートスト ラップサービスのアドレスを取得します。

**oc get kafka KAFKA-CLUSTER-NAME -o=jsonpath='{.status.listeners[? (@.type=="external")].bootstrapServers}{"\n"}'**

4.

**TLS** による暗号化が有効な場合は、ブローカーの認証局の公開証明書を取得します。

**oc get secret KAFKA-CLUSTER-NAME-cluster-ca-cert -o jsonpath='{.data.ca\.crt}' | base64 -d > ca.crt**

**Kafka** クライアントで取得した証明書を使用して **TLS** 接続を設定します。認証が有効に なっている場合は、**SASL** または **TLS** 認証を設定する必要もあります。

## **4.3. INGRESS** を使用した **KAFKA** へのアクセス

このの手順では、**Nginx Ingress** を使用して **OpenShift** 外部の外部クライアントから **AMQ Streams Kafka** クラスターにアクセスする方法を説明します。

<span id="page-122-0"></span>ブローカーに接続するには、**Ingress** ブートストラップアドレス のホスト名 **(**アドバタイズされたア ドレス**)** と、認証に使用される証明書が必要です。

**Ingress** を使用したアクセスでは、ポートは常に **443** になります。

#### **TLS** パススルー

**Kafka** は **TCP** 上でバイナリープロトコルを使用しますが、**NGINX Ingress Controller for Kubernetes** は **HTTP** [プロトコルで動作するように設計されています。](https://github.com/kubernetes/ingress-nginx)**Ingress** から **Kafka** コネクショ ンを渡せるようにするため、**AMQ Streams** では **NGINX Ingress Controller for [Kubernetes](https://github.com/kubernetes/ingress-nginx)** の **TLS** パススルー機能が使用されます。**TLS** パススルーが **NGINX Ingress Controller for [Kubernetes](https://github.com/kubernetes/ingress-nginx)** デプロ イメントで有効になっているようにしてください。

**Ingress** を使用して **Kafka** を公開する場合、**TLS** パススルー機能を使用するため、**TLS** による暗号 化を無効にできません。

**TLS** パススルーの有効化に関する詳細は、**TLS** [パススルーのドキュメント](https://kubernetes.github.io/ingress-nginx/user-guide/tls/#ssl-passthrough) を参照してください。

#### 前提条件

**OpenShift** クラスターが必要です。

**TLS** [パススルーが有効になっている、デプロイ済みの](https://github.com/kubernetes/ingress-nginx) **NGINX Ingress Controller for Kubernetes**。

稼働中の **Cluster Operator**。

#### 手順

1.

外部リスナーを **ingress** タイプに設定して **Kafka** リソースを設定します。

ブートストラップサービスおよび **Kafka** ブローカーの **Ingress** ホストを指定します。

以下は例になります。

<span id="page-123-0"></span>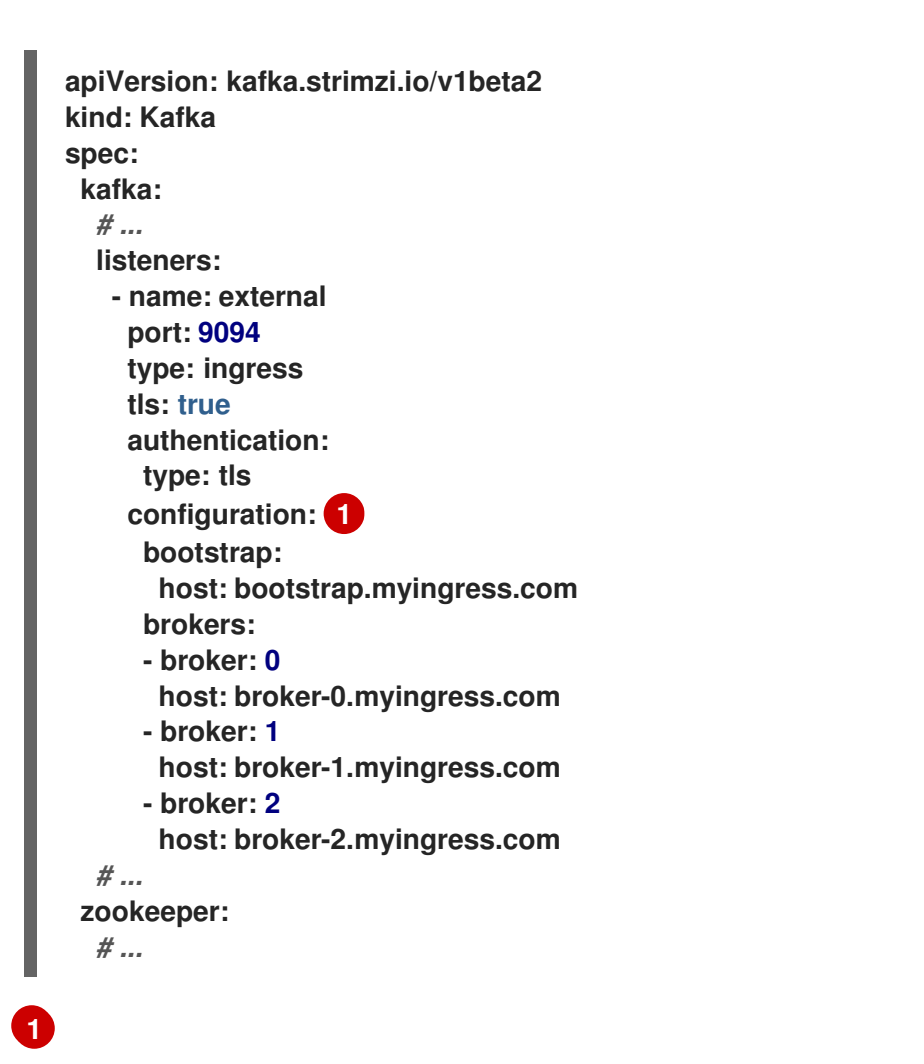

ブートストラップサービスおよび **Kafka** ブローカーの **Ingress** ホスト。

2.

リソースを作成または更新します。

**oc apply -f KAFKA-CONFIG-FILE**

**Kafka** ブローカーごとに **ClusterIP** タイプのサービスが作成され、さらに **bootstrap service** も追加されています。これらのサービスは、トラフィックを **Kafka** ブローカーにルー ティングするために **Ingress** コントローラーによって使用されます。また、**Ingress**コントロー ラを使ってサービスを公開するために、各サービスに **Ingress** リソースを作成します。**Ingress** ホストは各サービスの **status** に伝播されます。

**kafka** ブローカーの **ID** を検証するためのクラスター **CA** 証明書も、**Kafka** リソースと同じ 名前で作成されます。

**Kafka** クラスターに接続するためのブートストラップアドレスとして、**configuration** で指 定したブートストラップホストのアドレスと、**Kafka** クライアントのポート **443** (**BOOTSTRAP-HOST:443**)を使用します。

3.

ブローカーの認証局の公開証明書を取得します。

**oc get secret KAFKA-CLUSTER-NAME-cluster-ca-cert -o jsonpath='{.data.ca\.crt}' | base64 -d > ca.crt**

**Kafka** クライアントで取得した証明書を使用して **TLS** 接続を設定します。認証が有効に なっている場合は、**SASL** または **TLS** 認証を設定する必要もあります。

**4.4. OPENSHIFT** ルートを使用した **KAFKA** へのアクセス

この手順では、ルートを使用して **OpenShift** 外部の外部クライアントから **AMQ Streams Kafka** ク ラスターにアクセスする方法について説明します。

ブローカーに接続するには、ルートブートストラップアドレス のホスト名と、**TLS** による暗号化に 使用される証明書が必要です。

ルートを使用したアクセスでは、ポートは常に **443** になります。

前提条件

 $\bullet$ 

**OpenShift** クラスター。

稼働中の **Cluster Operator**。

## 手順

1.

外部リスナーを **route** タイプに設定した **Kafka** リソースを設定します。

以下は例になります。

**apiVersion: kafka.strimzi.io/v1beta2 kind: Kafka metadata:**

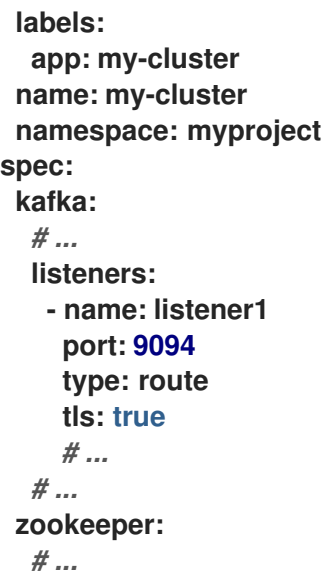

警告 

**OpenShift Route** アドレスは、**Kafka** クラスターの名前、リスナーの 名前、および作成される **namespace** の名前で構成されます。たとえ ば、**my-cluster-kafka-listener1-bootstrap-myproject (CLUSTER-NAMEkafka-LISTENER-NAME-bootstrap-NAMESPACE)** となります。アドレス の全体の長さが上限の **63** 文字を超えないように注意してください。

2.

リソースを作成または更新します。

**oc apply -f KAFKA-CONFIG-FILE**

**ClusterIP** タイプサービスは、各 **Kafka** ブローカーと、外部 **bootstrap service** に対して作 成されます。サービスは、トラフィックを **OpenShift** ルートから **Kafka** ブローカーにルーティ ングします。また、**HAProxy**ロードバランサーを使ってサービスを公開するために、各サービ スに**OpenShift Route**リソースを作成します。接続に使用される **DNS** アドレスは、各サービス の **status** に伝播されます。

**kafka** ブローカーの **ID** を検証するためのクラスター **CA** 証明書も、**Kafka** リソースと同じ 名前で作成されます。

3.

**Kafka** リソースのステータスから、**Kafka** クラスタへのアクセスに使用できるブートスト ラップサービスのアドレスを取得します。

**oc get kafka KAFKA-CLUSTER-NAME -o=jsonpath='{.status.listeners[? (@.type=="external")].bootstrapServers}{"\n"}'**

4.

ブローカーの認証局の公開証明書を取得します。

**oc get secret KAFKA-CLUSTER-NAME-cluster-ca-cert -o jsonpath='{.data.ca\.crt}' | base64 -d > ca.crt**

**Kafka** クライアントで取得した証明書を使用して **TLS** 接続を設定します。認証が有効に なっている場合は、**SASL** または **TLS** 認証を設定する必要もあります。

第**5**章 **KAFKA** へのセキュアなアクセスの管理

各クライアントの **Kafka** ブローカーへのアクセスを管理することで、**Kafka** クラスターを保護できま す。

**Kafka** ブローカーとクライアント間のセキュアな接続には、以下が含まれます。

- データ交換の暗号化
- アイデンティティー証明に使用する認証
- ユーザーが実行するアクションを許可または拒否する承認

本章では、以下を取り上げ、**Kafka** ブローカーとクライアント間でセキュアな接続を設定する方法を 説明します。

- $\bullet$ **Kafka** クラスターおよびクライアントのセキュリティーオプション
- **Kafka** ブローカーをセキュアにする方法
- **OAuth 2.0** トークンベースの認証および承認に承認サーバーを使用する方法

**5.1. KAFKA** のセキュリティーオプション

**Kafka** リソースを使用して、**Kafka** の認証および承認に使用されるメカニズムを設定します。

**5.1.1.** リスナー認証

**OpenShift** クラスター内のクライアントの場合は、**plain** (暗号化なし)または **tls internal** リス ナーを作成できます。

**OpenShift** クラスター外のクライアントの場合は、**external** リスナーを作成

し、**nodeport**、**loadbalancer**、**ingress**、または **route** (**OpenShift** 上)などの接続メカニズムを指定 します。

[外部クライアントに接続するための設定オプションの詳細は、「](#page-122-0)**OpenShift** クラスター外で **Kafka** へのアクセス」を参照してください。

サポートされる認証オプションは次のとおりです。

相互 **TLS** 認証 **(TLS** による暗号化が有効なリスナーのみ**)**

2. **SCRAM-SHA-512** 認証

1.

3.

**OAuth 2.0** [のトークンベースの認証](#page-165-0)

選択する認証オプションは、**Kafka** ブローカーへのクライアントアクセスを認証する方法によって 異なります。

図**5.1 Kafka** リスナーの認証オプション

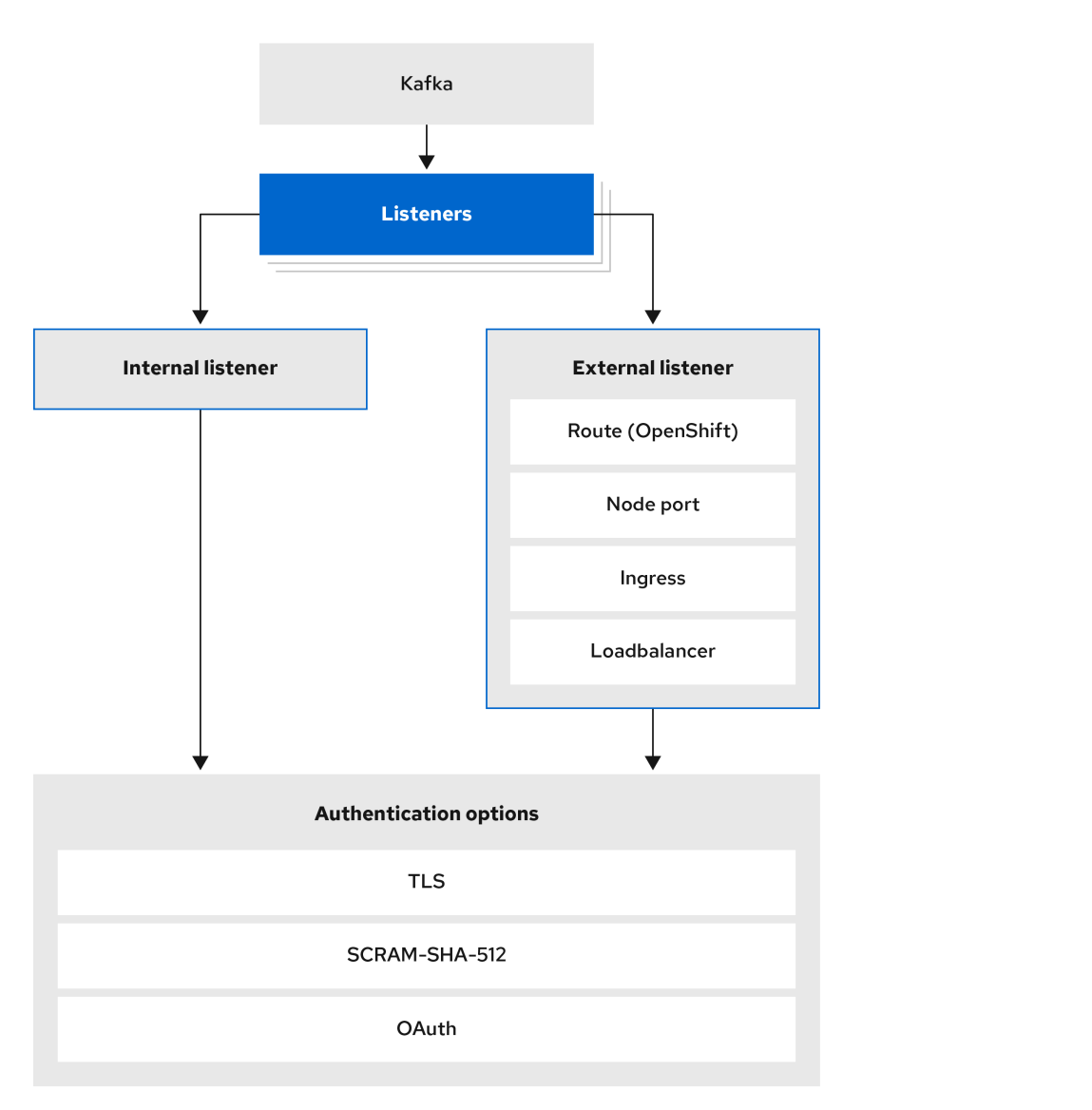

リスナーの **authentication** プロパティーは、そのリスナーに固有の認証メカニズムを指定するため

**authentication** プロパティーが指定されていない場合、リスナーはそのリスナー経由で接続するク ライアントを認証しません。認証がないと、リスナーではすべての接続が許可されます。

認証は、**User Operator** を使用して **KafkaUsers** を管理する場合に設定する必要があります。

以下の例で指定されるものは次のとおりです。

**SCRAM-SHA-512** 認証に設定された **plain** リスナー

 $\bullet$ 

に使用されます。

相互 **TLS** 認証を使用する **tls** リスナー

相互 **TLS** 認証を使用する **external** リスナー

各リスナーは、**Kafka** クラスター内で一意の名前およびポートで設定されます。

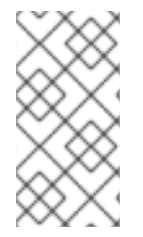

<span id="page-130-0"></span> $\blacksquare$ 

 $\bullet$ 

#### 注記

ブローカー間通信 **(9091** または **9090)** およびメトリクス **(9404)** 用に確保されたポー トを使用するようにリスナーを設定することはできません。

リスナー認証設定の例

*# ...* **listeners: - name: plain port: 9092 type: internal tls: true authentication: type: scram-sha-512 - name: tls port: 9093 type: internal tls: true authentication: type: tls - name: external port: 9094 type: loadbalancer tls: true authentication: type: tls**

*# ...*

**5.1.1.1.** 相互 **TLS** 認証

相互 **TLS** 認証は、**Kafka** ブローカーと **ZooKeeper Pod** 間の通信で常に使用されます。

**AMQ Streams** では、**Kafka** が **TLS (Transport Layer Security)** を使用して、相互認証の有無を問 わず、**Kafka** ブローカーとクライアントとの間で暗号化された通信が行われるよう設定できます。相互 **(**双方向**)** 認証の場合、サーバーとクライアントの両方が証明書を提示します。相互認証を設定すると、 ブローカーはクライアントを認証し **(**クライアント認証**)**、クライアントはブローカーを認証します **(**サーバー認証**)**。

注記

**TLS** 認証は一般的には一方向で、一方が他方のアイデンティティーを認証します。 たとえば、**Web** ブラウザーと **Web** サーバーの間で **HTTPS** が使用される場合、ブラウ ザーは **Web** サーバーのアイデンティティーの証明を取得します。

#### **5.1.1.2. SCRAM-SHA-512** 認証

**SCRAM (Salted Challenge Response Authentication Mechanism)** は、パスワードを使用して相 互認証を確立できる認証プロトコルです。**AMQ Streams** では、**Kafka** が **SASL (Simple Authentication and Security Layer) SCRAM-SHA-512** を使用するよう設定し、暗号化されていないク ライアントの接続と暗号化されたクライアントの接続の両方で認証を提供できます。

**TLS** クライアント接続で **SCRAM-SHA-512** 認証が使用される場合、**TLS** プロトコルは暗号化を提 供しますが、認証には使用されません。

**SCRAM** の以下のプロパティーは、暗号化されていない接続でも **SCRAM-SHA-512** を安全に使用で きるようにします。

通信チャネル上では、パスワードはクリアテキストで送信されません。代わりに、クライ アントとサーバーはお互いにチャレンジを生成し、認証するユーザーのパスワードを認識して いることを証明します。

サーバーとクライアントは、認証を交換するたびに新しいチャレンジを生成します。よっ て、この交換はリレー攻撃に対する回復性を備えています。

**KafkaUser.spec.authentication.type** を **scram-sha-512** に設定すると、**User Operator** は、大文字 と小文字の **ASCII** 文字と数字で構成されるランダムな **12** 文字のパスワードを生成します。

**5.1.1.3.** ネットワークポリシー

デフォルトでは、**AMQ Streams** では、**Kafka** ブローカーで有効になっているリスナーごとに

**NetworkPolicy** リソースが自動的に作成されます。この **NetworkPolicy** により、アプリケーションは すべての **namespace** のリスナーに接続できます。リスナー設定の一部としてネットワークポリシーを 使用します。

ネットワークレベルでのリスナーへのアクセスを指定のアプリケーションまたは **namespace** のみ に制限するには、**networkPolicyPeers** プロパティーを使用します。リスナーごとに、異なる **[networkPolicyPeers](#page-476-0)** [設定を指定できます。ネットワークポリシーピアの詳細は、](https://kubernetes.io/docs/reference/generated/kubernetes-api/v1.18/#networkpolicypeer-v1-networking-k8s-io)**NetworkPolicyPeer API reference** を参照してください。

カスタムネットワークポリシーを使用する場合は、**Cluster Operator** 設定で **[STRIMZI\\_NETWORK\\_POLICY\\_GENERATION](#page-219-0)** 環境変数を **false** に設定できます。詳細は、**Cluster Operator configuration** を参照してください。

注記

**AMQ Streams** でネットワークポリシーを使用するためには、**OpenShift** の構成が **ingress NetworkPolicies** をサポートしている必要があります。

**5.1.1.4.** 追加のリスナー設定オプション

**[GenericKafkaListenerConfiguration](#page-487-0)** スキーマのプロパティーを使用して、設定をリスナーに追加 できます。

**5.1.2. Kafka** の承認

**Kafka.spec.kafka** リソースの **authorization** プロパティーを使用すると **Kafka** ブローカーの承認を 設定できます。**authorization** プロパティーがないと、承認が有効になりず、クライアントには制限が ありません。承認を有効にすると、承認は有効なすべてのリスナーに適用されます。承認方法は **type** フィールドで定義されます。

サポートされる承認オプションは次のとおりです。

[簡易承認](#page-501-0)

**OAuth 2.0** [での承認](#page-197-0) **(OAuth 2.0** トークンベースの認証を使用している場合**)**

- <span id="page-133-0"></span>**Open Policy Agent (OPA)** [での承認](#page-504-0)
	-
	- [カスタム承認](#page-507-0)

## 図**5.2 Kafka** クラスター承認オプション

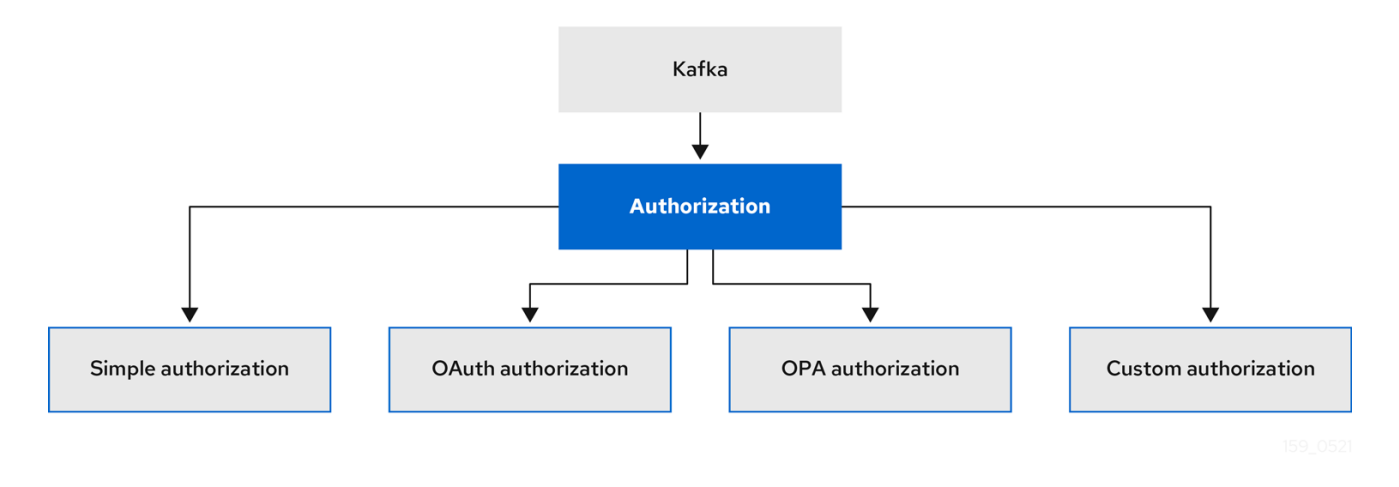

## **5.1.2.1.** スーパーユーザー

スーパーユーザーは、アクセスの制限に関係なく **Kafka** クラスターのすべてのリソースにアクセス でき、すべての承認メカニズムでサポートされます。

**Kafka** クラスターのスーパーユーザーを指定するには、**superUsers** プロパティーにユーザープリ ンシパルのリストを追加します。ユーザーが **TLS** クライアント認証を使用する場合、ユーザー名は **CN=** で始まる証明書のサブジェクトの共通名になります。

スーパーユーザーを使用した設定例

```
apiVersion: kafka.strimzi.io/v1beta2
kind: Kafka
metadata:
 name: my-cluster
 namespace: myproject
spec:
 kafka:
  # ...
  authorization:
   type: simple
   superUsers:
    - CN=client_1
```
**- user\_2 - CN=client\_3** *# ...*

**5.2. KAFKA** クライアントのセキュリティーオプション

**KafkaUser** リソースを使用して、**Kafka** クライアントの認証メカニズム、承認メカニズム、およびア クセス権限を設定します。セキュリティーの設定では、クライアントはユーザーとして表されます。

**Kafka** ブローカーへのユーザーアクセスを認証および承認できます。認証によってアクセスが許可さ れ、承認によって許容されるアクションへのアクセスが制限されます。

**Kafka** ブローカーへのアクセスが制限されない スーパーユーザー を作成することもできます。

認証および承認メカニズムは、**Kafka** [ブローカーへのアクセスに使用されるリスナーの仕様](#page-145-0) と一致 する必要があります。

**Kafka** ブローカーへのアクセスをセキュアにするためのユーザーの設定

**Kafka** ブローカーをセキュアにアクセスできるように **KafkaUser** リソースを設定する方法について は、以下のセクションを参照してください。

- **Kafka** [へのユーザーアクセスのセキュア化](#page-147-0)
	- **OpenShift** [外クライアントのアクセスの設定](https://access.redhat.com/documentation/ja-jp/red_hat_amq_streams/2.0/html-single/deploying_and_upgrading_amq_streams_on_openshift/index#setup-external-clients-str)
- **5.2.1.** ユーザー処理用の **Kafka** クラスターの特定

 $\bullet$ 

**KafkaUser** リソースには、このリソースが属する **Kafka** クラスターに適した名前 **(Kafka** リソース の名前から派生**)** を定義するラベルが含まれています。

**apiVersion: kafka.strimzi.io/v1beta2 kind: KafkaUser metadata:**

**name: my-user labels: strimzi.io/cluster: my-cluster**

このラベルは、**KafkaUser** リソースを特定し、新しいユーザーを作成するために、**User Operator** によって使用されます。また、以降のユーザーの処理でも使用されます。

ラベルが **Kafka** クラスターと一致しない場合、**User Operator** は **KafkaUser** を識別できず、ユー ザーは作成されません。

**KafkaUser** リソースの状態が空のままの場合は、ラベルを確認します。

**5.2.2.** ユーザー認証

 $\bullet$ 

ユーザー認証は、**KafkaUser.spec** の **authentication** プロパティーを使用して設定されます。ユー ザーに有効な認証メカニズムは、**type** フィールドを使用して指定されます。

サポートされる認証タイプ

**TLS**クライアント認証のための **tls**

- 外部証明書を使用した **TLS** クライアント認証の **tls-external**
	- **scram-sha-512**(**SCRAM-SHA-512** 認証用**)**

**tls** または **scram-sha-512** が指定された場合、**User Operator** がユーザーを作成する際に、認証用の クレデンシャルを作成します。**tls-external** が指定されている場合、ユーザーは引き続き **TLS** クライア ント認証を使用しますが、認証情報は作成されません。独自の証明書を指定する場合は、このオプショ ンを使用します。認証タイプが指定されていない場合、**User Operator** はユーザーまたはそのクレデン シャルを作成しません。

**tls-external** を使用して、**User Operator** 外で発行された証明書を使用して **TLS** クライアント認証で 認証できます。**User Operator** は **TLS** 証明書またはシークレットを生成しません。**tls** メカニズムを使 用する場合と同じように、**User Operator** を使用して **ACL** ルールおよびクォータを管理できます。こ れは、**ACL** ルールおよびクォータを指定する際に **CN=USER-NAME** 形式を使用することを意味しま す。**USER-NAME** は、**TLS** 証明書で指定した共通名です。

#### その他のリソース

 $\bullet$ 

- クライアントに相互 **TLS** 認証または **SCRAM-SHA** [認証を使用する場合](#page-130-0)
- $\bullet$ **[KafkaUserSpec](#page-602-0) schema reference**

**5.2.2.1. TLS** クライアント認証

**TLS**クライアント認証を使用するには、**KafkaUser** リソースの **type** フィールドを **tls** に設定しま す。

**TLS** クライアント認証が有効になっているユーザーの例

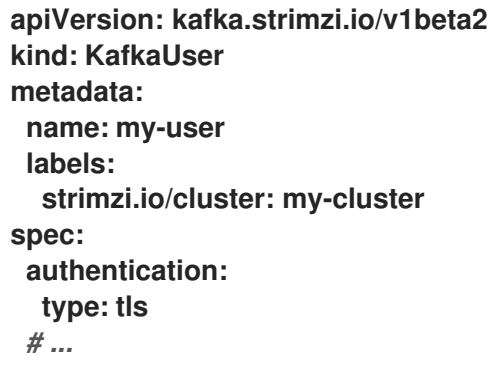

ユーザーが **User Operator** によって作成されると、**KafkaUser** リソースと同じ名前で新しいシーク レットが作成されます。シークレットには、**TLS** クライアント認証の秘密鍵と公開鍵が含まれます。公 開鍵は、クライアント認証局 **(CA)** によって署名されたユーザー証明書に含まれます。

すべての鍵は **X.509** 形式です。

**Secret** には、**PEM** 形式および **PKCS #12** 形式の秘密鍵と証明書が含まれます。

**Kafka** と **Secret** との通信をセキュアにする方法については、**12**章*TLS* [証明書の管理](#page-356-0) を参照してく ださい。

ユーザー認証情報を含むシークレットの例

**apiVersion: v1 kind: Secret metadata: name: my-user labels: strimzi.io/kind: KafkaUser strimzi.io/cluster: my-cluster type: Opaque data: ca.crt:** *# Public key of the client CA* **user.crt:** *# User certificate that contains the public key of the user* **user.key:** *# Private key of the user* **user.p12:** *# PKCS #12 archive file for storing certificates and keys* **user.password:** *# Password for protecting the PKCS #12 archive file*

**5.2.2.2. User Operator** の外部で発行された証明書を使用した **TLS** クライアント認証

**User Operator** の外部で発行された証明書を使用して **TLS** クライアント認証を使用するに は、**KafkaUser** リソースの **type** フィールドを **tls-external** に設定します。シークレットおよび認証情 報はユーザー用には作成されません。

**User Operator** の外部で発行された証明書を使用する **TLS** クライアント認証を持つユーザーの例

**apiVersion: kafka.strimzi.io/v1beta2 kind: KafkaUser metadata: name: my-user labels: strimzi.io/cluster: my-cluster spec: authentication: type: tls-external** *# ...*

**5.2.2.3. SCRAM-SHA-512** 認証

**SCRAM-SHA-512** 認証メカニズムを使用するには、**KafkaUser** リソースの **type** フィールドを **scram-sha-512** に設定します。

**SCRAM-SHA-512** 認証が有効になっているユーザーの例

**apiVersion: kafka.strimzi.io/v1beta2 kind: KafkaUser metadata: name: my-user labels: strimzi.io/cluster: my-cluster spec: authentication: type: scram-sha-512** *# ...*

ユーザーが **User Operator** によって作成されると、**KafkaUser** リソースと同じ名前で新しいシーク レットが作成されます。シークレットの **password** キーには、生成されたパスワードが含まれ、 **base64** でエンコードされます。パスワードを使用するにはデコードする必要があります。

ユーザー認証情報を含むシークレットの例

<span id="page-138-1"></span>**[1](#page-138-0)**

<span id="page-138-0"></span>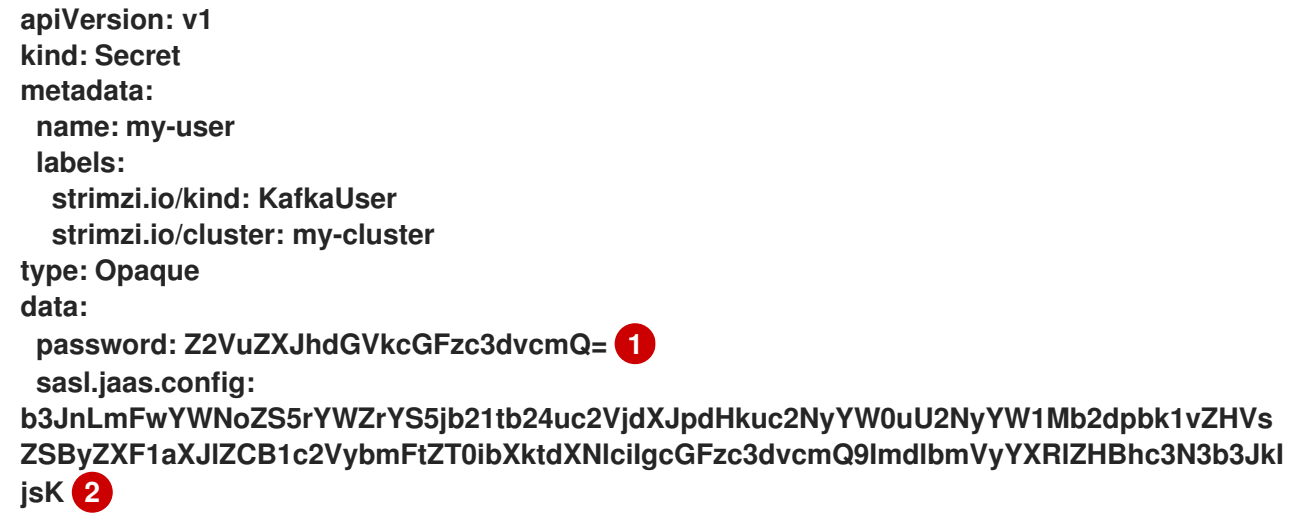

**base64** でエンコードされた生成されたパスワード。

# **[2](#page-138-1)**

**base64** でエンコードされた **SASL SCRAM-SHA-512** 認証の **JAAS** 設定文字列。

生成されたパスワードをデコードします。

echo "Z2VuZXJhdGVkcGFzc3dvcmQ=" | base64 --decode

**5.2.2.3.1.** カスタムパスワード設定

ユーザーが作成されると、**AMQ Streams** は無作為にパスワードを生成します。**AMQ Streams** に よって生成されたパスワードの代わりに、独自のパスワードを使用できます。これを行うには、パス ワードでシークレットを作成し、**KafkaUser** リソースでこれを参照します。

**SCRAM-SHA-512** 認証に設定されたパスワードを持つユーザーの例

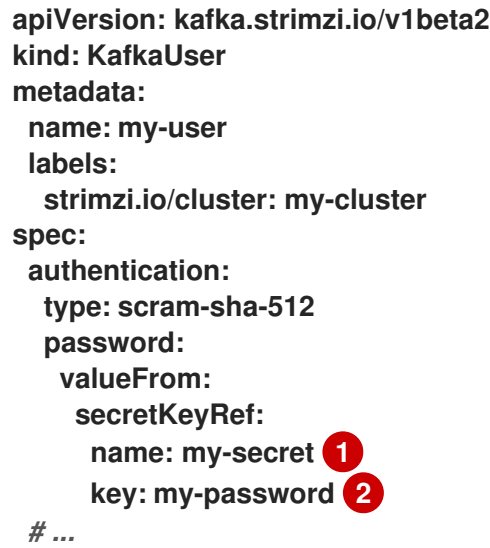

<span id="page-139-1"></span><span id="page-139-0"></span>**[1](#page-139-0)**

**[2](#page-139-1)**

事前に定義されたパスワードが含まれるシークレットの名前。

シークレット内に格納されているパスワードのキー。

**5.2.3.** ユーザーの承認

ユーザーの承認は、**KafkaUser.spec** の **authorization** プロパティーを使用して設定されます。ユー ザーに有効な承認タイプは、**type** フィールドを使用して指定します。

簡易承認を使用するには、**KafkaUser.spec.authorization** で **type** プロパティーを **simple** に設定し ます。簡易承認は、**Kafka Admin API** を使用して **Kafka** クラスター内で **ACL** ルールを管理します。 **User Operator** の **ACL** 管理が有効であるかどうかは、**Kafka** クラスターの承認設定によって異なりま す。

簡易承認では、**ACL** 管理が常に有効になります。

**OPA** 承認の場合、**ACL** 管理は常に無効になります。承認ルールは **OPA** サーバーで設定さ れます。

**Red Hat Single Sign-On** の承認では、**Red Hat Single Sign-On** で **ACL** ルールを直接管理 できます。設定のフォールバックオプションとして、承認を簡単なオーソライザーに委譲する こともできます。簡単なオーソライザーへの委譲が有効になっている場合、**User Operator** は **ACL** ルールの管理も有効にします。

カスタム承認プラグインを使用したカスタム承認では、**Kafka** カスタムリソースの **.spec.kafka.authorization** 設定の **supportsAdminApi** プロパティーを使用して、サポートを 有効または無効にする必要があります。

**ACL** 管理が有効になっていない場合は、**AMQ Streams** に **ACL** ルールが含まれる場合はリソースを 拒否します。

**User Operator** のスタンドアロンデプロイメントを使用している場合、**ACL** 管理はデフォルトで有 効にされます。**STRIMZI\_ACLS\_ADMIN\_API\_SUPPORTED** 環境変数を使用してこれを無効にするこ とができます。

承認が指定されていない場合は、**User Operator** によるユーザーのアクセス権限のプロビジョニング は行われません。このような **KafkaUser** がリソースにアクセスできるかどうかは、使用されている

オーソライザーによって異なります。たとえば、**AclAuthorizer** の場合、これは **allow.everyone.if.no.acl.found** 設定によって決定されます。

**5.2.3.1. ACL** ルール

**AclAuthorizer** は **ACL** ルールを使用して **Kafka** ブローカーへのアクセスを管理します。

**ACL** ルールによって、**acls** プロパティーで指定したユーザーにアクセス権限が付与されます。

**AclRule** オブジェクトの詳細は、**AclRule schema [reference](#page-607-0)** を参照してください。

**5.2.3.2. Kafka** ブローカーへのスーパーユーザーアクセス

ユーザーを **Kafka** ブローカー設定のスーパーユーザーのリストに追加すると、**KafkaUser** の **ACL** で定義された承認制約に関係なく、そのユーザーにはクラスターへのアクセスが無制限に許可されま す。

ブローカーへのスーパーユーザーアクセスの設定に関する詳細は「**Kafka** [の承認」](#page-133-0)を参照してくだ さい。

**5.2.3.3.** ユーザークォータ

**KafkaUser** リソースの **spec** を設定してクォータを強制し、ユーザーが **Kafka** ブローカーへの設定 されたアクセスレベルを超えないようにします。サイズベースのネットワーク使用量と時間ベースの **CPU** 使用率のしきい値を設定できます。また、パーティション **mutation (**変更**)** クォータを追加して、 ユーザー要求に対して受け入れられるパーティション変更のリクエストのレートを制御することもでき ます。

ユーザークォータをともなう **KafkaUser** の例

**apiVersion: kafka.strimzi.io/v1beta2 kind: KafkaUser metadata: name: my-user labels: strimzi.io/cluster: my-cluster spec:** *# ...* **quotas:**

<span id="page-142-3"></span><span id="page-142-2"></span><span id="page-142-1"></span><span id="page-142-0"></span>**producerByteRate: 1048576 1 consumerByteRate: 2097152 2 requestPercentage: 55 3 controllerMutationRate: 10 4**

**[1](#page-142-0)**

**[2](#page-142-1)**

**[3](#page-142-2)**

**[4](#page-142-3)**

 $\bullet$ 

 $\circ$ 

 $\circ$ 

ユーザーが **Kafka** ブローカーにプッシュできるデータ量の、秒あたりのバイトクォータ。

ユーザーが **Kafka** ブローカーからフェッチできるデータ量の、秒あたりのバイトクォータ。

クライアントグループあたりの時間割合で示される、**CPU** 使用制限。

**1** 秒あたり許容される同時パーティション作成および削除操作 **(mutations)** の数

これらのプロパティーの詳細は、**[KafkaUserQuotas](#page-612-0) schema reference** を参照してください。

**5.3. KAFKA** ブローカーへのアクセスのセキュア化

**Kafka** ブローカーへのセキュアなアクセスを確立するには、以下を設定し、適用します。

以下を行う **Kafka** リソース。

指定された認証タイプでリスナーを作成します。

**Kafka** クラスター全体の承認を設定します。

**Kafka** ブローカーにリスナー経由でセキュアにアクセスするための **KafkaUser** リソース。

**Kafka** リソースを設定して以下を設定します。

リスナー認証

 $\bullet$ 

 $\bullet$ 

**Kafka** リスナーへのアクセスを制限するネットワークポリシー

- **Kafka** の承認
- ブローカーへのアクセスが制限されないスーパーユーザー

認証は、リスナーごとに独立して設定されます。承認は、常に **Kafka** クラスター全体に対して設定 されます。

**Cluster Operator** はリスナーを作成し、クラスターおよびクライアント認証局 **(CA)** 証明書を設定し て **Kafka** クラスター内で認証を有効にします。

[独自の証明書をインストールして、](https://access.redhat.com/documentation/ja-jp/red_hat_amq_streams/2.0/html-single/using_amq_streams_on_openshift/index#installing-your-own-ca-certificates-str)**Cluster Operator** によって生成された証明書 を置き換えること ができます。外部認証局によって管理される **Kafka** [リスナー証明書を使用するようにリスナーを設定す](https://access.redhat.com/documentation/ja-jp/red_hat_amq_streams/2.0/html-single/using_amq_streams_on_openshift/index#kafka-listener-certificates-str) ることもできます。**PKCS #12** 形式 **(.p12)** および **PEM** 形式 **(.crt)** の証明書を利用できます。

**KafkaUser** を使用して、特定のクライアントが **Kafka** にアクセスするために使用する認証および承 認メカニズムを有効にします。

**KafkaUser** リソースを設定して以下を設定します。

- 有効なリスナー認証と一致する認証
- 有効な **Kafka** 承認と一致する承認
- クライアントによるリソースの使用を制御するクォータ
**User Operator** はクライアントに対応するユーザーを作成すると共に、選択した認証タイプに基づい て、クライアント認証に使用されるセキュリティークレデンシャルを作成します。

設定プロパティーへのアクセスに関する詳細は、スキーマ参照を参照してください。

 $\bullet$ **Kafka** [スキーマ参照](#page-458-0)

**KafkaUser** [スキーマ参照](#page-601-0)

**[GenericKafkaListener](#page-473-0) schema reference**

**5.3.1. Kafka** ブローカーのセキュア化

この手順では、**AMQ Streams** の実行時に **Kafka** ブローカーをセキュアにするためのステップを説 明します。

**Kafka** ブローカーに実装されたセキュリティーは、アクセスを必要とするクライアントに実装され たセキュリティーとの互換性を維持する必要があります。

- **Kafka.spec.kafka.listeners[\*].authentication matches KafkaUser.spec.authentication**
- **Kafka.spec.kafka.authorization matches KafkaUser.spec.authorization**

この手順では、**TLS** 認証を使用した簡易承認とリスナーの設定を説明します。リスナーの設定の詳 細については、**[GenericKafkaListener](#page-473-0) schema reference** を参照してください。

代わりに[、リスナー認証](#page-130-0) には **SCRAM-SHA** または **OAuth 2.0**、**[Kafka](#page-133-0)** 承認 には **OAuth 2.0** または **OPA** を使用することができます。

手順

1.

**Kafka** リソースを設定します。

<span id="page-145-1"></span><span id="page-145-0"></span>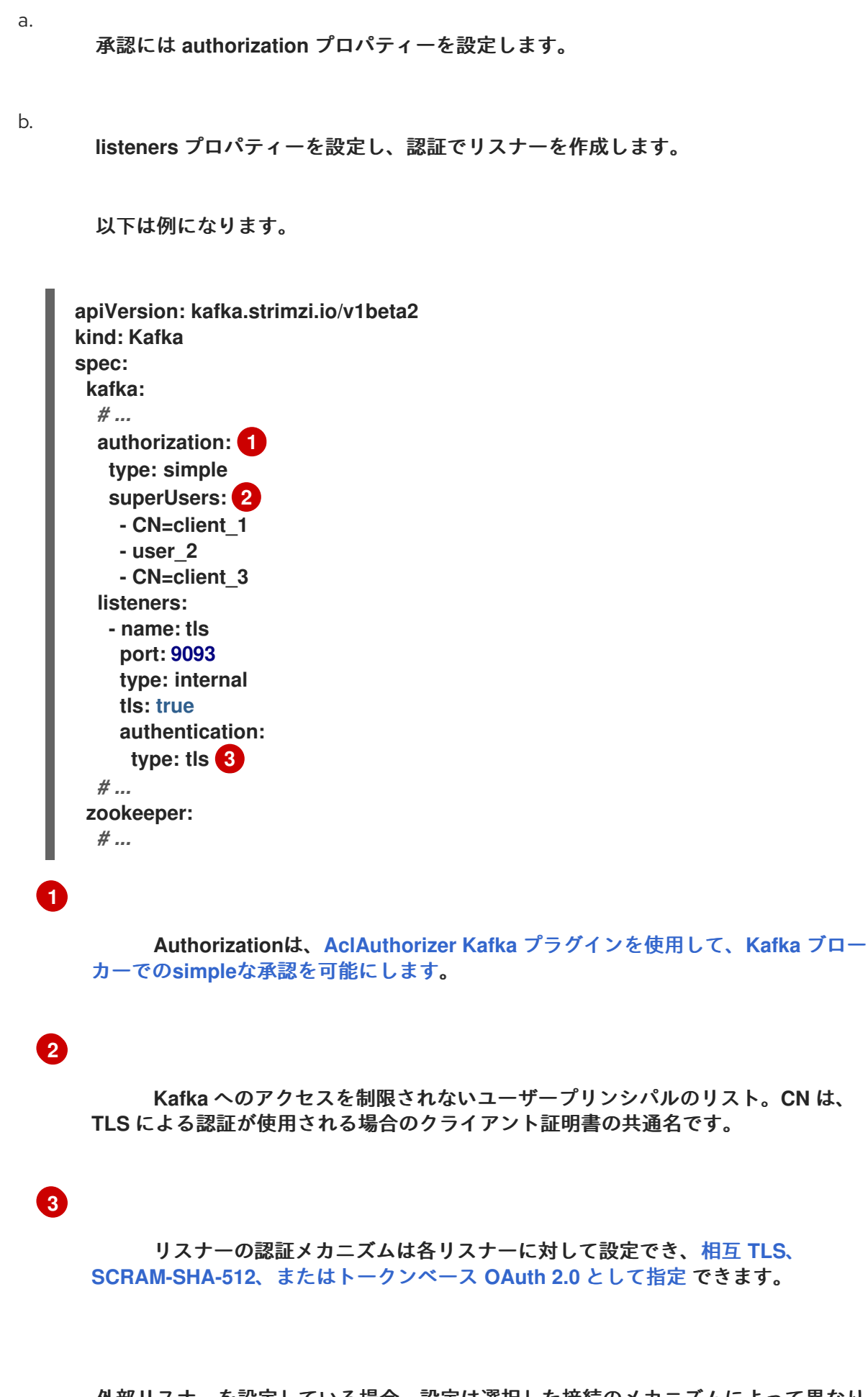

<span id="page-145-2"></span>外部リスナーを設定している場合、設定は選択した接続のメカニズムによって異なり ます。

**Kafka** リソースを作成または更新します。

**oc apply -f KAFKA-CONFIG-FILE**

2.

**Kafka** クラスターは、**TLS** 認証を使用する **Kafka** ブローカーリスナーと共に設定されま す。

**Kafka** ブローカー **Pod** ごとにサービスが作成されます。

サービスが作成され、**Kafka** クラスターに接続するための ブートストラップアドレス とし て機能します。

**kafka** ブローカーの **ID** を検証するためのクラスター **CA** 証明書も、**Kafka** リソースと同じ 名前で作成されます。

**5.3.2. Kafka** へのユーザーアクセスのセキュア化

**KafkaUser** リソースのプロパティーを使用して **Kafka** ユーザーを設定します。

**oc apply** を使用すると、ユーザーを作成または編集できます。**oc delete** を使用すると、既存の ユーザーを削除できます。

以下は例になります。

**oc apply -f USER-CONFIG-FILE**

**oc delete KafkaUser USER-NAME**

**KafkaUser** 認証および承認メカニズムを設定する場合、必ず同等の **Kafka** 設定と一致するようにし てください。

**KafkaUser.spec.authentication** は **Kafka.spec.kafka.listeners[\*].authentication** と一致 します。

**KafkaUser.spec.authorization** は **Kafka.spec.kafka.authorization** と一致します。

この手順では、**TLS** 認証でユーザーを作成する方法を説明します。**SCRAM-SHA** 認証でユーザーを 作成することも可能です。

必要な認証は、**Kafka** [ブローカーリスナーに設定された認証のタイプ](#page-130-0) によって異なります。

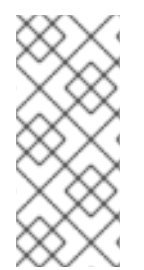

### 注記

**Kafka** ユーザーと **Kafka** ブローカー間の認証は、それぞれの認証設定によって異な ります。たとえば、**TLS** が **Kafka** 設定で有効になっていない場合は、**TLS** でユーザーを 認証できません。

### 前提条件

 $\bullet$ 

 $\bullet$ 

- **TLS** [による認証および暗号化を使用して](#page-131-0) **Kafka** ブローカーリスナーで設定された 稼働中の **Kafka** クラスターが必要です。
	- 稼働中の **User Operator (**通常は **Entity Operator** [でデプロイされる](#page-36-0)**)** が必要です。

**KafkaUser** の認証タイプは、**Kafka** ブローカーに設定された認証と一致する必要があります。

### 手順

1.

**KafkaUser** リソースを設定します。

以下は例になります。

**apiVersion: kafka.strimzi.io/v1beta2 kind: KafkaUser metadata: name: my-user labels: strimzi.io/cluster: my-cluster spec: authentication: 1**

<span id="page-148-1"></span><span id="page-148-0"></span>**type: tls authorization: type: simple 2 acls: - resource: type: topic name: my-topic patternType: literal operation: Read - resource: type: topic name: my-topic patternType: literal operation: Describe - resource: type: group name: my-group patternType: literal operation: Read**

相互 **tls** または **scram-sha-512** として定義されたユーザー認証メカニズム。

# **[2](#page-148-1)**

**[1](#page-148-0)**

**ACL** ルールのリストが必要な簡易承認。

2.

**KafkaUser** リソースを作成または更新します。

**oc apply -f USER-CONFIG-FILE**

**KafkaUser** リソースと同じ名前の **Secret** と共に、ユーザーが作成されます。**Secret** に は、**TLS** クライアント認証の秘密鍵と公開鍵が含まれます。

**Kafka** ブローカーへの接続をセキュアにするために **Kafka** クライアントをプロパティーで設定する 詳細は、『**OpenShift** での **AMQ Streams** [のデプロイおよびアップグレード』の「](https://access.redhat.com/documentation/ja-jp/red_hat_amq_streams/2.0/html-single/deploying_and_upgrading_amq_streams_on_openshift/index#setup-external-clients-str) **OpenShift** 外クラ イアントのアクセスの設定 」を参照してください。

**5.3.3.** ネットワークポリシーを使用した **Kafka** リスナーへのアクセス制限

**networkPolicyPeers** プロパティーを使用すると、リスナーへのアクセスを指定のアプリケーション のみに制限できます。

#### 的选定

 $\bullet$ 

 $\bullet$ 

**Ingress NetworkPolicies** をサポートする **OpenShift** クラスター。

**Cluster Operator** が稼働している必要があります。

### 手順

**Kafka** リソースを開きます。

2.

1.

**networkPolicyPeers** プロパティーで、**Kafka** クラスターへのアクセスが許可されるアプリ ケーション **Pod** または **namespace** を定義します。

以下は、ラベル **app** が **kafka-client** に設定されているアプリケーションからの接続のみを 許可するよう **tls** リスナーを設定する例になります。

```
apiVersion: kafka.strimzi.io/v1beta2
kind: Kafka
spec:
 kafka:
  # ...
  listeners:
   - name: tls
    port: 9093
    type: internal
    tls: true
    authentication:
     type: tls
    networkPolicyPeers:
     - podSelector:
        matchLabels:
         app: kafka-client
  # ...
 zookeeper:
  # ...
```

```
3.
```
リソースを作成または更新します。

次のように **oc apply** を使用します。

**oc apply -f your-file**

### 関連情報

**[networkPolicyPeers](#page-476-0) configuration**

**[NetworkPolicyPeer](https://kubernetes.io/docs/reference/generated/kubernetes-api/v1.18/#networkpolicypeer-v1-networking-k8s-io) API reference**

**5.4. OAUTH 2.0** トークンベース認証の使用

 $\bullet$ 

 $\bullet$ 

**AMQ Streams** は、**OAUTHBEARER** および **PLAIN** メカニズムを使用した **[OAuth](https://oauth.net/2/) 2.0** 認証 の使用を サポートします。

**OAuth 2.0** は、アプリケーション間で標準的なトークンベースの認証および承認を有効にし、中央の 承認サーバーを使用してリソースに制限されたアクセス権限を付与するトークンを発行します。

**OAuth 2.0** 認証を設定した後に **[OAuth](#page-197-0) 2.0** 承認 を設定できます。

**Kafka** ブローカーおよびクライアントの両方が **OAuth 2.0** を使用するように設定する必要がありま す。**OAuth 2.0** 認証は、**simple** または **OPA** ベースの **Kafka [authorization](#page-133-0)** と併用することもできま す。

**OAuth 2.0** のトークンベースの認証を使用すると、アプリケーションクライアントはアカウントのク レデンシャルを公開せずにアプリケーションサーバー **(**リソースサーバー と呼ばれる**)** のリソースにア クセスできます。

アプリケーションクライアントは、アクセストークンを認証の手段として渡します。アプリケーショ ンサーバーはこれを使用して、付与するアクセス権限のレベルを決定することもできます。承認サー バーは、アクセスの付与とアクセスに関する問い合わせを処理します。

**AMQ Streams** のコンテキストでは以下が行われます。

**Kafka** ブローカーは **OAuth 2.0** リソースサーバーとして動作します。

**Kafka** クライアントは **OAuth 2.0** アプリケーションクライアントとして動作します。

**Kafka** クライアントは **Kafka** ブローカーに対して認証を行います。ブローカーおよびクライアント

は、必要に応じて **OAuth 2.0** 承認サーバーと通信し、アクセストークンを取得または検証します。

**AMQ Streams** のデプロイメントでは、**OAuth 2.0** インテグレーションは以下を提供します。

**Kafka** ブローカーのサーバー側 **OAuth 2.0** サポート。

**Kafka MirrorMaker**、**Kafka Connect**、および **Kafka Bridge** のクライアント側 **OAuth 2.0** サポート。

**5.4.1. OAuth 2.0** 認証メカニズム

**AMQ Streams** は、**OAuth 2.0** 認証で **OAUTHBEARER** および **PLAIN** メカニズムをサポートしま す。どちらのメカニズムも、**Kafka** クライアントが **Kafka** ブローカーで認証されたセッションを確立で きるようにします。クライアント、承認サーバー、および **Kafka** ブローカー間の認証フローは、メカニ ズムごとに異なります。

可能な限り、**OAUTHBEARER** を使用するようにクライアントを設定することが推奨されます。 **OAUTHBEARER** では、クライアントクレデンシャルは **Kafka** ブローカーと共有されることがないた め、**PLAIN** よりも高レベルのセキュリティーが提供されます。**OAUTHBEARER** をサポートしない **Kafka** クライアントの場合のみ、**PLAIN** の使用を検討してください。

必要な場合は、同じ **oauth** リスナーで **OAUTHBEARER** と **PLAIN** を同時に有効にできます。

#### **OAUTHBEARER** の概要

**Kafka** は **OAUTHBEARER** 認証メカニズムをサポートしますが、明示的に設定する必要がありま す。また、多くの **Kafka** クライアントツールでは、プロトコルレベルで **OAUTHBEARER** の基本サ ポートを提供するライブラリーを使用します。

**AMQ Streams** では、アプリケーションの開発を容易にするため、アップストリームの **Kafka Client Java** ライブラリー用の **OAuth** コールバックハンドラーが提供されます **(**ただし、他のライブラリーに は提供されません**)**。そのため、このようなクライアントには独自のコールバックハンドラーを作成す る必要はありません。アプリケーションクライアントはコールバックハンドラーを使用してアクセス トークンを提供できます。**Go** などの他言語で書かれたクライアントは、カスタムコードを使用して承 認サーバーに接続し、アクセストークンを取得する必要があります。

**OAUTHBEARER** を使用する場合、クライアントはクレデンシャルを交換するために **Kafka** ブロー カーでセッションを開始します。ここで、クレデンシャルはコールバックハンドラーによって提供され るベアラートークンの形式を取ります。コールバックを使用して、以下の **3** つの方法のいずれかでトー クンの提供を設定できます。

- $\bullet$ クライアント **ID** および **Secret (OAuth 2.0** クライアントクレデンシャルメカニズムを使 用**)**
- 設定時に手動で取得された有効期限の長いアクセストークン
- 設定時に手動で取得された有効期限の長い更新トークン

**OAUTHBEARER** は、**Kafka** ブローカーの **oauth** リスナー設定で自動的に有効になりま す。**enableOauthBearer** プロパティーを **true** に設定できますが、これは必須ではありません。

*# ...* **authentication: type: oauth** *# ...* **enableOauthBearer: true**

注記

**OAUTHBEARER** 認証は、プロトコルレベルで **OAUTHBEARER** メカニズムをサ ポートする **Kafka** クライアントでのみ使用できます。

#### **PLAIN** の概要

 $\bullet$ 

**PLAIN** は、すべての **Kafka** クライアントツールによって使用される簡易認証メカニズムです。 **PLAIN** を **OAuth 2.0** 認証とともに使用できるようにするため、**AMQ Streams** にはサーバー側のコー ルバックが含まれ、この **OAuth 2.0 over PLAIN** を呼び出します。

**PLAIN** の **AMQ Streams** 実装では、クライアントのクレデンシャルは **ZooKeeper** に保存されませ ん。代わりに、**OAUTHBEARER** 認証が使用される場合と同様に、クライアントのクレデンシャルは準 拠した承認サーバーの背後で一元的に処理されます。

**OAuth 2.0 over PLAIN** コールバックを併用する場合、以下のいずれかの方法を使用して **Kafka** クラ イアントは **Kafka** ブローカーで認証されます。

クライアント **ID** およびシークレット **(OAuth 2.0** クライアントクレデンシャルメカニズム を使用**)**

設定時に手動で取得された有効期限の長いアクセストークン

クライアントは、**PLAIN**認証を使用できるようにして、**username** と **password** を提供する必要が あります。パスワードに **\$accessToken:** のプレフィックスが付けられ、その後にアクセストークンの 値が続く場合、**Kafka** ブローカーはパスワードをアクセストークンとして解釈します。そうでない場 合、**Kafka**ブローカーは、**username** をクライアント**ID**、**password** をクライアントシークレットと解 釈します。

アクセストークンとして **password** が設定されている場合、**username** は**Kafka** ブローカーがアク セストークンから取得するプリンシパル名と同じものを設定する必要があります。この処理 は、**userNameClaim**、**fallbackUserNameClaim**、**fallbackUsernamePrefix**、または **userInfoEndpointUri** を使ってユーザー名抽出をどのように設定したかによって異なります。また、承 認サーバーによっても異なり、特にクライアント **ID** をアカウント名にマッピングする方法によりま す。

**PLAIN** を使用するには、**Kafka** ブローカーの **oauth** リスナー設定で有効にする必要があります。

以下の例では、デフォルトで有効になっている **OAUTHBEARER** に加え、**PLAIN** も有効になってい ます。**PLAIN** のみを使用する場合は、**enableOauthBearer** を **false** に設定して **OAUTHBEARER** を無 効にすることができます。

*# ...* **authentication: type: oauth** *# ...* **enablePlain: true tokenEndpointUri: https://OAUTH-SERVER-ADDRESS/auth/realms/external/protocol/openid-connect/token**

関連情報

 $\bullet$ 

 $\bullet$ 

「**Kafka** ブローカーの **OAuth 2.0** [サポートの設定」](#page-172-0)

**5.4.2. OAuth 2.0 Kafka** ブローカーの設定

**OAuth 2.0** の **Kafka** ブローカー設定には、以下が関係します。

承認サーバーでの **OAuth 2.0** クライアントの作成

**Kafka** カスタムリソースでの **OAuth 2.0** 認証の設定

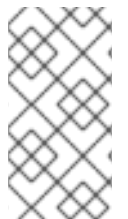

 $\bullet$ 

注記

承認サーバーに関連する **Kafka** ブローカーおよび **Kafka** クライアントはどちらも **OAuth 2.0** クライアントと見なされます。

**5.4.2.1.** 承認サーバーの **OAuth 2.0** クライアント設定

セッションの開始中に受信されたトークンを検証するように **Kafka** ブローカーを設定するには、承 認サーバーで **OAuth 2.0** の クライアント 定義を作成し、以下のクライアントクレデンシャルが有効な 状態で 機密情報 として設定することが推奨されます。

**kafka** のクライアント **ID (**例**)**

認証メカニズムとしてのクライアント **ID** およびシークレット

注記

承認サーバーのパブリックでないイントロスペクションエンドポイントを使用する 場合のみ、クライアント **ID** およびシークレットを使用する必要があります。高速のロー カル **JWT** トークンの検証と同様に、パブリック承認サーバーのエンドポイントを使用す る場合は、通常クレデンシャルは必要ありません。

**5.4.2.2. Kafka** クラスターでの **OAuth 2.0** 認証設定

**Kafka** クラスターで **OAuth 2.0** 認証を使用するには、たとえば、認証方法が **oauth** の **Kafka** クラ スターカスタムリソースの **TLS** リスナー設定を指定します。

**OAuth 2.0** の認証方法タイプの割り当て

**apiVersion: kafka.strimzi.io/v1beta2 kind: Kafka spec:**

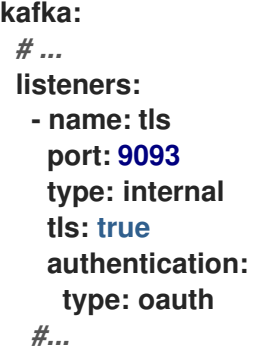

**plain**、**plain**、**external** リスナーを設定することができますが、**plain** や **TLS** 暗号化を無効にした **external** リスナーを **OAuth 2.0** で使用すると、ネットワークの盗聴やトークンの盗難による不正アク セスの脆弱性が生じるため、使用しないことをお勧めします。

**external** リスナーを **type: oauth** で設定し、セキュアなトランスポート層がクライアントと通信す るようにします。

**OAuth 2.0** の外部リスナーとの使用

*# ...* **listeners: - name: external port: 9094 type: loadbalancer tls: true authentication: type: oauth** *#...*

**tls** プロパティーはデフォルトで **false** に設定されているため、有効にする必要があります。

認証のタイプを **OAuth 2.0** として定義した場合、検証のタイプに基づいて、 高速のローカル **JWT** 検証 または [イントロスペクションエンドポイントを使用したトークンの検証](#page-156-0) のいずれかとして、設定 を追加します。

<span id="page-156-1"></span>説明や例を用いてリスナー向けに **OAuth 2.0** を設定する手順は、「**Kafka** ブローカーの **OAuth 2.0** [サポートの設定」を参照してください。](#page-172-0)

<span id="page-156-0"></span>**5.4.2.3.** 高速なローカル **JWT** トークン検証の設定

高速なローカル **JWT** トークンの検証では、**JWT**トークンの署名がローカルでチェックされます。

ローカルチェックでは、トークンに対して以下が確認されます。

アクセストークンに **Bearer** の **(typ)** 要求値が含まれ、トークンがタイプに準拠することを 確認します。

有効であるか **(**期限切れでない**)** を確認します。

トークンに **validIssuerURI** と一致する発行元があることを確認します。

リスナーの設定時に **validIssuerURI** 属性を指定することで、認証サーバーから発行されていない トークンは拒否されます。

高速のローカル **JWT** トークン検証の実行中に、承認サーバーの通信は必要はありません。**OAuth 2.0** の承認サーバーによって公開されるエンドポイントの **jwksEndpointUri** 属性を指定して、高速の ローカル **JWT** トークン検証をアクティベートします。エンドポイントには、署名済み **JWT** トークンの 検証に使用される公開鍵が含まれます。これらは、**Kafka** クライアントによってクレデンシャルとして 送信されます。

注記

承認サーバーとの通信はすべて **TLS** による暗号化を使用して実行する必要がありま す。

証明書トラストストアを **AMQ Streams** プロジェクト **namespace** の **OpenShift** シークレットとし て設定し、**tlsTrustedCertificates** 属性を使用してトラストストアファイルが含まれる **OpenShift** シー クレットを示すことができます。

**JWT** トークンからユーザー名を適切に取得するため、**userNameClaim** の設定を検討してくださ

い。**Kafka ACL** 承認を使用する場合は、認証中にユーザー名でユーザーを特定する必要があります。 **JWT** トークンの **sub** 要求は、通常は一意な **ID** でユーザー名ではありません。

高速なローカル **JWT** トークン検証の設定例

```
apiVersion: kafka.strimzi.io/v1beta2
kind: Kafka
spec:
 kafka:
  #...
  listeners:
   - name: tls
    port: 9093
    type: internal
    tls: true
    authentication:
     type: oauth
      validIssuerUri: <https://<auth-server-address>/auth/realms/tls>
      iwksEndpointUri: <https://<auth-server-address>/auth/realms/tls/protocol/openid-
connect/certs>
     userNameClaim: preferred_username
      maxSecondsWithoutReauthentication: 3600
      tlsTrustedCertificates:
      - secretName: oauth-server-cert
      certificate: ca.crt
  #...
```
**5.4.2.4. OAuth 2.0** イントロスペクションエンドポイントの設定

**OAuth 2.0** のイントロスペクションエンドポイントを使用したトークンの検証では、受信したアク セストークンは不透明として対処されます。**Kafka** ブローカーは、アクセストークンをイントロスペク ションエンドポイントに送信します。このエンドポイントは、検証に必要なトークン情報を応答として 返します。ここで重要なのは、特定のアクセストークンが有効である場合は最新情報を返すことで、 トークンの有効期限に関する情報も返します。

**OAuth 2.0** のイントロスペクションベースの検証を設定するには、高速のローカル **JWT** トークン検 証に指定された **jwksEndpointUri** 属性ではなく、**introspectionEndpointUri** 属性を指定します。通 常、イントロスペクションエンドポイントは保護されているため、承認サーバーに応じて **clientId** およ び **clientSecret** を指定する必要があります。

イントロスペクションエンドポイントの設定例

<span id="page-158-0"></span>**apiVersion: kafka.strimzi.io/v1beta2 kind: Kafka spec: kafka: listeners: - name: tls port: 9093 type: internal tls: true authentication: type: oauth clientId: kafka-broker clientSecret: secretName: my-cluster-oauth key: clientSecret validIssuerUri: <https://<auth-server-address>/auth/realms/tls> introspectionEndpointUri: <https://<auth-serveraddress>/auth/realms/tls/protocol/openid-connect/token/introspect> userNameClaim: preferred\_username maxSecondsWithoutReauthentication: 3600 tlsTrustedCertificates: - secretName: oauth-server-cert certificate: ca.crt**

**5.4.3. Kafka** ブローカーの再認証の設定

**Kafka**クライアントと**Kafka**ブローカー間の**OAuth 2.0**セッションに**Kafka session reauthentication** を使用するように、**oauth** リスナーを設定できます。このメカニズムは、定義された期 間後に、クライアントとブローカー間の認証されたセッションを期限切れにします。セッションの有効 期限が切れると、クライアントは既存のコネクションを破棄せずに再使用して、新しいセッションを即 座に開始します。

セッションの再認証はデフォルトで無効になっています。これを有効にするには、**oauth** リスナー 設定で **maxSecondsWithoutReauthentication** の時間値を設定します。**OAUTHBEARER** および **PLAIN** 認証では、同じプロパティーを使用してセッションの再認証が設定されます。設定例について は、「**Kafka** ブローカーの **OAuth 2.0** [サポートの設定」](#page-172-0) を参照してください。

セッションの再認証は、クライアントによって使用される **Kafka** クライアントライブラリーによっ てサポートされる必要があります。

セッションの再認証は、高速ローカル **JWT** またはイントロスペクションエンドポイントのトークン 検証と使用できます。

### クライアントの再認証

ブローカーの認証されたセッションが期限切れになると、クライアントは接続を切断せずに新しい 有効なアクセストークンをブローカーに送信し、既存のセッションを再認証する必要があります。

トークンの検証に成功すると、既存の接続を使用して新しいクライアントセッションが開始されま す。クライアントが再認証に失敗した場合、さらにメッセージを送受信しようとすると、ブローカーは 接続を閉じます。ブローカーで再認証メカニズムが有効になっていると、**Kafka** クライアントライブラ リー **2.2** 以降を使用する **Java** クライアントが自動的に再認証されます。

更新トークンが使用される場合、セッションの再認証は更新トークンにも適用されます。セッショ ンが期限切れになると、クライアントは更新トークンを使用してアクセストークンを更新します。その 後、クライアントは新しいアクセストークンを使用して既存のセッションに再認証されます。

**OAUTHBEARER** および **PLAIN** のセッションの有効期限

セッションの再認証が設定されている場合、**OAUTHBEARER** と **PLAIN** 認証ではセッションの有効 期限は異なります。

クライアント **ID** とシークレットによる方法を使用する **OAUTHBEARER** および **PLAIN** の場合**:**

ブローカーの認証されたセッションは、設定された **maxSecondsWithoutReauthentication** で期限切れになります。

アクセストークンが設定期間前に期限切れになると、セッションは設定期間前に期限切れ になります。

有効期間の長いアクセストークンによる方法を使用する **PLAIN** の場合**:**

ブローカーの認証されたセッションは、設定された **maxSecondsWithoutReauthentication** で期限切れになります。

アクセストークンが設定期間前に期限切れになると、再認証に失敗します。セッションの 再認証は試行されますが、**PLAIN** にはトークンを更新するメカニズムがありません。

**maxSecondsWithoutReauthentication** が 設定されていない 場合、**OAUTHBEARER** および

**PLAIN** クライアントは、再認証しなくてもブローカーへの接続を無限に保持できます。認証されたセッ ションは、アクセストークンの期限が切れても終了しません。ただし、**keycloak** 承認を使用したり、 カスタムオーソライザーをインストールして、承認を設定する場合に考慮できます。

#### 関連情報

- $\bullet$ 「**OAuth 2.0 Kafka** [ブローカーの設定」](#page-156-1)
- 「**Kafka** ブローカーの **OAuth 2.0** [サポートの設定」](#page-172-0)
- **[KafkaListenerAuthenticationOAuth](#page-480-0)** スキーマ参照
- $\bullet$ **[KIP-368](https://cwiki.apache.org/confluence/display/KAFKA/KIP-368%3A+Allow+SASL+Connections+to+Periodically+Re-Authenticate)**

**5.4.4. OAuth 2.0 Kafka** クライアントの設定

**Kafka** クライアントは以下のいずれかで設定されます。

- 承認サーバーから有効なアクセストークンを取得するために必要なクレデンシャル **(**クライ アント **ID** およびシークレット**)**。
- 承認サーバーから提供されたツールを使用して取得された、有効期限の長い有効なアクセ ストークンまたは更新トークン。

アクセストークンは、**Kafka** ブローカーに送信される唯一の情報です。アクセストークンを取得す るために承認サーバーでの認証に使用されるクレデンシャルは、ブローカーに送信されません。

クライアントによるアクセストークンの取得後、承認サーバーと通信する必要はありません。

クライアント **ID** とシークレットを使用した認証が最も簡単です。有効期間の長いアクセストークン または更新トークンを使用すると、承認サーバーツールに追加の依存関係があるため、より複雑になり ます。

注記

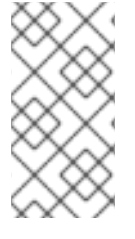

有効期間が長いアクセストークンを使用している場合は、承認サーバーでクライアン トを設定し、トークンの最大有効期間を長くする必要があります。

**Kafka** クライアントが直接アクセストークンで設定されていない場合、クライアントは承認サー バーと通信して **Kafka** セッションの開始中にアクセストークンのクレデンシャルを交換します。**Kafka** クライアントは以下のいずれかを交換します。

- クライアント **ID** およびシークレット
- クライアント **ID**、更新トークン、および **(**任意の**)** シークレット

**5.4.5. OAuth 2.0** のクライアント認証フロー

ここでは、**Kafka** セッションの開始時における **Kafka** クライアント、**Kafka** ブローカー、および承 認ブローカー間の通信フローを説明および可視化します。フローは、クライアントとサーバーの設定に よって異なります。

**Kafka** クライアントがアクセストークンをクレデンシャルとして **Kafka** ブローカーに送信する場 合、トークンを検証する必要があります。

使用する承認サーバーや利用可能な設定オプションによっては、以下の使用が適している場合があ ります。

承認サーバーと通信しない、**JWT** の署名確認およびローカルトークンのイントロスペク ションをベースとした高速なローカルトークン検証。

承認サーバーによって提供される **OAuth 2.0** のイントロスペクションエンドポイント。

高速のローカルトークン検証を使用するには、トークンでの署名検証に使用される公開証明書のあ る **JWKS** エンドポイントを提供する承認サーバーが必要になります。

この他に、承認サーバーで **OAuth 2.0** のイントロスペクションエンドポイントを使用することもで きます。新しい **Kafka** ブローカー接続が確立されるたびに、ブローカーはクライアントから受け取った

アクセストークンを承認サーバーに渡し、応答を確認してトークンが有効であるかどうかを確認しま す。

**Kafka** クライアントのクレデンシャルは以下に対して設定することもできます。

- 以前に生成された有効期間の長いアクセストークンを使用した直接ローカルアクセス。
- 新しいアクセストークンの発行についての承認サーバーとの通信。

 $\bullet$ 

注記

承認サーバーは不透明なアクセストークンの使用のみを許可する可能性があり、この 場合はローカルトークンの検証は不可能です。

**5.4.5.1.** クライアント認証フローの例

**Kafka** クライアントおよびブローカーが以下に設定されている場合の、**Kafka** セッション認証中の コミュニケーションフローを確認できます。

- クライアントではクライアント **ID** [とシークレットが使用され、ブローカーによって検証](#page-163-0) が承認サーバーに委譲される場合。
- クライアントではクライアント **ID** [およびシークレットが使用され、ブローカーによって](#page-163-1) 高速のローカルトークン検証が実行される場合。
- [クライアントでは有効期限の長いアクセストークンが使用され、ブローカーによって検証](#page-164-0) が承認サーバーに委譲される場合。
- [クライアントでは有効期限の長いアクセストークンが使用され、ブローカーによって高速](#page-165-0) のローカル検証が実行される場合。

クライアントではクライアント **ID** とシークレットが使用され、ブローカーによって検証が承認サー バーに委譲される場合

<span id="page-163-0"></span>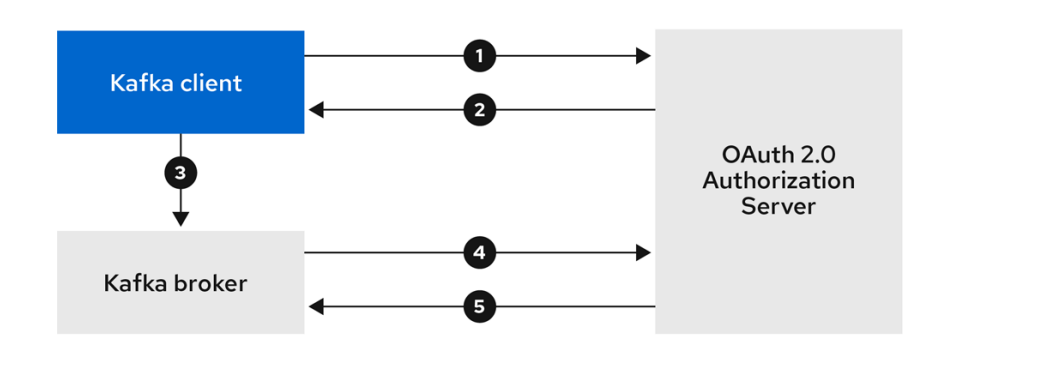

1.

**Kafka** クライアントは承認サーバーからアクセストークンを要求します。これにはクライ アント **ID** とシークレットを使用し、任意で更新トークンも使用します。

2.

承認サーバーによって新しいアクセストークンが生成されます。

3.

**Kafka** クライアントは **SASL OAUTHBEARER** メカニズムを使用してアクセストークンを 渡し、**Kafka** ブローカーの認証を行います。

4.

**Kafka** ブローカーは、独自のクライアント **ID** およびシークレットを使用して、承認サー バーでトークンイントロスペクションエンドポイントを呼び出し、アクセストークンを検証し ます。

5.

トークンが有効な場合は、**Kafka** クライアントセッションが確立されます。

<span id="page-163-1"></span>クライアントではクライアント **ID** およびシークレットが使用され、ブローカーによって高速のローカ ルトークン検証が実行される場合

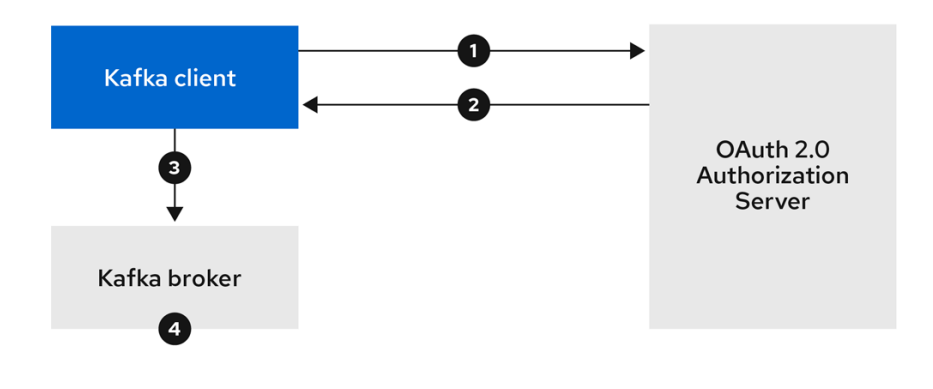

**Kafka** クライアントは、トークンエンドポイントから承認サーバーの認証を行います。こ れにはクライアント **ID** とシークレットが使用され、任意で更新トークンも使用されます。

2.

承認サーバーによって新しいアクセストークンが生成されます。

3.

**Kafka** クライアントは **SASL OAUTHBEARER** メカニズムを使用してアクセストークンを 渡し、**Kafka** ブローカーの認証を行います。

4.

**Kafka** ブローカーは、**JWT** トークン署名チェックおよびローカルトークンイントロスペク ションを使用して、ローカルでアクセストークンを検証します。

<span id="page-164-0"></span>クライアントでは有効期限の長いアクセストークンが使用され、ブローカーによって検証が承認サー バーに委譲される場合

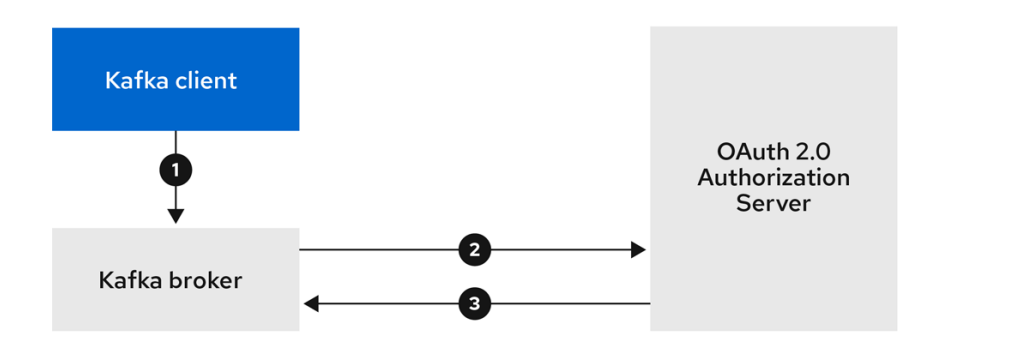

1.

**Kafka** クライアントは、**SASL OAUTHBEARER** メカニズムを使用して有効期限の長いア クセストークンを渡し、**Kafka** ブローカーの認証を行います。

2.

**Kafka** ブローカーは、独自のクライアント **ID** およびシークレットを使用して、承認サー バーでトークンイントロスペクションエンドポイントを呼び出し、アクセストークンを検証し ます。

3.

トークンが有効な場合は、**Kafka** クライアントセッションが確立されます。

クライアントでは有効期限の長いアクセストークンが使用され、ブローカーによって高速のローカル検 証が実行される場合

<span id="page-165-0"></span>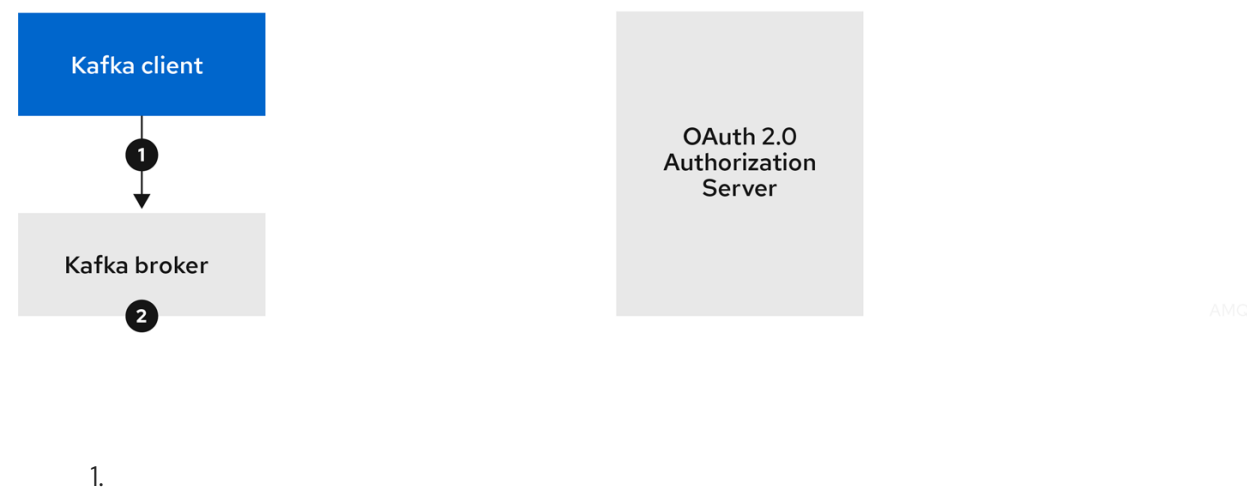

**Kafka** クライアントは、**SASL OAUTHBEARER** メカニズムを使用して有効期限の長いア クセストークンを渡し、**Kafka** ブローカーの認証を行います。

2.

**Kafka** ブローカーは、**JWT** トークン署名チェックおよびローカルトークンイントロスペク ションを使用して、ローカルでアクセストークンを検証します。

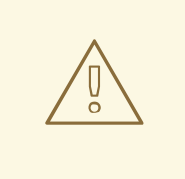

警告

トークンが取り消された場合に承認サーバーとのチェックが行われないため、 高速のローカル **JWT** トークン署名の検証は有効期限の短いトークンにのみ適して います。トークンの有効期限はトークンに書き込まれますが、失効はいつでも発生 する可能性があるため、承認サーバーと通信せずに対応することはできません。発 行されたトークンはすべて期限切れになるまで有効とみなされます。

**5.4.6. OAuth 2.0** 認証の設定

**OAuth 2.0** は、**Kafka** クライアントと **AMQ Streams** コンポーネントとの対話に使用されます。

**AMQ Streams** に **OAuth 2.0** を使用するには、以下を行う必要があります。

1. 承認サーバーをデプロイし、**AMQ Streams** [と統合するためにそのデプロイメントを設定](#page-167-0) します。

2.

**OAuth 2.0** [を使用するよう設定された](#page-172-0) **Kafka** ブローカーリスナーで **Kafka** クラスターをデ プロイまたは更新します。

3.

**OAuth 2.0** を使用するように **Java** ベースの **Kafka** [クライアントを更新します](#page-176-0)。

4.

**OAuth 2.0** を使用するように **Kafka** [コンポーネントクライアントを更新します](#page-179-0)。

**5.4.6.1. OAuth 2.0** 承認サーバーとしての **Red Hat Single Sign-On** の設定

この手順では、**Red Hat Single Sign-On** を承認サーバーとしてデプロイし、**AMQ Streams** と統合 するための設定方法を説明します。

承認サーバーは、一元的な認証および承認の他、ユーザー、クライアント、およびパーミッション の一元管理を実現します。**Red Hat Single Sign-On** にはレルムの概念があります。レルム はユー ザー、クライアント、パーミッション、およびその他の設定の個別のセットを表します。デフォルトの マスターレルム を使用できますが、新しいレルムを作成することもできます。各レルムは独自の **OAuth 2.0** エンドポイントを公開します。そのため、アプリケーションクライアントとアプリケーショ ンサーバーはすべて同じレルムを使用する必要があります。

**AMQ Streams** で **OAuth 2.0** を使用するには、**Red Hat Single Sign-On** のデプロイメントを使用し て認証レルムを作成および管理します。

注記

**Red Hat Single Sign-On** がすでにデプロイされている場合は、デプロイメントの手 順を省略して、現在のデプロイメントを使用できます。

作業を開始する前に

**Red Hat Single Sign-On** を使用するための知識が必要です。

デプロイメントおよび管理の手順は、以下を参照してください。

- **Red Hat Single Sign-On for [OpenShift](https://access.redhat.com/documentation/ja-jp/red_hat_single_sign-on)**
- **Server [Administration](https://access.redhat.com/documentation/ja-jp/red_hat_single_sign-on) Guide**

### <span id="page-167-0"></span>前提条件

 $\bullet$ 

**AMQ Streams** および **Kafka** が稼働している必要があります。

**Red Hat Single Sign-On** デプロイメントに関する条件**:**

- 「**Red Hat Single Sign-On** [でサポートされる構成」](https://access.redhat.com/ja/articles/3074271)を確認しておく必要があります。
- インストールには、**system:admin** などの **cluster-admin** ロールを持つユーザーが必要で す。

### 手順

**Red Hat Single Sign-On** を **OpenShift** クラスターにデプロイします。

**OpenShift Web** コンソールでデプロイメントの進捗を確認します。

2.

1.

**Red Hat Single Sign-On** の **Admin Console** にログインし、**AMQ Streams** の **OAuth 2.0** ポリシーを作成します。

ログインの詳細は、**Red Hat Single Sign-On** のデプロイ時に提供されます。

3.

レルムを作成し、有効にします。

既存のマスターレルムを使用できます。

4.

必要に応じて、レルムのセッションおよびトークンのタイムアウトを調整します。

- 5. **kafka-broker** というクライアントを作成します。
- 6. **Settings** タブで以下を設定します。

**Access Type** を **Confidential** に設定します。

**Standard Flow Enabled** を **OFF** に設定し、このクライアントからの **Web** ログイン を無効にします。

**Service Accounts Enabled** を **ON** に設定し、このクライアントが独自の名前で認証 できるようにします。

7.

続行する前に **Save** クリックします。

8.

**Credentials** タブにある、**AMQ Streams** の **Kafka** クラスター設定で使用するシークレッ トを書き留めておきます。

9.

**Kafka** ブローカーに接続するすべてのアプリケーションクライアントに対して、このクラ イアント作成手順を繰り返し行います。

新しいクライアントごとに定義を作成します。

設定では、名前をクライアント **ID** として使用します。

次のステップ

承認サーバーのデプロイおよび設定後に、**Kafka** ブローカーが **OAuth 2.0** [を使用するように設定](#page-172-0) します。

**5.4.6.2. Kafka** ブローカーの **OAuth 2.0** サポートの設定

この手順では、ブローカーリスナーが承認サーバーを使用して **OAuth 2.0** 認証を使用するように、 **Kafka** ブローカーを設定する方法について説明します。

**TLS** リスナーを設定して、暗号化されたインターフェースで **OAuth 2.0** を使用することが推奨され ます。プレーンリスナーは推奨されません。

承認サーバーが信頼できる **CA** によって署名された証明書を使用し、**OAuth 2.0** サーバーのホスト 名と一致する場合、**TLS** 接続はデフォルト設定を使用して動作します。それ以外の場合は、プローバー 証明書でトラストストアを設定するか、証明書のホスト名の検証を無効にする必要があります。

**Kafka** ブローカーの設定する場合、新たに接続された **Kafka** クライアントの **OAuth 2.0** 認証中にア クセストークンを検証するために使用されるメカニズムには、以下の **2** つのオプションがあります。

- 高速なローカル **JWT** [トークン検証の設定](#page-170-0)
- [イントロスペクションエンドポイントを使用したトークン検証の設定](#page-171-0)

### 作業を開始する前の注意事項

**Kafka** ブローカーリスナーの **OAuth 2.0** 認証の設定に関する詳細は、以下を参照してください。

- **[KafkaListenerAuthenticationOAuth](#page-480-0)** スキーマ参照
- **Kafka** [へのアクセス管理](#page-170-1)

### 前提条件

 $\bullet$ 

- **AMQ Streams** および **Kafka** が稼働している必要があります。
- **OAuth 2.0** の承認サーバーがデプロイされている必要があります。

### 手順

- 1. エディターで、**Kafka** リソースの **Kafka** ブローカー設定 **(Kafka.spec.kafka)** を更新しま す。
	- **oc edit kafka my-cluster**

### 2.

**Kafka** ブローカーの **listeners** 設定を行います。

各タイプのリスナーは独立しているため、同じ設定にする必要はありません。

<span id="page-170-1"></span>以下は、外部リスナーに設定された設定オプションの例になります。

<span id="page-170-0"></span>例 **1:** 高速なローカル **JWT** トークン検証の設定

<span id="page-170-7"></span><span id="page-170-6"></span><span id="page-170-5"></span><span id="page-170-4"></span><span id="page-170-3"></span><span id="page-170-2"></span>*#...* **- name: external port: 9094 type: loadbalancer tls: true authentication: type: oauth 1** validIssuerUri: <https://<auth-server-address>/auth/realms/external> **jwksEndpointUri: <https://<auth-serveraddress>/auth/realms/external/protocol/openid-connect/certs> 3 userNameClaim: preferred\_username 4 maxSecondsWithoutReauthentication: 3600 5 tlsTrustedCertificates: 6 - secretName: oauth-server-cert certificate: ca.crt disableTlsHostnameVerification: true 7 jwksExpirySeconds: 360 8 jwksRefreshSeconds: 300 9 jwksMinRefreshPauseSeconds: 1 10**

<span id="page-170-11"></span>**oauth** に設定されたリスナータイプ。

認証に使用されるトークン発行者の **URI**。

**[3](#page-170-4)**

<span id="page-170-10"></span><span id="page-170-9"></span><span id="page-170-8"></span>**[1](#page-170-2)**

**[2](#page-170-3)**

ローカルの **JWT** 検証に使用される **JWKS** 証明書エンドポイントの **URI**。

## **[4](#page-170-5)**

トークンの実際のユーザー名が含まれるトークン要求 **(**またはキー**)**。ユーザー名 は、ユーザーの識別に使用される **principal** です。**userNameClaim** の値は、使用される 認証フローと承認サーバーによって異なります。

**[5](#page-170-6)**

**[6](#page-170-7)**

**[7](#page-170-8)**

**(**任意設定**):** セッションの有効期限がアクセストークンと同じ期間になるよう強制す る **Kafka** の再認証メカニズムを有効にします。指定された値がアクセストークンの有効期 限が切れるまでの残り時間未満の場合、クライアントは実際にトークンの有効期限が切れ る前に再認証する必要があります。デフォルトでは、アクセストークンの期限が切れても セッションは期限切れにならず、クライアントは再認証を試行しません。

**(**任意設定**):** 承認サーバーへの **TLS** 接続用の信用できる証明書。

**(**任意設定**): TLS** ホスト名の検証を無効にします。デフォルトは **false** です。

## **[8](#page-170-9)**

**JWKS** 証明書が期限切れになる前に有効であるとみなされる期間。デフォルトは **360** 秒です。デフォルトよりも長い時間を指定する場合は、無効になった証明書へのアク セスが許可されるリスクを考慮してください。

## **[9](#page-170-10)**

**JWKS** 証明書を更新する間隔。この間隔は、有効期間よりも **60** 秒以上短くする必 要があります。デフォルトは **300** 秒です。

## **[10](#page-170-11)**

**JWKS** 公開鍵の更新が連続して試行される間隔の最小一時停止時間 **(**秒単位**)**。不明 な署名キーが検出されると、**JWKS** キーの更新は、最後に更新を試みてから少なくとも指 定された期間は一時停止し、通常の定期スケジュール以外でスケジュールされます。キー の更新は指数バックオフ(指数バックオフ)のルールに従い、**jwksRefreshSeconds** に到 達するまで、一時停止を増やして失敗した更新を再試行します。デフォルト値は **1** です。

<span id="page-171-0"></span>例 **2:** イントロスペクションエンドポイントを使用したトークンの検証の設定

**- name: external port: 9094 type: loadbalancer tls: true authentication: type: oauth** validIssuerUri: <https://<auth-server-address>/auth/realms/external> **introspectionEndpointUri: <https://<auth-serveraddress>/auth/realms/external/protocol/openid-connect/token/introspect> 1** <span id="page-172-4"></span><span id="page-172-3"></span><span id="page-172-2"></span><span id="page-172-1"></span><span id="page-172-0"></span>**clientId: kafka-broker 2 clientSecret: 3 secretName: my-cluster-oauth key: clientSecret userNameClaim: preferred\_username 4 maxSecondsWithoutReauthentication: 3600 5**

<span id="page-172-5"></span>トークンイントロスペクションエンドポイントの **URI**。

クライアントを識別するためのクライアント **ID**。

認証にはクライアントシークレットとクライアント **ID** が使用されます。

**[4](#page-172-4)**

**[1](#page-172-1)**

**[2](#page-172-2)**

**[3](#page-172-3)**

トークンの実際のユーザー名が含まれるトークン要求 **(**またはキー**)**。ユーザー名 は、ユーザーの識別に使用される **principal** です。**userNameClaim** の値は、使用される 承認サーバーによって異なります。

**[5](#page-172-5)**

**(**任意設定**):** セッションの有効期限がアクセストークンと同じ期間になるよう強制す る **Kafka** の再認証メカニズムを有効にします。指定された値がアクセストークンの有効期 限が切れるまでの残り時間未満の場合、クライアントは実際にトークンの有効期限が切れ る前に再認証する必要があります。デフォルトでは、アクセストークンの期限が切れても セッションは期限切れにならず、クライアントは再認証を試行しません。

**OAuth 2.0** 認証の適用方法や、承認サーバーのタイプによっては、追加 **(**任意**)** の設定を使 用できます。

*# ...* **authentication: type: oauth** *# ...* **checkIssuer: false 1 checkAudience: true 2 fallbackUserNameClaim: client\_id 3**

<span id="page-173-7"></span><span id="page-173-6"></span><span id="page-173-5"></span><span id="page-173-4"></span><span id="page-173-3"></span><span id="page-173-2"></span><span id="page-173-1"></span><span id="page-173-0"></span>**fallbackUserNamePrefix: client-account- 4 validTokenType: bearer 5 userInfoEndpointUri: https://OAUTH-SERVER-ADDRESS/auth/realms/external/protocol/openid-connect/userinfo 6 enableOauthBearer: false 7 enablePlain: true 8 tokenEndpointUri: https://OAUTH-SERVER-ADDRESS/auth/realms/external/protocol/openid-connect/token 9 customClaimCheck: "@.custom == 'custom-value'" 10 clientAudience: AUDIENCE 11 clientScope: SCOPE 12**

<span id="page-173-11"></span>承認サーバーが **iss** クレームを提供しない場合は、発行者チェックを行うことがで きません。このような場合、**checkIssuer** を **false** に設定し、**validIssuerUri** を指定しな いようにします。デフォルトは **true** です。

## **[2](#page-173-1)**

<span id="page-173-10"></span><span id="page-173-9"></span><span id="page-173-8"></span>**[1](#page-173-0)**

オーソリゼーションサーバーが **aud**(オーディエンス)クレームを提供していて、 オーディエンスチェックを実施したい場合は、**checkAudience** を **true** に設定します。 オーディエンスチェックによって、トークンの目的の受信者が特定されます。これによ り、**Kafka** ブローカーは **aud** 要求に **clientId** を持たないトークンを拒否します。デフォル トは **false** です。

### **[3](#page-173-2)**

承認サーバーは、通常ユーザーとクライアントの両方を識別する単一の属性を提供 しない場合があります。クライアントが独自の名前で認証される場合、サーバーによって クライアント **ID** が提供されることがあります。更新トークンまたはアクセストークンを 取得するために、ユーザー名およびパスワードを使用してユーザーが認証される場合、 サーバーによってクライアント **ID** の他に ユーザー名 が提供されることがあります。プラ イマリーユーザー **ID** 属性が使用できない場合は、このフォールバックオプションで、使 用するユーザー名クレーム **(**属性**)** を指定します。

## **[4](#page-173-3)**

**fallbackUserNameClaim** が適用される場合、ユーザー名クレームの値とフォール バックユーザー名クレームの値が競合しないようにする必要もあることがありま す。**producer** というクライアントが存在し、**producer** という通常ユーザーも存在する場 合について考えてみましょう。この **2** つを区別するには、このプロパティーを使用してク ライアントのユーザー **ID** に接頭辞を追加します。

### **[5](#page-173-4)**

**(introspectionEndpointUri** を使用する場合のみ該当**):** 使用している認証サーバーに よっては、イントロスペクションエンドポイントによってトークンタイプ属性が返される かどうかは分からず、異なる値が含まれることがあります。イントロスペクションエンド ポイントからの応答に含まれなければならない有効なトークンタイプ値を指定できます。

**(introspectionEndpointUri** を使用する場合のみ該当**):** イントロスペクションエンド ポイントの応答に識別可能な情報が含まれないように、承認サーバーが設定または実装さ れることがあります。ユーザー **ID** を取得するには、**userinfo** エンドポイントの **URI** を フォールバックとして設定します。**userNameClaim**、**fallbackUserNameClaim**、および **fallbackUserNamePrefix** の設定が **userinfo** エンドポイントの応答に適用されます。

## **[7](#page-173-6)**

**[6](#page-173-5)**

これを **false** に設定してリスナーで **OAUTHBEARER** メカニズムを無効にします。 **PLAIN** または **OAUTHBEARER** のいずれかを有効にする必要があります。デフォルトは **true** です。

## **[8](#page-173-7)**

リスナーで **PLAIN** 認証を有効にするには、**true** に設定します。これは、すべての プラットフォームのすべてのクライアントでサポートされています。**Kafka**クライアント は、**PLAIN**メカニズムを有効にし、**username** と **password** を設定する必要があります。 **PLAIN**は、**OAuth** アクセストークン、または **OAuth** の**clientId** と **secret**(クライアント の認証情報)を使って認証することができます。動作は、**tokenEndpointUri** が指定され ているかどうかによってさらに制御されます。デフォルトは **false** で す。**tokenEndpointUri** が指定され、クライアントが **password** を文字 列**\$accessToken:**で始まるように設定した場合、サーバーはパスワードをアクセストーク ンと解釈し、**username** をアカウントのユーザー名と解釈します。それ以外の場合 は、**username** が **clientId**、**password** が **client secret** と解釈され、ブローカはこれを 使ってクライアント名のアクセストークンを取得します。**tokenEndpointUri** が指定され ていない場合、**password** は常にアクセストークンとして解釈され、ユーザー名は常にア カウント **username** として解釈されます。これは、トークンから抽出されるプリンシパル **ID** と一致する必要があります。これは **no-client-credentials** モードと呼ばれます。クラ イアントはアクセストークンを常に単独で取得する必要があり、**clientId** および **secret** を 使用できません。

## **[9](#page-173-8)**

前述のように **clientId** と **secret** を **username** と **password** として渡してクライア ントを認証できるようにするための**PLAIN**機構の追加設定です。指定のない場合、クライ アントはアクセストークンを **password** パラメーターとして渡すことで **PLAIN** で認証で きます。

### **[10](#page-173-9)**

これを **JsonPath** フィルタークエリーに設定すると、検証中に追加のカスタムルー ルを **JWT** アクセストークンに適用できます。アクセストークンに必要なデータが含まれ ていないと拒否されます。**introspectionEndpointUri** を使用する場合、カスタムチェック はイントロスペクションエンドポイントの応答 **JSON** に適用されます。

### **[11](#page-173-10)**

(オプション)トークンエンドポイントに渡される **audience** パラメーター。オー ディエンスは、ブローカー間認証用にアクセストークンを取得する場合に使用されます。 また、**clientId** と **secret** を使った **PLAIN** クライアント認証の上にある **OAuth 2.0** のクラ イアント名にも使われています。これは、承認サーバーに応じて、トークンの取得機能と トークンの内容のみに影響します。リスナーによるトークン検証ルールには影響しませ ん。

**[12](#page-173-11)**

(オプション) **scope** パラメーターがトークンエンドポイントに渡されます。ス コープは、ブローカー間認証用にアクセストークンを取得する場合に使用されます。ま た、**clientId** と **secret** を使った **PLAIN** クライアント認証の上にある **OAuth 2.0** のクライ アント名にも使われています。これは、承認サーバーに応じて、トークンの取得機能と トークンの内容のみに影響します。リスナーによるトークン検証ルールには影響しませ ん。

3.

エディターを保存して終了し、ローリングアップデートの完了を待ちます。

4.

更新をログで確認するか、または **Pod** 状態の遷移を監視して確認します。

**oc logs -f \${POD\_NAME} -c \${CONTAINER\_NAME} oc get pod -w**

ローリングアップデートによって、ブローカーが **OAuth 2.0** 認証を使用するように設定さ れます。

次のステップ

**OAuth 2.0** を使用するように **Kafka** [クライアントを設定](#page-176-0)します。

**5.4.6.3. OAuth 2.0** を使用するよう **Kafka Java** クライアントを設定

この手順では、**Kafka** ブローカーとの対話に **OAuth 2.0** を使用するように **Kafka** プロデューサーお よびコンシューマー **API** を設定する方法を説明します。

クライアントコールバックプラグインを **pom.xml** ファイルに追加し、システムプロパティーを設定 します。

前提条件

**AMQ Streams** および **Kafka** が稼働している必要があります。

<span id="page-176-0"></span>**OAuth 2.0** 承認サーバーがデプロイされ、**Kafka** ブローカーへの **OAuth** のアクセスが設 定されている必要があります。

**Kafka** ブローカーが **OAuth 2.0** に対して設定されている必要があります。

### 手順

1.

**OAuth 2.0** サポートのあるクライアントライブラリーを **Kafka** クライアントの **pom.xml** ファイルに追加します。

<dependency> <groupId>**io.strimzi**</groupId> <artifactId>**kafka-oauth-client**</artifactId> <version>{oauth-version}</version> </dependency>

2.

コールバックのシステムプロパティーを設定します。

以下は例になります。

<span id="page-176-2"></span><span id="page-176-1"></span>**System.setProperty(ClientConfig.OAUTH\_TOKEN\_ENDPOINT\_URI, "https://**<authserver-address>**/auth/realms/master/protocol/openid-connect/token"); 1 System.setProperty(ClientConfig.OAUTH\_CLIENT\_ID, "**<client-name>**"); 2 System.setProperty(ClientConfig.OAUTH\_CLIENT\_SECRET, "**<client-secret>**"); 3**

<span id="page-176-3"></span>承認サーバーのトークンエンドポイントの **URI** です。

**[2](#page-176-2)**

**[1](#page-176-1)**

クライアント **ID**。承認サーバーで **client** を作成するときに使用される名前です。

## **[3](#page-176-3)**

承認サーバーで **client** を作成するときに作成されるクライアントシークレット。

3.

**Kafka** クライアント設定の **TLS** で暗号化された接続で **SASL OAUTHBEARER** メカニズ ムを有効にします。

以下は例になります。

<span id="page-177-0"></span>**props.put("sasl.jaas.config", "org.apache.kafka.common.security.oauthbearer.OAuthBearerLoginModule required;"); props.put("security.protocol", "SASL\_SSL"); 1 props.put("sasl.mechanism", "OAUTHBEARER"); props.put("sasl.login.callback.handler.class", "io.strimzi.kafka.oauth.client.JaasClientOauthLoginCallbackHandler");**

**[1](#page-177-0)**

この例では、**TLS** 接続で **SASL\_SSL** を使用します。暗号化されていない接続では **SASL\_PLAINTEXT** を使用します。

4.

**Kafka** クライアントが **Kafka** ブローカーにアクセスできることを確認します。

次のステップ

 $\bullet$ 

**OAuth 2.0** を使用するように **Kafka** [コンポーネントを設定し](#page-179-0)ます。

**5.4.6.4. Kafka** コンポーネントの **OAuth 2.0** の設定

この手順では、承認サーバーを使用して **OAuth 2.0** 認証を使用するように **Kafka** コンポーネントを 設定する方法を説明します。

以下の認証を設定できます。

- **Kafka Connect**
- **Kafka MirrorMaker**
- **Kafka Bridge**

この手順では、**Kafka** コンポーネントと承認サーバーは同じサーバーで稼働しています。

### 作業を開始する前の注意事項

**Kafka** コンポーネントの **OAuth 2.0** 認証の設定に関する詳細は、以下を参照してください。

 $\bullet$ **[KafkaClientAuthenticationOAuth](#page-570-0)** スキーマ参照

### 前提条件

 $\blacksquare$ 

 $\bullet$ 

**AMQ Streams** および **Kafka** が稼働している必要があります。

**OAuth 2.0** 承認サーバーがデプロイされ、**Kafka** ブローカーへの **OAuth** のアクセスが設 定されている必要があります。

 $\blacksquare$ **Kafka** ブローカーが **OAuth 2.0** に対して設定されている必要があります。

#### 手順

1. クライアントシークレットを作成し、これを環境変数としてコンポーネントにマウントし ます。

以下は、**Kafka Bridge** の **Secret** を作成する例になります。

**apiVersion: kafka.strimzi.io/v1beta2 kind: Secret metadata: name: my-bridge-oauth type: Opaque data: clientSecret: MGQ1OTRmMzYtZTllZS00MDY2LWI5OGEtMTM5MzM2NjdlZjQw 1**

### **[1](#page-178-0)**

<span id="page-178-0"></span>**clientSecret** キーは **base64** 形式である必要があります。

### 2.

**Kafka** コンポーネントのリソースを作成または編集し、**OAuth 2.0** 認証が認証プロパ ティーに設定されるようにします。

**OAuth 2.0** 認証では、以下を使用できます。

- クライアント **ID** およびシークレット
- $\bullet$ クライアント **ID** および更新トークン
- アクセストークン
	- **TLS**

<span id="page-179-0"></span> $\bullet$ 

**KafkaClientAuthenticationOAuth** [スキーマ参照は、それぞれの例を提供します。](#page-570-0)

以下は、クライアント **ID**、シークレット、および **TLS** を使用して **OAuth 2.0** が **Kafka Bridge** クライアントに割り当てられる例になります。

<span id="page-179-2"></span><span id="page-179-1"></span>**apiVersion: kafka.strimzi.io/v1beta2 kind: KafkaBridge metadata: name: my-bridge spec:** *# ...* **authentication: type: oauth 1 tokenEndpointUri: https://<auth-serveraddress>/auth/realms/master/protocol/openid-connect/token 2 clientId: kafka-bridge clientSecret: secretName: my-bridge-oauth key: clientSecret tlsTrustedCertificates: 3 - secretName: oauth-server-cert certificate: tls.crt**

**oauth** に設定された認証タイプ。

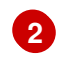

**[3](#page-179-3)**

<span id="page-179-3"></span>**[1](#page-179-1)**

認証用のトークンエンドポイントの **URI**。
承認サーバーへの **TLS** 接続用の信用できる証明書。

**OAuth 2.0** 認証の適用方法や、承認サーバーのタイプによって、使用できる追加の設定オ プションがあります。

<span id="page-180-0"></span>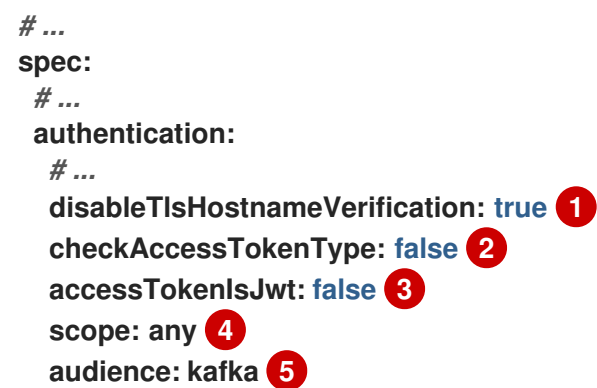

<span id="page-180-4"></span>**(**任意設定**): TLS** ホスト名の検証を無効にします。デフォルトは **false** です。

# **[2](#page-180-1)**

<span id="page-180-3"></span><span id="page-180-2"></span><span id="page-180-1"></span>**[1](#page-180-0)**

承認サーバーによって、**JWT** トークン内部で **typ (**タイプ**)** 要求が返されない場合 は、**checkAccessTokenType: false** を適用するとトークンタイプがチェックされず次に 進むことができます。デフォルトは **true** です。

# **[3](#page-180-2)**

不透明なトークンを使用している場合、アクセストークンが **JWT** トークンとして処 理されないように **accessTokenIsJwt: false** を適用することができます。

## **[4](#page-180-3)**

**(**任意設定**):** トークンエンドポイントからトークンを要求するための **scope**。認証 サーバーでは、クライアントによるスコープの指定が必要になることがあります。この場 合では **any** になります。

### **[5](#page-180-4)**

(オプション)トークンエンドポイントからトークンを要求するための **audience**。 認証サーバーでは、クライアントによるオーディエンスの指定が必要になることがありま す。今回の場合は **kafka** です。

3.

**Kafka** リソースのデプロイメントに変更を適用します。

**oc apply -f your-file**

4.

更新をログで確認するか、または **Pod** 状態の遷移を監視して確認します。

**oc logs -f \${POD\_NAME} -c \${CONTAINER\_NAME} oc get pod -w**

ローリングアップデートでは、**OAuth 2.0** 認証を使用して **Kafka** ブローカーと対話するコ ンポーネントが設定されます。

**5.5. OAUTH 2.0** トークンベース承認の使用

トークンベースの認証に **OAuth 2.0** と **Red Hat Single Sign-On** を使用している場合、**Red Hat Single Sign-On** を使用して承認ルールを設定し、**Kafka** ブローカーへのクライアントのアクセスを制 限することもできます。認証はユーザーのアイデンティティーを確立します。承認は、そのユーザーの アクセスレベルを決定します。

**AMQ Streams** は、**Red Hat Single Sign-On** の **[Authorization](https://access.redhat.com/documentation/ja-jp/red_hat_single_sign-on) Services** による **OAuth 2.0** トークン ベースの承認をサポートします。これにより、セキュリティーポリシーとパーミッションの一元的な管 理が可能になります。

**Red Hat Single Sign-On** で定義されたセキュリティーポリシーおよびパーミッションは、**Kafka** ブ ローカーのリソースへのアクセスを付与するために使用されます。ユーザーとクライアントは、**Kafka** ブローカーで特定のアクションを実行するためのアクセスを許可するポリシーに対して照合されます。

**Kafka** では、デフォルトですべてのユーザーがブローカーに完全アクセスできます。また、アクセス 制御リスト**(ACL)**を基にして承認を設定するために **AclAuthorizer** プラグインが提供されます。

**ZooKeeper** には、 ユーザー名 を基にしてリソースへのアクセスを付与または拒否する **ACL** ルール が保存されます。ただし、**Red Hat Single Sign-On** を使用した **OAuth 2.0** トークンベースの承認で は、より柔軟にアクセス制御を **Kafka** ブローカーに実装できます。さらに、**Kafka** ブローカーで **OAuth 2.0** の承認および **ACL** が使用されるように設定することができます。

その他のリソース

**OAuth 2.0** [トークンベース認証の使用](#page-165-0) **Kafka** [の承認](#page-133-0)

**Red Hat Single Sign-On** [のドキュメント](https://access.redhat.com/documentation/ja-jp/red_hat_single_sign-on)

**5.5.1. OAuth 2.0** の承認メカニズム

**AMQ Streams** の **OAuth 2.0** での承認では、**Red Hat Single Sign-On** サーバーの **Authorization Services REST** エンドポイントを使用して、**Red Hat Single Sign-On** を使用するトークンベースの認 証が拡張されます。これは、定義されたセキュリティーポリシーを特定のユーザーに適用し、そのユー ザーの異なるリソースに付与されたパーミッションの一覧を提供します。ポリシーはロールとグループ を使用して、パーミッションをユーザーと照合します。**OAuth 2.0** の承認では、**Red Hat Single Sign-On** の **Authorization Services** から受信した、ユーザーに付与された権限のリストを基にして、権限が ローカルで強制されます。

**5.5.1.1. Kafka** ブローカーのカスタムオーソライザー

**AMQ Streams** では、**Red Hat Single Sign-On** の オーソライザー **(KeycloakRBACAuthorizer)** が 提供されます。**Red Hat Single Sign-On** によって提供される **Authorization Services** で **Red Hat Single Sign-On REST** エンドポイントを使用できるようにするには、**Kafka** ブローカーでカスタム オーソライザーを設定します。

オーソライザーは必要に応じて付与された権限のリストを承認サーバーから取得し、ローカルで **Kafka** ブローカーに承認を強制するため、クライアントの要求ごとに迅速な承認決定が行われます。

**5.5.2. OAuth 2.0** 承認サポートの設定

この手順では、**Red Hat Single Sign-On** の **Authorization Services** を使用して、**OAuth 2.0** 承認を 使用するように **Kafka** ブローカーを設定する方法を説明します。

作業を開始する前に

特定のユーザーに必要なアクセス、または制限するアクセスについて検討してください。**Red Hat Single Sign-On** では、**Red Hat Single Sign-On** の グループ、ロール、クライアント、および ユー ザー の組み合わせを使用して、アクセスを設定できます。

通常、グループは組織の部門または地理的な場所を基にしてユーザーを照合するために使用されま す。また、ロールは職務を基にしてユーザーを照合するために使用されます。

**Red Hat Single Sign-On** を使用すると、ユーザーおよびグループを **LDAP** で保存できますが、クラ イアントおよびロールは **LDAP** で保存できません。ユーザーデータへのアクセスとストレージを考慮し て、承認ポリシーの設定方法を選択する必要がある場合があります。

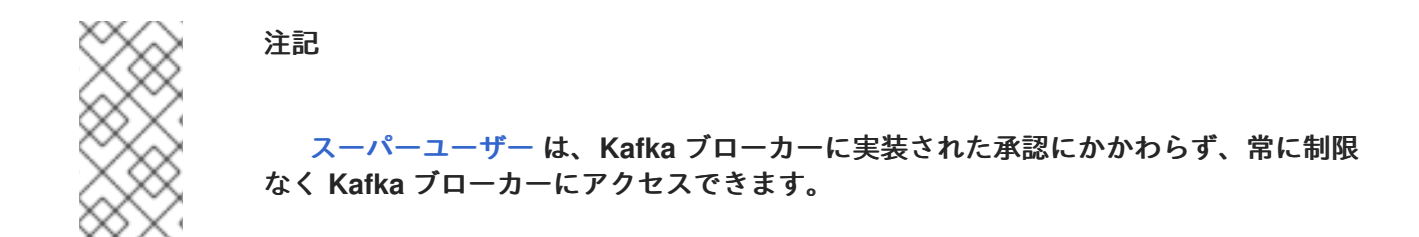

前提条件

**AMQ Streams** は[、トークンベースの認証](#page-165-0) に **Red Hat Single Sign-On** と **OAuth 2.0** を使 用するように設定されている必要があります。承認を設定するときに、同じ **Red Hat Single Sign-On** サーバーエンドポイントを使用する必要があります。

**OAuth 2.0** 認証は、再認証を有効にするために **maxSecondsWithoutReauthentication** オ プションで設定する必要があります。

#### 手順

1.

**Red Hat Single Sign-On** の **Admin Console** にアクセスするか、**Red Hat Single Sign-On** の **Admin CLI** を使用して、**OAuth 2.0** 認証の設定時に作成した **Kafka** ブローカークライアン トの **Authorization Services** を有効にします。

2.

承認サービスを使用して、クライアントのリソース、承認スコープ、ポリシー、および パーミッションを定義します。

3.

ロールとグループをユーザーとクライアントに割り当てて、パーミッションをユーザーと クライアントにバインドします。

4.

エディターで **Kafka** リソースの **Kafka** ブローカー設定 **(Kafka.spec.kafka)** を更新して、 **Kafka** ブローカーで **Red Hat Single Sign-On** による承認が使用されるように設定します。

**oc edit kafka my-cluster**

5.

**Kafka** ブローカーの **kafka** 設定を指定して、**keycloak** による承認を使用し、承認サーバー

と **Red Hat Single Sign-On** の **Authorization Services** にアクセスできるようにします。

以下は例になります。

<span id="page-184-3"></span><span id="page-184-2"></span><span id="page-184-1"></span><span id="page-184-0"></span>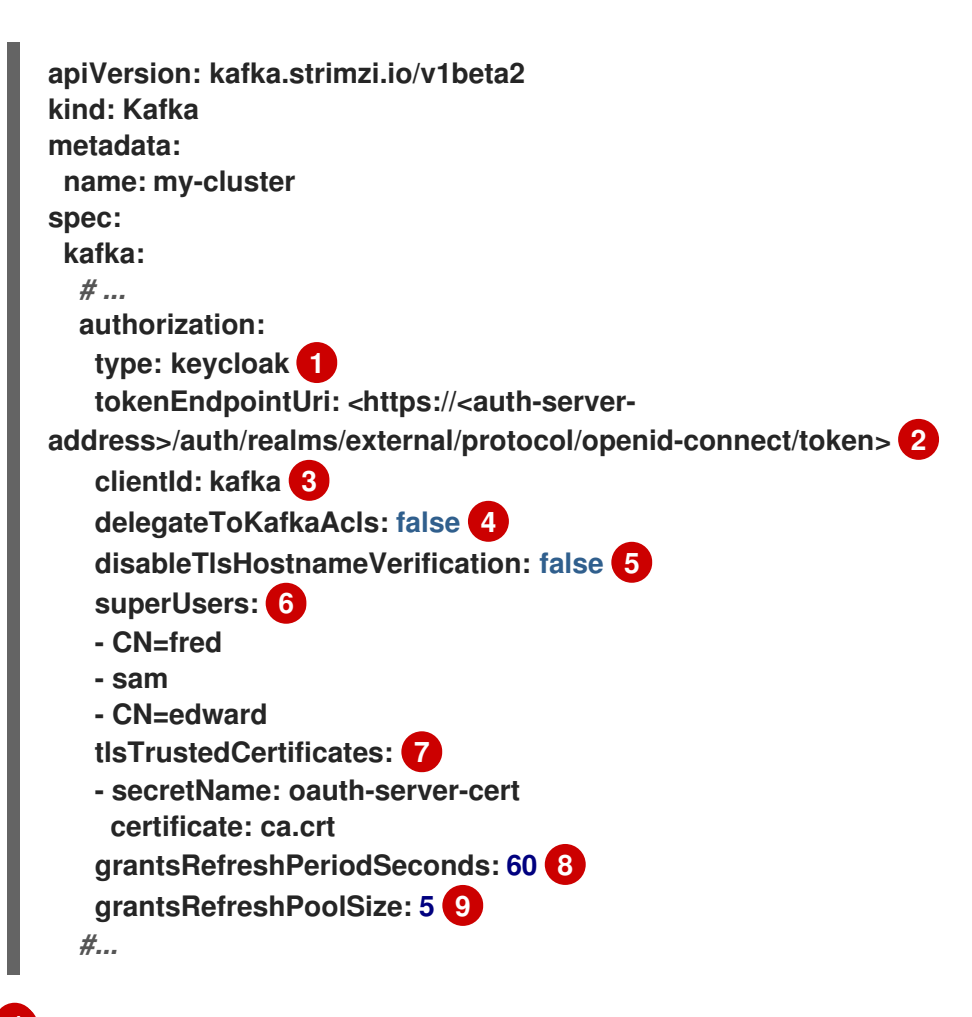

<span id="page-184-8"></span><span id="page-184-7"></span><span id="page-184-6"></span><span id="page-184-5"></span><span id="page-184-4"></span>**[1](#page-184-0)**

タイプ **keycloak** によって **Red Hat Single Sign-On** の承認が有効になります。

# **[2](#page-184-1)**

**Red Hat Single Sign-On** トークンエンドポイントの **URI**。本番環境では常に **HTTP** を使用してください。トークンベースの **oauth** 認証を設定する場合、**jwksEndpointUri** をローカル **JWT** 検証の **URI** として指定します。**tokenEndpointUri URI** のホスト名は同 じである必要があります。

# **[3](#page-184-2)**

承認サービスが有効になっている **Red Hat Single Sign-On** の **OAuth 2.0** クライア ント定義のクライアント **ID**。通常、**kafka** が **ID** として使用されます。

## **[4](#page-184-3)**

**(**オプション**) Red Hat Single Sign-On Authorization Services** ポリシーでアクセス が拒否された場合、**Kafka AclAuthorizer** に権限を委譲します。デフォルトは **false** で す。

**(**任意設定**): TLS** ホスト名の検証を無効にします。デフォルトは **false** です。

**(**任意設定**):** 指定の [スーパーユーザー](#page-501-0)。

**(**任意設定**):** 承認サーバーへの **TLS** 接続用の信用できる証明書。

# **[8](#page-184-7)**

**[5](#page-184-4)**

**[6](#page-184-5)**

**[7](#page-184-6)**

**(**任意設定**):** 連続する付与 **(Grants)** 更新実行の間隔。これは、アクティブなセッショ ンが **Red Hat Single Sign-On** でユーザーのパーミッション変更を検出する最大時間で す。デフォルト値は **60** です。

# **[9](#page-184-8)**

**(**任意設定**):** アクティブなセッションの付与 **(Grants)** の更新 **(**並行して**)** に使用する スレッドの数。デフォルト値は **5** です。

#### 6.

エディターを保存して終了し、ローリングアップデートの完了を待ちます。

7.

更新をログで確認するか、または **Pod** 状態の遷移を監視して確認します。

**oc logs -f \${POD\_NAME} -c kafka oc get pod -w**

ローリングアップデートによって、ブローカーが **OAuth 2.0** 承認を使用するように設定さ れます。

8.

クライアントまたは特定のロールを持つユーザーとして **Kafka** ブローカーにアクセスし て、設定したパーミッションを検証し、必要なアクセス権限があり、付与されるべきでないア クセス権限がないことを確認します。

**5.5.3. Red Hat Single Sign-On** の **Authorization Services** でのポリシーおよびパーミッションの管理

本セクションでは、**Red Hat Single Sign-On Authorization Services** および **Kafka** によって使用さ れる承認モデルについて説明し、各モデルの重要な概念を定義します。

**Kafka** にアクセスするためのパーミッションを付与するには、**Red Hat Single Sign-On** で **OAuth** クライアント仕様を作成して、**Red Hat Single Sign-On Authorization Services** オブジェクトを **Kafka** リソースにマップできます。**Kafka** パーミッションは、**Red Hat Single Sign-On Authorization Services** ルールを使用して、ユーザーアカウントまたはサービスアカウントに付与されます。

トピックの作成や一覧表示など、一般的な **Kafka** 操作に必要なさまざまなユーザーパーミッション の[例を](#page-195-0)紹介します。

**5.5.3.1. Kafka** および **Red Hat Single Sign-On** 承認モデルの概要

**Kafka** および **Red Hat Single Sign-On Authorization Services** は、異なる承認モデルを使用しま す。

**Kafka** 承認モデル

**Kafka** の承認モデルはリソース型を使用します。**Kafka** クライアントがブローカーでアクションを 実行すると、ブローカーは設定済みの **KeycloakRBACAuthorizer** を使用して、アクションおよびリ ソースタイプを基にしてクライアントのパーミッションをチェックします。

**Kafka** は **5** つのリソースタイプを使用してアクセスを制御します( **Topic**、**Group**、**Cluster**、**TransactionalId**、および **DelegationToken** )。各リソースタイプには、利 用可能なパーミッションセットがあります。

トピック

作成

**Write**

読み取り

**Delete**

- $\bullet$ **Describe**  $\bullet$ **DescribeConfigs Alter**  $\bullet$ 
	- **AlterConfigs**

# グループ

- 読み取り
- $\bullet$ **Describe**
- $\bullet$ **Delete**

## クラスター

- $\bullet$ 作成
- $\bullet$ **Describe**
- $\bullet$ **Alter**
- $\bullet$ **DescribeConfigs**
- **AlterConfigs**
- **IdempotentWrite**
- **ClusterAction**

**TransactionalId**

- **Describe**
- **Write**

**DelegationToken**

**Describe**

**Red Hat Single Sign-On** の **Authorization Services** モデル

**Red Hat Single Sign-On** の **Authorization Services** には、パーミッションを定義および付与する ための **4** つの概念があります。これらは リソース、承認スコープ、ポリシー、および パーミッション です。

リソース

リソースは、リソースを許可されたアクションと一致するために使用されるリソース定義の セットです。リソースは、個別のトピックであったり、名前が同じプレフィックスで始まるすべて のトピックであったりします。リソース定義は、利用可能な承認スコープのセットに関連付けられ ます。これは、リソースで利用可能なすべてのアクションのセットを表します。多くの場合、これ らのアクションのサブセットのみが実際に許可されます。

承認スコープ

承認スコープは、特定のリソース定義で利用可能なすべてのアクションのセットです。新規リ ソースを定義するとき、すべてのスコープのセットからスコープを追加します。

ポリシー

ポリシーは、アカウントのリストと照合するための基準を使用する承認ルールです。ポリシー は以下と一致できます。

クライアント **ID** またはロールに基づくサービスアカウント

ユーザー名、グループ、またはロールに基づくユーザーアカウント

パーミッション

パーミッションは、特定のリソース定義の承認スコープのサブセットをユーザーのセットに付 与します。

関連情報

 $\bullet$ 

**Kafka** [承認モデル](https://kafka.apache.org/documentation/#security_authz_primitives)

**5.5.3.2. Red Hat Single Sign-On Authorization Services** の **Kafka** 承認モデルへのマッピング

**Kafka** 承認モデルは、**Kafka** へのアクセスを制御する **Red Hat Single Sign-On** ロールおよびリ ソースを定義するベースとして使用されます。

ユーザーアカウントまたはサービスアカウントに **Kafka** パーミッションを付与するには、まず **Kafka** ブローカーの **Red Hat Single Sign-On** に **OAuth** クライアント仕様を作成します。次に、クラ イアントに **Red Hat Single Sign-On** の **Authorization Services** ルールを指定します。通常、ブロー カーを表す **OAuth** [クライアントのクライアント](#page-205-0) **ID** は **kafka** です。**AMQ Streams**で提供されている設 定ファイルの例では、**OAuth**のクライアント**ID**として**kafka**を使用しています。

注記

複数の **Kafka** クラスターがある場合は、それらすべてに単一の **OAuth** クライアン ト**(kafka)**を使用できます。これにより、承認ルールを定義および管理するための単一の 統合されたスペースが提供されます。ただし、異なる **OAuth** クライアント **ID**(例 **mycluster-kafka** または **cluster-dev-kafka**)を使用し、各クライアント設定内の各クラス ターの承認ルールを定義することもできます。

**Kafka** クライアント 定義では、**Red Hat Single Sign-On** 管理コンソールで **Authorization Enabled** オプションが有効になっている必要があります。

すべてのパーミッションは、**kafka** クライアントのスコープ内に存在します。異なる **OAuth** クライ アント **ID** で異なる **Kafka** クラスターを設定した場合、同じ **Red Hat Single Sign-On** レルムの一部で あっても、それぞれに個別のパーミッションセットが必要です。

**Kafka** クライアントが **OAUTHBEARER** 認証を使用する場合、**Red Hat Single Sign-On** オーソラ イザー**(KeycloakRBACAuthorizer)** は現在のセッションのアクセストークンを使用して、**Red Hat Single Sign-On** サーバーからグラントのリストを取得します。許可を取得するために、オーソライ ザーは **Red Hat Single Sign-On** の **Authorization Services** ポリシーおよびパーミッションを評価しま す。

**Kafka** パーミッションの承認スコープ

通常、**Red Hat Single Sign-On** 初期設定では、承認スコープをアップロードして、各 **Kafka** リ ソースタイプで実行できるすべての可能なアクションのリストを作成します。この手順は、パーミッ ションを定義する前に **1** 度のみ実行されます。承認スコープをアップロードする代わりに、手動で追加 できます。

承認スコープには、リソースタイプに関係なく、可能なすべての **Kafka** パーミッションが含まれる 必要があります。

- 作成
- $\bullet$ **Write**
- 読み取り
- **Delete**
- **Describe**
- **Alter**
- **DescribeConfig**
- **AlterConfig**
- **ClusterAction**

**IdempotentWrite**

<span id="page-191-0"></span> $\bullet$ 

注記

パーミッションが必要ない場合(例**: IdempotentWrite**)、承認スコープの一覧から 省略できます。ただし、そのパーミッションは **Kafka** リソースをターゲットにすること はできません。

パーミッションチェックのリソースパターン

リソースパターンは、パーミッションチェックの実行時にターゲットリソースに対するパターンの 照合に使用されます。一般的なパターン形式は **RESOURCE-TYPE:PATTERN-NAME** です。

リソースタイプは **Kafka** 承認モデルをミラーリングします。このパターンでは、次の **2** つの一致オ プションが可能です。

完全一致(パターンが **\*** で終了しない場合)

プレフィックス一致(パターンが **\*** で終了する)

リソースのパターン例

Topic:my-topic Topic:orders-\* Group:orders-\* Cluster:\*

さらに、一般的なパターンフォーマットは、**kafka-cluster:CLUSTER-NAME**の前にコンマを付ける ことができ、**CLUSTER-NAME**は**Kafka**カスタムリソースの**metadata.name**を参照します。

クラスタープレフィックスが付けられたリソースのパターン例

kafka-cluster:my-cluster,Topic:\* kafka-cluster:\*,Group:b\_\*

**kafka-cluster** の接頭辞がない場合は、**kafka-cluster:\*** とみなします。

リソースを定義するときに、リソースに関連する可能な承認スコープのリストを関連付けることが できます。ターゲットリソースタイプに妥当なアクションを設定します。

任意の承認スコープを任意のリソースに追加できますが、リソースタイプでサポートされるスコー プのみがアクセス制御の対象として考慮されます。

アクセスパーミッションを適用するポリシー

ポリシーは、**1** つ以上のユーザーアカウントまたはサービスアカウントにパーミッションをター ゲットにするために使用されます。以下がターゲットの対象になります。

- 特定のユーザーまたはサービスアカウント
- レルムロールまたはクライアントロール
- ユーザーグループ
	- クライアント **IP** アドレスに一致する **JavaScript** ルール

ポリシーには一意の名前が割り当てられ、複数のリソースに対して複数の対象パーミッションを指 定するために再使用できます。

アクセスを付与するためのパーミッション

詳細なパーミッションを使用して、ユーザーへのアクセスを付与するポリシー、リソース、および 承認スコープをまとめます。

各パーミッションの名前によって、どのユーザーにどのパーミッションが付与されるかが明確に定 義される必要があります。例えば、**Dev Team B** は **x** で始まるトピックから読むことができます。

関連情報

**Red Hat Single Sign-On** の **Authorization Services** でパーミッションを設定する方法の 詳細は、「**Red Hat Single Sign-On** の **[Authorization](#page-205-0) Services** の試行」 を参照してくださ い。

**5.5.3.3. Kafka** 操作に必要なパーミッションの例

以下の例は、**Kafka** で一般的な操作を実行するために必要なユーザーパーミッションを示していま す。

トピックを作成します

トピックを作成するには、特定のトピック、または **Cluster:kafka-cluster** に対して **Create** パー ミッションが必要です。

**bin/kafka-topics.sh --create --topic my-topic \ --bootstrap-server my-cluster-kafka-bootstrap:9092 --commandconfig=/tmp/config.properties**

トピックの一覧表示

指定のトピックでユーザーに **Describe** パーミッションがある場合には、トピックが一覧表示され ます。

**bin/kafka-topics.sh --list \ --bootstrap-server my-cluster-kafka-bootstrap:9092 --commandconfig=/tmp/config.properties**

トピックの詳細の表示

トピックの詳細を表示するには、トピックに対して **Describe** および **DescribeConfigs** の権限が必 要です。

**bin/kafka-topics.sh --describe --topic my-topic \ --bootstrap-server my-cluster-kafka-bootstrap:9092 --commandconfig=/tmp/config.properties**

トピックへのメッセージの生成

トピックへのメッセージを作成するには、トピックに対する **Describe** と **Write** の権限が必要で す。

トピックが作成されておらず、トピックの自動生成が有効になっている場合は、トピックを作成す るパーミッションが必要になります。

**bin/kafka-console-producer.sh --topic my-topic \ --broker-list my-cluster-kafka-bootstrap:9092 --producer.config=/tmp/config.properties**

トピックからのメッセージの消費

トピックからのメッセージを消費するためには、トピックに **Describe** と **Read** のパーミッション が必要です。通常、トピックからの消費は、コンシューマグループにコンシューマオフセットを格納す ることに依存しており、これにはコンシューマグループに対する追加の **Describe** および **Read** 権限が 必要です。

マッチングには**2**つの **resources** が必要です。以下は例になります。

Topic:my-topic Group:my-group-\*

**bin/kafka-console-consumer.sh --topic my-topic --group my-group-1 --from-beginning \ --bootstrap-server my-cluster-kafka-bootstrap:9092 --consumer.config /tmp/config.properties**

べき等プロデューサーを使用したトピックへのメッセージの生成

トピックへの生成のためのパーミッションと同様に、追加の **IdempotentWrite** パーミッションが **Cluster** リソースに必要です。

マッチングには**2**つの **resources** が必要です。以下は例になります。

Topic:my-topic Cluster:kafka-cluster

**bin/kafka-console-producer.sh --topic my-topic \ --broker-list my-cluster-kafka-bootstrap:9092 --producer.config=/tmp/config.properties - producer-property enable.idempotence=true --request-required-acks -1**

コンシューマーグループのリスト

コンシューマーグループの一覧表示時に、ユーザーが **Describe** 権限を持っているグループのみが

<span id="page-195-0"></span>返されます。また、ユーザーが **Cluster:kafka-cluster** に対して **Describe** パーミッションを持っている 場合は、すべてのコンシューマーグループが返されます。

**bin/kafka-consumer-groups.sh --list \ --bootstrap-server my-cluster-kafka-bootstrap:9092 --commandconfig=/tmp/config.properties**

コンシューマーグループの詳細の表示

コンシューマグループの詳細を表示するには、グループとグループに関連するトピックに対して **Describe** 権限が必要です。

**bin/kafka-consumer-groups.sh --describe --group my-group-1 \ --bootstrap-server my-cluster-kafka-bootstrap:9092 --commandconfig=/tmp/config.properties**

トピック設定の変更

トピックの構成を変更するには、トピックに **Describe** と **Alter** の権限が必要です。

**bin/kafka-topics.sh --alter --topic my-topic --partitions 2 \ --bootstrap-server my-cluster-kafka-bootstrap:9092 --commandconfig=/tmp/config.properties**

**Kafka** ブローカー設定の表示

**kafka-configs.sh** を使ってブローカーの設定を取得するためには、**Cluster:kafka-cluster** に **DescribeConfigs** パーミッションが必要です。

**bin/kafka-configs.sh --entity-type brokers --entity-name 0 --describe --all \ --bootstrap-server my-cluster-kafka-bootstrap:9092 --commandconfig=/tmp/config.properties**

**Kafka** ブローカー設定の変更

**Kafka**ブローカーの構成を変更するには、**Cluster:kafka-cluster** に **DescribeConfigs** および **AlterConfigs** パーミッションが必要です。

**bin/kafka-configs --entity-type brokers --entity-name 0 --alter --add-config log.cleaner.threads=2 \ --bootstrap-server my-cluster-kafka-bootstrap:9092 --commandconfig=/tmp/config.properties**

トピックを削除します

トピックを削除するには、トピックに**Describe** と **Delete** の権限が必要です。

**bin/kafka-topics.sh --delete --topic my-topic \ --bootstrap-server my-cluster-kafka-bootstrap:9092 --commandconfig=/tmp/config.properties**

リードパーティションの選択

トピックパーティションのリーダー選択を実行するには、**Cluster:kafka-cluster** に **Alter** パーミッ ションが必要です。

**bin/kafka-leader-election.sh --topic my-topic --partition 0 --election-type PREFERRED / --bootstrap-server my-cluster-kafka-bootstrap:9092 --admin.config /tmp/config.properties**

パーティションの再割り当て

パーティション再割り当てファイルを生成するためには、関係するトピックに対して **Describe** 権 限が必要です。

**bin/kafka-reassign-partitions.sh --topics-to-move-json-file /tmp/topics-to-move.json --brokerlist "0,1" --generate \**

**--bootstrap-server my-cluster-kafka-bootstrap:9092 --command-config /tmp/config.properties > /tmp/partition-reassignment.json**

パーティションの再割り当てを実行するには、**Cluster:kafka-cluster** に対して **Describe** と **Alter** のパーミッションが必要です。また、関係するトピックには、**Describe**のパーミッションが必要です。

**bin/kafka-reassign-partitions.sh --reassignment-json-file /tmp/partition-reassignment.json - execute \**

**--bootstrap-server my-cluster-kafka-bootstrap:9092 --command-config /tmp/config.properties**

パーティションの再割り当てを確認するには、**Cluster:kafka-cluster**および関連する各トピックに 対して**Describe**および**AlterConfigs**のパーミッションが必要です。

**bin/kafka-reassign-partitions.sh --reassignment-json-file /tmp/partition-reassignment.json - verify \**

**--bootstrap-server my-cluster-kafka-bootstrap:9092 --command-config /tmp/config.properties**

**5.5.4. Red Hat Single Sign-On** の **Authorization Services** の試行

この例では、**Red Hat Single Sign-On Authorization Services** を**keycloak**認証で使用する方法を説

明します。**Red Hat Single Sign-On** の **Authorization Services** を使用して、**Kafka** クライアントにア クセス制限を強制します。**Red Hat Single Sign-On** の **Authorization Services** では、承認スコープ、 ポリシー、およびパーミッションを使用してアクセス制御をリソースに定義および適用します。

**Red Hat Single Sign-On** の **Authorization Services REST** エンドポイントは、認証されたユーザー のリソースに付与されたパーミッションの一覧を提供します。許可 **(**パーミッション**)** のリストは、 **Kafka** クライアントによって認証されたセッションが確立された後に最初のアクションとして **Red Hat Single Sign-On** サーバーから取得されます。付与の変更が検出されるように、バックグラウンドで一 覧が更新されます。付与は、各ユーザーセッションが迅速な承認決定を提供するために、**Kafka** ブロー カーにてローカルでキャッシュおよび適用されます。

**AMQ Streams** では [、設定ファイルのサンプル](https://access.redhat.com/documentation/ja-jp/red_hat_amq_streams/2.0/html-single/deploying_and_upgrading_amq_streams_on_openshift/index#deploy-examples-str) が提供されます。これには、**Red Hat Single Sign-On** を設定するための以下のサンプルファイルが含まれます。

**kafka-ephemeral-oauth-single-keycloak-authz.yaml**

**Red Hat Single Sign-On** を使用して **OAuth 2.0** トークンベースの承認に設定された **Kafka** カ スタムリソースの例。カスタムリソースを使用して、**keycloak** 承認およびトークンベースの **oauth** 認証を使用する **Kafka** クラスターをデプロイできます。

**kafka-authz-realm.json**

サンプルグループ、ユーザー、ロール、およびクライアントで設定された **Red Hat Single Sign-On** レルムの例。レルムを **Red Hat Single Sign-On** インスタンスにインポートし、**Kafka** に アクセスするための詳細なパーミッションを設定できます。

**Red Hat Single Sign-On** で例を試す場合は、これらのファイルを使用して、本セクションの順序で 説明したタスクを実行します。

1. **Red Hat Single Sign-On** [管理コンソールへのアクセス](#page-200-0)

2. **Red Hat Single Sign-On** 承認をでの **Kafka** [クラスターのデプロイメント](#page-202-0)

3. **CLI Kafka** [クライアントセッションの](#page-203-0) **TLS** 接続の準備

4. **CLI Kafka** [クライアントセッションを使用した](#page-209-0) **Kafka** への承認されたアクセスの確認

認証

トークンベースの **oauth** 認証を設定する場合、**jwksEndpointUri** をローカル **JWT** 検証の **URI** とし て指定します。**keycloak** 承認を設定するとき、**a tokenEndpointUri** を **Red Hat Single Sign-On** トー クンエンドポイントの **URI** として指定します。両方の **URI** のホスト名は同じである必要があります。

グループまたはロールポリシーを使用した対象パーミッション

**Red Hat Single Sign-On** では、サービスアカウントが有効になっている機密性の高いクライアント を、クライアント **ID** とシークレットを使用して、独自の名前のサーバーに対して認証できます。これ は、通常、特定ユーザーのエージェント **(Web** サイトなど**)** としてではなく、独自の名前で動作するマ イクロサービスに便利です。サービスアカウントには、通常のユーザーと同様にロールを割り当てるこ とができます。ただし、グループを割り当てることはできません。そのため、サービスアカウントを使 用してマイクロサービスへのパーミッションをターゲットにする場合は、グループポリシーを使用でき ないため、代わりにロールポリシーを使用する必要があります。逆に、ユーザー名およびパスワードを 使用した認証が必要な通常のユーザーアカウントにのみ特定のパーミッションを制限する場合は、ロー ルポリシーではなく、グループポリシーを使用すると、副次的に実現することができます。これ は、**ClusterManager** で始まるパーミッションの例で使用されるものです。通常、クラスター管理の実 行は **CLI** ツールを使用して対話的に行われます。結果的に生成されるアクセストークンを使用して **Kafka** ブローカーに対して認証を行う前に、ユーザーのログインを要求することは妥当です。この場 合、アクセストークンはクライアントアプリケーションではなく、特定のユーザーを表します。

**5.5.4.1. Red Hat Single Sign-On** 管理コンソールへのアクセス

**Red Hat Single Sign-On** を設定してから、管理コンソールに接続し、事前設定されたレルムを追加 します。**kafka-authz-realm.json** ファイルのサンプルを使用して、レルムをインポートします。管理コ ンソールのレルムに定義された承認ルールを確認できます。このルールは、**Red Hat Single Sign-On** レルムの例を使用するよう設定された **Kafka** クラスターのリソースへのアクセスを許可します。

前提条件

実行中の **OpenShift** クラスター。

事前設定されたレルムが含まれる **AMQ Streams** の **examples/security/keycloakauthorization/kafka-authz-realm.json** ファイル。

#### 手順

1.

**Red Hat Single Sign-On** ドキュメントの 「**Server Installation and [Configuration](https://access.redhat.com/documentation/ja-jp/red_hat_single_sign-on)** 」で 説明されているように、**Red Hat Single Sign-On Operator** を使用して **Red Hat Single Sign-On** サーバーをインストールします。

2.

**Red Hat Single Sign-On** インスタンスが実行されるまで待ちます。

管理コンソールにアクセスできるように外部ホスト名を取得します。

**NS=sso oc get ingress keycloak -n \$NS**

この例では、**Red Hat Single Sign-On** サーバーが **sso namespace** で実行されているこ とを前提としています。

4.

3.

**admin** ユーザーのパスワードを取得します。

**oc get -n \$NS pod keycloak-0 -o yaml | less**

パスワードはシークレットとして保存されるため、**Red Hat Single Sign-On** インスタン スの設定 **YAML** ファイルを取得して、シークレット名**(secretKeyRef.name)**を特定します。

5.

シークレットの名前を使用して、クリアテキストのパスワードを取得します。

**SECRET\_NAME=credential-keycloak oc get -n \$NS secret \$SECRET\_NAME -o yaml | grep PASSWORD | awk '{print \$2}' | base64 -D**

この例では、シークレットの名前が **credential-keycloak** であることを前提としていま す。

6.

ユーザー名 **admin** と取得したパスワードを使用して、管理コンソールにログインします。

**https://HOSTNAME** を使用して **OpenShift Ingress** にアクセスします。

管理コンソールを使用して、サンプルレルムを **Red Hat Single Sign-On** にアップロード できるようになりました。

7.

**Add Realm** をクリックして、サンプルレルムをインポートします。

8.

**examples/security/keycloak-authorization/kafka-authz-realm.json** ファイルを追加して から **Create** をクリックします。

<span id="page-200-0"></span>これで、管理コンソールの現在のレルムとして **kafka-authz** が含まれるようになりまし た。

デフォルトビューには、**Master** レルムが表示されます。

9.

**Red Hat Single Sign-On** 管理コンソールで **Clients > kafka > Authorization > Settings** の順に移動し、**Decision Strategy** が **Affirmative** に設定されていることを確認します。

肯定的な **(Affirmative)** ポリシーとは、クライアントが **Kafka** クラスターにアクセスする ためには少なくとも **1** つのポリシーが満たされている必要があることを意味します。

10.

**Red Hat Single Sign-On** 管理コンソールで、**Groups**、**Users**、**Roles**、および **Clients** と移動して、レルム設定を表示します。

#### グループ

**Groups** は、ユーザーグループの作成やユーザー権限の設定に使用します。グループ は、名前が割り当てられたユーザーのセットです。地域、組織、または部門単位に区分する ために使用されます。グループは **LDAP** アイデンティティープロバイダーにリンクできま す。**Kafka** リソースにパーミッションを付与するなど、カスタム **LDAP** サーバー管理ユー ザーインターフェースを使用して、ユーザーをグループのメンバーにすることができます。

ユーザー

**Users** は、ユーザーを作成するために使用されます。この例では、**alice**と**bob**が定義 されています。**alice**は**ClusterManager**グループのメンバーであ り、**bob**は**ClusterManager-my-cluster**グループのメンバーです。ユーザーは **LDAP** アイデ ンティティープロバイダーに保存できます。

ロール

**Roles**は、ユーザーやクライアントが特定の権限を持っていることを示すものです。 ロールはグループに似た概念です。通常ロールは、組織ロールでユーザーを タグ付け する ために使用され、必要なパーミッションを持ちます。ロールは **LDAP** アイデンティティー プロバイダーに保存できません。**LDAP** が必須である場合は、代わりにグループを使用し、 **Red Hat Single Sign-On** ロールをグループに追加して、ユーザーにグループを割り当てる ときに対応するロールも取得するようにします。

#### **Clients**

**Clients**は特定の構成を持つことができます。この例では、**kafka**、**kafka-cli**、**teama-client**、**team-b-client**の各クライアントが設定されています。

 $\bullet$ 

**kafka**クライアントは、**Kafka**ブローカーがアクセストークンの検証に必要な **OAuth 2.0** 通信を行うために使用されます。このクライアントには、**Kafka** ブローカー で承認を実行するために使用される承認サービスリソース定義、ポリシー、および承認 スコープも含まれます。認証設定は**kafka**クライアントの **Authorization** タブで定義さ れ、**Settings** タブで**Authorization Enabled** をオンにすると表示されます。

**kafka-cli** クライアントは、アクセストークンまたは更新トークンを取得するた めにユーザー名とパスワードを使用して認証するときに **Kafka** コマンドラインツールに よって使用されるパブリッククライアントです。

**team-a-client** および **team-b-client** クライアントは、特定の **Kafka** トピックに 部分的にアクセスできるサービスを表す機密クライアントです。

11.

**Red Hat Single Sign-On** 管理コンソールで、**Authorization > Permissions** の順に移動 し、レルムに定義されたリソースおよびポリシーを使用する付与されたパーミッションを確認 します。

たとえば、**kafka** クライアントには以下のパーミッションがあります。

Dev Team A can write to topics that start with x on any cluster Dev Team B can read from topics that start with x on any cluster Dev Team B can update consumer group offsets that start with x on any cluster ClusterManager of my-cluster Group has full access to cluster config on my-cluster ClusterManager of my-cluster Group has full access to consumer groups on my-cluster ClusterManager of my-cluster Group has full access to topics on my-cluster

**Dev Team A**

**Dev** チーム **A** レルムロールは、任意のクラスターで **x\_** で始まるトピックに書き込み できます。これは、**Topic:x\_\***というリソース、**Describe**と**Write**のスコープ、そして**Dev Team A**のポリシーを組み合わせたものです。**Dev Team A**ポリシーは、**Dev Team A**という レルムロールを持つすべてのユーザーにマッチします。

**Dev Team B**

**Dev** チーム **B** レルムロールは、任意のクラスターで **x\_** で始まるトピックから読み取 ることができます。これは、**Topic:x\_\***、 **Group:x\_\***のリソース、**Describe**と**Read**のスコー プ、および**Dev Team B**のポリシーを組み合わせたものです。**Dev Team B**ポリシー は、**Dev Team B**というレルムロールを持つすべてのユーザーにマッチします。一致する ユーザーおよびクライアントはトピックから読み取りでき、名前が **x\_** で始まるトピックお よびコンシューマーグループの消費されたオフセットを更新できます。

**5.5.4.2. Red Hat Single Sign-On** 承認をでの **Kafka** クラスターのデプロイメント

<span id="page-202-0"></span>**Red Hat Single Sign-On** サーバーに接続するように設定された **Kafka** クラスターをデプロイしま す。サンプルの**kafka-ephemeral-oauth-single-keycloak-authz.yaml**ファイルを使用して、**Kafka**カス タムリソースとして**Kafka**クラスタを展開します。この例では、**keycloak** 承認と **oauth** 認証を使用し て単一ノードの **Kafka** クラスターをデプロイします。

#### 前提条件

 $\bullet$ 

**Red Hat Single Sign-On** 承認サーバーが **OpenShift** クラスターにデプロイされ、サンプ ルレルムでロードされている。

**Cluster Operator** が **OpenShift** クラスターにデプロイされている。

**AMQ Streams** の **examples/security/keycloak-authorization/kafka-ephemeral-oauthsingle-keycloak-authz.yaml** カスタムリソース。

#### 手順

1.

デプロイした **Red Hat Single Sign-On** インスタンスのホスト名を使用して、**Kafka** ブ ローカーのトラストストア証明書を準備し、**Red Hat Single Sign-On** サーバーと通信します。

**SSO\_HOST=SSO-HOSTNAME SSO\_HOST\_PORT=\$SSO\_HOST:443 STOREPASS=storepass**

**echo "Q" | openssl s\_client -showcerts -connect \$SSO\_HOST\_PORT 2>/dev/null | awk ' /BEGIN CERTIFICATE/,/END CERTIFICATE/ { print \$0 } ' > /tmp/sso.crt**

**OpenShift Ingress** はセキュアな **(HTTPS)** 接続の確立に使用されるため、証明書が必要で す。

2.

シークレットとして **OpenShift** に証明書をデプロイします。

**oc create secret generic oauth-server-cert --from-file=/tmp/sso.crt -n \$NS**

3.

4.

ホスト名を環境変数として設定します。

**SSO\_HOST=SSO-HOSTNAME**

4.

サンプル **Kafka** クラスターを作成およびデプロイします。

**cat examples/security/keycloak-authorization/kafka-ephemeral-oauth-single-keycloakauthz.yaml | sed -E 's#\\${SSO\_HOST}'"#\$SSO\_HOST#" | oc create -n \$NS -f -**

<span id="page-203-0"></span>**5.5.4.3. CLI Kafka** クライアントセッションの **TLS** 接続の準備

対話型 **CLI** セッション用の新規 **Pod** を作成します。**TLS** 接続用の **Red Hat Single Sign-On** 証明書 を使用してトラストストアを設定します。トラストストアは、**Red Hat Single Sign-On** および **Kafka** ブローカーに接続します。

#### 前提条件

**Red Hat Single Sign-On** 承認サーバーが **OpenShift** クラスターにデプロイされ、サンプ ルレルムでロードされている。

**Red Hat Single Sign-On** 管理コンソールで、クライアントに割り当てられたロールが **Clients > Service Account Roles** に表示されることを確認します。

**Red Hat Single Sign-On** に接続するように設定された **Kafka** クラスターが **OpenShift** ク ラスターにデプロイされている。

#### 手順

1.

**AMQ Streams** の **Kafka** イメージを使用して新しい対話型の **Pod** コンテナーを実行し、 稼働中の **Kafka** ブローカーに接続します。

**NS=sso oc run -ti --restart=Never --image=registry.redhat.io/amq7/amq-streams-kafka-30 rhel8:2.0.1 kafka-cli -n \$NS -- /bin/sh**

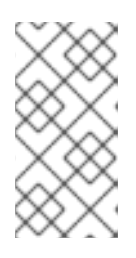

注記

イメージのダウンロードの待機中に **oc** がタイムアウトする場合、その後 の試行によって **an AlreadyExists** エラーが発生することがあります。

2.

**Pod** コンテナーにアタッチします。

**oc attach -ti kafka-cli -n \$NS**

3.

**Red Hat Single Sign-On** インスタンスのホスト名を使用して、**TLS** を使用してクライア ントコネクションの証明書を準備します。

**SSO\_HOST=SSO-HOSTNAME SSO\_HOST\_PORT=\$SSO\_HOST:443 STOREPASS=storepass**

**echo "Q" | openssl s\_client -showcerts -connect \$SSO\_HOST\_PORT 2>/dev/null | awk ' /BEGIN CERTIFICATE/,/END CERTIFICATE/ { print \$0 } ' > /tmp/sso.crt**

4.

**Kafka** ブローカーへの **TLS** 接続のトラストストアを作成します。

**keytool -keystore /tmp/truststore.p12 -storetype pkcs12 -alias sso -storepass \$STOREPASS -import -file /tmp/sso.crt -noprompt**

#### 5.

**Kafka** ブートストラップアドレスを **Kafka** ブローカーのホスト名および **tls** リスナーポー ト**(9093)**のホスト名として使用し、**Kafka** ブローカーの証明書を準備します。

**KAFKA\_HOST\_PORT=my-cluster-kafka-bootstrap:9093 STOREPASS=storepass**

**echo "Q" | openssl s\_client -showcerts -connect \$KAFKA\_HOST\_PORT 2>/dev/null | awk ' /BEGIN CERTIFICATE/,/END CERTIFICATE/ { print \$0 } ' > /tmp/my-clusterkafka.crt**

6.

**Kafka** ブローカーの証明書をトラストストアに追加します。

**keytool -keystore /tmp/truststore.p12 -storetype pkcs12 -alias my-cluster-kafka storepass \$STOREPASS -import -file /tmp/my-cluster-kafka.crt -noprompt**

承認されたアクセスを確認するために、セッションを開いたままにします。

**5.5.4.4. CLI Kafka** クライアントセッションを使用した **Kafka** への承認されたアクセスの確認

対話型 **CLI** セッションを使用して、**Red Hat Single Sign-On** レルムを通じて適用される承認ルー ルを確認します。**Kafka** のサンプルプロデューサーおよびコンシューマークライアントを使用して チェックを適用し、異なるレベルのアクセスを持つユーザーおよびサービスアカウントでトピックを作 成します。

**team-a-client** クライアントおよび **team-b-client** クライアントを使用して、承認ルールを確認しま

<span id="page-205-0"></span>す。**alice admin** ユーザーを使用して、**Kafka** で追加の管理タスクを実行します。

この例で使用される **AMQ Streams Kafka** イメージには、**Kafka** プロデューサーおよびコンシュー マーバイナリーが含まれます。

#### 前提条件

- **ZooKeeper** および **Kafka** は **OpenShift** クラスターで実行され、メッセージを送受信でき る。
	- 対話型 **CLI Kafka** [クライアントセッションが](#page-203-0)開始される。

**Apache Kafka** [のダウンロード](http://kafka.apache.org/)。

#### クライアントおよび管理ユーザーの設定

1.

**team-a-client** クライアントの認証プロパティーで **Kafka** 設定ファイルを準備します。

**SSO\_HOST=SSO-HOSTNAME**

```
cat > /tmp/team-a-client.properties << EOF
security.protocol=SASL_SSL
ssl.truststore.location=/tmp/truststore.p12
ssl.truststore.password=$STOREPASS
ssl.truststore.type=PKCS12
sasl.mechanism=OAUTHBEARER
sasl.jaas.config=org.apache.kafka.common.security.oauthbearer.OAuthBearerLoginM
odule required \
 oauth.client.id="team-a-client" \
 oauth.client.secret="team-a-client-secret" \
 oauth.ssl.truststore.location="/tmp/truststore.p12" \
 oauth.ssl.truststore.password="$STOREPASS" \
 oauth.ssl.truststore.type="PKCS12" \
 oauth.token.endpoint.uri="https://$SSO_HOST/auth/realms/kafka-
authz/protocol/openid-connect/token" ;
sasl.login.callback.handler.class=io.strimzi.kafka.oauth.client.JaasClientOauthLoginC
allbackHandler
EOF
```
**SASL OAUTHBEARER** メカニズムが使用されます。このメカニズムにはクライアント **ID** とクライアントシークレットが必要です。これは、クライアントが最初に **Red Hat Single Sign-On** サーバーに接続してアクセストークンを取得することを意味します。その後、クライ アントは **Kafka** ブローカーに接続し、アクセストークンを使用して認証します。

**team-b-client** クライアントの認証プロパティーで **Kafka** 設定ファイルを準備します。

**cat > /tmp/team-b-client.properties << EOF security.protocol=SASL\_SSL ssl.truststore.location=/tmp/truststore.p12 ssl.truststore.password=\$STOREPASS ssl.truststore.type=PKCS12 sasl.mechanism=OAUTHBEARER sasl.jaas.config=org.apache.kafka.common.security.oauthbearer.OAuthBearerLoginM odule required \ oauth.client.id="team-b-client" \ oauth.client.secret="team-b-client-secret" \ oauth.ssl.truststore.location="/tmp/truststore.p12" \ oauth.ssl.truststore.password="\$STOREPASS" \ oauth.ssl.truststore.type="PKCS12" \ oauth.token.endpoint.uri="https://\$SSO\_HOST/auth/realms/kafkaauthz/protocol/openid-connect/token" ; sasl.login.callback.handler.class=io.strimzi.kafka.oauth.client.JaasClientOauthLoginC allbackHandler EOF**

3.

2.

**curl** を使用して管理者ユーザー **alice** を認証し、パスワード付与認証を実行して更新トー クンを取得します。

**USERNAME=alice PASSWORD=alice-password**

**GRANT\_RESPONSE=\$(curl -X POST "https://\$SSO\_HOST/auth/realms/kafkaauthz/protocol/openid-connect/token" -H 'Content-Type: application/x-www-formurlencoded' -d "grant\_type=password&username=\$USERNAME&password=\$PASSWORD&client\_id=**

**kafka-cli&scope=offline\_access" -s -k)**

**REFRESH\_TOKEN=\$(echo \$GRANT\_RESPONSE | awk -F "refresh\_token\":\"" '{printf \$2}' | awk -F "\"" '{printf \$1}')**

更新トークンは、有効期間がなく、期限切れにならないオフライントークンです。

4.

**admin** ユーザー **alice** の認証プロパティーで **Kafka** 設定ファイルを準備します。

**cat > /tmp/alice.properties << EOF security.protocol=SASL\_SSL ssl.truststore.location=/tmp/truststore.p12 ssl.truststore.password=\$STOREPASS ssl.truststore.type=PKCS12 sasl.mechanism=OAUTHBEARER sasl.jaas.config=org.apache.kafka.common.security.oauthbearer.OAuthBearerLoginM** **odule required \ oauth.refresh.token="\$REFRESH\_TOKEN" \ oauth.client.id="kafka-cli" \ oauth.ssl.truststore.location="/tmp/truststore.p12" \ oauth.ssl.truststore.password="\$STOREPASS" \ oauth.ssl.truststore.type="PKCS12" \ oauth.token.endpoint.uri="https://\$SSO\_HOST/auth/realms/kafkaauthz/protocol/openid-connect/token" ; sasl.login.callback.handler.class=io.strimzi.kafka.oauth.client.JaasClientOauthLoginC allbackHandler EOF**

**kafka-cli** パブリッククライアントは、**sasl.jaas .config** の **oauth.client. id** に使用されま す。これはパブリッククライアントであるため、シークレットは必要ありません。クライアン トは直前の手順で認証された更新トークンで認証されます。更新トークンは背後でアクセス トークンを要求します。これは、認証のために **Kafka** ブローカーに送信されます。

承認されたアクセスでのメッセージの生成

**team-a-client**の設定を使って、**a\_**や**x\_**で始まるトピックへのメッセージを作成できるかどうかを確 認します。

1.

トピック**my-topic**に書き込みます。

**bin/kafka-console-producer.sh --broker-list my-cluster-kafka-bootstrap:9093 --topic my-topic \**

**--producer.config=/tmp/team-a-client.properties First message**

以下のリクエストは、**Not authorized to access topics: [my-topic]** エラーを返します。

**team-a-client**は**Dev Team A**ロールを持っており、**a\_**で始まるトピックに対してサポート されているすべてのアクションを実行する権限を与えられていますが、**x\_**で始まるトピックへ の書き込みのみ可能です。**my-topic** という名前のトピックは、これらのルールのいずれにも一 致しません。

2.

トピック**a\_messages**に書き込む。

**bin/kafka-console-producer.sh --broker-list my-cluster-kafka-bootstrap:9093 --topic a\_messages \ --producer.config /tmp/team-a-client.properties First message Second message**

メッセージは **Kafka** に正常に生成されます。

3.

**CTRL+C** を押して **CLI** アプリケーションを終了します。

4.

リクエストについて、**Kafka** コンテナーログで **Authorization GRANTED** のデバッグログ を確認します。

**oc logs my-cluster-kafka-0 -f -n \$NS**

#### 承認されたアクセスでのメッセージの消費

**team-a-client** 設定を使用して、トピック **a\_messages** からメッセージを消費します。

1.

トピック **a\_messages** からメッセージをフェッチします。

**bin/kafka-console-consumer.sh --bootstrap-server my-cluster-kafka-bootstrap:9093 - topic a\_messages \ --from-beginning --consumer.config /tmp/team-a-client.properties**

**team-a-client** の **Dev Team A** ロールは、名前が **a\_** で始まるコンシューマーグループのみ にアクセスできるため、リクエストはエラーを返します。

2.

1.

**team-a-client** プロパティーを更新し、使用が許可されているカスタムコンシューマーグ ループを指定します。

**bin/kafka-console-consumer.sh --bootstrap-server my-cluster-kafka-bootstrap:9093 - topic a\_messages \ --from-beginning --consumer.config /tmp/team-a-client.properties --group a\_consumer\_group\_1**

コンシューマーは **a\_messages** トピックからすべてのメッセージを受信します。

#### 承認されたアクセスでの **Kafka** の管理

**team-a-client** はクラスターレベルのアクセスのないアカウントですが、一部の管理操作と使用す ることができます。

トピックを一覧表示します。

**bin/kafka-topics.sh --bootstrap-server my-cluster-kafka-bootstrap:9093 --commandconfig /tmp/team-a-client.properties --list**

**a\_messages** トピックが返されます。

2.

<span id="page-209-0"></span>1.

コンシューマーグループを一覧表示します。

**bin/kafka-consumer-groups.sh --bootstrap-server my-cluster-kafka-bootstrap:9093 - command-config /tmp/team-a-client.properties --list**

**a\_consumer\_group\_1** コンシューマーグループが返されます。

クラスター設定の詳細を取得します。

**bin/kafka-configs.sh --bootstrap-server my-cluster-kafka-bootstrap:9093 --commandconfig /tmp/team-a-client.properties \ --entity-type brokers --describe --entity-default**

操作には **team-a-client** にないクラスターレベルのパーミッションが必要なため、リクエ ストはエラーを返します。

異なるパーミッションを持つクライアントの使用

**team-b-client** 設定を使用して、**b\_** で始まるトピックにメッセージを生成します。

1.

トピック**a\_messages**に書き込む。

**bin/kafka-console-producer.sh --broker-list my-cluster-kafka-bootstrap:9093 --topic a\_messages \ --producer.config /tmp/team-b-client.properties Message 1**

以下のリクエストは、**Not authorized to access topics: [a\_messages]** エラーを返しま す。

 $\hat{z}$ 

#### トピック**b\_messages**に書き込む。

**bin/kafka-console-producer.sh --broker-list my-cluster-kafka-bootstrap:9093 --topic b\_messages \ --producer.config /tmp/team-b-client.properties Message 1 Message 2 Message 3**

メッセージは **Kafka** に正常に生成されます。

3.

2.

トピック**x\_messages**に書き込む。

**bin/kafka-console-producer.sh --broker-list my-cluster-kafka-bootstrap:9093 --topic x\_messages \ --producer.config /tmp/team-b-client.properties**

**Message 1**

**Not authorized to access topics: [x\_messages]** エラーが返され、**team-b-client** はト ピック **x\_messages** からのみ読み取りできます。

#### 4.

**team-a-client** を使用してトピック **x\_messages** に書き込みます。

**bin/kafka-console-producer.sh --broker-list my-cluster-kafka-bootstrap:9093 --topic x\_messages \ --producer.config /tmp/team-a-client.properties Message 1**

このリクエストは、**Not authorized to access topics: [x\_messages]** エラーを返しま す。**team-a-client** は **x\_messages** トピックに書き込みできますが、トピックが存在しない場 合に作成するパーミッションがありません。**team-a-client** が **x\_messages** トピックに書き込 みできるようにするには、管理者 **power user** はパーティションやレプリカの数などの適切な 設定で作成する必要があります。

承認された管理ユーザーでの **Kafka** の管理

管理者ユーザー **alice** を使用して **Kafka** を管理します。**alice** は、すべての **Kafka** クラスターのす べての管理にフルアクセスできます。

1.

**alice**として**x\_messages**トピックを作成します。

**bin/kafka-topics.sh --bootstrap-server my-cluster-kafka-bootstrap:9093 --commandconfig /tmp/alice.properties \**

**--topic x\_messages --create --replication-factor 1 --partitions 1**

```
トピックが正常に作成されました。
```
2.

**alice**としてすべてのトピックを一覧表示します。

**bin/kafka-topics.sh --bootstrap-server my-cluster-kafka-bootstrap:9093 --commandconfig /tmp/alice.properties --list**

**bin/kafka-topics.sh --bootstrap-server my-cluster-kafka-bootstrap:9093 --commandconfig /tmp/team-a-client.properties --list**

**bin/kafka-topics.sh --bootstrap-server my-cluster-kafka-bootstrap:9093 --commandconfig /tmp/team-b-client.properties --list**

管理者ユーザーの**alice**はすべてのトピックを一覧表示できますが、**team-a-client**と**teamb-client**は自分がアクセスできるトピックのみを一覧表示できます。

**Dev Team A**ロールと**Dev Team B**ロールは、どちらも**x\_** で始まるトピックに対す る**Describe**権限を持っていますが、他のチームのトピックに対する**Describe**権限を持っていな いため、他のチームのトピックを見ることができません。

#### 3.

**team-a-client** を使用して、**x\_messages** トピックにメッセージを生成します。

**bin/kafka-console-producer.sh --broker-list my-cluster-kafka-bootstrap:9093 --topic x\_messages \ --producer.config /tmp/team-a-client.properties Message 1 Message 2 Message 3**

**alice** が **x\_messages** トピックを作成すると、メッセージが正常に **Kafka** に生成されま す。

4.

**team-b-client** を使って、**x\_messages** トピックにメッセージを生成します。

**bin/kafka-console-producer.sh --broker-list my-cluster-kafka-bootstrap:9093 --topic x\_messages \ --producer.config /tmp/team-b-client.properties Message 4 Message 5**

このリクエストは、**Not authorized to access topics: [x\_messages]** エラーを返しま す。

5.

**team-b-client**を使って、**x\_messages**トピックからメッセージを消費します。

**bin/kafka-console-consumer.sh --bootstrap-server my-cluster-kafka-bootstrap:9093 - topic x\_messages \**

**--from-beginning --consumer.config /tmp/team-b-client.properties --group x\_consumer\_group\_b**

コンシューマーは、**x\_messages**トピックからすべてのメッセージを受け取ります。

6.

**team-a-client**を使って、**x\_messages**トピックからメッセージを消費します。

**bin/kafka-console-consumer.sh --bootstrap-server my-cluster-kafka-bootstrap:9093 - topic x\_messages \ --from-beginning --consumer.config /tmp/team-a-client.properties --group**

**x\_consumer\_group\_a**

このリクエストは、**Not authorized to access topics: [x\_messages]** エラーを返しま す。

7.

**team-a-client**を使って、**a\_**で始まるコンシューマーグループからのメッセージを消費しま す。

**bin/kafka-console-consumer.sh --bootstrap-server my-cluster-kafka-bootstrap:9093 - topic x\_messages \ --from-beginning --consumer.config /tmp/team-a-client.properties --group**

**a\_consumer\_group\_a**

このリクエストは、**Not authorized to access topics: [x\_messages]** エラーを返しま す。

**Dev Team A**には、**x\_**で始まるトピックの**Read**権限がありません。

8.

**alice**を使って、**x\_messages**トピックへのメッセージを生成します。

**bin/kafka-console-consumer.sh --bootstrap-server my-cluster-kafka-bootstrap:9093 - topic x\_messages \**

**--from-beginning --consumer.config /tmp/alice.properties**

メッセージは **Kafka** に正常に生成されます。

**alice** は、すべてのトピックに対して読み取りまたは書き込みを行うことができます。

9.

**alice** を使用してクラスター設定を読み取ります。

**bin/kafka-configs.sh --bootstrap-server my-cluster-kafka-bootstrap:9093 --commandconfig /tmp/alice.properties \ --entity-type brokers --describe --entity-default**

この例のクラスター設定は空です。

#### 関連情報

 $\bullet$ 

- **Server Installation and [Configuration](https://access.redhat.com/documentation/ja-jp/red_hat_single_sign-on)**
	- **Red Hat Single Sign-On Authorization Services** の **Kafka** [承認モデルへのマッピング](#page-191-0)

#### 第**6**章 **AMQ STREAMS OPERATOR** の使用

**AMQ Streams** の **operator** を使用して **Kafka** クラスターと **Kafka** トピックおよびユーザーを管理し ます。

**6.1. CLUSTER OPERATOR** の使用

**Cluster Operator** は **Kafka** クラスターや他の **Kafka** コンポーネントをデプロイするために使用され ます。

**Cluster Operator** [のデプロイメントに関する詳細は、「](https://access.redhat.com/documentation/ja-jp/red_hat_amq_streams/2.0/html-single/deploying_and_upgrading_amq_streams_on_openshift/index#cluster-operator-str)**Cluster Operator** のデプロイ」を参照して ください。

**6.1.1. Cluster Operator** の設定

**Cluster Operator** は、サポートされる環境変数を使用してロギング設定から設定できます。

環境変数は、**Cluster Operator** イメージのデプロイメンのコンテナー設定に関連します。**image**設 定の詳細については、「**[image](#page-448-0)**」 を参照してください。

#### **STRIMZI\_NAMESPACE**

**Operator** が操作する **namespace** のカンマ区切りのリスト。設定されていない場合や、空の文 字列や **\*** に設定された場合、**Cluster Operator** はすべての **namespace** で操作します。**Cluster Operator** デプロイメントでは **OpenShift [Downward](https://kubernetes.io/docs/tasks/inject-data-application/downward-api-volume-expose-pod-information/#the-downward-api) API** を使用して、これを **Cluster Operator** が デプロイされる **namespace** に自動設定することがあります。

**Cluster Operator namespace** の設定例

**env: - name: STRIMZI\_NAMESPACE valueFrom: fieldRef: fieldPath: metadata.namespace**

**STRIMZI\_FULL\_RECONCILIATION\_INTERVAL\_MS**

任意設定、デフォルトは **120000** ミリ秒です。定期的な調整の間隔 **(**秒単位**)**。

#### **STRIMZI\_OPERATION\_TIMEOUT\_MS**

任意設定、デフォルトは **300000** ミリ秒です。内部操作のタイムアウト **(**ミリ秒単位**)**。この値 は、標準の **OpenShift** 操作の時間が通常よりも長いクラスターで **(Docker** イメージのダウンロード が遅い場合など**) AMQ Streams** を使用する場合に増やす必要があります。

#### **STRIMZI\_OPERATIONS\_THREAD\_POOL\_SIZE**

任意設定で、デフォルトは **10** です。クラスターオペレーターによって実行されるさまざまな非 同期およびブロッキング操作に使用されるワーカースレッドのプールサイズです。

#### **STRIMZI\_OPERATOR\_NAMESPACE**

**AMQ Streams Cluster Operator** が稼働している **namespace** の名前。この変数は手動で設定 しないでください。**OpenShift Downward API** を使用します。

**env:**

**- name: STRIMZI\_OPERATOR\_NAMESPACE valueFrom: fieldRef: fieldPath: metadata.namespace**

#### **STRIMZI\_OPERATOR\_NAMESPACE\_LABELS**

任意設定。**AMQ Streams Cluster Operator** が稼働している **namespace** のラベル。 **namespace** ラベルは、ネットワークポリシーで **namespace** セレクターを設定するために使用され ます。これにより、**AMQ Streams Cluster Operator** はこれらのラベルを持つ **namespace** からの オペランドのみにアクセスできます。設定されていない場合、ネットワークポリシーの **namespace** セレクターは、**OpenShift** クラスターのすべての **namespace** から **AMQ Streams Cluster Operator** にアクセスできるように設定されます。

**env:**

**- name: STRIMZI\_OPERATOR\_NAMESPACE\_LABELS value: label1=value1,label2=value2**

#### **STRIMZI\_LABELS\_EXCLUSION\_PATTERN**

任意設定、デフォルトの正規表現パターンは **^app.kubernetes.io/(?!part-of).\*** です。メインカ スタムリソースからサブリソースにラベル伝搬をフィルターするために使用される正規表現除外パ ターンを指定します。ラベル除外フィルターは、**spec.kafka.template.pod.metadata.labels** などの テンプレートセクションのラベルには適用されません。

**env: - name: STRIMZI\_LABELS\_EXCLUSION\_PATTERN value: "^key1.\*"**
## **STRIMZI\_CUSTOM\_{COMPONENT\_NAME}\_LABELS**

オプション。**{COMPONENT\_NAME}** カスタムリソースによって作成されるすべての **Pod** に適 用する **1** つ以上のカスタムラベル。**Cluster Operator** は、カスタムリソースを作成するか、または 次に調整される際に **Pod** にラベルを付けます。

以下のコンポーネントには環境変数が存在します。

- **KAFKA**
- **KAFKA\_CONNECT**
- **KAFKA\_CONNECT\_BUILD**
- **ZOOKEEPER**
- **ENTITY\_OPERATOR**
- **KAFKA\_MIRROR\_MAKER2**
- **KAFKA\_MIRROR\_MAKER**
- **CRUISE\_CONTROL**
- **KAFKA\_BRIDGE**
- **KAFKA\_EXPORTER**

### **STRIMZI\_CUSTOM\_RESOURCE\_SELECTOR**

オプション。**Operator** によって処理されるカスタムリソースのフィルタリングに使用されるラ ベルセレクターを指定します。**Operator** は、指定されたラベルが設定されているカスタムリソース でのみ動作します。これらのラベルのないリソースは **Operator** によって認識されません。ラベルセ レクターは、**Kafka**、**KafkaConnect**、**KafkaBridge**、**KafkaMirrorMaker**、および

**KafkaMirrorMaker2** リソースに適用されます。**KafkaRebalance** と **KafkaConnector** リソースは、 対応する **Kafka** および **Kafka Connect** クラスターに一致するラベルがある場合にのみ操作されま す。

**env:**

**- name: STRIMZI\_CUSTOM\_RESOURCE\_SELECTOR value: label1=value1,label2=value2**

## **STRIMZI\_KAFKA\_IMAGES**

必須。**Kafka** バージョンから、そのバージョンの **Kafka** ブローカーが含まれる該当の **Docker** イメージへのマッピングが提供されます。必要な構文は、空白またはカンマ区切りの **<version>=<image>** ペアです。例: **2.8.0=registry.redhat.io/amq7/amq-streams-kafka-28 rhel8:2.0.1, 3.0.0=registry.redhat.io/amq7/amq-streams-kafka-30-rhel8:2.0.1.**これ は**Kafka.spec.kafka.version**プロパティが指定されていて、**Kafka**リソース の**Kafka.spec.kafka.image**が指定されていない場合に使用されます。

## **STRIMZI\_DEFAULT\_KAFKA\_INIT\_IMAGE**

**Optional, default registry.redhat.io/amq7/amq-streams-rhel8-operator:2.0.1.Kafka**リソース の**kafka-init-image** としてイメージが指定されていない場合に、初期設定作業(ラックサポート) のためにブローカーの前に開始される **init** コンテナのデフォルトとして使用するイメージ名。

## **STRIMZI\_KAFKA\_CONNECT\_IMAGES**

必須。**Kafka** バージョンから、そのバージョンの **Kafka Connect** が含まれる該当の **Docker** イ メージへのマッピングが提供されます。必要な構文は、空白またはカンマ区切りの **<version>=<image>** ペアです。例: **2.8.0=registry.redhat.io/amq7/amq-streams-kafka-28 rhel8:2.0.1, 3.0.0=registry.redhat.io/amq7/amq-streams-kafka-30-rhel8:2.0.1.**これ は、**KafkaConnect.spec.version**プロパティが指定され、**KafkaConnect.spec.image**が指定されて いない場合に使用されます。

### **STRIMZI\_KAFKA\_MIRROR\_MAKER\_IMAGES**

必須。**Kafka** バージョンから、そのバージョンの **Kafka Mirror Maker** が含まれる該当の **Docker** イメージへのマッピングが提供されます。必要な構文は、空白またはカンマ区切りの **<version>=<image>** ペアです。例: **2.8.0=registry.redhat.io/amq7/amq-streams-kafka-28 rhel8:2.0.1, 3.0.0=registry.redhat.io/amq7/amq-streams-kafka-30-rhel8:2.0.1.**これ は、**KafkaMirrorMaker.spec.version** プロパティーが指定されていても **KafkaMirrorMaker.spec.image** プロパティーが指定されていない場合に使用されます。

## **STRIMZI\_DEFAULT\_TOPIC\_OPERATOR\_IMAGE**

**Optional, default registry.redhat.io/amq7/amq-streams-rhel8-operator:2.0.1.Kafka** リソー スの**Kafka.spec.entityOperator.topicOperator.image** として指定されたイメージがない場合に、 **Topic Operator** のデプロイ時にデフォルトとして使用するイメージ名。

## **STRIMZI\_DEFAULT\_USER\_OPERATOR\_IMAGE**

**Optional, default registry.redhat.io/amq7/amq-streams-rhel8-operator:2.0.1.Kafka**リソース の**Kafka.spec.entityOperator.userOperator.image**にイメージが指定されていない場合に、ユー

### ザーオペレーターをデプロイする際にデフォルトで使用するイメージ名です。

## **STRIMZI\_DEFAULT\_TLS\_SIDECAR\_ENTITY\_OPERATOR\_IMAGE**

**Optional, default registry.redhat.io/amq7/amq-streams-kafka-30-rhel8:2.0.1.Kafka**リソース の**Kafka.spec.entityOperator.tlsSidecar.image**にイメージが指定されていない場合に、**Entity Operator**の**TLS**サポートを提供するサイドカーコンテナをデプロイする際にデフォルトで使用する イメージ名です。

#### **STRIMZI\_IMAGE\_PULL\_POLICY**

オプション。**AMQ Streams** の **Cluster Operator** によって管理されるすべての **Pod** のコンテ ナーに適用される **ImagePullPolicy**。有効な値は **Always**、**IfNotPresent**、および **Never** です。指 定のない場合、**OpenShift** のデフォルトが使用されます。ポリシーを変更すると、すべての **Kafka**、**Kafka Connect**、および **Kafka MirrorMaker** クラスターのローリングアップデートが実行 されます。

#### **STRIMZI\_IMAGE\_PULL\_SECRETS**

オプション。**Secret** 名のカンマ区切りのリスト。ここで参照されるシークレットには、コンテ ナーイメージがプルされるコンテナーレジストリーへのクレデンシャルが含まれます。シークレッ トは、**Cluster Operator** によって作成されるすべての **Pods** の **imagePullSecrets** フィールドで使 用されます。このリストを変更すると、**Kafka**、**Kafka Connect**、および **Kafka MirrorMaker** のす べてのクラスターのローリングアップデートが実行されます。

#### **STRIMZI\_KUBERNETES\_VERSION**

オプション。**API** サーバーから検出された **OpenShift** バージョン情報をオーバーライドしま す。

**OpenShift** バージョンオーバーライドの設定例

```
env:
- name: STRIMZI_KUBERNETES_VERSION
  value: |
     major=1
     minor=16
     gitVersion=v1.16.2
     gitCommit=c97fe5036ef3df2967d086711e6c0c405941e14b
     gitTreeState=clean
     buildDate=2019-10-15T19:09:08Z
     goVersion=go1.12.10
     compiler=gc
     platform=linux/amd64
```
## **KUBERNETES\_SERVICE\_DNS\_DOMAIN**

オプション。デフォルトの **OpenShift DNS** サフィックスを上書きします。

デフォルトでは、**OpenShfit** クラスターで割り当てられるサービスに、デフォルトのサフィッ クス **cluster.local** を使用する **DNS** ドメイン名があります。

ブローカーが **kafka-0** の場合の例は次のとおりです。

**<cluster-name>-kafka-0.<cluster-name>-kafka-brokers.<namespace>.svc.cluster.local**

**DNS** ドメイン名は、ホスト名の検証に使用される **Kafka** ブローカー証明書に追加されます。

クラスターで異なる **DNS** サフィックスを使用している場合、**Kafka** ブローカーとの接続を確立 するために、**KUBERNETES\_SERVICE\_DNS\_DOMAIN** 環境変数をデフォルトから現在使用中の **DNS** サフィックスに変更します。

### **STRIMZI\_CONNECT\_BUILD\_TIMEOUT\_MS**

任意設定、デフォルトは **300000** ミリ秒です。追加のコネクターで新しい **Kafka Connect** イ メージをビルドする場合のタイムアウト **(**ミリ秒単位**)**。**AMQ Streams** を使用して多くのコネクター が含まれるコンテナーイメージをビルドしたり、低速なコンテナーレジストリーを使用する場合 は、この値を大きくする必要があります。

**STRIMZI\_NETWORK\_POLICY\_GENERATION**

任意設定、デフォルトは **true** です。**AMQ Streams** がネットワークポリシーリソースを生成す るかどうかを制御します。ネットワークポリシーにより、**Kafka** コンポーネント間の接続が許可さ れます。

ネットワークポリシーの生成を無効にするには、この環境変数を **false** に設定します。たとえば、カ スタムのネットワークポリシーを使用する場合は、これを行うことができます。カスタムネットワーク ポリシーを使用すると、コンポーネント間の接続をより詳細に制御できます。

#### **STRIMZI\_FEATURE\_GATES**

オプション。フィーチャーゲートによって制御される機能を有効または無効にします。各 フィーチャーゲートについての詳細は、[「フィーチャーゲート」](#page-221-0) を参照してください。

**6.1.1.1.** フィーチャーゲート

**AMQ Streams Operator** は、特定の機能および機能を有効または無効にする フィーチャーゲート をサポートします。フィーチャーゲートを有効にすると、関連する **operator** の動作が変更され、 **AMQStreams** デプロイメントに機能が導入されます。

フィーチャーゲートのデフォルトの状態は **enabled** または **disabled** のいずれかになります。機能 ゲートのデフォルト状態を変更するには、**Operator** の設定で **STRIMZI\_FEATURE\_GATES** 環境変数を 使用します。この **1** つの環境変数を使用して、複数のフィーチャーゲートを変更することができます。

フィーチャーゲートには、**3** 段階の成熟度があります。

- **Alpha:** 通常はデフォルトで無効
	- **Beta:** 通常はデフォルトで有効
	- **General Availability (GA):** 通常はデフォルトで有効

**Alpha** ステージの機能は実験的で不安定である可能性があり、変更される可能性があり、実稼働用 に十分にテストされていない可能性があります。**Beta** ステージの機能は、十分にテストされており、 その機能は変更されない可能性が高くなります。**GA** ステージの機能は安定しており、今後変更される ことはないでしょう。**Alpha** または **Bata** ステージの機能は、有用であることが証明されない場合は削 除されます。

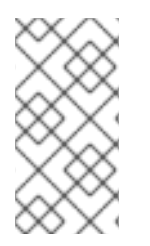

注記

フィーチャーゲートは、**GA** に達した時点で削除される可能性があります。これは、 この機能が **AMQ Streams** コア機能に組み込まれ、無効にできないことを意味します。

表**6.1 Alpha**、**Beta**、または **GA** に移行したときのすべてのフィーチャーゲートおよび **AMQ Streams** バージョン

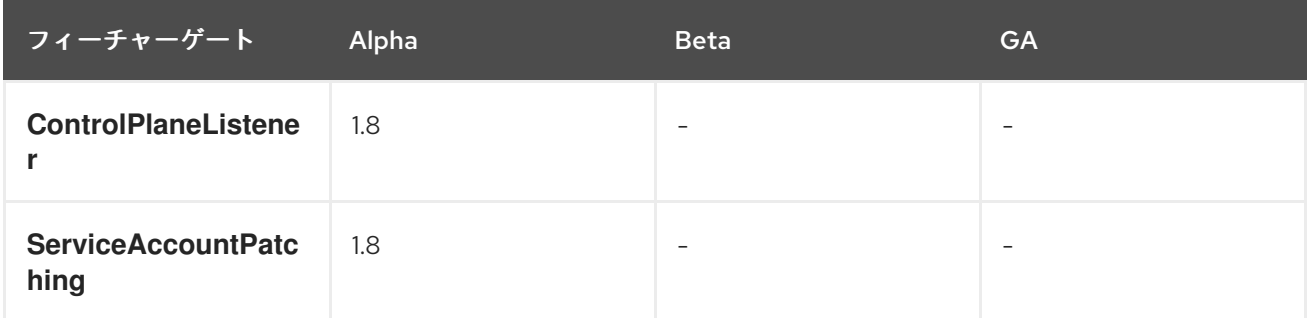

<span id="page-221-0"></span>フィーチャーゲートの設定

**Operator** の設定で **STRIMZI\_FEATURE\_GATES** 環境変数を使用して、機能ゲートを設定します。 フィーチャーゲート名とプレフィックスのコンマ区切りリストを指定します。**+** プレフィックスは フィーチャーゲートを有効にし、**-** プレフィックスを無効にします。

**FeatureGate1**を有効にし、**FeatureGate2**を無効にするフィーチャーゲートの設定例

**env:**

**- name: STRIMZI\_FEATURE\_GATES value: +FeatureGate1,-FeatureGate2**

**6.1.1.1.1.** コントロールプレーンリスナーフィーチャーゲート

**ControlPlaneListener**機能ゲートを使用して、**Kafka**クラスタ内のブローカー間通信に使用される 通信パスを変更します。

**OpenShift** コントロールプレーンは、ワーカーノードで実行されるワークロードを管理します。 **Kubernetes API** サーバーやコントローラーマネージャーなどのサービスは、コントロールプレーンで 実行されます。**OpenShift** データプレーン は、**CPU**、メモリー、ネットワーク、およびストレージな どのコンテナーにリソースを提供します。

**AMQ Streams** では、コントロールプレーンのトラフィックは、**Kafka** クラスターの必要な状態を 維持するコントローラーコネクションで構成されます。データプレーントラフィックは、主にリーダー ブローカーとフォロワーブローカー間のデータレプリケーションで構成されます。

**ControlPlaneListener** 機能ゲートが無効になっている場合、コントロールプレーンおよびデータプ レーンのトラフィックはポート**9091** の同じ内部リスナーを通過します。これは、フィーチャーゲート 導入前のデフォルトの動作でした。

**ControlPlaneListener** が有効にされている場合、コントロールプレーンのトラフィックはポート **9090** の専用の コントロールプレーンリスナー を通過します。データプレーントラフィックは、引き続 きポート **9091** で内部リスナーを使用します。

コントロールプレーンリスナーを使用すると、パーティションリーダーシップの変更などの重要な コントローラーコネクションが、ブローカー全体のデータレプリケーションによって遅延されないた

め、パフォーマンスが向上する可能性があります。

コントロールプレーンリスナーフィーチャーゲートの有効化

**ControlPlaneListener**機能のゲートはアルファ段階であり、デフォルトの状態は**disabled**です。 これを有効にするには、**Cluster Operator** 設定の **STRIMZI\_FEATURE\_GATES** 環境変数で **+ControlPlaneListener** を指定します。

以下の場合にフィーチャーゲートを無効にする必要があります。

**AMQ Streams 1.7** 以前からのアップグレード

**AMQ Streams 1.7** 以前へのダウングレード

注記

**ControlPlaneListener** 機能ゲートは **AMQ Streams 1.8** に導入されました。これ は、ベータステージに移行する前に、複数のリリースのアルファステージ内に留まるこ とが予想されます。

**6.1.1.1.2.** サービスアカウントパッチ適用のフィーチャーゲート

デフォルトで、**Cluster Operator** はサービスアカウントを更新しません。**Cluster Operator** による 更新を適用できるようにするには、**ServiceAccountPatching** 機能ゲートを有効にします。

**Cluster Operator** 設定の **STRIMZI\_FEATURE\_GATES** 環境変数に **+ServiceAccountPatching** を 追加します。

フィーチャーゲートは現在アルファフェーズにあり、デフォルトでは無効になっています。フィー チャーゲートを有効にすると、**Cluster Operator** は調整ごとに更新をサービスアカウント設定に適用し ます。たとえば、オペランドが作成された後に、サービスアカウントのラベルおよびアノテーションを 変更できます。

注記

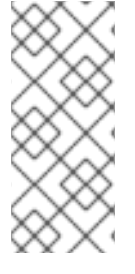

**ServiceAccountPatching** 機能ゲートは **AMQ Streams 1.8** に導入されました。こ れは、ベータフェーズに移行する前に、多くのリリースのアルファフェーズ内に留ま り、デフォルトで有効になっています。

**6.1.1.2. ConfigMap** による設定のロギング

**Cluster Operator** のロギングは、**strimzi-cluster-operator ConfigMap** によって設定されます。

ロギング設定が含まれる **ConfigMap** は、**Cluster Operator** のインストール時に作成されます。こ の **ConfigMap** は、**install/cluster-operator/050-ConfigMap-strimzi-cluster-operator.yaml** ファイル に記述されます。この**ConfigMap**のデータフィールド**log4j2.properties**を変更することで、**Cluster Operator**のロギングを設定します。

ロギング設定を更新するには、**050-ConfigMap-strimzi-cluster-operator.yaml** ファイルを編集し、 以下のコマンドを実行します。

**oc create -f install/cluster-operator/050-ConfigMap-strimzi-cluster-operator.yaml**

または、**ConfigMap** を直接編集することもできます。

**oc edit configmap strimzi-cluster-operator**

リロード間隔の頻度を変更するには、作成された **ConfigMap** の **monitorInterval** オプションで秒単 位の時間を設定します。

クラスタオペレータのデプロイ時に**ConfigMap**がない場合、デフォルトのロギング値が使用されま す。

**Cluster Operator** のデプロイ後に **ConfigMap** が誤って削除される場合、最後に読み込まれたロギ ング設定が使用されます。新規のロギング設定を読み込むために新規 **ConfigMap** を作成します。

注記

**ConfigMap** から **monitorInterval** オプションを削除しないでください。

**6.1.1.3.** ネットワークポリシーによる **Cluster Operator** アクセスの制限

**Cluster Operator** は、管理するリソースと同じ **namespace** または別の **namespace** で実行できま す。デフォルトでは、**STRIMZI\_OPERATOR\_NAMESPACE**環境変数は、**OpenShift Downward API**を 使用して、クラスターオペレーターがどのネームスペースで実行されているかを見つけるように構成さ れています。**Cluster Operator** がリソースと同じ **namespace** で実行されている場合は、ローカルアク セスのみが必要で、**AMQ Sreams** によって許可されます。

**Cluster Operator** が管理するリソースとは別の **namespace** で実行されている場合、ネットワーク ポリシーが設定されている場合を除き、**OpenShift** クラスターのすべての **namespace** は **Cluster Operator** へのアクセスが許可されます。オプションの

**STRIMZI\_OPERATOR\_NAMESPACE\_LABELS** 環境変数を使用して、**namespace** ラベルを使用して **Cluster Operator** のネットワークポリシーを確立します。**namespace** ラベルを追加すると、**Cluster Operator** へのアクセスは指定された **namespace** に限定されます。

**Cluster Operator** デプロイメントに設定されたネットワークポリシー

*#...* **env:** *# ...* **- name: STRIMZI\_OPERATOR\_NAMESPACE\_LABELS value: label1=value1,label2=value2** *#...*

**6.1.1.4.** 定期的な調整

**Cluster Operator** は **OpenShift** クラスターから受信する必要なクラスターリソースに関するすべて の通知に対応しますが、**Operator** が実行されていない場合や、何らかの理由で通知が受信されない場 合、必要なリソースは実行中の **OpenShift** クラスターの状態と同期しなくなります。

フェイルオーバーを適切に処理するために、**Cluster Operator** によって定期的な調整プロセスが実 行され、必要なリソースすべてで一貫した状態になるように、必要なリソースの状態を現在のクラス ターデプロイメントと比較できます。**[\[STRIMZI\\_FULL\\_RECONCILIATION\\_INTERVAL\\_MS\]](#page-214-0)** 変数を使 用して、定期的な調整の時間間隔を設定できます。

**6.1.2.** ロールベースアクセス制御 **(RBAC)** のプロビジョニング

クラスターオペレーターが機能するためには、**OpenShift**クラスター内 で、**Kafka**、**KafkaConnect**などのリソース

や、**ConfigMaps**、**Pod**、**Deployments**、**StatefulSets**、**Services**などの管理されたリソースとやりと りする権限が必要です。このようなパーミッションは、**OpenShift** のロールベースアクセス制御 **(RBAC)** リソースに記述されます。

- **ServiceAccount**
	- **Role** および **ClusterRole**
- **RoleBinding** および **ClusterRoleBinding**

**Cluster Operator** は、**ClusterRoleBinding** を使用して独自の **ServiceAccount** で実行される他に、 **OpenShift** リソースへのアクセスを必要とするコンポーネントの **RBAC** リソースを管理します。

また **OpenShift** には、**ServiceAccount** で動作するコンポーネントが、その **ServiceAccount** には ない他の **ServiceAccounts** の権限を付与しないようにするための特権昇格の保護機能も含まれていま す。**Cluster Operator** は、**ClusterRoleBindings** と、それが管理するリソースで必要な **RoleBindings** を作成できる必要があるため、**Cluster Operator** にも同じ権限が必要です。

**6.1.2.1.** 委譲された権限

**Cluster Operator** が必要な **Kafka** リソースのリソースをデプロイする場合、以下のように **ServiceAccounts**、**RoleBindings**、および **ClusterRoleBindings** も作成します。

**Kafka** ブローカー **Pod** は、**cluster-name-kafka** という **ServiceAccount** を使用します。

ラック機能が使用されると、**strimzi-cluster-name-kafka-init ClusterRoleBinding** は、**strimzi-kafka-broker** と呼ばれる **ClusterRole** 経由で、クラスター内のノードへの **ServiceAccount** アクセスを付与するために使用されます。

 $\circ$ 

 $\circ$ 

ラック機能が使用されておらず、クラスターがノードポートを介して公開されていな い場合、バインディングは作成されません。

**ZooKeeper Pod** では **cluster-name-zookeeper** という **ServiceAccount** が使用されま す。

<span id="page-226-0"></span>**Entity Operator Pod** では **cluster-name-entity-operator** という **ServiceAccount** が使用 されます。

 $\circ$ 

**Topic Operator** はステータス情報のある **OpenShift** イベントを生成するた

め、**ServiceAccount** は **strimzi-entity-operator** という **ClusterRole** にバインドさ

れ、**strimzi-entity-operator RoleBinding** 経由でこのアクセス権限を付与します。

**KafkaConnect**リソースの**Pod**は、**cluster-name--cluster-connect** という **ServiceAccount**を使用します。

**KafkaMirrorMaker** の **Pod** は、**cluster-name-mirror-maker** という **ServiceAccount** を使 用します。

**KafkaMirrorMaker2** の **Pod** は、**cluster-name-mirrormaker2**という **ServiceAccount** を 使用します。

**KafkaBridge** の **Pod** は、**cluster-name-bridge** という **ServiceAccount** を使用します。

**6.1.2.2. ServiceAccount**

**Cluster Operator** は **ServiceAccount** を使用して最適に実行されます。

**Cluster Operator** の **ServiceAccount** の例

**apiVersion: v1 kind: ServiceAccount metadata: name: strimzi-cluster-operator labels: app: strimzi**

その後、**Cluster Operator** の **Deployment** で、これを **spec.template.spec.serviceAccountName** に指定する必要があります。

## **Cluster Operator** の **Deployment** の部分的な例

```
apiVersion: apps/v1
kind: Deployment
metadata:
 name: strimzi-cluster-operator
 labels:
  app: strimzi
spec:
 replicas: 1
 selector:
  matchLabels:
   name: strimzi-cluster-operator
   strimzi.io/kind: cluster-operator
 template:
   # ...
```
**12** 行目で、**strimzi-cluster-operator ServiceAccount** が **serviceAccountName** として指定されて います。

### **6.1.2.3. ClusterRoles**

**Cluster Operator** は、必要なリソースへのアクセス権限を付与する **ClusterRole** を使用して操作す る必要があります。**OpenShift** クラスターの設定によっては、クラスター管理者が **ClusterRoles** を作 成する必要があることがあります。

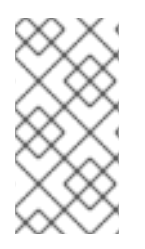

注記

クラスター管理者の権限は **ClusterRoles** の作成にのみ必要です。**Cluster Operator** はクラスター管理者アカウントで実行されません。

**ClusterRoles** は、 最小権限の原則に従い、**Kafka**、**Kafka Connect**、および **ZooKeeper** クラス ターを操作するために **Cluster Operator** が必要とする権限のみが含まれます。最初に割り当てられた 一連の権限により、**Cluster Operator** で **StatefulSets**、**Deployments**、**Pods**、および **ConfigMaps** な どの **OpenShift** リソースを管理できます。

**Cluster Operator** は **ClusterRoles** を使用して、**namespace** スコープリソースのレベルおよびクラ スタースコープリソースのレベルで権限を付与します。

#### **Cluster Operator** の **namespaced** リソースのある **ClusterRole**

```
apiVersion: rbac.authorization.k8s.io/v1
kind: ClusterRole
metadata:
 name: strimzi-cluster-operator-namespaced
 labels:
  app: strimzi
rules:
 - apiGroups:
   - "rbac.authorization.k8s.io"
  resources:
   # The cluster operator needs to access and manage rolebindings to grant Strimzi
components cluster permissions
   - rolebindings
  verbs:
   - get
   - list
   - watch
   - create
   - delete
   - patch
   - update
 - apiGroups:
   - "rbac.authorization.k8s.io"
  resources:
   # The cluster operator needs to access and manage roles to grant the entity operator
permissions
   - roles
  verbs:
   - get
   - list
   - watch
   - create
   - delete
   - patch
   - update
 - apiGroups:
   - ""
  resources:
   # The cluster operator needs to access and delete pods, this is to allow it to monitor pod
health and coordinate rolling updates
   - pods
   # The cluster operator needs to access and manage service accounts to grant Strimzi
components cluster permissions
   - serviceaccounts
   # The cluster operator needs to access and manage config maps for Strimzi components
configuration
```
**- configmaps**

*# The cluster operator needs to access and manage services and endpoints to expose Strimzi components to network traffic*

- **- services**
- **- endpoints**

*# The cluster operator needs to access and manage secrets to handle credentials* **- secrets**

*# The cluster operator needs to access and manage persistent volume claims to bind them to Strimzi components for persistent data*

## **- persistentvolumeclaims**

**verbs:**

- **- get - list**
- **- watch**
- **- create**
- **- delete**
- **- patch**
- **- update**
- **- apiGroups:**

**- "kafka.strimzi.io"**

# **resources:**

*# The cluster operator runs the KafkaAssemblyOperator, which needs to access and manage Kafka resources*

**- kafkas**

# **- kafkas/status**

*# The cluster operator runs the KafkaConnectAssemblyOperator, which needs to access and manage KafkaConnect resources*

## **- kafkaconnects**

**- kafkaconnects/status**

*# The cluster operator runs the KafkaConnectorAssemblyOperator, which needs to access and manage KafkaConnector resources*

## **- kafkaconnectors**

## **- kafkaconnectors/status**

*# The cluster operator runs the KafkaMirrorMakerAssemblyOperator, which needs to access and manage KafkaMirrorMaker resources*

**- kafkamirrormakers**

## **- kafkamirrormakers/status**

*# The cluster operator runs the KafkaBridgeAssemblyOperator, which needs to access and manage BridgeMaker resources*

**- kafkabridges**

**- kafkabridges/status**

*# The cluster operator runs the KafkaMirrorMaker2AssemblyOperator, which needs to access and manage KafkaMirrorMaker2 resources*

## **- kafkamirrormaker2s**

## **- kafkamirrormaker2s/status**

*# The cluster operator runs the KafkaRebalanceAssemblyOperator, which needs to access and manage KafkaRebalance resources*

**- kafkarebalances**

**- kafkarebalances/status**

- **verbs:**
- **- get**
- **- list**
- **- watch**
- **- create**
- **- delete**
- **- patch**
- **- update**
- **- apiGroups:**

*# The cluster operator needs the extensions api as the operator supports Kubernetes version 1.11+*

*# apps/v1 was introduced in Kubernetes 1.14*

#### **- "extensions"**

## **resources:**

*# The cluster operator needs to access and manage deployments to run deployment based Strimzi components*

#### **- deployments**

#### **- deployments/scale**

*# The cluster operator needs to access replica sets to manage Strimzi components and to determine error states*

#### **- replicasets**

*# The cluster operator needs to access and manage replication controllers to manage replicasets*

#### **- replicationcontrollers**

*# The cluster operator needs to access and manage network policies to lock down communication between Strimzi components*

#### **- networkpolicies**

*# The cluster operator needs to access and manage ingresses which allow external access to the services in a cluster*

#### **- ingresses**

**verbs:**

- **- get**
- **- list**
- **- watch**
- **- create**
- **- delete**
- **- patch**
- **- update**
- **- apiGroups:**
	- **- "apps"**

#### **resources:**

*# The cluster operator needs to access and manage deployments to run deployment based Strimzi components*

**- deployments**

- **- deployments/scale**
- **- deployments/status**

*# The cluster operator needs to access and manage stateful sets to run stateful sets based Strimzi components*

#### **- statefulsets**

*# The cluster operator needs to access replica-sets to manage Strimzi components and to determine error states*

### **- replicasets**

**verbs:**

- **- get**
- **- list**
- **- watch**
- **- create**
- **- delete**
- **- patch**
- **- update**

```
- apiGroups:
```
- **- ""**
- **resources:**
- *# The cluster operator needs to be able to create events and delegate permissions to do so* **- events**
- **verbs:**
- **- create**
- **- apiGroups:**
- *# Kafka Connect Build on OpenShift requirement*
- **- build.openshift.io**
- **resources:**
- **- buildconfigs**
- **- buildconfigs/instantiate**
- **- builds**
- **verbs:**
- **- get**
- **- list**
- **- watch**
- **- create**
- **- delete**
- **- patch**
- **- update**
- **- apiGroups:**

### **- networking.k8s.io**

### **resources:**

*# The cluster operator needs to access and manage network policies to lock down communication between Strimzi components*

**- networkpolicies**

*# The cluster operator needs to access and manage ingresses which allow external access to the services in a cluster*

**- ingresses**

**verbs:**

- **- get**
- **- list**
- **- watch**
- **- create**
- **- delete**
- **- patch**
- **- update**
- **- apiGroups:**
	- **- route.openshift.io**

### **resources:**

*# The cluster operator needs to access and manage routes to expose Strimzi components for external access*

**- routes**

**- routes/custom-host**

- **verbs:**
	- **- get**
	- **- list**
	- **- watch**
	- **- create**
	- **- delete**
	- **- patch**
	- **- update**
- **- apiGroups:**

**- policy**

### **resources:**

*# The cluster operator needs to access and manage pod disruption budgets this limits the number of concurrent disruptions*

*# that a Strimzi component experiences, allowing for higher availability*

- **- poddisruptionbudgets**
- **verbs:**
- **- get**
- **- list**

#### **- watch**

- **- create**
- **- delete**
- **- patch**
- **- update**

**2** 番目の一連の権限には、クラスタースコープリソースに必要な権限が含まれます。

**Cluster Operator** のクラスタースコープリソースのある **ClusterRole**

```
apiVersion: rbac.authorization.k8s.io/v1
kind: ClusterRole
metadata:
 name: strimzi-cluster-operator-global
 labels:
  app: strimzi
rules:
 - apiGroups:
   - "rbac.authorization.k8s.io"
  resources:
   # The cluster operator needs to create and manage cluster role bindings in the case of an
install where a user
   # has specified they want their cluster role bindings generated
   - clusterrolebindings
  verbs:
   - get
   - list
   - watch
   - create
   - delete
   - patch
   - update
 - apiGroups:
   - storage.k8s.io
  resources:
   # The cluster operator requires "get" permissions to view storage class details
   # This is because only a persistent volume of a supported storage class type can be
resized
   - storageclasses
  verbs:
   - get
 - apiGroups:
   - ""
  resources:
   # The cluster operator requires "list" permissions to view all nodes in a cluster
   # The listing is used to determine the node addresses when NodePort access is
configured
```
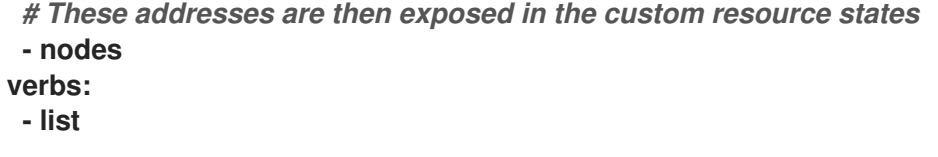

**strimzi-kafka-broker ClusterRole** は、ラック機能に使用される **Kafka Pod** の **init** コンテナーが必 要とするアクセス権限を表します。[「委譲された権限」](#page-226-0) で説明したように、このアクセスを委譲できる ようにするには、このロールも **Cluster Operator** に必要です。

**Cluster Operator** の **ClusterRole** により、**OpenShift** ノードへのアクセスを **Kafka** ブローカー **Pod** に 委譲できます。

```
apiVersion: rbac.authorization.k8s.io/v1
kind: ClusterRole
metadata:
 name: strimzi-kafka-broker
 labels:
  app: strimzi
rules:
 - apiGroups:
   - ""
  resources:
   # The Kafka Brokers require "get" permissions to view the node they are on
   # This information is used to generate a Rack ID that is used for High Availability
configurations
   - nodes
  verbs:
   - get
```
**strimzi-topic-operator** の **ClusterRole** は、**Topic Operator** が必要とするアクセスを表しま す[。「委譲された権限」](#page-226-0) で説明したように、このアクセスを委譲できるようにするには、このロールも **Cluster Operator** に必要です。

**Cluster Operator** の**ClusterRole** により、イベントへのアクセスを **Topic Operator** に委譲できます。

**apiVersion: rbac.authorization.k8s.io/v1 kind: ClusterRole metadata:**

**name: strimzi-entity-operator labels: app: strimzi rules: - apiGroups: - "kafka.strimzi.io" resources:** *# The entity operator runs the KafkaTopic assembly operator, which needs to access and manage KafkaTopic resources* **- kafkatopics - kafkatopics/status** *# The entity operator runs the KafkaUser assembly operator, which needs to access and manage KafkaUser resources* **- kafkausers - kafkausers/status verbs: - get - list - watch - create - patch - update - delete - apiGroups: - "" resources: - events verbs:** *# The entity operator needs to be able to create events* **- create - apiGroups: - "" resources:** *# The entity operator user-operator needs to access and manage secrets to store generated credentials* **- secrets verbs: - get - list - watch - create - delete - patch - update**

**strimzi-kafka-client ClusterRole** は、クライアントのラックアウェアネスを使用する **Kafka** クライ アントをベースとしたコンポーネントが必要とするアクセス権限を表します。[「委譲された権限」](#page-226-0) で説 明したように、このアクセスを委譲できるようにするには、このロールも **Cluster Operator** に必要で す。

**Cluster Operator** の **ClusterRole** により、**OpenShift** ノードへのアクセスを **Kafka** クライアントベー スの **Pod** に委譲できます。

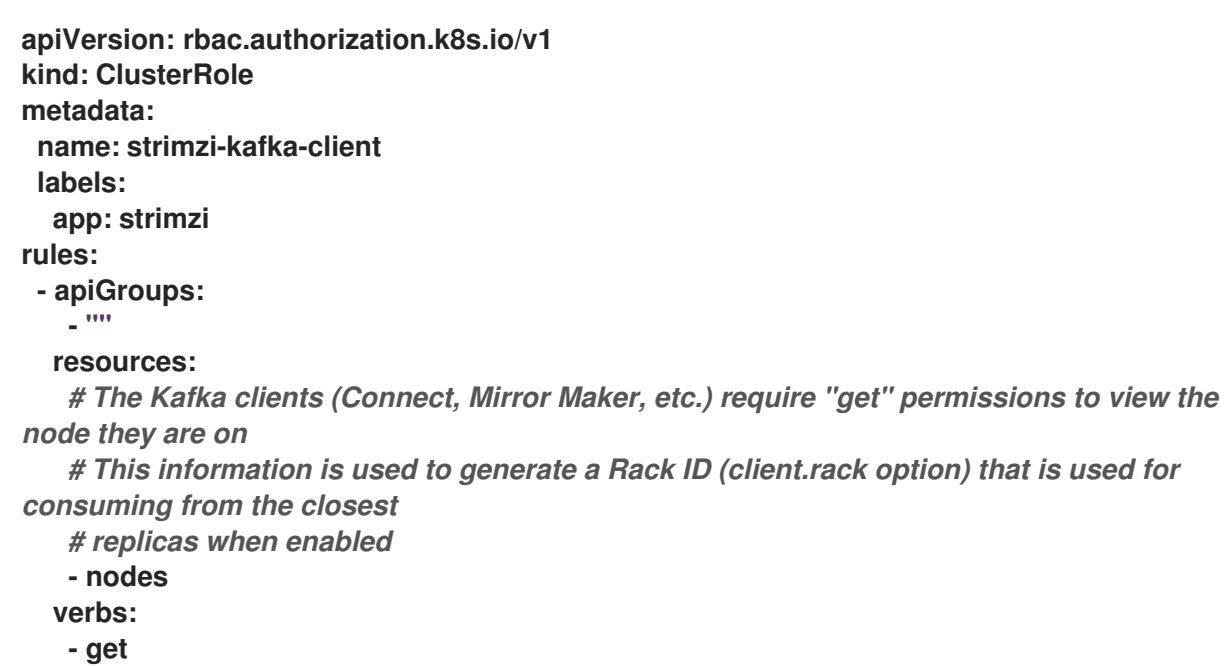

## **6.1.2.4. ClusterRoleBindings**

**Operator** には **ClusterRoleBindings** が必要であり、**Operator** の **ClusterRole** を **ServiceAccount** と関連付ける **RoleBindings** も必要です。**ClusterRoleBindings** はクラスタースコープリソースが含ま れる **ClusterRoles** に必要です。

**Cluster Operator** の **ClusterRoleBinding** の例

```
apiVersion: rbac.authorization.k8s.io/v1
kind: ClusterRoleBinding
metadata:
name: strimzi-cluster-operator
labels:
  app: strimzi
subjects:
 - kind: ServiceAccount
  name: strimzi-cluster-operator
  namespace: myproject
roleRef:
 kind: ClusterRole
 name: strimzi-cluster-operator-global
 apiGroup: rbac.authorization.k8s.io
```
**ClusterRoleBindings** は、委譲に必要な **ClusterRole** にも必要です。

**Kafka** ブローカーラックアウェアネスの **Cluster Operator** の **ClusterRoleBinding** の例

**apiVersion: rbac.authorization.k8s.io/v1 kind: ClusterRoleBinding metadata: name: strimzi-cluster-operator-kafka-broker-delegation labels: app: strimzi** *# The Kafka broker cluster role must be bound to the cluster operator service account so that it can delegate the cluster role to the Kafka brokers. # This must be done to avoid escalating privileges which would be blocked by Kubernetes.* **subjects: - kind: ServiceAccount name: strimzi-cluster-operator namespace: myproject roleRef: kind: ClusterRole name: strimzi-kafka-broker apiGroup: rbac.authorization.k8s.io**

および

**Kafka** クライアントラックアウェアネスの **Cluster Operator** の **ClusterRoleBinding** の例

**apiVersion: rbac.authorization.k8s.io/v1 kind: ClusterRoleBinding metadata: name: strimzi-cluster-operator-kafka-client-delegation labels: app: strimzi** *# The Kafka clients cluster role must be bound to the cluster operator service account so that it can delegate the # cluster role to the Kafka clients using it for consuming from closest replica. # This must be done to avoid escalating privileges which would be blocked by Kubernetes.* **subjects:**

**- kind: ServiceAccount name: strimzi-cluster-operator namespace: myproject roleRef: kind: ClusterRole name: strimzi-kafka-client apiGroup: rbac.authorization.k8s.io**

**namespaced** リソースのみが含まれる **ClusterRoles** は、**RoleBindings** のみを使用してバインド されます。

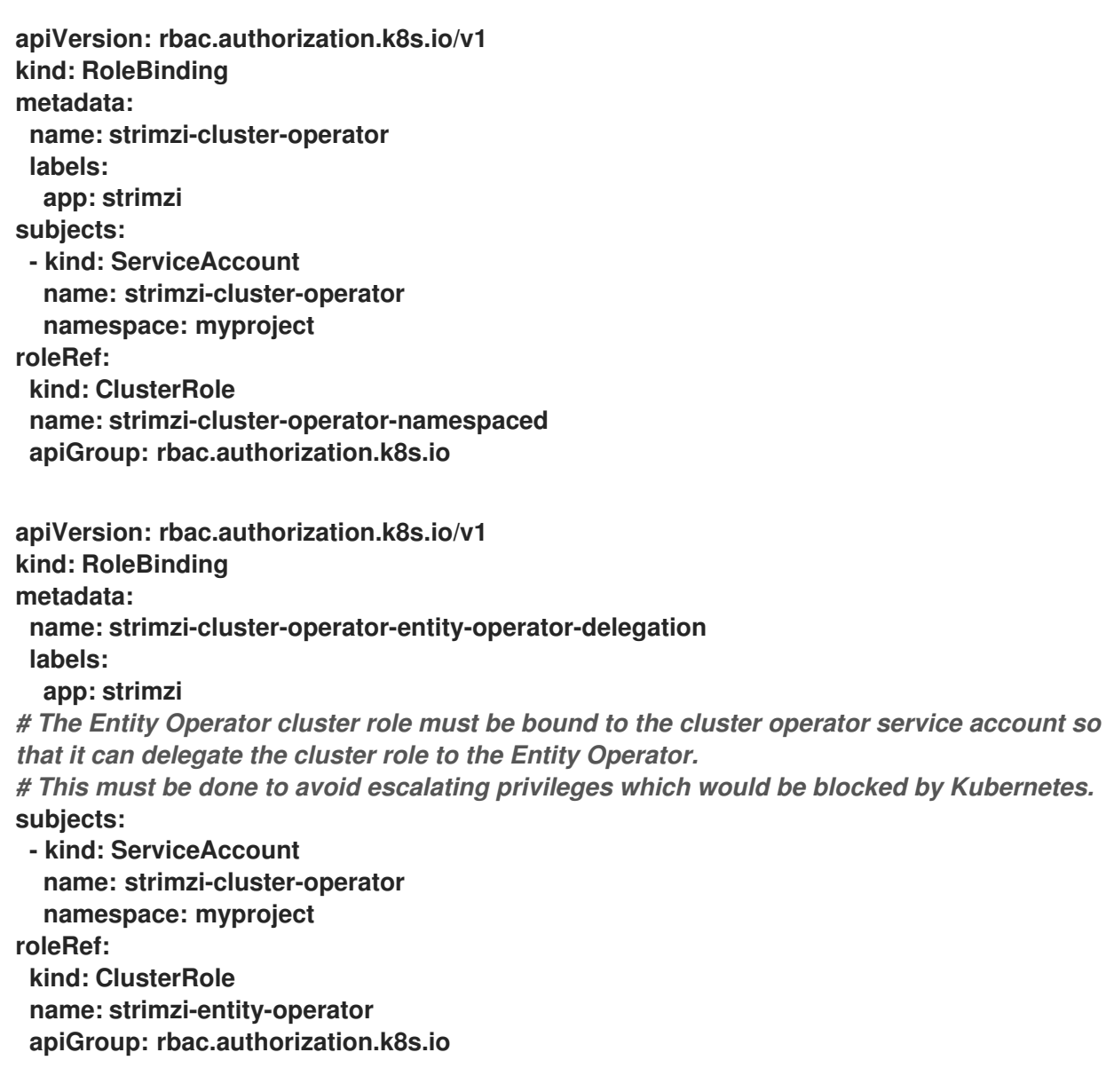

**6.1.3.** デフォルトのプロキシー設定を使用した **Cluster Operator** の設定

**HTTP** プロキシーの背後で **Kafka** クラスターを実行している場合は、クラスターとの間でデータを

出し入れできます。たとえば、プロキシー外からデータをプッシュおよびプルするコネクターで **Kafka Connect** を実行できます。または、プロキシーを使用して承認サーバーに接続できます。

プロキシー環境変数を指定するように **Cluster Operator** デプロイメントを設定します。クラスタオ ペレータは標準的なプロキシ設定**(HTTP\_PROXY**、**HTTPS\_PROXY**、**NO\_PROXY)**を環境変数として受 け入れます。プロキシー設定はすべての **AMQ Streams** コンテナーに適用されます。

プロキシーアドレスの形式は **http://IP-ADDRESS:PORT-NUMBER** です。名前とパスワードでプロ キシーを設定する場合、形式は **http://USERNAME:PASSWORD@IP-ADDRESS:PORT-NUMBER** で す。

#### 前提条件

この手順では、**CustomResourceDefinitions**、**ClusterRoles**、および **ClusterRoleBindings** を作 成できる **OpenShift** ユーザーアカウントを使用する必要があります。通常、**OpenShift** クラスターで ロールベースアクセス制御 **(RBAC)** を使用する場合、これらのリソースを作成、編集、および削除する 権限を持つユーザーは **system:admin** などの **OpenShift** クラスター管理者に限定されます。

#### 手順

1.

クラスタオペレータにプロキシ環境変数を追加するには、その**Deployment**構成 (**install/cluster-operator/060-Deployment-strimzi-cluster-operator.yaml**)を更新します。

**Cluster Operator** のプロキシー設定の例

```
apiVersion: apps/v1
kind: Deployment
spec:
 # ...
 template:
  spec:
   serviceAccountName: strimzi-cluster-operator
   containers:
    # ...
    env:
    # ...
    - name: "HTTP_PROXY"
     value: "http://proxy.com" 1
    - name: "HTTPS_PROXY"
     value: "https://proxy.com" 2
    - name: "NO_PROXY"
     value: "internal.com, other.domain.com" 3
 # ...
```
**[1](#page-238-0) [2](#page-238-1) [3](#page-238-2)** プロキシーサーバーのアドレス。 プロキシーサーバーの安全なアドレス。 プロキシーサーバーの例外として直接アクセスされるサーバーのアドレス。**URL** は カンマで区切られます。 または、**Deployment** を直接編集します。 2. **Deployment** を直接編集せずに **YAML** ファイルを更新する場合は、変更を適用します。 関連情報 [ホストエイリアス](#page-522-0) **oc edit deployment strimzi-cluster-operator oc create -f install/cluster-operator/060-Deployment-strimzi-cluster-operator.yaml**

**AMQ Streams** [の管理者の指名](https://access.redhat.com/documentation/ja-jp/red_hat_amq_streams/2.0/html-single/deploying_and_upgrading_amq_streams_on_openshift/index#adding-users-the-strimzi-admin-role-str)

## **6.2. TOPIC OPERATOR** の使用

**KafkaTopic** リソースを使用してトピックを作成、編集、または削除する場合、**Topic Operator** に よって変更が確実に **Kafka** クラスターで反映されます。

『**OpenShift** での **AMQ Streams** のデプロイおよびアップグレード』には、**Topic Operator** をデプ ロイする手順が記載されています。

**Cluster [Operator](https://access.redhat.com/documentation/ja-jp/red_hat_amq_streams/2.0/html-single/deploying_and_upgrading_amq_streams_on_openshift/index#deploying-the-topic-operator-using-the-cluster-operator-str)** を使用 **(**推奨**)**

**AMQ Streams** によって管理されない **Kafka** [クラスターで操作するためのスタンドアロン](https://access.redhat.com/documentation/ja-jp/red_hat_amq_streams/2.0/html-single/deploying_and_upgrading_amq_streams_on_openshift/index#deploying-the-topic-operator-standalone-str)

**6.2.1. Kafka** トピックリソース

 $\bullet$ 

**KafkaTopic** リソースは、パーティションやレプリカの数を含む、トピックの設定に使用されます。

**KafkaTopic** の完全なスキーマは、「**KafkaTopic** [スキーマ参照」](#page-600-0)で確認できます。

**6.2.1.1.** トピック処理用の **Kafka** クラスターの特定

**KafkaTopic** リソースには、このリソースが属する **Kafka** クラスターの適した名前 **(Kafka** リソース の名前から派生**)** を定義するラベルが含まれます。

以下に例を示します。

**apiVersion: kafka.strimzi.io/v1beta2 kind: KafkaTopic metadata: name: topic-name-1 labels: strimzi.io/cluster: my-cluster**

ラベルは、**KafkaTopic** リソースを特定し、新しいトピックを作成するために、**Topic Operator** に よって使用されます。また、以降のトピックの処理でも使用されます。

ラベルが **Kafka** クラスターと一致しない場合、**Topic Operator** は **KafkaTopic** を識別できず、ト ピックは作成されません。

**6.2.1.2. Kafka** トピックの使用に関する推奨事項

トピックを使用する場合は、整合性を保ちます。常に **KafkaTopic** リソースで作業を行うか、直接 **OpenShift** でトピックを扱います。特定のトピックで、両方の方法を頻繁に切り替えないでください。

トピックの性質を反映するトピック名を使用し、後で名前を変更できないことに注意してくださ

い。

**Kafka** でトピックを作成する場合は、有効な **OpenShift** リソース名である名前を使用します。それ 以外の場合は、**Topic Operator** は対応する **KafkaTopic** を **OpenShift** ルールに準じた名前で作成する 必要があります。

**OpenShift** の識別子および名前の推奨事項については、**OpenShift** コミュニティー の記事「**[Identifiers](https://github.com/kubernetes/community/blob/master/contributors/design-proposals/architecture/identifiers.md) and Names**」を参照してください。

**6.2.1.3. Kafka** トピックの命名規則

注記

**Kafka** と **OpenShift** では、**Kafka** と **KafkaTopic.metadata.name** でのトピックの命名にそれぞれ 独自の検証ルールを適用します。トピックごとに有効な名前があり、他のトピックには無効です。

**spec.topicName** プロパティーを使用すると、**OpenShift** の **Kafka** トピックでは無効な名前を使用 して、**Kafka** で有効なトピックを作成できます。

**spec.topicName** プロパティーは **Kafka** の命名検証ルールを継承します。

- **249** 文字を超える名前は使用できません。
	- **Kafka** トピックの有効な文字は **ASCII** 英数字、**.**、**\_**、および **-** です。
- 名前を **.** または **..** にすることはできませんが、**.** は **exampleTopic.** や **.exampleTopic** のよ うに名前で使用できます。

**spec.topicName** は変更しないでください。

以下に例を示します。

**apiVersion: kafka.strimzi.io/v1beta2 kind: KafkaTopic metadata:**

<span id="page-242-0"></span>**name: topic-name-1 spec: topicName: topicName-1 1** *# ...*

**[1](#page-242-0)**

**OpenShift** では大文字は無効です。

上記は下記のように変更できません。

**apiVersion: kafka.strimzi.io/v1beta2 kind: KafkaTopic metadata: name: topic-name-1 spec: topicName: name-2** *# ...*

注記

**Kafka Streams** など一部の **Kafka** クライアントアプリケーションは、プログラムを 使用して **Kafka** でトピックを作成できます。これらのトピックに、**OpenShift** リソース 名として無効な名前がある場合、**Topic Operator** はそれらのトピックに **Kafka** 名に基づ く有効な **metadata.name** を提供します。無効な文字が置き換えられ、ハッシュが名前 に追加されます。以下に例を示します。

**apiVersion: kafka.strimzi.io/v1beta2 kind: KafkaTopic metadata: name: mytopic---c55e57fe2546a33f9e603caf57165db4072e827e spec: topicName: myTopic** *# ...*

**6.2.2. Topic Operator** のトピックストア

**Topic Operator** は **Kafka** を使用して、トピック設定をキーと値のペアとして記述するトピックメタ データを保存します。トピックストアは、**Kafka** トピックを使用して状態を永続化する **Kafka Streams** のキーバリューメカニズムを基にしています。

トピックメタデータはインメモリーでキャッシュされ、**Topic Operator** 内にてローカルでアクセス されます。ローカルのインメモリーキャッシュに適用される操作からの更新は、ディスク上のバック アップトピックストアに永続化されます。トピックストアは、**Kafka** トピックまたは **OpenShift KafkaTopic** カスタムリソースからの更新と継続的に同期されます。操作は、このような方法で設定さ

れたトピックストアで迅速に処理されますが、インメモリーキャッシュがクラッシュした場合は、永続 ストレージから自動的にデータが再入力されます。

**6.2.2.1.** 内部トピックストアトピック

内部トピックは、トピックストアでのトピックメタデータの処理をサポートします。

**\_\_strimzi\_store\_topic**

トピックメタデータを保存するための入力トピック

**\_\_strimzi-topic-operator-kstreams-topic-store-changelog**

圧縮されたトピックストア値のログの維持

警告 これらのトピックは、**Topic Operator** の実行に不可欠であるため、削除しない でください。 

**6.2.2.2. ZooKeeper** からのトピックメタデータの移行

これまでのリリースの **AMQ Streams** では、トピックメタデータは **ZooKeeper** に保存されていま した。新しいプロセスによってこの要件は除外されたため、メタデータは **Kafka** クラスターに取り込ま れ、**Topic Operator** の制御下となります。

**AMQ Streams 2.0** にアップグレードする場合、**Topic Operator** によってトピックストアが制御さ れるようにシームレスに移行されます。メタデータは **ZooKeeper** から検出および移行され、古いスト アは削除されます。

**6.2.2.3. ZooKeeper** を使用してトピックメタデータを保存する **AMQ Streams** バージョンへのダウング レード

トピックメタデータの保存に **ZooKeeper** を使用する **1.7** よりも前のバージョンの **AMQ Streams** に戻す場合は、**Cluster Operator** を以前のバージョンにダウングレードしてから、**Kafka** ブローカーと クライアントアプリケーションを以前の **Kafka** バージョンにダウングレードします。

ただし、**Kafka** クラスターのブートストラップアドレスを指定して、**kafka-admin** コマンドを使用 してトピックストア用に作成されたトピックを削除する必要もあります。以下に例を示します。

**oc run kafka-admin -ti --image=registry.redhat.io/amq7/amq-streams-kafka-30-rhel8:2.0.1 - rm=true --restart=Never -- ./bin/kafka-topics.sh --bootstrap-server localhost:9092 --topic \_\_strimzi-topic-operator-kstreams-topic-store-changelog --delete && ./bin/kafka-topics.sh - bootstrap-server localhost:9092 --topic \_\_strimzi\_store\_topic --delete**

このコマンドは、**Kafka** クラスターへのアクセスに使用されるリスナーおよび認証のタイプに対応 している必要があります。

**Topic Operator** は、**Kafka** のトピックの状態から **ZooKeeper** トピックメタデータを再構築しま す。

**6.2.2.4. Topic Operator** トピックのレプリケーションおよびスケーリング

**Topic Operator** によって管理されるトピックには、トピックレプリケーション係数を **3** に設定し、 最低でも **2** つの **In-Sync** レプリカを設定することが推奨されます。

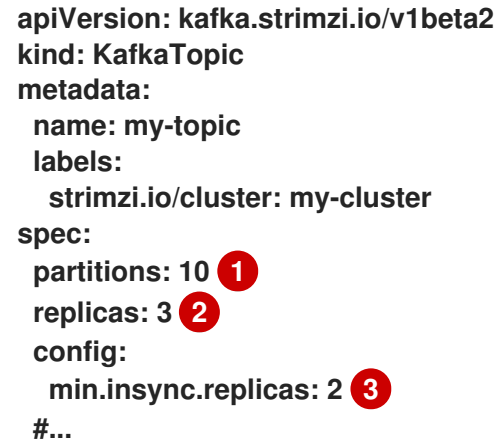

<span id="page-244-2"></span><span id="page-244-1"></span><span id="page-244-0"></span>**[1](#page-244-0)**

トピックのパーティション数。

**[2](#page-244-1)**

レプリカトピックパーティションの数。現在のところ、これは**KafkaTopic**リソースでは変更 できませんが、**kafka-reassign-partitions.sh**ツールを使って変更することができます。

**[3](#page-244-2)**

メッセージが正常に書き込まれる必要があるレプリカパーティションの最小数。この条件を 満たさない場合は例外が発生します。

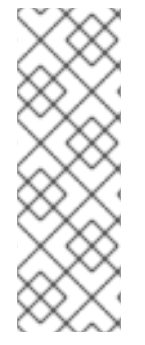

注記

インシンクレプリカは、プロデューサーアプリケーションの**acks**設定と組み合わせ て使用します。**acks**設定は、メッセージが正常に受信されたことを確認するまでに、 メッセージを複製しなければならないフォロワーパーティションの数を決定します。ト ピックオペレータは**acks=all**で動作します。これにより、メッセージは同期しているす べてのレプリカに確認されなければなりません。

ブローカーを追加または削除して **Kafka** クラスターをスケーリングする場合、レプリケーション係 数設定は変更されず、レプリカは自動的に再割り当てされません。しかし、**kafka-reassignpartitions.sh**ツールを使ってレプリケーション係数を変更し、手動でレプリカをブローカーに再割り当 てすることができます。

また、**AMQ Streams** の **Cruise Control** の統合ではトピックのレプリケーション係数を変更するこ とはできませんが、**Kafka** をリバランスするために生成された最適化プロポーザルには、パーティショ ンレプリカを転送し、パーティションリーダーを変更するコマンドが含まれます。

**6.2.2.5.** トピック変更の処理

**Topic Operator** にとって解決しなければならない基本的な問題として、信頼できる唯一の情報源 **(SSOT: single source of truth)** がないことがあります。**KafkaTopic** リソースと **Kafka** トピックは、 **Topic Operator** に関係なく変更できます。面倒なことに、**Topic Operator** は **KafkaTopic** リソースと **Kafka** トピックで変更を常にリアルタイムで監視できるとは限りません。たとえば、**Topic Operator** が停止した場合などがこれに該当します。

これを解決するために、**Topic Operator** はトピックストアの各トピックに関する情報を維持しま す。**Kafka** クラスターまたは **OpenShift** で変更が生じると、他のシステムの状態とトピックストアの 両方を確認し、すべての同期が保たれるように何を変更する必要があるかを判断します。同じことが **Topic Operator** の起動時に必ず実行され、また **Topic Operator** の稼働中にも定期的に行われます。

たとえば、**Topic Operator** が実行されていないときに **my-topic** という **KafkaTopic** が作成された 場合を考えてみましょう。**Topic Operator** が起動すると、トピックストアには **my-topic** に関する情報 が含まれないため、最後に実行された後に **KafkaTopic** が作成されたと推測できます。**Topic Operator** によって **my-topic** に対応するトピックが作成され、さらにトピックストアに **my-topic** のメタデータ も格納されます。

**Kafka** トピック設定を更新するか、**KafkaTopic** カスタムリソースで変更を適用する場合、**Kafka** ク ラスターの調整後にトピックストアが更新されます。

また、トピックストアにより、トピックオペレーターは、**Kafka**トピックでトピック構成が変更さ れ、**OpenShiftKafkaTopic**のカスタムリソースを通じて更新 されるシナリオを、変更内容に互換性が ない限り、管理することができます。たとえば、同じトピック設定キーに変更を加えることはできます が、別の値への変更のみが可能です。互換性のない変更については、**Kafka** の設定が優先され、それに 応じて **KafkaTopic** が更新されます。

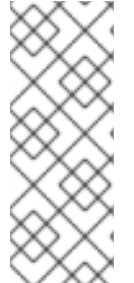

注記

**KafkaTopic** リソースを使用して、**oc delete -f KAFKA-TOPIC-CONFIG-FILE** コマ ンドを使用してトピックを削除できます。これを実現するには、**Kafka**リソース の**spec.kafka.config**で**delete.topic.enable**を**true**(デフォルト)に設定する必要があり ます。

その他のリソース

- **AMQ Streams** [のダウングレード](https://access.redhat.com/documentation/ja-jp/red_hat_amq_streams/2.0/html-single/deploying_and_upgrading_amq_streams_on_openshift/index#assembly-downgrade-str) [プロデューサー設定のチューニングとデータの持続性](#page-422-0)
	- [クラスターおよびパーティション再割り当てのスケーリング](#page-49-0)
- **Cruise Control** [によるクラスターのリバランス](#page-308-0)

**6.2.3. Kafka** トピックの設定

**KafkaTopic** リソースのプロパティーを使用して **Kafka** トピックを設定します。

**oc apply** を使用すると、トピックを作成または編集できます。**oc delete** を使用すると、既存のト ピックを削除できます。

以下に例を示します。

**oc apply -f <topic-config-file>**

**oc delete KafkaTopic <topic-name>**

この手順では、**10** 個のパーティションと **2** つのレプリカがあるトピックを作成する方法を説明しま す。

#### 作業を開始する前の注意事項

以下を考慮してから変更を行うことが重要になります。

- **Kafka** は **KafkaTopic** リソースによる以下の変更をサポートしません。
	- **spec.topicName** を使用したトピック名の変更
- $\circ$ **spec.partitions** を使用したパーティションサイズの減少
- **spec.replicas** を使用して最初に指定したレプリカの数を変更することはできません。
- 

 $\bullet$ 

 $\circ$ 

キーのあるトピックの **spec.partitions** を増やすと、レコードをパーティション化する方法 が変更されます。これは、トピックがセマンティックパーティションを使用するとき、特に問 題になる場合があります。

## 前提条件

**TLS** [認証および暗号化を使用してリスナーで設定された](#page-130-0) 稼働中の **Kafka** クラスターが必要 です。

- 稼働中の **Topic Operator** が必要です **(**通常は **Entity Operator** [でデプロイされます](#page-36-0)**)**。
- トピックを削除する場合は、 **Kafka** リソースの **spec.kafka.config** が **delete.topic.enable=true (**デフォルト**)** である必要があります。

手順

1.

作成する **KafkaTopic** が含まれるファイルを準備します。

**KafkaTopic** の例

1.

**apiVersion: kafka.strimzi.io/v1beta2 kind: KafkaTopic metadata: name: orders labels: strimzi.io/cluster: my-cluster spec: partitions: 10 replicas: 2**

ヒント

トピックを変更する場合、現行バージョンのリソースは、**oc get kafkatopic orders -o yaml** を使用して取得できます。

2.

**OpenShift** で **KafkaTopic** リソースを作成します。

**oc apply -f TOPIC-CONFIG-FILE**

**6.2.4.** リソース要求および制限のある **Topic Operator** の設定

**CPU** やメモリーなどのリソースを **Topic Operator** に割り当て、**Topic Operator** が消費できるリ ソースの量に制限を設定できます。

前提条件

 $\blacksquare$ 

**Cluster Operator** が稼働している必要があります。

手順

1.

必要に応じてエディターで **Kafka** クラスター設定を更新します。

# **oc edit kafka MY-CLUSTER**

2.

**Kafka** リソースの **spec.entityOperator.topicOperator.resources** プロパティーで、**Topic Operator** のリソース要求および制限を設定します。

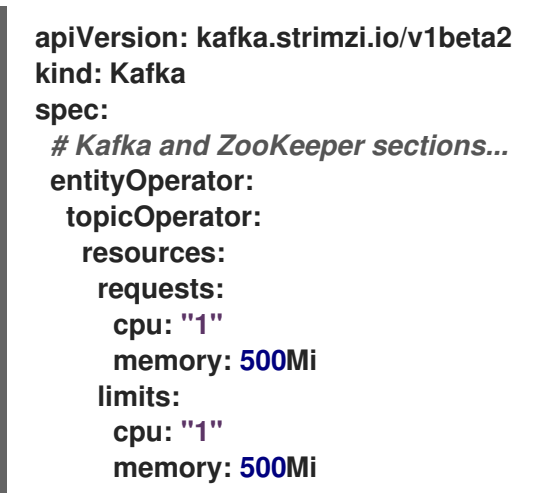

3.

新しい設定を適用してリソースを作成または更新します。

**oc apply -f KAFKA-CONFIG-FILE**

### **6.3. USER OPERATOR** の使用

**KafkaUser** リソースを使用してユーザーを作成、編集、または削除する場合、**User Operator** によっ て変更が確実に **Kafka** クラスターで反映されます。

『**OpenShift** での **AMQ Streams** のデプロイおよびアップグレード』には、**User Operator** をデプロ イする手順が記載されています。

**Cluster [Operator](https://access.redhat.com/documentation/ja-jp/red_hat_amq_streams/2.0/html-single/deploying_and_upgrading_amq_streams_on_openshift/index#deploying-the-user-operator-using-the-cluster-operator-str)** を使用 **(**推奨**)**

**AMQ Streams** によって管理されない **Kafka** [クラスターで操作するためのスタンドアロン](https://access.redhat.com/documentation/ja-jp/red_hat_amq_streams/2.0/html-single/deploying_and_upgrading_amq_streams_on_openshift/index#deploying-the-user-operator-standalone-str)

スキーマの詳細については、**[KafkaUser](#page-601-0) schema reference** を参照してください。

**Kafka** へのアクセスの認証および承認

**KafkaUser** を使用して、特定のクライアントが **Kafka** にアクセスするために使用する認証および承

認メカニズムを有効にします。

**KafkUser**を使用してユーザーを管理し、**Kafka**ブローカーへのアクセスを確保する方法について は、**[Securing](#page-146-0) access to Kafka brokers** を参照してください。

**6.3.1.** リソース要求および制限のある **User Operator** の設定

**CPU** やメモリーなどのリソースを **User Operator** に割り当て、**User Operator** が消費できるリソー スの量に制限を設定できます。

前提条件

**Cluster Operator** が稼働している必要があります。

#### 手順

必要に応じてエディターで **Kafka** クラスター設定を更新します。

**oc edit kafka MY-CLUSTER**

2.

1.

**Kafka** リソースの **spec.entityOperator.userOperator.resources** プロパティーで、**User Operator** のリソース要求および制限を設定します。

**apiVersion: kafka.strimzi.io/v1beta2 kind: Kafka spec:** *# Kafka and ZooKeeper sections...* **entityOperator: userOperator: resources: requests: cpu: "1" memory: 500Mi limits: cpu: "1" memory: 500Mi**

ファイルを保存して、エディターを終了します。**Cluster Operator** によって変更が自動的 に適用されます。

**6.4. PROMETHEUS** メトリクスを使用した **OPERATOR** の監視

**AMQ Streams** の **operator** は **Prometheus** メトリクスを公開します。メトリクスは自動で有効にな り、以下の情報が含まれます。

- 調整の数
- $\bullet$ **operator** が処理しているカスタムリソースの数
	- 調整の期間
- $\blacksquare$ **operator** からの **JVM** メトリクス

この他に、**Grafana** ダッシュボードのサンプルが提供されます。

**Prometheus** の詳細は、『**OpenShift** での **AMQ Streams** [のデプロイおよびアップグレード』](https://access.redhat.com/documentation/ja-jp/red_hat_amq_streams/2.0/html-single/deploying_and_upgrading_amq_streams_on_openshift/index#assembly-metrics-str) の 「**Kafka** へのメトリクスの導入 」を参照してください。
### 第**7**章 **KAFKA BRIDGE**

本章では、**AMQ Streams Kafka Bridge** について概説し、その **REST API** を使用して **AMQ Streams** と対話するために役立つ情報を提供します。

ローカル環境で **Kafka Bridge** [を試すには、本章で後述する](#page-272-0) 「**Kafka Bridge** クイックス タート」 を参照してください。

詳細な設定手順は、「**Kafka Bridge** [クラスターの設定」](#page-95-0) を参照してください。

**7.1. KAFKA BRIDGE API** ドキュメント

リクエストやレスポンスの例などを含む **REST API** エンドポイントおよび説明の完全リストは、 「**Kafka Bridge API [reference](https://strimzi.io/docs/bridge/latest/)**」を参照してください。

### **7.2. KAFKA BRIDGE** の概要

**AMQ Streams Kafka Bridge** をインターフェースとして使用し、**Kafka** クラスターに対して特定タ イプの **HTTP** リクエストを行うことができます。

**7.2.1. Kafka Bridge** インターフェース

**Kafka Bridge** では、**HTTP** ベースのクライアントと **Kafka** クラスターとの対話を可能にする **RESTful** インターフェースが提供されます。 また、クライアントアプリケーションによる **Kafka** プロ トコルの変換は必要なく、**Web API** コネクションの利点が **AMQ Streams** に提供されます。

**API** には **consumers** と **topics** の **2** つの主なリソースがあります。これらのリソースは、**Kafka** ク ラスターでコンシューマーおよびプロデューサーと対話するためにエンドポイント経由で公開され、ア クセスが可能になります。リソースと関係があるのは **Kafka** ブリッジのみで、**Kafka** に直接接続された コンシューマーやプロデューサーとは関係はありません。

**7.2.1.1. HTTP** リクエスト

**Kafka Bridge** は、以下の方法で **Kafka** クラスターへの **HTTP** リクエストをサポートします。

トピックにメッセージを送信する。

- トピックからメッセージを取得する。
- $\bullet$ トピックのパーティションリストを取得する。
- コンシューマーを作成および削除する。
- コンシューマーをトピックにサブスクライブし、このようなトピックからメッセージを受 信できるようにする。
- コンシューマーがサブスクライブしているトピックの一覧を取得する。
- $\bullet$ トピックからコンシューマーのサブスクライブを解除する。
- パーティションをコンシューマーに割り当てる。
	- コンシューマーオフセットの一覧をコミットする。
- パーティションで検索して、コンシューマーが最初または最後のオフセットの位置、また は指定のオフセットの位置からメッセージを受信できるようにする。

上記の方法で、**JSON** 応答と **HTTP** 応答コードのエラー処理を行います。メッセージは **JSON** また はバイナリー形式で送信できます。

クライアントは、ネイティブの **Kafka** プロトコルを使用する必要なくメッセージを生成して使用で きます。

その他のリソース

リクエストおよび応答の例など、**API** [ドキュメントを確認するには、『](https://strimzi.io/docs/bridge/latest/)**Strimzi Kafka Bridge Documentation** 』を参照してください。

**7.2.2. Kafka Bridge** でサポートされるクライアント

**Kafka Bridge** を使用して、内部および外部の **HTTP** クライアントアプリケーションの両方を **Kafka** クラスターに統合できます。

内部クライアント

内部クライアントとは、**Kafka Bridge** 自体と同じ **OpenShift** クラスターで実行されるコンテ ナーベースの **HTTP** クライアントのことです。内部クライアントは、ホストの **Kafka Bridge** およ び **KafkaBridge** のカスタムリソースで定義されたポートにアクセスできます。

外部クライアント

外部クライアントとは、**Kafka Bridge** がデプロイおよび実行される **OpenShift** クラスター外 部で実行される **HTTP** クライアントのことです。外部クライアントは、**OpenShift Route**、ロード バランサーサービス、または **Ingress** を使用して **Kafka Bridge** にアクセスできます。

**HTTP** 内部および外部クライアントの統合

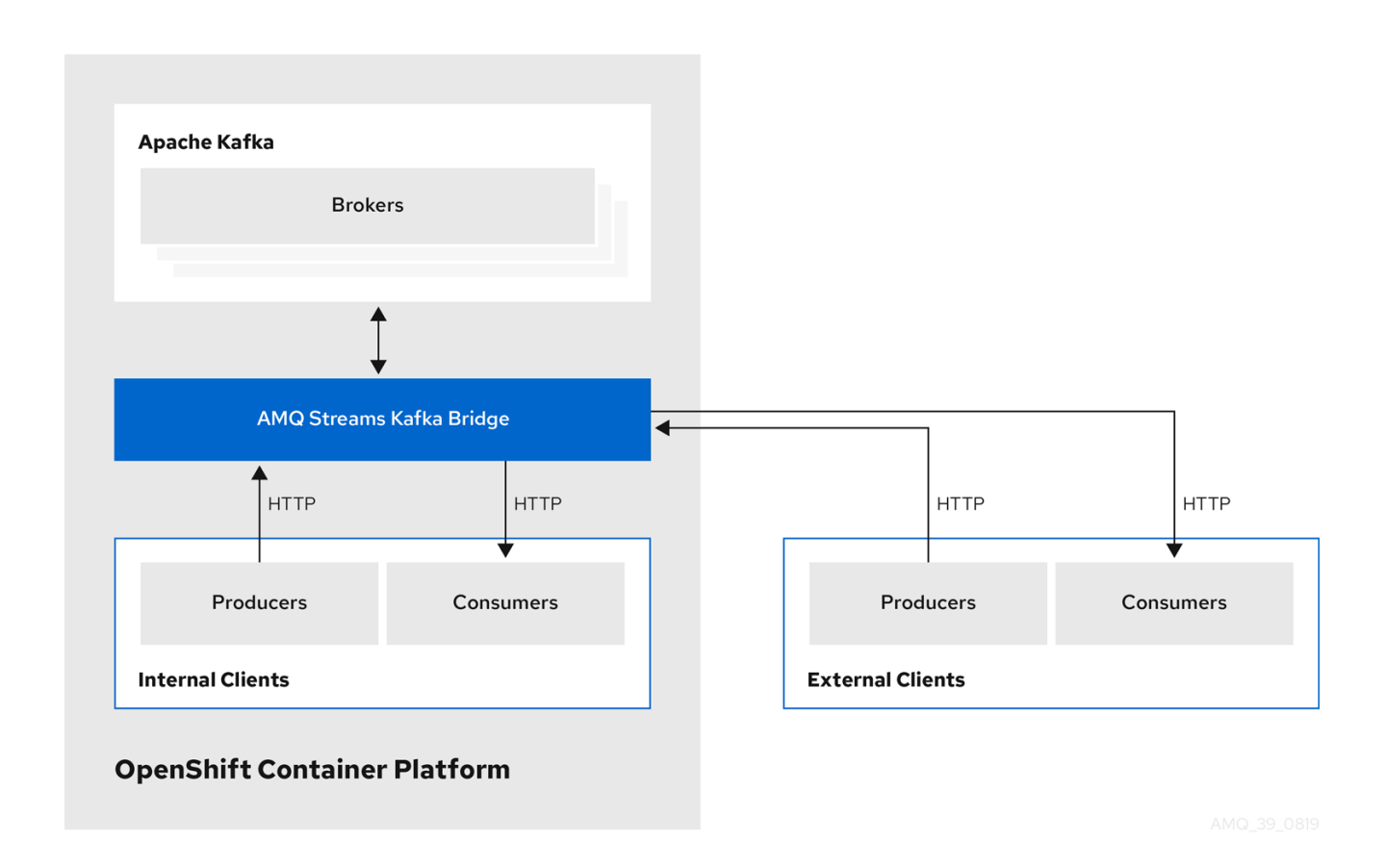

**7.2.3. Kafka Bridge** のセキュリティー保護

**AMQ Streams** には、現在 **Kafka Bridge** の暗号化、認証、または承認は含まれていません。そのた め、外部クライアントから **Kafka Bridge** に送信されるリクエストは以下のようになります。

- 暗号化されず、**HTTPS** ではなく **HTTP** を使用する必要がある。
- $\bullet$ 認証なしで送信される。

ただし、以下のような他の方法で **Kafka Bridge** をセキュアにできます。

**Kafka Bridge** にアクセスできる **Pod** を定義する **OpenShift** ネットワークポリシー。

認証または承認によるリバースプロキシー **(**例**: OAuth2** プロキシー**)**。

- **API** ゲートウェイ。
- **TLS** 終端をともなう **Ingress** または **OpenShift** ルート。

**Kafka Bridge** では、**Kafka Broker** への接続時に **TLS** 暗号化と、**TLS** および **SASL** 認証がサポート されます。**OpenShift** クラスター内で以下を設定できます。

- **Kafka Bridge** と **Kafka** クラスター間の **TLS** または **SASL** ベースの認証。
	- **Kafka Bridge** と **Kafka** クラスター間の **TLS** 暗号化接続。

詳細は、「**Kafka Bridge** [の設定」](#page-95-1) を参照してください。

**Kafka** ブローカーで **ACL** を使用することで、**Kafka Bridge** を使用して消費および生成できるト ピックを制限することができます。

**7.2.4. OpenShift** 外部の **Kafka Bridge** へのアクセス

デプロイメント後、**AMQ Streams Kafka Bridge** には同じ **OpenShift** クラスターで実行しているア プリケーションのみがアクセスできます。これらのアプリケーションは **<kafka\_bridge\_name>-**

<span id="page-256-1"></span>**bridge-service** サービスを使用して **API** にアクセスします。

**OpenShift** クラスター外で実行しているアプリケーションに **Kafka Bridge** にアクセスできるように するには、以下の機能のいずれかを作成して手動で公開できます。

**LoadBalancer** または **NodePort** タイプのサービス

**Ingress** リソース

**OpenShift** ルート

サービスを作成する場合には、**<kafka\_bridge\_name>-bridge-service** サービスの セレクター から ラベルを使用して、サービスがトラフィックをルーティングする **Pod** を設定します。

<span id="page-256-0"></span>*# ...* **selector: strimzi.io/cluster: kafka-bridge-name 1 strimzi.io/kind: KafkaBridge** *#...*

**[1](#page-256-0)**

**OpenShift** クラスターでの **Kafka Bridge** カスタムリソースの名前。

**7.2.5. Kafka Bridge** へのリクエスト

データ形式と **HTTP** ヘッダーを指定し、有効なリクエストが **Kafka Bridge** に送信されるようにしま す。

**7.2.5.1.** コンテンツタイプヘッダー

**API** リクエストおよびレスポンス本文は、常に **JSON** としてエンコードされます。

コンシューマー操作の実行時に、**POST** リクエストの本文が空でない場合は、以下の **Content-Type** ヘッダーが含まれている必要があります。

**Content-Type: application/vnd.kafka.v2+json**

プロデューサー操作を行う場合、**POST** リクエストには、生成されるメッセージの埋め込 みデータ形式を示す**Content-Type**ヘッダーを指定する必要があります。これは **json** または **binary** のいずれかになります。

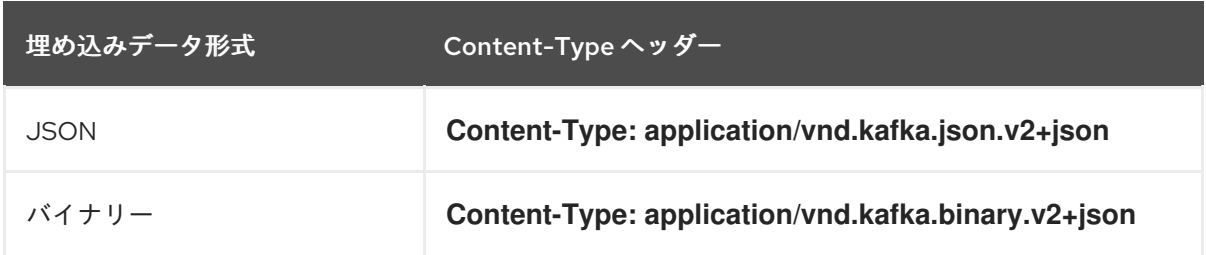

次のセクションで説明どおり、埋め込みデータ形式はコンシューマーごとに設定されます。

**POST**リクエストのボディが空の場合は、**Content-Type**を設定しないでください。空のボディーを 使用して、デフォルト値のコンシューマーを作成できます。

**7.2.5.2.** 埋め込みデータ形式

埋め込みデータ形式は、**Kafka** メッセージが **Kafka Bridge** によりプロデューサーからコンシュー マーに **HTTP** で送信される際の形式です。サポートされる埋め込みデータ形式には、**JSON** とバイナ リーの **2** 種類があります。

**/consumers/groupid** エンドポイントを使用してコンシューマーを作成する場合、**POST** リクエス ト本文で **JSON** またはバイナリーいずれかの埋め込みデータ形式を指定する必要があります。これは、 以下の例のように **format** フィールドで指定します。

<span id="page-257-0"></span>**[1](#page-257-0) { "name": "my-consumer", "format": "binary", 1 ... }**

バイナリー埋め込みデータ形式。

コンシューマーの作成時に指定する埋め込みデータ形式は、コンシューマーが消費する **Kafka** メッ セージのデータ形式と一致する必要があります。

<span id="page-258-0"></span>バイナリー埋め込みデータ形式を指定する場合は、以降のプロデューサーリクエストで、リクエス ト本文にバイナリーデータが **Base64** でエンコードされた文字列として含まれる必要があります。たと えば、**/topics/topicname** エンドポイントを使用してメッセージを送信する場合は、**records.value** を **Base64** でエンコードする必要があります。

**{ "records": [ { "key": "my-key", "value": "ZWR3YXJkdGhldGhyZWVsZWdnZWRjYXQ=" }, ] }**

プロデューサーリクエストには、埋め込みデータ形式に対応する **Content-Type** ヘッダーも含まれ る必要があります **(**例**: Content-Type: application/vnd.kafka.binary.v2+json)**。

**7.2.5.3.** メッセージの形式

**/topics** エンドポイントを使用してメッセージを送信する場合は、**records** パラメーターのリクエス トボディーにメッセージペイロードを入力します。

**records** パラメーターには、以下のオプションフィールドを含めることができます。

- **Message headers**
- **Message key**
- **Message value**
- **Destination partition**

**/topics**への**POST**リクエストの例

**curl -X POST \ http://localhost:8080/topics/my-topic \ -H 'content-type: application/vnd.kafka.json.v2+json' \**

```
Red Hat AMQ Streams 2.0 AMQ Streams on OpenShift の使用
```
<span id="page-259-0"></span>**-d '{ "records": [ { "key": "my-key", "value": "sales-lead-0001" "partition": 2 "headers": [ { "key": "key1", "value": "QXBhY2hlIEthZmthIGlzIHRoZSBib21iIQ==" 1 } ] }, ] }'**

バイナリー形式のヘッダー値。**Base64** としてエンコードされます。

**7.2.5.4. Accept** ヘッダー

**[1](#page-259-0)**

コンシューマーを作成したら、以降のすべての **GET** リクエストには **Accept** ヘッダーが以下のよう な形式で含まれる必要があります。

**Accept: application/vnd.kafka.EMBEDDED-DATA-FORMAT.v2+json**

**EMBEDDED-DATA-FORMAT** は **json** または **binary** です。

たとえば、サブスクライブされたコンシューマーのレコードを **JSON** 埋め込みデータ形式で取得す る場合、この **Accept** ヘッダーが含まれるようにします。

**Accept: application/vnd.kafka.json.v2+json**

**7.2.6. CORS**

```
CORS (Cross-Origin Resource Sharing) を使用すると、Kafka Bridge HTTP の設定 で Kafka ク
ラスターにアクセスするために許可されるメソッドおよび元の URL を指定できます。
```
**Kafka Bridge** の **CORS** 設定例

*# ...* **cors: allowedOrigins: "https://strimzi.io" allowedMethods: "GET,POST,PUT,DELETE,OPTIONS,PATCH"** *# ...*

**CORS** では、異なるドメイン上のオリジンソース間での シンプルな リクエストおよび プリフライ ト リクエストが可能です。

シンプルなリクエストは、**GET**、**HEAD**、**POST**の各メソッドを使った標準的なリクエストに適して います。

プリフライトリクエストは、実際のリクエストが安全に送信できることを確認する最初のチェック として **HTTP OPTIONS** リクエストを送信します。確認時に、実際のリクエストが送信されます。プリ フライトリクエストは、**PUT**や**DELETE**など、より高い安全性が求められるメソッドや、非標準のヘッ ダーを使用するメソッドに適しています。

すべての要求には、**HTTP** 要求のソースであるヘッダーの **Origin** 値が必要です。

**7.2.6.1.** シンプルなリクエスト

たとえば、この単純なリクエストヘッダーは、オリジンを **https://strimzi.io** と指定します。

**Origin: https://strimzi.io**

ヘッダー情報がリクエストに追加されます。

**curl -v -X GET HTTP-ADDRESS/bridge-consumer/records \ -H 'Origin: https://strimzi.io'\ -H 'content-type: application/vnd.kafka.v2+json'**

**Kafka Bridge**からの応答では、**Access-Control-Allow-Origin**ヘッダーが返されます。

**HTTP/1.1 200 OK Access-Control-Allow-Origin: \* 1**

<span id="page-261-0"></span>アスタリスク**(\*)**を返すと、リソースをどのドメインでもアクセスできることが分かります。

**7.2.6.2.** プリフライトリクエスト

最初のプリフライトリクエストは、**OPTIONS**メソッドを使って**Kafka Bridge**に送信されま す。**HTTP OPTIONS** リクエストはヘッダー情報を送信し、**Kafka Bridge** が実際のリクエストを許可す ることを確認します。

ここでは、プリフライトリクエストは **https://strimzi.io** から **POST** リクエストが有効であることを 確認します。

<span id="page-261-1"></span>**OPTIONS /my-group/instances/my-user/subscription HTTP/1.1 Origin: https://strimzi.io Access-Control-Request-Method: POST 1 Access-Control-Request-Headers: Content-Type 2**

<span id="page-261-2"></span>**Kafka Bridge** では、実際のリクエストが **POST** リクエストであるとアラートされます。

**[2](#page-261-2)**

**[1](#page-261-1)**

**[1](#page-261-0)**

実際のリクエストは **Content-Type** ヘッダーと共に送信されます。

**OPTIONS** は、プリフライトリクエストのヘッダー情報に追加されます。

**curl -v -X OPTIONS -H 'Origin: https://strimzi.io' \ -H 'Access-Control-Request-Method: POST' \ -H 'content-type: application/vnd.kafka.v2+json'**

**Kafka Bridge** は最初のリクエストに応答し、リクエストが受け入れられることを確認します。応答 ヘッダーは、許可されるオリジン、メソッド、およびヘッダーを返します。

**HTTP/1.1 200 OK Access-Control-Allow-Origin: https://strimzi.io Access-Control-Allow-Methods: GET,POST,PUT,DELETE,OPTIONS,PATCH**

## **Access-Control-Allow-Headers: content-type**

オリジンまたはメソッドが拒否されると、エラーメッセージが返されます。

プリフライトリクエストで確認されたため、実際のリクエストには **Access-Control-Request-Method** ヘッダーは必要ありませんが、元のヘッダーが必要です。

**curl -v -X POST HTTP-ADDRESS/topics/bridge-topic \ -H 'Origin: https://strimzi.io' \ -H 'content-type: application/vnd.kafka.v2+json'**

応答は、送信元 **URL** が許可されることを示します。

**HTTP/1.1 200 OK Access-Control-Allow-Origin: https://strimzi.io**

### 関連情報

 $\bullet$ 

**fetch [CORS](https://www.w3.org/TR/cors/)** 仕様

**7.2.7. Kafka Bridge** デプロイメント

**Cluster Operator** を使用して、**Kafka Bridge** を **OpenShift** クラスターにデプロイします。

**Kafka Bridge** をデプロイすると、**Cluster Operator** により **OpenShift** クラスターに **Kafka Bridge** オブジェクトが作成されます。オブジェクトには、デプロイメント、サービス、および **Pod** が含ま れ、それぞれ **Kafka Bridge** のカスタムリソースに付与された名前が付けられます。

### 関連情報

- [デプロイメントの手順は、『](https://access.redhat.com/documentation/ja-jp/red_hat_amq_streams/2.0/html-single/deploying_and_upgrading_amq_streams_on_openshift/index#deploying-kafka-bridge-str)**OpenShift** での **AMQ Streams** のデプロイおよびアップグ レード』の「**Kafka Bridge** の **OpenShift** クラスターへのデプロイ 」を参照してください。
	- **Kafka Bridge** の設定に関する詳細は、「**Kafka Bridge** [クラスターの設定」](#page-95-0) を参照してく ださい。
- **KafkaBridge** [リソースのホストおよびポートの設定に関する詳細は、「](#page-95-1)**Kafka Bridge** の設

定」 を参照してください。

[外部クライアントの統合に関する詳細は、「](#page-256-1)**OpenShift** 外部の **Kafka Bridge** へのアクセ ス」 を参照してください。

**7.3. KAFKA BRIDGE** クイックスタート

このクイックスタートを使用して、ローカルの開発環境で **AMQ Streams** の **Kafka Bridge** を試すこ とができます。以下の方法について説明します。

- $\bullet$ **OpenShift** クラスターに **Kafka Bridge** をデプロイする。
	- ポート転送を使用して **Kafka Bridge** サービスをローカルマシンに公開する。
- **Kafka** クラスターのトピックおよびパーティションへのメッセージを生成する。
- $\bullet$ **Kafka Bridge** コンシューマーを作成する。
- 基本的なコンシューマー操作を実行する **(**たとえば、コンシューマーをトピックにサブスク ライブする、生成したメッセージを取得するなど**)**。

このクイックスタートでは、**HTTP** リクエストはターミナルにコピーおよび貼り付けできる **curl** コ マンドを使用します。**OpenShift** クラスターへのアクセスが必要です。

前提条件を確認し、本章に指定されている順序でタスクを行うようにしてください。

データ形式について

このクイックスタートでは、バイナリーではなく **JSON** 形式でメッセージを生成および消費しま [す。リクエスト例で使用されるデータ形式および](#page-258-0) **HTTP** ヘッダーの詳細は、「**Kafka Bridge** へのリク エスト」 を参照してください。

クイックスタートの前提条件

 $\bullet$ 

ローカルまたはリモート **OpenShift** クラスターにアクセスできるクラスター管理者権限が 必要です。

**AMQ Streams** がインストールされている必要があります。

 $\bullet$ 

**Cluster Operator** によってデプロイされた稼働中の **Kafka** クラスターが **OpenShift namespace** に必要です。

**Entity Operator** がデプロイされ、**Kafka** クラスターの一部として稼働している必要があり ます。

**7.3.1. OpenShift** クラスターへの **Kafka Bridge** のデプロイメント

**AMQ Streams** には、**AMQ Streams Kafka Bridge** の設定を指定する **YAML** サンプルが含まれてい ます。このファイルに最小限の変更を加え、**Kafka Bridge** のインスタンスを **OpenShift** クラスターに デプロイします。

## 手順

1.

**examples/bridge/kafka-bridge.yaml** ファイルを編集します。

<span id="page-264-0"></span>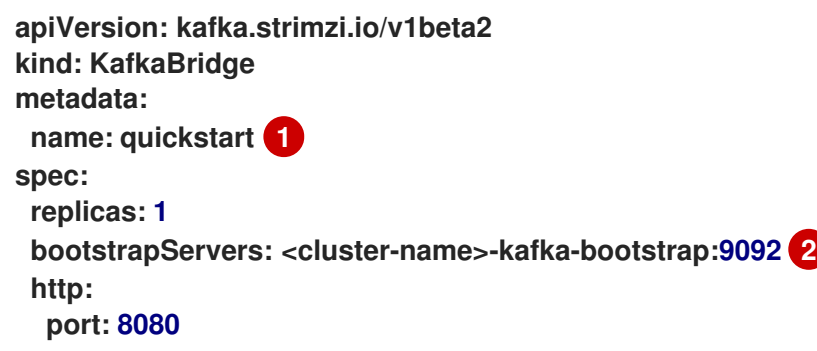

<span id="page-264-1"></span>**[1](#page-264-0)**

**Kafka Bridge** のデプロイ時に、デプロイメントの名前およびその他の関連するリ ソースの名前に **-bridge** が追加されます。この例では、**Kafka Bridge** デプロイメントに は **quickstart-bridge** という名前が付けられ、付随する **Kafka Bridge** サービスには **quickstart-bridge-service** という名前が付けられます。

# **[2](#page-264-1)**

**bootstrapServers** プロパティーで、**Kafka** クラスターの名前を **<cluster-name>** と して入力します。

2.

**Kafka Bridge** を **OpenShift** クラスターにデプロイします。

**oc apply -f examples/bridge/kafka-bridge.yaml**

**quickstart-bridge** デプロイメント、サービス、および他の関連リソースが **OpenShift** ク ラスターに作成されます。

3.

**Kafka Bridge** が正常にデプロイされたことを確認します。

**oc get deployments**

**NAME READY UP-TO-DATE AVAILABLE AGE quickstart-bridge 1/1 1 1 34m my-cluster-connect 1/1 1 1 24h my-cluster-entity-operator 1/1 1 1 24h #...**

次のステップ

**Kafka Bridge** を **OpenShift** [クラスターにデプロイしたら、](#page-266-0)**Kafka Bridge** サービスをローカルマシ ンに公開します。

## 関連情報

**Kafka Bridge** の設定に関する詳細は、「**Kafka Bridge** [クラスターの設定」](#page-95-0) を参照してく ださい。

**7.3.2. Kafka Bridge** サービスのローカルマシンへの公開

ポート転送を使用して **AMQ Streams Kafka Bridge** サービスを **<http://localhost:8080>** のローカルマ シンに公開します。

注記

ポート転送は、開発およびテストの目的でのみ適切です。

手順

<span id="page-266-0"></span>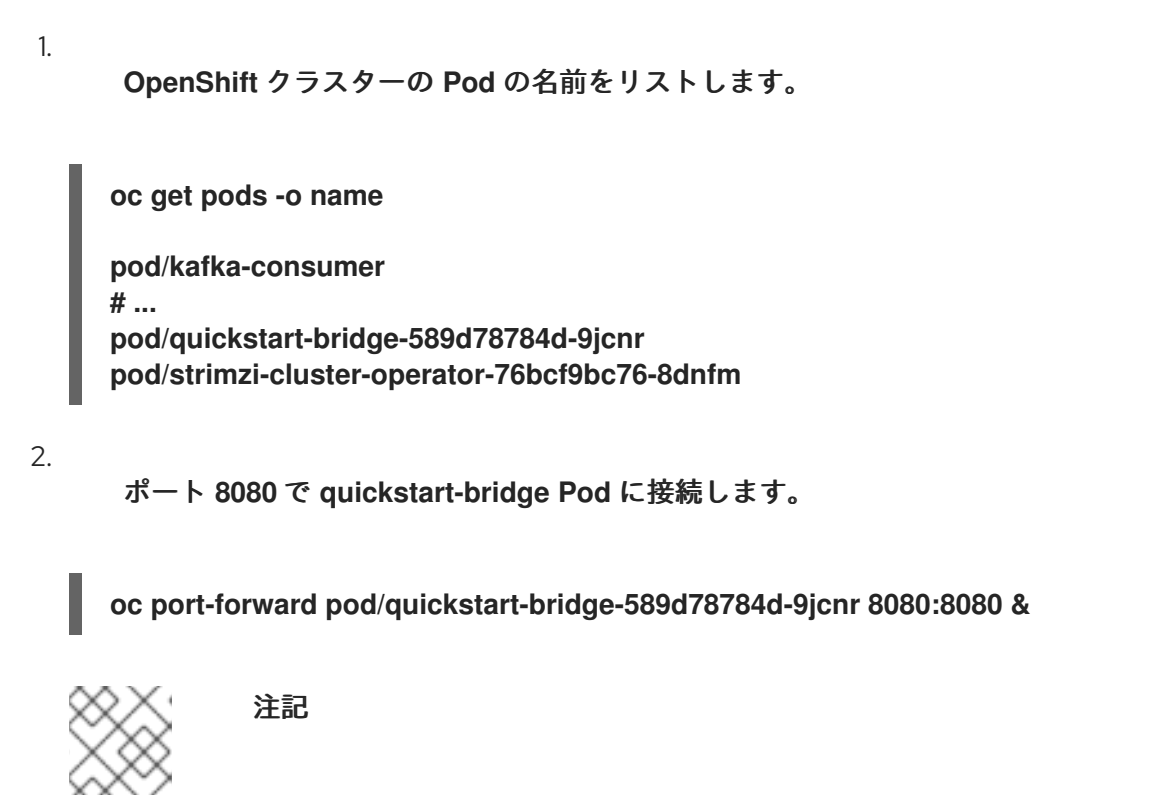

ローカルマシンのポート **8080** がすでに使用中の場合は、代わりの **HTTP** ポート **(8008** など**)** を使用します。

これで、**API** リクエストがローカルマシンのポート **8080** から **Kafka Bridge Pod** のポート **8080** に 転送されるようになります。

**7.3.3.** トピックおよびパーティションへのメッセージの作成

**Kafka Bridge** をデプロイし、そのサービスを公開した後、**topics** [エンドポイントを使用して](https://strimzi.io/docs/bridge/latest/#_send)、ト ピックへのメッセージを **JSON** 形式で生成できます。以下に示すように、メッセージの宛先パーティ ションをリクエスト本文に指定できます。**[partitions](https://strimzi.io/docs/bridge/latest/#_sendtopartition)** エンドポイントは、全メッセージの単一の宛先 パーティションをパスパラメーターとして指定する代替方法を提供します。

## 手順

1.

テキストエディターを使用して、**3** つのパーティションがある **Kafka** トピックの **YAML** 定 義を作成します。

<span id="page-266-1"></span>**apiVersion: kafka.strimzi.io/v1beta2 kind: KafkaTopic metadata: name: bridge-quickstart-topic labels: strimzi.io/cluster: <kafka-cluster-name> 1 spec: partitions: 3 2**

<span id="page-267-0"></span>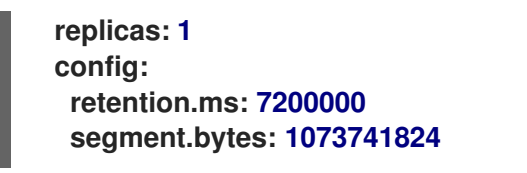

**[1](#page-266-1)**

**Kafka Bridge** がデプロイされる **Kafka** クラスターの名前。

```
2
```

```
トピックのパーティション数。
```
2.

ファイルを **bridge-quickstart-topic.yaml** として **examples/topic** ディレクトリーに保存し ます。

3.

**OpenShift** クラスターにトピックを作成します。

**oc apply -f examples/topic/bridge-quickstart-topic.yaml**

4.

**Kafka Bridge** を使用して、作成したトピックに **3** つのメッセージを生成します。

```
sales-lead-0001 は、キーのハッシュに基づいてパーティションに送信されます。
curl -X POST \
 http://localhost:8080/topics/bridge-quickstart-topic \
 -H 'content-type: application/vnd.kafka.json.v2+json' \
 -d '{
  "records": [
    {
      "key": "my-key",
      "value": "sales-lead-0001"
    },
    {
      "value": "sales-lead-0002",
      "partition": 2
    },
    {
      "value": "sales-lead-0003"
    }
  ]
}'
```
**sales-lead-0002** は、パーティション **2** に直接送信されます。

 $\bullet$ 

**sales-lead-0003** は、ラウンドロビン方式を使用して **bridge-quickstart-topic** トピッ クのパーティションに送信されます。

5.

リクエストが正常に行われると、**Kafka Bridge** は **offsets** アレイを **200** コードと **application/vnd.kafka.v2+json** の **content-type** ヘッダーとともに返します。各メッセージ で、**offsets** アレイは以下を記述します。

メッセージが送信されたパーティション。

パーティションの現在のメッセージオフセット。

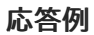

 $\blacksquare$ 

```
#...
{
 "offsets":[
   {
    "partition":0,
   "offset":0
  },
   {
    "partition":2,
    "offset":0
  },
   {
    "partition":0,
    "offset":1
  }
 ]
}
```
追加のトピック要求

他の **curl** 要求を実行して、トピックおよびパーティションに関する情報を検索します。

トピックの一覧表示

**curl -X GET \ http://localhost:8080/topics**

## 応答例

```
[
   "__strimzi_store_topic",
 "__strimzi-topic-operator-kstreams-topic-store-changelog",
 "bridge-quickstart-topic",
 "my-topic"
]
```
# トピック設定およびパーティションの詳細の取得

**curl -X GET \ http://localhost:8080/topics/bridge-quickstart-topic**

応答例

```
{
"name": "bridge-quickstart-topic",
"configs": {
 "compression.type": "producer",
  "leader.replication.throttled.replicas": "",
  "min.insync.replicas": "1",
  "message.downconversion.enable": "true",
  "segment.jitter.ms": "0",
  "cleanup.policy": "delete",
  "flush.ms": "9223372036854775807",
  "follower.replication.throttled.replicas": "",
  "segment.bytes": "1073741824",
  "retention.ms": "604800000",
  "flush.messages": "9223372036854775807",
  "message.format.version": "2.8-IV1",
  "max.compaction.lag.ms": "9223372036854775807",
  "file.delete.delay.ms": "60000",
  "max.message.bytes": "1048588",
  "min.compaction.lag.ms": "0",
  "message.timestamp.type": "CreateTime",
  "preallocate": "false",
  "index.interval.bytes": "4096",
  "min.cleanable.dirty.ratio": "0.5",
  "unclean.leader.election.enable": "false",
  "retention.bytes": "-1",
  "delete.retention.ms": "86400000",
```

```
"segment.ms": "604800000",
 "message.timestamp.difference.max.ms": "9223372036854775807",
 "segment.index.bytes": "10485760"
},
"partitions": [
 {
  "partition": 0,
  "leader": 0,
  "replicas": [
   {
    "broker": 0,
    "leader": true,
    "in_sync": true
   },
   {
    "broker": 1,
    "leader": false,
    "in_sync": true
   },
   {
    "broker": 2,
    "leader": false,
    "in_sync": true
   }
  ]
 },
 {
  "partition": 1,
  "leader": 2,
  "replicas": [
   {
    "broker": 2,
    "leader": true,
    "in_sync": true
   },
   {
    "broker": 0,
    "leader": false,
    "in_sync": true
   },
   {
    "broker": 1,
    "leader": false,
    "in_sync": true
   }
  ]
 },
 {
  "partition": 2,
  "leader": 1,
  "replicas": [
   {
    "broker": 1,
    "leader": true,
    "in_sync": true
   },
```

```
{
      "broker": 2,
      "leader": false,
      "in_sync": true
    },
     {
      "broker": 0,
      "leader": false,
      "in_sync": true
    }
   ]
  }
]
}
```
特定のトピックのパーティションを一覧表示する

**curl -X GET \ http://localhost:8080/topics/bridge-quickstart-topic/partitions**

応答例

```
[
 {
  "partition": 0,
  "leader": 0,
  "replicas": [
   {
     "broker": 0,
    "leader": true,
     "in_sync": true
   },
   {
     "broker": 1,
    "leader": false,
     "in_sync": true
   },
   {
     "broker": 2,
     "leader": false,
     "in_sync": true
   }
  ]
 },
 {
  "partition": 1,
  "leader": 2,
  "replicas": [
```

```
{
    "broker": 2,
    "leader": true,
    "in_sync": true
   },
   {
    "broker": 0,
    "leader": false,
    "in_sync": true
   },
   {
    "broker": 1,
    "leader": false,
    "in_sync": true
   }
  ]
 },
 {
  "partition": 2,
  "leader": 1,
  "replicas": [
   {
    "broker": 1,
    "leader": true,
    "in_sync": true
   },
   {
    "broker": 2,
    "leader": false,
    "in_sync": true
   },
   {
    "broker": 0,
    "leader": false,
    "in_sync": true
   }
  ]
 }
]
```
特定のトピックパーティションの詳細を一覧表示します。

**curl -X GET \ http://localhost:8080/topics/bridge-quickstart-topic/partitions/0**

応答例

```
"partition": 0,
 "leader": 0,
 "replicas": [
  {
   "broker": 0,
   "leader": true,
   "in_sync": true
  },
  {
   "broker": 1,
   "leader": false,
   "in_sync": true
  },
  {
   "broker": 2,
   "leader": false,
   "in_sync": true
  }
]
}
```
特定のトピックパーティションのオフセットを一覧表示します。

**curl -X GET \ http://localhost:8080/topics/bridge-quickstart-topic/partitions/0/offsets**

応答例

```
{
 "beginning_offset": 0,
 "end_offset": 1
}
```
次のステップ

[トピックおよびパーティションへのメッセージを作成したら、](#page-274-0)**Kafka Bridge** コンシューマーを作成 します。

その他のリソース

**API** リファレンスドキュメントの「**POST [/topics/{topicname}](https://strimzi.io/docs/bridge/latest/#_send)**」

**API** リファレンスドキュメントの「**POST [/topics/{topicname}/partitions/{partitionid}](https://strimzi.io/docs/bridge/latest/#_sendtopartition)**」

<span id="page-274-0"></span>**7.3.4. Kafka Bridge** コンシューマーの作成

**Kafka** クラスターで何らかのコンシューマー操作を実行するには、まず **[consumers](https://strimzi.io/docs/bridge/latest/#_createconsumer)** エンドポイント を使用してコンシューマーを作成する必要があります。コンシューマーは **Kafka Bridge** コンシュー マー と呼ばれます。

### 手順

1.

**bridge-quickstart-consumer-group** という名前の新しいコンシューマーグループに **Kafka Bridge** コンシューマーを作成します。

**curl -X POST http://localhost:8080/consumers/bridge-quickstart-consumer-group \ -H 'content-type: application/vnd.kafka.v2+json' \ -d '{ "name": "bridge-quickstart-consumer", "auto.offset.reset": "earliest", "format": "json", "enable.auto.commit": false, "fetch.min.bytes": 512, "consumer.request.timeout.ms": 30000 }'**

コンシューマーには **bridge-quickstart-consumer** という名前を付け、埋め込みデー タ形式は **json** として設定します。

一部の基本的な設定が定義されます。

コンシューマーはログへのオフセットに自動でコミットしません。これ は、**enable.auto.commit** が **false** に設定されているからです。このクイックスタートで は、オフセットを跡で手作業でコミットします。

リクエストが正常に行われると、**Kafka Bridge** はレスポンス本文でコンシューマー **ID (instance\_id)** とベース **URL (base\_uri)** を **200** コードとともに返します。

**#... { "instance\_id": "bridge-quickstart-consumer",** "base\_uri":"http://<bridge-name>-bridge-service:8080/consumers/bridge**quickstart-consumer-group/instances/bridge-quickstart-consumer" }**

2.

ベース **URL (base\_uri)** をコピーし、このクイックスタートの他のコンシューマー操作で使 用します。

次のステップ

上記で作成した **Kafka Bridge** コンシューマーを[トピックにサブスクライブできます。](#page-275-0)

その他のリソース

 $\bullet$ **API** リファレンスドキュメントの「**POST [/consumers/{groupid}](https://strimzi.io/docs/bridge/latest/#_createconsumer)**」

<span id="page-275-0"></span>**7.3.5. Kafka Bridge** コンシューマーのトピックへのサブスクライブ

**Kafka Bridge** コンシューマーを作成したら、**[subscription](https://strimzi.io/docs/bridge/latest/#_subscribe)** エンドポイントを使用して、**1** つ以上の トピックにサブスクライブします。サブスクライブすると、コンシューマーはトピックに生成されたす べてのメッセージの受信を開始します。

# 手順

前述[の「トピックおよびパーティションへのメッセージの作成」の](#page-270-0)手順ですでに作成した **bridge-quickstart-topic** トピックに、コンシューマーをサブスクライブします。

```
curl -X POST http://localhost:8080/consumers/bridge-quickstart-consumer-
group/instances/bridge-quickstart-consumer/subscription \
 -H 'content-type: application/vnd.kafka.v2+json' \
 -d '{
  "topics": [
    "bridge-quickstart-topic"
  ]
}'
```
**topics** アレイには、例のような単一のトピック、または複数のトピックを含めることがで きます。正規表現に一致する複数のトピックにコンシューマーをサブスクライブする場合 は、**topics** アレイの代わりに **topic\_pattern** 文字列を使用できます。

リクエストが正常に行われると、**Kafka Bridge** によって **204 (No Content)** コードのみが 返されます。

次のステップ

**Kafka Bridge** [コンシューマーをトピックにサブスクライブしたら、コンシューマーからメッセージ](#page-277-0) を取得できます。

その他のリソース

**API** リファレンスドキュメントの「**POST [/consumers/{groupid}/instances/{name}/subscription](https://strimzi.io/docs/bridge/latest/#_subscribe)**」

**7.3.6. Kafka Bridge** コンシューマーからの最新メッセージの取得

**[records](https://strimzi.io/docs/bridge/latest/#_poll)** エンドポイントからデータを要求して、**Kafka Bridge** コンシューマーから最新のメッセー ジを取得します。実稼働環境では、**HTTP** クライアントはこのエンドポイントを繰り返し **(**ループで**)** 呼 び出すことができます。

### 手順

[「トピックおよびパーティションへのメッセージの生成」の](#page-270-0)説明に従い、**Kafka Bridge** コ ンシューマーに新たなメッセージを生成します。

2.

1.

**GET** リクエストを **records** エンドポイントに送信します。

**curl -X GET http://localhost:8080/consumers/bridge-quickstart-consumergroup/instances/bridge-quickstart-consumer/records \ -H 'accept: application/vnd.kafka.json.v2+json'**

**Kafka Bridge** コンシューマーを作成し、サブスクライブすると、最初の **GET** リクエスト によって空のレスポンスが返されます。これは、ポーリング操作がリバランスプロセスを開始 してパーティションを割り当てるからです。

<span id="page-277-0"></span>3.

手順 **2** を繰り返し、**Kafka Bridge** コンシューマーからメッセージを取得します。

**Kafka Bridge** は、レスポンス本文でメッセージのアレイ **(**トピック名、キー、値、パー ティション、オフセットの記述**)** を **200** コードとともに返します。メッセージはデフォルトで 最新のオフセットから取得されます。

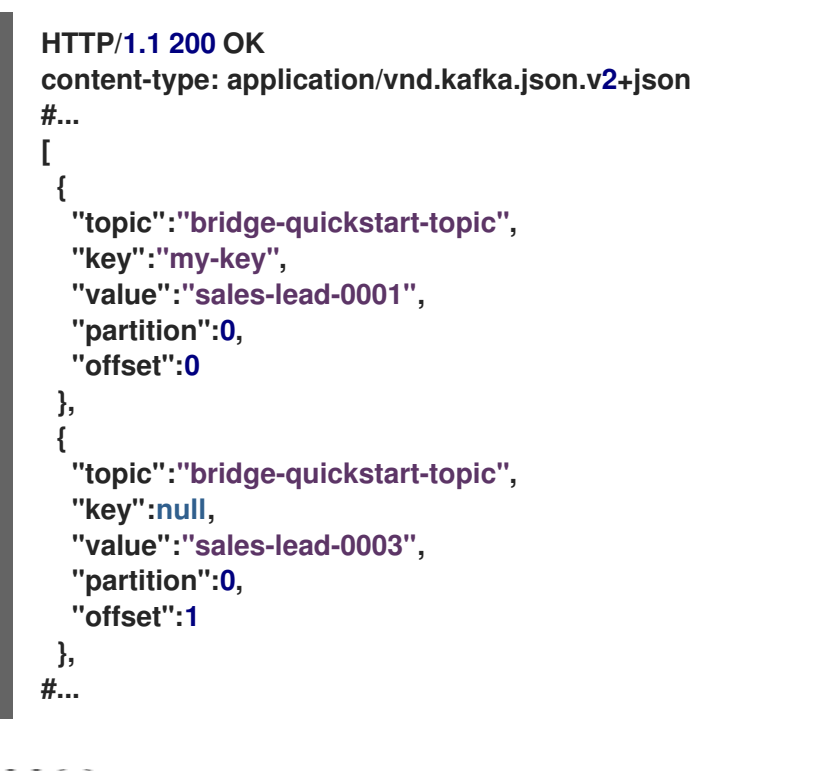

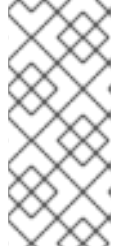

注記

空のレスポンスが返される場合は、「トピックおよびパーティションへの [メッセージの生成」の説明に従い、コンシューマーに対して追加のレコードを生](#page-270-0) 成し、メッセージの取得を再試行します。

次のステップ

**Kafka Bridge** コンシューマーからメッセージを取得したら、[ログへのオフセットをコミット](#page-278-0)しま す。

その他のリソース

 $\bullet$ 

**API** リファレンスドキュメントの「**GET [/consumers/{groupid}/instances/{name}/records](https://strimzi.io/docs/bridge/latest/#_poll)**」

**7.3.7.** ログへのオフセットのコミット

<span id="page-278-0"></span>**[offsets](https://strimzi.io/docs/bridge/latest/#_commit)** エンドポイントを使用して、**Kafka Bridge** コンシューマーによって受信されるすべての [メッセージのオフセットを手動でログにコミットします。この操作が必要なのは、前述の「](#page-274-0)**Kafka Bridge** コンシューマーの作成」で作成した **Kafka Bridge** コンシューマー が **enable.auto.commit** の 設定で **false** に指定されているからです。

手順

**bridge-quickstart-consumer** のオフセットをログにコミットします。

**curl -X POST http://localhost:8080/consumers/bridge-quickstart-consumergroup/instances/bridge-quickstart-consumer/offsets**

リクエスト本文は送信されないので、オフセットはコンシューマーによって受信されたす べてのレコードに対してコミットされます。この代わりに、リクエスト本文に、オフセットを コミットするトピックおよびパーティションを指定するアレイ **([OffsetCommitSeekList](https://strimzi.io/docs/bridge/latest/#_offsetcommitseeklist))** を含 めることができます。

リクエストが正常に行われると、**Kafka Bridge** は **204** コードのみを返します。

次のステップ

オフセットをログにコミットしたら、[オフセットをシークの](#page-279-0)エンドポイントを試行します。

その他のリソース

**API** リファレンスドキュメントの「**POST [/consumers/{groupid}/instances/{name}/offsets](https://strimzi.io/docs/bridge/latest/#_commit)**」

**7.3.8.** パーティションのオフセットのシーク

**[positions](https://strimzi.io/docs/bridge/latest/#_seek)** エンドポイントを使用して、**Kafka Bridge** コンシューマーを設定して、パーティション のメッセージを特定のオフセットから取得し、さらに最新のオフセットから取得します。これは **Apache Kafka** では、シーク操作と呼ばれます。

手順

1. **quickstart-bridge-topic** トピックで、パーティション **0** の特定のオフセットをシークしま す。

**curl -X POST http://localhost:8080/consumers/bridge-quickstart-consumer-**

```
group/instances/bridge-quickstart-consumer/positions \
 -H 'content-type: application/vnd.kafka.v2+json' \
 -d '{
  "offsets": [
     {
       "topic": "bridge-quickstart-topic",
       "partition": 0,
       "offset": 2
     }
  ]
}'
```
リクエストが正常に行われると、**Kafka Bridge** は **204** コードのみを返します。

2.

**GET** リクエストを **records** エンドポイントに送信します。

**curl -X GET http://localhost:8080/consumers/bridge-quickstart-consumergroup/instances/bridge-quickstart-consumer/records \ -H 'accept: application/vnd.kafka.json.v2+json'**

**Kafka Bridge** は、シークしたオフセットからのメッセージを返します。

## 3.

同じパーティションの最後のオフセットをシークし、デフォルトのメッセージ取得動作を 復元します。この時点で、**[positions/end](https://strimzi.io/docs/bridge/latest/#_seektoend)** エンドポイントを使用します。

```
curl -X POST http://localhost:8080/consumers/bridge-quickstart-consumer-
group/instances/bridge-quickstart-consumer/positions/end \
 -H 'content-type: application/vnd.kafka.v2+json' \
 -d '{
  "partitions": [
    {
       "topic": "bridge-quickstart-topic",
       "partition": 0
    }
  ]
}'
```
リクエストが正常に行われると、**Kafka Bridge** は別の **204** コードを返します。

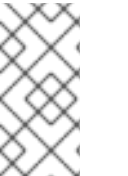

注記

また、**[positions/beginning](https://strimzi.io/docs/bridge/latest/#_seektobeginning)** エンドポイントを使用して、**1** つ以上のパーティション の最初のオフセットをシークすることもできます。

次のステップ

このクイックスタートでは、**AMQ Streams Kafka Bridge** を使用して **Kafka** クラスターの一般的な 操作をいくつか実行しました。これで、すでに作成した **Kafka Bridge** [コンシューマーを削除](#page-280-0) できま す。

その他のリソース

**API** リファレンスドキュメントの「**POST [/consumers/{groupid}/instances/{name}/positions](https://strimzi.io/docs/bridge/latest/#_seek)**」

**API** リファレンスドキュメントの「**POST [/consumers/{groupid}/instances/{name}/positions/beginning](https://strimzi.io/docs/bridge/latest/#_seektobeginning)**」

**API** リファレンスドキュメントの「**POST [/consumers/{groupid}/instances/{name}/positions/end](https://strimzi.io/docs/bridge/latest/#_seektoend)**」

<span id="page-280-0"></span>**7.3.9. Kafka Bridge** コンシューマーの削除

このクイックスタート全体で使用した **Kafka Bridge** コンシューマーを削除します。

### 手順

**DELETE** リクエストを **[instances](https://strimzi.io/docs/bridge/latest/#_deleteconsumer)** エンドポイントに送信し、**Kafka Bridge** コンシュー マーを削除します。

**curl -X DELETE http://localhost:8080/consumers/bridge-quickstart-consumergroup/instances/bridge-quickstart-consumer**

リクエストが正常に行われると、**Kafka Bridge** は **204** コードを返します。

その他のリソース

**API** リファレンスドキュメントの「**DELETE [/consumers/{groupid}/instances/{name}](https://strimzi.io/docs/bridge/latest/#_deleteconsumer)**」

## 第**8**章 **3SCALE** での **KAFKA BRIDGE** の使用

**Red Hat 3scale API Management** をデプロイし、**AMQ Streams** の **Kafka Bridge** と統合できます。

## **8.1. 3SCALE** での **KAFKA BRIDGE** の使用

**Kafka Bridge** のプレーンデプロイメントでは、認証または承認のプロビジョニングがなく、**TLS** 暗 号化による外部クライアントへの接続はサポートされません。

**3scale** を使用すると、**TLS** によって **Kafka Bridge** のセキュリティーが保護され、認証および承認 も提供されます。また、**3scale** との統合により、メトリクス、流量制御、請求などの追加機能も利用 できるようになります。

**3scale** では、**AMQ Streams** へのアクセスを希望する外部クライアントからのリクエストに対して、 各種タイプの認証を使用できます。**3scale** では、以下のタイプの認証がサポートされます。

### 標準 **API** キー

識別子およびシークレットトークンとして機能する、ランダムな単一文字列またはハッシュ。

アプリケーション **ID** とキーのペア

イミュータブルな識別子およびミュータブルなシークレットキー文字列。

**OpenID Connect**

委譲された認証のプロトコル。

既存の **3scale** デプロイメントを使用する場合

**3scale** がすでに **OpenShift** にデプロイされており、**Kafka Bridge** と併用する場合は、正しく設定 されていることを確認してください。

設定については、「**Kafka Bridge** を使用するための **3scale** [のデプロイメント」](#page-288-0) を参照してくださ い。

**8.1.1. Kafka Bridge** のサービス検出

**3scale** は、サービス検出を使用して統合されますが、これには **3scale** が **AMQ Streams** および

**Kafka Bridge** と同じ **OpenShift** クラスターにデプロイされている必要があります。

**AMQ Streams Cluster Operator** デプロイメントには、以下の環境変数が設定されている必要があ ります。

- **STRIMZI\_CUSTOM\_KAFKA\_BRIDGE\_SERVICE\_LABELS**
- **STRIMZI\_CUSTOM\_KAFKA\_BRIDGE\_SERVICE\_ANNOTATIONS**

**Kafka Bridge** をデプロイすると、**Kafka Bridge** の **REST** インターフェースを公開するサービス は、**3scale** による検出にアノテーションとラベルを使用します。

- $\bullet$ **3scale** によって **discovery.3scale.net=true** ラベルが使用され、サービスが検出されま す。
- アノテーションによってサービスに関する情報が提供されます。

**OpenShift** コンソールで設定を確認するには、**Kafka Bridge** インスタンスの **Services** に移動しま す。**Annotations** に、**Kafka Bridge** の **OpenAPI** 仕様へのエンドポイントが表示されます。

**8.1.2. 3scale APIcast** ゲートウェイポリシー

**3scale** は **3scale APIcast** と併用されます。**3scale APIcast** は、**Kafka Bridge** の単一エントリーポ イントを提供する **3scale** とデプロイされる **API** ゲートウェイです。

**APIcast** ポリシーは、ゲートウェイの動作をカスタマイズするメカニズムを提供します。**3scale** に は、ゲートウェイ設定のための標準ポリシーのセットが含まれています。また、独自のポリシーを作成 することもできます。

**APIcast** ポリシーの詳細は、**3scale** ドキュメントの「**API** [ゲートウェイの管理」を](https://access.redhat.com/documentation/ja-jp/red_hat_3scale_api_management/2.6/html/administering_the_api_gateway/index)参照してくださ い。

**Kafka Bridge** の **APIcast** ポリシー

**3scale** と **Kafka Bridge** との統合のポリシー設定例は **policies\_config.json** ファイルに含まれてお

り、このファイルでは以下を定義します。

**Anonymous Access (**匿名アクセス**)**

**Header Modification (**ヘッダー変更**)**

**Routing (**ルーティング**)**

**URL Rewriting (URL** の書き換え**)**

ゲートウェイポリシーは、このファイルを使用して有効または無効に設定します。

この例をひな形として使用し、独自のポリシーを定義できます。

**Anonymous Access (**匿名アクセス**)**

**Anonymous Access** ポリシーでは、認証をせずにサービスが公開され、**HTTP** クライアント がデフォルトのクレデンシャル **(**匿名アクセス用**)** を提供しない場合に、このポリシーによって提供 されます。このポリシーは必須ではなく、認証が常に必要であれば無効または削除できます。

**Header Modification (**ヘッダー変更**)**

**Header Modification** ポリシーを使用すると、既存の **HTTP** ヘッダーを変更したり、ゲート ウェイを通過するリクエストまたはレスポンスへ新規ヘッダーを追加したりすることができます。 **3scale** の統合では、このポリシーによって、**HTTP** クライアントから **Kafka Bridge** までゲート ウェイを通過するすべてのリクエストにヘッダーが追加されます。

**Kafka Bridge** は、新規コンシューマー作成のリクエストを受信すると、**URI** のある **base\_uri** フィールドが含まれる **JSON** ペイロードを返します。コンシューマーは後続のすべてのリクエスト にこの **URI** を使用する必要があります。以下に例を示します。

**{ "instance\_id": "consumer-1", "base\_uri":"http://my-bridge:8080/consumers/my-group/instances/consumer1" }**

**APIcast** を使用する場合、クライアントは以降のリクエストをすべてゲートウェイに送信し、 **Kafka Bridge** には直接送信しません。そのため **URI** には、ゲートウェイの背後にある **Kafka**

**Bridge** のアドレスではなく、ゲートウェイのホスト名が必要です。

**Header Modification** ポリシーを使用すると、ヘッダーが **HTTP** クライアントからリクエスト に追加されるので、**Kafka Bridge** はゲートウェイホスト名を使用します。

たとえば、**Forwarded: host=my-gateway:80;proto=http** ヘッダーを適用すると、**Kafka Bridge** は以下をコンシューマーに提供します。

**{ "instance\_id": "consumer-1", "base\_uri":"http://my-gateway:80/consumers/my-group/instances/consumer1" }**

**X-Forwarded-Path** ヘッダーには、クライアントからゲートウェイへのリクエストに含まれる 元のパスが含まれています。このヘッダーは、ゲートウェイが複数の **Kafka Bridge** インスタンスを サポートする場合に適用される **Routing** ポリシーに密接に関連します。

**Routing (**ルーティング**)**

**Routing** ポリシーは、複数の **Kafka Bridge** インスタンスがある場合に適用されます。コン シューマーが最初に作成された **Kafka Bridge** インスタンスにリクエストを送信する必要があるた め、適切な **Kafka Bridge** インスタンスにリクエストを転送するようゲートウェイのルートをリクエ ストに指定する必要があります。

**Routing** ポリシーは各ブリッジインスタンスに名前を付け、ルーティングはその名前を使用し て実行されます。**Kafka Bridge** のデプロイ時に、**KafkaBridge** カスタムリソースで名前を指定しま す。

たとえば、コンシューマーから以下への各リクエスト **(X-Forwarded-Path** を使用**)** について考 えてみましょう。

**http://my-gateway:80/my-bridge-1/consumers/my-group/instances/consumer1**

この場合、各リクエストは以下に転送されます。

**http://my-bridge-1-bridge-service:8080/consumers/my-group/instances/consumer1**

**URL Rewriting** ポリシーはブリッジ名を削除しますが、これは、リクエストをゲートウェイか ら **Kafka Bridge** に転送するときにこのポリシーが使用されないからです。

**URL Rewriting (URL** の書き換え**)**

**URL Rewiring** ポリシーは、ゲートウェイから **Kafka Bridge** にリクエストが転送されるとき、 クライアントから特定の **Kafka Bridge** インスタンスへのリクエストにブリッジ名が含まれないよう にします。

ブリッジ名は、ブリッジが公開するエンドポイントで使用されません。

**8.1.3. TLS** の検証

**TLS** の検証用に **APIcast** を設定できます。これにはテンプレートを使用した **APIcast** の自己管理に よるデプロイメントが必要になります。**apicast** サービスがルートとして公開されます。

**TLS** ポリシーを **Kafka Bridge API** に適用することもできます。

**TLS** 設定の詳細は、**3scale** ドキュメントの「**API** [ゲートウェイの管理」を](https://access.redhat.com/documentation/ja-jp/red_hat_3scale_api_management/2.6/html/administering_the_api_gateway/index)参照してください。

**8.1.4. 3scale** ドキュメント

**3scale** を **Kafka Bridge** と使用するためにデプロイする手順は、**3scale** をある程度理解しているこ とを前提としています。

詳細は、**3scale** の製品ドキュメントを参照してください。

「**Red Hat 3scale API Management** [製品ドキュメント」](https://access.redhat.com/documentation/ja-jp/red_hat_3scale_api_management)

**8.2. KAFKA BRIDGE** を使用するための **3SCALE** のデプロイメント

**3scale** を **Kafka Bridge** で使用するには、まず **3scale** をデプロイし、次に **Kafka Bridge API** の検 出を設定します。

 $\bullet$ 

また、**3scale APIcast** および **3scale toolbox** も使用します。

- **APIcast** は、**HTTP** クライアントが **Kafka Bridge API** サービスに接続するための **NGINX** ベースの **API** ゲートウェイとして、**3scale** により提供されます。
- **3scale toolbox** は設定ツールで、**Kafka Bridge** サービスの **OpenAPI** 仕様を **3scale** にイ ンポートするために使用されます。

このシナリオでは、**AMQ Streams**、**Kafka**、**Kafka Bridge**、および **3scale/APIcast** を、同じ **OpenShift** クラスターで実行します。

**3scale** がすでに **Kafka Bridge** と同じクラスターにデプロイされている場合は、デプ ロイメントの手順を省略して、現在のデプロイメントを使用できます。

## 前提条件

 $\bullet$ 

**AMQ Streams** および **Kafka** [が稼働している必要があります。](https://access.redhat.com/documentation/ja-jp/red_hat_amq_streams/2.0/html-single/deploying_and_upgrading_amq_streams_on_openshift/index#deploying-cluster-operator-str)

**Kafka Bridge** [がデプロイされている必要があります。](https://access.redhat.com/documentation/ja-jp/red_hat_amq_streams/2.0/html-single/deploying_and_upgrading_amq_streams_on_openshift/index#deploying-kafka-bridge-str)

**3scale** デプロイメントの場合**:**

 $\circ$ 

注記

「**Red Hat 3scale API Management Supported [Configurations](https://access.redhat.com/articles/2798521)**」を確認します。

- インストールには、**cluster-admin** ロール **(system:admin** など**)** を持つユーザーが必要で す。
	- 以下が記述されている **JSON** ファイルにアクセスできる必要があります。
		- **Kafka Bridge OpenAPI** 仕様 **(openAPIV2.json)**

 $\circ$ **Kafka Bridge** のヘッダー変更および **Routing** ポリシー **(policies\_config.json) [GitHub](https://github.com/strimzi-incubator/strimzi-kafka-bridge-api/tree/master/3scale)** で **JSON** ファイルを探します。 手順 1. **3scale API Management** を **OpenShift** クラスターにデプロイします。 a. 新規プロジェクトを作成するか、または既存プロジェクトを使用します。 **oc new-project my-project \ --description="description" --display-name="display\_name"** b. **3scale** をデプロイします。 「**3scale** [のインストール」](https://access.redhat.com/documentation/ja-jp/red_hat_3scale_api_management/2.6/html/installing_3scale/index) ガイドに記載の情報に従い、テンプレートまたは **Operator** を使用して **OpenShift** に **3scale** をデプロイします。

> どの方法を使用する場合も、**WILDCARD\_DOMAIN** パラメーターが **OpenShift** クラ スターのドメインに設定されていることを確認してください。

> **3scale** 管理ポータルにアクセスするために表示される **URL** およびクレデンシャルを 書き留めておきます。

2.

**3scale** が **Kafka Bridge** サービスを検出するように承認を付与します。

**oc adm policy add-cluster-role-to-user view system:serviceaccount:my-project:amp**

3.

**3scale** が **OpenShift** コンソールまたは **CLI** から **Openshift** クラスターに正常にデプロイ されたことを確認します。

以下に例を示します。

**oc get deployment 3scale-operator**
<span id="page-288-4"></span><span id="page-288-3"></span><span id="page-288-2"></span><span id="page-288-1"></span><span id="page-288-0"></span>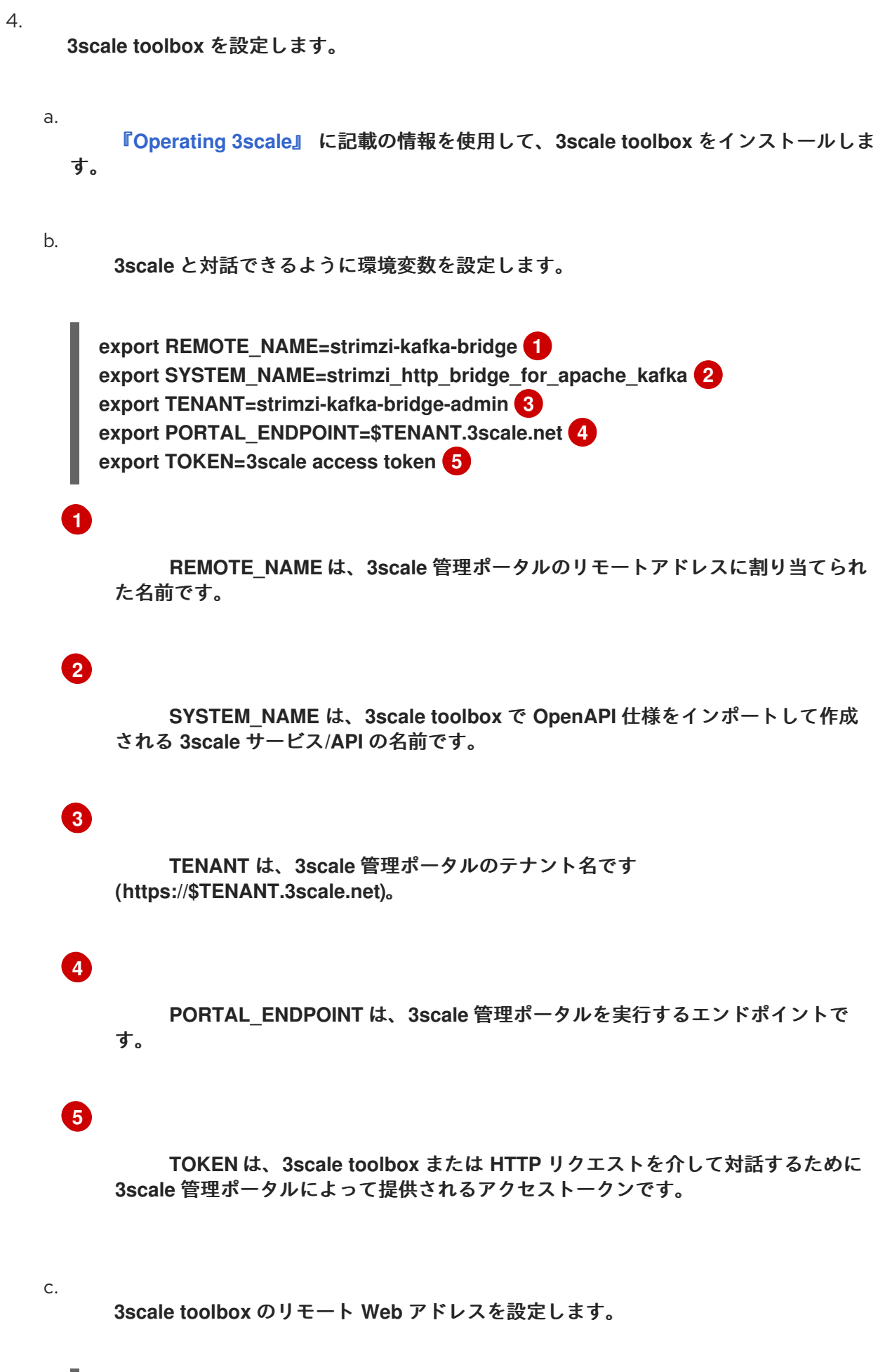

**3scale remote add \$REMOTE\_NAME https://\$TOKEN@\$PORTAL\_ENDPOINT/**

これで、**toolbox** を実行するたびに、**3scale** 管理ポータルのエンドポイントアドレス を指定する必要がなくなりました。

5.

**Cluster Operator** デプロイメントに、**3scale** が **Kafka Bridge** サービスを検出するために 必要なラベルプロパティーおよびアノテーションプロパティーがあることを確認します。

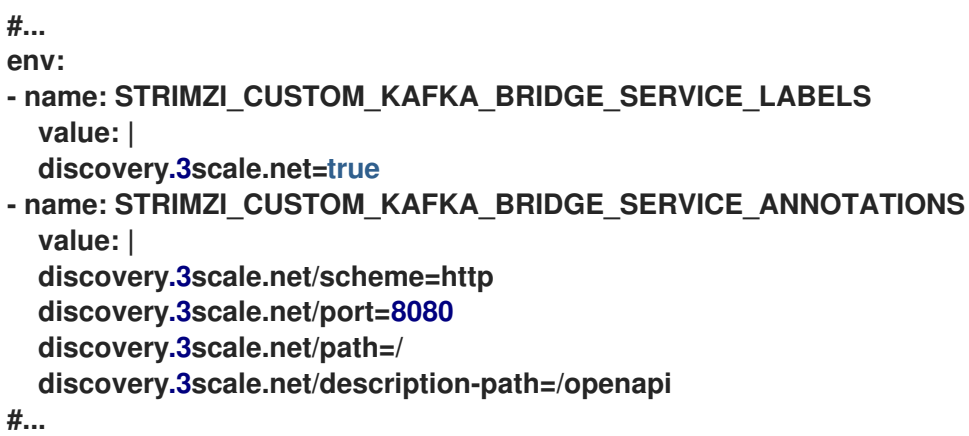

設定されていない場合は、**OpenShift** [コンソールからプロパティーを追加するか、](https://access.redhat.com/documentation/ja-jp/red_hat_amq_streams/2.0/html-single/deploying_and_upgrading_amq_streams_on_openshift/index#deploying-cluster-operator-str)**Cluster Operator** および **Kafka Bridge** [を再デプロイします](https://access.redhat.com/documentation/ja-jp/red_hat_amq_streams/2.0/html-single/deploying_and_upgrading_amq_streams_on_openshift/index#deploying-kafka-bridge-str)。

#### 6.

**3scale** で **Kafka Bridge API** サービスを検出します。

a.

**3scale** をデプロイしたときに提供されたクレデンシャルを使用して、**3scale** 管理 ポータルにログインします。

b.

**3scale** 管理ポータルから、**New API → Import from OpenShift**に移動します。ここ で、**Kafka Bridge** サービスが表示されます。

c.

**Create Service** をクリックします。

ページを更新して **Kafka Bridge** サービスを表示することが必要な場合もあります。

ここで、サービスの設定をインポートする必要があります。エディターからインポー トしますが、ポータルを開いたまま正常にインポートされたことを確認します。

7.

**OpenAPI** 仕様 **(JSON** ファイル**)** の **Host** フィールドを編集して、**Kafka Bridge** サービスの

ベース **URL** を使用します。

以下に例を示します。

**"host": "my-bridge-bridge-service.my-project.svc.cluster.local:8080"**

**host URL** に以下が正しく含まれることを確認します。

**Kafka Bridge** 名 **(my-bridge)**

プロジェクト名 **(my-project)**

**Kafka Bridge** のポート **(8080)**

8.

 $\bullet$ 

**3scale toolbox** を使用して、更新された **OpenAPI** 仕様をインポートします。

**3scale import openapi -k -d \$REMOTE\_NAME openapiv2.json -t myproject-my-bridgebridge-service**

#### 9.

サービスの **Header Modification** および **Routing** ポリシー **(JSON** ファイル**)** をインポート します。

a.

**3scale** で作成したサービスの **ID** を特定します。

ここでは、**`jq`** [ユーティリティー](https://stedolan.github.io/jq/) を使用します。

**export SERVICE\_ID=\$(curl -k -s -X GET "https://\$PORTAL\_ENDPOINT/admin/api/services.json?access\_token=\$TOKEN" | jq ".services[] | select(.service.system\_name | contains(\"\$SYSTEM\_NAME\")) | .service.id")**

ポリシーをインポートするときにこの **ID** が必要です。

b.

ポリシーをインポートします。

# **curl -k -X PUT**

**"https://\$PORTAL\_ENDPOINT/admin/api/services/\$SERVICE\_ID/proxy/policies.jso n" --data "access\_token=\$TOKEN" --data-urlencode policies\_config@policies\_config.json**

# 10.

**3scale** 管理ポータルから、**Integration → Configuration** に移動し、**Kafka Bridge** サービ スのエンドポイントとポリシーが読み込まれていることを確認します。

#### 11.

アプリケーションプランを作成するために、**Applications → Create Application Plan** に移 動します。

#### 12.

アプリケーションを作成するために、**Audience → Developer → Applications → Create Application** に移動します。

認証のユーザーキーを取得するためにアプリケーションが必要になります。

#### 13.

実稼働環境用の手順**:** 実稼働環境のゲートウェイで **API** を利用可能にするには、設定をプロ モートします。

**3scale proxy-config promote \$REMOTE\_NAME \$SERVICE\_ID**

#### 14.

**API** テストツールを使用して、コンシューマーの作成に呼び出しを使用する **APIcast** ゲー トウェイと、アプリケーションに作成されたユーザーキーで、**Kafka Bridge** にアクセスできる ことを検証します。

以下に例を示します。

**https//my-project-my-bridge-bridge-service-3scale-apicaststaging.example.com:443/consumers/my-group? user\_key=3dfc188650101010ecd7fdc56098ce95**

**Kafka Bridge** からペイロードが返されれば、コンシューマーが正常に作成されています。

**{ "instance\_id": "consumer1", "base uri": "https//my-project-my-bridge-bridge-service-3scale-apicaststaging.example.com:443/consumers/my-group/instances/consumer1" }**

ベース **URI** は、クライアントが以降のリクエストで使用するアドレスです。

第**9**章 **CRUISE CONTROL** によるクラスターのリバランス

**Cruise [Control](https://github.com/linkedin/cruise-control)** を **AMQ Streams** クラスターにデプロイし、**Kafka** クラスターのリバランスに使用で きます。

**Cruise Control** は、クラスターワークロードの監視、事前定義の制約を基にしたクラスターのリバラ ンス、異常の検出および修正などの **Kafka** の操作を自動化するオープンソースのシステムです。 **Cruise Control** は **Load Monitor**、**Analyzer**、**Anomaly Detector**、および **Executor** の主な **4** つのコ ンポーネントと、クライアントの対話に使用される **REST API** で構成されます。**AMQ Streams** は **REST API** を使用して、以下の **Cruise Control** 機能をサポートします。

- $\blacksquare$ 複数の最適化ゴールから、最適化プロポーザルを生成します。
- 最適化プロポーザルを基にして **Kafka** クラスターのリバランスを行います。

異常検出、通知、独自ゴールの作成、トピックレプリケーション係数の変更などの、その他の **Cruise Control** の機能は現在サポートされていません。

**AMQ Streams** では [、設定ファイルのサンプル](https://access.redhat.com/documentation/ja-jp/red_hat_amq_streams/2.0/html-single/deploying_and_upgrading_amq_streams_on_openshift/index#deploy-examples-str) が提供されます。**Cruise Control** の **YAML** 設定ファ イルのサンプルは、**examples/cruise-control/** にあります。

**9.1. CRUISE CONTROL** とは

**Cruise Control** は、分散された **Kafka** クラスターを効率的に実行するための時間および労力を削減 します。

通常、クラスターの負荷は時間とともに不均等になります。大量のメッセージトラフィックを処理す るパーティションは、使用可能なブローカー全体で不均等に分散される可能性があります。クラスター を再分散するには、管理者はブローカーの負荷を監視し、トラフィックの多いパーティションを容量に 余裕のあるブローカーに手作業で再割り当てします。

**Cruise Control** はクラスターのリバランス処理を自動化します。**CPU**、ディスク、およびネット ワーク負荷を基にして、クラスターにおけるリソース使用のワークロードモデルを構築し、パーティ ションの割り当てをより均等にする、最適化プロポーザル **(**承認または拒否可能**)** を生成します。これら のプロポーザルの算出には、設定可能な最適化ゴールが複数使用されます。

最適化プロポーザルを承認すると、**Cruise Control** はそのプロポーザルを **Kafka** クラスターに適用 します。クラスターのリバランス操作が完了すると、ブローカー **Pod** はより効率的に使用され、**Kafka** クラスターはより均等に分散されます。

その他のリソース

 $\bullet$ 

**Cruise [Control](https://github.com/linkedin/cruise-control/wiki)** の **Wiki**

**9.2.** 最適化ゴールの概要

**Cruise Control** は **Kafka** クラスターをリバランスするために、最適化ゴールを使用して、承認また は拒否可能な[最適化プロポーザルを](#page-302-0)生成します。

最適化ゴールは、**Kafka** クラスター全体のワークロード再分散およびリソース使用の制約です。 **AMQ Streams** は、**Cruise Control** プロジェクトで開発された最適化ゴールのほとんどをサポートしま す。以下に、サポートされるゴールをデフォルトの優先度順に示します。

- 1. ラックアウェアネス **(Rack Awareness)**
- 2.

トピックのセットに対するブローカーごとのリーダーレプリカの最小数

3.

レプリカの容量

4.

容量**:** ディスク容量、ネットワークインバウンド容量、ネットワークアウトバウンド容量、 **CPU** 容量

5.

レプリカの分散

6.

潜在的なネットワーク出力

7.

リソース分散**:** ディスク使用率の分散、ネットワークインバウンド使用率の分散、ネット ワークアウトバウンド使用率の分散、**CPU** 使用率の分散。

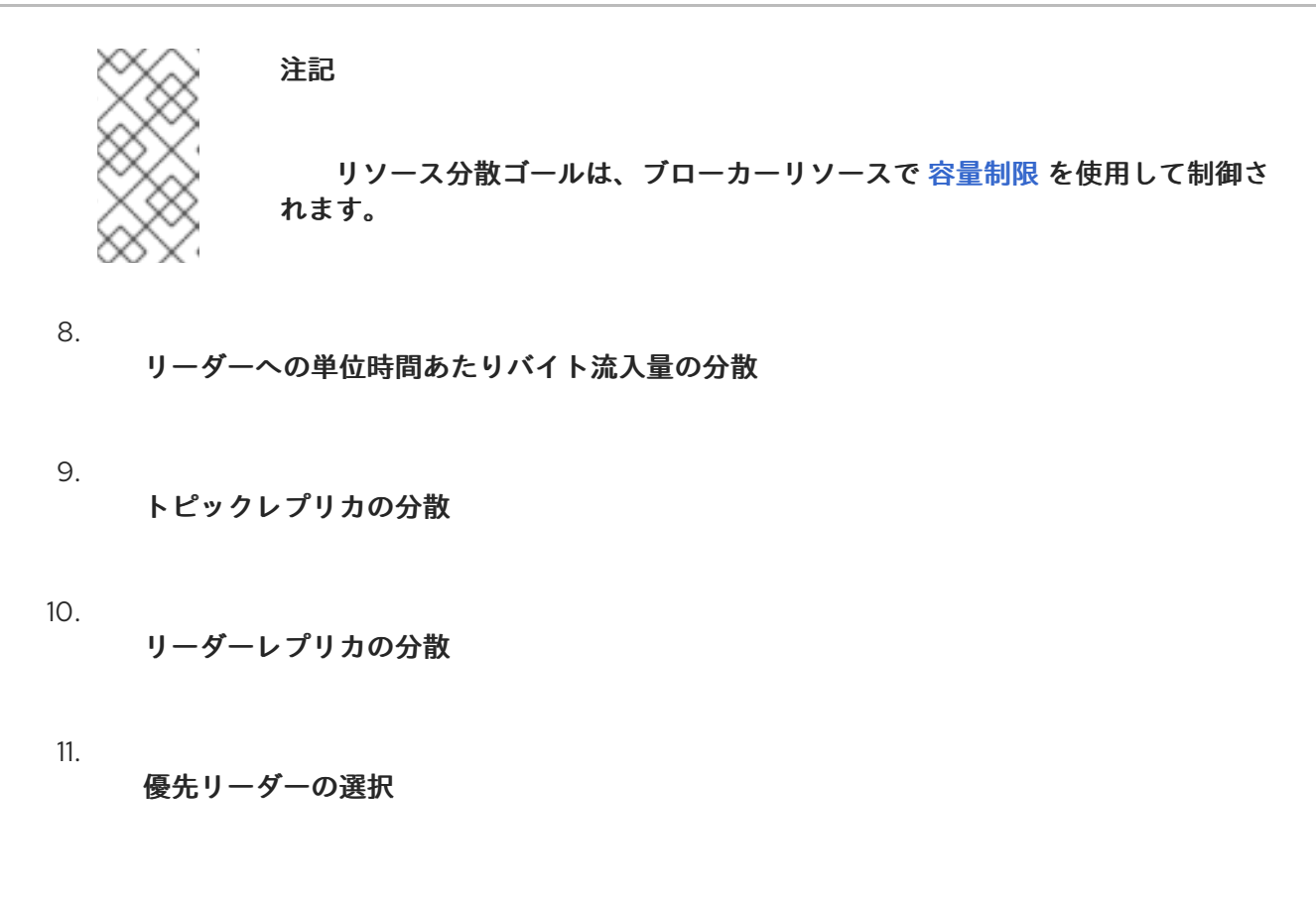

各最適化ゴールの詳細は、**Cruise Control Wiki** の「**[Goals](https://github.com/linkedin/cruise-control/wiki/Pluggable-Components#goals)**」を参照してください。

注記 ブローカー内ディスクゴール、独自のゴール、および **Kafka** アサイナーゴールはサ ポートされていません。

**AMQ Streams** カスタムリソースでのゴールの設定

**Kafka** および **KafkaRebalance** カスタムリソースで最適化ゴールを設定します。**Cruise Control** に は、必ず満たさなければならない [ハード](#page-295-0) 最適化ゴールの設定と、[メイン](#page-297-0)[、デフォルト](#page-298-0)、および ユー [ザー提供の最適化ゴールの設定があります。リソースディストリビューションの最適化ゴール](#page-299-0) **(**ディス ク、ネットワークインバウンド、ネットワークアウトバウンド、および **CPU)** は、ブローカーリソース の [容量制限](#page-308-0) の対象となります。

以下のセクションでは、各ゴール設定の詳細を説明します。

<span id="page-295-0"></span>ハードゴールおよびソフトゴール

ハードゴールは最適化プロポーザルで必ず満たさなければならないゴールです。ハードゴールとして 設定されていないゴールはソフトゴールと呼ばれます。ソフトゴールは ベストエフォート 型のゴール と解釈できます。最適化プロポーザルで満たす必要はありませんが、最適化の計算に含まれます。すべ てのハードゴールを満たし、**1** つ以上のソフトゴールに違反する最適化プロポーザルは有効です。

**Cruise Control** は、すべてのハードゴールを満たし、優先度順にできるだけ多くのソフトゴールを満 たす最適化プロポーザルを算出します。すべてのハードゴールを満たさない最適化プロポーザルは **Cruise Control** によって拒否され、ユーザーには送信されません。

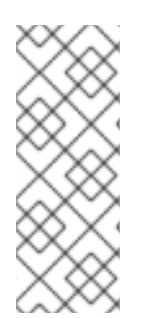

注記

たとえば、クラスター全体でトピックのレプリカを均等に分散するソフトゴールがあ るとします **(**トピックレプリカ分散のゴール**)**。このソフトゴールを無視すると、設定さ れたハードゴールがすべて有効になる場合、**Cruise Control** はこのソフトゴールを無視 します。

**Cruise Control** では、以下の[メイン最適化ゴールが](#page-297-0)ハードゴールとして事前設定されています。

RackAwareGoal; MinTopicLeadersPerBrokerGoal; ReplicaCapacityGoal; DiskCapacityGoal; NetworkInboundCapacityGoal; NetworkOutboundCapacityGoal; CpuCapacityGoal

**Kafka.spec.cruiseControl.config** の **hard.goals** プロパティーを編集し、**Cruise Control** のデプロ イメント設定でハードゴールを設定します。

**Cruise Control** から事前設定されたハードゴールを継承する場合 は、**Kafka.spec.cruiseControl.config** に **hard.goals** プロパティーを指定しないでください。

事前設定されたハードゴールを変更するには、完全修飾ドメイン名を使用して、希望のゴー ルを **hard.goals** プロパティーに指定します。

ハード最適化ゴールの **Kafka** 設定例

```
apiVersion: kafka.strimzi.io/v1beta2
kind: Kafka
metadata:
 name: my-cluster
spec:
 kafka:
  # ...
 zookeeper:
  # ...
 entityOperator:
  topicOperator: {}
  userOperator: {}
 cruiseControl:
```
<span id="page-297-1"></span>**brokerCapacity: inboundNetwork: 10000KB/s outboundNetwork: 10000KB/s config: hard.goals: > com.linkedin.kafka.cruisecontrol.analyzer.goals.NetworkInboundCapacityGoal, com.linkedin.kafka.cruisecontrol.analyzer.goals.NetworkOutboundCapacityGoal # ...**

ハードゴールの数を増やすと、**Cruise Control** が有効な最適化プロポーザルを生成する可能性が低く なります。

**skipHardGoalCheck: true** が **KafkaRebalance** カスタムリソースに指定された場合、**Cruise Control** はユーザー提供の最適化ゴールのリスト **(KafkaRebalance.spec.goals** 内**)** に設定済みのハー ドゴール **(hard.goals)** がすべて含まれていることをチェックしません。そのため、すべてではなく一 部のユーザー提供の最適化ゴールが **hard.goals** リストにある場合、**skipHardGoalCheck: true** が指定 されていてもハードゴールとして処理されます。

<span id="page-297-0"></span>メイン最適化ゴール

メイン最適化ゴールはすべてのユーザーが使用できます。メイン最適化ゴールにリストされていない ゴールは、**Cruise Control** 操作で使用できません。

**Cruise Control** の [デプロイメント設定を](#page-313-0)変更しない限り、**AMQ Streams** は以下のメイン最適化 ゴールを優先度順 **(**降順**)** に **Cruise Control** から継承します。

RackAwareGoal; ReplicaCapacityGoal; DiskCapacityGoal; NetworkInboundCapacityGoal; NetworkOutboundCapacityGoal; CpuCapacityGoal; ReplicaDistributionGoal; PotentialNwOutGoal; DiskUsageDistributionGoal; NetworkInboundUsageDistributionGoal; NetworkOutboundUsageDistributionGoal; CpuUsageDistributionGoal; TopicReplicaDistributionGoal; LeaderReplicaDistributionGoal; LeaderBytesInDistributionGoal; PreferredLeaderElectionGoal

これらのゴールの **6** 個が [ハードゴール](#page-295-0) として事前設定されます。

複雑さを軽減するため、**1** つ以上のゴールを **KafkaRebalance** リソースでの使用から完全に 除外す る必要がある場合を除き、継承される主な最適化ゴールを使用することが推奨されます。必要な場合、 メイン最適化ゴールの優先順位は [デフォルトの最適化ゴール](#page-298-0) の設定で変更できます。

**Cruise Control** のデプロイメント設定で、必要に応じてメインの最適化ゴールを設定します**( Kafka.spec.cruiseControl.config.goals)**。

継承された主な最適化ゴールを許可する場合は、**goals** プロパティーを **Kafka.spec.cruiseControl.config** に指定しないでください。

継承した主な最適化目標を変更する必要がある場合は、**goals**設定オプションで、優先順位 の高い順に目標のリストを指定します。

注記

継承された主な最適化ゴールを変更する場合、**Kafka.spec.cruiseControl.config** の **hard.goals** プロパティーに設定されたハードゴールがあれば、設定済みの主な最適化 ゴールのサブセットになるようにする必要があります。そうでないと、最適化プロポー ザルの生成時にエラーが発生します。

<span id="page-298-0"></span>デフォルトの最適化ゴール

**Cruise Conrol** はデフォルトの最適化ゴール を使用して キャッシュされた最適化プロポーザル を生 成します。キャッシュされた最適化プロポーザルの詳細は、[「最適化プロポーザルの概要」](#page-302-0) を参照して ください。

[ユーザー提供の最適化ゴール](#page-299-0) を **KafkaRebalance** カスタムリソースに設定すると、デフォルトの最 適化ゴールを上書きできます。

**Cruise Control** の[デプロイメント設定](#page-313-0)で**default.goals**を指定しない限り、メインの最適化目標がデ フォルトの最適化目標として使用されます。この場合、メイン最適化ゴールを使用して、キャッシュさ れた最適化プロポーザルが生成されます。

主な最適化目標をデフォルトの目標として使用するに は、**Kafka.spec.cruiseControl.config**に**default.goals**プロパティを指定しないでください。

デフォルトの最適化ゴールを編集するには、**Kafka.spec.cruiseControl.config** の **default.goals** プロパティーを編集します。メイン最適化ゴールのサブセットを使用する必要が あります。

デフォルト最適化ゴールの **Kafka** 設定例

**apiVersion: kafka.strimzi.io/v1beta2**

**kind: Kafka metadata: name: my-cluster spec: kafka:** *# ...* **zookeeper:** *# ...* **entityOperator: topicOperator: {} userOperator: {} cruiseControl: brokerCapacity: inboundNetwork: 10000KB/s outboundNetwork: 10000KB/s config: default.goals: > com.linkedin.kafka.cruisecontrol.analyzer.goals.RackAwareGoal, com.linkedin.kafka.cruisecontrol.analyzer.goals.ReplicaCapacityGoal, com.linkedin.kafka.cruisecontrol.analyzer.goals.DiskCapacityGoal # ...**

デフォルトの最適化ゴールの指定がない場合、メイン最適化ゴールを使用して、キャッシュされたプ ロポーザルが生成されます。

<span id="page-299-0"></span>ユーザー提供の最適化ゴール

ユーザー提供の最適化ゴールは、特定の最適化プロポーザルの設定済みのデフォルトゴールを絞り込 みます。必要に応じて、**KafkaRebalance**のカスタムリソースの**spec.goals**で設定することができま す。

KafkaRebalance.spec.goals

ユーザー提供の最適化ゴールは、さまざまな状況の最適化プロポーザルを生成できます。たとえば、 ディスクの容量やディスクの使用率を考慮せずに、**Kafka** クラスター全体でリーダーレプリカの分布を 最適化したい場合があります。この場合、リーダーレプリカ分布の単一のユーザー提供ゴールが含まれ る **KafkaRebalance** カスタムリソースを作成します。

ユーザー提供の最適化ゴールには以下が必要になります。

設定済みの[ハードゴールが](#page-295-0)すべて含まれるようにする必要があります。そうでないと、エ ラーが発生します。

メイン最適化ゴールのサブセットである必要があります。

最適化プロポーザルの生成時に設定済みのハードゴールを無視するには、**skipHardGoalCheck: true** プロパティーを **KafkaRebalance** カスタムリソースに追加します。[「最適化プロポーザルの生成」](#page-317-0) を 参照してください。

その他のリソース

「**Cruise Control** [の設定」](#page-309-0)

**Cruise Control Wiki** の「**[Configurations](https://github.com/linkedin/cruise-control/wiki/Configurations)**」

**9.3.** 最適化プロポーザルの概要

最適化プロポーザルは、パーティションのワークロードをブローカー間でより均等に分散すること で、**Kafka** クラスターの負荷をより均等にするために提案された変更の概要です各最適化プロポーザル は、そのプロポーザルの生成に使用された [最適化ゴール](#page-297-1) [のセットが基になっており、ブローカーリ](#page-308-0) ソースの設定済みの容量制限 の対象になります。

最適化プロポーザルは **KafkaRebalance** カスタムリソースの **Status.Optimization Result** プロパ ティーに含まれます。提供される情報は完全な最適化プロポーザルの概要になります。概要を使用して 以下を決定します。

最適化プロポーザルの承認。プロポーザルを **Kafka** クラスターに適用し、クラスターリバ ランス操作を開始するよう **Cruise Control** が指示されます。

最適化プロポーザルの拒否。最適化ゴールを変更し、別のプロポーザルを生成できます。

最適化プロポーザルはすべてドライランです。最適化プロポーザルを最初に生成しないと、クラス ターのリバランスを承認できません。生成できる最適化プロポーザルの数に制限はありません。

キャッシュされた最適化プロポーザル

**Cruise Control** は、設定済みのデフォルト最適化ゴールを基にして キャッシュされた最適化プロ ポーザル を維持します。キャッシュされた最適化プロポーザルはワークロードモデルから生成され、 **Kafka** クラスターの現在の状況を反映するために **15** 分ごとに更新されます。デフォルトの最適化ゴー ルを使用して最適化プロポーザルを生成する場合、**Cruise Control** は最新のキャッシュされたプロポー ザルを返します。

キャッシュされた最適化プロポーザルの更新間隔を変更するには、**Cruise Control** デプロイメント設 定の **proposal.expiration.ms** 設定を編集します。更新間隔を短くすると、**Cruise Control** サーバーの 負荷が増えますが、変更が頻繁に行われるクラスターでは、更新間隔を短くするよう考慮してくださ い。

<span id="page-301-0"></span>最適化プロポーザルの内容

最適化プロポーザルは **2** つのメインセクションで構成されます。

- **summary**は、**KafkaRebalance**リソースの**status**に格納されます。
- ブローカーの負荷は、データが **JSON** 文字列として含まれる **ConfigMap** に保存されます。

サマリーは、提案されたクラスターリバランスの概要を提供し、関係する変更の規模を示します。ブ ローカーの負荷は提案されたリバランスの前と後の値を表示するため、クラスターの各ブローカーへの 影響を確認できます。

サマリー

以下の表は、最適化プロポーザルのサマリーセクションに含まれるプロパティーについて説明してい ます。

#### 表**9.1** 最適化プロポーザルに含まれるプロパティー

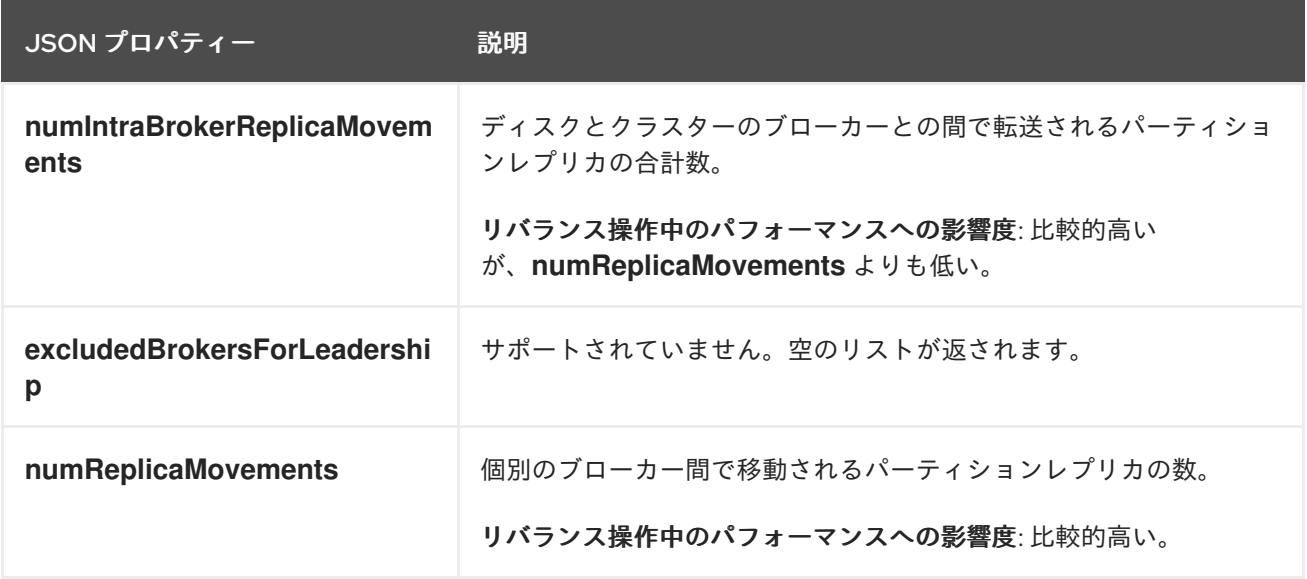

<span id="page-302-0"></span>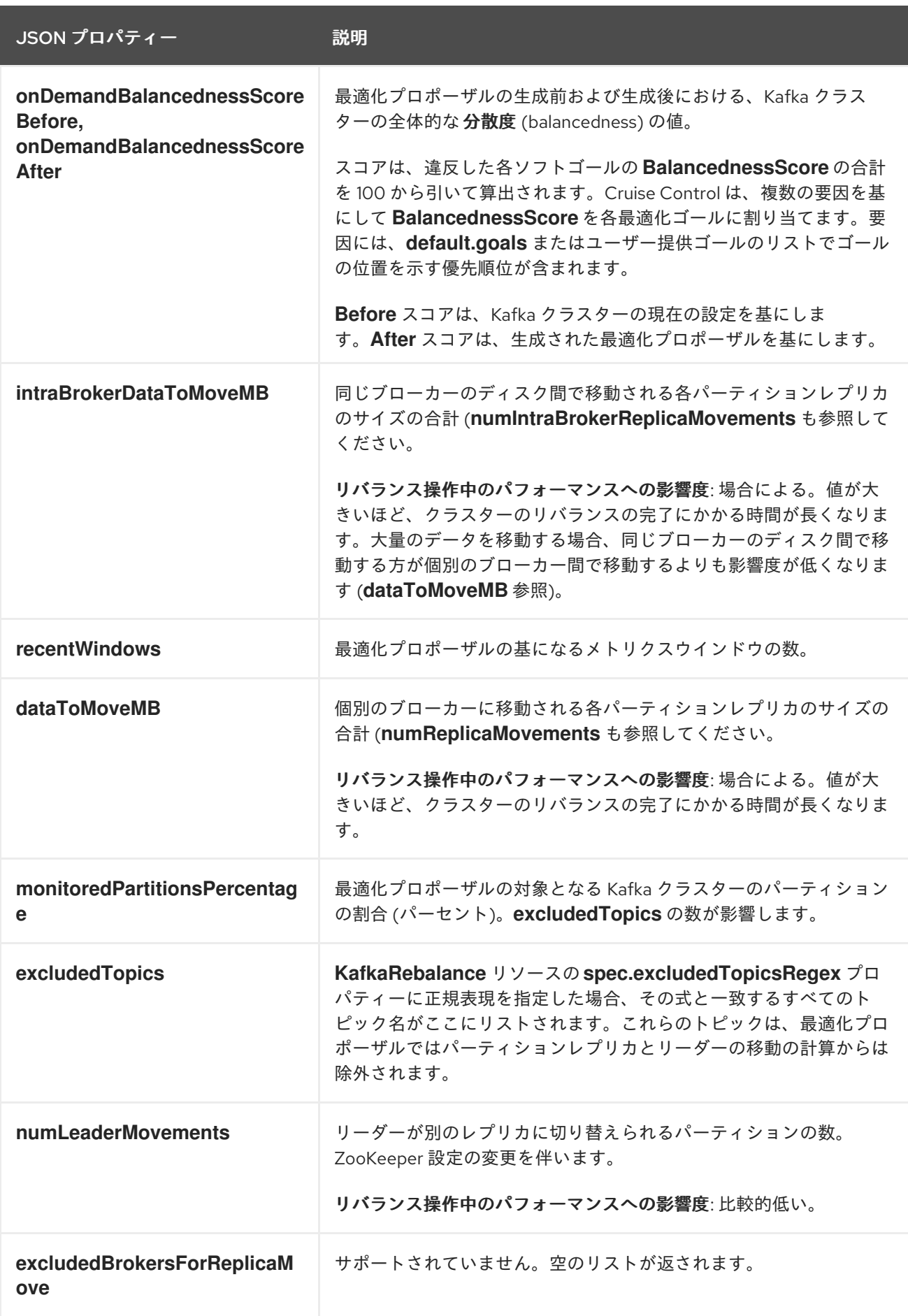

ブローカーの負荷

ブローカーの負荷は、**JSON** 形式の文字列として **ConfigMap (KafkaRebalance** カスタムリソースと

同じ名前**)** に保存されます。この **JSON** 文字列は、各ブローカーのいくつかのメトリクスにリンクする 各ブローカー **ID** のキーを持つ **JSON** オブジェクトで構成されます。各メトリクスは **3** つの値で構成さ れます。**1** つ目は、最適化プロポーザルの適用前のメトリクスの値です。**2** つ目はプロポーザルの適用 後に期待される値、**3** つ目は、最初の **2** つの値の差 **(**後の値から前の値を引いた**)** です。

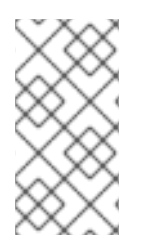

注記

**ConfigMap** は、**KafkaRebalance** リソースが **ProposalReady** 状態にあると表示さ れ、リバランスが完了すると残ります。

**ConfigMap** から **JSON** 文字列を抽出するには、**jq** コマンドラインの **JSON** パーサーツールを使用す る次のコマンドを使用できます。

**oc get configmap MY-REBALANCE -o json | jq '.["data"]["brokerLoad.json"]|fromjson|.'**

以下の表は、最適化プロポーザルのブローカー負荷 **ConfigMap** に含まれるプロパティーについて説 明しています。

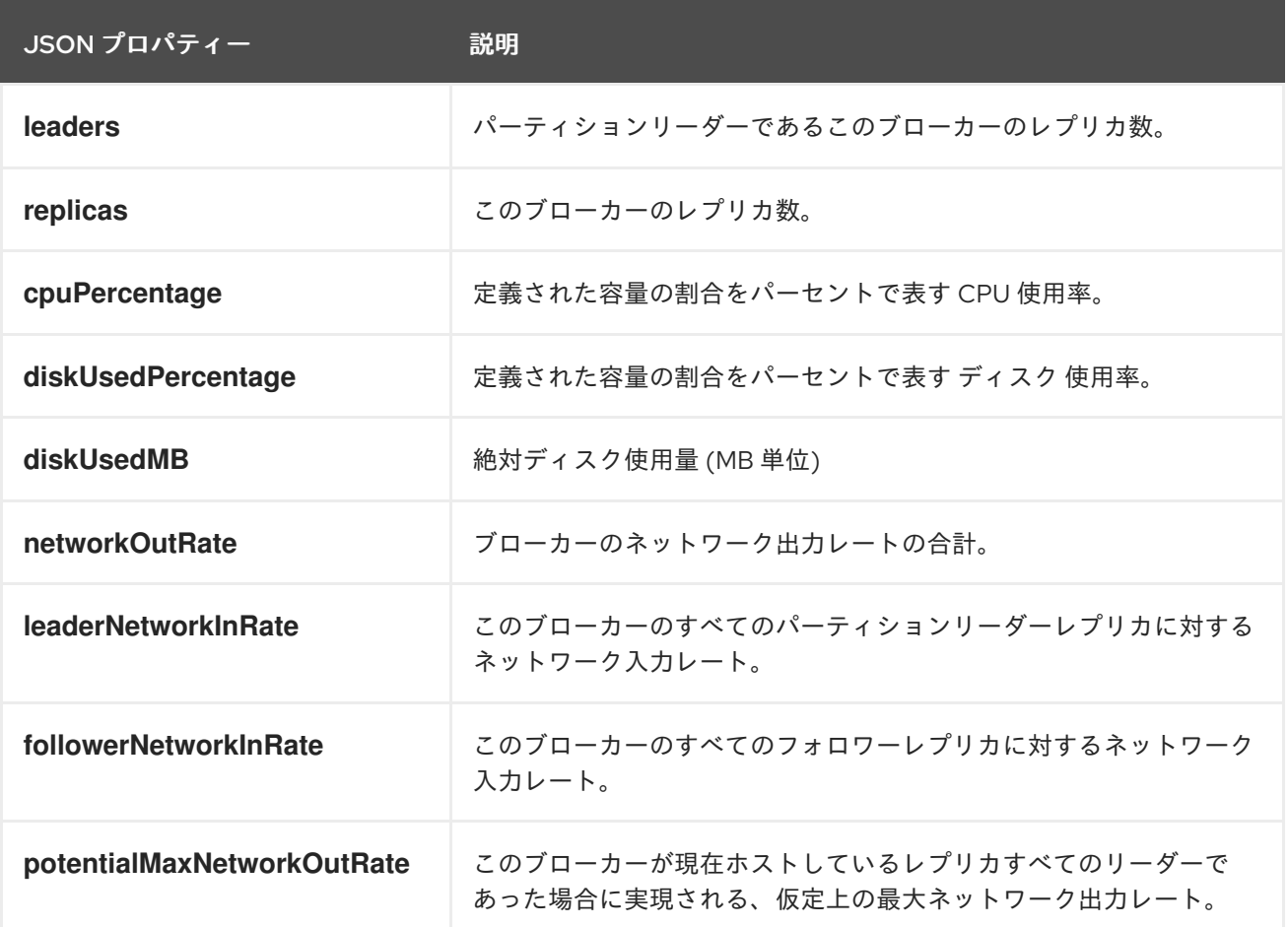

### 関連情報

- [「最適化ゴールの概要」](#page-297-1)
- [「最適化プロポーザルの生成」](#page-317-0)
- [「最適化プロポーザルの承認」](#page-319-0)
- **9.4.** リバランスパフォーマンスチューニングの概要

クラスターリバランスのパフォーマンスチューニングオプションを調整できます。これらのオプショ ンは、リバランスのパーティションレプリカおよびリーダーシップの移動が実行される方法を制御し、 また、リバランス操作に割り当てられた帯域幅も制御します。

パーティション再割り当てコマンド

[最適化プロポーザル](#page-302-0) は、個別のパーティション再割り当てコマンドで構成されています。プロポー ザルを [承認](#page-319-0) すると、**Cruise Control** サーバーはこれらのコマンドを **Kafka** クラスターに適用します。

パーティション再割り当てコマンドは、以下のいずれかの操作で構成されます。

 $\bullet$ 

パーティションの移動**:** パーティションレプリカとそのデータを新しい場所に転送します。 パーティションの移動は、以下の **2** つの形式のいずれかになります。

 $\circ$ 

ブローカー間の移動**:** パーティションレプリカを、別のブローカーのログディレクト リーに移動します。

 $\circ$ ブローカー内の移動**:** パーティションレプリカを、同じブローカーの異なるログディレ クトリーに移動します。

リーダーシップの移動**:** パーティションのレプリカのリーダーを切り替えます。

**Cruise Control** によって、パーティション再割り当てコマンドがバッチで **Kafka** クラスターに発行 されます。リバランス中のクラスターのパフォーマンスは、各バッチに含まれる各タイプの移動数に影 響されます。

レプリカの移動ストラテジー

クラスターリバランスのパフォーマンスは、パーティション再割り当てコマンドのバッチに適用され る レプリカ移動ストラテジー の影響も受けます。デフォルトでは、**Cruise Control** は **BaseReplicaMovementStrategy** を使用します。これは、生成された順序でコマンドを適用します。た だし、プロポーザルの初期に非常に大きなパーティションの再割り当てがある場合、このストラテジー によって他の再割り当ての適用が遅くなる可能性があります。

**Cruise Control** は、最適化プロポーザルに適用できる代替のレプリカ移動ストラテジーを **4** つ提供 します。

- **PrioritizeSmallReplicaMovementStrategy:** サイズの昇順で再割り当てを並べ替えます。
- **PrioritizeLargeReplicaMovementStrategy:** サイズの降順で再割り当ての順序。
- **PostponeUrpReplicaMovementStrategy:** 非同期レプリカがないパーティションのレプリ カの再割り当てを優先します。
- 

**PrioritizeMinIsrWithOfflineReplicasStrategy:** オフラインレプリカを持つ **(At/Under) MinISR** パーティションで再割り当てを優先します。この戦略は、**Kafka**カスタムリソースの仕 様で**cruiseControl.config.concurrency.adjuster.min.isr.check.enabled**が**true**に設定されて いる場合にのみ機能します。

これらのストラテジーをシーケンスとして設定できます。最初のストラテジーは、内部ロジックを使 用して **2** つのパーティション再割り当ての比較を試みます。再割り当てが同等である場合は、順番を決 定するために再割り当てをシーケンスの次のストラテジーに渡します。

リバランスチューニングオプション

**Cruise Control** には、上記のリバランスパラメーターを調整する設定オプションが複数あります。こ れらのチューニングオプションは、**Cruise Control** [サーバー](#page-309-0) または [最適化プロポーザル](#page-317-0) レベルのいず れかに設定できます。

クルーズコントロールのサーバー設定は、**Kafka**のカスタムリソースであ る**Kafka.spec.cruseControl.config**で設定できます。

個々のリバランスのパフォーマンス設定は、**KafkaRebalance.spec**で設定できます。

関連する設定の概要を以下に示します。

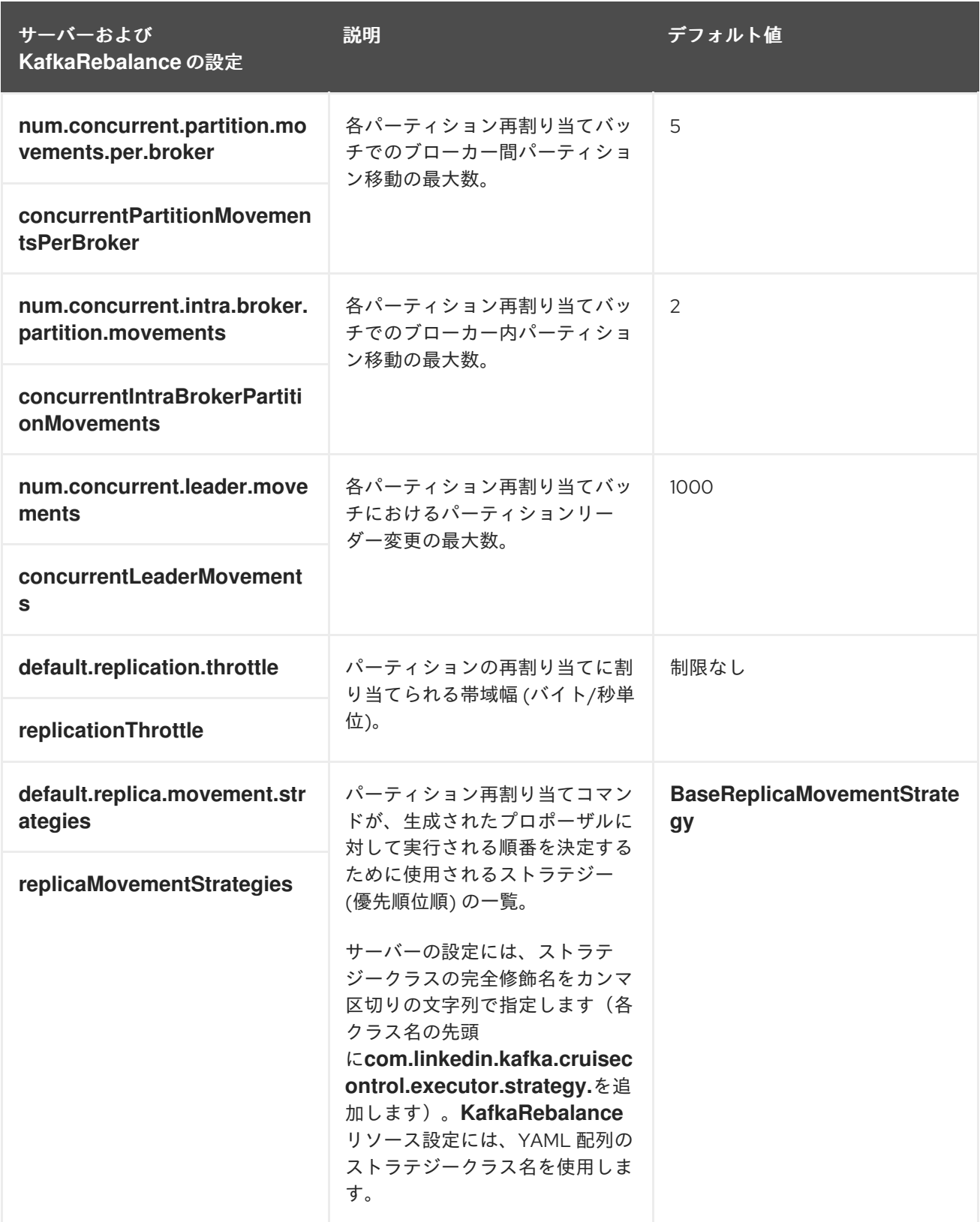

デフォルト設定を変更すると、リバランスの完了までにかかる時間と、リバランス中の **Kafka** クラ スターの負荷に影響します。値を小さくすると負荷は減りますが、かかる時間は長くなり、その逆も同 様です。

# その他のリソース

 $\bullet$ 

 $\bullet$ 

- 「**[CruiseControlSpec](#page-547-0)** スキーマ参照」
- 「**[KafkaRebalanceSpec](#page-648-0)** スキーマ参照」

## **9.5. CRUISE CONTROL** の設定

**Kafka.spec.cruiseControl** の **config** プロパティーには設定オプションがキーとして含まれ、それら の値は以下の **JSON** タイプの **1** つになります。

 $\bullet$ 文字列 数値

ブール値

**AMQ Streams** によって直接管理されるオプション以外は、**Cruise Control** [ドキュメント](https://github.com/linkedin/cruise-control/wiki/Configurations) の 「**Configurations**[」セクションにリストされているすべてのオプションを指定および設定できます。こ](#page-547-0) こに示されているキーの **1** つと同等の設定オプションまたはキーの **1** つで始まる設定オプションは、編 集できません。

制限されたオプションが指定された場合、そのオプションは無視され、警告メッセージが **Cluster Operator** のログファイルに出力されます。すべてのサポートされるオプションは **Cruise Control** に渡 されます。

**Cruise Control** の設定例

**apiVersion: kafka.strimzi.io/v1beta2 kind: Kafka metadata: name: my-cluster spec:** *# ...* **cruiseControl:** *# ...* **config:**

**default.goals: > com.linkedin.kafka.cruisecontrol.analyzer.goals.RackAwareGoal, com.linkedin.kafka.cruisecontrol.analyzer.goals.ReplicaCapacityGoal cpu.balance.threshold: 1.1 metadata.max.age.ms: 300000 send.buffer.bytes: 131072 # ...**

**CORS (Corss-Origin Resource Sharing)** の設定

**CORS (Cross-Origin Resource Sharing)** を使用すると、**REST API** へのアクセスに許可されるメ ソッドおよびアクセス元 **URL** を指定できます。

デフォルトでは、**Cruise Control REST API** の **CORS** は無効になっています。有効にすると、**Kafka** クラスターの状態の読み取り専用アクセスに対する**GET** リクエストのみが許可されます。そのため、 **AMQ Streams** コンポーネントとは異なるオリジンで実行されている外部アプリケーションは、**Cruise Control API** への **POST** リクエストを行うことができません。ただし、これらのアプリケーションは、 現在のクラスター負荷や最新の最適化プロポーザルなどの **Kafka** クラスターに関する読み取り専用情報 へアクセスするための **GET** リクエストを行うことができます。

**Cruise Control** の **CORS** の有効化

**Kafka.spec.cruiseControl.config** で **CORS** を有効化および設定します。

```
apiVersion: kafka.strimzi.io/v1beta2
kind: Kafka
metadata:
 name: my-cluster
spec:
 # ...
 cruiseControl:
  # ...
  config:
   webserver.http.cors.enabled: true
   webserver.http.cors.origin: "*"
   webserver.http.cors.exposeheaders: "User-Task-ID,Content-Type"
  # ...
```
詳細は、**Cruise Control Wiki** の「**[REST](https://github.com/linkedin/cruise-control/wiki/REST-APIs) APIs**」を参照してください。

### <span id="page-308-0"></span>容量の設定

**Cruise Control** は 容量制限 を使用して、リソース分散の最適化ゴールが破損しているかどうかを判 断します。このタイプには **4** つのゴールがあります。

- <span id="page-309-0"></span>**DiskUsageDistributionGoal - Disk utilization distribution**
- **CpuUsageDistributionGoal - CPU utilization distribution**
- **NetworkInboundUsageDistributionGoal - Network inbound utilization distribution**
- **NetworkOutboundUsageDistributionGoal - Network outbound utilization distribution**

**Kafka** ブローカーリソースの容量制限は、**Kafka.spec.cruiseControl** の **brokerCapacity** プロパ ティーに指定します。これらはデフォルトで有効になっており、デフォルト値を変更できます。容量制 限は、標準の **OpenShift** バイト単位 **(K**、**M**、**G**、および **T)** または同等 **(2** のべき乗**)** の **bibyte (Ki**、 **Mi**、**Gi**、および **Ti)** を使用して、以下のブローカーリソースに設定できます。

- **disk:** ブローカーごとのディスクストレージ(デフォルトは **100000 Mi**)
- **cpuUtilization:** パーセントで表した **CPU** 使用率(デフォルトは **100**)
- $\blacksquare$

 $\bullet$ 

**inboundNetwork:** バイト毎秒単位のインバウンドネットワークスループット(デフォルト は **10000 KiB/s**)

**outboundNetwork:** バイト毎秒単位のアウトバウンドネットワークスループット(デフォ ルトは **10000 KiB/s**)

**AMQ Streams** の **Kafka** ブーカーは同種であるため、**Cruise Control** は監視している各ブローカー に同じ容量制限を適用します。

**bibyte** 単位での **Cruise Control brokerCapacity** の設定例

**apiVersion: kafka.strimzi.io/v1beta2 kind: Kafka metadata: name: my-cluster spec:** *# ...*

```
cruiseControl:
 # ...
 brokerCapacity:
  disk: 100Gi
  cpuUtilization: 100
  inboundNetwork: 10000KiB/s
  outboundNetwork: 10000KiB/s
 # ...
```
その他のリソース

詳細は 「**BrokerCapacity** [スキーマー参照」](#page-549-0) を参照してください。

<span id="page-310-0"></span>ロギングの設定

**Cruise Control** には独自の設定可能なロガーがあります。

**rootLogger.level**

**Cruise Control** では **Apache log4j 2** ロガー実装が使用されます。

**logging** プロパティーを使用してロガーおよびロガーレベルを設定します。

ログレベルを設定するには、ロガーとレベルを直接指定 **(**インライン**)** するか、またはカスタム **(**外 部**) ConfigMap** を使用します。**ConfigMap** を使用する場

合、**logging.valueFrom.configMapKeyRef.name** プロパティーを外部ロギング設定が含まれる **ConfigMap** の名前に設定します。**ConfigMap** 内では、ロギング設定は **log4j.properties** を使用して記 述されます。**logging.valueFrom.configMapKeyRef.name** および

**logging.valueFrom.configMapKeyRef.key** プロパティーはいずれも必須です。**Cluster Operator** の実 行時に、指定された正確なロギング設定を使用する **ConfigMap** がカスタムリソースを使用して作成さ れ、その後は調整のたびに再作成されます。カスタム **ConfigMap** を指定しない場合、デフォルトのロ ギング設定が使用されます。特定のロガー値が設定されていない場合、上位レベルのロガー設定がその ロガーに継承されます。ここで、**inline** および **external** ロギングの例を示します。

**inline** ロギング

**apiVersion: kafka.strimzi.io/v1beta2 kind: Kafka** *# ...*

```
spec:
 cruiseControl:
  # ...
  logging:
   type: inline
   loggers:
    rootLogger.level: "INFO"
  # ...
```
外部ロギング

```
apiVersion: kafka.strimzi.io/v1beta2
kind: Kafka
# ...
spec:
 cruiseControl:
  # ...
  logging:
   type: external
   valueFrom:
    configMapKeyRef:
     name: customConfigMap
     key: cruise-control-log4j.properties
  # ...
```
**Cruise Control REST API** のセキュリティー

**Cruise Control REST API** は **HTTP Basic** 認証および **SSL** でセキュリティー保護され、**Kafka** ブ ローカーの停止などの破壊的な **Cruise Control** 操作からクラスターを保護します。

**AMQ Streams** の **Cruise Control** は、これらの設定を有効にしてのみ 使用することが推奨されま す。以下で説明されている組み込み **HTTP Basic** 認証または **SSL** 設定を無効にしないでください。

- $\bullet$ ビルトイン **HTTP Basic** 認証を無効にするには、**webserver.security.enable** を **false** に設 定します。
- $\bullet$ ビルトイン **SSL** を無効にするには、**webserver.ssl.enable** を **false** に設定します。

**API** 承認、認証、および **SSL** を無効にする **Cruise Control** の設定例

```
apiVersion: kafka.strimzi.io/v1beta2
kind: Kafka
metadata:
name: my-cluster
spec:
 # ...
cruiseControl:
  config:
   webserver.security.enable: false
   webserver.ssl.enable: false
# ...
```
# **9.6. CRUISE CONTROL** のデプロイ

**Cruise Control** を **AMQ Streams** クラスターにデプロイするいは、**Kafka** リソースの **cruiseControl** プロパティーを使用して設定を定義した後、リソースを作成または更新します。

**Kafka** クラスターごとに **Cruise Control** のインスタンスを **1** つデプロイします。

# 前提条件

 $\bullet$ 

 $\bullet$ 

**OpenShift** クラスター。

稼働中の **Cluster Operator**。

## 手順

1.

**Kafka** リソースを編集し、**cruiseControl** プロパティーを追加します。

設定可能なプロパティーは以下の例のとおりです。

**apiVersion: kafka.strimzi.io/v1beta2 kind: Kafka metadata: name: my-cluster**

<span id="page-313-3"></span><span id="page-313-2"></span><span id="page-313-1"></span><span id="page-313-0"></span>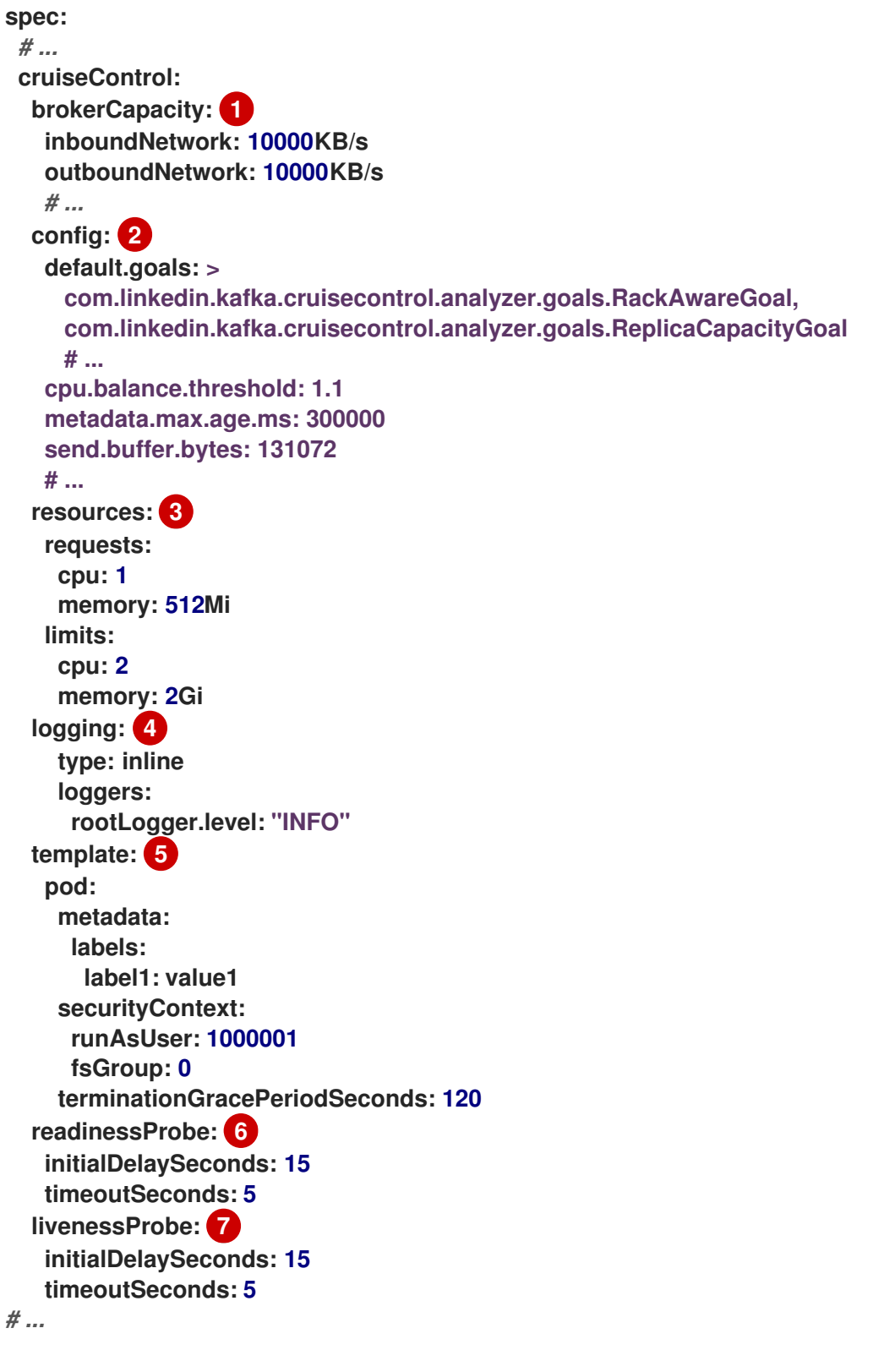

<span id="page-313-7"></span><span id="page-313-6"></span><span id="page-313-5"></span><span id="page-313-4"></span>**[1](#page-313-1)**

ブローカーリソースの容量制限を指定します。詳細は、[容量の設定](#page-308-0) を参照してくだ さい。

# **[2](#page-313-2)**

クルーズコントロールの設定を定義します。デフォルトの最適化目標 (**default.goals**)と、メインの最適化目標(**goals**)やハード目標(**hard.goals**)のカス タマイズを含みます。**AMQ Streams** [によって直接管理されるものを除き、標準の](#page-309-0) **Cruise** **Cntrol** 設定オプション をすべて提供できます。最適化ゴールの設定に関する詳細 は、[「最適化ゴールの概要」](#page-297-1) を参照してください。

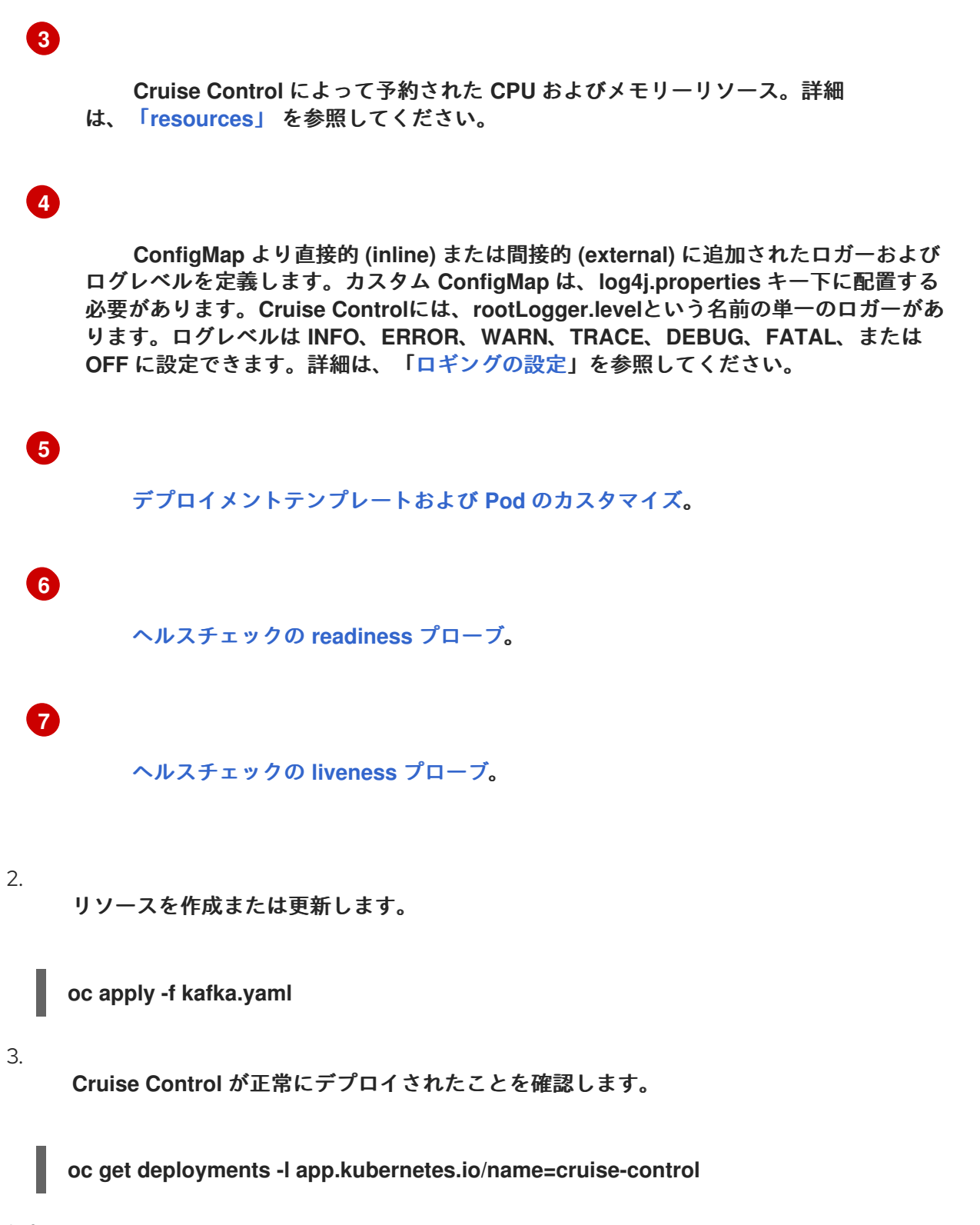

自動作成されたトピック

以下の表は、**Cruise Control** のデプロイ時に自動作成される **3** つのトピックを表しています。これ らのトピックは、**Cruise Control** が適切に動作するために必要であるため、削除または変更しないでく ださい。

表**9.2** 自動作成されたトピック

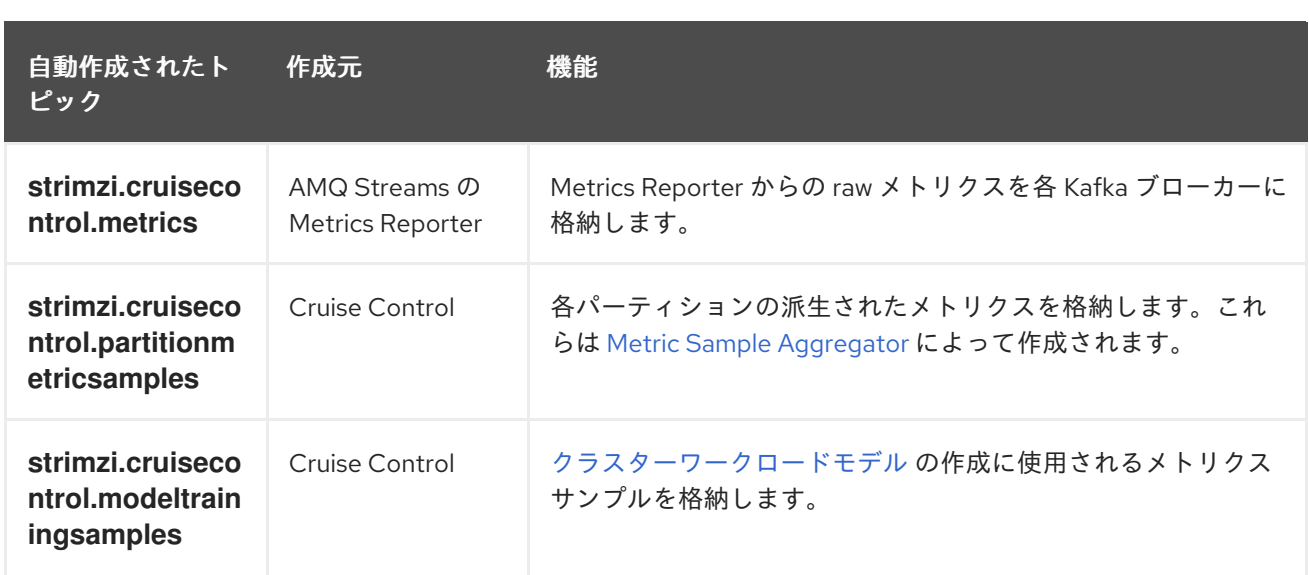

**Cruise Control** に必要なレコードを削除しないようにするため、自動作成されたトピックではログの 圧縮は無効になっています。

次のステップ

**Cruise Control** を設定およびデプロイした後、[最適化プロポーザルを生成で](#page-317-0)きます。

#### 関連情報

「**[CruiseControlTemplate](#page-548-0)** スキーマ参照」

**9.7.** 最適化プロポーザルの生成

**KafkaRebalance** リソースを作成または更新すると、**Cruise Control** は 設定済み[の最適化ゴールを](#page-297-1) 基にして、**Kafka** クラスターの [最適化プロポーザル](#page-302-0) を生成します。

最適化プロポーザルの情報を分析して、プロポーザルを承認するかどうかを決定します。

#### 前提条件

 $\bullet$ 

 $\bullet$ 

- **AMQ Streams** クラスターに **Cruise Control** [がデプロイされている](#page-313-0) 必要があります。
- [最適化ゴール](#page-297-1) が設定され、任意で [ブローカーリソースに容量制限](#page-308-0) が設定されている必要が あります。

手順

#### 十四点

1.

**KafkaRebalance** リソースを作成します。

a.

**Kafka** リソースに定義された デフォルトの最適化ゴール を使用するには、**spec** プロ パティーを空のままにします。

**apiVersion: kafka.strimzi.io/v1beta2 kind: KafkaRebalance metadata: name: my-rebalance labels: strimzi.io/cluster: my-cluster spec: {}**

b.

デフォルトのゴールを使用する代わりに ユーザー定義の最適化ゴール を設定するに は、**goals** プロパティーを追加し、**1** つ以上のゴールを入力します。

以下の例では、ラックアウェアネス **(Rack Awareness)** およびレプリカの容量はユー ザー定義の最適化ゴールとして設定されています。

**apiVersion: kafka.strimzi.io/v1beta2 kind: KafkaRebalance metadata: name: my-rebalance labels: strimzi.io/cluster: my-cluster spec: goals: - RackAwareGoal**

**- ReplicaCapacityGoal**

c.

設定されたハードゴールを無視するには、**skipHardGoalCheck: true**プロパティを追 加します。

**apiVersion: kafka.strimzi.io/v1beta2 kind: KafkaRebalance metadata: name: my-rebalance labels: strimzi.io/cluster: my-cluster spec: goals: - RackAwareGoal - ReplicaCapacityGoal skipHardGoalCheck: true**

リソースを作成または更新します。

**oc apply -f your-file**

**Cluster Operator** は **Cruise Control** から最適化プロポーザルを要求します。**Kafka** クラス ターのサイズによっては処理に数分かかることがあります。

3.

<span id="page-317-0"></span>2.

**KafkaRebalance** リソースの状態をチェックします。

**oc describe kafkarebalance rebalance-cr-name**

**Cruise Control** は以下の **2** つの状態の **1** つを返します。

**PendingProposal:** 最適化プロポーザルが準備できているかどうかを確認するため に、リバランス **operator** が **Cruise Control API** をポーリングしています。

**ProposalReady:** 最適化プロポーザルを確認し、希望する場合は承認することができ ます。最適化プロポーザルは **KafkaRebalance** カスタムリソースの **Status.Optimization Result** プロパティーに含まれます。

4.

最適化プロポーザルを確認します。

**oc describe kafkarebalance rebalance-cr-name**

以下はプロポーザルの例になります。

**Status: Conditions: Last Transition Time: 2020-05-19T13:50:12.533Z Status: ProposalReady Type: State Observed Generation: 1 Optimization Result: Data To Move MB: 0 Excluded Brokers For Leadership: Excluded Brokers For Replica Move: Excluded Topics: Intra Broker Data To Move MB: 0 Monitored Partitions Percentage: 100**

**Num Intra Broker Replica Movements: 0 Num Leader Movements: 0 Num Replica Movements: 26 On Demand Balancedness Score After: 81.8666802863978 On Demand Balancedness Score Before: 78.01176356230222 Recent Windows: 1 Session Id: 05539377-ca7b-45ef-b359-e13564f1458c**

**Optimization Result** セクションのプロパティーには、保留クラスターリバランス操作の詳 細が表示されます。各プロパティーの説明は、「[最適化プロポーザルの内容」](#page-301-0)を参照してくだ さい。

次のステップ

[「最適化プロポーザルの承認」](#page-319-0)

その他のリソース

 $\bullet$ 

[「最適化プロポーザルの概要」](#page-302-0)

**9.8.** 最適化プロポーザルの承認

状態が **ProposalReady** の場合、**Cruise Control** によって生成された[最適化プロポーザル](#page-302-0)を承認でき ます。その後、**Cruise Control** は最適化プロポーザルを **Kafka** クラスターに適用して、パーティショ ンをブローカーに再割り当てし、パーティションのリーダーを変更します。

#### 注意

これはドライランではありません。最適化プロポーザルを承認する前に、以下を行う必要がありま す。

- 最新でない可能性があるため、プロポーザルを更新します。
- [プロポーザルの内容を](#page-301-0)注意して確認します。

# 前提条件

 $\bullet$ 

**Cruise Control** から [最適化プロポーザルを生成済み](#page-317-0) である必要があります。

<span id="page-319-0"></span>**KafkaRebalance** カスタムリソースの状態が **ProposalReady** である必要があります。

# 手順

承認する最適化プロポーザルに対して、以下の手順を実行します。

- 1. 最適化プロポーザルが新規生成された場合を除き、プロポーザルが **Kafka** クラスターの状 態に関する現在の情報を基にしていることを確認します。これには、最適化プロポーザルを更 新し、必ず最新のクラスターメトリクスを使用するようにします。
	- a.
- **OpenShift** の **KafkaRebalance** リソースに **refresh** アノテーションを付けます。

**oc annotate kafkarebalance rebalance-cr-name strimzi.io/rebalance=refresh**

b.

**KafkaRebalance** リソースの状態をチェックします。

**oc describe kafkarebalance rebalance-cr-name**

c.

状態が **ProposalReady** に変わるまで待ちます。

2.

**Cruise Control** が適用する最適化プロポーザルを承認します。

**OpenShift** の **KafkaRebalance** リソースにアノテーションを付けます。

**oc annotate kafkarebalance rebalance-cr-name strimzi.io/rebalance=approve**

#### 3.

**Cluster Operator** は アノテーションが付けられたリソースを検出し、**Cruise Control** に **Kafka** クラスターのリバランスを指示します。

4.

**KafkaRebalance** リソースの状態をチェックします。

**oc describe kafkarebalance rebalance-cr-name**

5.

**Cruise Control** は以下の **3** つの状態の **1** つを返します。

- **Rebalaning:** クラスターリバランス操作の実行中です。
- 

**Ready:** クラスターリバランス操作が正常に完了しました。同じ**KafkaRebalance**カス タムリソースを使用して別の最適化提案を生成するには、カスタムリソースに**refresh**アノ テーションを適用します。これにより、カスタムリソースは**PendingProposal**また は**ProposalReady**の状態に移行します。その後、最適化プロポーザルを確認し、必要に応 じて承認することができます。

**NotReady:** エラーの発生については、「**KafkaRebalance** [リソースの問題の修正」](#page-322-0) を 参照してください。

関連情報

- [「最適化プロポーザルの概要」](#page-302-0)
- [「クラスターリバランスの停止」](#page-321-0)
- **9.9.** クラスターリバランスの停止

クラスターリバランス操作を開始すると、完了まで時間がかかることがあり、**Kafka** クラスターの全 体的なパフォーマンスに影響します。

実行中のクラスターリバランス操作を停止するには、**stop** アノテーションを **KafkaRebalance** カス タムリソースに適用します。これにより、現在のパーティション再割り当てのバッチ処理を完了し、リ バランスを停止するよう **Cruise Control** が指示されます。リバランスの停止時、完了したパーティ ションの再割り当てはすで適用されています。そのため、**Kafka** クラスターの状態は、リバランス操作 の開始前とは異なります。さらなるリバランスが必要な場合は、新しい最適化プロポーザルを生成して ください。

注記

中間 **(**停止**)** 状態の **Kafka** クラスターのパフォーマンスは、初期状態の場合よりも悪 くなる可能性があります。

前提条件

**KafkaRebalance** カスタムリソースに **approve** アノテーションを付けて 最適化プロポーザ [ルが承認済みである必要があります。](#page-319-0)

<span id="page-321-0"></span>**KafkaRebalance** カスタムリソースの状態が **Rebalancing** である必要があります。

# 手順

1.

2.

3.

**OpenShift** の **KafkaRebalance** リソースにアノテーションを付けます。

**oc annotate kafkarebalance rebalance-cr-name strimzi.io/rebalance=stop**

**KafkaRebalance** リソースの状態をチェックします。

**oc describe kafkarebalance rebalance-cr-name**

状態が **Stopped** に変わるまで待ちます。

# 関連情報

[「最適化プロポーザルの概要」](#page-302-0)

**9.10. KAFKAREBALANCE** リソースの問題の修正

**KafkaRebalance** リソースの作成時や、**Cruise Control** との対話中に問題が発生した場合、エラーと その修正方法の詳細がリソースの状態で報告されます。また、リソースも **NotReady** の状態に変わりま す。

クラスタのリバランス操作を続行するには、**KafkaRebalance**リソース自体の問題、または**Cruise Control**のデプロイメント全体の問題を解決する必要があります。問題には以下が含まれる可能性があ ります。

- **KafkaRebalance** リソースのパラメーターが正しく構成されていません。
- **KafkaRebalance** リソースに **Kafka** クラスターを指定するための **strimzi.io/cluster** ラベル がありません。
- 

<span id="page-322-0"></span>**Kafka**リソースの**cruiseControl**プロパティが見つからないため、**Cruise Control**サーバー がデプロイされません。

**Cruise Control** サーバーに接続できない。

問題の修正後、**refresh** アノテーションを **KafkaRebalance** リソースに付ける必要があります。 「**refresh**」**(**更新**)** 中、**Cruise Control** サーバーから新しい最適化プロポーザルが要求されます。

# 前提条件

 $\bullet$ 

 $\bullet$ 

[最適化プロポーザルが承認済みで](#page-319-0)ある必要があります。

リバランス操作の **KafkaRebalance** カスタムリソースの状態が **NotReady** である必要があ ります。

# 手順

1. **KafkaRebalance** の状態からエラーに関する情報を取得します。

**oc describe kafkarebalance rebalance-cr-name**

2.

**KafkaRebalance** リソースで問題の解決を試みます。

3.

**OpenShift** の **KafkaRebalance** リソースにアノテーションを付けます。

**oc annotate kafkarebalance rebalance-cr-name strimzi.io/rebalance=refresh**

**KafkaRebalance** リソースの状態をチェックします。

**oc describe kafkarebalance rebalance-cr-name**

5.

4.

状態が **PendingProposal** になるまで待つか、直接 **ProposalReady** になるまで待ちます。

#### 関連情報

[「最適化プロポーザルの概要」](#page-302-0)

 $\bullet$
### 第**10**章 **SERVICE REGISTRY** を使用したスキーマの検証

**AMQ Streams** では、**Red Hat Service Registry** を使用できます。

**Service Registry** は、**API** およびイベント駆動型アーキテクチャー全体で標準的なイベントスキーマ および **API** 設計を共有するためのデータストアです。**Service Registry** を使用して、クライアントアプ リケーションからデータの構造を切り離し、**REST** インターフェースを使用して実行時にデータ型と **API** の記述を共有および管理できます。

**Service Registry** では、メッセージをシリアライズおよびデシリアライズするために使用されるス キーマが保存されます。その後、クライアントアプリケーションからスキーマを参照して、送受信され るメッセージとこれらのスキーマの互換性を維持するようにします。**Service Registry** によって、 **Kafka** プロデューサーおよびコンシューマーアプリケーションの **Kafka** クライアントシリアライザーお よびデシリアライザーが提供されます。**Kafka** プロデューサーアプリケーションは、シリアライザーを 使用して、特定のイベントスキーマに準拠するメッセージをエンコードします。**Kafka** コンシューマー アプリケーションはデシリアライザーを使用して、特定のスキーマ **ID** に基づいてメッセージが適切な スキーマを使用してシリアライズされたことを検証します。

アプリケーションがレジストリーからスキーマを使用できるようにすることができます。これによ り、スキーマが一貫して使用されるようにし、実行時にデータエラーが発生しないようにします。

## 関連情報

**Service Registry** [のドキュメント](https://access.redhat.com/documentation/ja-jp/red_hat_integration/#category-service-registry)

**Service Registry** は、**GitHub** の **[Apicurio/Apicurio-registry](https://github.com/apicurio/apicurio-registry)** で利用可能な **Apicurio Registry** オープンソースコミュニティープロジェクトで構築されます。

分散トレーシングを使用すると、分散システムのアプリケーション間で実行されるトランザクション の進捗を追跡できます。マイクロサービスのアーキテクチャーでは、トレーシングはサービス間のトラ ンザクションの進捗を追跡します。トレースデータは、アプリケーションのパフォーマンスを監視し、 ターゲットシステムおよびエンドユーザーアプリケーションの問題を調べるのに役立ちます。

**AMQ Streams** では、トレーシングによってメッセージのエンドツーエンドの追跡が容易になりま す。これは、ソースシステムから **Kafka**、さらに **Kafka** からターゲットシステムおよびアプリケーショ ンへのメッセージの追跡です。これは、**Grafana** [ダッシュボード](https://access.redhat.com/documentation/ja-jp/red_hat_amq_streams/2.0/html-single/deploying_and_upgrading_amq_streams_on_openshift/index#assembly-metrics-setup-str) で表示できるメトリクスやコンポー ネントロガーを補完します。

**AMQ Streams** によるトレーシングのサポート方法

トレーシングのサポートは、以下のコンポーネントに組み込まれています。

- **Kafka Connect**
- **MirrorMaker**
- **MirrorMaker 2.0**
	- **AMQ Streams Kafka Bridge**

カスタムリソースのテンプレート設定プロパティーを使用して、これらのコンポーネントのトレーシ ングを有効化および設定します。

**Kafka** プロデューサー、コンシューマー、および **Kafka Streams API** アプリケーションでトレーシン グを有効にするには、**AMQ Streams** に含まれる **OpenTracing Apache Kafka Client [Instrumentation](https://github.com/opentracing-contrib/java-kafka-client/blob/master/README.md)** ライブラリーを使用してアプリケーションコードを インストルメント化 します。インストルメント化 されると、クライアントはメッセージのトレースデータを生成します **(**メッセージの作成時やログへの オフセットの書き込み時など**)**。

トレースは、サンプリングストラテジーに従いサンプル化され、**Jaeger** ユーザーインターフェースで 可視化されます。

注記

トレーシングは **Kafka** ブローカーではサポートされません。

**AMQ Streams** 以外のアプリケーションおよびシステムにトレーシングを設定する方 [法については、本章の対象外となります。この件についての詳細は、](https://opentracing.io/docs/overview/)**OpenTracing** ド キュメント を参照し、「**inject and extrac**」を検索してください。

#### 手順の概要

**AMQ Streams** のトレーシングを設定するには、以下の手順を順番に行います。

- クライアントのトレーシングを設定します。  $\circ$ **Kafka** クライアントの **Jaeger** [トレーサーを初期化します。](#page-328-0) トレーサーでクライアントをインストルメント化します。  $\circ$ [プロデューサーおよびコンシューマーをトレーシング用にインストルメント化しま](#page-333-0) す。  $\circ$ **Kafka Streams** [アプリケーションをトレーシング用にインストルメント化します。](#page-335-0)
	- **MirrorMaker**、**Kafka Connect**、**Kafka Bridge** [のトレーシングを設定します。](#page-337-0)

#### 前提条件

 $\bullet$ **Jaeger** バックエンドコンポーネントが **OpenShift** クラスターにデプロイされている必要が あります。デプロイメント手順の詳細は、**Jaeger** [デプロイメントのドキュメントを](https://www.jaegertracing.io/docs/1.18/deployment/)参照してく ださい。

#### **11.1. OPENTRACING** および **JAEGER** の概要

**AMQ Streams** では **OpenTracing** および **Jaeger** プロジェクトが使用されます。

 $\bullet$ 

**OpenTracing** は、トレーシングまたは監視システムに依存しない **API** 仕様です。

- **OpenTracing API** は、アプリケーションコードを インストルメント化 するために使用され ます。
- $\bullet$ インストルメント化されたアプリケーションは、分散システム全体で個別のトランザクショ ンの トレース を生成します。
- $\bullet$ トレースは、特定の作業単位を定義する スパン で構成されます。

**Jaeger** はマイクロサービスベースの分散システムのトレーシングシステムです。

- **Jaeger** は **OpenTracing API** を実装し、インストルメント化のクライアントライブラリー を提供します。
	- **Jaeger** ユーザーインターフェースを使用すると、トレースデータをクエリー、フィル ター、および分析できます。

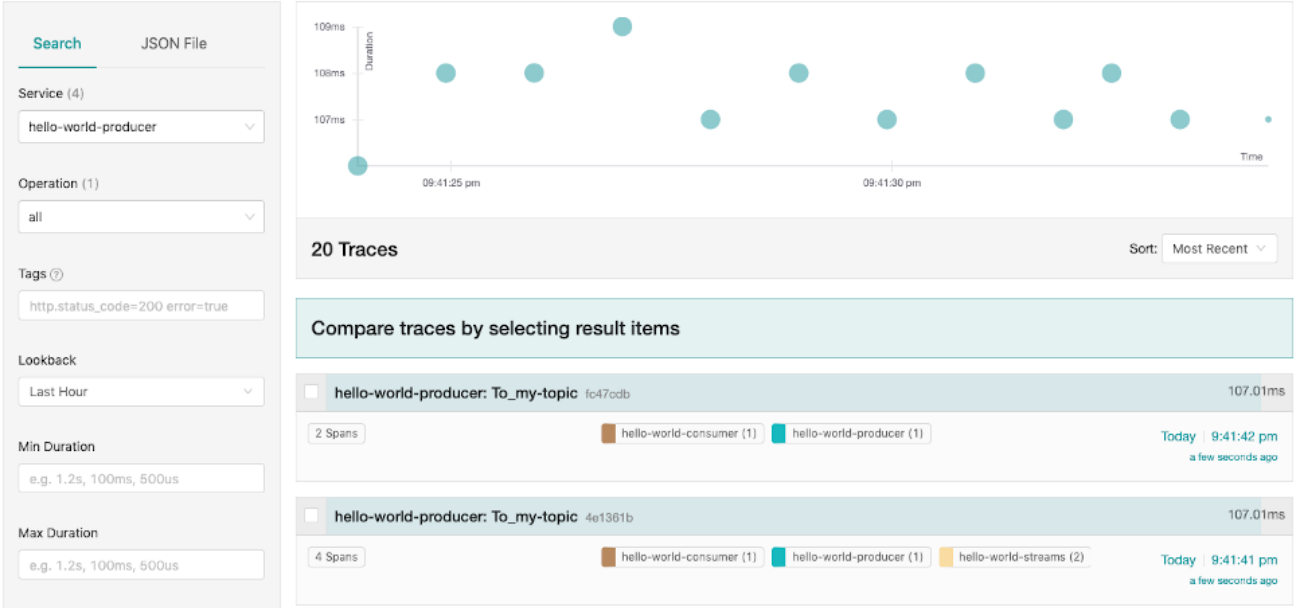

## 関連情報

**[OpenTracing](https://opentracing.io/)**

**[Jaeger](https://www.jaegertracing.io/)**

 $\bullet$ 

**11.2. KAFKA** クライアントのトレーシング設定

**Jaeger** トレーサーを初期化し、分散トレーシング用にクライアントアプリケーションをインストル メント化します。

<span id="page-328-0"></span>**11.2.1. Kafka** クライアント用の **Jaeger** トレーサーの初期化

一連[のトレーシング環境変数を](#page-330-0)使用して、**Jaeger** トレーサーを設定および初期化します。

# 手順

各クライアントアプリケーションで以下を行います。

1.

**Jaeger** の **Maven** 依存関係をクライアントアプリケーションの **pom.xml** ファイルに追加し ます。

<dependency> <groupId>**io.jaegertracing**</groupId> <artifactId>**jaeger-client**</artifactId> <version>**1.5.0.redhat-00001**</version> </dependency>

2.

[トレーシング環境変数](#page-330-0)を使用して **Jaeger** トレーサーの設定を定義します。

3.

**2.** で定義した環境変数から、**Jaeger** トレーサーを作成します。

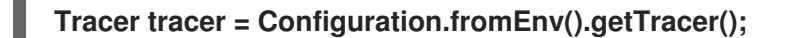

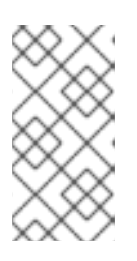

注記

別の **Jaeger** トレーサーの初期化方法については、**Java OpenTracing** ライ [ブラリーのドキュメントを参照してください。](https://github.com/jaegertracing/jaeger-client-java/tree/master/jaeger-core)

4.

**Jaeger** トレーサーをグローバルトレーサーとして登録します。

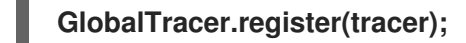

これで、**Jaeger** トレーサーはクライアントアプリケーションが使用できるように初期化されまし た。

**11.2.2.** トレーシングの環境変数

ここに示す環境変数は、**Kafka** クライアントに **Jaeger** トレーサーを設定するときに使用します。

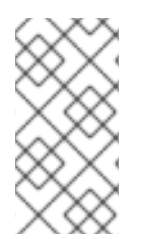

# 注記

トレーシング環境変数は **Jaeger** プロジェクトの一部で、変更される場合がありま す。最新の環境変数については、**Jaeger** [ドキュメントを](https://github.com/jaegertracing/jaeger-client-java/tree/master/jaeger-core#configuration-via-environment)参照してください。

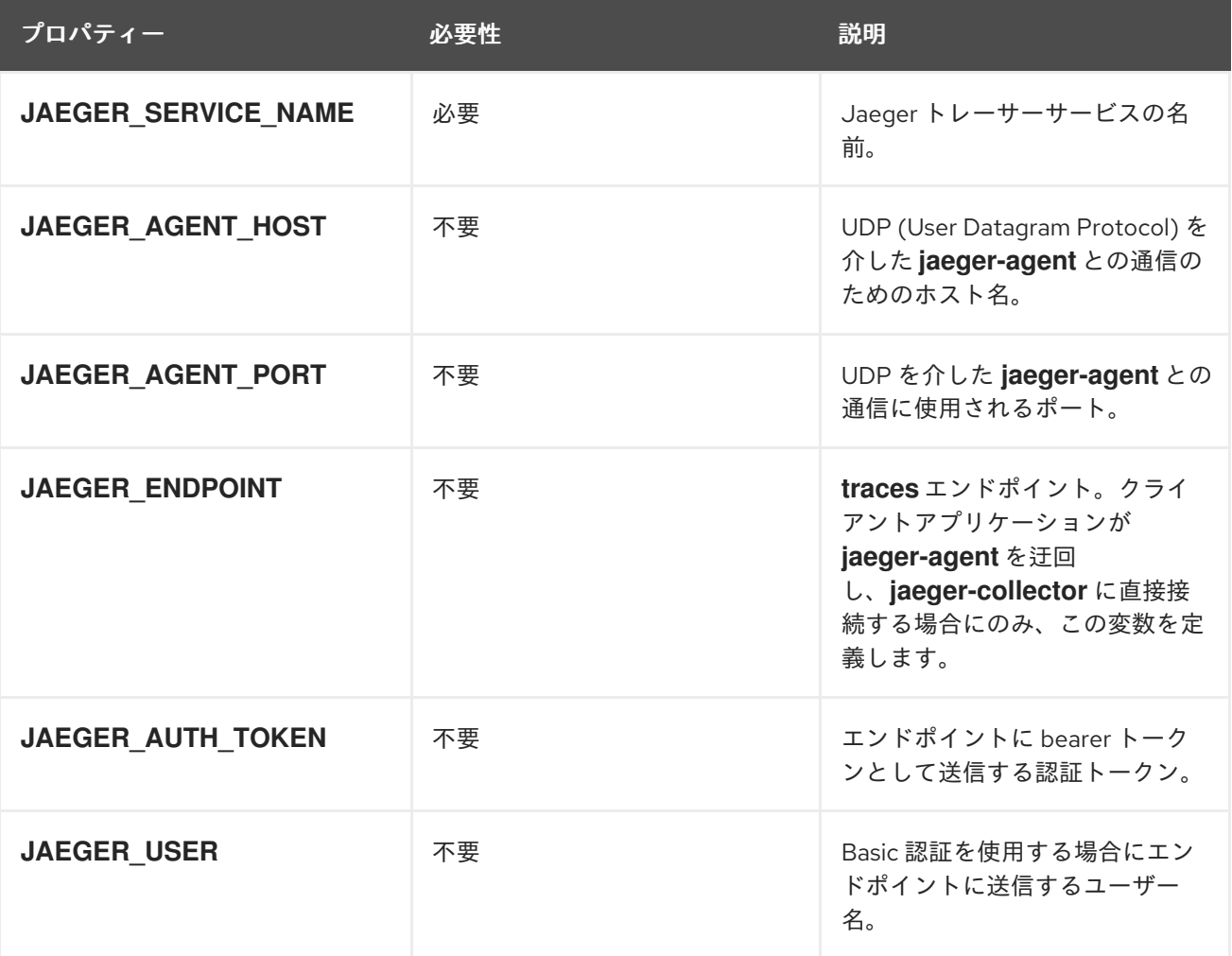

<span id="page-330-0"></span>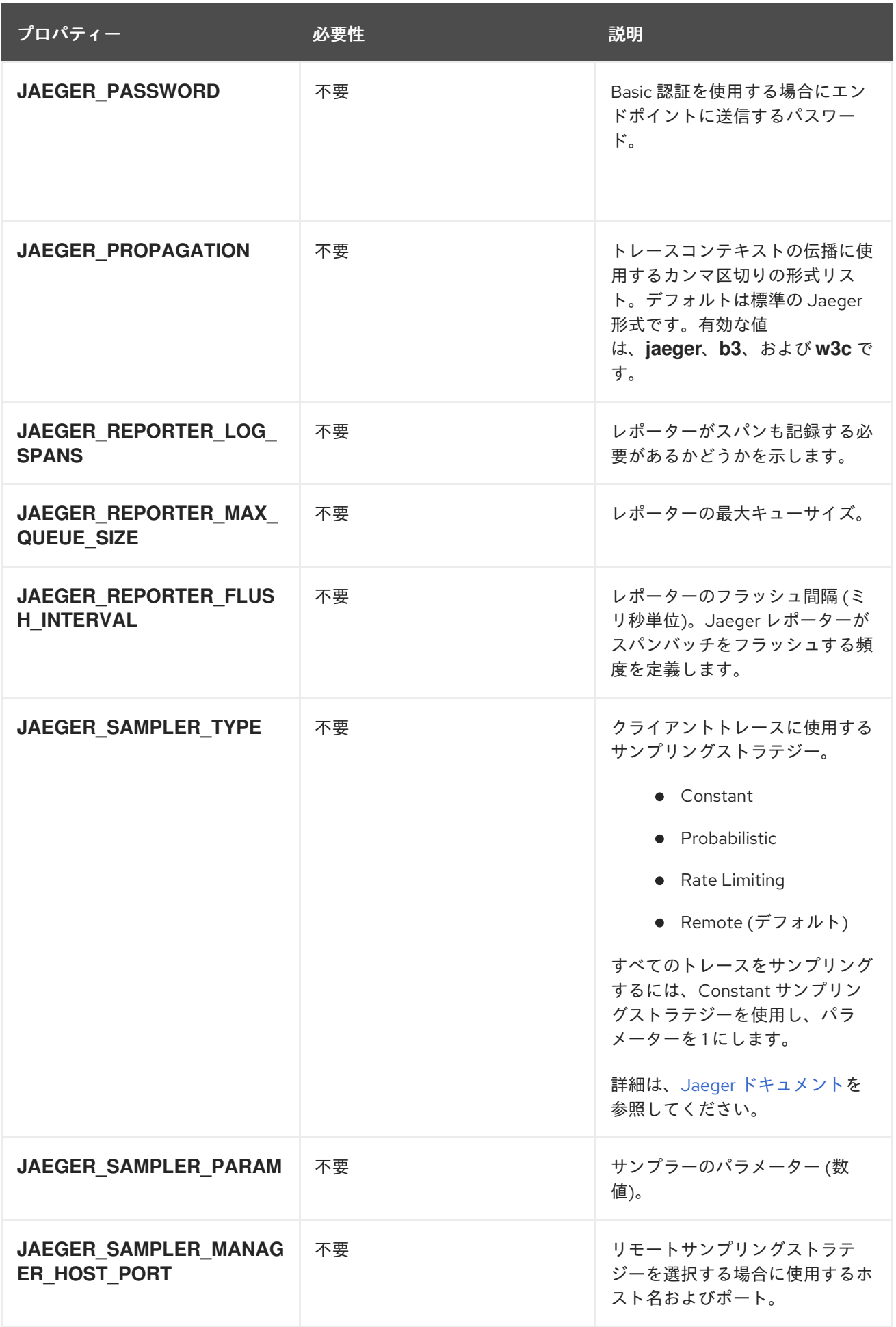

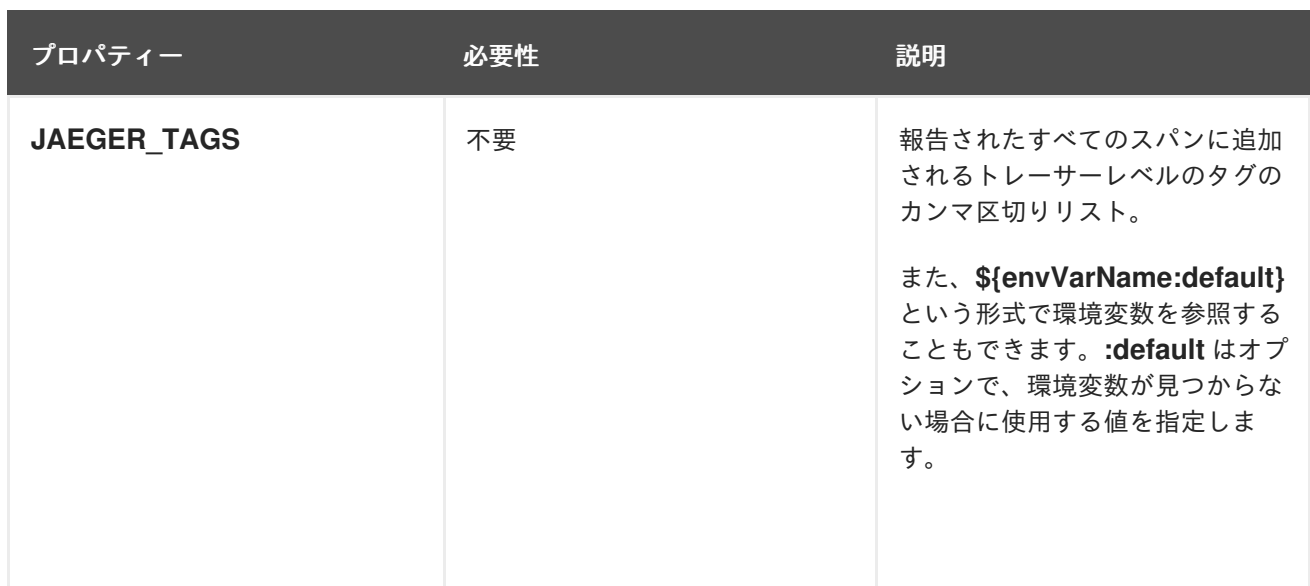

#### 関連情報

「**Kafka** クライアント用の **Jaeger** [トレーサーの初期化」](#page-328-0)

**11.3.** トレーサーでの **KAFKA** クライアントのインストルメント化

**Kafka** プロデューサーとコンシューマークライアント、および **Kafka Streams API** アプリケーショ ンを分散トレーシング用にインストルメント化します。

**11.3.1.** トレーシングのための **Kafka** プロデューサーおよびコンシューマーのインストルメント化

**Decorator** パターンまたは **Interceptor** を使用して、**Java** プロデューサーおよびコンシューマーア プリケーションコードをトレーシング用にインストルメント化します。

## 手順

各プロデューサーおよびコンシューマーアプリケーションのアプリケーションコードで以下を行い ます。

1.

**OpenTracing** の **Maven** 依存関係を、プロデューサーまたはコンシューマーの **pom.xml** ファイルに追加します。

<dependency> <groupId>**io.opentracing.contrib**</groupId> <artifactId>**opentracing-kafka-client**</artifactId> <version>**0.1.15.redhat-00002**</version> </dependency>

**Decorator** パターンまたは **Interceptor** のいずれかを使用して、クライアントアプリケー ションコードをインストルメント化します。

**Decorator** パターンを使用する場合は以下を行います。

*// Create an instance of the KafkaProducer:* **KafkaProducer<Integer, String> producer = new KafkaProducer<>(senderProps);**

*// Create an instance of the TracingKafkaProducer:* **TracingKafkaProducer<Integer, String> tracingProducer = new TracingKafkaProducer<>(producer, tracer);**

*// Send:* **tracingProducer.send(...);**

2.

*// Create an instance of the KafkaConsumer:* **KafkaConsumer<Integer, String> consumer = new KafkaConsumer<> (consumerProps);**

*// Create an instance of the TracingKafkaConsumer:* **TracingKafkaConsumer<Integer, String> tracingConsumer = new TracingKafkaConsumer<>(consumer, tracer);**

*// Subscribe:* **tracingConsumer.subscribe(Collections.singletonList("messages"));**

*// Get messages:* **ConsumerRecords<Integer, String> records = tracingConsumer.poll(1000);**

*// Retrieve SpanContext from polled record (consumer side):* **ConsumerRecord<Integer, String> record = ... SpanContext spanContext = TracingKafkaUtils.extractSpanContext(record.headers(), tracer);**

**Interceptor** を使用する場合は以下を使用します。

*// Register the tracer with GlobalTracer:* **GlobalTracer.register(tracer);**

*// Add the TracingProducerInterceptor to the sender properties:* **senderProps.put(ProducerConfig.INTERCEPTOR\_CLASSES\_CONFIG, TracingProducerInterceptor.class.getName());**

*// Create an instance of the KafkaProducer:* **KafkaProducer<Integer, String> producer = new KafkaProducer<>(senderProps);**

*// Send:* **producer.send(...);** <span id="page-333-0"></span>*// Add the TracingConsumerInterceptor to the consumer properties:* **consumerProps.put(ConsumerConfig.INTERCEPTOR\_CLASSES\_CONFIG, TracingConsumerInterceptor.class.getName());**

*// Create an instance of the KafkaConsumer:* **KafkaConsumer<Integer, String> consumer = new KafkaConsumer<> (consumerProps);**

*// Subscribe:* **consumer.subscribe(Collections.singletonList("messages"));**

*// Get messages:* **ConsumerRecords<Integer, String> records = consumer.poll(1000);**

*// Retrieve the SpanContext from a polled message (consumer side):* **ConsumerRecord<Integer, String> record = ... SpanContext spanContext = TracingKafkaUtils.extractSpanContext(record.headers(), tracer);**

**11.3.1.1. Decorator** パターンのカスタムスパン名

スパン は **Jaeger** の論理作業単位で、操作名、開始時間、および期間が含まれます。

プロデューサーとコンシューマーのアプリケーションをインストルメントするために**Decorator**パ ターンを使用するには、**TracingKafkaProducer**および**TracingKafkaConsumer**オブジェクトを作成す る際に、追加の引数として**BiFunction**オブジェクトを渡して、カスタムスパン名を定義します。 **OpenTracing** の **Apache Kafka Client Instrumentation** ライブラリーには、複数の組み込みスパン名 が含まれています。

例**:** カスタムスパン名を使用した **Decorator** パターンでのクライアントアプリケーションコードのイン ストルメント化

*// Create a BiFunction for the KafkaProducer that operates on (String operationName, ProducerRecord consumerRecord) and returns a String to be used as the name:*

**BiFunction<String, ProducerRecord, String> producerSpanNameProvider = (operationName, producerRecord) -> "CUSTOM\_PRODUCER\_NAME";**

*// Create an instance of the KafkaProducer:* **KafkaProducer<Integer, String> producer = new KafkaProducer<>(senderProps);**

*// Create an instance of the TracingKafkaProducer* **TracingKafkaProducer<Integer, String> tracingProducer = new TracingKafkaProducer<> (producer, tracer,**

**producerSpanNameProvider);**

*// Spans created by the tracingProducer will now have "CUSTOM\_PRODUCER\_NAME" as the span name.*

*// Create a BiFunction for the KafkaConsumer that operates on (String operationName, ConsumerRecord consumerRecord) and returns a String to be used as the name:*

**BiFunction<String, ConsumerRecord, String> consumerSpanNameProvider = (operationName, consumerRecord) -> operationName.toUpperCase();**

*// Create an instance of the KafkaConsumer:* **KafkaConsumer<Integer, String> consumer = new KafkaConsumer<>(consumerProps);**

*// Create an instance of the TracingKafkaConsumer, passing in the consumerSpanNameProvider BiFunction:*

**TracingKafkaConsumer<Integer, String> tracingConsumer = new TracingKafkaConsumer<> (consumer,**

**tracer,**

**consumerSpanNameProvider);**

*// Spans created by the tracingConsumer will have the operation name as the span name, in upper-case. // "receive" -> "RECEIVE"*

## **11.3.1.2.** ビルトインスパン名

カスタムスパン名を定義するとき、**ClientSpanNameProvider** クラスで以下の **BiFunctions** を使用 できます。**spanNameProvider** を指定しないと、**CONSUMER\_OPERATION\_NAME** および **PRODUCER OPERATION NAME が使用されます。** 

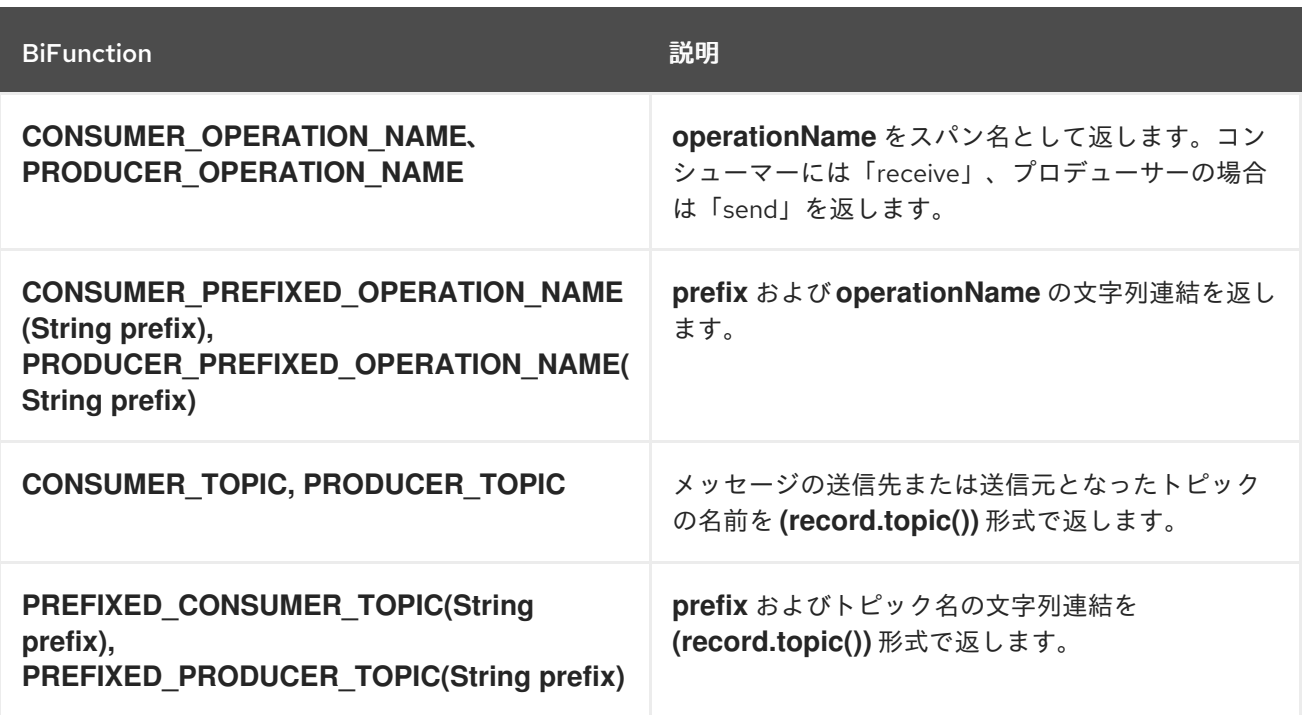

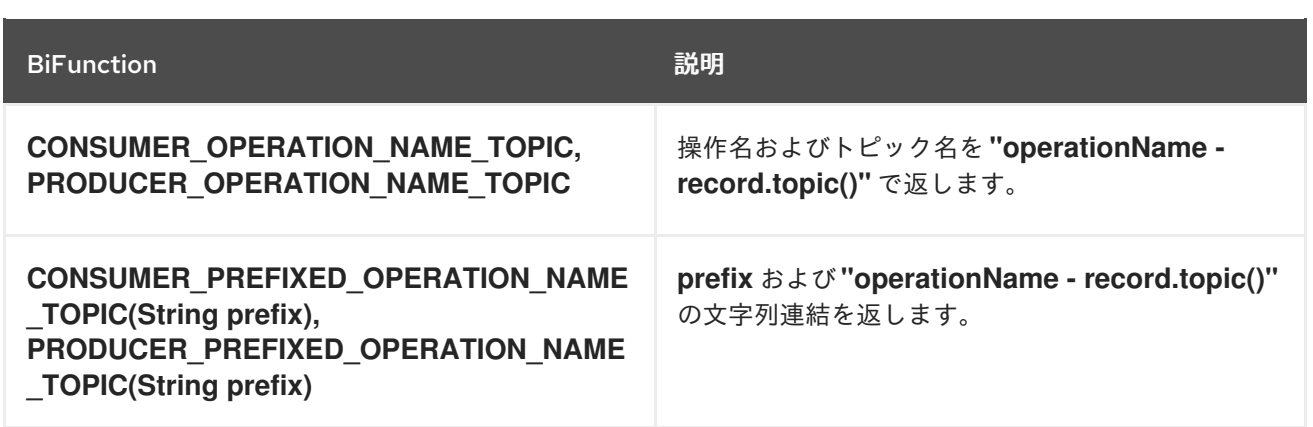

<span id="page-335-0"></span>**11.3.2. Kafka Streams** アプリケーションをトレース用にインストルメント化

本セクションでは、分散トレーシングのために **Kafka Streams API** アプリケーションをインストル メント化する方法を説明します。

# 手順

各 **Kafka Streams API** アプリケーションで以下を行います。

1.

**opentracing-kafka-streams** 依存関係を、**Kafka Streams API** アプリケーションの **pom.xml** ファイルに追加します。

<dependency> <groupId>**io.opentracing.contrib**</groupId> <artifactId>**opentracing-kafka-streams**</artifactId> <version>**0.1.15.redhat-00002**</version> </dependency>

2.

**TracingKafkaClientSupplier** サプライヤーインターフェースのインスタンスを作成しま す。

**KafkaClientSupplier supplier = new TracingKafkaClientSupplier(tracer);**

3.

サプライヤーインターフェースを **KafkaStreams** に提供します。

**KafkaStreams streams = new KafkaStreams(builder.build(), new StreamsConfig(config), supplier); streams.start();**

**11.4. MIRRORMAKER**、**KAFKA CONNECT**、および **KAFKA BRIDGE** のトレーシング設定

分散トレーシングは、**MirrorMaker**、**MirrorMaker 2.0**、**Kafka Connect**、および **AMQ Streams Kafka Bridge** でサポートされます。

**MirrorMaker** および **MirrorMaker 2.0** でのトレーシング

**MirrorMaker** および **MirrorMaker 2.0** では、メッセージはソースクラスターからターゲットクラス ターにトレーシングされます。トレースデータは、**MirrorMaker** または **MirrorMaker 2.0** コンポーネン トを出入りするメッセージを記録します。

**Kafka Connect** でのトレーシング

**Kafka Connect** により生成および消費されるメッセージのみがトレーシングされます。**Kafka Connect** と外部システム間で送信されるメッセージをトレーシングするには、これらのシステムのコネ クターでトレーシングを設定する必要があります。詳細は、「**Kafka [Connect](#page-68-0)** の設定」 を参照してく ださい。

**Kafka Bridge** でのトレーシング

**Kafka Bridge** によって生成および消費されるメッセージがトレーシングされます。**Kafka Bridge** を 介してメッセージを送受信するクライアントアプリケーションから受信する **HTTP** リクエストもトレー シングされます。エンドツーエンドのトレーシングを設定するために、**HTTP** クライアントでトレーシ ングを設定する必要があります。

**11.4.1. MirrorMaker**、**Kafka Connect**、および **Kafka Bridge** リソースでのトレーシングの有効化

**KafkaMirrorMaker**、**KafkaMirrorMaker2**、**KafkaConnect**、**KafkaBridge**のカスタムリソースの設 定を更新し、各リソースに**Jaeger**トレーサーサービスを指定および設定する。**OpenShift** クラスターで トレーシングが有効になっているリソースを更新すると、**2** つのイベントがトリガーされます。

インターセプタークラスは、**MirrorMaker**、**MirrorMaker 2.0**、**Kafka Connect**、または **AMQ Streams Kafka Bridge** の統合されたコンシューマーおよびプロデューサーで更新されま す。

**MirrorMaker**、**MirrorMaker 2.0** および **Kafka Connect** では、リソースに定義されたト レーシング設定に基づいて、**Jaeger** トレーサーがトレーシングエージェントによって初期化さ れます。

 $\bullet$ 

**Kafka Bridge** では、リソースに定義されたトレーシング設定に基づいて、**Jaeger** トレー サーが **Kafka Bridge** によって初期化されます。

手順

<span id="page-337-0"></span>以下の手順を、**KafkaMirrorMaker**、**KafkaMirrorMaker2**、**KafkaConnect**、および**KafkaBridge**リ ソースごとに実行します。

1.

```
spec.template プロパティーで、Jaeger トレーサーサービスを設定します。以下に例を示
します。
```

```
Kafka Connect の Jaeger トレーサー設定
```

```
apiVersion: kafka.strimzi.io/v1beta2
kind: KafkaConnect
metadata:
 name: my-connect-cluster
spec:
 #...
 template:
  connectContainer: 1
   env:
    - name: JAEGER_SERVICE_NAME
     value: my-jaeger-service
    - name: JAEGER_AGENT_HOST
     value: jaeger-agent-name
    - name: JAEGER_AGENT_PORT
     value: "6831"
 tracing: 2
  type: jaeger
 #...
```
<span id="page-337-2"></span>**MirrorMaker** の **Jaeger** トレーサー設定

```
apiVersion: kafka.strimzi.io/v1beta2
kind: KafkaMirrorMaker
metadata:
 name: my-mirror-maker
spec:
 #...
 template:
  mirrorMakerContainer:
   env:
    - name: JAEGER_SERVICE_NAME
     value: my-jaeger-service
    - name: JAEGER_AGENT_HOST
     value: jaeger-agent-name
```

```
MirrorMaker 2.0 の Jaeger トレーサー設定
      - name: JAEGER_AGENT_PORT
       value: "6831"
   tracing:
    type: jaeger
  #...
  apiVersion: kafka.strimzi.io/v1beta2
  kind: KafkaMirrorMaker2
  metadata:
   name: my-mm2-cluster
  spec:
   #...
   template:
    connectContainer:
     env:
      - name: JAEGER_SERVICE_NAME
       value: my-jaeger-service
      - name: JAEGER_AGENT_HOST
       value: jaeger-agent-name
      - name: JAEGER_AGENT_PORT
       value: "6831"
   tracing:
```
**type: jaeger**

```
#...
```
**Kafka Bridge** の **Jaeger** トレーサー設定

```
apiVersion: kafka.strimzi.io/v1beta2
kind: KafkaBridge
metadata:
name: my-bridge
spec:
 #...
 template:
  bridgeContainer:
   env:
    - name: JAEGER_SERVICE_NAME
    value: my-jaeger-service
    - name: JAEGER_AGENT_HOST
     value: jaeger-agent-name
```
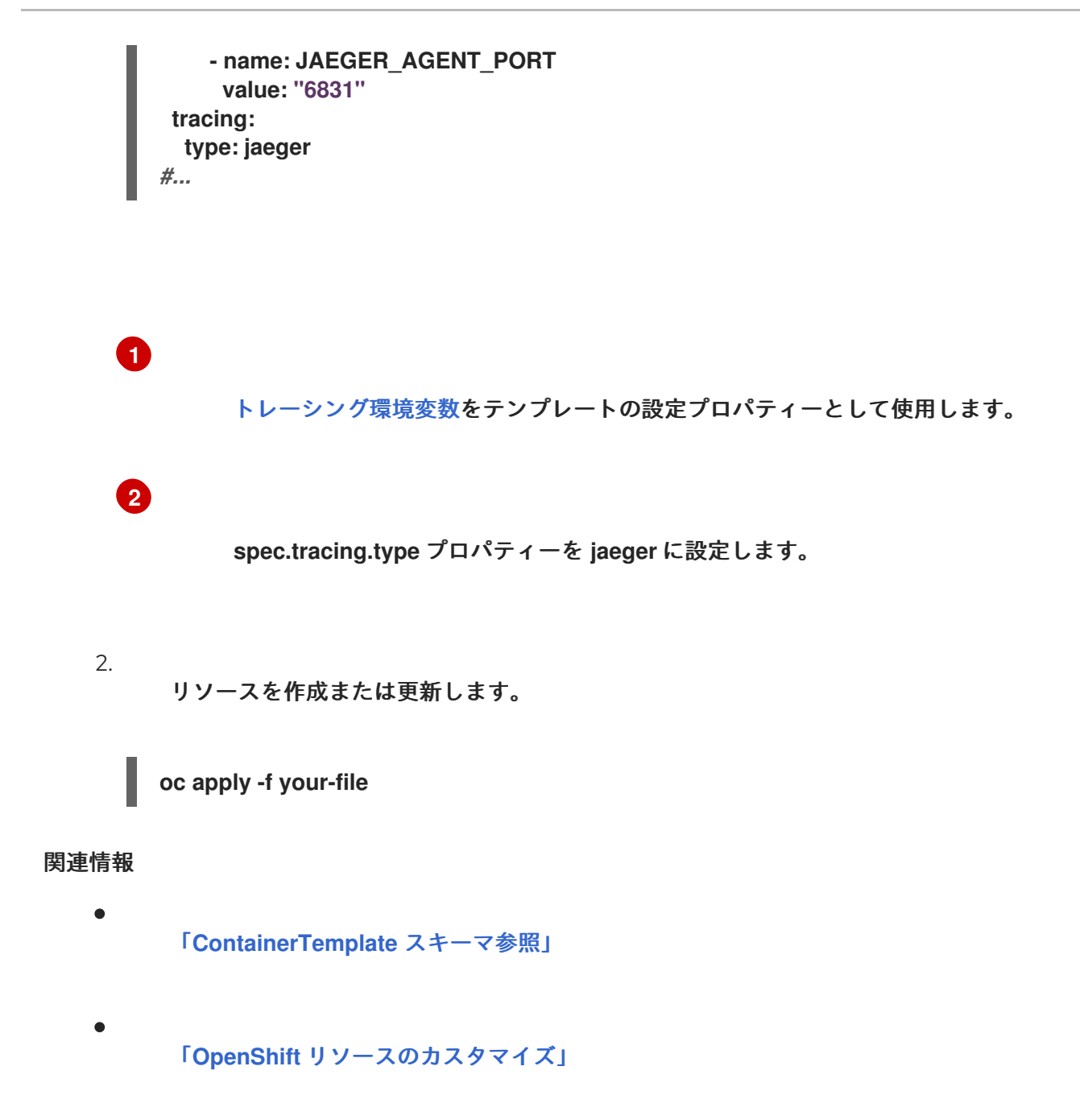

#### 第**12**章 **TLS** 証明書の管理

**AMQ Streams** は、**Kafka** と **AMQ Streams** コンポーネントとの間で **TLS** プロトコルを使用して暗号 化された通信をサポートします。**Kafka** ブローカー間の通信 **(Interbroker** 通信**)**、**ZooKeeper** ノード間 の通信 **(Internodal** 通信**)**、およびこれらのコンポーネントと **AMQ Streams Operator** 間の通信は、常 に暗号化されます。**Kafka** クライアントと **Kafka** ブローカーとの間の通信は、クラスターが設定された 方法に応じて暗号化されます。**Kafka** および **AMQ Streams** コンポーネントでは、**TLS** 証明書も認証に 使用されます。

**Cluster Operator** は、自動で **TLS** 証明書の設定および更新を行い、クラスター内での暗号化および 認証を有効にします。また、**Kafka** ブローカーとクライアントとの間の暗号化または **TLS** 認証を有効 にする場合、他の **TLS** 証明書も設定されます。ユーザーが用意した証明書は更新されません。

**TLS** 暗号化が有効になっている **TLS** リスナーまたは外部リスナーの、**Kafka** リスナー証明書 と呼ば れる独自のサーバー証明書を提供できます。詳細は、「**Kafka** [リスナー証明書」](#page-369-0) を参照してください。

図**12.1 TLS** によってセキュリティーが保護された通信のアークテクチャー例

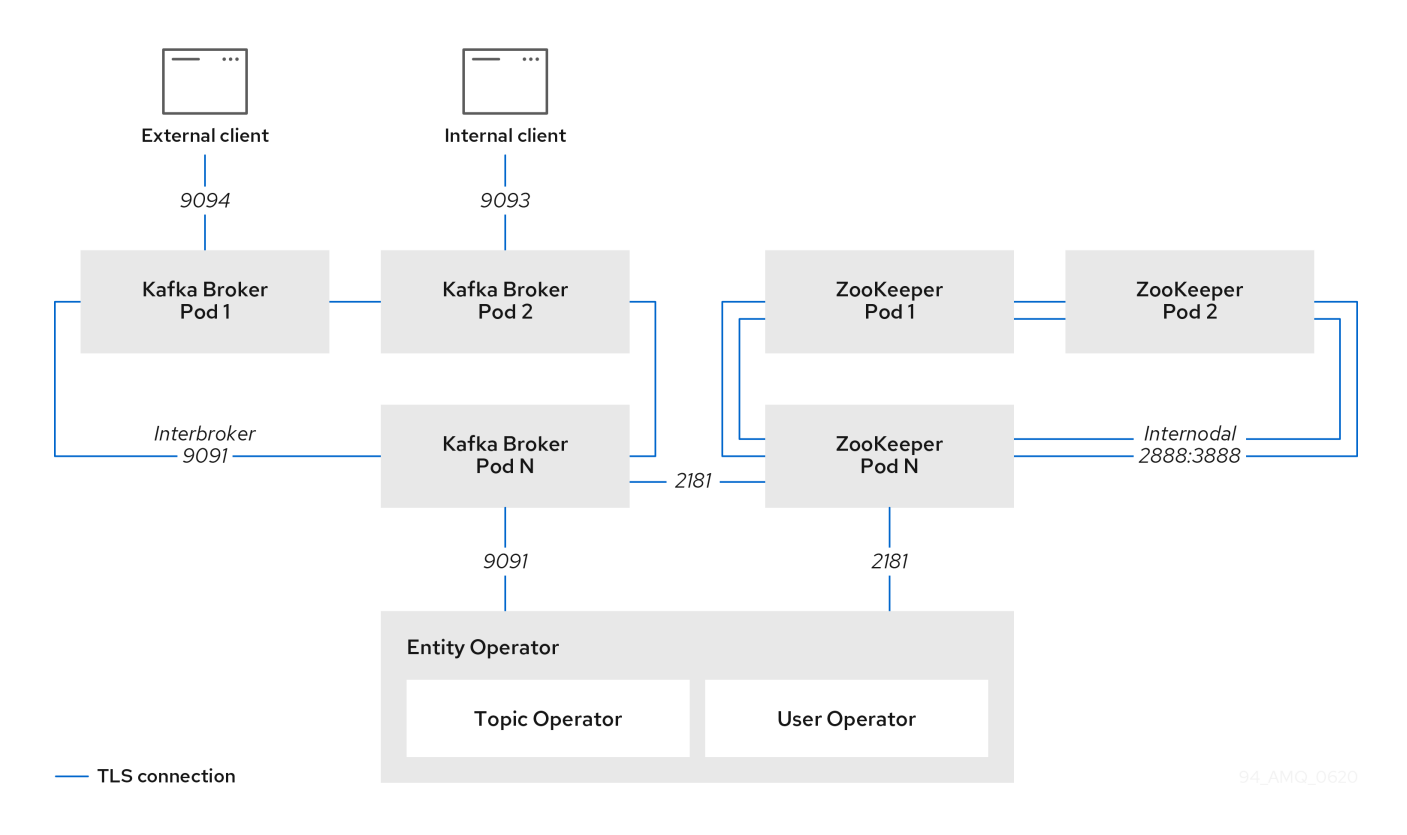

#### **12.1.** 認証局

暗号化のサポートには、**AMQ Streams** コンポーネントごとに固有の秘密鍵と公開鍵証明書が必要で す。すべてのコンポーネント証明書は、クラスター **CA** と呼ばれる内部認証局 **(CA)** により署名されま す。

同様に、**TLS** クライアント認証を使用して **AMQ Streams** に接続する各 **Kafka** クライアントアプリ ケーションは、秘密鍵と証明書を提供する必要があります。クライアント **CA** という第 **2** の内部 **CA** を 使用して、**Kafka** クライアントの証明書に署名します。

**12.1.1. CA** 証明書

クラスター **CA** とクライアント **CA** の両方には、自己署名の公開鍵証明書があります。

**Kafka** ブローカーは、クラスター **CA** またはクライアント **CA** のいずれかが署名した証明書を信頼 するように設定されます。クライアントによる接続が不要なコンポーネント **(ZooKeeper** など**)** のみ が、クラスター **CA** によって署名された証明書を信頼します。外部リスナーの **TLS** 暗号化が無効でな い限り、クライアントアプリケーションはクラスター **CA** により署名された証明書を必ず信頼する必要 があります。これは、相互 **TLS** [認証](#page-130-0) を実行するクライアントアプリケーションにも当てはまります。

デフォルトで、**AMQ Streams** はクラスター **CA** またはクライアント **CA** によって発行された **CA** 証 明書を自動で生成および更新します。これらの **CA** 証明書の管理は、**Kafka.spec.clusterCa** および **Kafka.spec.clientsCa** オブジェクトで設定できます。ユーザーが用意した証明書は更新されません。

クラスター **CA** またはクライアント **CA** に、独自の **CA** 証明書を提供できます。詳細は、「独自の **CA** 証明書のインストール」 [を参照してください。独自の証明書を提供する場合は、証明書の更新が必](#page-344-0) 要なときに手作業で更新する必要があります。

**12.1.2.** 独自の **CA** 証明書のインストール

この手順では、**Cluster Operator** で生成される **CA** 証明書と鍵を使用する代わりに、独自の **CA** 証 明書と秘密鍵をインストールする方法について説明します。

**Cluster Operator** は以下のシークレットを自動的に生成し、更新します。

**CLUSTER-NAME-cluster-ca**

クラスター **CA** の秘密鍵が含まれるクラスターシークレット。

**CLUSTER-NAME-cluster-ca-cert**

クラスター **CA** 証明書が含まれるクラスターシークレット。証明書には、**Kafka** ブローカーの **ID** を検証する公開鍵が含まれます。

**CLUSTER-NAME-clients-ca**

クライアント **CA** の秘密鍵が含まれるクライアントシークレット。

**CLUSTER-NAME-clients-ca-cert**

クライアント **CA** 証明書が含まれるクライアントシークレットです。証明書には、**Kafka** ブ ローカーにアクセスするクライアントの **ID** を検証する公開鍵が含まれます。

**AMQ Streams** はデフォルトでこれらのシークレットを使用します。

この手順では、独自のクラスターまたはクライアント **CA** 証明書を使用するシークレットを置き換 える手順を説明します。

前提条件

 $\bullet$ **Cluster Operator** が稼働している必要があります。

**Kafka** クラスターがデプロイされていない必要があります。

クラスター **CA** またはクライアントの、**PEM** 形式による独自の **X.509** 証明書および鍵が必 要です。

 $\circ$ 

1.

2.

3.

ルート **CA** ではないクラスターまたはクライアント **CA** を使用する場合、証明書ファ イルにチェーン全体を含める必要があります。チェーンの順序は以下のとおりです。

クラスターまたはクライアント **CA**

**1** つ以上の中間 **CA**

ルート **CA**

 $\circ$ 

チェーン内のすべての **CA** は、**X509v3** 基本制約拡張を使用して設定する必要があり ます。**Basic Constraints** は、証明書チェーンのパスの長さを制限します。

証明書を変換するための **OpenSSL TLS** 管理ツール。

作業を開始する前に

 $\bullet$ 

クラスターオペレーターは、**CLUSTER-NAME-cluster-ca-cert** シークレット用に以下のファイルを 生成します。

**ca.crt** クラスター証明書(**PEM** 形式)

 $\bullet$ **PKCS #12** 形式の **ca.p12** クラスター証明書

**PKCS #12** ファイルにアクセスするための **ca.password**

一部のアプリケーションは **PEM** 証明書を使用できず、**PKCS #12** 証明書のみに対応します。独自の クラスター証明書を **PKCS #12** 形式で追加することもできます。

**PKCS #12** 形式のクラスター証明書がない場合は、**OpenSSL TLS** 管理ツールを使用して **ca.crt** ファイルからこれを生成します。

証明書生成コマンドの例

**openssl pkcs12 -export -in ca.crt --nokeys -out ca.p12 -password pass:P12-PASSWORD caname ca.crt**

**P12-PASSWORD** は、自身のパスワードに置き換えます。

**CLUSTER-NAME-clients-ca-cert**シークレットにも同様の操作を行うことができます。このシーク レットには、デフォルトで**PEM**および**PKCS #12**形式の証明書も含まれています。

手順

1.

**Cluster Operator** によって生成される **CA** 証明書を置き換えます。

既存のシークレットを削除します。

**oc delete secret CA-CERTIFICATE-SECRET**

**CA-CERTIFICATE-SECRET**は,**Secret** の名称です。

**CLUSTER-NAME-cluster-ca-cert:** クラスタ**CA**証明書

**CLUSTER-NAME-clients-ca-cert:** クライアントの**CA**証明書

**CLUSTER-NAME** は、**Kafka** クラスターの名前に置き換えます。

「**Not Exists**」エラーを無視します。

b.

<span id="page-344-0"></span>1.

a.

新規シークレットを作成します。

**PEM** 形式の証明書を使用したクライアントシークレットの作成

**oc create secret generic CLUSTER-NAME-clients-ca-cert --from-file=ca.crt=ca.crt**

**PEM** および **PKCS #12** 形式の証明書を使用したクラスターシークレットの作成

**oc create secret generic CLUSTER-NAME-cluster-ca-cert \ --from-file=ca.crt=ca.crt \ --from-file=ca.p12=ca.p12 \ --from-literal=ca.password=P12-PASSWORD**

2. **Cluster Operator** によって生成される秘密鍵を置き換えます。 a. 既存のシークレットを削除します。 **CA-KEY-SECRET** は **CA** キーの名前です。 **CLUSTER-NAME-cluster-ca**(クラスタ**CA**キー) **CLUSTER-NAME-clients-ca**(クラスタ**CA**キー) b. 新規シークレットを作成します。 3. シークレットにラベルを付けます。 ラベル **strimzi.io/kind=Kafka** は **Kafka** カスタムリソースを識別します。 ラベル **strimzi.io/cluster=CLUSTER-NAME** は **Kafka** クラスターを識別します。 4. クラスターの **Kafka** リソースを作成し、生成された **CA** を 使用しない ように **Kafka.spec.clusterCa** または **Kafka.spec.clientsCa** オブジェクトを設定します。 **oc delete secret CA-KEY-SECRET oc create secret generic CA-KEY-SECRET --from-file=ca.key=ca.key oc label secret CA-CERTIFICATE-SECRET strimzi.io/kind=Kafka strimzi.io/cluster=CLUSTER-NAME oc label secret CA-KEY-SECRET strimzi.io/kind=Kafka strimzi.io/cluster=CLUSTER-NAME**

### 独自指定の証明書を使用するようにクラスター **CA** を設定する **Kafka** リソースの例 **(**抜粋**)**

**kind: Kafka version: kafka.strimzi.io/v1beta2 spec:** *# ...* **clusterCa: generateCertificateAuthority: false**

#### 関連情報

以前インストールした **CA** 証明書を更新する場合は 「独自の **CA** [証明書の更新」](#page-360-0) を参照し てください。

「独自の **Kafka** [リスナー証明書の指定」](#page-369-1)

#### **12.2. SECRET**

**AMQ Streams** は **Secret** を使用して、**Kafka** クラスターコンポーネントおよびクライアントの秘密 鍵および証明書を格納します。**Secrets** は、**Kafka** ブローカー間およびブローカーとクライアント間で **TLS** で暗号化された接続を確立するために使用されます。**Secret** は相互 **TLS** 認証にも使用されます。

**Cluster Secret** には、**Kafka** ブローカー証明書に署名するためのクラスター **CA** 証明書が 含まれます。また、接続クライアントによって、**Kafka** クラスターとの **TLS** 暗号化接続を確立 してブローカー **ID** を検証するために使用されます。

**Client Secret** にはクライアント **CA** 証明書が含まれ、これによりユーザーは独自のクライ アント証明書に署名し、**Kafka** クラスターに対する相互認証が可能になります。ブローカーは クライアント **CA** 証明書を使用してクライアント **ID** を検証します。

**User Secret** には、新規ユーザーの作成時にクライアント **CA** 証明書によって生成および署 名される秘密鍵と証明書が含まれています。この鍵と証明書は、クラスターへのアクセス時の 認証および承認に使用されます。

**Secret** には、**PEM** 形式および **PKCS #12** 形式の秘密鍵と証明書が含まれます。**PEM** 形式の秘密鍵

と証明書を使用する場合、ユーザーは **Secret** からそれらの秘密鍵と証明書を取得し、**Java** アプリケー ションで使用するために対応するトラストストア **(**またはキーストア**)** を生成します。**PKCS #12** スト レージは、直接使用できるトラストストア **(**またはキーストア**)** を提供します。

すべての鍵のサイズは **2048** ビットです。

**12.2.1. PKCS #12** ストレージ

**PKCS #12** は、暗号化オブジェクトをパスワードで保護された単一のファイルに格納するための アーカイブファイル形式 **(.p12)** を定義します。**PKCS #12** を使用して、証明書および鍵を一元的に管理 できます。

各 **Secret** には、**PKCS #12** 特有のフィールドが含まれています。

**.p12** フィールドには、証明書と鍵が含まれます。

**.password** フィールドは、アーカイブを保護するパスワードです。

**12.2.2.** クラスター **CA Secret**

以下の表は、**Kafka** クラスターの **Cluster Operator** によって管理される **Cluster Secret** を表してい ます。

クライアントは **<cluster>-cluster-ca-cert Secret** のみを使用する必要があります。他のすべての **Secret** は、**AMQ Streams**コンポーネントがアクセスする必要があるだけです。これは、必要な場合に **OpenShift** のロールベースアクセス制御を使用して強制できます。

表**12.1 <cluster>-cluster-ca Secret** のフィールド

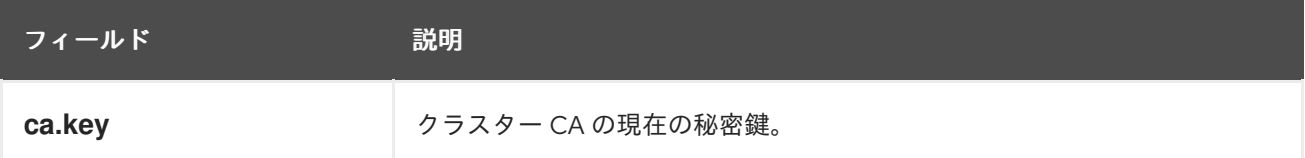

#### 表**12.2 <cluster>-cluster-ca-cert Secret** のフィールド

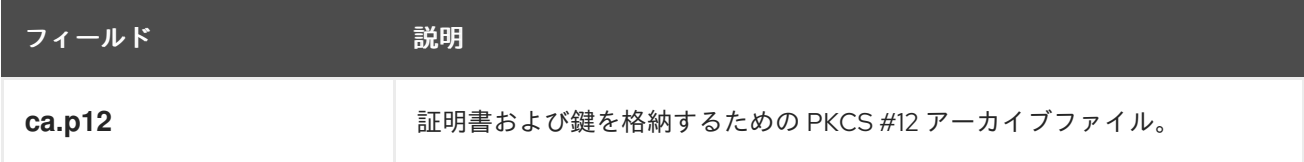

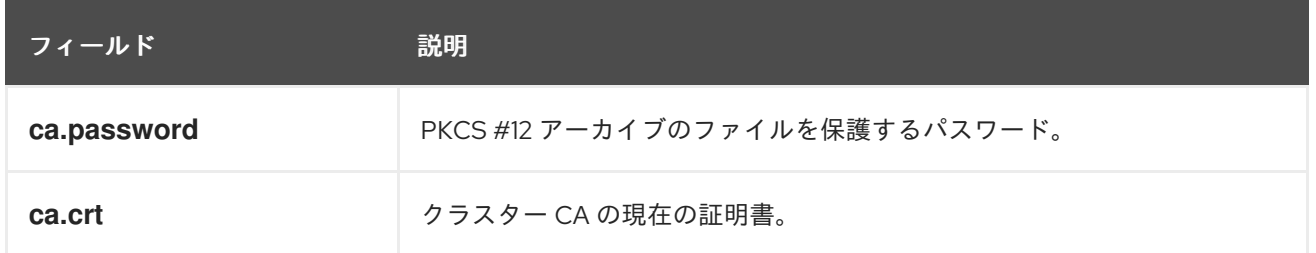

# 注記

**TLS** を介した **Kafka** ブローカーへの接続時に **Kafka** ブローカー証明書を検証するた め、**<cluster>-cluster-ca-cert** の **CA** 証明書は **Kafka** クライアントアプリケーションに よって信頼される必要があります。

# 表**12.3 <cluster>-kafka-brokers Secret** のフィールド

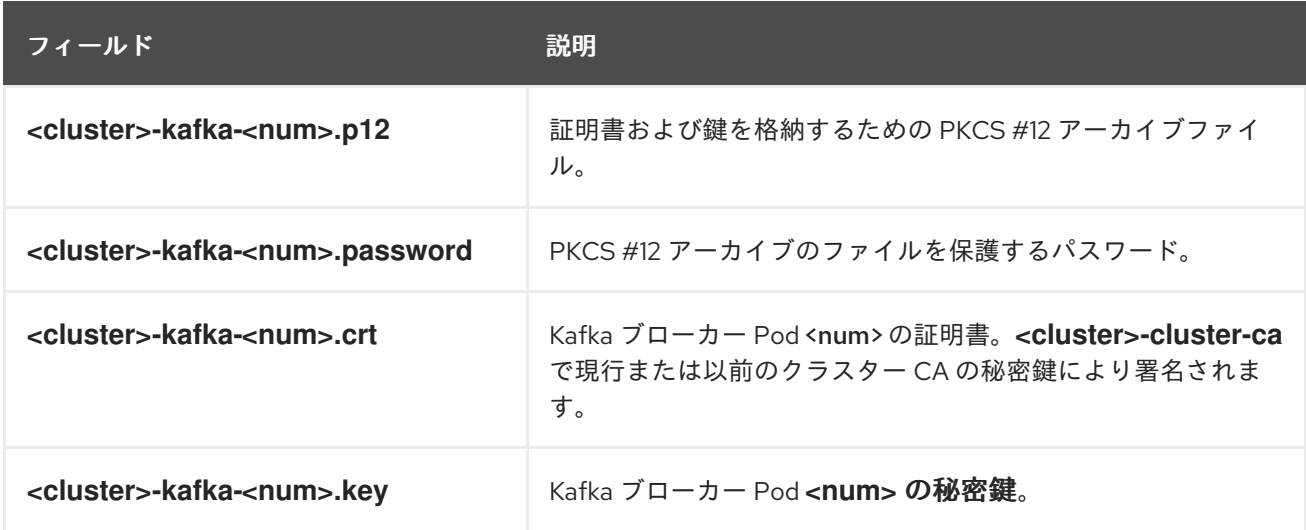

# 表**12.4 <cluster>-zookeeper-nodes Secret** のフィールド

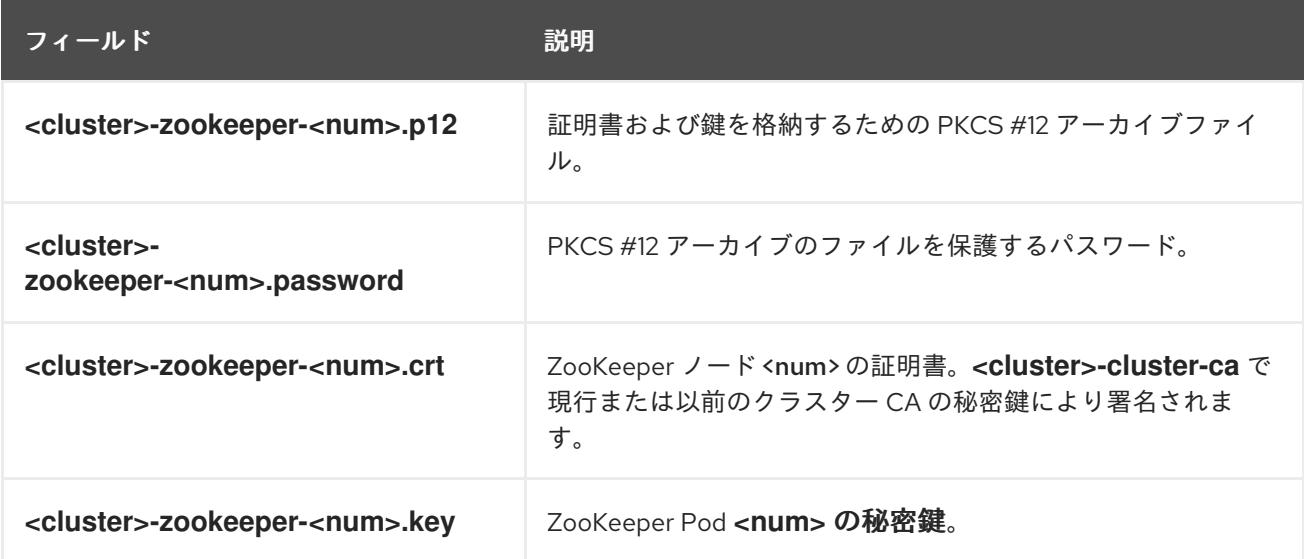

表**12.5 <cluster>-entity-operator-certs Secret** のフィールド

<span id="page-349-0"></span>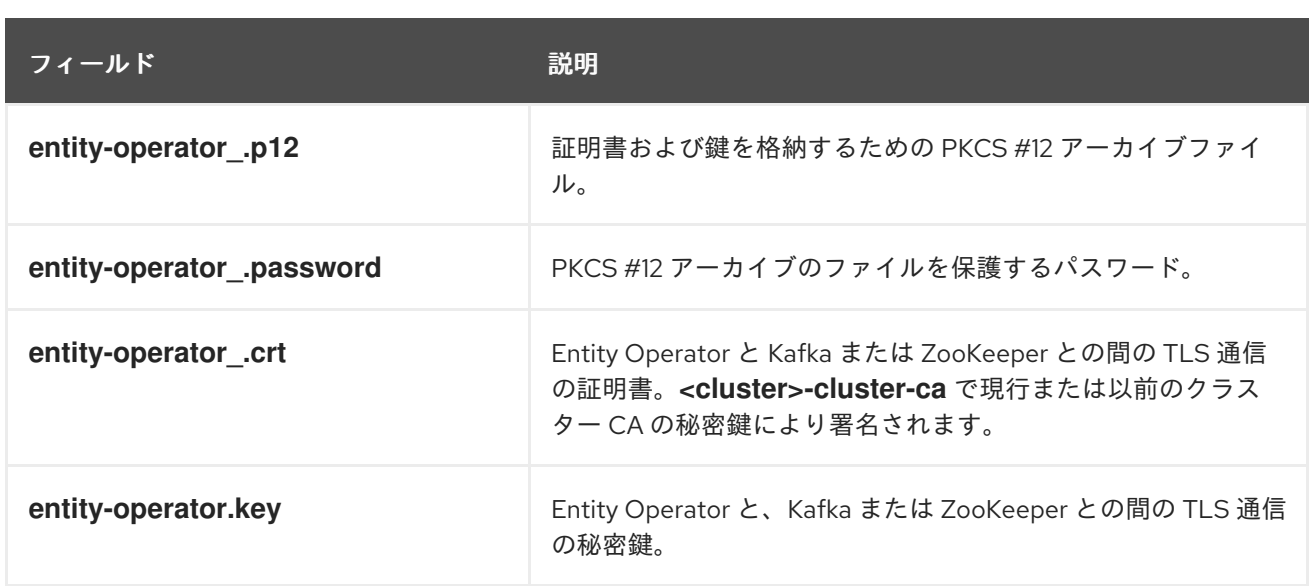

# **12.2.3.** クライアント **CA Secret**

## 表**12.6 <cluster>** で **Cluster Operator** により管理されるクライアント **CA Secrets**

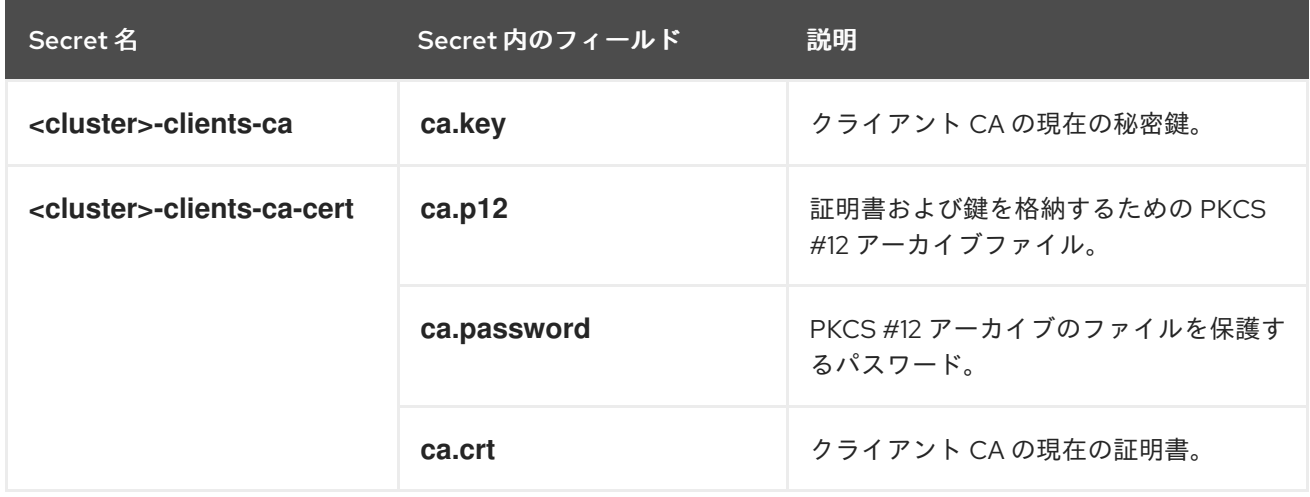

**<cluster>-clients-ca-cert** の証明書は、**Kafka** ブローカーが信頼する証明書です。

注記

**<cluster>-clients-ca** は、クライアントアプリケーションの証明書への署名に使用さ れます。また **AMQ Streams** コンポーネントにアクセスできる必要があり、**User Operator** を使わずにアプリケーション証明書を発行する予定であれば管理者のアクセス 権限が必要です。これは、必要な場合に **OpenShift** のロールベースのアクセス制御を使 用して強制できます。

**12.2.4.** ラベルおよびアノテーションの **Secret** への追加

**Kafka**カスタムリソースで**clusterCaCert**テンプレートプロパティを構成することで、クラスタオペ レータが作成したクラスタ**CA**シークレットにカスタムラベルやアノテーションを追加することができ

ます。ラベルとアノテーションは、オブジェクトを特定し、コンテキスト情報を追加するのに便利で す。**AMQ Streams** カスタムリソースでテンプレートプロパティーを設定します。

ラベルおよびアノテーションを **Secret** に追加するテンプレートのカスタマイズ例

```
apiVersion: kafka.strimzi.io/v1beta2
kind: Kafka
metadata:
 name: my-cluster
spec:
 kafka:
  # ...
  template:
   clusterCaCert:
    metadata:
     labels:
      label1: value1
      label2: value2
      annotations:
      annotation1: value1
      annotation2: value2
  # ...
```

```
テンプレートプロパティーの設定に関する詳細は、「OpenShift リソースのカスタマイズ」 を参照
してください。
```
**12.2.5. CA Secret** での **ownerReference** の無効化

デフォルトでは、クラスターおよびクライアント **CA Secret** は、**Kafka** カスタムリソースに設定さ れる **ownerReference** プロパティーで作成されます。つまり、**Kafka** カスタムリソースが削除される と、**OpenShift** によって **CA** シークレットも削除(ガベッジコレクション)されます。

新しいクラスターで**CA**を再利用したい場合は、**Kafka**の設定で**Cluster**および**Client CA Secrets** の**generateSecretOwnerReference**プロパティを**false**に設定することで、**ownerReference**を無効にす ることができます。**ownerReference** が無効になっていると、対応する **Kafka** カスタムリソースが削除 されると、**CA Secret** は **OpenShift** によって削除されません。

クラスターおよびクライアント **CA** の **ownerReference** が無効になっている **Kafka** 設定の例

```
apiVersion: kafka.strimzi.io/v1beta2
kind: Kafka
# ...
spec:
# ...
 clusterCa:
  generateSecretOwnerReference: false
 clientsCa:
  generateSecretOwnerReference: false
# ...
```
その他のリソース

**[CertificateAuthority](#page-546-0) schema reference**

# **12.2.6. User Secret**

# 表**12.7 User Operator** によって管理される **Secrets**

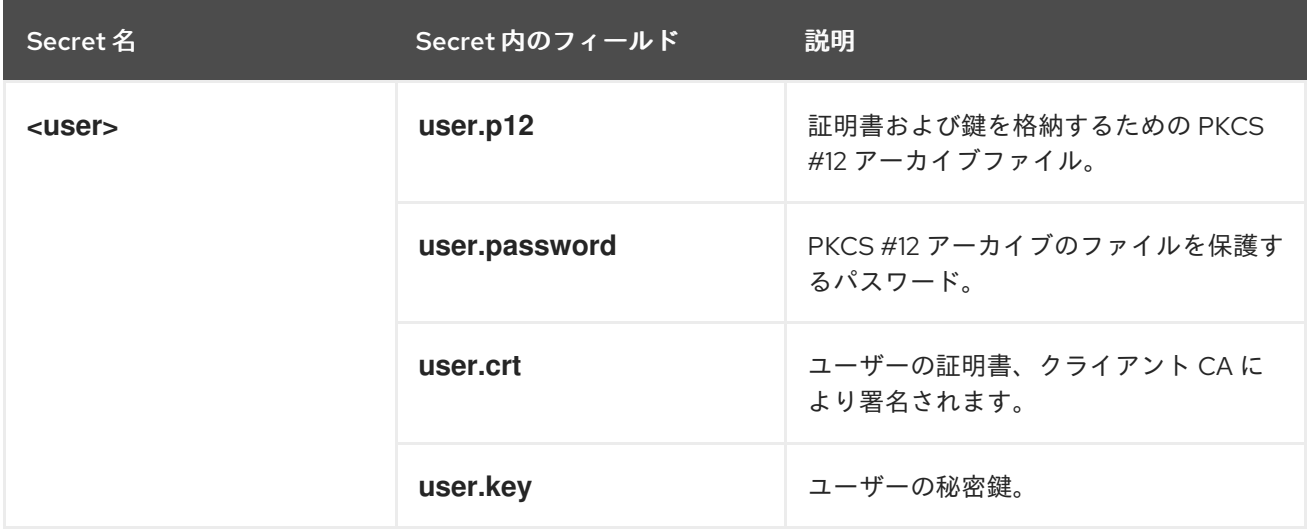

# **12.3.** 証明書の更新および有効期間

クラスター **CA** およびクライアント **CA** の証明書は、限定された期間、すなわち有効期間に限り有効 です。通常、この期間は証明書の生成からの日数として定義されます。

**Cluster Operator** によって自動作成される **CA** 証明書の場合、以下の有効期間を設定できます。

```
クラスター CA 証明書の場合は Kafka.spec.clusterCa.validityDays。
```
クライアント **CA** 証明書の場合は **Kafka.spec.clientsCa.validityDays**。

デフォルトの有効期間は、両方の証明書で **365** 日です。手動でインストールした **CA** 証明書には、独 自の有効期間が定義されている必要があります。

**CA** 証明書の期限が切れると、その証明書を信頼しているコンポーネントおよびクライアントは、そ の **CA** 秘密鍵で署名された証明書を持つ相手からの **TLS** 接続を受け入れません。代わりに、コンポー ネントおよびクライアントは 新しい **CA** 証明書を信頼する必要があります。

サービスを中断せずに **CA** 証明書を更新できるようにするため、**Cluster Operator** は古い **CA** 証明書 が期限切れになる前に証明書の更新を開始します。

**Cluster Operator** によって作成される証明書の更新期間を設定できます。

- **Kafka.spec.clusterCa.renewalDays**のクラスター **CA** 証明書
- **Kafka.spec.clientsCa.renewalDays**のクライアント **CA** 証明書

デフォルトの更新期間は、両方の証明書とも **30** 日です。

更新期間は、現在の証明書の有効期日から逆算されます。

更新期間に対する有効期間

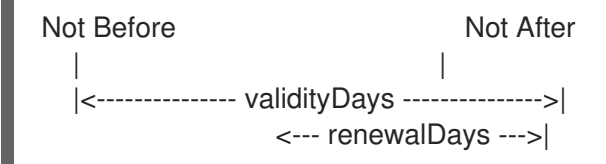

**Kafka**クラスターの作成後に有効期間と更新期間の変更を行うには、**Kafka**カスタムリソースの設定 と適用、および**manually renew the CA [certificates](#page-356-0)**を行います。証明書を手動で更新しないと、証明

# 書が次回自動更新される際に新しい期間が使用されます。

### 証明書の有効および更新期間の **Kafka** 設定例

```
apiVersion: kafka.strimzi.io/v1beta2
kind: Kafka
# ...
spec:
# ...
clusterCa:
  renewalDays: 30
  validityDays: 365
  generateCertificateAuthority: true
 clientsCa:
  renewalDays: 30
  validityDays: 365
  generateCertificateAuthority: true
# ...
```
更新期間中のクラスターオペレーターの動作は、証明書生成のプロパティであ る**generateCertificateAuthority**および**generateCertificateAuthority**の設定に依存します。

**true**

プロパティーが **true** に設定されている場合、**CA** 証明書は **Cluster Operator** によって自動的に 生成され、更新期間内に自動的に更新されます。

### **false**

プロパティーが **false** に設定されている場合、**CA** 証明書は **Cluster Operator** によって生成さ れません[。独自の証明書をインストールする場](#page-344-0)合は、このオプションを使用します。

**12.3.1.** 自動生成された **CA** 証明書での更新プロセス

**Cluster Operator** は以下のプロセスを実行して **CA** 証明書を更新します。

1.

新しい **CA** 証明書を生成しますが、既存の鍵は保持します。該当する **Secret** 内の **ca.crt** という名前の古い証明書が新しい証明書に置き換えられます。

2.

新しいクライアント証明書を生成します **(ZooKeeper** ノード、**Kafka** ブローカー、および **Entity Operator** 用**)**。署名鍵は変わっておらず、**CA** 証明書と同期してクライアント証明書の有 効期間を維持するため、これは必須ではありません。

3.

**ZooKeeper** ノードを再起動して、**ZooKeeper** ノードが新しい **CA** 証明書を信頼し、新し いクライアント証明書を使用するようにします。

4.

**Kafka** ブローカーを再起動して、**Kafka** ブローカーが新しい **CA** 証明書を信頼し、新しい クライアント証明書を使用するようにします。

5.

**Topic Operator** および **User Operator** を再起動して、それらの **Operator** が新しい **CA** 証 明書を信頼し、新しいクライアント証明書を使用するようにします。

**12.3.2.** クライアント証明書の更新

**Cluster Operator** は、**Kafka** クラスターを使用するクライアントアプリケーションを認識しませ ん。

クラスターに接続し、クライアントアプリケーションが正しく機能するように確認するには、クラ イアントアプリケーションは以下を行う必要があります。

- **<cluster>-cluster-ca-cert Secret** でパブリッシュされるクラスター **CA** 証明書を信頼する 必要があります。
- **<user-name> Secret** でパブリッシュされたクレデンシャルを使用してクラスターに接続 します。

**User Secret** は **PEM** および **PKCS #12** 形式のクレデンシャルを提供し、**SCRAM-SHA** 認 証を使用する場合はパスワードを提供できます。ユーザーの作成時に **User Operator** によって ユーザークレデンシャルが生成されます。

証明書の更新後もクライアントが動作するようにする必要があります。更新プロセスは、クライア ントの設定によって異なります。

クライアント証明書と鍵のプロビジョニングを手動で行う場合、新しいクライアント証明書を生成 し、更新期間内に新しい証明書がクライアントによって使用されるようにする必要があります。更新期 間の終了までにこれが行われないと、クライアントアプリケーションがクラスターに接続できなくなる 可能性があります。

注記

同じ **OpenShift** クラスターおよび **namespace** 内で実行中のワークロードの場合、 **Secrets** はボリュームとしてマウントできるので、クライアント **Pod** はそれらのキース トアとトラストストアを現在の状態の **Secrets** から構築できます。この手順の詳細 は、「クラスター **CA** [を信頼する内部クライアントの設定」を](#page-364-0)参照してください。

**12.3.3. Cluster Operator** によって生成される **CA** 証明書の手動更新

**Cluster Operator** によって生成されるクラスターおよびクライアント **CA** 証明書は、各証明書の更 新期間の開始時に自動更新されます。ただし、**strimzi.io/force-renew** アノテーションを使用して、証 明書の更新期間が始まる前に、これらの証明書の一方または両方を手動で更新することができます。セ キュリティー上の理由や、[証明書の更新または有効期間を変更した](#page-356-1) 場合などに、自動更新を行うことが あります。

更新された証明書は、更新前の証明書と同じ秘密鍵を使用します。

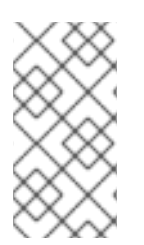

注記

独自の **CA** 証明書を使用している場合は、**force-renew** アノテーションは使用できま せん。代わりに、独自の **CA** [証明書を更新する手](#page-360-0)順に従ってください。

前提条件

**Cluster Operator** が稼働している必要があります。

**CA** 証明書と秘密鍵がインストールされている **Kafka** クラスターが必要です。

## 手順

1.

**strimzi.io/force-renew** アノテーションを、更新対象の **CA** 証明書が含まれる **Secret** に適 用します。

表**12.8** 証明書の更新を強制する **Secret** のアノテーション。

<span id="page-356-1"></span><span id="page-356-0"></span>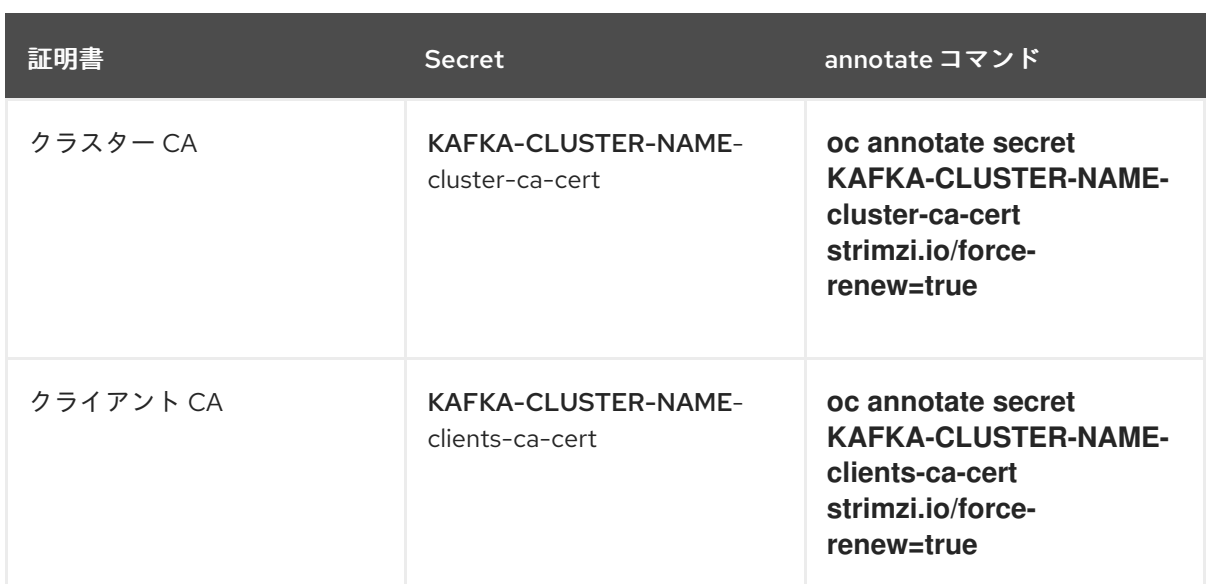

次回の調整で、アノテーションを付けた **Secret** の新規 **CA** 証明書が **Cluster Operator** に よって生成されます。メンテナンス時間枠が設定されている場合、**Cluster Operator** によっ て、最初の調整時に次のメンテナンス時間枠内で新規 **CA** 証明書が生成されます。

**Cluster Operator** によって更新されたクラスターおよびクライアント **CA** 証明書をクライ アントアプリケーションがリロードする必要があります。

2.

**CA** 証明書が有効である期間を確認します。

たとえば、**openssl** コマンドを使用します。

**oc get secret CA-CERTIFICATE-SECRET -o 'jsonpath={.data.CA-CERTIFICATE}' | base64 -d | openssl x509 -subject -issuer -startdate -enddate -noout**

**CA-CERTIFICATE-SECRET**は**Secret**の名前で、クラスタ**CA**証明書の場合は**KAFKA-CLUSTER-NAME-cluster-ca-cert**であり、クライアント**CA**証明書の場合は**KAFKA-CLUSTER-NAME-clients-ca-cert**となります。

**CA-CERTIFICATE**は、**jsonpath={.data.ca\.crt}**のように、**CA**証明書の名前です。

このコマンドは、**CA** 証明書の有効期間である **notBefore** および **notAfter** の日付を返しま す。

たとえば、クラスター **CA** 証明書の場合は以下のようになります。

**subject=O = io.strimzi, CN = cluster-ca v0 issuer=O = io.strimzi, CN = cluster-ca v0 notBefore=Jun 30 09:43:54 2020 GMT notAfter=Jun 30 09:43:54 2021 GMT**

3.

**Secret** から古い証明書を削除します。

コンポーネントで新しい証明書が使用される場合でも、古い証明書がアクティブであるこ とがあります。古い証明書を削除して、潜在的なセキュリティーリスクを取り除きます。

# 関連情報

 $\bullet$ 

「**[Secret](#page-349-0)**」

- [「ローリングアップデートのメンテナンス時間枠」](#page-59-0)
	- 「**[CertificateAuthority](#page-546-0)** スキーマ参照」

**12.3.4. Cluster Operator** によって生成された **CA** 証明書によって使用される秘密鍵の置き換え

**Cluster Operator** によって生成されるクラスター **CA** およびクライアント **CA** 証明書によって使用 される秘密鍵を置換できます。秘密鍵が交換されると、**Cluster Operator** によって新しい秘密鍵の新し い **CA** 証明書が生成されます。

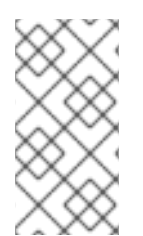

注記

独自の **CA** 証明書を使用している場合は、**force-replace** アノテーションは使用でき ません。代わりに、独自の **CA** [証明書を更新する手](#page-360-0)順に従ってください。

前提条件

- **Cluster Operator** が稼働している必要があります。
- **CA** 証明書と秘密鍵がインストールされている **Kafka** クラスターが必要です。

手順

更新対象の秘密鍵が含まれる **Secret** に **strimzi.io/force-replace** アノテーションを適用し ます。

# 表**12.9** 秘密鍵を置き換えるコマンド

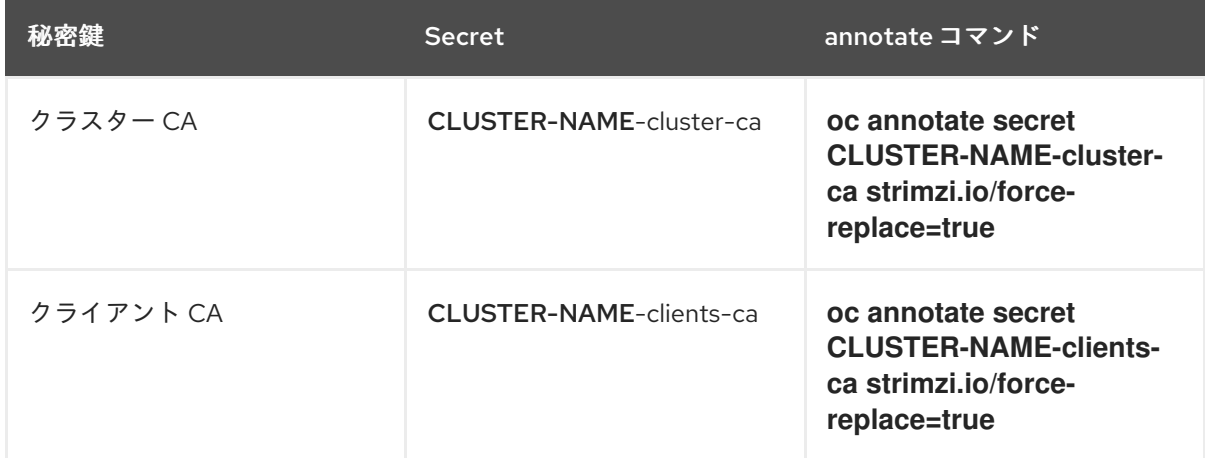

次回の調整時に、**Cluster Operator** は以下を生成します。

アノテーションを付けた **Secret** の新しい秘密鍵

新規 **CA** 証明書

メンテナンス時間枠が設定されている場合、**Cluster Operator** によって、最初の調整時に次のメン テナンス時間枠内で新しい秘密鍵と **CA** 証明書が生成されます。

**Cluster Operator** によって更新されたクラスターおよびクライアント **CA** 証明書をクライアントア プリケーションがリロードする必要があります。

関連情報

 $\bullet$ 

 $\bullet$ 

 $\bullet$ 

「**[Secret](#page-349-0)**」

[「ローリングアップデートのメンテナンス時間枠」](#page-59-0)

**12.3.5.** 独自の **CA** 証明書の更新

この手順では、**Cluster Operator** によって生成される証明書を使用せずに、独自にインストールし た **CA** 証明書および鍵を更新する方法を説明します。

独自の証明書を使用している場合、**Cluster Operator** は自動的に更新されません。したがって、期 限切れ間近の **CA** 証明書を交換するために、証明書の更新期間中にこの手順を実行することが重要にな ります。

この手順では、**PEM** 形式の **CA** 証明書の更新を説明します。

### 前提条件

 $\bullet$ 

 $\bullet$ 

- **Cluster Operator** が稼働している必要があります。
- 独自の **CA** [証明書と秘密鍵がインストールされている必要があります](#page-344-0)。
- クラスターおよびクライアントの **PEM** 形式による新しい **X.509** 証明書と鍵が必要です。

これらは、**openssl** コマンドを使用して生成できます。以下に例を示します。

**openssl req -x509 -new -days NUMBER-OF-DAYS-VALID --nodes -out ca.crt -keyout ca.key**

## 手順

1.

- **Secret** で現在の **CA** 証明書の詳細を確認します。
- **oc describe secret CA-CERTIFICATE-SECRET**

**CA-CERTIFICATE-SECRET**は**Secret**の名前で、クラスタ**CA**証明書の場合は**KAFKA-CLUSTER-NAME-cluster-ca-cert**であり、クライアント**CA**証明書の場合は**KAFKA-CLUSTER-NAME-clients-ca-cert**となります。

2.

シークレットに既存の **CA** 証明書が含まれるディレクトリーを作成します。

**mkdir new-ca-cert-secret cd new-ca-cert-secret**
更新する各 **CA** 証明書のシークレットを取得します。

**oc get secret CA-CERTIFICATE-SECRET -o 'jsonpath={.data.CA-CERTIFICATE}' | base64 -d > CA-CERTIFICATE**

**CA-CERTIFICATE** を各 **CA** 証明書の名前に置き換えます。

4.

3.

古い**ca.crt**ファイルの名前を**ca-DATE.crt** に変更します。ここで **DATE**は、**YEAR-MONTH-DAYTHOUR-MINUTE-SECONDZ**形式の証明書の有効期限です。

例**: ca-2018-09-27T17-32-00Z.crt**

**mv ca.crt ca-\$(date -u -d\$(openssl x509 -enddate -noout -in ca.crt | sed 's/.\*=//') +'%Y- %m-%dT%H-%M-%SZ').crt**

5.

新規 **CA** 証明書をディレクトリーにコピーし、**ca.crt** という名前を付けます。

**cp PATH-TO-NEW-CERTIFICATE ca.crt**

6.

**CA** 証明書を対応する **Secret** に配置します。

a.

既存のシークレットを削除します。

**oc delete secret CA-CERTIFICATE-SECRET**

**CA-CERTIFICATE-SECRET** は最初のステップで返される **Secret** の名前です。

「**Not Exists**」エラーを無視します。

b.

7.

シークレットを再作成します。

**oc create secret generic CA-CERTIFICATE-SECRET --from-file=.**

作成したディレクトリーを削除します。

**cd .. rm -r new-ca-cert-secret**

8.

7.

**CA** キーを対応する **Secret** に配置します。

a.

```
既存のシークレットを削除します。
```
**oc delete secret CA-KEY-SECRET**

**CA-KEY-SECRET** は **CA** キーの名前です。これは、クラスター **CA** キーの場合は **KAFKA-CLUSTER-NAME-cluster-ca**、クライアント **CA** キーの場合は **KAFKA-CLUSTER-NAME-clients-ca** です。

b.

新しい **CA** 鍵でシークレットを再作成します。

**oc create secret generic CA-KEY-SECRET --from-file=ca.key=CA-KEY-SECRET-FILENAME**

9.

シークレットに **strimzi.io/kind=Kafka** および **strimzi.io/cluster=KAFKA-CLUSTER-NAME** ラベルを付けます。

**oc label secret CA-CERTIFICATE-SECRET strimzi.io/kind=Kafka strimzi.io/cluster=KAFKA-CLUSTER-NAME oc label secret CA-KEY-SECRET strimzi.io/kind=Kafka strimzi.io/cluster=KAFKA-CLUSTER-NAME**

**12.4. TLS** 接続

**12.4.1. ZooKeeper** の通信

すべてのポート上の **ZooKeeper** ノード間の通信と、クライアントと **ZooKeeper** 間の通信は **TLS** を 使用して暗号化されます。

**Kafka** ブローカーと **ZooKeeper** ノード間の通信も暗号化されます。

**12.4.2. Kafka** のブローカー間の通信

**Kafka** ブローカー間の通信は常に **TLS** を使用して暗号化されます。

**ControlPlaneListener [feature](#page-221-0) gate** が有効になっていない限り、ブローカー間の通信はすべてポー ト **9091** の内部リスナーを通過します。フィーチャーゲートを有効にすると、コントロールプレーンか らのトラフィックはポート **9090** の内部コントロールプレーンリスナーを経由します。データプレーン からのトラフィックは引き続き、ポート **9091** で既存の内部リスナーを使用します。

これらの内部リスナーは **Kafka** クライアントでは利用できません。

**12.4.3. Topic Operator** および **User Operator**

すべての **Operator** は、**Kafka** と **ZooKeeper** 両方との通信に暗号化を使用します。**Topic Operator** および **User Operator** では、**ZooKeeper** との通信時に **TLS** サイドカーが使用されます。

**12.4.4. Cruise Control**

**Cruise Control** は、**Kafka** と **ZooKeeper** 両方との通信に暗号化を使用します。**TLS** サイドカー は、**ZooKeeper** との通信時に使用されます。

**12.4.5. Kafka** クライアント接続

**Kafka** ブローカーとクライアント間の暗号化または暗号化されていない通信 は、**spec.kafka.listeners** の **tls** プロパティーを使用して設定されます。

**12.5.** クラスター **CA** を信頼する内部クライアントの設定

この手順では、**TLS** リスナーに接続する **OpenShift** クラスター内部に存在する **Kafka** クライアント がクラスター **CA** 証明書を信頼するように設定する方法を説明します。

これを内部クライアントで実現するには、ボリュームマウントを使用して、必要な証明書および鍵が 含まれる **Secrets** にアクセスするのが最も簡単な方法です。

以下の手順に従い、クラスター **CA** によって署名された信頼できる証明書を **Java** ベースの **Kafka Producer**、**Consumer**、および **Streams API** に設定します。

クラスター **CA** の証明書の形式が **PKCS #12 (.p12)** または **PEM (.crt)** であるかに応じて、手順を選 択します。

この手順では、**Kafka** クラスターの **ID** を検証する **Cluster Secret** をクライアント **Pod** にマウント する方法を説明します。

#### 前提条件

- $\bullet$ **Cluster Operator** が稼働している必要があります。
- **OpenShift** クラスター内に **Kafka** リソースが必要です。
	- **TLS** を使用して接続し、クラスター **CA** 証明書を必ず信頼する **Kafka** クライアントアプリ ケーションが、**OpenShift** クラスター内部に必要です。
- クライアントアプリケーションが **Kafka** リソースと同じ **namespace** で実行している必要 があります。

**PKCS #12** 形式 **(.p12)** の使用

1.

クライアント **Pod** の定義時に、**Cluster Secret** をボリュームとしてマウントします。

以下に例を示します。

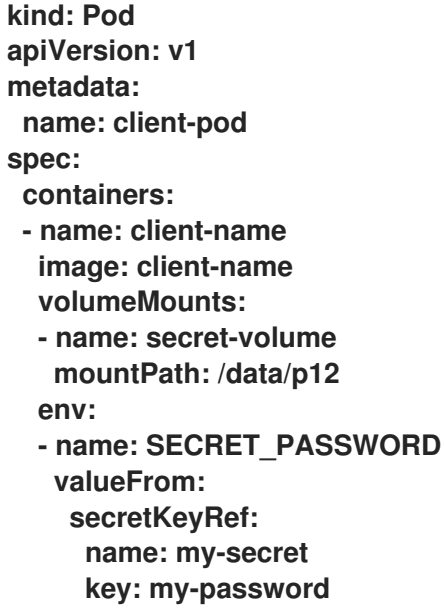

**volumes: - name: secret-volume secret: secretName: my-cluster-cluster-ca-cert** ここでは、以下をマウントしています。  $\bullet$ **PKCS #12** ファイルを設定可能な正確なパスにマウント。 パスワードを **Java** 設定に使用できる環境変数にマウント。 2. **Kafka** クライアントを以下のプロパティーで設定します。  $\bullet$ セキュリティープロトコルのオプション**:**  $\circ$ **security.protocol: SSL (TLS** 認証ありまたはなしで、暗号化に **TLS** を使用する 場合**)**。  $\circ$ **security.protocol: SASL\_SSL (TLS** 経由で **SCRAM-SHA** 認証を使用する場 合**)**。

- **ssl.truststore.location (**証明書がインポートされたトラストストアを指定**)**。
- **ssl.truststore.password (**トラストストアにアクセスするためのパスワードを指定**)**。
- $\bullet$ **ssl.truststore.type=PKCS12 (**トラストストアのタイプを識別**)**。

### **PEM** 形式の使用 **(.crt)**

1.

クライアント **Pod** の定義時に、**Cluster Secret** をボリュームとしてマウントします。

以下は例になります。

**kind: Pod apiVersion: v1 metadata: name: client-pod spec: containers: - name: client-name image: client-name volumeMounts: - name: secret-volume mountPath: /data/crt volumes: - name: secret-volume secret: secretName: my-cluster-cluster-ca-cert**

 $\mathcal{L}$ 

**X.509** 形式の証明書を使用するクライアントでこの証明書を使用します。

**12.6.** クラスター **CA** を信頼する外部クライアントの設定

この手順では、**external** に接続する **OpenShift** クラスター外部に存在する **Kafka** クライアントを設 定し、クラスター **CA** 証明書を信頼する方法を説明します。クライアントのセットアップ時および更新 期間中に、古いクライアント **CA** 証明書を交換する場合は、以下の手順に従います。

以下の手順に従い、クラスター **CA** によって署名された信頼できる証明書を **Java** ベースの **Kafka Producer**、**Consumer**、および **Streams API** に設定します。

クラスター **CA** の証明書の形式が **PKCS #12 (.p12)** または **PEM (.crt)** であるかに応じて、手順を選 択します。

この手順では、**Kafka** クラスターの **ID** を検証する **Cluster Secret** から証明書を取得する方法を説明 します。

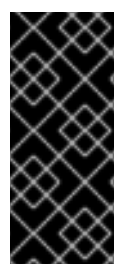

重要

**CA** 証明書の更新期間中に、**<cluster-name>-cluster-ca-cert Secret** に複数の **CA** 証 明書が含まれます。クライアントは、それらを すべて をクライアントのトラストストア に追加する必要があります。

前提条件

**Cluster Operator** が稼働している必要があります。

**OpenShift** クラスター内に **Kafka** リソースが必要です。

**TLS** を使用して接続し、クラスター **CA** 証明書を必ず信頼する **Kafka** クライアントアプリ ケーションが、**OpenShift** クラスター外部に必要です。

**PKCS #12** 形式 **(.p12)** の使用

1.

**Kafka** クラスタの**CLUSTER-NAME-cluster-ca-cert Secret** からクラスタ **CA** 証明書とパス ワードを抽出します。

**oc get secret CLUSTER-NAME-cluster-ca-cert -o jsonpath='{.data.ca\.p12}' | base64 -d > ca.p12**

**oc get secret CLUSTER-NAME-cluster-ca-cert -o jsonpath='{.data.ca\.password}' | base64 -d > ca.password**

**CLUSTER-NAME** は、**Kafka** クラスターの名前に置き換えます。

2.

**Kafka** クライアントを以下のプロパティーで設定します。

セキュリティープロトコルのオプション**:**

 $\circ$ 

**security.protocol: SSL (TLS** 認証ありまたはなしで、暗号化に **TLS** を使用する 場合**)**。

 $\circ$ **security.protocol: SASL\_SSL (TLS** 経由で **SCRAM-SHA** 認証を使用する場 合**)**。

**ssl.truststore.location (**証明書がインポートされたトラストストアを指定**)**。

**ssl.truststore.password (**トラストストアにアクセスするためのパスワードを指定**)**。 このプロパティーは、トラストストアで必要なければ省略できます。

**ssl.truststore.type=PKCS12 (**トラストストアのタイプを識別**)**。

**PEM** 形式の使用 **(.crt)**

1.

**Kafka** クラスターの **CLUSTER-NAME-cluster-ca-cert Secret** からクラスター **CA** 証明書 を抽出します。

**oc get secret CLUSTER-NAME-cluster-ca-cert -o jsonpath='{.data.ca\.crt}' | base64 -d > ca.crt**

2.

**X.509** 形式の証明書を使用するクライアントでこの証明書を使用します。

**12.7. KAFKA** リスナー証明書

以下のタイプのリスナーに、独自のサーバー証明書と秘密鍵を指定できます。

- **OpenShift** クラスター内で通信するための内部 **TLS** リスナー
- **Kafka**クライアントと**Kafka**ブローカー間の通信用に**TLS**暗号化を有効にした外部リス ナー**route**型、**loadbalancer**型、**ingress**型、**nodeport**型)。

これらのユーザー提供による証明書は、**Kafka** リスナー証明書 と呼ばれます。

外部リスナーに **Kafka** リスナー証明書を提供すると、既存のセキュリティーインフラストラク チャー **(**所属組織のプライベート **CA** やパブリック **CA** など**)** を利用できます。**Kafka** クライアントは **Kafka** ブローカーに接続する際に、クラスター **CA** またはクライアント **CA** によって署名された証明書 ではなく、**Kafka** リスナー証明書を使用します。

**Kafka** リスナー証明書の更新が必要な場合は、手作業で更新する必要があります。

**12.7.1.** 独自の **Kafka** リスナー証明書の指定

この手順では、独自の秘密鍵と **Kafka** [リスナー証明書と](#page-369-0)呼ばれるサーバー証明書を使用するように リスナーを設定する方法について説明します。

**Kafka** ブローカーの **ID** を検証するため、クライアントアプリケーションは **CA** 公開鍵を信頼できる 証明書として使用する必要があります。

前提条件

 $\bullet$ 

- **OpenShift** クラスターが必要です。
- **Cluster Operator** が稼働している必要があります。
	- リスナーごとに、外部 **CA** によって署名された互換性のあるサーバー証明書が必要です。
		- **X.509** 証明書を **PEM** 形式で提供します。
	- $\circ$

 $\circ$ 

リスナーごとに正しい **SAN (**サブジェクト代替名**)** を指定します。詳細は、「**Kafka** [リスナーのサーバー証明書の](#page-371-0) **SAN**」 を参照してください。

 $\circ$ 

証明書ファイルに **CA** チェーン全体が含まれる証明書を提供できます。

### 手順

秘密鍵およびサーバー証明書が含まれる **Secret** を作成します。

**oc create secret generic my-secret --from-file=my-listener-key.key --from-file=mylistener-certificate.crt**

2.

1.

クラスターの **Kafka** リソースを編集します。**Secret**、証明書ファイル、および秘密鍵ファ イルを使用するように、リスナーを **configuration.brokerCertChainAndKey** プロパティーで 設定します。

**TLS** 暗号化が有効な **loadbalancer** 外部リスナーの設定例

*# ...* **listeners: - name: plain port: 9092**

<span id="page-369-1"></span><span id="page-369-0"></span>**type: internal tls: false - name: external port: 9094 type: loadbalancer tls: true authentication: type: tls configuration: brokerCertChainAndKey: secretName: my-secret certificate: my-listener-certificate.crt key: my-listener-key.key** *# ...*

**TLS** リスナーの設定例

*# ...* **listeners: - name: plain port: 9092 type: internal tls: false - name: tls port: 9093 type: internal tls: true authentication: type: tls configuration: brokerCertChainAndKey: secretName: my-secret certificate: my-listener-certificate.crt key: my-listener-key.key**

*# ...*

3.

新しい設定を適用してリソースを作成または更新します。

**oc apply -f kafka.yaml**

**Cluster Operator** は、**Kafka** クラスターのローリングアップデートを開始し、これにより リスナーの設定が更新されます。

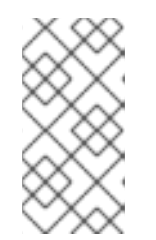

注記

**TLS** または外部リスナーによってすでに使用されている **Secret** の **Kafka** リスナー証明書を更新した場合でも、ローリングアップデートが開始されます。

#### 関連情報

 $\bullet$ 

 $\bullet$ 

**Kafka** [リスナーのサーバー証明書の](#page-371-0) **SAN**

**[GenericKafkaListener](#page-473-0) schema reference**

**Kafka** [リスナー証明書](#page-369-0)

**12.7.2. Kafka** リスナーのサーバー証明書の **SAN**

独自の **Kafka** [リスナー証明書で](#page-369-0) **TLS** ホスト名検証を使用するには、リスナーごとに **SAN (**サブジェ クト代替名**)** を使用する必要があります。証明書の **SAN** は、以下のホスト名を指定する必要がありま す。

クラスターのすべての **Kafka** ブローカー

**Kafka** クラスターブートストラップサービス

ワイルドカード証明書は、**CA** でサポートされれば使用できます。

**12.7.2.1. TLS** リスナー **SAN** の例

以下の例を利用して、**TLS** リスナーの証明書で **SAN** のホスト名を指定できます。

ワイルドカードの例

**//Kafka brokers**

<span id="page-371-0"></span>**\*.<cluster-name>-kafka-brokers \*.<cluster-name>-kafka-brokers.<namespace>.svc**

**// Bootstrap service <cluster-name>-kafka-bootstrap <cluster-name>-kafka-bootstrap.<namespace>.svc**

ワイルドカードのない例

**// Kafka brokers <cluster-name>-kafka-0.<cluster-name>-kafka-brokers <cluster-name>-kafka-0.<cluster-name>-kafka-brokers.<namespace>.svc <cluster-name>-kafka-1.<cluster-name>-kafka-brokers <cluster-name>-kafka-1.<cluster-name>-kafka-brokers.<namespace>.svc # ...**

**// Bootstrap service <cluster-name>-kafka-bootstrap <cluster-name>-kafka-bootstrap.<namespace>.svc**

**12.7.2.2.** 外部リスナー **SAN** の例

**TLS** 暗号化が有効になっている外部リスナーの場合、証明書に指定する必要があるホスト名は、外 部リスナーの **type** によって異なります。

表**12.10** 外部リスナー各タイプの **SAN**

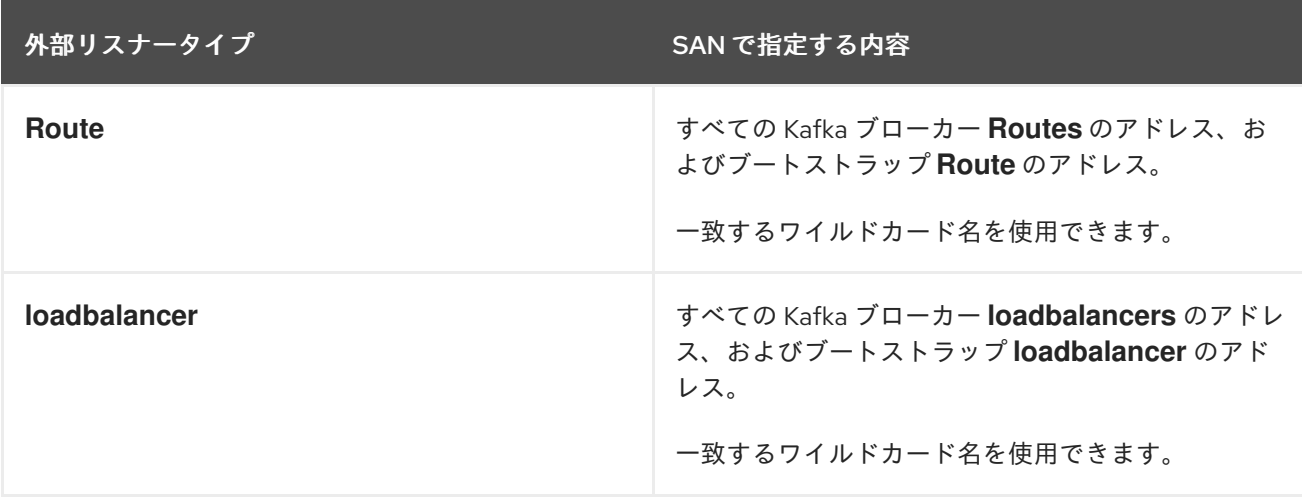

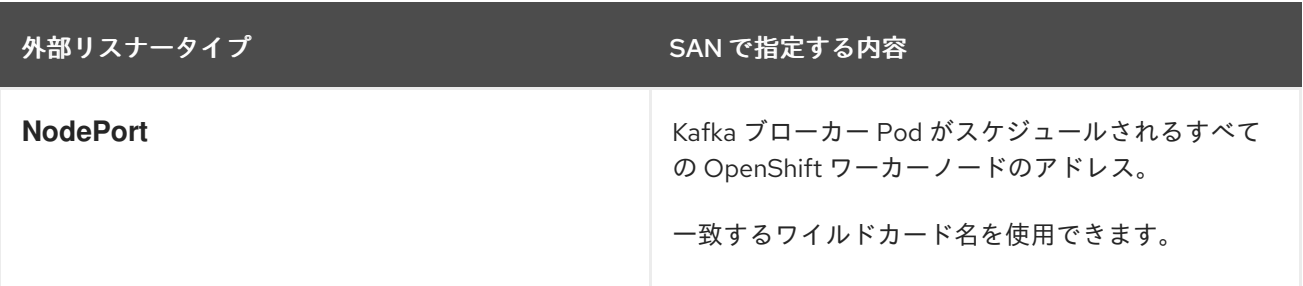

## 関連情報

 $\bullet$ 

「独自の **Kafka** [リスナー証明書の指定」](#page-369-1)

#### 第**13**章 **AMQ STREAMS** の管理

本章では、**AMQ Streams** のデプロイメントを維持するタスクについて説明します。

**13.1.** カスタムリソースの使用

**oc** コマンドを使用して、**AMQ Streams** カスタムリソースで情報を取得し、他の操作を実行できま す。

カスタムリソースの **status** サブリソースで **oc** を使用すると、リソースに関する情報を取得できま す。

**13.1.1.** カスタムリソースでの **oc** 操作の実施

リソースタイプに対して操作を行うには、**get**、**describe**、**edit**、**delete**などの**oc**コマンドを使用し ます。たとえば、**oc get kafkatopics** はすべての **Kafka** トピックのリストを取得し、**oc get kafkas** は デプロイされたすべての **Kafka** クラスターを取得します。

リソースタイプを参照する際には、単数形と複数形の両方の名前を使うことができます。**oc get kafkas**は**oc get kafka** と同じ結果になります。

リソースの 短縮名 を使用することもできます。短縮名を理解すると、**AMQ Streams** を管理する時 間を節約できます。**Kafka**のショートネームは**k**なので、**oc get k**を実行してすべての**Kafka**クラスター をリストアップすることもできます。

**oc get k**

**NAME DESIRED KAFKA REPLICAS DESIRED ZK REPLICAS my-cluster 3 3**

### 表**13.1** 各 **AMQ Streams** リソースの正式名および短縮名

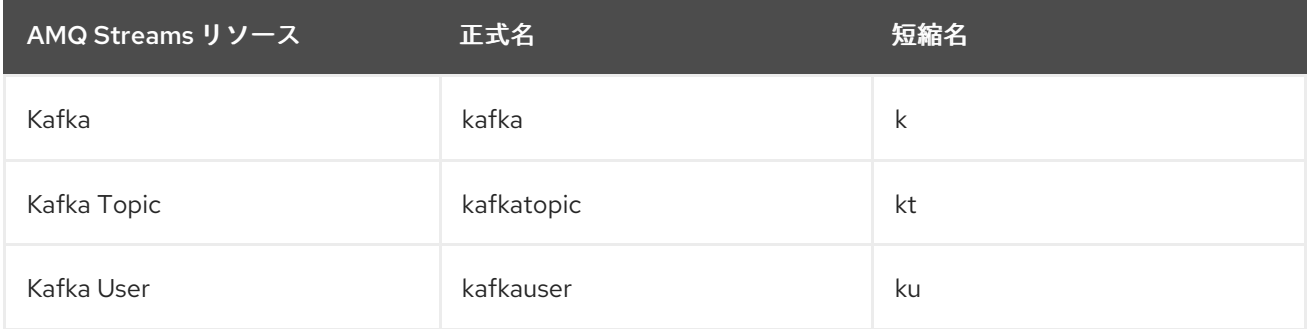

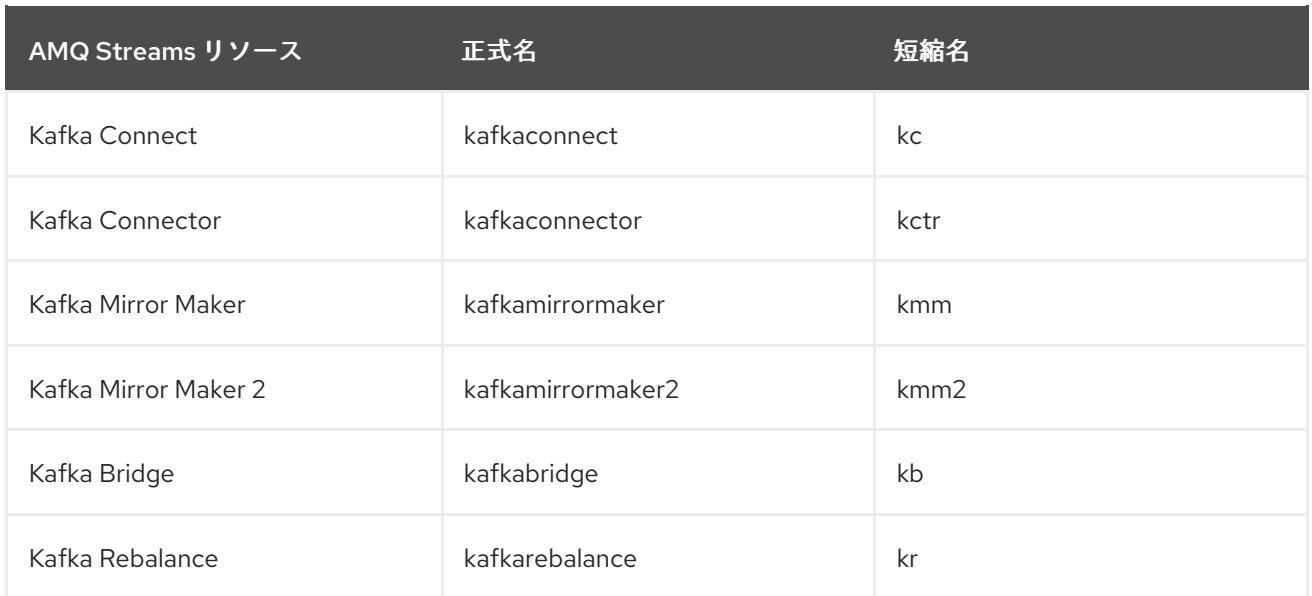

**13.1.1.1.** リソースカテゴリー

カスタムリソースのカテゴリーは、**oc**コマンドでも使用できます。

すべての **AMQ Streams** カスタムリソースはカテゴリー **strimzi** に属するため、**strimzi**を使用して すべての **AMQ Streams** リソースを **1** つのコマンドで取得できます。

例えば、**oc get strimzi**を実行すると、指定された名前空間のすべての**AMQ Streams**カスタムリ ソースが一覧表示されます。

**oc get strimzi**

**NAME DESIRED KAFKA REPLICAS DESIRED ZK REPLICAS kafka.kafka.strimzi.io/my-cluster 3 3**

**NAME PARTITIONS REPLICATION FACTOR kafkatopic.kafka.strimzi.io/kafka-apps 3 3**

**NAME AUTHENTICATION AUTHORIZATION kafkauser.kafka.strimzi.io/my-user tls simple**

**oc get strimzi -o name**コマンドは、すべてのリソースタイプとリソース名を返します。**-o name** オプションは **type/name** 形式で出力を取得します。

**oc get strimzi -o name**

**kafka.kafka.strimzi.io/my-cluster kafkatopic.kafka.strimzi.io/kafka-apps kafkauser.kafka.strimzi.io/my-user**

この **strimzi** コマンドを他のコマンドと組み合わせることができます。たとえば、これを **oc delete** コマンドに渡して、単一のコマンドですべてのリソースを削除できます。

**oc delete \$(oc get strimzi -o name)**

**kafka.kafka.strimzi.io "my-cluster" deleted kafkatopic.kafka.strimzi.io "kafka-apps" deleted kafkauser.kafka.strimzi.io "my-user" deleted**

**1** つの操作ですべてのリソースを削除することは、**AMQ Streams** の新機能をテストする場合などに 役立ちます。

**13.1.1.2.** サブリソースのステータスのクエリー

**-o** オプションに渡すことのできる他の値もあります。たとえば、**-o yaml** を使用すると、**YAML** 形 式で出力されます。**usng -o json** は **JSON** として返します。

**oc get --help** のすべてのオプションが表示されます。

最も便利なオプションの **1** つは **[JSONPath](https://kubernetes.io/docs/reference/kubectl/jsonpath/)** サポート で、**JSONPath** 式を渡して **Kubernetes API** にクエリーを実行できます。**JSONPath** 式は、リソースの特定部分を抽出または操作できます。

たとえば、**JSONPath** 式 **{.status.listeners[?(@.type=="tls")].bootstrapServers}** を使用して、 **Kafka** カスタムリソースのステータスからブートストラップアドレスを取得し、**Kafka** クライアントで 使用できます。

ここで、コマンドは **tls** リスナーの **bootstrapServers** 値を見つけます。

**oc get kafka my-cluster -o=jsonpath='{.status.listeners[?(@.type=="tls")].bootstrapServers} {"\n"}'**

**my-cluster-kafka-bootstrap.myproject.svc:9093**

タイプ条件を **@.type=="external"** または **@.type=="plain"** に変更すると、他の **Kafka** リスナーの アドレスを取得することもできます。

**oc get kafka my-cluster -o=jsonpath='{.status.listeners[? (@.type=="external")].bootstrapServers}{"\n"}'**

**192.168.1.247:9094**

**jsonpath** を使用して、カスタムリソースから他のプロパティーまたはプロパティーのグループを抽 出できます。

**13.1.2. AMQ Streams** カスタムリソースのステータス情報

下記の表のとおり、複数のリソースに **status** プロパティーがあります。

表**13.2** カスタムリソースの **status** プロパティー

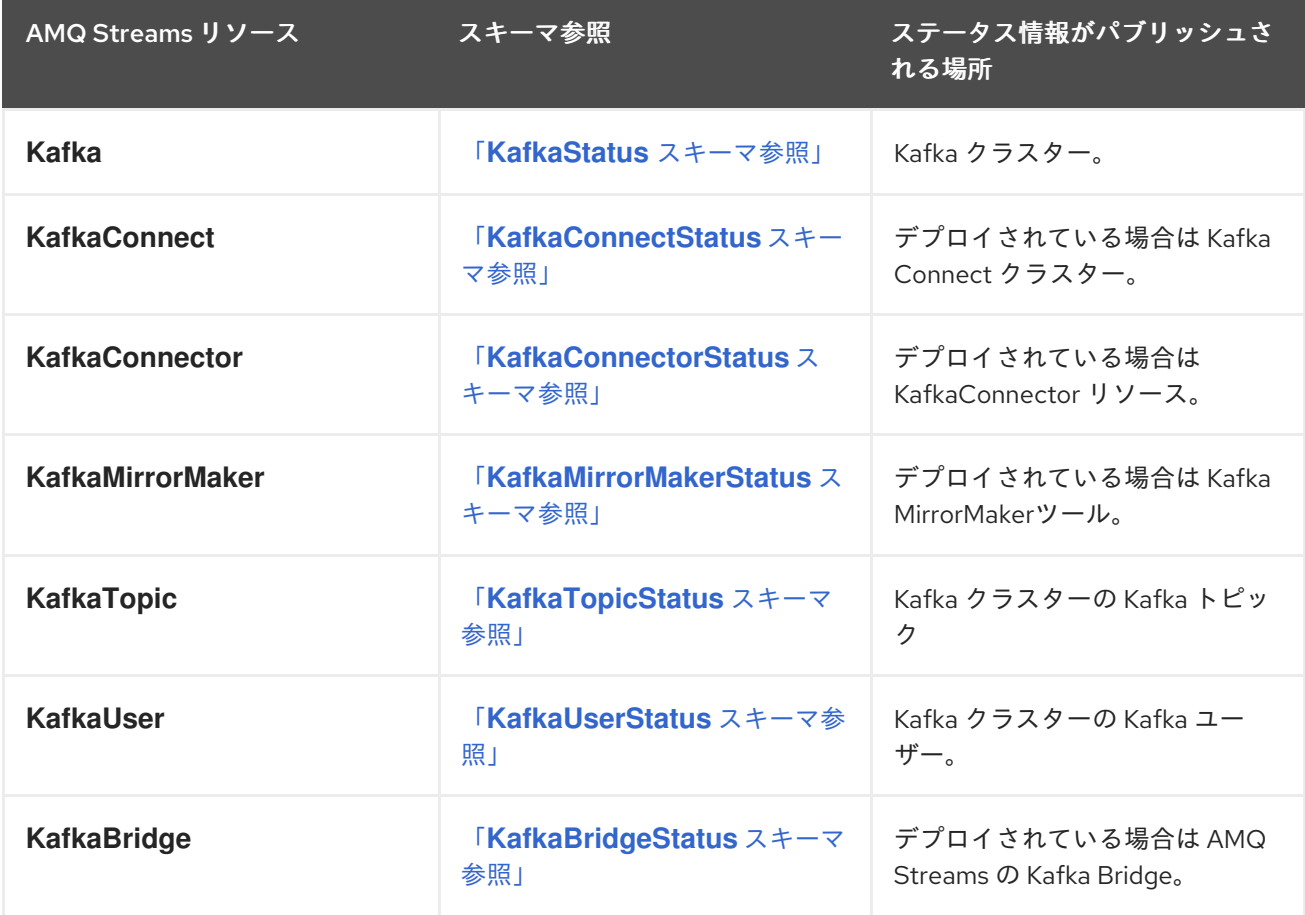

リソースの **status** プロパティーによって、リソースの下記項目の情報が提供されます。

**status.conditions** プロパティーの **Current state (**現在の状態**)**。

**status.observedGeneration** プロパティーの **Last observed generation (**最後に確認され た生成**)**。

<span id="page-377-0"></span>**status** プロパティーによって、リソース固有の情報も提供されます。以下は例になります。

**KafkaStatus** によって、リスナーアドレスに関する情報と **Kafka** クラスターの **ID** が提供 されます。

**KafkaConnectStatus** によって、**Kafka Connect** コネクターの **REST API** エンドポイント が提供されます。

**KafkaUserStatus** によって、**Kafka** ユーザーの名前と、ユーザーのクレデンシャルが保存 される **Secret** が提供されます。

**KafkaBridgeStatus** によって、外部クライアントアプリケーションが **Bridge** サービスに アクセスできる **HTTP** アドレスが提供されます。

リソースの **Current state (**現在の状態**)** は、**spec** プロパティーによって定義される **Desired state (**望ましい状態**)** を実現するリソースに関する進捗を追跡するのに便利です。ステータス条件によって、 リソースの状態が変更された時間および理由が提供され、**Operator** によるリソースの望ましい状態の 実現を妨げたり遅らせたりしたイベントの詳細が提供されます。

**Last observed generation (**最後に確認された生成**)** は、**Cluster Operator** によって最後に照合され たリソースの生成です。**observedGeneration** の値が **metadata.generation** の値と異なる場合、リソー スの最新の更新が **Operator** によって処理されていません。これらの値が同じである場合、リソースの 最新の変更がステータス情報に反映されます。

**AMQ Streams** によってカスタムリソースのステータスが作成および維持されます。定期的にカスタ ムリソースの現在の状態が評価され、その結果に応じてステータスが更新されます。くださいーたとえ ば、**oc edit** を使用してカスタムリソースで更新を行う場合、その **status** は編集不可能です。さら に、**status** の変更は **Kafka** クラスターステータスの設定に影響しません。

以下では、**Kafka** カスタムリソースに **status** プロパティーが指定されています。

**Kafka** カスタムリソースとステータス

**apiVersion: kafka.strimzi.io/v1beta2 kind: Kafka metadata:**

```
spec:
 # ...
status:
 conditions: 1
 - lastTransitionTime: 2021-07-23T23:46:57+0000
  status: "True"
  type: Ready 2
 observedGeneration: 4 3
 listeners: 4
 - addresses:
  - host: my-cluster-kafka-bootstrap.myproject.svc
   port: 9092
  type: plain
 - addresses:
  - host: my-cluster-kafka-bootstrap.myproject.svc
   port: 9093
  certificates:
  - |
   -----BEGIN CERTIFICATE-----
   ...
   -----END CERTIFICATE-----
  type: tls
 - addresses:
  - host: 172.29.49.180
   port: 9094
  certificates:
  - |
   -----BEGIN CERTIFICATE-----
   ...
   -----END CERTIFICATE-----
  type: external
 clusterId: CLUSTER-ID 5
# ...
```
<span id="page-378-4"></span>**[1](#page-378-0)**

**status** の **conditions** は、既存のリソース情報から推測できないステータスに関連する基準 や、リソースのインスタンスに固有する基準を記述します。

# **[2](#page-378-1)**

**Ready** 条件は、**Cluster Operator** が現在 **Kafka** クラスターでトラフィックの処理が可能であ ると判断するかどうかを示しています。

## **[3](#page-378-2)**

**observedGeneration** は、最後に **Cluster Operator** によって照合された **Kafka** カスタムリ ソースの生成を示しています。

**[4](#page-378-3)**

**listeners** は、現在の **Kafka** ブートストラップアドレスをタイプ別に示しています。

# **[5](#page-378-4)**

**Kafka** クラスター **ID**。

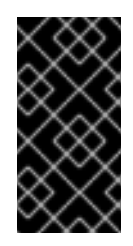

重要

タイプが **nodeport** の外部リスナーのカスタムリソースステータスにおけるア ドレスは、現在サポートされていません。

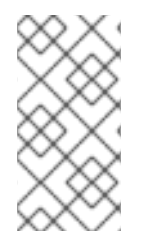

**Kafka** ブートストラップアドレスがステータスに一覧表示されても、それらのエンド ポイントまたは **Kafka** クラスターが準備状態であるとは限りません。

ステータス情報のアクセス

注記

[リソースのステータス情報はコマンドラインから取得できます。詳細は、「カスタムリソースのス](#page-379-0) テータスの検出」 を参照してください。

<span id="page-379-0"></span>**13.1.3.** カスタムリソースのステータスの検出

この手順では、カスタムリソースのステータスを検出する方法を説明します。

前提条件

**OpenShift** クラスターが必要です。

**Cluster Operator** が稼働している必要があります。

手順

カスタムリソースを指定し、**-o jsonpath** オプションを使用して標準の **JSONPath** 式を適 用して **status** プロパティーを選択します。

**oc get kafka <kafka\_resource\_name> -o jsonpath='{.status}'**

この式は、指定されたカスタムリソースのすべてのステータス情報を返しま す。**status.listeners** または **status.observedGeneration** などのドット表記を使用すると、表 示するステータス情報を微調整できます。

#### 関連情報

 $\bullet$ 「**AMQ Streams** [カスタムリソースのステータス情報」](#page-377-0)

**JSONPath** の使用に関する詳細は、「**[JSONPath](https://kubernetes.io/docs/reference/kubectl/jsonpath/) support**」を参照してください。

**13.2.** カスタムリソースの調整の一時停止

修正や更新を実行するために、**AMQ Streams Operator** によって管理されるカスタムリソースの調 整を一時停止すると便利な場合があります。調整が一時停止されると、カスタムリソースに加えられた 変更は一時停止が終了するまで **Operator** によって無視されます。

カスタムリソースの調整を一時停止するには、**configure** で **strimzi.io/pause-reconciliation** アノ テーションを **true** に設定します。これにより、適切な **Operator** がカスタムリソースの調整を一時停止 するよう指示されます。たとえば、**Cluster Operator** による調整が一時停止されるように、アノテー ションを **KafkaConnect** リソースに適用できます。

**pause** アノテーションを有効にしてカスタムリソースを作成することもできます。カスタムリソース は作成されますが、無視されます。

#### 前提条件

カスタムリソースを管理する **AMQ Streams Operator** が稼働している必要があります。

#### 手順

1.

**pause-reconciliation** を **true** に設定して、**OpenShift** のカスタムリソースにアノテーショ ンを付けます。

**oc annotate KIND-OF-CUSTOM-RESOURCE NAME-OF-CUSTOM-RESOURCE strimzi.io/pause-reconciliation="true"**

たとえば、**KafkaConnect** カスタムリソースの場合は以下のようになります。

**oc annotate KafkaConnect my-connect strimzi.io/pause-reconciliation="true"**

2.

カスタムリソースの **status** 条件で、**ReconciliationPaused** への変更が表示されることを 確認し ます。

**oc describe KIND-OF-CUSTOM-RESOURCE NAME-OF-CUSTOM-RESOURCE**

**type** 条件は、**lastTransitionTime** で **ReconciliationPaused** に変わります。

一時停止された調整条件タイプを持つカスタムリソースの例

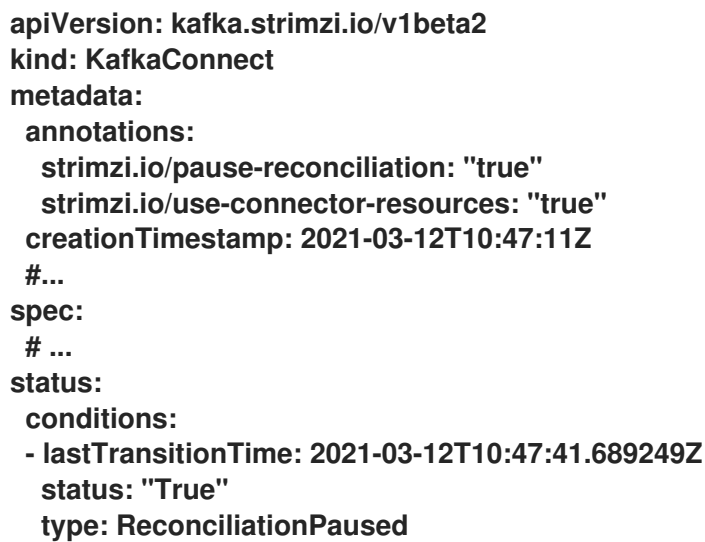

一時停止からの再開

調整を再開するには、アノテーションを **false** に設定するか、アノテーションを削除しま す。

関連情報

 $\bullet$ 

**OpenShift** [リソースのカスタマイズ](#page-97-0)

## [カスタムリソースのステータスの検出](#page-377-0)

**13.3. AMQ STREAMS DRAIN CLEANER** での **POD** のエビクト

**Kafka** および **ZooKeeper Pod** は、**OpenShift** のアップグレード、メンテナンス、または **Pod** の再 スケジュール時にエビクトされる可能性があります。**Kafka** ブローカーおよび **ZooKeeper Pod** が **AMQ Streams** によってデプロイされた場合、**AMQ Streams** の **Drain Cleaner** ツールを使用して **Pod** のエビクションを処理できます。**AMQ Streams** の **Drain** クリーニングが機能するには、**Kafka** デプロ イメントの **podDisruptionBudget** を **0** (ゼロ)に設定する必要があります。

**AMQ Streams Drain Cleaner** をデプロイすると、**Cluster Operator** を使用して **OpenShift** ではなく **Kafka Pod** を移動できます。**Cluster Operator** は、トピックが複製の数が最低数未満になるようにし ます。エビクションプロセス中に **Kafka** は動作し続けます。**OpenShift** ワーカーノードが連続してド レイン(解放)されるため、**Cluster Operator** はトピックの同期を待機します。

受付 **Webhook** は **AMQ Streams** に **Pod** のエビクション要求のクリーニングを **Kubernetes API** に 通知します。その後、**AMQ Streams Drain Cleaner** は、ドレイン(解放)される **Pod** にローリング アップデートアノテーションを追加します。これにより、**Cluster Operator** にエビクトされた **Pod** の ローリングアップデートを実行するように指示します。

注記

**AMQ Streams** の **Drain** クリーニングを使用しない場合は、**Pod** アノテーションを追 [加して手動でローリングアップデートを実行できます。](#page-389-0)

#### **Webhook** の設定

**AMQ Streams** の **Drain** クリーニングデプロイメントファイルには、**Validating WebhookConfiguration** リソースファイルが含まれます。リソースは、**Kubernetes API** で **Webhook** を登録するための設定を提供します。

この設定は、**Pod** のエビクション要求時に実行する必要のある **Kubernetes API** の ルールを定義し ます。ルールは、**pods /eviction** サブリソースに関連する **CREATE** 操作のみがインターセプトされる ことを指定します。これらのルールが満たされると、**API** は通知を転送します。

**clientConfig** は、**Webhook** を公開する **AMQ Streams Drain Cleaner** サービスおよび **/drainer** エン ドポイントを参照します。**Webhook** は認証が必要なセキュアな **TLS** 接続を使用します。**The caBundle** プロパティーは、**HTTPS** 通信を検証する証明書チェーンを指定します。証明書は **Base64** でエンコードされます。

## **Pod** エビクション通知の **Webhook** 設定

```
apiVersion: admissionregistration.k8s.io/v1
kind: ValidatingWebhookConfiguration
# ...
webhooks:
 - name: strimzi-drain-cleaner.strimzi.io
  rules:
   - apiGroups: [""]
    apiVersions: ["v1"]
    operations: ["CREATE"]
    resources: ["pods/eviction"]
    scope: "Namespaced"
  clientConfig:
   service:
    namespace: "strimzi-drain-cleaner"
    name: "strimzi-drain-cleaner"
    path: /drainer
    port: 443
    caBundle: Cg==
  # ...
```
<span id="page-383-0"></span>**13.3.1.** 前提条件

**AMQ Streams** の **Drain** クリーニングをデプロイおよび使用するには、デプロイメントファイルをダ ウンロードする必要があります。

**AMQ Streams Drain Cleaner** デプロイメントファイルは、ダウンロード可能なインストール と、**AMQ Streams** [のダウンロードサイト](https://access.redhat.com/jbossnetwork/restricted/listSoftware.html?downloadType=distributions&product=jboss.amq.streams) からサンプルファイルで提供されます。

**13.3.2. AMQ Streams** の **Drain** クリーニングのデプロイ

**AMQ Streams** の **Drain** クリーニングを、**Cluster Operator** および **Kafka** クラスターが稼働してい る **OpenShift** クラスターにデプロイします。

## 前提条件

**AMQ Streams** の **Drain** [クリーニングデプロイメントファイルをダウンロードしている。](#page-383-0)

<span id="page-384-0"></span>更新する **OpenShift** ワーカーノードと共に、高可用性 **Kafka** クラスターデプロイメントが 実行されている必要があります。

高可用性のためにトピックがレプリケートされます。

トピック設定は、**3** 以上のレプリケーション係数を指定し、最小数の **In-Sync** レプリカを レプリケーション係数より **1** 小さく指定します。

高可用性のためにレプリケートされた **Kafka** トピック

**apiVersion: kafka.strimzi.io/v1beta2 kind: KafkaTopic metadata: name: my-topic labels: strimzi.io/cluster: my-cluster spec: partitions: 1 replicas: 3 config:** *# ...* **min.insync.replicas: 2** *# ...*

**ZooKeeper** の除外

 $\bullet$ 

**ZooKeeper** を追加しない場合は、**AMQ Streams Drain Cleaner Deployment** 設定ファイルから **- zookeeper** コマンドオプションを削除できます。

**apiVersion: apps/v1 kind: Deployment spec:** *# ...* **template: spec: serviceAccountName: strimzi-drain-cleaner containers: - name: strimzi-drain-cleaner** *# ...* **command: - "/application" - "-Dquarkus.http.host=0.0.0.0"**

<span id="page-385-0"></span>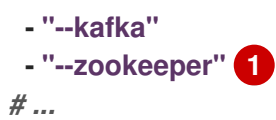

**[1](#page-385-0)**

このオプションを削除して、**ZooKeeper** を **AMQ Streams** の **Drain** クリーニング操作から除 外します。

## 手順

1.

**Kafka** リソースのテンプレート 設定を使用して、**Kafka** デプロイメントの **Pod** の **Disruption Budget** ( ゼロ)を設定します 。

**Pod の Disruption Budget** (停止状態の予算) の指定

**apiVersion: kafka.strimzi.io/v1beta2 kind: Kafka metadata: name: my-cluster namespace: myproject spec: kafka: template: podDisruptionBudget: maxUnavailable: 0** *# ...* **zookeeper: template: podDisruptionBudget: maxUnavailable: 0** *# ...*

**Pod** の **Disruption Budget**(停止状態の予算)をゼロに減らすと、不要な中断が発生した 場合に **OpenShift** が自動的に **Pod** をエビクトできなくなるため、**Pod** は **AMQ Streams** の **Drain** クリーニング**er** によってエビクトされる必要があります。

**AMQ Streams** の **Drain** クリーニングを使用して **ZooKeeper** ノードをドレイン(解放)す る場合は、**ZooKeeper** に同じ設定を追加します。

**Kafka** リソースを更新します。

**oc apply -f <kafka-configuration-file>**

3.

2.

**AMQ Streams Drain Cleaner** をデプロイします。

**oc apply -f ./install/drain-cleaner/openshift**

**13.3.3. AMQ Streams** の **Drain** クリーニングの使用

**Cluster Operator** と組み合わせて **AMQ Streams** の **Drain Cleaner** を使用し、ドレイン(解放)さ れたノードから **Kafka** ブローカーまたは **ZooKeeper Pod** を移動します。**AMQ Streams Drain Cleaner** を実行すると、**Pod** にローリングアップデート **Pod** アノテーションが付けられます。**Cluster Operator** はアノテーションに基づいてローリングアップデートを実行します。

## 前提条件

**AMQ Streams** の **Drain** [クリーニングがデプロイ済みである必要があります。](#page-384-0)

## 手順

1.

**Kafka** ブローカーまたは **ZooKeeper Pod** をホストする指定された **OpenShift** ノードをド レイン(解放)します。

**oc get nodes oc drain <name-of-node> --delete-emptydir-data --ignore-daemonsets --timeout=6000s --force**

2.

**AMQ Streams Drain Cleaner** ログでエビクションイベントを確認し、**Pod** に再起動のアノ テーションが付けられていることを確認します。

**AMQ Streams Drain Cleaner** ログが **Pod** のアノテーションを表示する

**INFO ... Received eviction webhook for Pod my-cluster-zookeeper-2 in namespace myproject**

**INFO ... Pod my-cluster-zookeeper-2 in namespace my-project will be annotated for restart**

**INFO ... Pod my-cluster-zookeeper-2 in namespace my-project found and annotated for restart**

**INFO ... Received eviction webhook for Pod my-cluster-kafka-0 in namespace myproject**

**INFO ... Pod my-cluster-kafka-0 in namespace my-project will be annotated for restart INFO ... Pod my-cluster-kafka-0 in namespace my-project found and annotated for restart**

3.

**Cluster Operator** ログで調整イベントを確認し、ローリングアップデートを確認します。

**Cluster Operator** ログにローリングアップデートが表示される

**INFO PodOperator:68 - Reconciliation #13(timer) Kafka(my-project/my-cluster): Rolling Pod my-cluster-zookeeper-2 INFO PodOperator:68 - Reconciliation #13(timer) Kafka(my-project/my-cluster): Rolling Pod my-cluster-kafka-0 INFO AbstractOperator:500 - Reconciliation #13(timer) Kafka(my-project/my-cluster): reconciled**

**13.4. KAFKA** および **ZOOKEEPER** クラスターの手動によるローリングアップデートの開始

**AMQ Streams** は、**Cluster Operator** 経由で **Kafka** および **ZooKeeper** クラスターのローリングアッ プデートを手動でトリガーするために、**StatefulSet** および **Pod** リソースでのアノテーションの使用を サポートします。ローリングアップデートにより、新しい **Pod** でリソースの **Pod** が再起動されます。

通常、例外的な状況でのみ、特定の **Pod** または同じ **StatefulSet** からの **Pod** のセットを手動で実行 する必要があります。ただし、**Pod** を直接削除せずに、**Cluster Operator** 経由でローリングアップ デートを実行すると、以下を確実に行うことができます。

**Pod** を手動で削除しても、他の **Pod** を並行して削除するなどの、同時に行われる **Cluster Operator** の操作とは競合しません。

**Cluster Operator** ロジックによって、**In-Sync** レプリカの数などの **Kafka** 設定で指定され た内容が処理されます。

**13.4.1.** 前提条件

手動でローリングアップデートを実行するには、稼働中の **Cluster Operator** および **Kafka** クラス ターが必要です。

以下を実行する方法については、『 **OpenShift** での **AMQ Streams** のデプロイおよびアップグレー ド』を参照してください。

**Cluster [Operator](https://access.redhat.com/documentation/ja-jp/red_hat_amq_streams/2.0/html-single/deploying_and_upgrading_amq_streams_on_openshift/index#cluster-operator-str)**

**Kafka** [クラスター](https://access.redhat.com/documentation/ja-jp/red_hat_amq_streams/2.0/html-single/deploying_and_upgrading_amq_streams_on_openshift/index#deploying-kafka-cluster-str)

**13.4.2. StatefulSet** アノテーションを使用したローリングアップデートの実行

この手順では、**OpenShift StatefulSet** アノテーションを使用して、既存の **Kafka** クラスターまたは **ZooKeeper** クラスターのローリングアップデートを手動でトリガーする方法を説明します。

手順

1.

手動で更新する **Kafka** または **ZooKeeper Pod** を制御する **StatefulSet** の名前を見つけま す。

たとえば、**Kafka** クラスターの名前が **my-cluster** の場合、対応する **StatefulSet** 名は **mycluster-kafka** と **my-cluster-zookeeper** になります。

2.

**OpenShift** で **StatefulSet** リソースにアノテーションを付けます。

**oc annotate** を使用します。

**oc annotate statefulset cluster-name-kafka strimzi.io/manual-rolling-update=true**

**oc annotate statefulset cluster-name-zookeeper strimzi.io/manual-rolling-update=true**

3.

次の調整が発生するまで待ちます **(**デフォルトでは **2** 分ごとです**)**。アノテーションが調整 プロセスで検出されれば、アノテーションが付いた **StatefulSet** 内のすべての **Pod** でローリン グアップデートがトリガーされます。すべての **Pod** のローリングアップデートが完了すると、 アノテーションは **StatefulSet** から削除されます。

<span id="page-389-0"></span>**13.4.3. Pod** アノテーションを使用したローリングアップデートの実行

この手順では、**OpenShift Pod** アノテーションを使用して、既存の **Kafka** クラスターまたは **ZooKeeper** クラスターのローリングアップデートを手動でトリガーする方法を説明します。同じ **StatefulSet** の複数の **Pod** にアノテーションが付けられると、連続したローリングアップデートは同じ 調整実行内で実行されます。

前提条件

 $\bullet$ 

使用するトピックレプリケーション係数に関係なく、**Kafka** クラスターでローリングアップデート を実行できます。ただし、更新中 **Kafka** は引き続き稼働しているようにするには、以下が必要になりま す。

更新するノードで実行している高可用性 **Kafka** クラスターデプロイメント。

高可用性のためにレプリケートされたトピック。

トピック設定は、**3** 以上のレプリケーション係数を指定し、最小数の **In-Sync** レプリカを レプリケーション係数より **1** 小さく指定します。

高可用性のためにレプリケートされた **Kafka** トピック

**apiVersion: kafka.strimzi.io/v1beta2 kind: KafkaTopic metadata: name: my-topic labels: strimzi.io/cluster: my-cluster spec: partitions: 1 replicas: 3 config:** *# ...* **min.insync.replicas: 2** *# ...*

手順

手動で更新する **Kafka** または **ZooKeeper Pod** の名前を見つけます。

たとえば、**Kafka** クラスターの名前が **my-cluster** の場合、対応する **Pod** 名は **mycluster-kafka-index** と **my-cluster-zookeeper-index** になります。インデックスは ゼロで始ま り、レプリカの合計数から **1** を引いた値になります。

2.

1.

**OpenShift** で **Pod** リソースにアノテーションを付けます。

**oc annotate** を使用します。

**oc annotate pod cluster-name-kafka-index strimzi.io/manual-rolling-update=true**

**oc annotate pod cluster-name-zookeeper-index strimzi.io/manual-rolling-update=true**

3.

次の調整が発生するまで待ちます **(**デフォルトでは **2** 分ごとです**)**。アノテーションが調整 プロセスで検出されれば、アノテーションが付けられた **Pod** のローリングアップデートがトリ ガーされます。**Pod** のローリングアップデートが完了すると、アノテーションは **Pod** から削除 されます。

**13.5.** ラベルおよびアノテーションを使用したサービスの検出

サービスディスカバリーは、**AMQ Streams** と同じ **OpenShift** クラスターで稼働しているクライアン トアプリケーションの **Kafka** クラスターとの対話を容易にします。

サービスディスカバリー ラベルおよびアノテーションは、**Kafka** クラスターにアクセスするために 使用されるサービスに対して生成されます。

内部 **Kafka** ブートストラップサービス

**HTTP Bridge** サービス

ラベルは、サービスの検出を可能にします。アノテーションは、クライアントアプリケーションが接 続を確立するために使用できる接続詳細を提供します。

サービスディスカバリーラベル **strimzi.io/discovery** は、**Service** リソースに対して **true** に設定され ています。サービスディスカバリーアノテーションには同じキーがあり、各サービスの接続詳細を

**JSON** 形式で提供します。

内部 **Kafka** ブートストラップサービスの例

```
apiVersion: v1
kind: Service
metadata:
 annotations:
  strimzi.io/discovery: |-
   [ {
     "port" : 9092,
    "tls" : false,
    "protocol" : "kafka",
    "auth" : "scram-sha-512"
   }, {
     "port" : 9093,
    "tls" : true,
    "protocol" : "kafka",
    "auth" : "tls"
   } ]
 labels:
  strimzi.io/cluster: my-cluster
  strimzi.io/discovery: "true"
  strimzi.io/kind: Kafka
  strimzi.io/name: my-cluster-kafka-bootstrap
 name: my-cluster-kafka-bootstrap
spec:
 #...
```
**HTTP Bridge** サービスの例

```
apiVersion: v1
kind: Service
metadata:
 annotations:
  strimzi.io/discovery: |-
   [ {
     "port" : 8080,
    "tls" : false,
    "auth" : "none",
    "protocol" : "http"
   } ]
 labels:
  strimzi.io/cluster: my-bridge
  strimzi.io/discovery: "true"
  strimzi.io/kind: KafkaBridge
  strimzi.io/name: my-bridge-bridge-service
```
**13.5.1.** サービスの接続詳細の返信

サービスを検出するには、コマンドラインまたは対応する **API** 呼び出しでサービスを取得するとき に、ディスカバリーラベルを指定します。

**oc get service -l strimzi.io/discovery=true**

サービスディスカバリーラベルの取得時に接続詳細が返されます。

**13.6.** 永続ボリュームからのクラスターの復元

**Kafka** クラスターは、永続ボリューム **(PV)** が存在していれば、そこから復元できます。

たとえば、以下の場合に行います。

**namespace** が意図せずに削除された後。

**OpenShift** クラスター全体が失われた後でも **PV** がインフラストラクチャーに残っている場 合。

**13.6.1. namespace** が削除された場合の復元

永続ボリュームと **namespace** の関係により、**namespace** の削除から復元することが可能で す。**PersistentVolume (PV)** は、**namespace** の外部に存在するストレージリソースです。**PV** は、 **namespace** 内部に存在する **PersistentVolumeClaim (PVC)** を使用して **Kafka Pod** にマウントされま す。

**PV** の回収 **(reclaim)** ポリシーは、**namespace** が削除されるときにクラスターに動作方法を指示し ます。以下に、回収 **(reclaim)** ポリシーの設定とその結果を示します。

**Delete (**デフォルト**)** に設定すると、**PVC** が **namespace** 内で削除されるときに **PV** が削除 されます。

**Retain** に設定すると、**namespace** の削除時に **PV** は削除されません。

**namespace** が意図せず削除された場合に **PV** から復旧できるようにするには、**PV** 仕様で **persistentVolumeReclaimPolicy** プロパティーを使用してポリシーを **Delete** から **Retain** にリセット する必要があります。

**apiVersion: v1**

**kind: PersistentVolume # ... spec: # ... persistentVolumeReclaimPolicy: Retain**

または、**PV** は、関連付けられたストレージクラスの回収 **(reclaim)** ポリシーを継承できます。スト レージクラスは、動的ボリュームの割り当てに使用されます。

ストレージクラスの **reclaimPolicy** プロパティーを設定することで、ストレージクラスを使用する **PV** が適切な回収 **(reclaim)** ポリシー で作成されます。ストレージクラスは、**storageClassName** プロ パティーを使用して **PV** に対して設定されます。

**apiVersion: v1 kind: StorageClass metadata: name: gp2-retain parameters: # ... # ... reclaimPolicy: Retain**

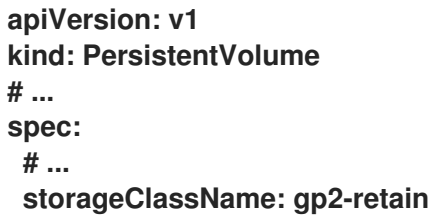

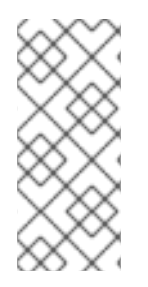

注記

**Retain** を回収 **(reclaim)** ポリシーとして使用しながら、クラスター全体を削除する場 合は、**PV** を手動で削除する必要があります。そうしないと、**PV** は削除されず、リソー スに不要な経費がかかる原因になります。

**13.6.2. OpenShift** クラスター喪失からの復旧

クラスターが失われた場合、ディスク**/**ボリュームのデータがインフラストラクチャー内に保持され ていれば、それらのデータを使用してクラスターを復旧できます。**PV** が復旧可能でそれらが手動で作 成されていれば、復旧の手順は **namespace** の削除と同じです。

**13.6.3.** 削除したクラスターの永続ボリュームからの復元

この手順では、削除されたクラスターを永続ボリューム **(PV)** から復元する方法を説明します。

この状況では、**Topic Operator** はトピックが **Kafka** に存在することを認識しますが、**KafkaTopic** リソースは存在しません。

クラスター再作成の手順を行うには、**2** つの方法があります。

1.

すべての **KafkaTopic** リソースを復旧できる場合は、オプション **1** を使用します。

これにより、クラスターが起動する前に **KafkaTopic** リソースを復旧することで、該当す るトピックが **Topic Operator** によって削除されないようにする必要があります。

2.

すべての **KafkaTopic** リソースを復旧できない場合は、オプション **2** を使用します。

この場合、**Topic Operator** なしでクラスターをデプロイし、**Topic Operator** のトピックス トアメタデータを削除してから、**Topic Operator** で **Kafka** クラスターを再デプロイすること で、該当するトピックから **KafkaTopic** リソースを再作成できるようにします。

注記

**Topic Operator** がデプロイされていない場合は、**PersistentVolumeClaim (PVC)** リ ソースのみを復旧する必要があります。

作業を始める前に

この手順では、データの破損を防ぐために **PV** を正しい **PVC** にマウントする必要がありま す。**volumeName** が **PVC** に指定されており、それが **PV** の名前に一致する必要があります。

詳細は以下を参照してください。

**Persistent Volume Claim (**[永続ボリューム要求、](ref-persistent-storage-str.xml#pvc-naming)**PVC)** の命名

**JBOD** および [永続ボリューム要求](ref-jbod-storage-str.xml#jbod-pvc) **(PVC)**

注記

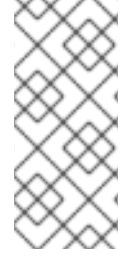

この手順には、手動での再作成が必要な **KafkaUser** リソースの復旧は含まれませ ん。パスワードと証明書を保持する必要がある場合は、**KafkaUser** リソースの作成前に シークレットを再作成する必要があります。

## 手順

1.

クラスターの **PV** についての情報を確認します。

**oc get pv**

**PV** の情報がデータとともに表示されます。

この手順で重要な列を示す出力例**:**

**NAME RECLAIMPOLICY CLAIM pvc-5e9c5c7f-3317-11ea-a650-06e1eadd9a4c ... Retain ... myproject/data-my-clusterzookeeper-1 pvc-5e9cc72d-3317-11ea-97b0-0aef8816c7ea ... Retain ... myproject/data-my-clusterzookeeper-0 pvc-5ead43d1-3317-11ea-97b0-0aef8816c7ea ... Retain ... myproject/data-my-clusterzookeeper-2 pvc-7e1f67f9-3317-11ea-a650-06e1eadd9a4c ... Retain ... myproject/data-0-mycluster-kafka-0 pvc-7e21042e-3317-11ea-9786-02deaf9aa87e ... Retain ... myproject/data-0-mycluster-kafka-1 pvc-7e226978-3317-11ea-97b0-0aef8816c7ea ... Retain ... myproject/data-0-mycluster-kafka-2**

**NAME** は各 **PV** の名前を示します。

**RECLAIM POLICY** は **PV** が 保持される ことを示します。

**CLAIM** は元の **PVC** へのリンクを示します。

2.

元の **namespace** を再作成します。

**oc create namespace myproject**
元の **PVC** リソース仕様を再作成し、**PVC** を該当する **PV** にリンクします。

以下は例になります。

**apiVersion: v1 kind: PersistentVolumeClaim metadata: name: data-0-my-cluster-kafka-0 spec: accessModes: - ReadWriteOnce resources: requests: storage: 100Gi storageClassName: gp2-retain volumeMode: Filesystem volumeName: pvc-7e1f67f9-3317-11ea-a650-06e1eadd9a4c**

4.

3.

**PV** 仕様を編集して、元の **PVC** にバインドされた **claimRef** プロパティーを削除します。

以下は例になります。

```
apiVersion: v1
kind: PersistentVolume
metadata:
 annotations:
  kubernetes.io/createdby: aws-ebs-dynamic-provisioner
  pv.kubernetes.io/bound-by-controller: "yes"
  pv.kubernetes.io/provisioned-by: kubernetes.io/aws-ebs
 creationTimestamp: "<date>"
 finalizers:
 - kubernetes.io/pv-protection
 labels:
  failure-domain.beta.kubernetes.io/region: eu-west-1
  failure-domain.beta.kubernetes.io/zone: eu-west-1c
 name: pvc-7e226978-3317-11ea-97b0-0aef8816c7ea
 resourceVersion: "39431"
 selfLink: /api/v1/persistentvolumes/pvc-7e226978-3317-11ea-97b0-0aef8816c7ea
 uid: 7efe6b0d-3317-11ea-a650-06e1eadd9a4c
spec:
 accessModes:
 - ReadWriteOnce
 awsElasticBlockStore:
  fsType: xfs
  volumeID: aws://eu-west-1c/vol-09db3141656d1c258
 capacity:
  storage: 100Gi
 claimRef:
  apiVersion: v1
```
**kind: PersistentVolumeClaim name: data-0-my-cluster-kafka-2 namespace: myproject resourceVersion: "39113" uid: 54be1c60-3319-11ea-97b0-0aef8816c7ea nodeAffinity: required: nodeSelectorTerms: - matchExpressions: - key: failure-domain.beta.kubernetes.io/zone operator: In values: - eu-west-1c - key: failure-domain.beta.kubernetes.io/region operator: In values: - eu-west-1 persistentVolumeReclaimPolicy: Retain storageClassName: gp2-retain volumeMode: Filesystem**

この例では、以下のプロパティーが削除されます。

**claimRef: apiVersion: v1 kind: PersistentVolumeClaim name: data-0-my-cluster-kafka-2 namespace: myproject resourceVersion: "39113" uid: 54be1c60-3319-11ea-97b0-0aef8816c7ea**

5.

**Cluster Operator** をデプロイします。

**oc create -f install/cluster-operator -n my-project**

### 6.

クラスターを再作成します。

クラスターの再作成に必要なすべての **KafkaTopic** リソースがあるかどうかに応じて、以 下の手順を実行します。

オプション **1:** クラスターを失う前に存在した **KafkaTopic** リソースが すべて ある場合 **(\_\_consumer\_offsets** からコミットされたオフセットなどの内部トピックを含む**)**。

1.

すべての **KafkaTopic** リソースを再作成します。

クラスターをデプロイする前にリソースを再作成する必要があります。そうでない と、**Topic Operator** によってトピックが削除されます。

2.

**Kafka** クラスターをデプロイします。

以下は例になります。

**oc apply -f kafka.yaml**

オプション **2:** クラスターを失う前に存在したすべての **KafkaTopic** リソースがない場合。

1.

オプション **1** と同様に **Kafka** クラスターをデプロイしますが、デプロイ前に **Kafka** リソースから **topicOperator** プロパティーを削除して、**Topic Operator** がない状態でデプ ロイします。

デプロイメントに **Topic Operator** が含まれると、**Topic Operator** によってすべての トピックが削除されます。

2.

**Kafka** クラスターから内部トピックストアのトピックを削除します。

**oc run kafka-admin -ti --image=registry.redhat.io/amq7/amq-streams-kafka-30 rhel8:2.0.1 --rm=true --restart=Never -- ./bin/kafka-topics.sh --bootstrap-server localhost:9092 --topic \_\_strimzi-topic-operator-kstreams-topic-store-changelog - delete && ./bin/kafka-topics.sh --bootstrap-server localhost:9092 --topic \_\_strimzi\_store\_topic --delete**

このコマンドは、**Kafka** クラスターへのアクセスに使用されるリスナーおよび認証の タイプに対応している必要があります。

3.

**Kafka** クラスターを **topicOperator** プロパティーで再デプロイして **TopicOperator** を有効にし、**KafkaTopic** リソースを再作成します。

以下は例になります。

**apiVersion: kafka.strimzi.io/v1beta2 kind: Kafka metadata: name: my-cluster**

<span id="page-399-0"></span>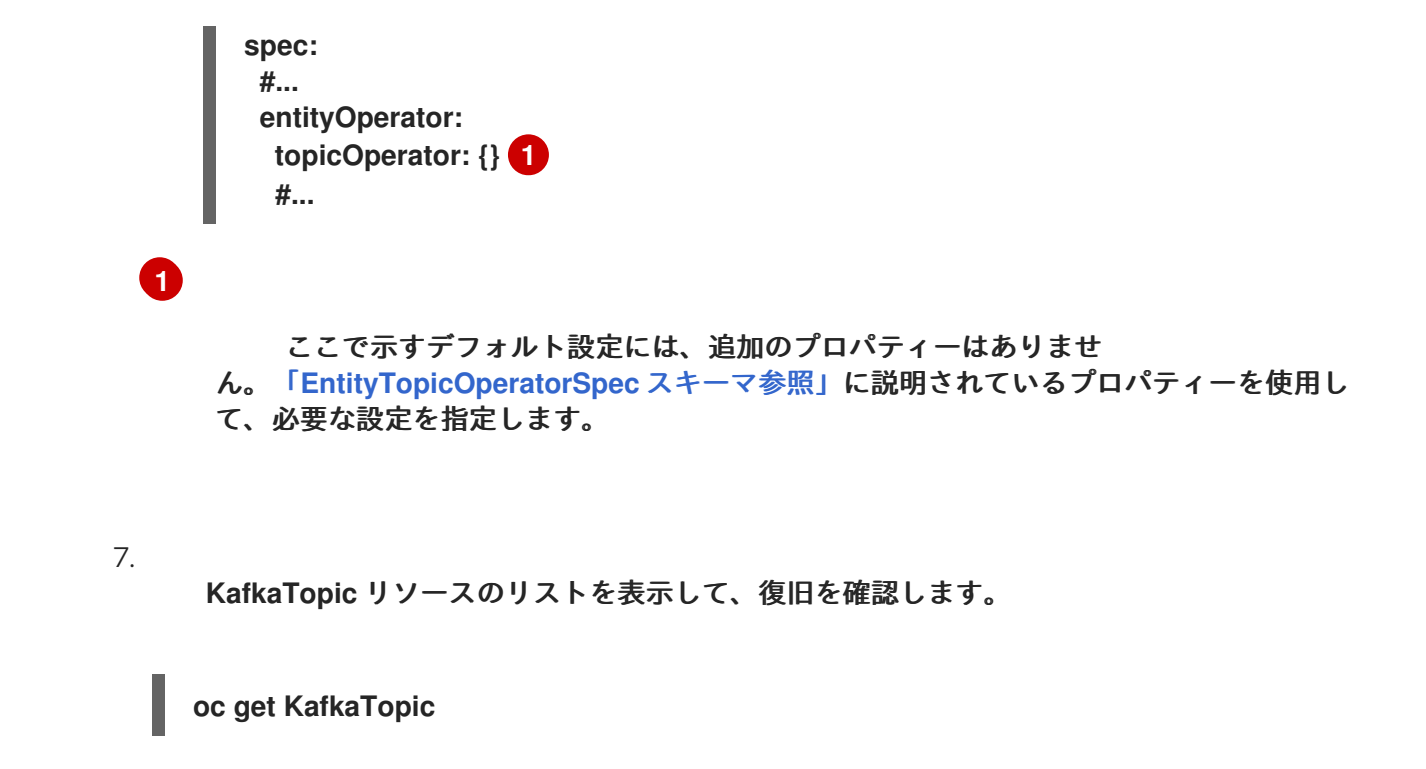

**13.7. KAFKA STATIC QUOTA** プラグインを使用したブローカーへの制限の設定

**Kafka Static Quota** プラグインを使用して、**Kafka** クラスターのブローカーにスループットおよびス トレージの制限を設定します。**Kafka** リソースを設定して、プラグインを有効にし、制限を設定しま す。バイトレートのしきい値およびストレージクォータを設定して、ブローカーと対話するクライアン トに制限を設けることができます。

プロデューサーおよびコンシューマー帯域幅にバイトレートのしきい値を設定できます。制限の合計 は、ブローカーにアクセスするすべてのクライアントに分散されます。たとえば、バイトレートのしき い値として **40 MBps** ををプロデューサーに設定できます。**2** つのプロデューサーが実行されている場 合、それぞれのスループットは **20MBps** に制限されます。

ストレージクォータは、**Kafka** ディスクストレージの制限をソフト制限とハード制限間で調整しま す。この制限は、利用可能なすべてのディスク容量に適用されます。プロデューサーは、ソフト制限と ハード制限の間で徐々に遅くなります。制限により、ディスクの使用量が急激に増加しないようにし、 容量を超えないようにします。ディスクがいっぱいになると、修正が難しい問題が発生する可能性があ ります。ハード制限は、ストレージの上限です。

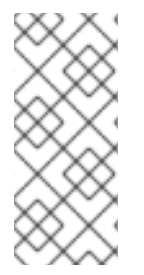

注記

**JBOD** ストレージの場合、制限はすべてのディスクに適用されます。ブローカーが **2** つの **1 TB** ディスクを使用し、クォータが **1.1 TB** の場合は、**1** つのディスクにいっぱい になり、別のディスクがほぼ空になることがあります。

### 前提条件

<span id="page-400-6"></span>**Kafka** クラスターを管理する **Cluster Operator** が稼働している。

# 手順

1.

**Kafka**リソースの**config**にプラグインのプロパティを追加します。

プラグインプロパティーは、この設定例のとおりです。

**Kafka Static Quota** プラグインの設定例

<span id="page-400-1"></span><span id="page-400-0"></span>**apiVersion: kafka.strimzi.io/v1beta2 kind: Kafka metadata: name: my-cluster spec: kafka:** *# ...* **config: client.quota.callback.class: io.strimzi.kafka.quotas.StaticQuotaCallback 1 client.quota.callback.static.produce: 1000000 2 client.quota.callback.static.fetch: 1000000 3 client.quota.callback.static.storage.soft: 400000000000 4 client.quota.callback.static.storage.hard: 500000000000 5 client.quota.callback.static.storage.check-interval: 5 6**

<span id="page-400-5"></span>**Kafka Static Quota** プラグインを読み込みます。

プロデューサーのバイトレートしきい値を設定します。この例では **1 MBps** です。

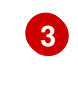

**[4](#page-400-3)**

<span id="page-400-4"></span><span id="page-400-3"></span><span id="page-400-2"></span>**[1](#page-400-0)**

**[2](#page-400-1)**

コンシューマーのバイトレートしきい値を設定します。この例では **1 MBps** です。

ストレージのソフト制限の下限を設定します。この例では **400 GB** です。

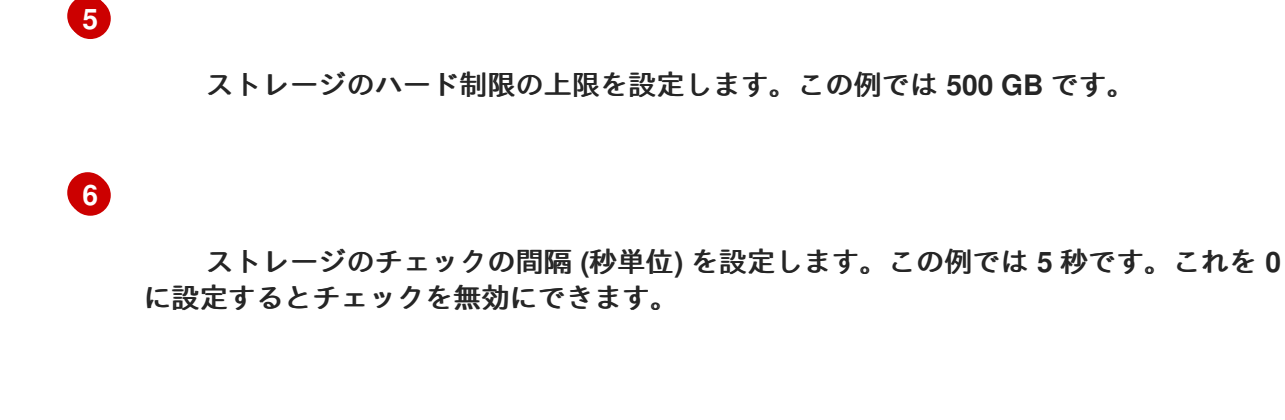

リソースを更新します。

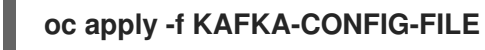

その他のリソース

 $\bullet$ 

2.

- **Kafka** [ブローカー設定のチューニング](#page-410-0)
- [ユーザークォータの設定](#page-142-0)

**13.8. KAFKA** 設定のチューニング

設定プロパティーを使用して、**Kafka** ブローカー、プロデューサー、およびコンシューマーのパ フォーマンスを最適化します。

最小セットの設定プロパティーが必要ですが、プロパティーを追加または調整して、プロデューサー とコンシューマーが **Kafka** ブローカーと対話する方法を変更できます。たとえば、クライアントがリア ルタイムでデータに応答できるように、メッセージのレイテンシーおよびスループットをチューニング できます。

メトリックを分析して初期設定を行う場所を判断することから始め、必要な設定になるまで段階的に 変更を加え、さらにメトリクスの比較を行うことができます。

**Apache Kafka** 設定プロパティーの詳細は、**Apache Kafka** [のドキュメントを参照してください。](https://kafka.apache.org/documentation/)

**13.8.1. Kafka** ブローカー設定のチューニング

設定プロパティーを使用して、**Kafka** ブローカーのパフォーマンスを最適化します。**AMQ Streams** によって直接管理されるプロパティーを除き、標準の **Kafka** ブローカー設定オプションを使用できま す。

**13.8.1.1.** 基本的なブローカー設定

特定のブローカー設定オプションは **AMQ Streams** によって直接管理されます。これは、**Kafka** カ スタムリソース仕様によって実行されます。

- $\bullet$ **broker.id** は **Kafka** ブローカーの **ID** です。
	- **log.dirs** はログデータのディレクトリーです。
	- **zookeeper.connect** は、**ZooKeeper** と **Kafka** に接続するための設定です。
	- **listener**は **Kafka** クラスターをクライアントに公開します。
	- **authorization** がユーザーが実行するアクションを許可または拒否する
- **authentication**は、**Kafka** へのアクセスを必要とするユーザーのアイデンティティーを証 明します。

ブローカー **ID** は **0 (**ゼロ**)** から開始し、ブローカーレプリカの数に対応します。ログディレクトリ は、**Kafka**カスタムリソースの**spec.kafka.storage**設定に基づき、**/var/lib/kafka/data/kafka-logIDX**に マウントされます。**IDX** は **Kafka** ブローカー **Pod** インデックスです。

そのため、**Kafka** カスタムリソースの **config** プロパティーを使用して、これらのオプションを設定 することはできません。除外項目の一覧については、**[KafkaClusterSpec](#page-464-0) schema reference**を参照し てください。

ただし、通常のブローカー設定には、トピック、スレッド、およびログに関連するプロパティーの 設定が含まれます。

基本的なブローカープロパティー

**# ...**

**num.partitions=1 default.replication.factor=3 offsets.topic.replication.factor=3 transaction.state.log.replication.factor=3 transaction.state.log.min.isr=2 log.retention.hours=168 log.segment.bytes=1073741824 log.retention.check.interval.ms=300000 num.network.threads=3 num.io.threads=8 num.recovery.threads.per.data.dir=1 socket.send.buffer.bytes=102400 socket.receive.buffer.bytes=102400 socket.request.max.bytes=104857600 group.initial.rebalance.delay.ms=0 zookeeper.connection.timeout.ms=6000 # ...**

**13.8.1.2.** 高可用性のためのトピックの複製

基本的なトピックプロパティーは、トピックのデフォルト数のパーティションおよびレプリケー ション係数を設定します。これは、トピックが自動的に作成される場合を含め、これらのプロパティー を明示的に設定せずに作成されたトピックに適用されます。

**# ... num.partitions=1 auto.create.topics.enable=false default.replication.factor=3 min.insync.replicas=2 replica.fetch.max.bytes=1048576 # ...**

**auto.create.topics.enable** プロパティーはデフォルトで有効になっており、存在しないトピックが プロデューサーおよびコンシューマーによって必要になると自動的に作成されます。トピックの自動作 成を使用する場合は、**num.partitions** を使用してトピックのデフォルトのパーティション数を設定でき ます。しかし、一般的には、このプロパティは無効にして、明示的なトピック作成によってトピックを より制御できるようにします。例えば、**AMQ StreamsKafkaTopic**リソースやアプリケーションを使っ てトピックを作成することができます。

高可用性環境の場合は、トピックに対してレプリケーション係数を **3** 以上に引き上げ、必要な同期

レプリカの最小数をレプリケーション係数より **1** 少なく設定することをお勧めします。**KafkaTopic**リ ソースを使用して作成されたトピックの場合、レプリケーションファクターは**spec.replicas**で設定さ れます。

また[、データの耐久性を確保す](#page-420-0)るために、トピックの設定で**min.insync.replicas**を設定し、プロ デューサーの設定で**acks=all**を使用してメッセージ配信の確認を行う必要があります。

**replica.fetch.max.bytes** を使用して、リーダーパーティションを複製する各フォロワーが取得した メッセージの最大サイズ(バイト単位)を設定します。この値は、平均のメッセージサイズおよびス ループットに応じて変更します。読み取り**/**書き込みバッファーに必要なメモリー割り当ての合計を考慮 する際に、利用可能なメモリーも、すべてのフォロワーで乗算したレプリケートされたメッセージの最 大サイズに対応できる必要があります。

**delete.topic.enable** プロパティーはデフォルトで有効になっており、トピックの削除を許可しま す。実稼働環境では、誤ってトピックが削除され、データが失われるのを防ぐために、このプロパ ティーを無効にする必要があります。ただし、トピックを一時的に有効にして、トピックを削除してか ら再度無効にできます。**delete.topic.enable** が有効になっている場合は、**KafkaTopic** リソースを使用 してトピックを削除できます。

**# ... auto.create.topics.enable=false delete.topic.enable=true # ...**

**13.8.1.3.** トランザクションおよびコミットの内部トピック設定

[トランザクションを使用し](#page-422-0)てプロデューサーからのパーティションへのアトミック書き込みを有効 にする場合、トランザクションの状態は内部 **\_\_transaction\_state** トピックに保存されます。デフォル トでは、ブローカーはレプリケーション係数が **3** で設定され、このトピックでは少なくとも **2** つの同期 レプリカが設定されます。つまり、**Kafka** クラスターには少なくとも **3** つのブローカーが必要になりま す。

**# ... transaction.state.log.replication.factor=3 transaction.state.log.min.isr=2 # ...**

同様に、コンシューマーの状態を格納する内部 **\_\_consumer\_offsets** トピックには、パーティショ ンおよびレプリケーション係数のデフォルト設定があります。

**# ... offsets.topic.num.partitions=50 offsets.topic.replication.factor=3 # ...**

 $\sim$ 

実稼働ではこれらの設定を下げないでください。実稼働環境で設定を大きくすることができます。 例外として、単一ブローカーのテスト環境の設定を下げる必要がある場合があります。

**13.8.1.4. I/O** スレッドの増加によるリクエスト処理スループットの向上

ネットワークスレッドは、クライアントアプリケーションからのリクエストの生成や取得など、 **Kafka** クラスターへのリクエストを処理します。生成リクエストはリクエストキューに配置されます。 応答は応答キューに配置されます。

ネットワークスレッドの数は、レプリケーション係数と、**Kafka**クラスターと、対話するクライア ントプロデューサーおよびコンシューマーからのアクティビティーのレベルを反映する必要がありま す。リクエストが多い場合は、スレッドがアイドル状態である時間を使用してスレッドの数を増やし、 スレッドを追加するタイミングを決定できます。

輻輳を軽減し、要求トラフィックを規制するには、ネットワークスレッドがブロックされる前に、 要求キューで許可されるリクエスト数を制限できます。

**I/O** スレッドはリクエストキューからリクエストを選択して処理します。スレッド数を増やすとス ループットが向上しますが、**CPU** のコアの数とおよびディスク帯域幅により、実用的な上限が決まり ます。最低でも、**I/O** スレッドの数はストレージボリュームの数と同じでなければなりません。

<span id="page-405-3"></span><span id="page-405-2"></span><span id="page-405-1"></span><span id="page-405-0"></span>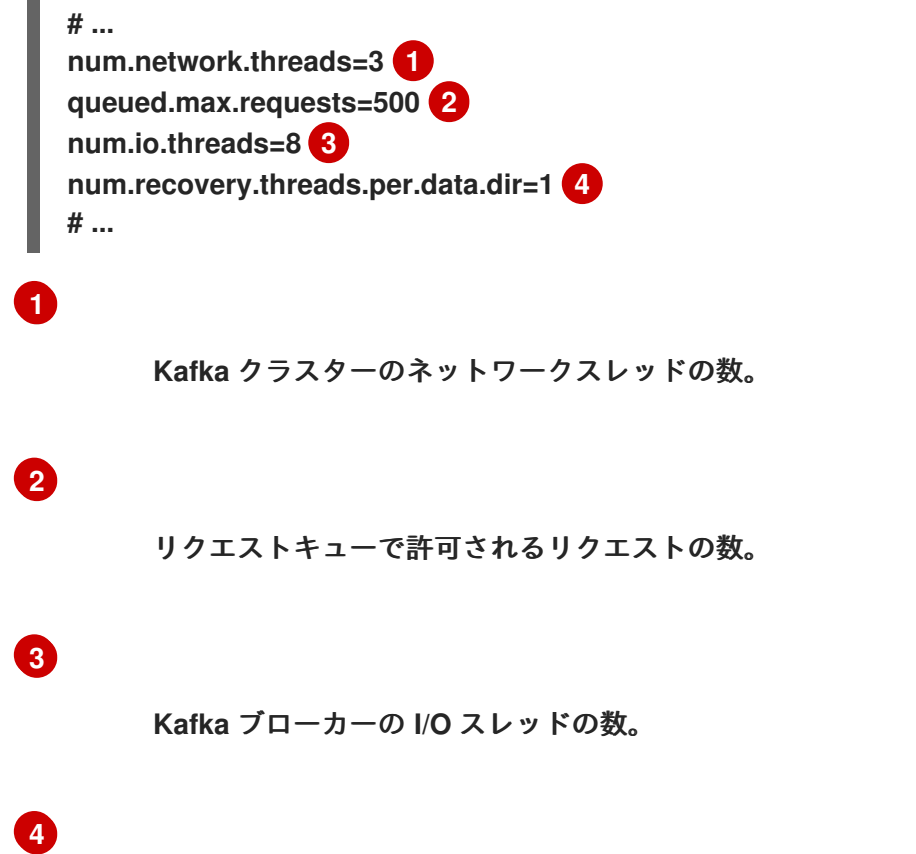

起動時のログの読み込みおよびシャットダウン時のフラッシュに使用されるスレッドの数。

すべてのブローカーのスレッドプールへの設定の更新は、クラスターレベルで動的に発生する可能 性があります。これらの更新は、現在のサイズの半分から現在のサイズの **2** 倍までに制限されます。

### 注記

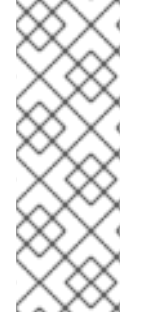

**Kafka** ブローカーメトリクスは、必要なスレッドの数を計算するのに役立ちます。 たとえば、平均のネットワークスレッドのメトリクスはアイドル状態 **(kafka.network:type=SocketServer,name=NetworkProcessorAvgIdlePercent)**の場合 は、使用されるリソースのパーセンテージを示します。**0%** のアイドル時間がある場合、 すべてのリソースが使用中であり、スレッドの追加は有益になります。

ディスクの数によりスレッドが遅くなり、制限される場合は、ネットワーク要求のバッファーのサ イズを増やしてスループットを向上させることができます。

**# ... replica.socket.receive.buffer.bytes=65536 # ...**

また、**Kafka** が受信可能な最大バイト数も増やします。

**# ... socket.request.max.bytes=104857600 # ...**

**13.8.1.5.** レイテンシーの高い接続に対する帯域幅の引き上げ

**Kafka** はデータをバッチ処理して、データセンター間の接続など、**Kafka** からクライアントへのレ イテンシーの高い接続で妥当なスループットを実現します。ただし、レイテンシーの高さが問題である 場合、メッセージを送受信するためのバッファーのサイズを増やすことができます。

**# ... socket.send.buffer.bytes=1048576 socket.receive.buffer.bytes=1048576 # ...**

帯域幅遅延積の計算を使用して、バッファーの最適なサイズを見積もることができます。これは、 リンクの最大帯域幅 **(**バイト**/**秒**)** にラウンドトリップ遅延 **(**秒**)** を掛けて、最大スループットを維持する ために必要なバッファーの大きさを見積もります。

#### **13.8.1.6.** データ保持ポリシーでのログの管理

**Kafka** はログを使用してメッセージデータを保存します。ログは、さまざまなインデックスに関連 付けられた一連のセグメントです。新しいメッセージはアクティブなセグメントに書き込まれ、その後 変更されません。セグメントは、コンシューマーからのフェッチ要求に対応するときに読み取られま す。定期的に、アクティブセグメントがロールされて読み取り専用になり、それを置き換えるために新 しいアクティブセグメントが作成されます。一度にアクティブにできるセグメントは **1** つだけです。古 いセグメントは、削除対象となるまで保持されます。

ブローカーレベルでの設定では、ログセグメントの最大サイズをバイト単位で設定し、アクティブ なセグメントがロールされるまでの時間をミリ秒単位で設定します。

**# ... log.segment.bytes=1073741824 log.roll.ms=604800000 # ...**

これらの設定は、**segment.bytes** および **segment.ms** を使用してトピックレベルで上書きできま す。これらの値を下げるまたは上げる必要があるかどうかは、セグメント削除のポリシーによって異な ります。サイズが大きいほど、アクティブセグメントに含まれるメッセージが多くなり、ロールされる 頻度が少なくなります。セグメントも削除の対象となる頻度が少なくなります。

時間ベースまたはサイズベースのログの保持およびクリーンアップポリシーを設定して、ログを管 理しやすくすることができます。要件によっては、ログ保持の設定を使用して古いセグメントを削除で きます。ログ保持ポリシーが使用される場合、保持制限に達すると、アクティブではないログセグメン トが削除されます。古いセグメントを削除すると、ディスク領域が超過しないように、ログに必要なス トレージ領域がバインドされます。

期間ベースのログの保持には、時間、分、およびミリ秒に基づいて保持期間を設定します。保持期 間は、メッセージがセグメントに追加された時間に基づいています。

ミリ秒設定は分設定よりも優先され、分設定は時間設定おりも優先されます。分とミリ秒の設定は デフォルトで **null** ですが、**3**つのオプションにより、保持するデータを実質的に制御できます。動的に 更新できるのは **3** つのプロパティーの **1** つだけであるため、ミリ秒設定を優先する必要があります。

**# ... log.retention.ms=1680000 # ...**

**log.retention.ms** が **-1** に設定されている場合には、ログ保持には時間制限が適用されないため、す べてのログが保持されます。ディスクの使用状況は常に監視する必要がありますが、**-1** の設定は、ディ スクがいっぱいになると問題が発生する可能性があり、修正が難しいため、一般的にはお勧めしませ ん。

サイズベースのログの保持には、最大ログサイズ **(**ログのすべてのセグメント**)** をバイト単位で設定 します。

**# ... log.retention.bytes=1073741824 # ...**

つまり、通常、ログが定常状態に達すると、およそ **log.retention.bytes /log.segment.bytes** の数 のセグメントを持ちます。最大ログサイズに達すると、古いセグメントが削除されます。

最大ログサイズの使用に関する潜在的な問題は、メッセージがセグメントに追加された時刻が考慮 されていないことです。クリーンアップポリシーに時間ベースおよびサイズベースのログ保持を使用し て、必要なバランスをとることができます。どちらのしきい値に最初に到達しても、クリーンアップが トリガーされます。

セグメントファイルがシステムから削除される前に遅延を追加する場合は、トピック設定の特定の トピックについて、ブローカーレベルまたは **file.delete.delay.ms** のトピックで **log.segment.delete.delay.ms** を使用して遅延を追加できます。

**# ... log.segment.delete.delay.ms=60000 # ...**

**13.8.1.7.** クリーンアップポリシーによるログデータの削除

古いログデータを削除する方法は、ログクリーナー設定によって決定されます。

ログクリーナーは、ブローカーに対してデフォルトで有効になっています。

**# ... log.cleaner.enable=true # ...**

クリーンアップポリシーは、トピックまたはブローカーレベルで設定できます。ブローカーレベル の設定は、ポリシーが設定されていないトピックのデフォルトです。

ログの削除、ログの圧縮、その両方を行うためにポリシーを設定できます。

**# ... log.cleanup.policy=compact,delete # ...**

**delete** ポリシーは、データ保持ポリシーを使用したログの管理に対応します。データを永久に保持 する必要がない場合に適しています。**compact** ポリシーは、各メッセージキーの最新のメッセージを 維持することを保証します。ログコンパクションは、メッセージ値の変更が可能で、最新の更新を保持 する場合に適しています。

ログを削除するようにクリーンアップポリシーが設定されている場合、ログの保持制限に基づいて 古いセグメントが削除されます。それ以外の場合、ログクリーナーが有効になっておらず、ログの保持 制限がないと、ログは増え続けます。

ログコンパクションにクリーンアップポリシーが設定されている場合、ログの先頭は標準の **Kafka** ログとして機能し、新しいメッセージへの書き込みが順番に追加されます。ログクリーナーが動作する 圧縮ログの末尾で、同じキーを持つ別のレコードがログの後半で発生した場合、レコードは削除されま す。**null** 値を持つメッセージも削除されます。キーを使用していない場合、関連するメッセージを識別 するためにキーが必要になるため、コンパクションを使用することはできません。**Kafka** は、各キーの 最新のメッセージが保持されることを保証しますが、圧縮されたログ全体に重複が含まれないことを保 証するものではありません。

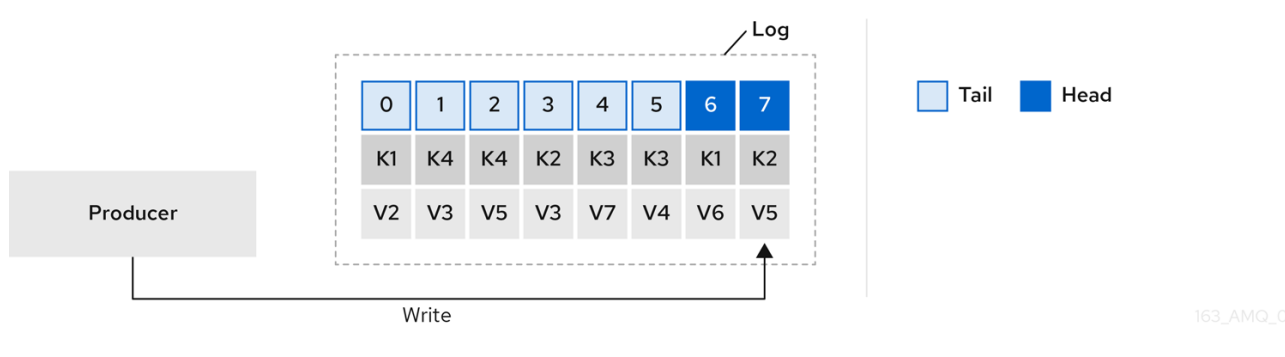

図**13.1** コンパクション前のオフセットの位置によるキー値の書き込みを示すログ

鍵を使用してメッセージを特定することで、**Kafka** のコンパクションは特定のメッセージキーの最 新メッセージ **(**オフセットが最大**)** を維持し、最終的に同じキーを持つ以前のメッセージを破棄します。 つまり、最新状態のメッセージは常に利用可能であり、その特定のメッセージの古いレコードは、ログ クリーナーの実行時に最終的に削除されます。メッセージを以前の状態に復元できます。

周囲のレコードが削除されても、レコードは元のオフセットを保持します。その結果、末尾は連続 しないオフセットを持つ可能性があります。末尾で使用できなくなったオフセットを消費すると、次に 高いオフセットを持つレコードが見つかります。

### <span id="page-410-0"></span>図**13.2** コンパクション後のログ

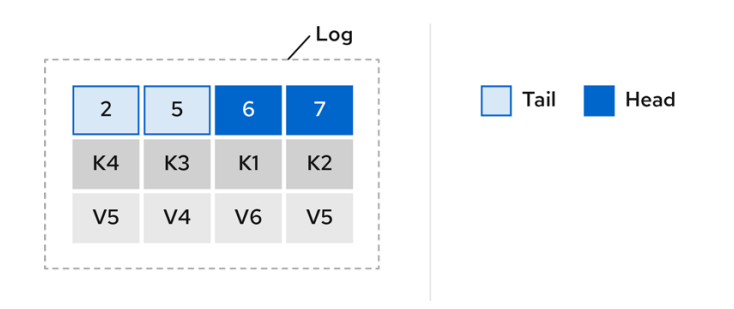

圧縮ポリシーのみを選択すると、ログが任意に大きくなる可能性があります。この場合、ログの圧 縮および削除を行うためにポリシーを設定します。コンパクションおよび削除を選択した場合、まずロ グデータが圧縮され、ログの先頭にあるキーでレコードが削除されます。その後、ログ保持しきい値よ り前のデータは削除されます。

図**13.3** ログ保持ポイントおよびコンパクションポイント

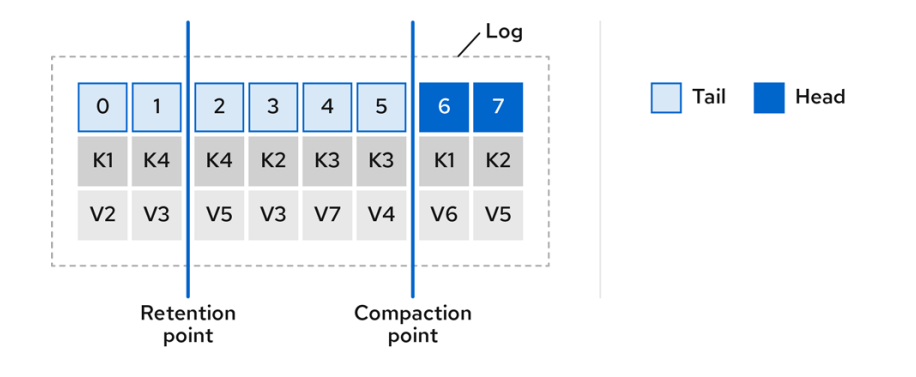

ログのクリーンアップがチェックされる頻度をミリ秒単位で設定します。

**# ... log.retention.check.interval.ms=300000 # ...**

ログ保持設定に関連して、ログ保持チェックの間隔を調整します。保持サイズが小さいほど、より 頻繁なチェックが必要になる場合があります。

クリーンアップの頻度は、ディスクスペースを管理するのに十分な頻度である必要がありますが、 トピックのパフォーマンスに影響を与えるほど頻度を上げてはなりません。

クリーニングするログがない場合にクリーナーをスタンバイにする時間をミリ秒単位で設定するこ ともできます。

**# ... log.cleaner.backoff.ms=15000 # ...**

古いログデータの削除を選択した場合、パージする前に削除されたデータを保持する期間をミリ秒 単位で設定できます。

**# ... log.cleaner.delete.retention.ms=86400000 # ...**

削除されたデータの保持期間は、データが完全に削除される前に、データが削除されたことに気付 く時間を確保します。

特定のキーに関連するすべてのメッセージを削除するために、プロデューサーは廃棄 **(tombstone)** メッセージを送信できます。廃棄 **(tombstone)** には **null** 値があり、値が削除されることを示すマー カーとして機能します。コンパクション後に廃棄 **(tombstone)** のみが保持されます。これは、コン シューマーがメッセージが削除されたことを認識するのに十分な期間である必要があります。古いメッ セージが削除され、値がないと、**tombstone** キーもパーティションから削除されます。

**13.8.1.8.** ディスク使用率の管理

ログクリーンアップに関する他の設定には数多くありますが、特に重要なのはメモリー割り当てで す。

重複排除 **(deduplication)** プロパティーは、すべてのログクリーナースレッド全体でクリーンアッ プの合計メモリーを指定します。バッファー負荷係数で使用されるメモリーの割合の上限を設定できま す。

**# ... log.cleaner.dedupe.buffer.size=134217728 log.cleaner.io.buffer.load.factor=0.9 # ...**

各ログエントリーは正確に **24** バイトを使用するため、バッファーが **1** 回の実行で処理できるログ エントリーの数を計算し、それに応じて設定を調整できます。

可能であれば、ログのクリーニング時間を短縮する場合は、ログクリーナースレッドの数を増やす ことを検討してください。

**# ... log.cleaner.threads=8 # ...**

ディスク帯域幅の使用率が**100**%で問題が発生している場合は、読み書き操作の合計が、操作を実行 するディスクの機能に基づいて指定された値の **2** 倍未満になるように、ログクリーナーの **I/O** を調整で きます。

**# ... log.cleaner.io.max.bytes.per.second=1.7976931348623157E308 # ...**

**13.8.1.9.** 大きなメッセージサイズの処理

メッセージのデフォルトのバッチサイズは **1MB** で、ほとんどのユースケースで最大のスループット を得るのに最適です。**Kafka**は、十分なディスク容量があれば、スループットを下げてより大きなバッ チに対応できます。

大きなメッセージサイズは、以下の **4** つの方法で処理されます。

1.

[プロデューサー側のメッセージ圧縮](#page-424-0) は、圧縮メッセージをログに書き込みます。

2.

参照ベースのメッセージングは、メッセージの値で他のシステムに格納されているデータ への参照のみを送信します。

3.

インラインメッセージングは、メッセージを同じキーを使用するチャンクに分割し、 **Kafka Streams** などのストリームプロセッサーを使用して出力に組み合わされます。

4.

より大きなメッセージサイズを処理するように構築されたブローカーおよびプロデュー サー**/**コンシューマークライアントアプリケーション。

リファレンスベースのメッセージングおよびメッセージ圧縮オプションが推奨されます。これはほ とんどの状況に対応します。これらのオプションのいずれかを使用する場合は、パフォーマンスの問題 が発生しないように注意する必要があります。

プロデューサー側の圧縮

プロデューサー設定の場合は、**Gzip** などの **compression.type** を指定します。これは、プロ

デューサーによって生成されたデータのバッチに適用されます。ブローカー設定の **compression.type=producer** を使用すると、ブローカーは使用されるプロデューサーを圧縮します。 プロデューサーとトピックの圧縮が一致しない場合は常に、ブローカーはバッチをログに追加する前に 再度圧縮する必要があります。これはブローカーのパフォーマンスに影響を与えます。

圧縮はまた、プロデューサーに追加の処理オーバーヘッドを追加し、コンシューマーに解凍オー バーヘッドを追加しますが、バッチにより多くのデータが含まれるため、メッセージデータが適切に圧 縮される場合、スループットに役立つことがよくあります。

プロデューサー側の圧縮とバッチサイズの微調整を組み合わせて、最適なスループットを促進しま す。メトリクスを使用すると、必要な平均バッチサイズの測定に役立ちます。

参照ベースのメッセージング

参照ベースのメッセージングは、メッセージの大きさがわからない場合のデータ複製に役立ちま す。この設定が機能するには、外部データストアは高速で永続性があり、高可用性である必要がありま す。データはデータストアに書き込まれ、データへの参照が返されます。プロデューサーは、**Kafka** へ の参照が含まれるメッセージを送信します。コンシューマーはメッセージから参照を取得し、これを使 用してデータストアからデータを取得します。

図**13.4** 参照ベースのメッセージングフロー

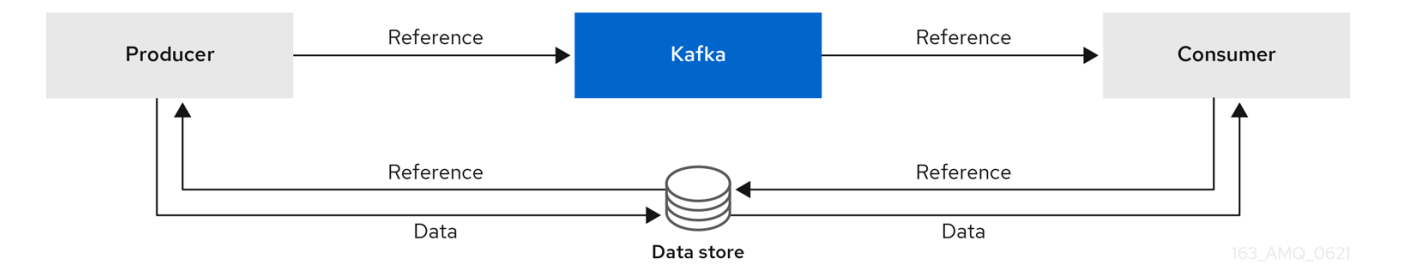

メッセージを渡すにはより多くの通信が必要なため、エンドツーエンドのレイテンシーが増加しま す。このアプローチのもう **1** つの重大な欠点は、**Kafka** メッセージがクリーンアップされたときに、外 部システムのデータが自動的にクリーンアップされないことです。ハイブリッドアプローチは、大きな メッセージのみをデータストアに送信し、標準サイズのメッセージを直接処理することです。

インラインメッセージング

インラインメッセージングは複雑ですが、参照ベースのメッセージングのように外部システムに依 存するオーバーヘッドはありません。

メッセージが大きすぎる場合、生成するクライアントアプリケーションは、データをシリアライズ してからチャンクにする必要があります。その後、プロデューサーは **Kafka ByteArraySerializer** を使 用し、送信前に各チャンクを再度シリアライズするのと同様のものを使用します。コンシューマーは メッセージを追跡し、完全なメッセージが得られるまでチャンクをバッファリングします。消費側のク

ライアントアプリケーションは、デシリアライズの前にアセンブルされたチャンクを受け取ります。完 全なメッセージは、チャンクになったメッセージの各セットの最初または最後のチャンクのオフセット に従って、消費する残りのアプリケーションに配信されます。リバランス中の重複を避けるために、完 全なメッセージの正常な配信がオフセットメタデータと照合されます。

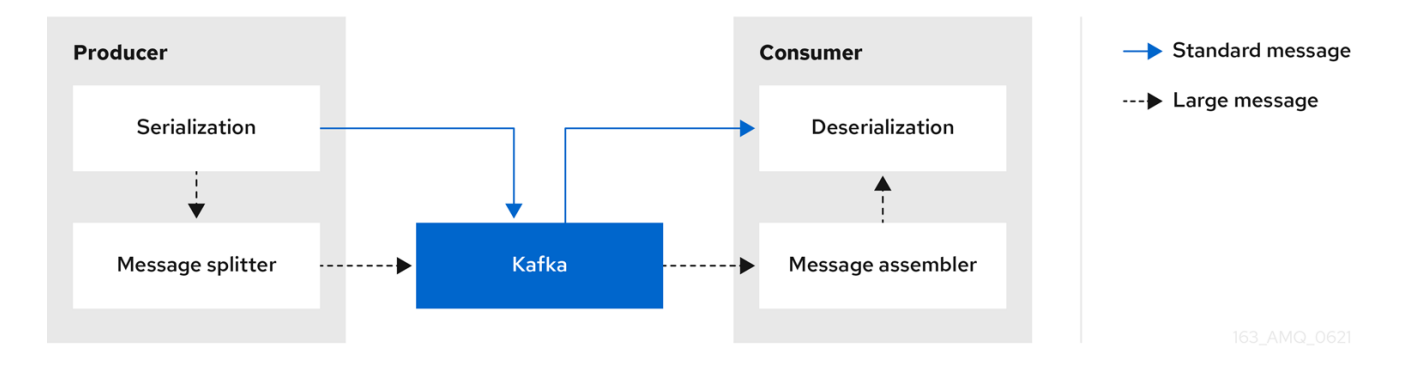

図**13.5** インラインメッセージングフロー

インラインメッセージングは、特に一連の大きなメッセージを並行して処理する場合に必要なバッ ファリングのために、コンシューマー側でパフォーマンスのオーバーヘッドが発生します。大きなメッ セージのチャンクはインターリーブされる可能性があるため、バッファー内の別の大きなメッセージの チャンクが不完全な場合、メッセージのすべてのチャンクが消費されたときにコミットできるとは限り ません。このため、バッファリングは通常、メッセージチャンクを永続化するか、コミットロジックを 実装することでサポートされます。

より大きなメッセージを処理するための設定

より大きなメッセージを回避できない場合、およびメッセージフローの任意の時点でブロックを回 避するために、メッセージ制限を増やすことができます。これを行うには、トピックレベルで **message.max.bytes** を設定し、個別のトピックの最大レコードバッチサイズを設定します。ブロー カーレベルで **message.max.bytes** を設定すると、すべてのトピックに大きなメッセージが許可されま す。

ブローカーは、**message.max.bytes** で設定された制限よりも大きなメッセージを拒否します。プ ロデューサー **(max.request.size)** およびコンシューマー **(message.max.bytes)** のバッファーサイズ は、より大きなメッセージに対応できなければなりません。

**13.8.1.10.** メッセージデータのログフラッシュの制御

ログフラッシュプロパティーは、キャッシュされたメッセージデータのディスクへの定期的な書き 込みを制御します。スケジューラーは、ログキャッシュのチェック頻度をミリ秒単位で指定します。

**# ... log.flush.scheduler.interval.ms=2000 # ...**

メッセージがメモリに保持される最大時間と、ディスクに書き込む前にログに記録されるメッセー ジの最大数に基づいて、フラッシュの頻度を制御できます。

**# ... log.flush.interval.ms=50000 log.flush.interval.messages=100000 # ...**

フラッシュ間の待機時間には、チェックを行う時間と、フラッシュが実行される前の指定された間 隔が含まれます。フラッシュの頻度を増やすと、スループットに影響を及ぼす可能性があります。

一般に、明示的なフラッシュしきい値を設定せず、オペレーティングシステムにデフォルト設定を 使用してバックグラウンドフラッシュを実行させることをお勧めします。パーティションレプリケー ションは、障害が発生したブローカーが同期レプリカから回復できるため、単一のディスクへの書き込 みよりも優れたデータ耐久性を提供します。

アプリケーションフラッシュ管理を使用している場合、より高速なディスクを使用していると、フ ラッシュしきい値を低く設定するのが適切であることがあります。

**13.8.1.11.** 可用性のためのパーティションリバランス

フォールトトレランスのために、パーティションはブローカー間全体で複製できます。指定した パーティションでは、**1** つのブローカーがリーダーに選出され、すべての生成リクエストを処理します **(**ログへの書き込み**)**。他のブローカーのパーティションフォロワーは、リーダーに障害が発生した場合 のデータの信頼性のために、パーティションリーダーのパーティションデータを複製します。

通常、フォロワーはクライアントを提供しませんが、**rack** [設定は](#page-510-0)、**Kafka** クラスターが複数のデー タセンターにまたがる場合に最も近いレプリカからメッセージを消費できます。フォロワーは、パー ティションリーダーからのメッセージを複製して、リーダーに障害が発生した場合に回復できるように するためにのみ動作します。リカバリーには、同期のフォロワーが必要です。フォロワーは、フェッチ 要求をリーダーに送信することで同期を維持します。リーダーは、メッセージを順番にフォロワーに返 します。フォロワーは、リーダーで最後にコミットされたメッセージに追いついた場合に、同期してい ると見なされます。リーダーは、フォロワーによってリクエストされた最後のオフセットを確認してこ れをチェックします。[クリーンでないリーダーの選出](#page-417-0) **(unclean leader election)** が許可されない限り、 非同期のフォロワーは通常、現在のリーダーが失敗した場合にリーダーとしての資格がありません。

フォロワーが同期していないと見なされるまでのラグタイムを調整できます。

**# ... replica.lag.time.max.ms=30000 # ...**

ラグタイムは、メッセージをすべての同期レプリカにレプリケートする時間と、プロデューサーが 確認応答を待機する必要がある時間に上限を設定します。フォロワーがフェッチリクエストの作成に失 敗し、指定されたラグタイム内に最新のメッセージに追いつくと、同期レプリカから削除されます失敗 したレプリカをより早く検出するためにラグタイムを短縮することができますが、そうすることで、不 必要に同期しなくなるフォロワーの数が増えます。適切なラグタイムの値は、ネットワークレイテン シーとブローカーのディスク帯域幅の両方に依存します。

リーダーパーティションが利用できなくなると、同期レプリカの **1** つが新しいリーダーとして選択 されます。パーティションにあるレプリカの一覧の最初のブローカーは、優先リーダーと呼ばれます。 デフォルトでは、**Kafka** はリーダー分散の定期的なチェックに基づいて自動パーティションリーダーリ バランスに対して有効になっています。つまり、**Kafka** は優先リーダーが現在のリーダーであるかどう かを確認します。リバランスにより、リーダーがブローカー間で均等に分散され、ブローカーがオー バーロードされないようにします。

**AMQ [Streams](#page-308-0)** の **Cruise Control** を使用すると、クラスター全体で負荷を均等に分散するブロー カーへのレプリカの割り当てを把握できます。その計算では、リーダーとフォロワーで発生するさまざ まな負荷が考慮されています。リーダーが失敗すると、残りのブローカーが追加のパーティションを リードするという余分な作業が発生するため、**Kafka** クラスターのバランスに影響を与えます。

**Cruise Control** によって検出される割り当てがバランスを取るには、パーティションのリーダーが 優先リーダーである必要があります。**Kafka**は、優先リーダーが使用されていることを自動的に確認し **(**可能な場合**)**、必要に応じて現在のリーダーを変更します。これにより、クラスターは **CruiseControl** によって検出されたバランスの取れた状態に保たれます。

リバランスチェックの頻度 **(**秒単位**)** と、リバランスがトリガーされる前にブローカーに許可される 非バランスの最大率を制御できます。

**#... auto.leader.rebalance.enable=true leader.imbalance.check.interval.seconds=300 leader.imbalance.per.broker.percentage=10 #...**

ブローカーのリーダーの非バランスの割合は、ブローカーが現在のリーダーであるパーティション の現在の数と、ブローカーが優先リーダーであるパーティションの数との比率です。優先リーダーが同 期状態にあることを前提として、割合をゼロにして、優先リーダーが常に選択されるようにすることが できます。

リバランスのチェックでさらに制御が必要な場合は、自動リバランスを無効にすることができま す。次に、**kafka-leader-election.sh** コマンドラインツールを使用してリバランスをトリガーするタイ ミングを選択できます。

注記

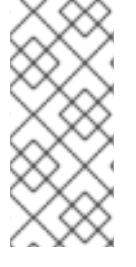

**AMQ Streams** で提供される **Grafana** ダッシュボードでは、複製の数が最低数未満 のパーティションや、アクティブなリーダーを持たないパーティションのメトリクスが 表示されます。

<span id="page-417-0"></span>**13.8.1.12.** クリーンでないリーダーの選出 **(unclean leader election)**

同期レプリカへのリーダーの選出は、データの損失がないことを保証するため、クリーンであると 見なされます。これは、デフォルトで行われます。しかし、リーダーに選出する同期レプリカがない場 合はどうなるのでしょうか。おそらく、**ISR (**同期レプリカ**)** には、リーダーのディスクが停止したとき にのみリーダーが含まれていました。同期レプリカの最小数が設定されておらず、ハードドライブに取 り返しのつかない障害が発生したときにパーティションリーダーと同期しているフォロワーがない場 合、データはすでに失われています。それだけでなく、同期しているフォロワーがいないため、新しい リーダーを選出することはできません。

**Kafka** がリーダーの失敗を処理する方法を設定できます。

**# ... unclean.leader.election.enable=false # ...**

クリーンでないリーダーの選択はデフォルトでは無効になっており、同期されていないレプリカは リーダーになれません。クリーンリーダーの選出では、古いリーダーが失われたときに **ISR** に他のブ ローカーがない場合に **Kafka**はそのリーダーがオンラインに戻るまで待機してから、メッセージの読み 書きが行われます。クリーンでないリーダーの選出は、同期していないレプリカがリーダーになる可能 性があることを意味しますが、メッセージが失われるリスクがあります。どちらを選択するかは、要件 が可用性と耐久性のどちらを優先するかによって異なります。

トピックレベルで特定のトピックのデフォルト設定を上書きできます。データ損失のリスクを許容 できない場合は、デフォルト設定のままにします。

**13.8.1.13.** 不要なコンシューマーグループリバランスの回避

新しいコンシューマーグループに参加するコンシューマーの場合、ブローカーへの不要なリバラン スを回避するために遅延を追加できます。

**# ... group.initial.rebalance.delay.ms=3000 # ...**

この遅延は、コーディネーターがメンバーの参加を待つ期間です。遅延が長いほど、すべてのメン

バーが時間内に参加し、リバランスを回避できる可能性が高くなります。ただし、遅延により、期間が 終了するまでグループは消費できなくなります。

その他のリソース

**Kafka Static Quota** [プラグインを使用したブローカーへの制限の設定](#page-400-6)

**13.8.2. Kafka** プロデューサー設定のチューニング

特定のユースケースに合わせて調整されたオプションのプロパティーとともに、基本的なプロ デューサー設定を使用します。

設定を調整してスループットを最大化すると、レイテンシーが増加する可能性があり、その逆も同 様です。必要なバランスを取得するために、プロデューサー設定を実験して調整する必要があります。

**13.8.2.1.** 基本のプロデューサー設定

接続およびシリアライザープロパティーはすべてのプロデューサーに必要です。通常、追跡用のク ライアント **ID** を追加し、プロデューサーで圧縮してリクエストのバッチサイズを減らすことが推奨さ れます。

基本的なプロデューサー設定には以下が含まれます。

パーティション内のメッセージの順序は保証されません。

ブローカーに到達するメッセージの完了通知は持続性を保証しません。

基本的なプロデューサー設定プロパティー

<span id="page-418-4"></span><span id="page-418-3"></span><span id="page-418-2"></span><span id="page-418-1"></span><span id="page-418-0"></span>**# ... bootstrap.servers=localhost:9092 1 key.serializer=org.apache.kafka.common.serialization.StringSerializer 2 value.serializer=org.apache.kafka.common.serialization.StringSerializer 3 client.id=my-client 4 compression.type=gzip 5 # ...**

**[1](#page-418-0)**

**[2](#page-418-1)**

**[3](#page-418-2)**

**[4](#page-418-3)**

**(**必須**) Kafka** ブローカーの **host:port** ブートストラップサーバーアドレスを使用して **Kafka** クラスターに接続するようプロデューサーを指示します。プロデューサーはアドレスを使用して、 クラスター内のすべてのブローカーを検出し、接続します。サーバーがダウンした場合に備えて、 コンマ区切りリストを使用して **2** つまたは **3** つのアドレスを指定しますが、クラスター内のすべ てのブローカーのリストを提供する必要はありません。

**(**必須**)** メッセージがブローカーに送信される前に、各メッセージの鍵をバイトに変換するシ リアライザー。

**(**必須**)** メッセージがブローカーに送信される前に、各メッセージの値をバイトに変換するシ リアライザー。

**(**任意**)** クライアントの論理名。リクエストのソースを特定するためにログおよびメトリクス で使用されます。

**[5](#page-418-4)**

**(**任意**)** メッセージを圧縮するコーデック。これは、送信され、圧縮された形式で格納された 後、コンシューマーへの到達時に圧縮解除される可能性があります。圧縮はスループットを改善 し、ストレージの負荷を減らすのに役立ちますが、圧縮や圧縮解除のコストが異常に高い低レイテ ンシーのアプリケーションには不適切である場合があります。

**13.8.2.2.** データの持続性

メッセージ配信の完了通知を使用して、データの持続性を適用し、メッセージが失われる可能性を 最小限に抑えることができます。

<span id="page-419-0"></span>**# ... acks=all 1 # ...**

**[1](#page-419-0)**

**acks=all** を指定すると、パーティションリーダーは、メッセージリクエストが正常に受信さ れたことを確認する前に、一定数のフォロワーにメッセージを複製するように強制します。追加の チェックにより、**acks=all** はプロデューサーがメッセージを送信して確認応答を受信する間のレ

<span id="page-420-0"></span>イテンシーを長くします。

完了通知がプロデューサーに送信される前にメッセージをログに追加する必要のあるブローカーの 数は、トピックの **min.insync.replicas** 設定によって決定されます。最初に、トピックレプリケーショ ン係数を **3** にし、他のブローカーの **In-Sync** レプリカを **2** にするのが一般的です。この設定では、単一 のブローカーが利用できない場合でもプロデューサーは影響を受けません。**2** 番目のブローカーが利用 できなくなると、プロデューサーは完了通知を受信せず、それ以上のメッセージを生成できなくなりま す。

**acks=all**をサポートするトピック設定

<span id="page-420-1"></span>**# ... min.insync.replicas=2 1 # ...**

**[1](#page-420-1)**

**Sync** レプリカでは**2**を使用します。デフォルトは **1** です。

注記

システムに障害が発生すると、バッファーの未送信データが失われる可能性があり ます。

**13.8.2.3.** 順序付き配信

メッセージは **1** 度だけ配信されるため、べき等プロデューサーは重複を回避します。障害発生時で も配信の順序が維持されるように、**ID** とシーケンス番号がメッセージに割り当てられます。データの一 貫性を保つために **acks=all** を使用している場合は、順序付けられた配信に冪等性を有効にすることが 妥当です。

べき等を使った順序付き配信

**# ... enable.idempotence=true 1**

```
max.in.flight.requests.per.connection=5 2
acks=all 3
retries=2147483647 4
# ...
```
**[1](#page-421-0)**

べき等プロデューサーを有効にするには **true** に設定します。

**[2](#page-421-1)**

べき等配信では、インフライトリクエストの数が **1** を越えることがありますがメッセージの 順序は維持されます。デフォルトのインフライトリクエストの数は **5** です。

**[3](#page-421-2)**

**acks** を **all** に設定します。

**[4](#page-421-3)**

失敗したメッセージリクエストを再送信する試行回数を設定します。

パフォーマンスコストが原因で **acks=all** と **idempotency** を使用していない場合には、インフライ ト(承認されていない)リクエストの数を **1** に設定して、順序を保持します。そうしない と、**Message-A** が失敗し、**Message-B** がブローカーに書き込まれた後にのみ成功する可能性がありま す。

べき等を使用しない順序付け配信

<span id="page-421-5"></span><span id="page-421-4"></span>**# ... enable.idempotence=false 1 max.in.flight.requests.per.connection=1 2 retries=2147483647 # ...**

**[1](#page-421-4)**

**false** に設定すると、べき等プロデューサーを無効にします。

**[2](#page-421-5)**

インフライトリクエストの数のみを **1** に設定します。

<span id="page-422-0"></span>**13.8.2.4.** 信頼性の保証

べき等は、**1** つのパーティションへの書き込みを **1** 回だけ行う場合に便利です。トランザクション をべき等と使用すると、複数のパーティション全体で **1** 度だけ書き込みを行うことができます。

トランザクションは、同じトランザクション **ID** を使用するメッセージが **1** 度作成され、すべてがそ れぞれのログに書き込まれるか、何も書き込まれないかのどちらかになることを保証します。

**# ... enable.idempotence=true max.in.flight.requests.per.connection=5 acks=all retries=2147483647 transactional.id=UNIQUE-ID 1 transaction.timeout.ms=900000 2 # ...**

<span id="page-422-2"></span><span id="page-422-1"></span>**[1](#page-422-1)**

一意のトランザクション **ID** を指定します。

# **[2](#page-422-2)**

タイムアウトエラーが返されるまでのトランザクションの最大許容時間 **(**ミリ秒単位**)** を設定 します。デフォルトは**900000**または **15** 分です。

トランザクション保証を維持するには、**transactional.id** の選択が重要です。トランザクション **ID** は、一意なトピックパーティションセットに使用する必要があります。たとえば、トピックパーティ ション名からトランザクション **ID** への外部マッピングを使用したり、競合を回避する関数を使用して トピックパーティション名からトランザクション **ID**を算出したりすると、これを実現できます。

**13.8.2.5.** スループットおよびレイテンシーの最適化

通常、システムの要件は、指定のレイテンシー内であるメッセージの割合に対して、特定のスルー プットのターゲットを達成することです。たとえば、**95** % のメッセージが **2** 秒以内に完了確認され

る、**1** 秒あたり **500,000** 個のメッセージをターゲットとします。

プロデューサーのメッセージングセマンティック **(**メッセージの順序付けと持続性**)** は、アプリケー ションの要件によって定義される可能性があります。たとえば、アプリケーションが提供する重要なプ ロパティーや保証を壊さずに **acks=0** または **acks=1** を使用するオプションはありません。

ブローカーの再起動は、パーセンタイルの高いの統計に大きく影響します。たとえば、長期間で は、**99**% のレイテンシーはブローカーの再起動に関する動作によるものです。これは、ベンチマーク を設計したり、本番環境のパフォーマンスで得られた数字を使ってベンチマークを行い、そのパフォー マンスの数字を比較したりする場合に検討する価値があります。

目的に応じて、**Kafka** はスループットとレイテンシーのプロデューサーパフォーマンスを調整する ために多くの設定パラメーターと設定方法を提供します。

メッセージのバッチ処理(**linger.ms** および **batch.size**)

メッセージのバッチ処理では、同じブローカー宛のメッセージをより多く送信するために、 メッセージの送信を遅らせ、単一の生成リクエストでバッチ処理できるようにします。バッチ処理 では、スループットを増やすためにレイテンシーを長くして妥協します。時間ベースのバッチ処理 は **linger.ms** を使用して設定され、サイズベースのバッチ処理は **batch.size** を使用して設定されま す。

**Compression(compression.type)**

メッセージ圧縮処理により、プロデューサー **(**メッセージの圧縮に費やされた **CPU** 時間**)** のレ イテンシーが追加されますが、リクエスト **(**および場合によってはディスクの書き込み**)** を小さくす るため、スループットが増加します。圧縮に価値があるかどうか、および使用に最適な圧縮は、送 信されるメッセージによって異なります。圧縮は **KafkaProducer.send()** を呼び出すスレッドで発 生するため、アプリケーションでこのメソッドのレイテンシーが重要となる場合は、より多くのス レッドの使用を検討する必要があります。

パイプライン処理**(max.in.flight.requests.per.connection)**

パイプライン処理は、以前のリクエストへの応答を受け取る前により多くのリクエストを送信 します。通常、パイプライン処理を増やすと、バッチ処理の悪化などの別の問題がスループットに 悪影響を与え始めるしきい値まではスループットが増加します。

レイテンシーの短縮

アプリケーションが **KafkaProducer.send()** を呼び出す場合、メッセージは以下のようになりま す。

インターセプターによる処理。

- <span id="page-424-0"></span>シリアライズ。
- パーティションへの割り当て。
	- 圧縮処理。

 $\bullet$ 

 $\bullet$ 

パーティションごとのキューでメッセージのバッチに追加。

ここでの **send()** メソッドが返されます。そのため、**time send()** は以下によって決定されます。

- インターセプター、シリアライザー、およびパーティションヤーで費やされた時間。
- 使用される圧縮アルゴリズム。
- 圧縮に使用するバッファーの待機に費やされた時間。

バッチは、以下のいずれかが行われるまでキューに残ります。

- バッチが満杯になる(**batch.size**による)。
- **linger.ms** によって導入される遅延が渡される。
- 送信者は他のパーティションのメッセージバッチを同じブローカーに送信しようとし、こ のバッチの追加も可能。
- プロデューサーがフラッシュまたは閉じられる。

バッチ処理とバッファーの設定を参照して、レイテンシーをブロックする **send()** の影響を軽減しま す。

<span id="page-425-2"></span><span id="page-425-1"></span><span id="page-425-0"></span>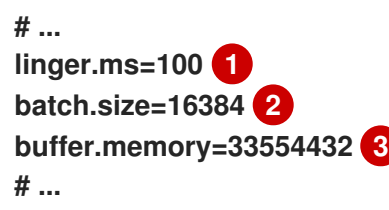

**linger**プロパティは、より大きなメッセージのバッチが蓄積され、リクエストで送信されるよ うに、ミリ秒単位の遅延を追加します。デフォルトは**0'.**です。

**[2](#page-425-1)**

**[1](#page-425-0)**

**batch.size**の最大値をバイト単位で指定した場合、最大値に達したとき、またはメッセージ が**linger.ms**を超えてキューに入っていたとき(いずれか早いほう)にリクエストが送信されま す。遅延を追加すると、メッセージをバッチサイズまで累積できます。

**[3](#page-425-2)**

バッファーサイズは、少なくともバッチサイズと同じ大きさである必要があり、バッ ファー、圧縮、およびインフライトリクエストに対応できる必要があります

スループットの増加

メッセージの配信および送信リクエストの完了までの最大待機時間を調整して、メッセージリクエ ストのスループットを向上します。

また、カスタムパーティションを作成してデフォルトを置き換えることで、メッセージを指定の パーティションに転送することもできます。

<span id="page-425-4"></span><span id="page-425-3"></span>**# ... delivery.timeout.ms=120000 1 partitioner.class=my-custom-partitioner 2**

**# ...**

**[1](#page-425-3)**

送信リクエストの完了まで待機する最大時間 **(**ミリ秒単位**)**。この値を **MAX\_LONG** に設定す ると、**Kafka** に無限の再試行を委譲できます。デフォルトは **120000** または **2** 分です。

# **[2](#page-425-4)**

カスタムパーティショナーのクラス名を指定します。

**13.8.3. Kafka** コンシューマー設定の調整

特定のユースケースに合わせて調整されたオプションのプロパティーとともに、基本的なコン シューマー設定を使用します。

コンシューマーを調整する場合、最も重要なことは、取得するデータ量に効率的に対処できるよう にすることです。プロデューサーのチューニングと同様に、コンシューマーが想定どおりに動作するま で、段階的に変更を加える必要があります。

**13.8.3.1.** 基本的なコンシューマー設定

接続およびデシリアライザープロパティーはすべてのコンシューマーに必要です。通常、追跡用に クライアント **ID** を追加することが推奨されます。

コンシューマー設定では、後続の設定に関係なく、以下を行います。

メッセージをスキップまたは再読み取りするようオフセットを変更しない限り、コン シューマーはメッセージを指定のオフセットから取得し、順番に消費します。

 $\bullet$ 

**[1](#page-426-0)**

オフセットはクラスターの別のブローカーに送信される可能性があるため、オフセットを **Kafka** にコミットした場合でも、ブローカーはコンシューマーが応答を処理したかどうかを認 識しません。

基本的なコンシューマー設定プロパティー

<span id="page-426-4"></span><span id="page-426-3"></span><span id="page-426-2"></span><span id="page-426-1"></span><span id="page-426-0"></span>**# ... bootstrap.servers=localhost:9092 1 key.deserializer=org.apache.kafka.common.serialization.StringDeserializer 2 value.deserializer=org.apache.kafka.common.serialization.StringDeserializer 3 client.id=my-client 4 group.id=my-group-id 5 # ...**

**[2](#page-426-1)**

**(**必須**) Kafka** ブローカーから取得されたバイトをメッセージキーに変換するデシリアライ ザー。

**[3](#page-426-2)**

**(**必須**) Kafka** ブローカーから取得されたバイトをメッセージ値に変換するデシリアライ ザー。

**[4](#page-426-3)**

**(**任意**)** クライアントの論理名。リクエストのソースを特定するためにログおよびメトリクス で使用されます。**ID** は、時間クォータの処理に基づいてコンシューマーにスロットリングを適用 するために使用することもできます。

**[5](#page-426-4)**

**(**条件**)** コンシューマーがコンシューマーグループに参加するには、グループ **ID** が 必要 で す。

**13.8.3.2.** コンシューマーグループを使用したデータ消費のスケーリング

コンシューマーグループは、特定のトピックから **1** つまたは複数のプロデューサーによって生成さ れる、典型的な大量のデータストリームを共有します。コンシューマーは **group.id** プロパティーを使 用してグループ化されるため、メッセージをメンバー全体に分散できます。グループ内のコンシュー マーの **1** つがリーダーを選択し、パーティションをグループのコンシューマーにどのように割り当てる かを決定します。各パーティションは **1** つのコンシューマーにのみ割り当てることができます。

コンシューマーの数がパーティション数だけない場合には、同じ **group.id** を持つコンシューマーイ ンスタンスを追加して、データ消費をスケーリングできます。コンシューマーをグループに追加して、 パーティションの数より多くしても、スループットは改善されませんが、コンシューマーが機能しなく なったときに予備のコンシューマーを使用できます。より少ないコンシューマーでスループットの目標 を達成できれば、リソースを節約できます。

同じコンシューマーグループのコンシューマーは、オフセットコミットとハートビートを同じブ ローカーに送信します。グループのコンシューマーの数が多いほど、ブローカーのリクエスト負荷が高 くなります。

<span id="page-427-0"></span>**# ... group.id=my-group-id 1 # ...**

**[1](#page-427-0)**

**13.8.3.3.** メッセージの順序の保証

**Kafka** ブローカーは、トピック、パーティション、およびオフセット位置のリストからメッセージ を送信するようブローカーに要求するコンシューマーからフェッチリクエストを受け取ります。

コンシューマーは、ブローカーにコミットされたのと同じ順序でメッセージを単一のパーティショ ンで監視します。つまり、**Kafka** は単一パーティションのメッセージ のみ 順序付けを保証します。逆 に、コンシューマーが複数のパーティションからメッセージを消費している場合、コンシューマーに よって監視される異なるパーティションのメッセージの順序は、必ずしも送信順序を反映しません。

**1** つのトピックからメッセージを厳格に順序付ける場合は、コンシューマーごとに **1** つのパーティ ションを使用します。

**13.8.3.4.** スループットおよびレイテンシーの最適化

クライアントアプリケーションが **KafkaConsumer.poll()** を呼び出すときに返されるメッセージの 数を制御します。

**fetch.max.wait.ms** および **fetch.min.bytes** プロパティーを使用して、**Kafka** ブローカーからコン シューマーによって取得される最小データ量を増やします。時間ベースのバッチ処理は **fetch.max.wait.ms** を使用して設定され、サイズベースのバッチ処理は **fetch.min.bytes** を使用して設 定されます。

コンシューマーまたはブローカーの **CPU** 使用率が高い場合、コンシューマーからのリクエストが多 すぎる可能性があります。**fetch.max.wait.ms** プロパティーおよび **fetch.min.bytes** プロパティーを調 整して、より大きなバッチで要求とメッセージが配信されるようにすることができます。より高い値に 調整することでスループットが改善されますが、レイテンシーのコストが発生します。生成されるデー タ量が少ない場合、より高い値に調整することもできます。

たとえば、**fetch.max.wait.ms** を **500ms** に設定し、**fetch.min.bytes** を **16384** バイトに設定した場 合、**Kafka** がコンシューマーからフェッチリクエストを受信すると、いずれかのしきい値に最初に到達 した時点で応答されます。

逆に、**fetch.max.wait.ms** プロパティーおよび **fetch.min.bytes** プロパティーを調整して、エンド ツーエンドのレイテンシーを改善できます。

**# ...**

<span id="page-429-1"></span><span id="page-429-0"></span>**fetch.max.wait.ms=500 1 fetch.min.bytes=16384 2 # ...**

**[1](#page-429-0)**

ブローカーがフェッチリクエストを完了するまで待機する最大時間 **(**ミリ秒単位**)**。デフォル トは **500** ミリ秒です。

**[2](#page-429-1)**

最小バッチサイズ(バイト単位)が使用された場合、最低限到達時にリクエストが送信され ます。または、メッセージが **fetch.max.wait.ms** よりも長くキューに入れられると、リクエスト が送信されます。遅延を追加すると、メッセージをバッチサイズまで累積できます。

フェッチリクエストサイズの増加によるレイテンシーの短縮

**fetch.max.bytes** プロパティーおよび **max.partition.fetch.bytes** プロパティーを使用して、**Kafka** ブローカーからコンシューマーによって取得されるデータの最大量を増やします。

**fetch.max.bytes** プロパティーは、一度にブローカーから取得されるデータ量の上限をバイト単位 で設定します。

**max.partition.fetch.bytes** は、各パーティションで返されるデータ量の上限をバイト単位で設定し ます。これは、**max.message.bytes** のブローカーまたはトピック設定に設定されたバイト数よりも大 きくする必要があります。

クライアントが消費できるメモリーの最大量は、以下のように概算されます。

**NUMBER-OF-BROKERS \* fetch.max.bytes and NUMBER-OF-PARTITIONS \* max.partition.fetch.bytes**

メモリー使用量がこれに対応できる場合は、これら **2** つのプロパティーの値を増やすことができま す。各リクエストでより多くのデータを許可すると、フェッチリクエストが少なくなるため、レイテン シーが向上されます。

<span id="page-429-3"></span><span id="page-429-2"></span>**# ... fetch.max.bytes=52428800 1 max.partition.fetch.bytes=1048576 2 # ...**

**[1](#page-429-2)**

**[2](#page-429-3)**

各パーティションに対して返されるデータの最大量 **(**バイト単位**)**。

**13.8.3.5.** オフセットをコミットする際のデータ損失または重複の回避

**Kafka** の 自動コミットメカニズム により、コンシューマーはメッセージのオフセットを自動的にコ ミットできます。有効にすると、コンシューマーはブローカーをポーリングして受信したオフセットを **5000ms** 間隔でコミットします。

自動コミットのメカニズムは便利ですが、データ損失と重複のリスクが発生します。コンシュー マーが多くのメッセージを取得および変換し、自動コミットの実行時にコンシューマーバッファーに処 理されたメッセージがある状態でシステムがクラッシュすると、そのデータは失われます。メッセージ の処理後、自動コミットの実行前にシステムがクラッシュした場合、リバランス後に別のコンシュー マーインスタンスでデータが複製されます。

ブローカーへの次のポーリングの前またはコンシューマーが閉じられる前に、すべてのメッセージ が処理された場合は、自動コミットによるデータの損失を回避できます。

データの損失や重複の可能性を最小限に抑えるには、**enable.auto.commit** を **false** に設定し、クラ イアントアプリケーションを開発して、オフセットのコミットをより詳細に制御できるようにします。 または、**auto.commit.interval.ms** を使用してコミットの間隔を減らすことができます。

<span id="page-430-0"></span>**# ... enable.auto.commit=false 1 # ...**

**[1](#page-430-0)**

**enable.auto.commit** を **false** に設定すると、すべての 処理が実行され、メッセージが消費された 後にオフセットをコミットできます。たとえば、**Kafka commitSync** および **commitAsync** コミット **API** を呼び出すようにアプリケーションを設定できます。

**commitSync API** は、ポーリングから返されるメッセージバッチのオフセットをコミットします。 バッチのメッセージすべての処理が完了したら **API** を呼び出します。**commitSync API** を使用する場 合、アプリケーションはバッチの最後のオフセットがコミットされるまで新しいメッセージをポーリン グしません。これがスループットに悪影響する場合は、コミットする頻度が低いか、**commitAsync API** を使用できます。**commitAsync API** はブローカーがコミットリクエストに応答するまで待機しま せんが、リバランス時にさらに重複が発生するリスクがあります。一般的な方法として、両方のコミッ

ト **API** をアプリケーションで組み合わせ、コンシューマーをシャットダウンまたはリバランスの直前に **commitSync API** を使用し、最終コミットが正常に実行されるようにします。

**13.8.3.5.1.** トランザクションメッセージの制御

プロデューサー側でトランザクション **ID** を使用し、べき等性**(enable.idempotence=true)**を有効に することを検討してください。これにより、**1** 回限りの配信を保証します。コンシューマー側 で、**isolation.level** プロパティーを使用して、コンシューマーによってトランザクションメッセージが 読み取られる方法を制御できます。

**isolation.level** プロパティーには、有効な **2** つの値があります。

**read\_committed**

**read\_uncommitted (**デフォルト**)**

**read\_committed** を使用して、コミットされたトランザクションメッセージのみがコンシューマー によって読み取られるようにします。ただし、これによりトランザクションの結果を記録するトランザ クションマーカー **(committed** または **aborted)** がブローカーによって書き込まれるまで、コンシュー マーはメッセージを返すことができないため、エンドツーエンドのレイテンシーが長くなります。

<span id="page-431-0"></span>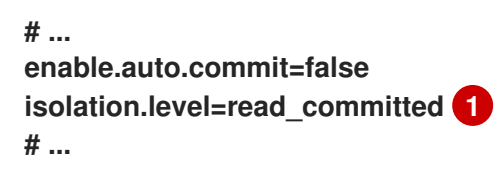

**13.8.3.6.** データ損失を回避するための障害からの復旧

**session.timeout.ms** および **heartbeat.interval.ms** プロパティーを使用して、コンシューマーグ ループ内のコンシューマー障害をチェックし、復旧するのにかかった時間を設定します。

**session.timeout.ms**プロパティは、コンシューマーグループ内のコンシューマーがブローカーとの コンタクトを絶った場合に、非アクティブとみなされ、グループ内のアクティブなコンシューマー間 でリバランスが発生するまでの最大時間をミリ秒単位で指定します。グループのリバランス時に、パー ティションはグループのメンバーに再割り当てされます。

**[1](#page-431-0)**
**heartbeat.interval.ms** プロパティーは、コンシューマーがアクティブで接続されていることを示 す、コンシューマーグループコーディネーターへの ハートビート チェックの間隔をミリ秒単位で指定 します。通常、ハートビートの間隔はセッションタイムアウトの間隔の **3** 分の **2** にする必要がありま す。

**session.timeout.ms** プロパティーを低く設定すると、失敗したコンシューマーが先に検出され、リ バランスがより迅速に実行されます。ただし、タイムアウトの値を低くしすぎて、ブローカーがハート ビートを時間内に受信できず、不必要なリバランスがトリガーされることがないように気を付けてくだ さい。

ハートビートの間隔が短くなると、誤ってリバランスを行う可能性が低くなりますが、ハートビー トを頻繁に行うとブローカーリソースのオーバーヘッドが増えます。

**13.8.3.7.** オフセットポリシーの管理

**auto.offset.reset** プロパティーを使用して、オフセットがコミットされていない場合にコンシュー マーの動作を制御するか、コミットされたオフセットが有効でなくなったりします。

コンシューマーアプリケーションを初めてデプロイし、既存のトピックからメッセージを読み取る 場合について考えてみましょう。これは **group.id** が初めて使用されるため、**\_\_consumer\_offsets** ト ピックには、このアプリケーションのオフセット情報は含まれません。新しいアプリケーションは、ロ グの始めからすべての既存メッセージの処理を開始するか、新しいメッセージのみ処理を開始できま す。デフォルトのリセット値は、パーティションの最後に開始する **latest** で、一部のメッセージは見逃 されることを意味します。データの損失は避けたいが、処理量を増やしたい場合 は、**auto.offset.reset**を**earliest**に設定して、パーティションの先頭から開始します。

また、ブローカーに設定されたオフセットの保持期間(**offsets.retention.minutes**)が終了したと きにメッセージが失われるのを防ぐために、**earliest**オプションの使用も検討してください。コン シューマーグループまたはスタンドアロンコンシューマーが非アクティブで、保持期間中にオフセット をコミットしない場合、以前にコミットされたオフセットは **\_\_consumer\_offsets** から削除されます。

<span id="page-432-2"></span><span id="page-432-1"></span><span id="page-432-0"></span>**# ... heartbeat.interval.ms=3000 1 session.timeout.ms=10000 2 auto.offset.reset=earliest 3 # ...**

**[1](#page-432-0)**

**[2](#page-432-1)**

予想されるリバランスに応じて、ハートビートの間隔を短くして調整します。

**[3](#page-432-2)**

パーティションの最初に戻り、オフセットがコミットされなかった場合にデータの損失を回 避するために、最も早い値に設定します。

**1** つのフェッチリクエストで返されるデータ量が大きい場合、コンシューマーが処理する前にタイ ムアウトが発生することがあります。この場合、**max.partition.fetch.bytes** を減らした り、**session.timeout.ms** を増やすこともできます。

**13.8.3.8.** リバランスの影響を最小限にする

グループのアクティブなコンシューマー間で行うパーティションのリバランスは、以下にかかる時 間です。

- コンシューマーによるオフセットのコミット
	- 作成される新しいコンシューマーグループ
	- グループリーダーによるグループメンバーへのパーティションの割り当て。
- 割り当てを受け取り、取得を開始するグループのコンシューマー

明らかに、このプロセスは特にコンシューマーグループクラスターのローリング再起動時に繰り返 し発生するサービスのダウンタイムを増やします。

このような場合、静的メンバーシップ の概念を使用してリバランスの数を減らすことができます。 リバランスによって、コンシューマーグループメンバー全体でトピックパーティションが割り当てられ ます。静的メンバーシップは永続性を使用し、セッションタイムアウト後の再起動時にコンシューマー インスタンスが認識されるようにします。

コンシューマーグループコーディネーターは、**group.instance.id** プロパティーを使用して指定され る一意の **ID** を使用して新しいコンシューマーインスタンスを特定できます。再起動時には、コン シューマーには新しいメンバー **ID** が割り当てられますが、静的メンバーとして、同じインスタンス **ID** を使用し、同じトピックパーティションの割り当てが行われます。

コンシューマーアプリケーションが少なくとも **max.poll.interval.ms** ミリ秒毎にポーリングへの呼 び出しを行わない場合、コンシューマーが失敗したと見なされ、リバランスが発生します。アプリケー ションがポーリングから返されたすべてのレコードを時間内に処理できない場合

は、**max.poll.interval.ms** プロパティーを使用してコンシューマーから新しいメッセージのポーリング の間隔をミリ秒単位で指定して、リバランスを回避することができます。または、**max.poll.records** プ ロパティーを使用して、コンシューマーバッファーから返されるレコードの数の上限を設定できます。 これにより、アプリケーションは **max.poll.interval.ms** の制限内のより少ないレコードを処理できま す。

<span id="page-434-2"></span><span id="page-434-1"></span><span id="page-434-0"></span>**# ... group.instance.id=UNIQUE-ID 1 max.poll.interval.ms=300000 2 max.poll.records=500 3 # ...**

一意のインスタンス **ID** により、新しいコンシューマーインスタンスに同じトピックパーティ ションが割り当てられます。

コンシューマーがメッセージの処理を継続していることを確認する間隔を設定します。

コンシューマーから返される処理済のレコードの数を設定します。

**13.9. AMQ STREAMS** のアンインストール

この手順では、**AMQ Streams** をアンインストールし、デプロイメントに関連するリソースを削除す る方法を説明します。

前提条件

**[1](#page-434-0)**

**[2](#page-434-1)**

**[3](#page-434-2)**

この手順を実行するには、デプロイメント用に特別に作成され、**AMQ Streams** リソースから参照さ れるリソースを特定します。

このようなリソースには以下があります。

シークレット **(**カスタム **CA** および証明書、**Kafka Connect Secrets**、その他の **Kafka** シー クレット**)**

ロギング **ConfigMap (external** タイプ**)**

**Kafka**、**KafkaConnect**、**KafkaMirrorMaker**、**KafkaBridge**のいずれかの設定で参照されるリソース です。

## 手順

1.

**Cluster Operator Deployment**、関連する **CustomResourceDefinitions**、および **RBAC** リソースを削除します。

oc delete -f install/cluster-operator

警告

**CustomResourceDefinitions** を削除すると、対応するカスタムリソー ス(**Kafka**、**KafkaConnect**、**KafkaMirrorMaker**、または **KafkaBridge**)、およびそれらに依存するリソース(**Deployments**、 **StatefulSets、およびその他の依存リソース)のガベージコレクションが** 実行されます。 

2. 前提条件で特定したリソースを削除します。

**13.10.** よくある質問

**13.10.1. Cluster Operator** に関する質問

**13.10.1.1. AMQ Streams** のインストールに、クラスター管理者の権限が必要なのはなぜですか**?**

**AMQ Streams** をインストールするには、以下のクラスタースコープのリソースの作成が可能でな ければなりません。

**Kafka** や **KafkaConnect**などの **AMQ Streams** 固有のリソースについて **OpenShift** に指示 するカスタムリソース定義 **(CRD)**

**ClusterRoles** および **ClusterRoleBindings**

特定の **OpenShift namespace** にスコープ指定されていないクラスタースコープのリソースをイン ストールするには、通常は クラスター管理者 の権限が必要です。

クラスター管理者として、**(/install/** ディレクトリーに**)** インストールされているすべてのリソース を検査し、**ClusterRole** が不要な権限を付与しないようにします。

インストール後に、**Cluster Operator** は通常の **Deployment** として実行されるため、**Deployment** へのアクセス権限を持つ **OpenShift** の標準ユーザー **(**管理者以外**)** であれば誰でもこれを設定できま す。クラスター管理者は、**Kafka** カスタムリソースの管理に必要な権限を標準ユーザーに付与できま す。

以下も参照してください。

**Cluster Operator** が **ClusterRoleBindings** [を作成する必要があるのはなぜですか](#page-436-0)**?**

**OpenShift** の標準ユーザーは **Kafka** [カスタムリソースを作成できますか](#page-437-0)**?**

<span id="page-436-0"></span>**13.10.1.2. Cluster Operator** が **ClusterRoleBindings** を作成する必要があるのはなぜですか**?**

**OpenShift** には組み込みの [権限昇格防止機能](https://kubernetes.io/docs/reference/access-authn-authz/rbac/#privilege-escalation-prevention-and-bootstrapping) があります。これは、**Cluster Operator** は付与され ていない権限を付与できず、特にアクセスできない **namespace** にこのような権限を付与できないこと を意味します。そのため、**Cluster Operator** は、オーケストレーションする すべて のコンポーネント に必要な権限を持つ必要があります。

以下を実行するため、**Cluster Operator** によるアクセス権の付与が必要です。

**Topic Operator** は、**operator** が実行される **namespace** に **Roles** および **RoleBindings** を作成することで、**KafkaTopics** を管理できます。

**User Operator** は、**operator** が実行される **namespace** に **Roles** および **RoleBindings** を作成することで、**KafkaUsers** を管理できます。

**Node** の障害ドメインは、**ClusterRoleBinding** を作成することで、**AMQ Streams** によっ て検出されます。

ラック認識のパーティション割り当てを使用する場合、ブローカー **Pod** は、**Amazon AWS** のアベ イラビリティーゾーンなどの実行中の **Node** についての情報を取得できなければなりません。**Node** は クラスタースコープのリソースであるため、アクセスは **namespace** スコープの **RoleBinding** ではな く、**ClusterRoleBinding** を介してのみ許可できます。

<span id="page-437-0"></span>**13.10.1.3. OpenShift** の標準ユーザーは **Kafka** カスタムリソースを作成できますか**?**

デフォルトでは、**OpenShift** の標準ユーザーには、**Cluster Operator** で処理されるカスタムリソー スの管理に必要な権限がありません。クラスター管理者は、**OpenShift RBAC** リソースを使用してユー ザーに必要な権限を付与できます。

詳細は、『**OpenShift** での **AMQ Streams** [のデプロイおよびアップグレード』の「](https://access.redhat.com/documentation/ja-jp/red_hat_amq_streams/2.0/html-single/deploying_and_upgrading_amq_streams_on_openshift/index#adding-users-the-strimzi-admin-role-str)**AMQ Streams** の管理者 の指名」を参照してください。

**13.10.1.4.** ログの **Failed to acquire lock** 警告の意味

**Cluster Operator** は各クラスターに対して一度に単一の操作のみを実行します。**Cluster Operator** はロックを使用して、同じクラスターに対して並列操作が実行されないようにします。その他の操作 は、ロックがリリースされる前に現在の操作が完了するまで待機する必要があります。

**INFO**

クラスター操作の例には、クラスターの作成、ローリングアップデート、スケールダウン、ス ケールアップ が含まれます。

ロックの待機時間が長すぎると、操作はタイムアウトになり、以下の警告メッセージがログに出力 されます。

**2018-03-04 17:09:24 WARNING AbstractClusterOperations:290 - Failed to acquire lock for kafka cluster lock::kafka::myproject::my-cluster**

**STRIMZI\_FULL\_RECONCILIATION\_INTERVAL\_MS** と **STRIMZI\_OPERATION\_TIMEOUT\_MS** の 正確な設定によっては、根本的な問題を示すことなく、この警告メッセージが時々表示される場合があ ります。タイムアウトする操作が次の定期的な調整で検出され、これにより操作がロックを取得し、再 度実行することができます。

指定のクラスターに他の操作が実行されていないはずの状況においても、このメッセージが定期的 に表示される場合は、エラーが原因でロックが適切にリリースされなかったことを示している可能性が あります。この場合、**Cluster Operator** の再起動を試行します。

**13.10.1.5. TLS** を使用して **NodePort** に接続するとホスト名の検証に失敗するのはなぜですか**?**

現時点では、**TLS** 暗号化が有効になっている **NodePorts** を使用したクラスター外のアクセスは、 **TLS** ホスト名の検証をサポートしていません。その結果、ホスト名を確認するクライアントが接続に失 敗します。たとえば、**Java** クライアントは以下の例外によって失敗します。

**Caused by: java.security.cert.CertificateException: No subject alternative names matching IP address 168.72.15.231 found**

**at sun.security.util.HostnameChecker.matchIP(HostnameChecker.java:168) at sun.security.util.HostnameChecker.match(HostnameChecker.java:94) at sun.security.ssl.X509TrustManagerImpl.checkIdentity(X509TrustManagerImpl.java:455) at sun.security.ssl.X509TrustManagerImpl.checkIdentity(X509TrustManagerImpl.java:436) at sun.security.ssl.X509TrustManagerImpl.checkTrusted(X509TrustManagerImpl.java:252) at**

**sun.security.ssl.X509TrustManagerImpl.checkServerTrusted(X509TrustManagerImpl.java:136) at sun.security.ssl.ClientHandshaker.serverCertificate(ClientHandshaker.java:1501) ... 17 more**

接続するには、ホスト名の検証を無効にする必要があります。**Java** クライアントでは、設定オプ ション **ssl.endpoint.identification.algorithm** を空の文字列に設定することでこれを実行できます。

プロパティーファイルを使用してクライアントを設定する場合は、以下のように実行できます。

**ssl.endpoint.identification.algorithm=**

**Java** でクライアントを直接設定する場合は、設定オプションを空の文字列に設定します。

**props.put("ssl.endpoint.identification.algorithm", "");**

第**14**章 カスタムリソース **API** のリファレンス

**14.1.** 共通の設定プロパティー

共通設定プロパティーは複数のリソースに適用されます。

**14.1.1. replicas**

**replicas** プロパティーを使用してレプリカを設定します。

レプリケーションのタイプはリソースによって異なります。

**KafkaTopic** はレプリケーション係数を使用して、**Kafka** クラスター内で各パーティション のレプリカ数を設定します。

**Kafka** コンポーネントはレプリカを使用してデプロイメントの **Pod** 数を設定し、可用性と スケーラビリティーを向上します。

注記

**OpenShift** で **Kafka** コンポーネントを実行している場合、高可用性のために複数の レプリカを実行する必要がない場合があります。コンポーネントがデプロイされたノー ドがクラッシュすると、**OpenShift** によって自動的に **Kafka** コンポーネント **Pod** が別 のノードに再スケジュールされます。ただし、複数のレプリカで **Kafka** コンポーネント を実行すると、他のノードが稼働しているため、フェイルオーバー時間が短縮されま す。

#### **14.1.2. bootstrapServers**

**bootstrapServers** プロパティーを使用してブートストラップサーバーのリストを設定します。

ブートストラップサーバーリストは、同じ **OpenShift** クラスターにデプロイされていない **Kafka** ク ラスターを参照できます。**AMQ Streams** によってデプロイされた **Kafka** クラスターを参照することも できます。

同じ **OpenShift** クラスターである場合、各リストに **CLUSTER-NAME-kafka-bootstrap** という名前 の **Kafka** クラスターブートストラップサービスとポート番号が含まれる必要があります。**AMQ**

**Streams** によって異なる **OpenShift** クラスターにデプロイされた場合、リストの内容はクラスターを 公開するために使用された方法によって異なります **(route**、**ingress**、**nodeport**、または **loadbalancer)**。

**AMQ Streams** によって管理されない **Kafka** クラスターで **Kafka** を使用する場合は、指定のクラス ターの設定に応じてブートストラップサーバーのリストを指定できます。

<span id="page-440-4"></span>**14.1.3. ssl**

**TLS**バージョンの特定の**cipher suite**を使用するクライアント接続には、**3**つの許可された**ssl**設定オ プションを使用します。暗号スイートは、セキュアな接続とデータ転送のためのアルゴリズムを組み合 わせます。

**ssl.endpoint.identification.algorithm** プロパティーを設定して、ホスト名の検証を有効または無効 にすることもできます。

**SSL** の設定例

```
# ...
spec:
 config:
  ssl.cipher.suites: "TLS_ECDHE_RSA_WITH_AES_256_GCM_SHA384" 1
  ssl.enabled.protocols: "TLSv1.2" 2
  ssl.protocol: "TLSv1.2" 3
  ssl.endpoint.identification.algorithm: HTTPS 4
# ...
```
**[1](#page-440-0)**

**TLS** の暗号スイートは、**ECDHE** 鍵交換メカニズム、**RSA** 認証アルゴリズム、**AES** 一括暗号 化アルゴリズム、および **SHA384 MAC** アルゴリズムの組み合わせを使用します。

**[2](#page-440-1)**

**[3](#page-440-2)**

**SSI** プロトコル **TLSv1.2** は有効になります。

**TLSv1.2** プロトコルを指定し、**SSL** コンテキスト生成します。許可される値は **TLSv1.1** およ び **TLSv1.2** です。

**[4](#page-440-3)**

ホスト名の検証は、**HTTPS** に設定して有効化されます。空の文字列を指定すると検証が無効 になります。

**14.1.4. trustedCertificates**

**tls** を設定して **TLS** 暗号化を設定する場合は、**trustedCertificates** プロパティーを使用して、証明 書が **X.509** 形式で保存されるキー名にシークレットの一覧を提供します。

**Kafka** クラスターの **Cluster Operator** によって作成されるシークレットを使用するか、独自の **TLS** 証明書ファイルを作成してから、ファイルから **Secret** を作成できます。

**oc create secret generic MY-SECRET \ --from-file=MY-TLS-CERTIFICATE-FILE.crt**

**TLS** による暗号化の設定例

**tls:**

**trustedCertificates:**

- **- secretName: my-cluster-cluster-cert certificate: ca.crt**
- **- secretName: my-cluster-cluster-cert certificate: ca2.crt**

複数の証明書が同じシークレットに保存されている場合は、複数回リストできます。

**TLS** を有効にし、**Java** に同梱されるデフォルトの公開認証局のセットを使用する場合 は、**trustedCertificates** を空の配列として指定できます。

デフォルトの **Java** 証明書で **TLS** を有効にする例

**tls: trustedCertificates: []**

**TLS** クライアント認証の設定に関する詳細は、**[KafkaClientAuthenticationTls](#page-562-0) schema reference** を参照してください。

**14.1.5. resources**

コンポーネントの **CPU** およびメモリーリソースを要求します。制限によって、指定のコンテナーが 消費可能な最大リソースが指定されます。

**Topic Operator** および **User Operator** のリソース要求および制限は **Kafka** リソースに設定されま す。

**reources.requests** および **resources.limits** プロパティーを使用して、リソース要求および制限を 設定します。

**AMQ Streams** では、デプロイされたコンテナーごとに特定のリソースを要求し、これらのリソース の最大消費を定義できます。

**AMQ Streams** では、以下のリソースタイプの要求および制限がサポートされます。

**cpu**

**memory**

**AMQ Streams** では、このようなリソースの指定に **OpenShift** の構文が使用されます。

**OpenShift** [におけるコンピュートリソースの管理に関する詳細は、「](https://kubernetes.io/docs/concepts/configuration/manage-compute-resources-container/)**Managing Compute Resources for Containers**」を参照してください。

リソース要求

重要

要求によって、指定のコンテナーに対して予約するリソースが指定されます。リソースを予約する と、リソースが常に利用できるようになります。

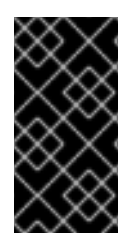

リソース要求が **OpenShift** クラスターで利用可能な空きリソースを超える場合、 **Pod** はスケジュールされません。

**1** つまたは複数のサポートされるリソースに対してリクエストを設定できます。

リソース要求の設定例

```
# ...
resources:
 requests:
  cpu: 12
  memory: 64Gi
# ...
```
リソース制限

制限によって、指定のコンテナーが消費可能な最大リソースが指定されます。制限は予約されず、 常に利用できるとは限りません。コンテナーは、リソースが利用できる場合のみ、制限以下のリソース を使用できます。リソース制限は、常にリソース要求よりも高くする必要があります。

**1** つまたは複数のサポートされる制限に対してリソースを設定できます。

リソース制限の設定例

*# ...*

```
resources:
 limits:
  cpu: 12
  memory: 64Gi
# ...
```
サポートされる **CPU** 形式

**CPU** の要求および制限は以下の形式でサポートされます。

 $\bullet$ 整数値 **(5)** または少数 **(2.5)** の **CPU** コアの数。

数値または ミリ **CPU /** ミリコア **(100m)**。**1000** ミリコア は **CPU** コア **1** つと同じです。

**CPU** ユニットの例

*# ...* **resources: requests: cpu: 500m limits: cpu: 2.5** *# ...*

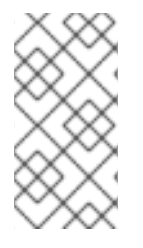

注記

**1** つの **CPU** コアのコンピューティング能力は、**OpenShift** がデプロイされたプラッ トフォームによって異なることがあります。

**CPU** 仕様の詳細は、「**[Meaning](https://kubernetes.io/docs/concepts/configuration/manage-compute-resources-container/#meaning-of-cpu) of CPU**」を参照してください。

サポートされるメモリー形式

 $\bullet$ 

 $\blacksquare$ 

メモリー要求および制限は、メガバイト、ギガバイト、メビバイト、およびギビバイトで指定され ます。

- メモリーをメガバイトで指定するには、**M** 接尾辞を使用します。たとえば、**1000M** のよう に指定します。
- メモリーをギガバイトで指定するには、**G** 接尾辞を使用します。たとえば、**1G** のように指 定します。
- メモリーをメビバイトで指定するには、**Mi** 接尾辞を使用します。たとえば、**1000Mi** のよ うに指定します。
- メモリーをギビバイトで指定するには、**Gi** 接尾辞を使用します。たとえば、**1Gi** のように 指定します。

異なるメモリー単位を使用するリソースの例

*# ...* **resources: requests: memory: 512Mi limits: memory: 2Gi** *# ...*

メモリーの指定およびサポートされるその他の単位に関する詳細は、「**[Meaning](https://kubernetes.io/docs/concepts/configuration/manage-compute-resources-container/#meaning-of-memory) of memory**」を参 照してください。

**14.1.6. image**

**image** プロパティーを使用して、コンポーネントによって使用されるコンテナーイメージを設定し ます。

コンテナーイメージのオーバーライドは、別のコンテナーレジストリーやカスタマイズされたイ メージを使用する必要がある特別な状況でのみ推奨されます。

たとえば、ネットワークで **AMQ Streams** によって使用されるコンテナーリポジトリーへのアクセ スが許可されない場合、**AMQ Streams** イメージのコピーまたはソースからのビルドを行うことができ ます。しかし、設定したイメージが **AMQ Streams** イメージと互換性のない場合は、適切に機能しない 可能性があります。

コンテナーイメージのコピーはカスタマイズでき、デバッグに使用されることもあります。

以下のリソースの **image** プロパティーを使用すると、コンポーネントに使用するコンテナーイメー ジを指定できます。

**Kafka.spec.kafka**

**Kafka.spec.zookeeper**

 $\bullet$ 

 $\bullet$ 

- **Kafka.spec.entityOperator.topicOperator**
- **Kafka.spec.entityOperator.userOperator**
	- **Kafka.spec.entityOperator.tlsSidecar**
	- **KafkaConnect.spec**
- **KafkaMirrorMaker.spec**
	- **KafkaMirrorMaker2.spec**

**KafkaBridge.spec**

**Kafka**、**Kafka Connect**、および **Kafka MirrorMaker** の **image** プロパティーの設定

**Kafka**、**Kafka Connect**、および **Kafka MirrorMaker** では、複数の **Kafka** バージョンがサポートさ れます。各コンポーネントには独自のイメージが必要です。異なる **Kafka** バージョンのデフォルトイ メージは、以下の環境変数で設定されます。

**STRIMZI\_KAFKA\_IMAGES**

**STRIMZI\_KAFKA\_CONNECT\_IMAGES**

**STRIMZI\_KAFKA\_MIRROR\_MAKER\_IMAGES**

これらの環境変数には、**Kafka** バージョンと対応するイメージ間のマッピングが含まれます。マッ ピングは、**image** および **version** プロパティーとともに使用されます。

**image** と **version** のどちらもカスタムリソースに指定されていない場合、**version** は **Cluster Operator** のデフォルトの **Kafka** バージョンに設定され、環境変数のこのバージョンに 対応するイメージが指定されます。

**image** が指定されていても **version** が指定されていない場合、指定されたイメージが使用 され、**Cluster Operator** のデフォルトの **Kafka** バージョンが **version** であると想定されます。

**version** が指定されていても **image** が指定されていない場合、環境変数の指定されたバー ジョンに対応するイメージが使用されます。

**version** と **image** の両方を指定すると、指定されたイメージが使用されます。このイメー ジには、指定のバージョンの **Kafka** イメージが含まれると想定されます。

異なるコンポーネントの **image** および **version** は、以下のプロパティーで設定できます。

**Kafka** の場合は **spec.kafka.image** および **spec.kafka.version**。

**spec. image** および **spec. version** の **Kafka Connect** および **Kafka MirrorMaker** の場 合。

警告 

**version** のみを提供し、**image** プロパティーを未指定のままにしておくことが 推奨されます。これにより、カスタムリソースの設定時に間違いが発生する可能性 が低減されます。異なるバージョンの **Kafka** に使用されるイメージを変更する必要 がある場合は、**Cluster Operator** の環境変数を設定することが推奨されます。

他のリソースでの **image** プロパティーの設定

他のカスタムリソースの **image** プロパティーでは、デプロイメント中に指定の値が使用されま す。**image** プロパティーがない場合、**Cluster Operator** 設定に指定された **image** が使用されま す。**image** 名が **Cluster Operator** 設定に定義されていない場合、デフォルト値が使用されます。

**Topic Operator** の場合**:**

1.

**Cluster Operator** 設定から **STRIMZI\_DEFAULT\_TOPIC\_OPERATOR\_IMAGE** 環境 変数に指定されたコンテナーイメージ。

2.

**registry.redhat.io/amq7/amq-streams-rhel8-operator:2.0.1 container image.**

**User Operator** の場合**:**

1.

**Cluster Operator** 設定から **STRIMZI\_DEFAULT\_USER\_OPERATOR\_IMAGE** 環境変 数に指定されたコンテナーイメージ。

2. **registry.redhat.io/amq7/amq-streams-rhel8-operator:2.0.1 container image. Entity Operator TLS** サイドカーの場合**:** 1. **Cluster Operator** 設定から **STRIMZI\_DEFAULT\_TLS\_SIDECAR\_ENTITY\_OPERATOR\_IMAGE** 環境変数に指定され たコンテナーイメージ。 2. **registry.redhat.io/amq7/amq-streams-kafka-30-rhel8:2.0.1 container image.**  $\bullet$ **Kafka Exporter** の場合**:** 1. **Cluster Operator** 設定から **STRIMZI\_DEFAULT\_KAFKA\_EXPORTER\_IMAGE** 環境 変数に指定されたコンテナーイメージ。 2. **registry.redhat.io/amq7/amq-streams-kafka-30-rhel8:2.0.1 container image. Kafka Bridge** の場合**:** 1. **Cluster Operator** 設定から **STRIMZI\_DEFAULT\_KAFKA\_BRIDGE\_IMAGE** 環境変数 に指定されたコンテナーイメージ。 2. **registry.redhat.io/amq7/amq-streams-bridge-rhel8:2.0.1 container image. Kafka** ブローカーイニシャライザーの場合**:** 1. **Cluster Operator** 設定から **STRIMZI\_DEFAULT\_KAFKA\_INIT\_IMAGE** 環境変数に指 定されたコンテナーイメージ。

2.

**registry.redhat.io/amq7/amq-streams-rhel8-operator:2.0.1 container image.**

コンテナーイメージ設定の例

**apiVersion: kafka.strimzi.io/v1beta2 kind: Kafka metadata: name: my-cluster spec: kafka:** *# ...* **image: my-org/my-image:latest** *# ...* **zookeeper:** *# ...*

**14.1.7. livenessProbe** および **readinessProbe healthcheck**

**livenessProbe** および **readinessProbe** プロパティーを使用して、**AMQ Streams** でサポートされる **healthcheck** プローブを設定します。

**Healthcheck** は、アプリケーションの健全性を検証する定期的なテストです。ヘルスチェックプ ローブが失敗すると、**OpenShift** によってアプリケーションが正常でないと見なされ、その修正が試行 されます。

プローブの詳細は、「**Configure Liveness and [Readiness](https://kubernetes.io/docs/tasks/configure-pod-container/configure-liveness-readiness-probes/) Probes**」を参照してください。

**livenessProbe** および **readinessProbe** の両方で以下のオプションがサポートされます。

- $\bullet$ **initialDelaySeconds**
	- **timeoutSeconds**
- **periodSeconds**
- $\bullet$ **successThreshold**

**failureThreshold**

 $\bullet$ 

**Liveness** および **Readiness** プローブの設定例

```
# ...
readinessProbe:
 initialDelaySeconds: 15
 timeoutSeconds: 5
livenessProbe:
 initialDelaySeconds: 15
 timeoutSeconds: 5
# ...
```
**livenessProbe** および **readinessProbe** のオプションに関する詳細は、「**Probe** [スキーマ参照」](#page-512-0)を 参照してください。

**14.1.8. metricsConfig**

**metricsConfig** プロパティーを使用して、**Prometheus** メトリクスを有効化および設定します。

**metricsConfig** プロパティーには、**[Prometheus](https://github.com/prometheus/jmx_exporter) JMX Exporter** の追加設定が含まれる **ConfigMap** への参照が含まれます。**AMQ Streams** では、**Apache Kafka** および **ZooKeeper** によってサポートさ れる **JMX** メトリクスを **Prometheus** メトリクスに変換するために、**Prometheus JMX** エクスポー ターを使用した **Prometheus** メトリクスがサポートされます。

追加設定なしで **Prometheus** メトリクスのエクスポートを有効にするに は、**metricsConfig.valueFrom.configMapKeyRef.key** 配下に空のファイルが含まれる **ConfigMap** を 参照します。空のファイルを参照する場合、名前が変更されていない限り、すべてのメトリクスが公開 されます。

**Kafka** のメトリクス設定が含まれる **ConfigMap** の例

**kind: ConfigMap apiVersion: v1 metadata: name: my-configmap** **data: my-key: | lowercaseOutputName: true rules:** *# Special cases and very specific rules* **- pattern: kafka.server<type=(.+), name=(.+), clientId=(.+), topic=(.+), partition=(.\*)><>Value name: kafka\_server\_\$1\_\$2 type: GAUGE labels: clientId: "\$3" topic: "\$4" partition: "\$5"** *# further configuration*

**Kafka** のメトリクス設定例

```
apiVersion: kafka.strimzi.io/v1beta2
kind: Kafka
metadata:
 name: my-cluster
spec:
 kafka:
  # ...
  metricsConfig:
   type: jmxPrometheusExporter
   valueFrom:
    configMapKeyRef:
     name: my-config-map
     key: my-key
  # ...
 zookeeper:
  # ...
```
有効になったメトリクスは、**9404** 番ポートで公開されます。

**metricsConfig** (または非推奨の **metrics**)プロパティーがリソースに定義されていない場合、 **Prometheus** メトリクスは無効になります。

**Prometheus** および **Grafana** の設定およびデプロイに関する詳細は、『 **OpenShift** での **AMQ Streams** のデプロイおよびアップグレード』 の「**Kafka** [へのメトリクスの導入](https://access.redhat.com/documentation/ja-jp/red_hat_amq_streams/2.0/html-single/deploying_and_upgrading_amq_streams_on_openshift/index#assembly-metrics-setup-str) 」を参照してくださ い。

# **14.1.9. jvmOptions**

 $\bullet$ 

以下の **AMQ Streams** コンポーネントは、**Java** 仮想マシン **(JVM)** 内で実行されます。

- **Apache Kafka**
- **Apache ZooKeeper**
- $\bullet$ **Apache Kafka Connect**
- **Apache Kafka MirrorMaker**
	- **AMQ Streams Kafka Bridge**

異なるプラットフォームやアーキテクチャーでパフォーマンスを最適化するには、以下のリソース に **jvmOptions** プロパティーを設定します。

- $\bullet$ **Kafka.spec.kafka**
- **Kafka.spec.zookeeper**
- **KafkaConnect.spec**
- $\bullet$ **KafkaMirrorMaker.spec**
- **KafkaMirrorMaker2.spec**

**KafkaBridge.spec**

設定では、以下のオプションを指定できます。

### **-Xms**

**JVM** の起動時に最初に割り当てられる最小ヒープサイズ。

**-Xmx**

最大ヒープサイズ。

**-XX**

**JVM** の高度なランタイムオプション。

**javaSystemProperties**

追加のシステムプロパティー。

**gcLoggingEnabled**

[ガベッジコレクターのロギングを有効にします](#page-457-0)。

**jvmOptions** の完全なスキーマは、**[JvmOptions](#page-513-0) schema reference**に記載されています。

注記

**-Xmx** や **-Xms** などの **JVM** 設定で使用できる単位は、対応するイメージの **JDK java** バイナリーで使用できる単位と同じです。そのため、**1g** または **1G** は **1,073,741,824** バ イトを意味し、**Gi** [はサフィックスとして有効な単位ではありません。これは、メモリの](#page-444-0) 要求や制限に使用される単位とは異なります。**OpenShift**の規約では、**1G**は **1,000,000,000**バイト、**1Gi**は**1,073,741,824**バイトを意味します。

**-Xms** および **-Xmx** オプション

**-Xms** および **-Xmx** に使用されるデフォルト値は、コンテナーに [メモリー要求](#page-444-0) の制限が設定されて いるかどうかによって異なります。

メモリーの制限がある場合は、**JVM** の最小および最大メモリーは制限に対応する値に設定 されます。

メモリーの制限がない場合、**JVM** の最小メモリーは **128M** に設定されます。**JVM** の最大メ モリーは、必要に応じてメモリーを拡張するようには定義されていません。これは、テストお よび開発での単一ノード環境に適しています。

**-Xmx** を明示的に設定する前に、以下を考慮してください。

**JVM** メモリー使用量の合計は、最大ヒープサイズよりも大きくなる可能性があります。**- Xmx** の値を見つけようとし、コンテナーのメモリー要求を超過せずに最適に使用できるように します。

適切な **OpenShift** メモリー要求の設定

**OpenShift** は、ノードで実行されている他の **Pod** からのメモリーが不足すると、コ ンテナーを強制終了する可能性があります。

 $\Omega$ 

 $\circ$ 

**OpenShift** は、メモリーが十分にないノードにコンテナーをスケジュールする可能性 があります。**-Xms** が **-Xmx** に設定されている場合、コンテナーはすぐにクラッシュしま す。そうでない場合には、コンテナーは後でクラッシュします。

以下を行うことが推奨されます。

- メモリー要求とメモリー制限を同じ値に設定します。
- **-Xmx**の **4.5** 倍以上のメモリー要求を使用します。
	- **-Xms** を **-Xmx**と同じ値に設定することを検討してください。

この例では、**JVM** のヒープに **2 GiB (2,147,483,648** バイト**)** が使用されます。メモリー使用量の合 計は約 **8GiB** です。

**-Xmx** および **-Xms** の設定例

*# ...* **jvmOptions: "-Xmx": "2g" "-Xms": "2g"** *# ...*

最初のヒープサイズ **(-Xms)** および最大ヒープサイズ **(-Xmx)** に同じ値を設定すると、**JVM** が必要以 上のヒープを割り当てて起動後にメモリーを割り当てないようにすることができます。

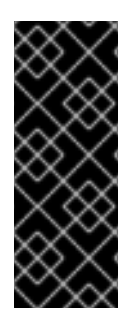

# 重要

**Kafka** ブローカーコンテナーなど、多数のディスク **I/O** を実行するコンテナーには、 オペレーティングシステムのページキャッシュとして使用できるメモリーが必要です。 このようなコンテナーでは、要求されるメモリーは **JVM** によって使用されるメモリーよ りもはるかに多くなります。

**-XX** オプション

**-XX** オプションは、**Apache Kafka** の **KAFKA\_JVM\_PERFORMANCE\_OPTS** オプションの設定に 使用されます。

例 **-XX** 設定

**jvmOptions: "-XX": "UseG1GC": true "MaxGCPauseMillis": 20 "InitiatingHeapOccupancyPercent": 35 "ExplicitGCInvokesConcurrent": true**

**-XX** 設定から生成される **JVM** オプション

-XX:+UseG1GC -XX:MaxGCPauseMillis=20 -XX:InitiatingHeapOccupancyPercent=35 - XX:+ExplicitGCInvokesConcurrent -XX:-UseParNewGC

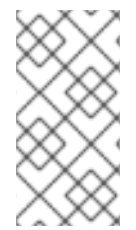

注記

**-XX** オプションを指定しないと、**Apache Kafka** の **KAFKA\_JVM\_PERFORMANCE\_OPTS** のデフォルト設定が使用されます。

**javaSystemProperties**

**javaSystemProperties** は、デバッグユーティリティーなどの追加の **Java** システムプロパティーの 設定に使用されます。

**javaSystemProperties** の設定例

**jvmOptions: javaSystemProperties: - name: javax.net.debug value: ssl**

<span id="page-457-0"></span>**14.1.10.** ガベッジコレクターのロギング

**jvmOptions** プロパティーでは、ガベージコレクター**(GC)**のロギングを有効または無効にすることも できます。**GC** ロギングはデフォルトで無効になっています。これを有効にするには、以下のように **gcLoggingEnabled** プロパティーを設定します。

**GC** ロギングの設定例

*# ...* **jvmOptions: gcLoggingEnabled: true** *# ...*

# **14.2.** スキーマプロパティー

# <span id="page-458-1"></span>**14.2.1. Kafka** スキーマ参照

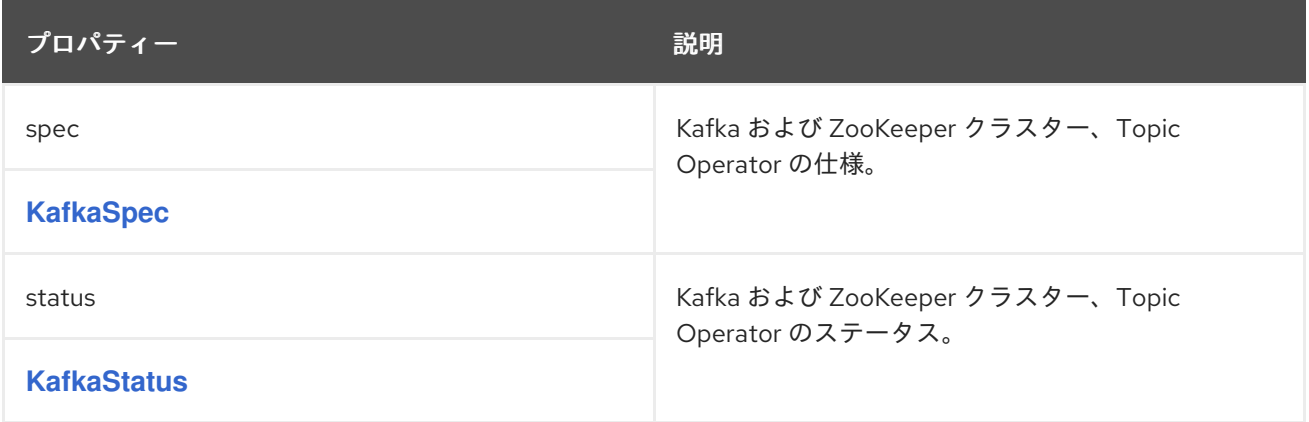

# <span id="page-458-0"></span>**14.2.2. KafkaSpec** スキーマ参照

# **[Kafka](#page-458-1)** で使用

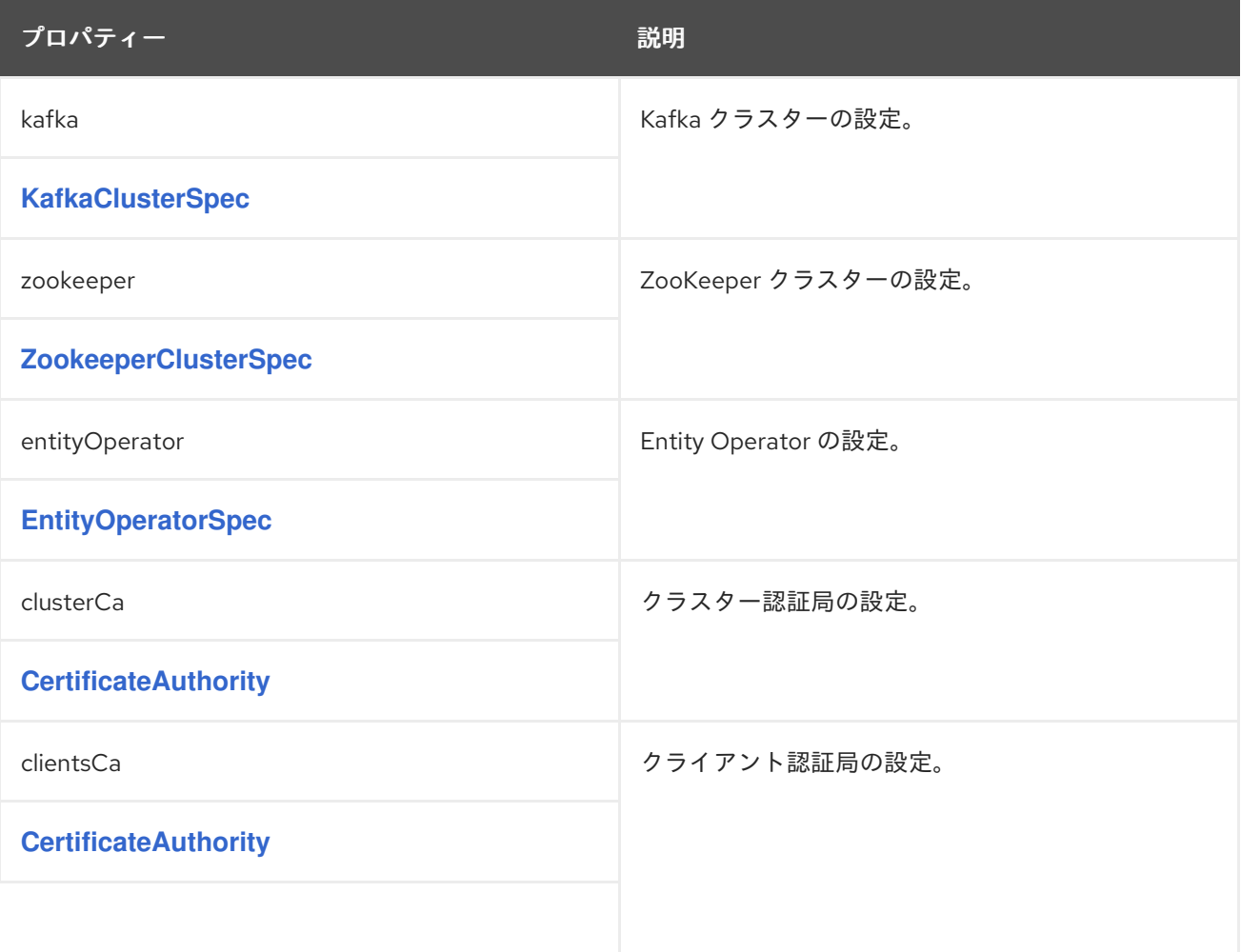

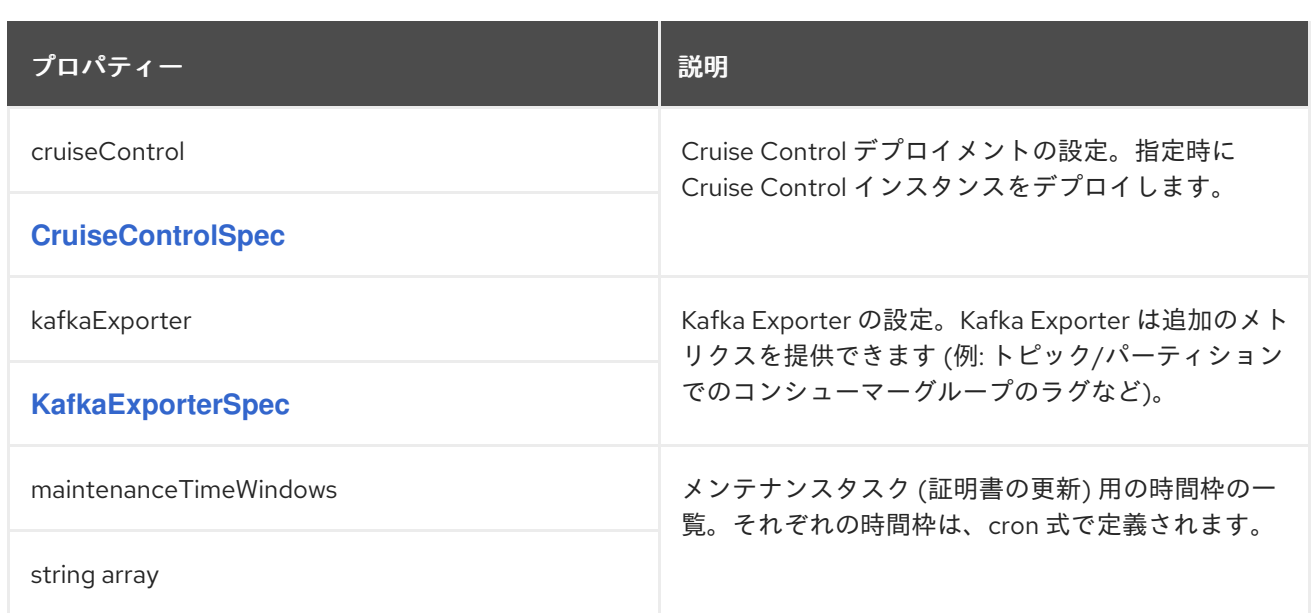

**14.2.3. KafkaClusterSpec** スキーマ参照

**[KafkaSpec](#page-458-0)** で使用

**KafkaClusterSpec** [スキーマプロパティーの完全リスト](#page-467-0)

**Kafka** クラスターを設定します。

**14.2.3.1. listeners**

**listeners** プロパティーを使用して、**Kafka** ブローカーへのアクセスを提供するようにリスナーを設 定します。

認証のないプレーン **(**暗号化されていない**)** リスナーの設定例

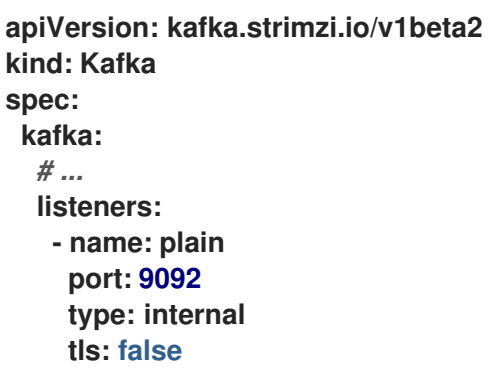

*# ...* **zookeeper:** *# ...*

**14.2.3.2.** 設定

**config** プロパティーを使用して、**Kafka** ブローカーオプションをキーとして設定します。

標準の **Apache Kafka** 設定が提供されることがありますが、**AMQ Streams** によって直接管理され ないプロパティーに限定されます。

以下に関連する設定オプションは設定できません。

- セキュリティー **(**暗号化、認証、および承認**)**
- $\bullet$ リスナーの設定
	- **Broker ID** の設定
- ログデータディレクトリーの設定
	- ブローカー間の通信
	- **ZooKeeper** の接続

値は以下の **JSON** タイプのいずれかになります。

 $\bullet$ 

 $\bullet$ 

文字列

 $\bullet$ 数値

 $\bullet$ 

ブール値

# **AMQ Streams** で直接管理されるオプションを除き、**Apache Kafka** [ドキュメント](http://kafka.apache.org/documentation/#brokerconfigs) に記載されてい るオプションを指定および設定できます。以下の文字列の **1** つと同じキーまたは以下の文字列の **1** つで 始まるキーを持つ設定オプションはすべて禁止されています。

- $\bullet$ **listeners**  $\bullet$ **advertised. broker.**  $\bullet$ **listener.**  $\bullet$ **host.name**  $\bullet$ **port inter.broker.listener.name**
- $\bullet$ **sasl.**  $\bullet$ **ssl.**
	- **security.**

**password.**

- **principal.builder.class**
- $\bullet$ **log.dir**
- **zookeeper.connect**
- **zookeeper.set.acl**
- $\bullet$ **authorizer.**
	- **super.user**

禁止されているオプションが **config** プロパティーにある場合、そのオプションは無視され、警告 メッセージが **Cluster Operator** ログファイルに出力されます。サポートされるその他すべてのオプ ションは **Kafka** に渡されます。

禁止されているオプションには例外があります。**TLS**バージョンの特定の暗号スイートを使用する クライアント接続のために、[許可された](#page-440-4)**ssl**プロパティを設定することができま す。**zookeeper.connection.timeout.ms** プロパティーを設定して、**ZooKeeper** 接続の確立に許可され る最大時間を設定することもできます。

**Kafka** ブローカーの設定例

**apiVersion: kafka.strimzi.io/v1beta2 kind: Kafka metadata: name: my-cluster spec: kafka:** *# ...* **config: num.partitions: 1 num.recovery.threads.per.data.dir: 1 default.replication.factor: 3 offsets.topic.replication.factor: 3 transaction.state.log.replication.factor: 3 transaction.state.log.min.isr: 1 log.retention.hours: 168**

**log.segment.bytes: 1073741824 log.retention.check.interval.ms: 300000 num.network.threads: 3 num.io.threads: 8 socket.send.buffer.bytes: 102400 socket.receive.buffer.bytes: 102400 socket.request.max.bytes: 104857600 group.initial.rebalance.delay.ms: 0 ssl.cipher.suites: "TLS\_ECDHE\_RSA\_WITH\_AES\_256\_GCM\_SHA384" ssl.enabled.protocols: "TLSv1.2" ssl.protocol: "TLSv1.2" zookeeper.connection.timeout.ms: 6000** *# ...*

### **14.2.3.3. brokerRackInitImage**

ラックアウェアネス **(Rack Awareness)** が有効である場合、**Kafka** ブローカー **Pod** は **init** コンテ ナーを使用して **OpenShift** クラスターノードからラベルを収集します。このコンテナーに使用される コンテナーイメージは、**brokerRackInitImage** プロパティーを使用して設定できま す。**brokerRackInitImage** フィールドがない場合、以下のイメージが優先度順に使用されます。

1.

**Cluster Operator** 設定の **STRIMZI\_DEFAULT\_KAFKA\_INIT\_IMAGE** 環境変数に指定され たコンテナーイメージ。

2.

**registry.redhat.io/amq7/amq-streams-rhel8-operator:2.0.1 container image.**

**brokerRackInitImage** の設定例

```
apiVersion: kafka.strimzi.io/v1beta2
kind: Kafka
metadata:
 name: my-cluster
spec:
 kafka:
  # ...
  rack:
   topologyKey: topology.kubernetes.io/zone
  brokerRackInitImage: my-org/my-image:latest
  # ...
```
注記

<span id="page-464-0"></span>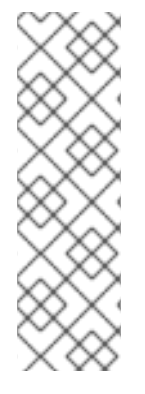

コンテナーイメージのオーバーライドは、別のコンテナーレジストリーを使用する 必要がある特別な状況でのみ推奨されます。たとえば、**AMQ Streams** によって使用さ れるコンテナーレジストリーにネットワークがアクセスできない場合などがこれに該当 します。この場合は、**AMQ Streams** イメージをコピーするか、ソースからビルドする 必要があります。設定したイメージが **AMQ Streams** イメージと互換性のない場合は、 適切に機能しない可能性があります。

## **14.2.3.4.** ログ

**Kafka** には独自の設定可能なロガーがあります。

- $\bullet$ **log4j.logger.org.I0Itec.zkclient.ZkClient**
- **log4j.logger.org.apache.zookeeper**
- **log4j.logger.kafka**
- **log4j.logger.org.apache.kafka**
	- **log4j.logger.kafka.request.logger**
- **log4j.logger.kafka.network.Processor**
- **log4j.logger.kafka.server.KafkaApis**
- **log4j.logger.kafka.network.RequestChannel\$**
- **log4j.logger.kafka.controller**
- **log4j.logger.kafka.log.LogCleaner**
- **log4j.logger.state.change.logger**
	- **log4j.logger.kafka.authorizer.logger**

**Kafka** では **Apache log4j** ロガー実装が使用されます。

**logging** プロパティーを使用してロガーおよびロガーレベルを設定します。

ログレベルを設定するには、ロガーとレベルを直接指定 **(**インライン**)** するか、またはカスタム **(**外 部**) ConfigMap** を使用します。**ConfigMap** を使用する場 合、**logging.valueFrom.configMapKeyRef.name** プロパティーを外部ロギング設定が含まれる **ConfigMap** の名前に設定します。**ConfigMap** 内では、ロギング設定は **log4j.properties** を使用して記 述されます。**logging.valueFrom.configMapKeyRef.name** および **logging.valueFrom.configMapKeyRef.key** プロパティーはいずれも必須です。**Cluster Operator** の実 行時に、指定された正確なロギング設定を使用する **ConfigMap** がカスタムリソースを使用して作成さ れ、その後は調整のたびに再作成されます。カスタム **ConfigMap** を指定しない場合、デフォルトのロ ギング設定が使用されます。特定のロガー値が設定されていない場合、上位レベルのロガー設定がその ロガーに継承されます。ログレベルの詳細は、「**Apache logging [services](https://logging.apache.org/)**」を参照してください。

ここで、**inline** および **external** ロギングの例を示します。

**inline** ロギング

 $\blacksquare$ 

```
apiVersion: kafka.strimzi.io/v1beta2
kind: Kafka
spec:
 # ...
 kafka:
  # ...
  logging:
   type: inline
   loggers:
    kafka.root.logger.level: "INFO"
 # ...
```
外部ロギング

**apiVersion: kafka.strimzi.io/v1beta2 kind: Kafka spec:** *# ...* **logging: type: external valueFrom: configMapKeyRef: name: customConfigMap key: kafka-log4j.properties** *# ...*

設定されていない利用可能なロガーのレベルは **OFF** に設定されています。

**Cluster Operator** を使用して **Kafka** がデプロイされた場合、**Kafka** のロギングレベルの変更は動的 に適用されます。

外部ロギングを使用する場合は、ロギングアペンダーが変更されるとローリングアップデートがト リガーされます。

ガベッジコレクター **(GC)**

ガベッジコレクターのロギングは **jvmOptions** [プロパティーを使用して](#page-457-0) 有効(または無効)にする こともできます。

## **14.2.3.5. KafkaClusterSpec** スキーマプロパティー

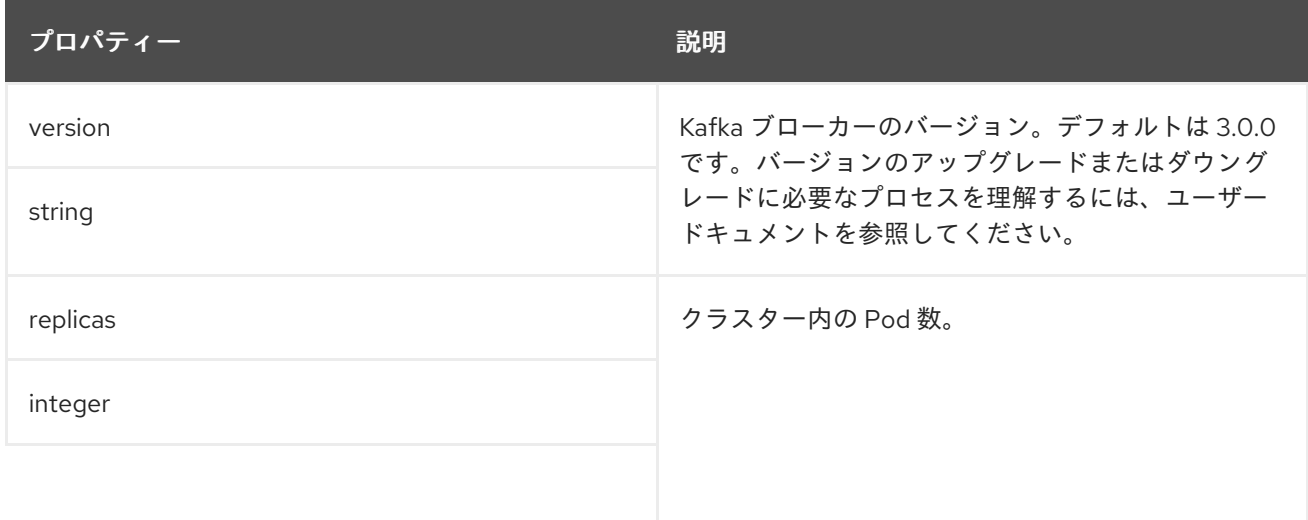

<span id="page-467-0"></span>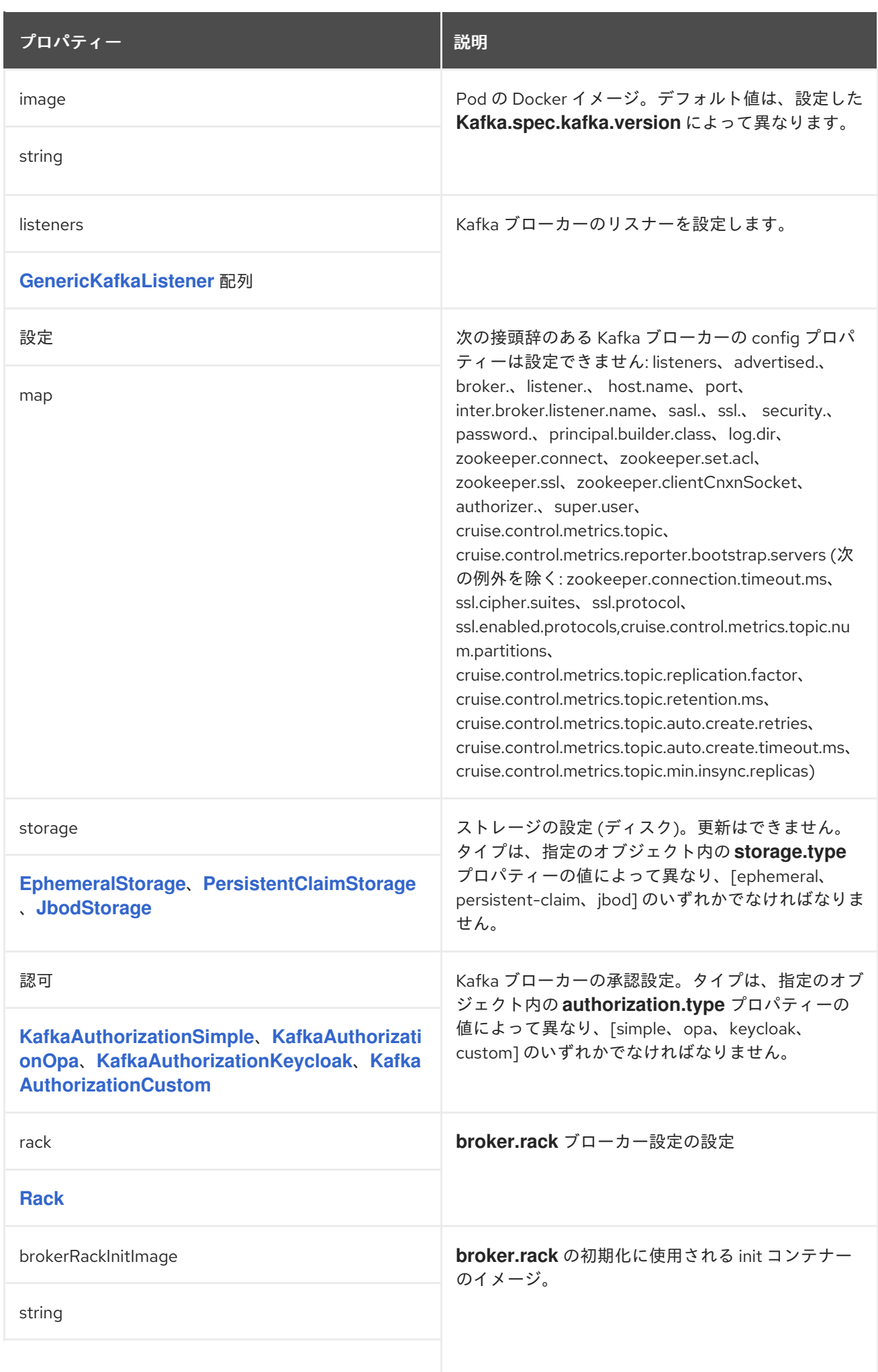
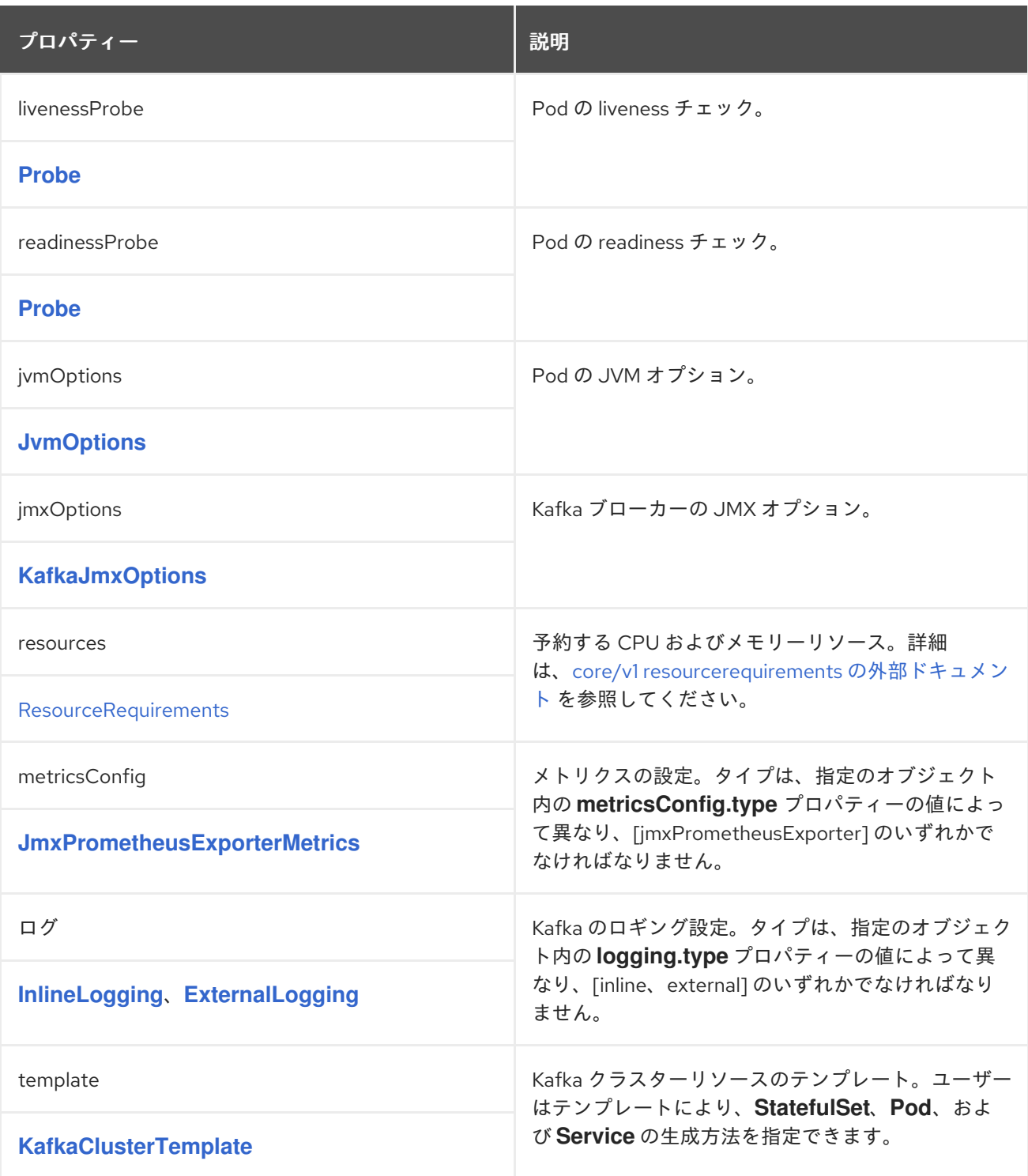

# **14.2.4. Generic KafkaListener** スキーマ参照

**[KafkaClusterSpec](#page-464-0)** で使用

## **GenericKafkaListener** [スキーマプロパティーの完全リスト](#page-477-0)

**OpenShift** 内外の **Kafka** ブローカーに接続するようにリスナーを設定します。

# **Kafka** リソースでリスナーを設定します。

#### リスナー設定を示す **Kafka** リソースの例

```
apiVersion: kafka.strimzi.io/v1beta2
kind: Kafka
metadata:
 name: my-cluster
spec:
 kafka:
  #...
  listeners:
   - name: plain
    port: 9092
    type: internal
    tls: false
   - name: tls
    port: 9093
    type: internal
    tls: true
    authentication:
     type: tls
   - name: external1
    port: 9094
    type: route
    tls: true
   - name: external2
    port: 9095
    type: ingress
    tls: true
    authentication:
     type: tls
    configuration:
     bootstrap:
       host: bootstrap.myingress.com
     brokers:
     - broker: 0
       host: broker-0.myingress.com
     - broker: 1
       host: broker-1.myingress.com
     - broker: 2
       host: broker-2.myingress.com
  #...
```
**14.2.4.1. listeners**

**Kafka** リソースの **listeners** プロパティーを使用して **Kafka** ブローカーリスナーを設定します。リ スナーは配列として定義されます。

リスナーの設定例

**listeners: - name: plain port: 9092 type: internal tls: false**

名前およびポートは **Kafka** クラスター内で一意である必要があります。名前は最大 **25** 文字で、小 文字と数字で構成されます。許可されるポート番号は **9092** 以上ですが、すでに **Prometheus** および **JMX** によって使用されているポート **9404** および **9999** 以外になります。

各リスナーに一意の名前とポートを指定することで、複数のリスナーを設定できます。

**14.2.4.2. type**

タイプは**internal**、外部リスナーの場合は**route**、**loadbalancer**、**nodeport**、**ingress**のいずれかに 設定されます。

**internal**

**tls** プロパティーを使用して、暗号化の有無に関わらず内部リスナーを設定できます。

**internal**リスナーの設定例

*#...* **spec: kafka:** *#...* **listeners:** *#...* **- name: plain port: 9092 type: internal tls: false**

**- name: tls port: 9093 type: internal tls: true authentication: type: tls** *#...*

**route**

**OpenShift Routes** および **HAProxy** ルーターを使用して **Kafka** を公開するように外部リス ナーを設定します。

**Kafka**ブローカーポッドごとに専用の**Route**が作成されます。追加の **Route** が作成され、 **Kafka** ブートストラップアドレスとして提供されます。これらの **Routes** を使用すると、**Kafka** ク ライアントを **443** 番ポートで **Kafka** に接続することができます。クライアントはデフォルトのルー ターポートであるポート **443** に接続しますが、トラフィックは設定するポート(この例では **9094** )にルーティングされます。

**route** リスナーの設定例

```
#...
spec:
 kafka:
  #...
  listeners:
   #...
   - name: external1
    port: 9094
    type: route
    tls: true
  #...
```
**ingress**

**Kubernetes Ingress** および **NGINX Ingress Controller for [Kubernetes](https://github.com/kubernetes/ingress-nginx)** を使用して **Kafka** を 公開するように外部リスナーを設定します。

各 **Kafka** ブローカー **Pod** に専用の **Ingress** リソースが作成されます。追加の **Ingress** リソー スが作成され、**Kafka** ブートストラップアドレスとして提供されます。これらの **Ingress** リソース を使用すると、**Kafka** クライアントを **443** 番ポートで **Kafka** に接続することができます。クライア

ントはデフォルトのコントローラーポートであるポート **443** に接続しますが、トラフィックは設定 するポート(以下の例では **9095** にルーティングされます)。

**[GenericKafkaListenerConfigurationBootstrap](#page-493-0)** および **[GenericKafkaListenerConfigurationBroker](#page-497-0)** プロパティーを使用して、ブートストラップおよびブ ローカーごとのサービスによって使用されるホスト名を指定する必要があります。

**Ingress** リスナーの設定例

```
#...
spec:
 kafka:
  #...
  listeners:
   #...
   - name: external2
    port: 9095
    type: ingress
    tls: true
    authentication:
     type: tls
    configuration:
     bootstrap:
      host: bootstrap.myingress.com
     brokers:
     - broker: 0
      host: broker-0.myingress.com
     - broker: 1
      host: broker-1.myingress.com
     - broker: 2
      host: broker-2.myingress.com
```
*#...*

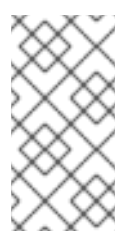

注記

**Ingress** [を使用する外部リスナーは、現在](https://github.com/kubernetes/ingress-nginx) **NGINX Ingress Controller for Kubernetes** でのみテストされています。

**loadbalancer**

**Kafka Loadbalancer** タイプの **Services** を公開するように外部リスナーを設定します。

<span id="page-473-0"></span>**Kafka** ブローカー **Pod** ごとに新しいロードバランサーサービスが作成されます。追加のロー ドバランサーが作成され、**Kafka** の ブートストラップ アドレスとして提供されます。ロードバラン サーは指定のポート番号をリッスンします。以下の例ではポート **9094** です。

**loadBalancerSourceRanges** プロパティーを使用して、指定された **IP** アドレスへのアクセス を制限する [ソース範囲](#page-484-0) を設定できます。

**loadbalancer** リスナーの設定例

```
#...
spec:
 kafka:
  #...
  listeners:
   - name: external3
    port: 9094
    type: loadbalancer
    tls: true
    configuration:
     loadBalancerSourceRanges:
       - 10.0.0.0/8
      - 88.208.76.87/32
  #...
```
#### **nodeport**

**NodePort** タイプの **Services** を使用して **Kafka** を公開するように外部リスナーを設定しま す。

**Kafka** クライアントは **OpenShift** のノードに直接接続します。追加の **NodePort** タイプのサー ビスが作成され、**Kafka** ブートストラップアドレスとして提供されます。

**Kafka** ブローカー **Pod** にアドバタイズされたアドレスを設定する場合、**AMQ Stremas** では該 当の **Pod** が稼働しているノードのアドレスが使用されます。**preferredNodePortAddressType**プロ パティを使用して、チェックした[最初のアドレスタイプをノードアドレスとして設](#page-486-0)定することがで きます。

**nodeport** リスナーの設定例

*#...* **spec: kafka:** *#...* **listeners:** *#...* **- name: external4 port: 9095 type: nodeport tls: false configuration: preferredNodePortAddressType: InternalDNS** *#...*

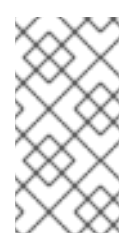

注記

ノードポートを使用して **Kafka** クラスターを公開する場合、現在 **TLS** ホスト 名の検証はサポートされません。

**14.2.4.3. port**

 $\blacksquare$ 

ポート番号は **Kafka** クラスターで使用されるポートで、クライアントによるアクセスに使用される ポートとは異なる場合があります。

- $\bullet$ **loadbalancer** リスナーは **internal** リスナーのように、指定されたポート番号を使用しま す。
- **ingress** および **route** リスナーはアクセスにポート **443** を使用します。
	- **nodeport** リスナーは **OpenShift** によって割り当てられたポート番号を使用します。

クライアント接続の場合は、リスナーのブートストラップサービスのアドレスおよびポートを使用 します。これは、**Kafka** リソースのステータス から取得できます。

クライアント接続のアドレスおよびポートを取得するコマンドの例

**oc get kafka KAFKA-CLUSTER-NAME -o=jsonpath='{.status.listeners[? (@.type=="external")].bootstrapServers}{"\n"}'**

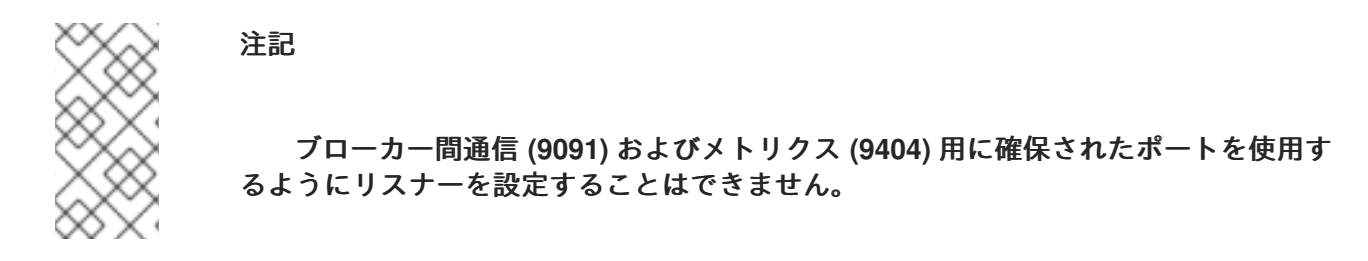

**14.2.4.4. tls**

**TLS** プロパティーが必要です。

デフォルトでは、**TLS** による暗号化は有効になっていません。これを有効にするには、**tls**プロパ ティを**true**に設定します。

**route**リスナーでは、常に**TLS**による暗号化が行われます。

**14.2.4.5.** 認証

リスナーの認証は以下のように指定できます。

相互の**TLS(tls)**

**SCRAM-SHA-512 (scram-sha-512)**

トークンベースの**OAuth 2.0 (oauth)**です。

**14.2.4.6. networkPolicyPeers**

ネットワークレベルでリスナーへのアクセスを制限するネットワークポリシーを設定するに は、**networkPolicyPeers**を使用します。次の例では、**plain**と**tls**リスナーの**networkPolicyPeers**の設 定を示しています。

**listeners:** *#...* **- name: plain port: 9092 type: internal tls: true authentication: type: scram-sha-512 networkPolicyPeers: - podSelector: matchLabels: app: kafka-sasl-consumer - podSelector: matchLabels: app: kafka-sasl-producer - name: tls port: 9093 type: internal tls: true authentication: type: tls networkPolicyPeers: - namespaceSelector: matchLabels: project: myproject - namespaceSelector: matchLabels: project: myproject2** *# ...*

この例では以下が設定されています。

ラベル **app: kafka-sasl-consumer** および **app: kafka-sasl-producer** と一致するアプリ ケーション **Pod** のみが **plain** リスナーに接続できます。アプリケーション **Pod** は **Kafka** ブ ローカーと同じ **namespace** で実行されている必要があります。

ラベル **project: myproject** および **project: myproject2** と一致する **namespace** で稼働し ているアプリケーション **Pod** のみ、**tls** リスナーに接続できます。

**networkPolicyPeers** フィールドの構文は、**NetworkPolicy** リソースの **from** フィールドと同じで す。

**14.2.4.7. GenericKafkaListener**スキーマプロパティ

<span id="page-477-0"></span>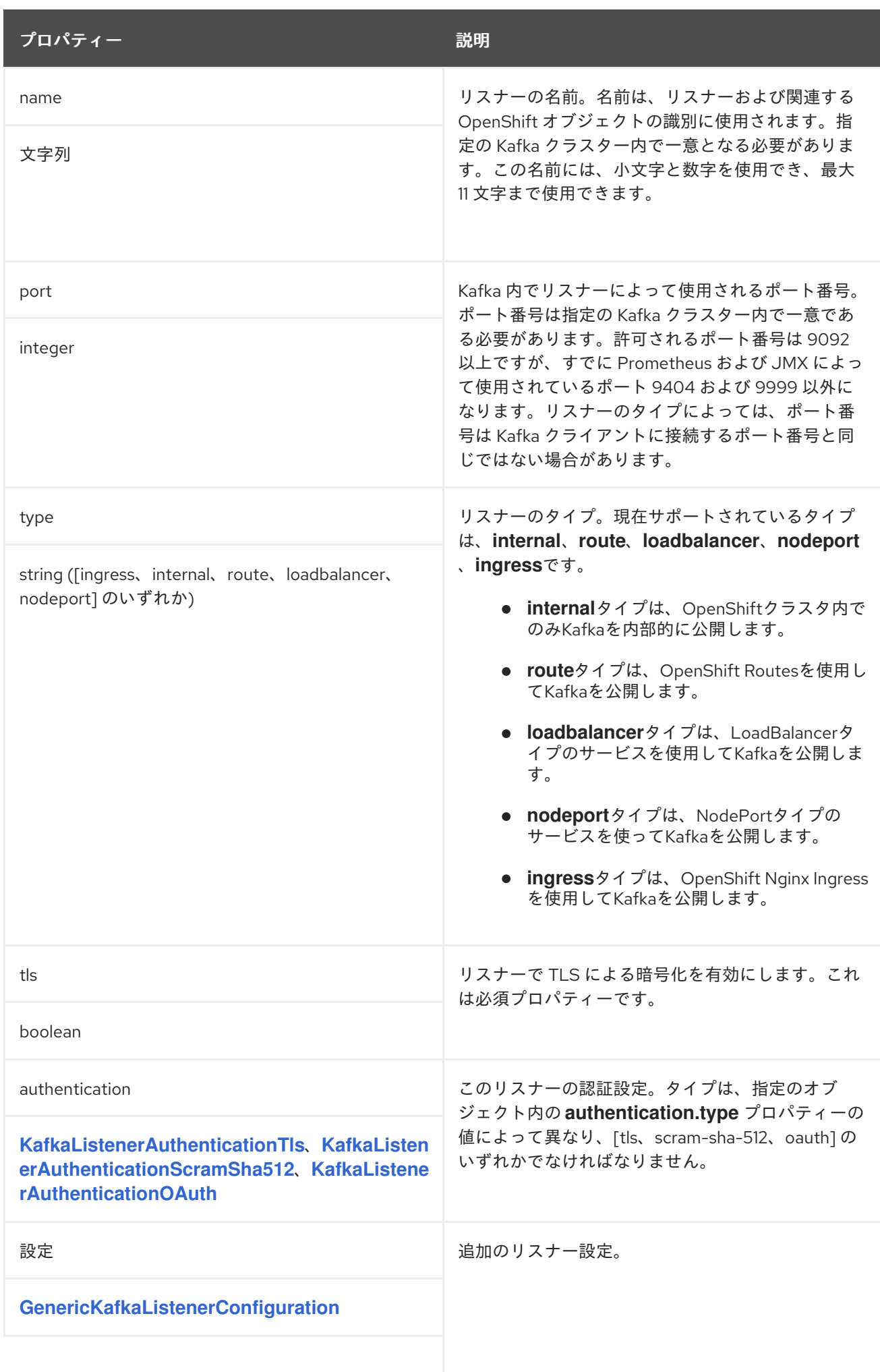

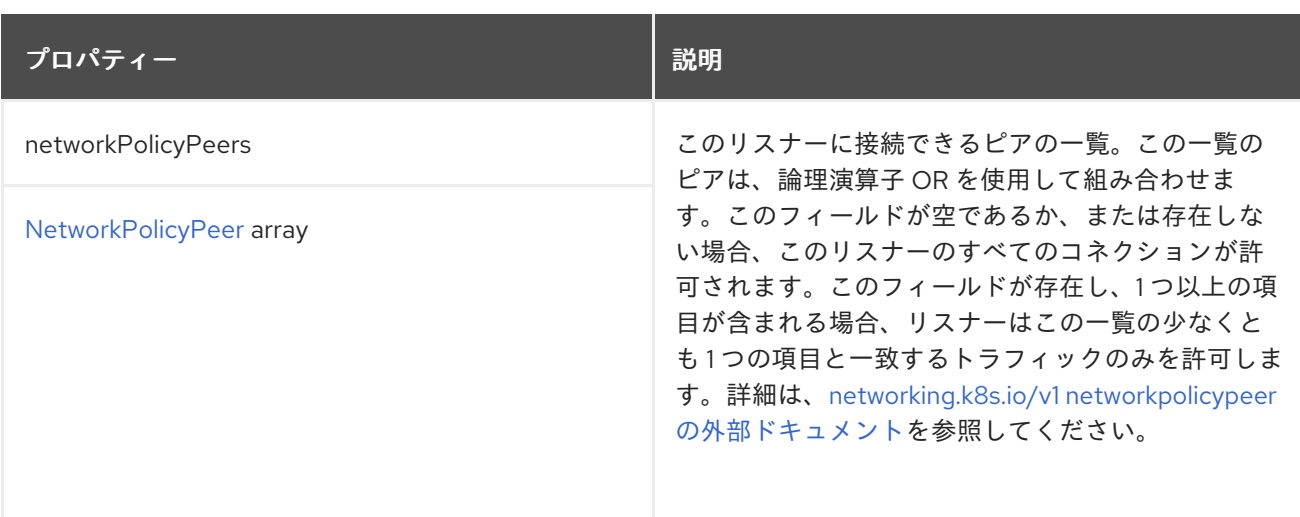

#### <span id="page-478-0"></span>**14.2.5. KafkaListenerAuthenticationTls** スキーマ参照

## **[GenericKafkaListener](#page-473-0)** で使用されています。

#### **type**プロパティは、**KafkaListenerAuthenticationTls**タイプの使用を

**[KafkaListenerAuthenticationScramSha512](#page-478-1)**、**[KafkaListenerAuthenticationOAuth](#page-480-0)** と区別するための 識別子です。**KafkaListenerAuthenticationTls** タイプには **tls** の値が必要です。

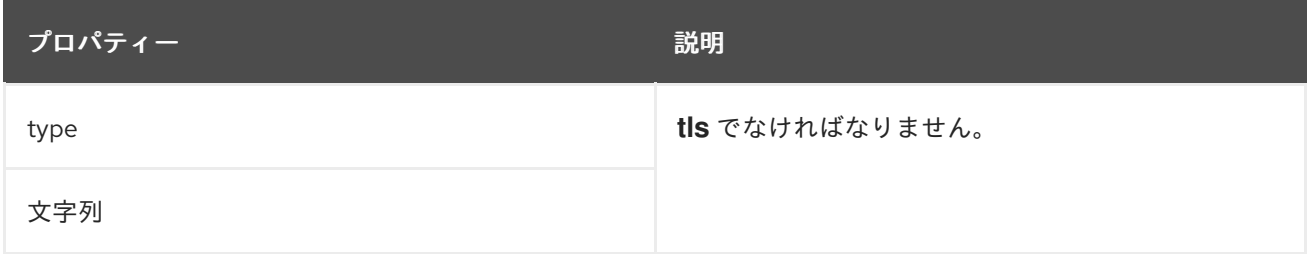

#### <span id="page-478-1"></span>**14.2.6. KafkaListenerAuthenticationScramSha512** スキーマ参照

**[GenericKafkaListener](#page-473-0)** で使用されています。

**type**プロパティは、**KafkaListenerAuthenticationScramSha512**タイプの使用を **[KafkaListenerAuthenticationTls](#page-478-0)**、**[KafkaListenerAuthenticationOAuth](#page-480-0)** と区別するための識別子で す。**KafkaListenerAuthenticationScramSha512** タイプには **scram-sha-512** の値が必要です。

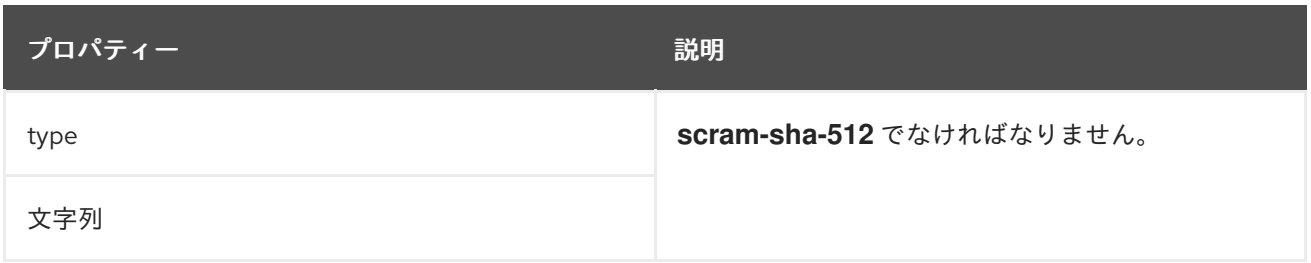

### **14.2.7. KafkaListenerAuthenticationOAuth** スキーマ参照

## **[GenericKafkaListener](#page-473-0)** で使用されています。

# **type**プロパティは、**KafkaListenerAuthenticationOAuth**タイプの使用を

**[KafkaListenerAuthenticationTls](#page-478-0)**、**[KafkaListenerAuthenticationScramSha512](#page-478-1)** と区別するための識 別子です。**KafkaListenerAuthenticationOAuth** タイプには **oauth** の値が必要です。

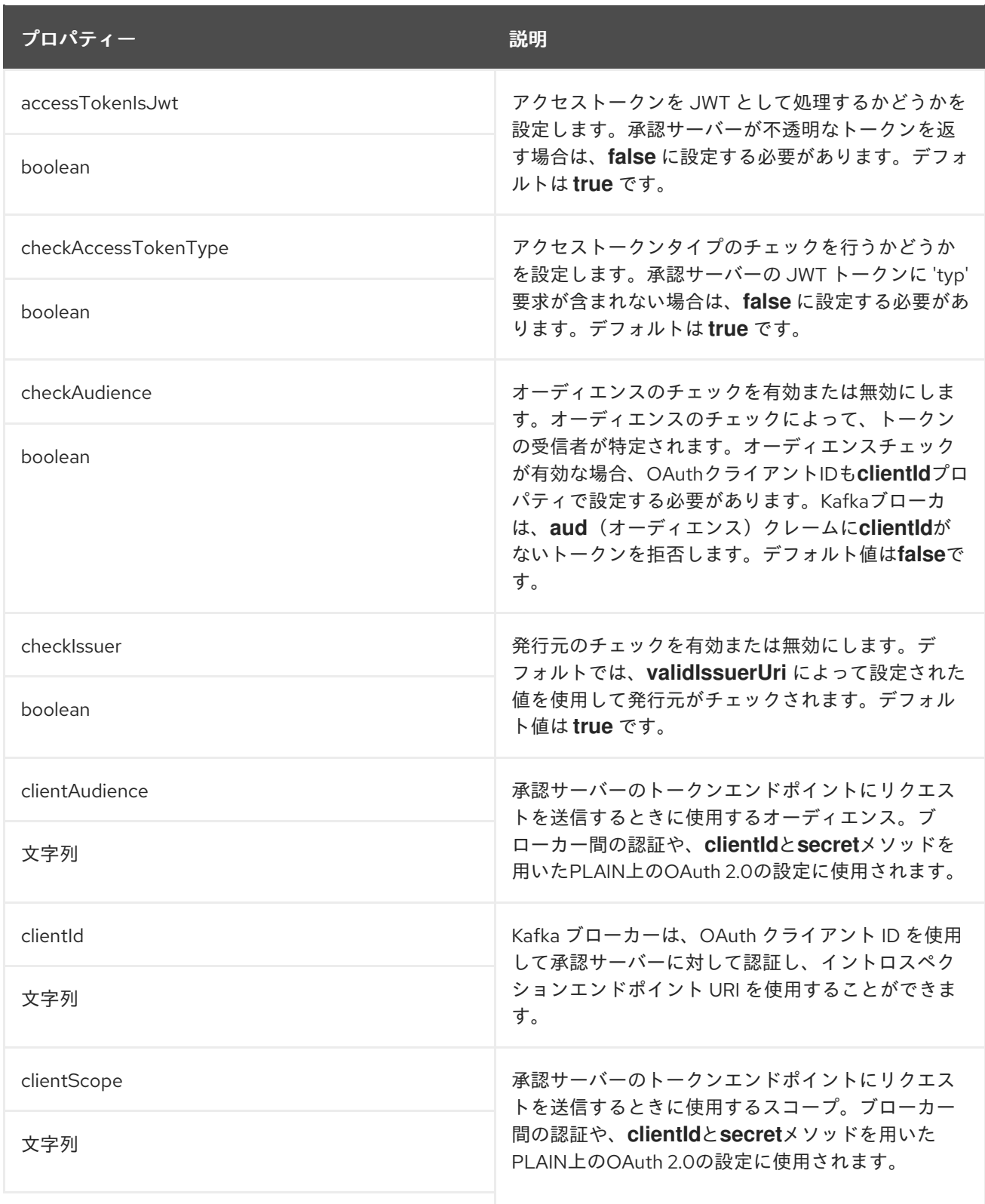

<span id="page-480-0"></span>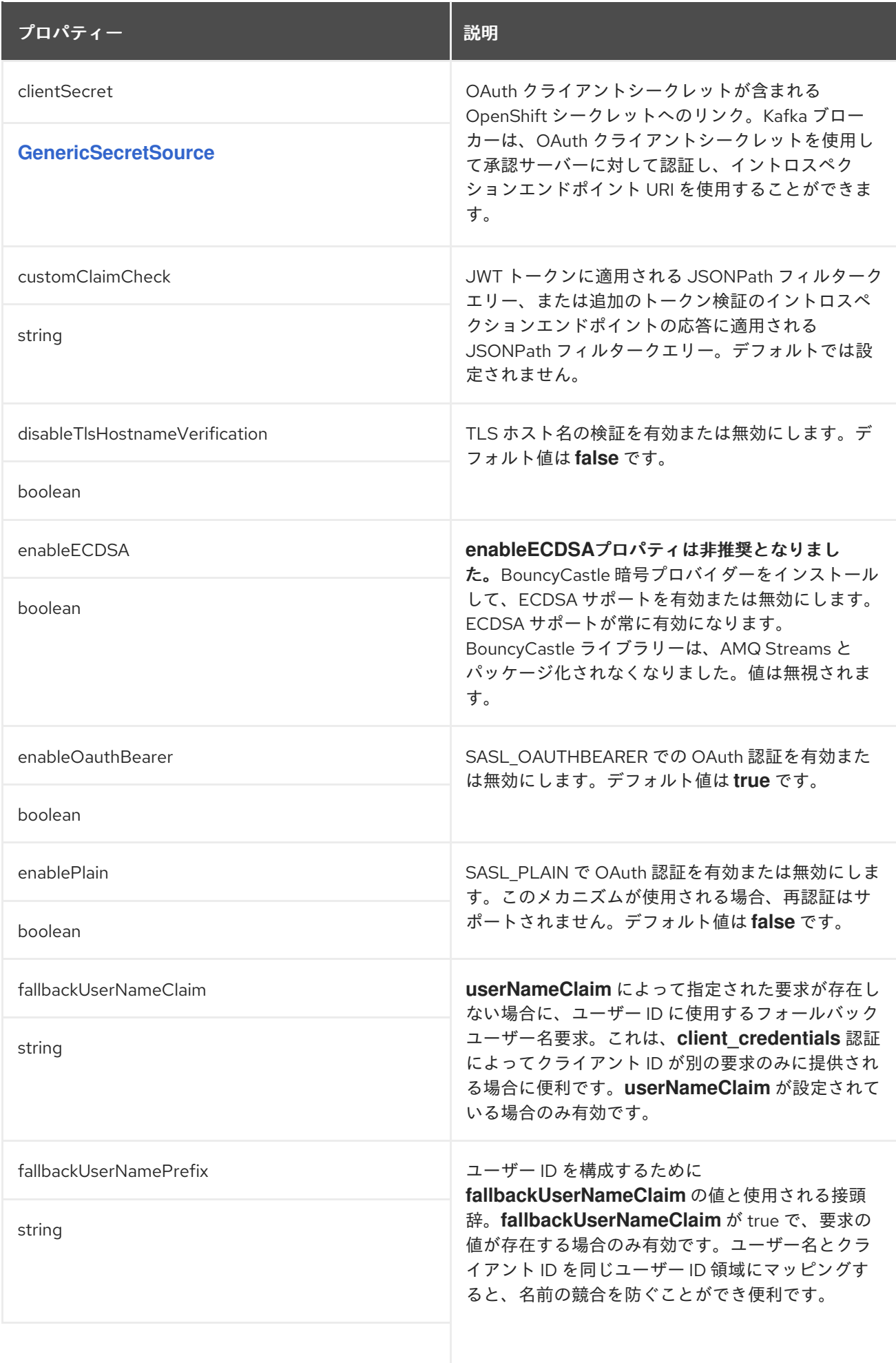

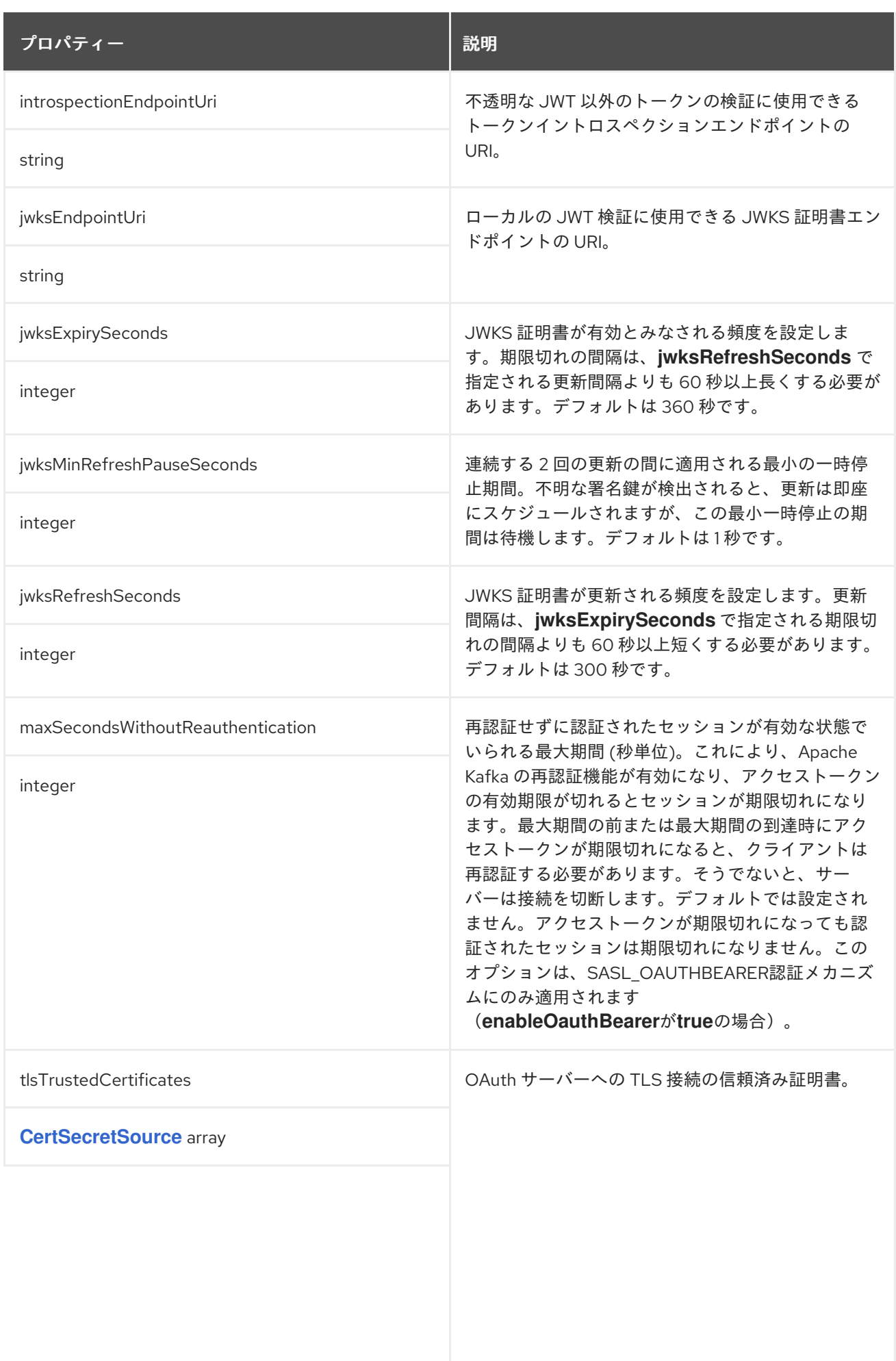

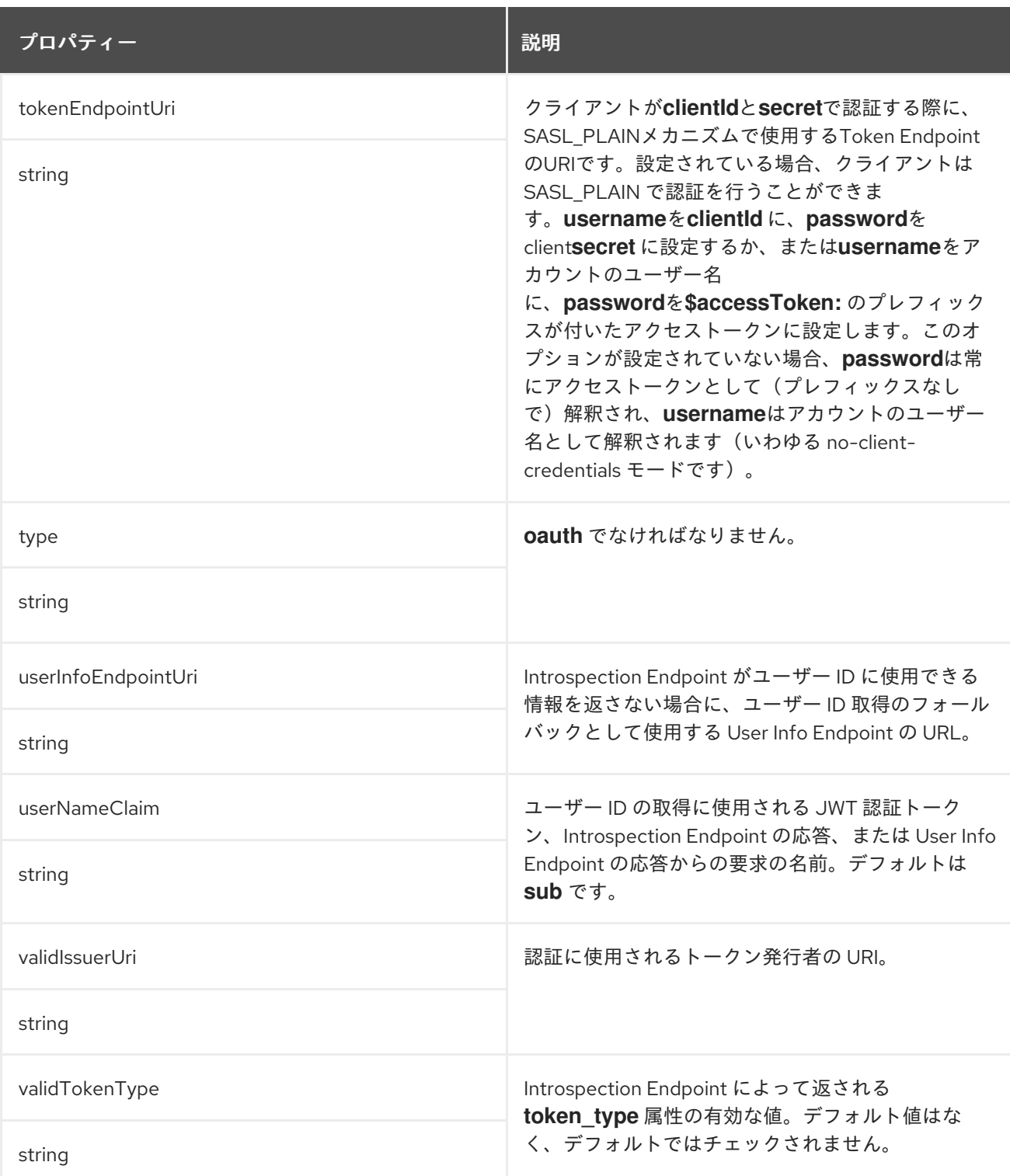

## <span id="page-482-0"></span>**14.2.8. GenericSecretSource** スキーマ参照

# **[KafkaClientAuthenticationOAuth,](#page-570-0) [KafkaListenerAuthenticationOAuth](#page-480-0)** で使用

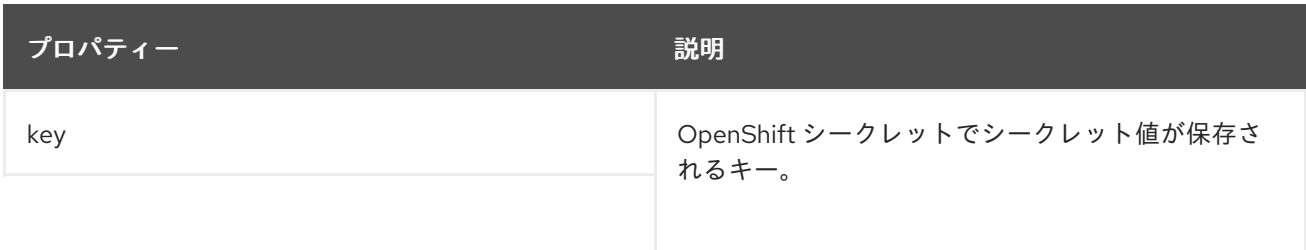

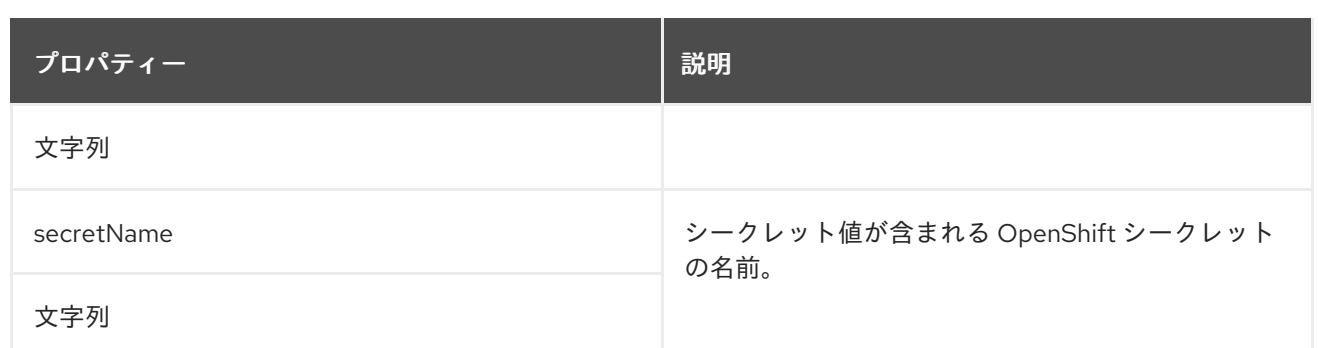

## <span id="page-483-0"></span>**14.2.9. CertSecretSource** スキーマ参照

**[ClientTls](#page-561-0)**、**[KafkaAuthorizationKeycloak](#page-506-0)**、**[KafkaClientAuthenticationOAuth](#page-570-0)**、**KafkaListenerAuthe nticationOAuth**で使用

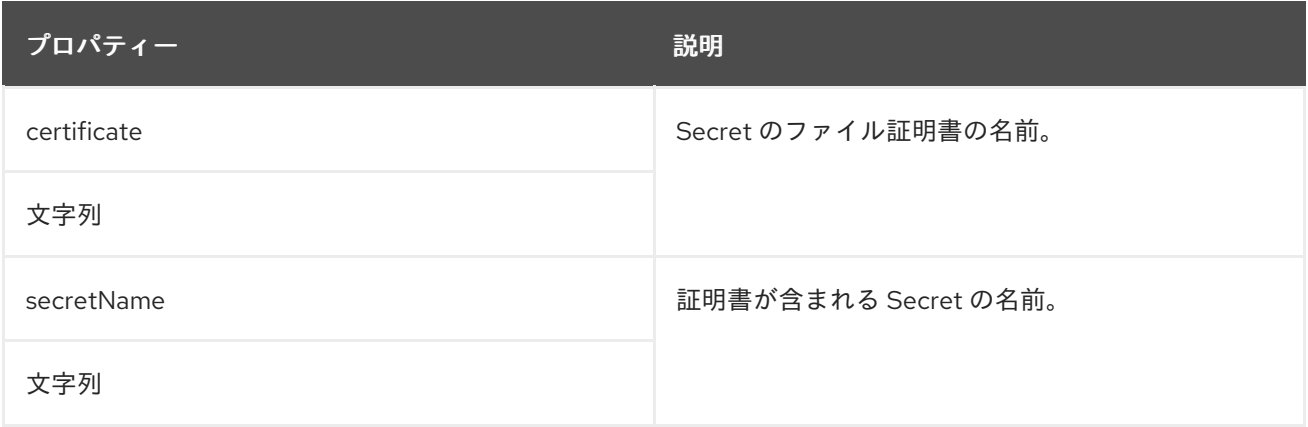

**14.2.10. GenericKafkaListenerConfiguration** スキーマ参照

**[GenericKafkaListener](#page-473-0)** で使用されています。

**[GenericKafkaListenerConfiguration](#page-488-0)**スキーマプロパティの全リスト

**Kafka** リスナーの設定。

**14.2.10.1. brokerCertChainAndKey**

**brokerCertChainAndKey**プロパティは、**TLS**暗号化が有効になっているリスナーでのみ使用されま す。独自の **Kafka** リスナー証明書を提供してこのプロパティーを使用できます。

**TLS** 暗号化が有効な **loadbalancer** 外部リスナーの設定例

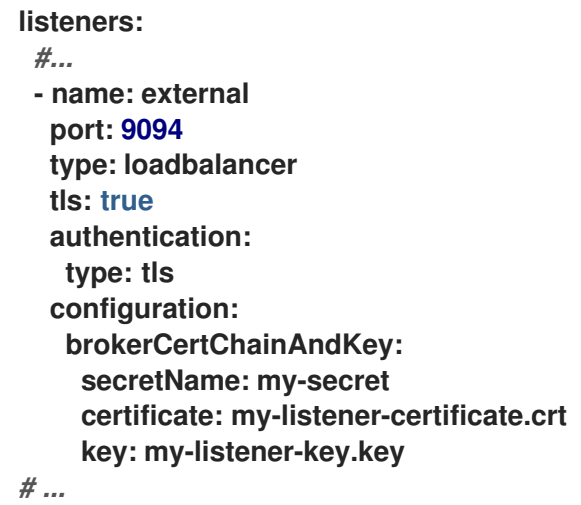

#### **14.2.10.2. externalTrafficPolicy**

**externalTrafficPolicy**プロパティは、**loadbalancer**や**nodeport**のリスナーで使用されます。 **OpenShift**の外で**Kafka**を公開する場合は、**Local**または**Cluster**を選択できます。**Local**は他のノードへ のホップを避け、クライアントの**IP**を保持しますが、**Cluster**はそのどちらでもありません。デフォル トは**Cluster**です。

<span id="page-484-0"></span>**14.2.10.3. loadBalancerSourceRanges**

**loadBalancerSourceRanges**プロパティは、**loadbalancer**でのみ使用されます。**OpenShift** 外部で **Kafka** を公開する場合、ラベルやアノテーションの他にソースの範囲を使用して、サービスの作成方法 をカスタマイズします。

ロードバランサーリスナー向けに設定されたソース範囲の例

**listeners:** *#...* **- name: external port: 9094 type: loadbalancer tls: false configuration: externalTrafficPolicy: Local loadBalancerSourceRanges: - 10.0.0.0/8**

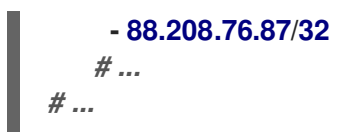

**14.2.10.4. class**

**class**プロパティは、**ingress**リスナーでのみ使用されます。**Ingress**クラスの設定は**class**プロパ ティで行います。

**Ingress** クラスの **nginx-internal**を使用した **ingress** タイプの外部リスナーの例

```
listeners:
 #...
 - name: external
  port: 9094
  type: ingress
  tls: true
  configuration:
   class: nginx-internal
  # ...
# ...
```
**14.2.10.5. preferredNodePortAddressType**

**preferredNodePortAddressType**プロパティは、**nodeport**リスナーでのみ使用されます。

リスナーの設定で**preferredNodePortAddressType**プロパティを使用して、ノードアドレスとして チェックされる最初のアドレスタイプを指定します。たとえば、デプロイメントに **DNS** サポートがな い場合や、内部 **DNS** または **IP** アドレスを介してブローカーを内部でのみ公開する場合、このプロパ ティーは便利です。該当タイプのアドレスが見つかった場合はそのアドレスが使用されます。アドレス タイプが見つからなかった場合、**AMQ Streams** は標準の優先順位でタイプの検索を続行します。

```
ExternalDNS
```
1.

<span id="page-486-0"></span>2. **ExternalIP** 3. **Hostname** 4. **InternalDNS** 5.

**InternalIP**

優先ノードポートアドレスタイプで設定された外部リスナーの例

```
listeners:
 #...
 - name: external
  port: 9094
  type: nodeport
  tls: false
  configuration:
   preferredNodePortAddressType: InternalDNS
   # ...
# ...
```
#### **14.2.10.6. useServiceDnsDomain**

**useServiceDnsDomain**プロパティは、**internal**リスナーでのみ使用されます。クラスタサービスの 接尾辞(通常は**.cluster.local**)を含む完全修飾**DNS**名を使用するかどうかを定義しま す。**useServiceDnsDomain**を**false**に設定すると、アドバタイズされるアドレスはサービスサフィック スなしで生成されます。(例**:my-cluster-kafka-0.my-cluster-kafkabrokers.myproject.svc)useServiceDnsDomain**を**true**に設定すると、アドバタイズされたアドレスは サービスのサフィックスで生成されます。(例**:my-cluster-kafka-0.my-cluster-kafkabrokers.myproject.svc.cluster.local)**デフォルトは **false** です。

サービス **DNS** ドメインを使用するよう設定された内部リスナーの例

**listeners:** *#...* **- name: plain**

<span id="page-487-0"></span>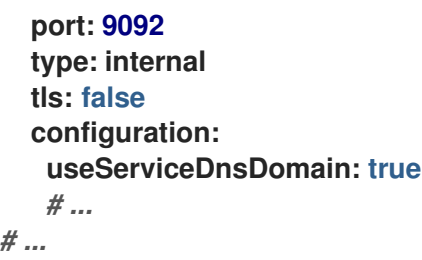

**OpenShift**クラスターが**.cluster.local**とは異なるサービスサフィックスを使用している場合は、 **Cluster Operator**の設定で**KUBERNETES\_SERVICE\_DNS\_DOMAIN**環境変数を使用してサフィックス を設定することができます。詳細は 「**Cluster [Operator](#page-219-0)** の設定」 を参照してください。

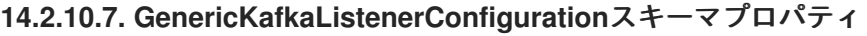

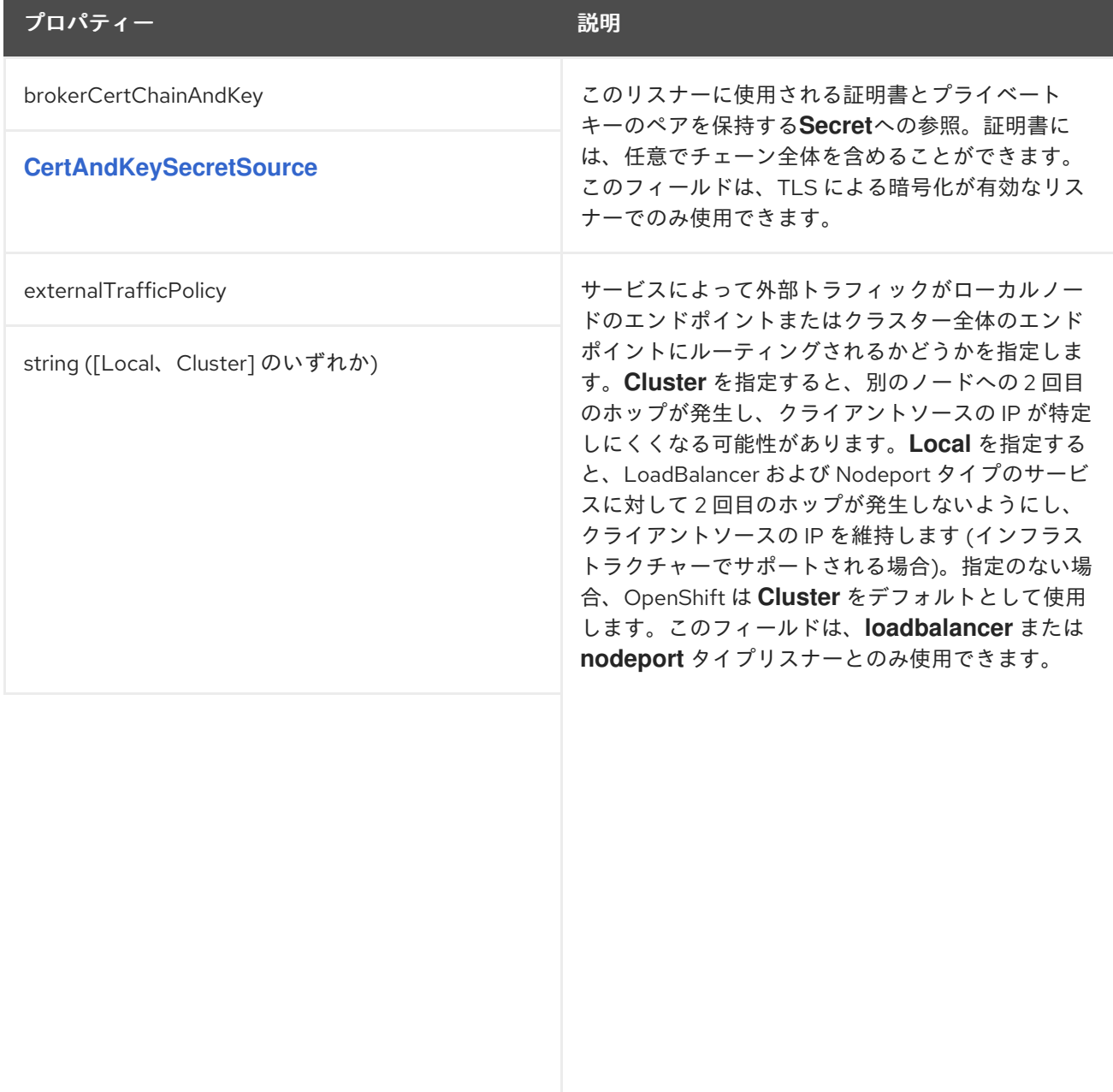

<span id="page-488-0"></span>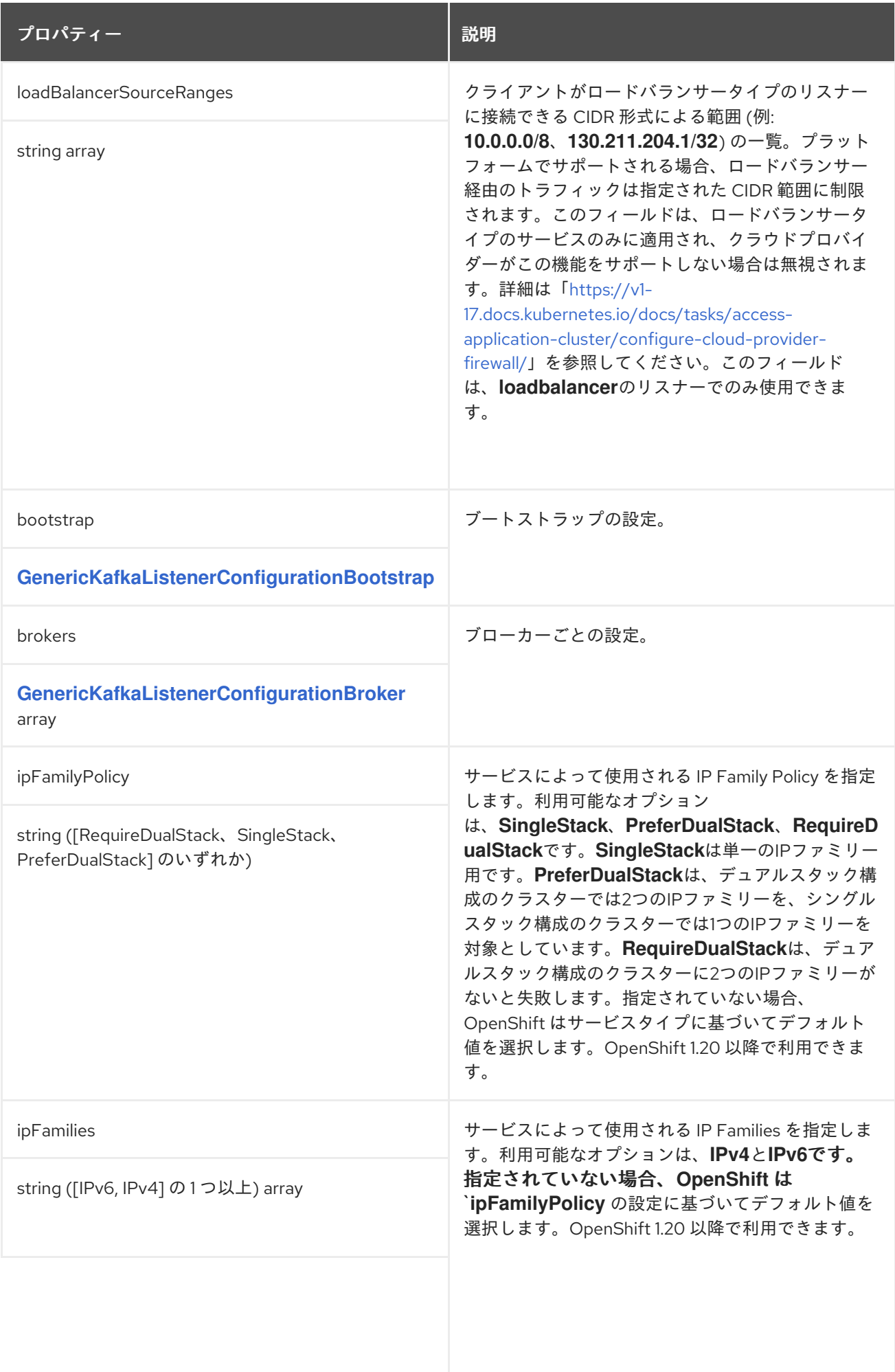

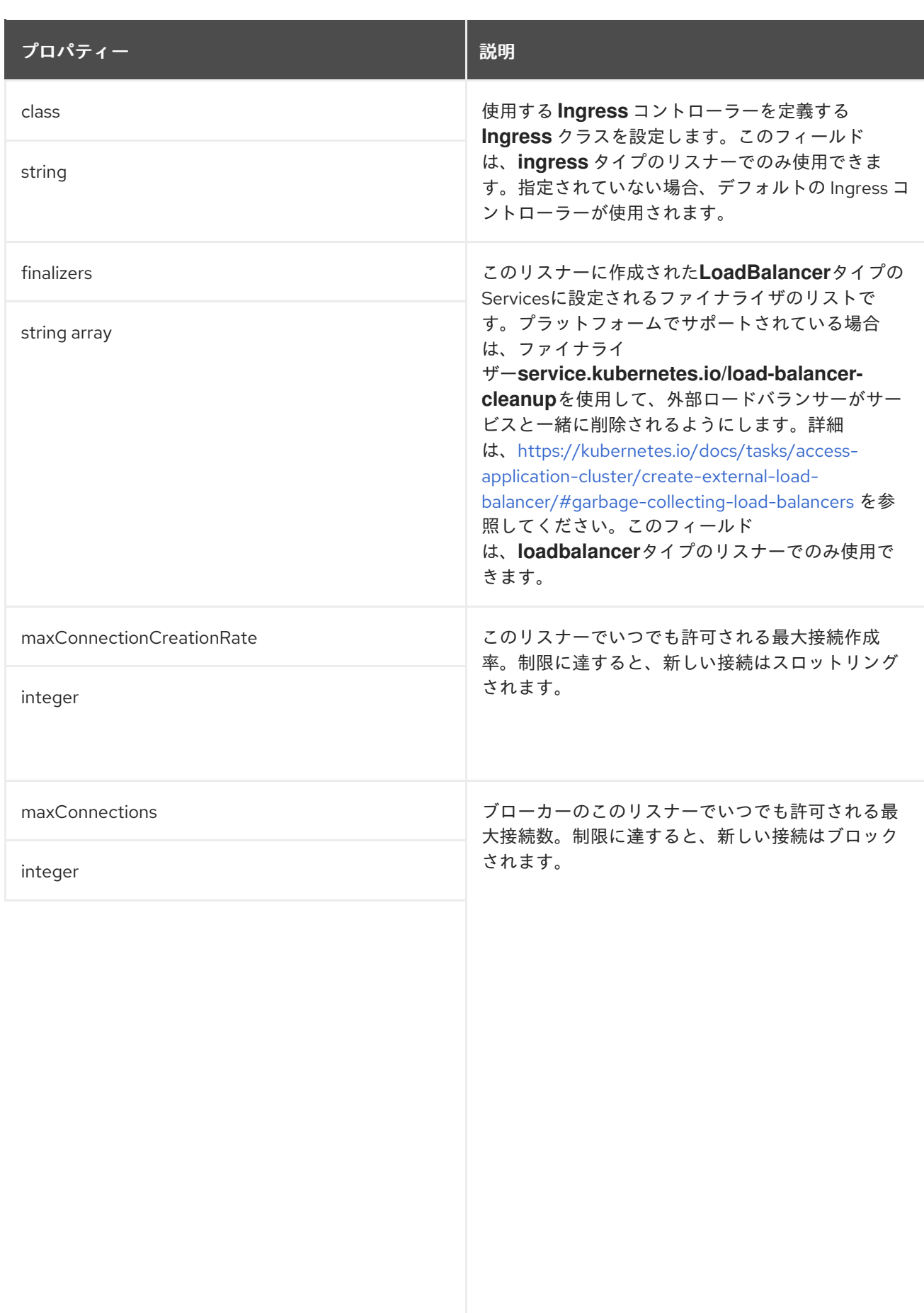

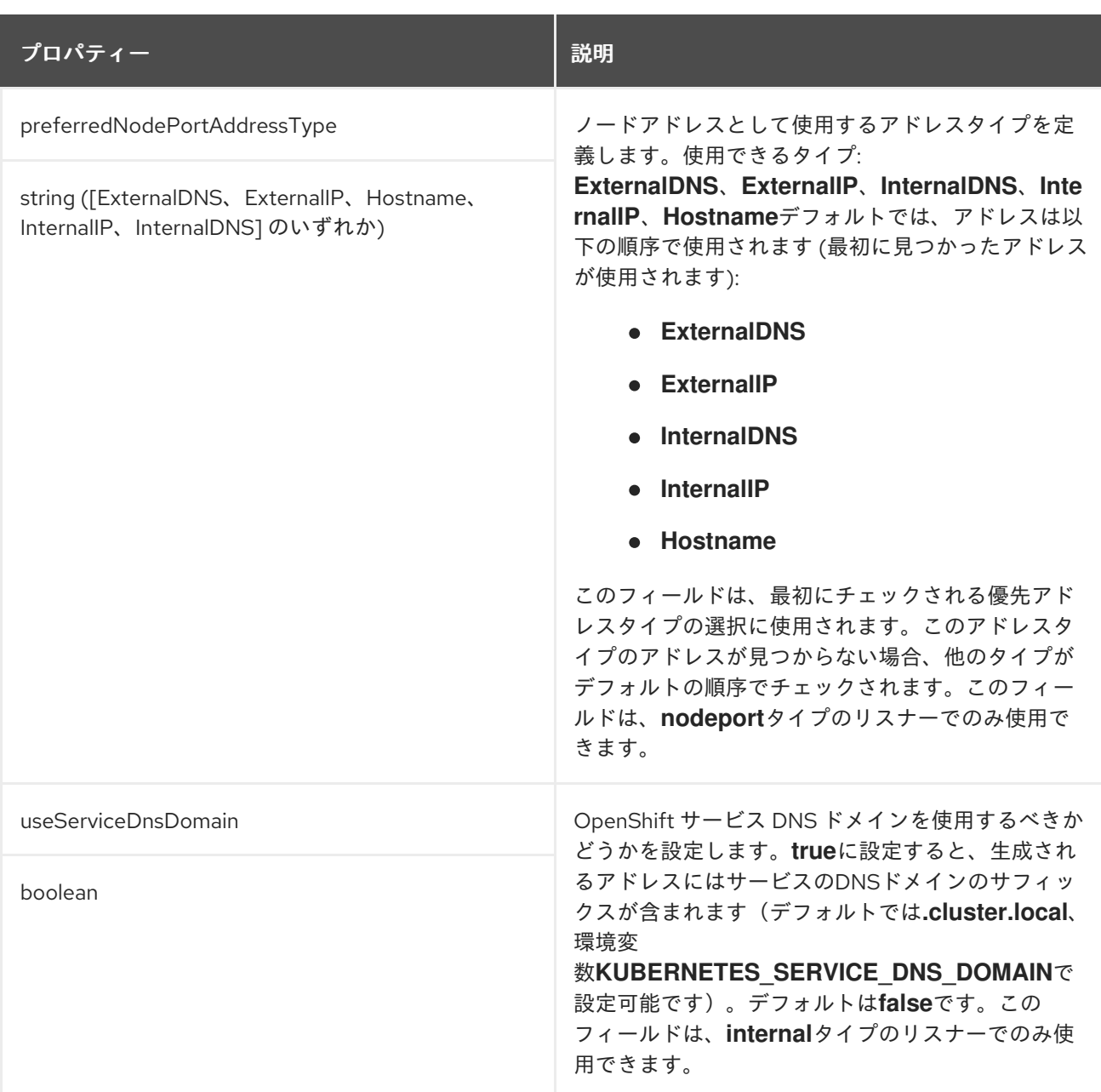

# <span id="page-490-0"></span>**14.2.11. CertAndKeySecretSource** スキーマ参照

# **[GenericKafkaListenerConfiguration](#page-487-0)**、**[KafkaClientAuthenticationTls](#page-562-0)** で使用されます。

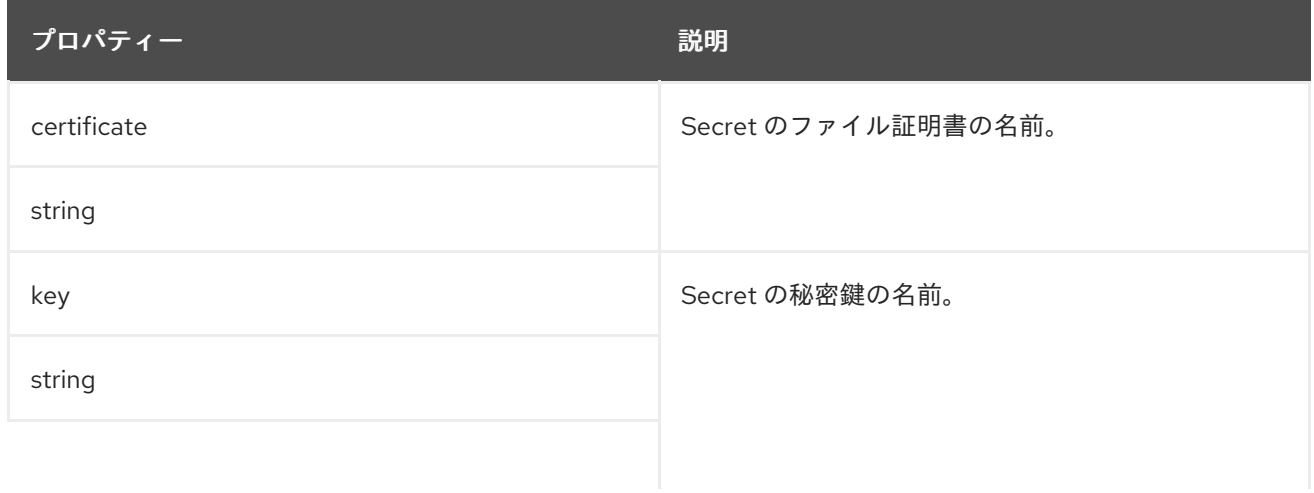

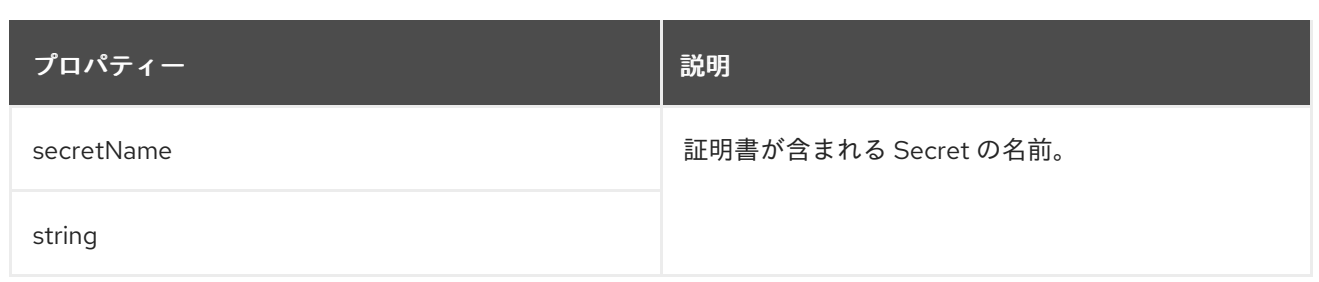

**14.2.12. GenericKafkaListenerConfigurationBootstrap schema reference**

**[GenericKafkaListenerConfiguration](#page-487-0)** で使用されます。

**[GenericKafkaListenerConfigurationBootstrap](#page-496-0)**スキーマプロパティの全リスト

**nodePort**、**host**、**loadBalancerIP**、**annotations**プロパティに相当するブローカーサービス は、**[GenericKafkaListenerConfigurationBroker](#page-497-0) schema** で構成されます。

#### **14.2.12.1. alternativeNames**

ブートストラップサービスの代替名を指定できます。名前はブローカー証明書に追加され、**TLS** ホ スト名の検証に使用できます。**alternativeNames**プロパティは、すべてのタイプのリスナーに適用され ます。

ブートストラップアドレスを追加設定した外部**route**リスナーの例です。

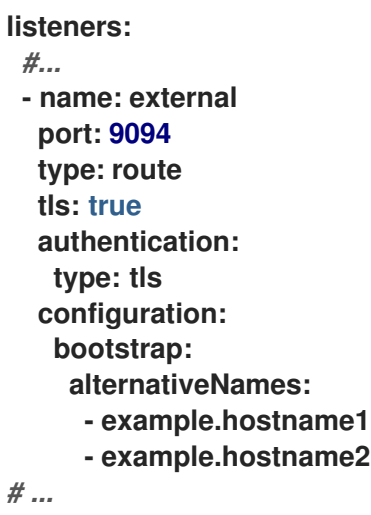

**14.2.12.2. host**

**host**プロパティは、**route**リスナーと**ingress**リスナーで使用され、ブートストラップサービスと パーブロカーサービスで使用されるホスト名を指定します。

**Ingress**コントローラが自動的にホスト名を割り当てることはないため、**ingress**リスナーの設定に は**host**のプロパティ値が必須となります。確実にホスト名が **Ingress** エンドポイントに解決されるよう にしてください。**AMQ Streams** では、要求されたホストが利用可能で、適切に **Ingress** エンドポイン トにルーティングされることを検証しません。

**Ingress** リスナーのホスト設定例

**listeners:** *#...* **- name: external port: 9094 type: ingress tls: true authentication: type: tls configuration: bootstrap: host: bootstrap.myingress.com brokers: - broker: 0 host: broker-0.myingress.com - broker: 1 host: broker-1.myingress.com - broker: 2 host: broker-2.myingress.com** *# ...*

デフォルトでは、**route**リスナーのホストは**OpenShift**によって自動的に割り当てられます。ただ し、ホストを指定して、割り当てられたルートをオーバーライドすることができます。

**AMQ Streams** では、要求されたホストが利用可能であることを検証しません。ホストが使用可能 であることを確認する必要があります。

**route** リスナーのホスト設定例

<span id="page-493-0"></span>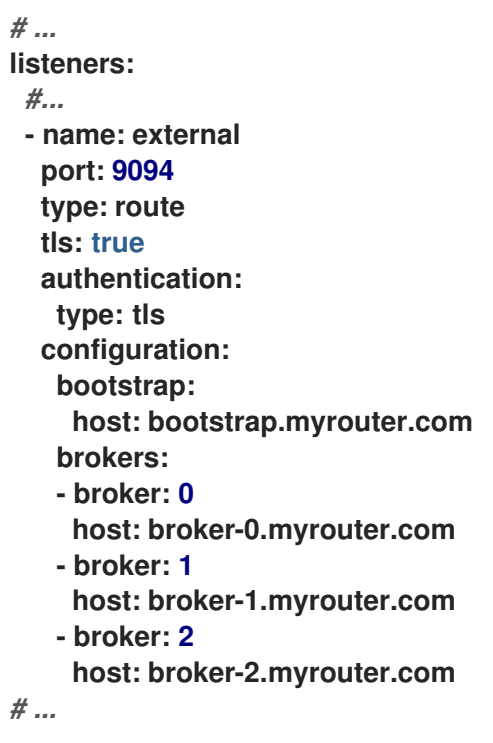

**14.2.12.3. nodePort**

デフォルトでは、ブートストラップおよびブローカーサービスに使用されるポート番号は **OpenShift** によって自動的に割り当てられます。**nodeport**リスナーに割り当てられたノードポートを 上書きするには、要求されたポート番号を指定します。

**AMQ Streams** は要求されたポートの検証を行いません。ポートが使用できることを確認する必要 があります。

ノードポートのオーバーライドが設定された外部リスナーの例

*# ...* **listeners:** *#...* **- name: external port: 9094 type: nodeport tls: true authentication: type: tls configuration: bootstrap: nodePort: 32100**

**brokers: - broker: 0 nodePort: 32000 - broker: 1 nodePort: 32001 - broker: 2 nodePort: 32002** *# ...*

**14.2.12.4. loadBalancerIP**

ロードバランサーの作成時に特定の**IP**アドレスを要求するには、**loadBalancerIP**プロパティを使用 します。特定の **IP** アドレスでロードバランサーを使用する必要がある場合は、このプロパティーを使 用します。クラウドプロバイダーがこの機能に対応していない場合、**loadBalancerIP** フィールドは無 視されます。

特定のロードバランサー **IP** アドレスリクエストのある **loadbalancer** タイプの外部リスナーの例

*# ...* **listeners:** *#...* **- name: external port: 9094 type: loadbalancer tls: true authentication: type: tls configuration: bootstrap: loadBalancerIP: 172.29.3.10 brokers: - broker: 0 loadBalancerIP: 172.29.3.1 - broker: 1 loadBalancerIP: 172.29.3.2 - broker: 2 loadBalancerIP: 172.29.3.3** *# ...*

**14.2.12.5. annotations**

**annotations**を使用して、リスナーに関連する**OpenShift**リソースにアノテーションを追加します。 [これらのアノテーションを使用すると、自動的に](https://github.com/kubernetes-incubator/external-dns) **DNS** 名をロードバランサーサービスに割り当てる 外 部 **DNS** などの **DNS** ツールをインストルメント化できます。

#### **annotations**を使用した**loadbalancer**型の外部リスナーの例

```
# ...
listeners:
 #...
 - name: external
  port: 9094
  type: loadbalancer
  tls: true
  authentication:
   type: tls
  configuration:
   bootstrap:
    annotations:
     external-dns.alpha.kubernetes.io/hostname: kafka-bootstrap.mydomain.com.
     external-dns.alpha.kubernetes.io/ttl: "60"
   brokers:
   - broker: 0
    annotations:
     external-dns.alpha.kubernetes.io/hostname: kafka-broker-0.mydomain.com.
     external-dns.alpha.kubernetes.io/ttl: "60"
   - broker: 1
    annotations:
     external-dns.alpha.kubernetes.io/hostname: kafka-broker-1.mydomain.com.
     external-dns.alpha.kubernetes.io/ttl: "60"
   - broker: 2
    annotations:
     external-dns.alpha.kubernetes.io/hostname: kafka-broker-2.mydomain.com.
     external-dns.alpha.kubernetes.io/ttl: "60"
# ...
```
#### **14.2.12.6. GenericKafkaListenerConfigurationBootstrap**スキーマのプロパティ

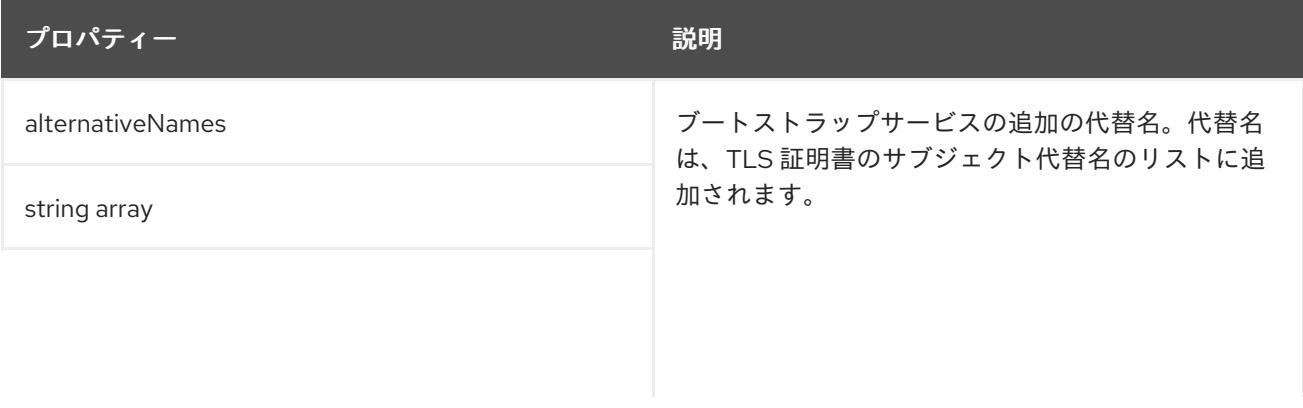

<span id="page-496-0"></span>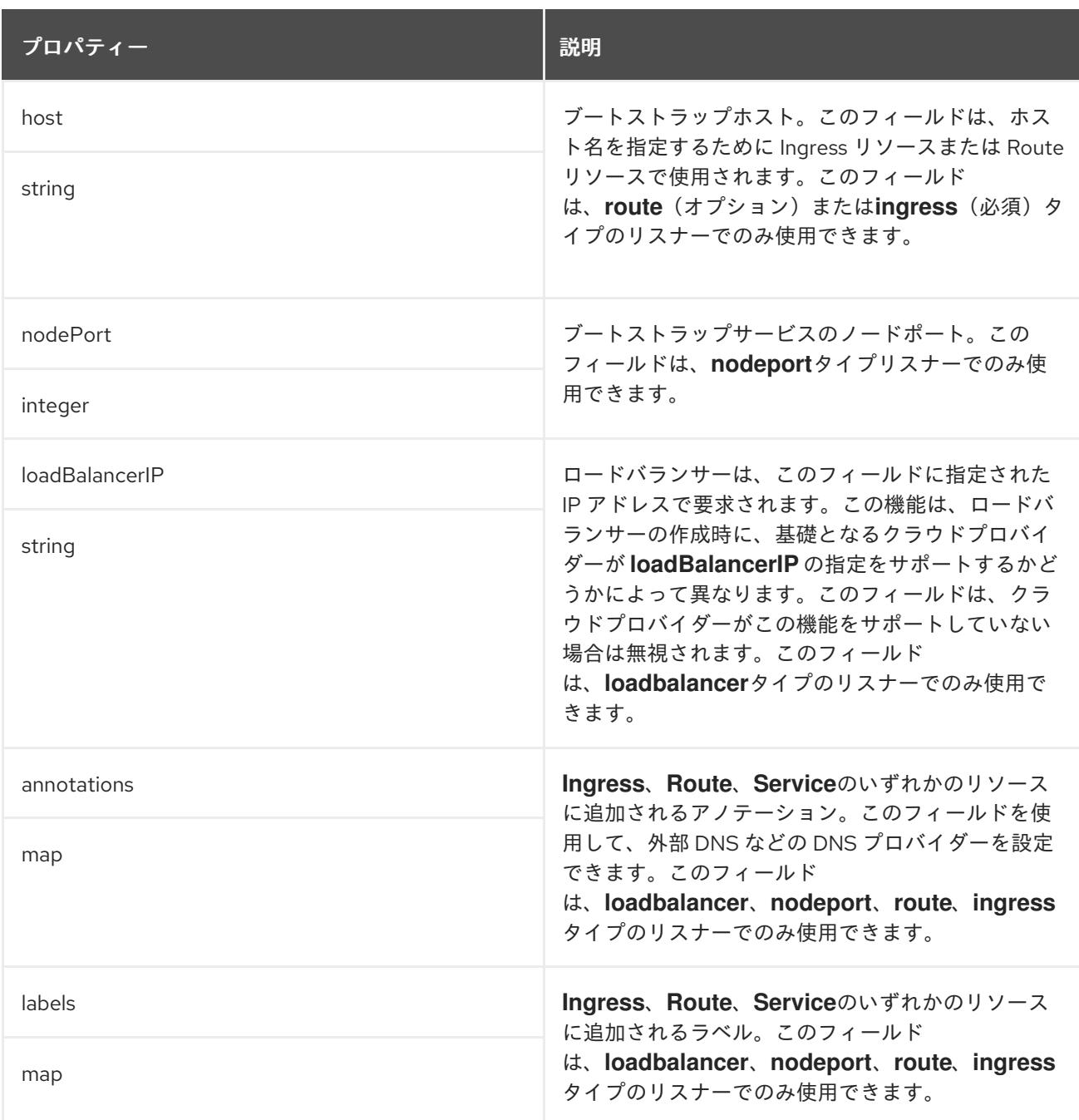

## **14.2.13. GenericKafkaListenerConfigurationBroker schema reference**

**[GenericKafkaListenerConfiguration](#page-487-0)** で使用されます。

**[GenericKafkaListenerConfigurationBroker](#page-498-0)**スキーマプロパティの全リスト

ブートストラップサービスのオーバーライドを設定す

る**[GenericKafkaListenerConfigurationBootstrap](#page-493-0) schema**で

は、**nodePort**、**host**、**loadBalancerIP**、**annotations**プロパティの構成例を見ることができます。

ブローカーのアドバタイズされたアドレス

<span id="page-497-0"></span>デフォルトでは、**AMQ Streams** は **Kafka** クラスターがそのクライアントにアドバタイズするホス ト名とポートを自動的に決定しようとします。**AMQ Streams** が稼働しているインフラストラクチャー では **Kafka** にアクセスできる正しいホスト名やポートを提供しない可能性があるため、デフォルトの動 作はすべての状況に適しているわけではありません。

ブローカー**ID**を指定し、リスナーの**configuration**プロパティでアドバタイズされたホスト名とポー トをカスタマイズすることができます。その後、**AMQ Streams** では **Kafka** ブローカーでアドバタイズ されたアドレスが自動設定され、ブローカー証明書に追加されるため、**TLS** ホスト名の検証が使用でき るようになります。アドバタイズされたホストおよびポートのオーバーライドは、すべてのタイプのリ スナーで利用できます。

アドバタイズされたアドレスのオーバーライドを設定した外部**route**リスナーの例

```
listeners:
 #...
 - name: external
  port: 9094
  type: route
  tls: true
  authentication:
   type: tls
  configuration:
   brokers:
   - broker: 0
    advertisedHost: example.hostname.0
    advertisedPort: 12340
   - broker: 1
    advertisedHost: example.hostname.1
    advertisedPort: 12341
   - broker: 2
    advertisedHost: example.hostname.2
    advertisedPort: 12342
# ...
```
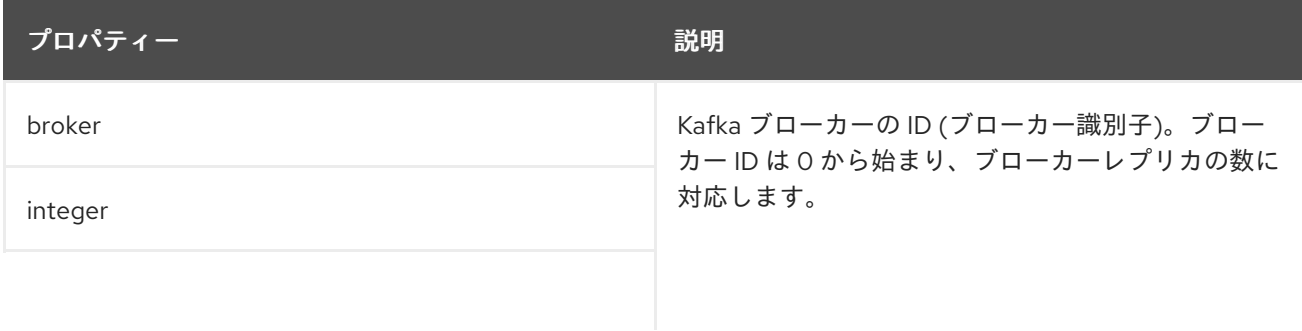

# **14.2.13.1. GenericKafkaListenerConfigurationBroker**スキーマプロパティ

<span id="page-498-0"></span>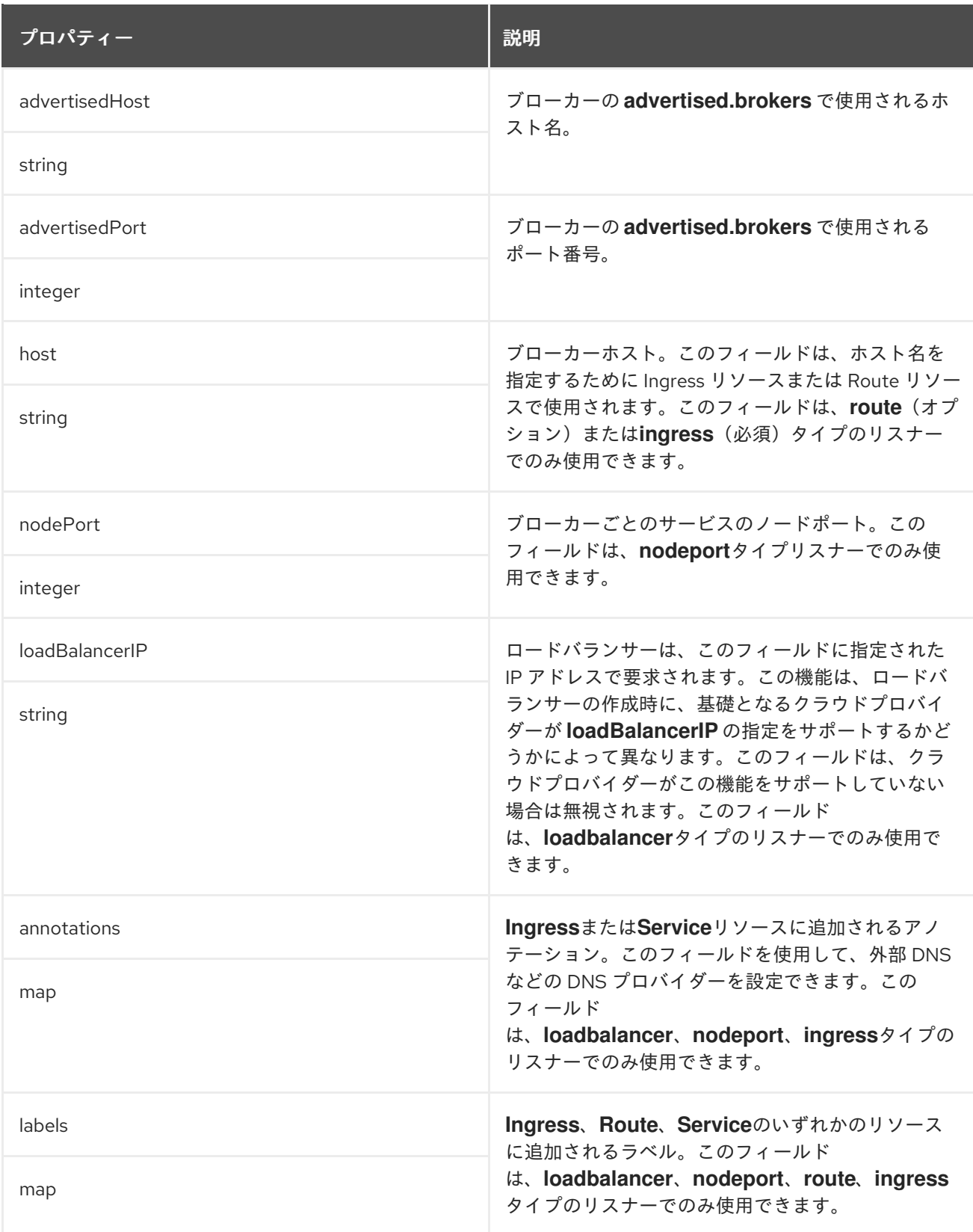

# **14.2.14. EphemeralStorage** スキーマ参照

**[JbodStorage](#page-500-0)**、**[KafkaClusterSpec](#page-464-0)**、**[ZookeeperClusterSpec](#page-530-0)** で使用

**type**プロパティは、**EphemeralStorage**タイプの使用を、**[PersistentClaimStorage](#page-499-0)**から区別する識 別子です。**EphemeralStorage** タイプには **ephemeral** の値が必要です。

<span id="page-499-1"></span>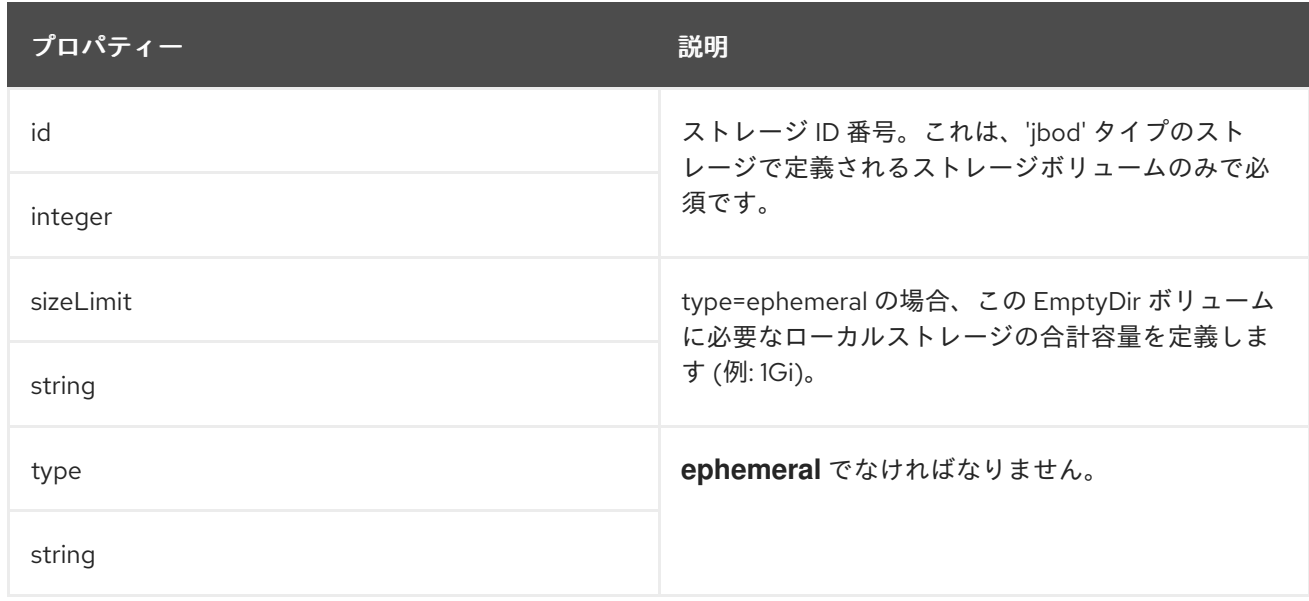

#### <span id="page-499-0"></span>**14.2.15. PersistentClaimStorage** スキーマ参照

**[JbodStorage](#page-500-0)**、**[KafkaClusterSpec](#page-464-0)**、**[ZookeeperClusterSpec](#page-530-0)** で使用

**type**プロパティは、**PersistentClaimStorage**タイプの使用を、**[EphemeralStorage](#page-499-1)**から区別する識 別子です。**PersistentClaimStorage** タイプには **persistent-claim** の値が必要です。

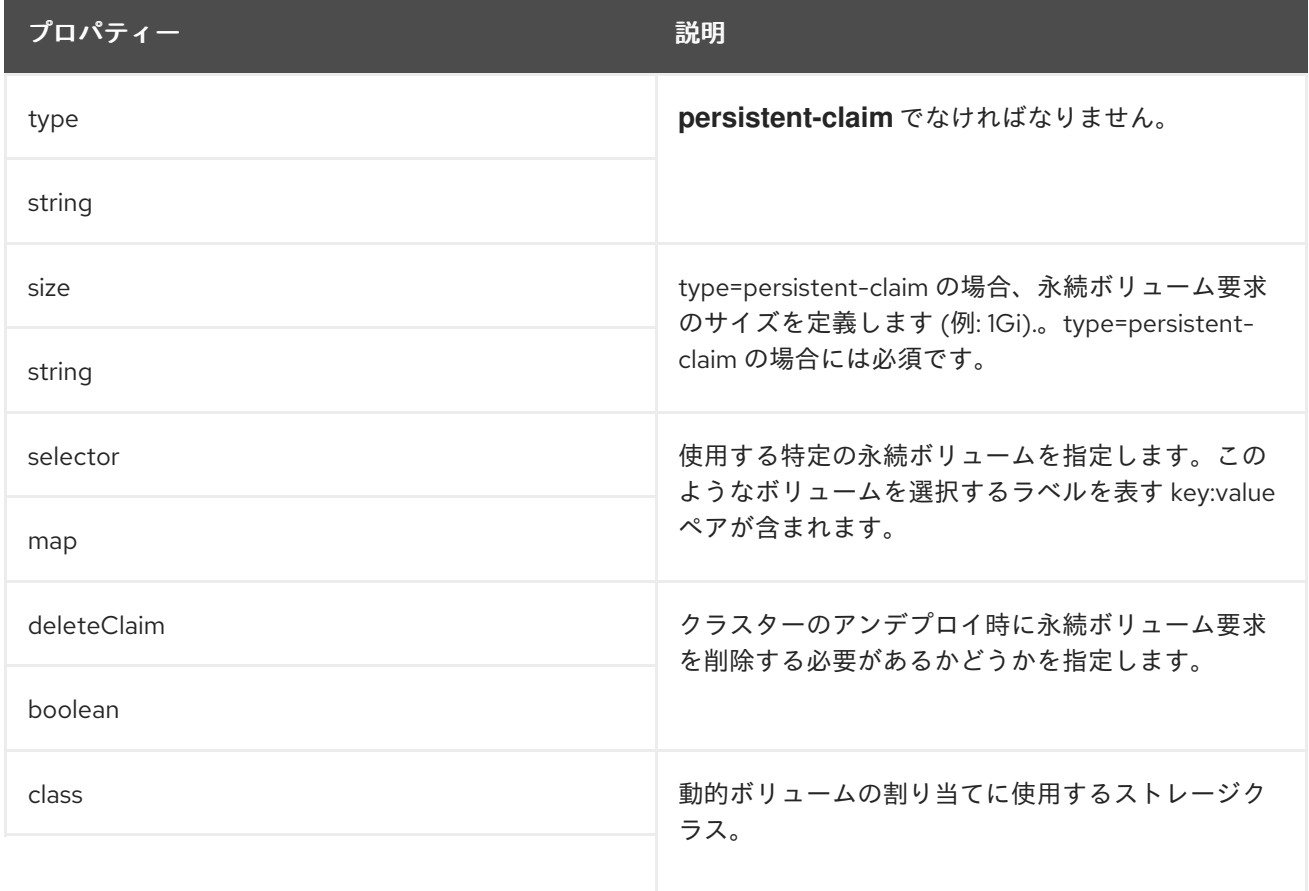

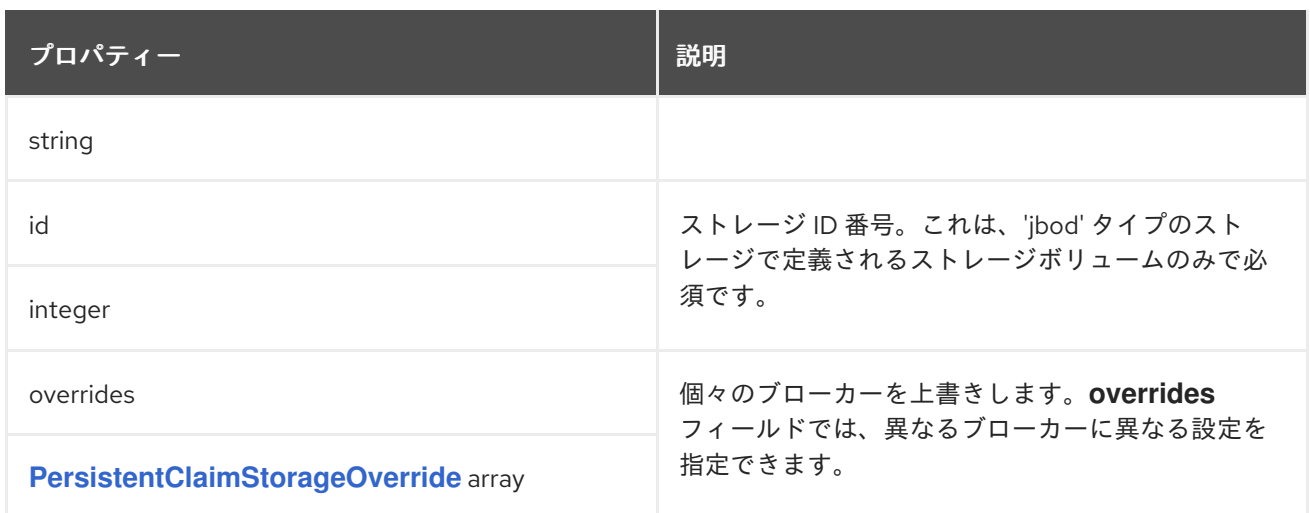

# <span id="page-500-1"></span>**14.2.16. PersistentClaimStorageOverride** スキーマ参照

## **[PersistentClaimStorage](#page-499-0)** で使用

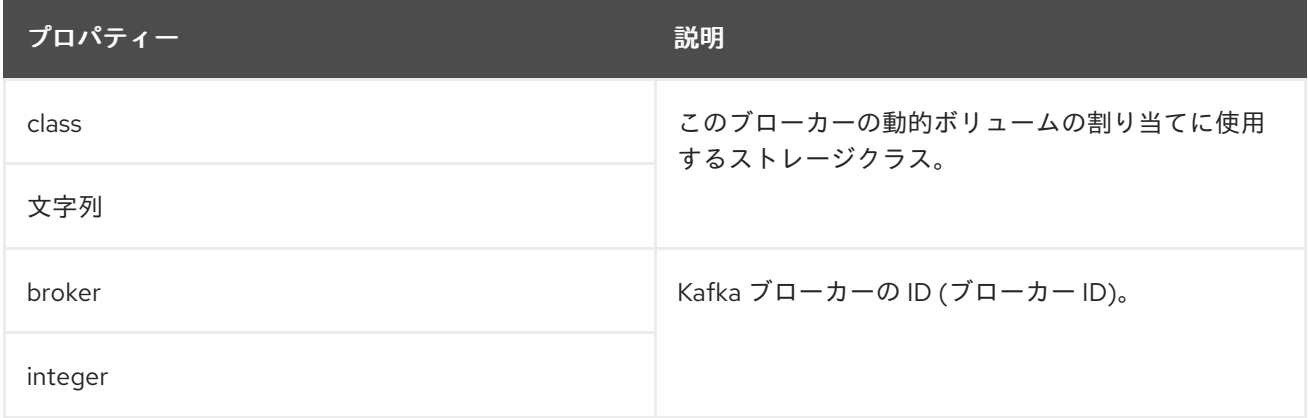

### <span id="page-500-0"></span>**14.2.17. JbodStorage** スキーマ参照

#### **[KafkaClusterSpec](#page-464-0)** で使用

**type**プロパティは、**JbodStorage**タイプの使用を **[EphemeralStorage](#page-499-1)**と **[PersistentClaimStorage](#page-499-0)** から区別する識別子です。**JbodStorage** タイプには **jbod** の値が必要です。

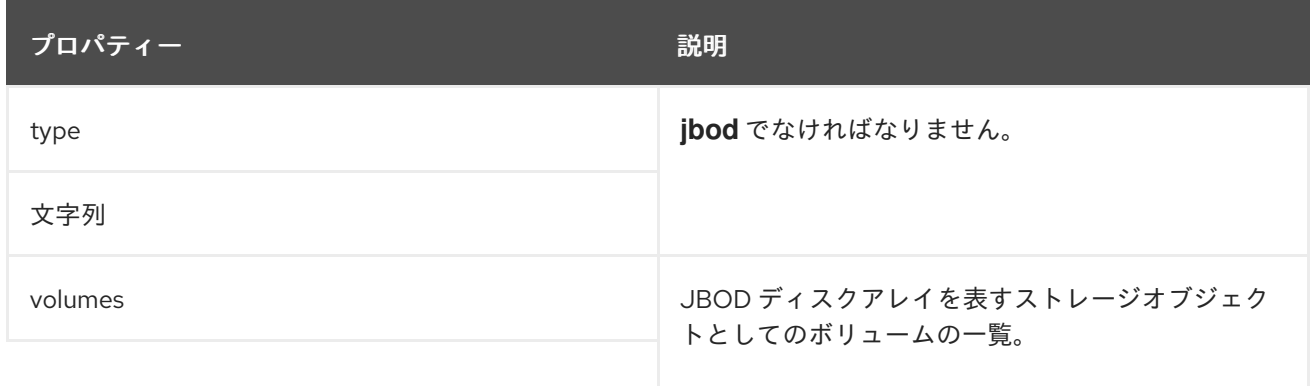

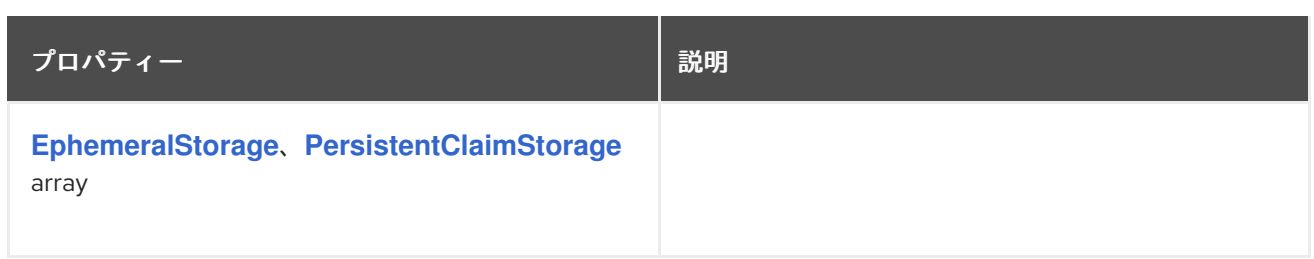

#### **14.2.18. KafkaAuthorizationSimple** スキーマ参照

**[KafkaClusterSpec](#page-464-0)** で使用

**KafkaAuthorizationSimple**[スキーマプロパティの全リスト](#page-502-0)

**AMQ Streams**でのシンプルな認証は、**Apache Kafka**で提供されているデフォルトの**ACL**(**Access Control Lists**)認証プラグインである**AclAuthorizer**プラグインを使用します。**ACL** を使用すると、 ユーザーがアクセスできるリソースを細かく定義できます。

**Kafka**のカスタムリソースに簡易認証を使用するように設定します。**authorization**セクション の**type**プロパティに**simple**という値を設定し、スーパーユーザーのリストを設定します。

アクセスルールは、**ACLRule schema [reference](#page-607-0)**で説明されているように、**KafkaUser**に対して設定 されます。

**14.2.18.1. superUsers**

スーパーユーザーとして扱われるユーザープリンシパルのリスト。このリストのユーザープリンシ パルは、**ACL** ルールをクエリーしなくても常に許可されます。詳細は「**Kafka** [の承認」](#page-133-0)を参照してく ださい。

簡易承認の設定例

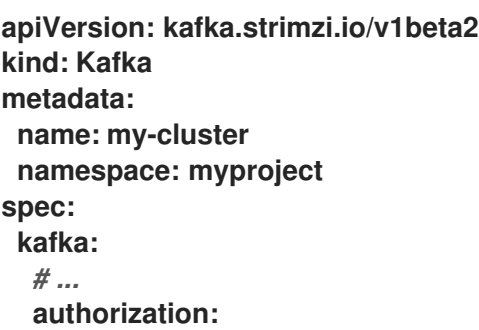

**type: simple superUsers: - CN=client\_1 - user\_2 - CN=client\_3** *# ...*

注記

**Kafka.spec.kafka** の **config** プロパティーにある **super.user** 設定オプションは無視 されます。この代わりに、**authorization** プロパティーでスーパーユーザーを指定しま す。詳細は「**Kafka** [ブローカーの設定」](#page-464-0)を参照してください。

<span id="page-502-0"></span>**14.2.18.2. KafkaAuthorizationSimple**スキーマのプロパティ

**type**プロパティは、**KafkaAuthorizationSimple**タイプの使用を**[KafkaAuthorizationOpa](#page-504-0)**およ び**[KafkaAuthorizationKeycloak](#page-506-0)**、**[KafkaAuthorizationCustom](#page-507-0)**と区別するための識別子で す。**KafkaAuthorizationSimple** タイプには **simple** の値が必要です。

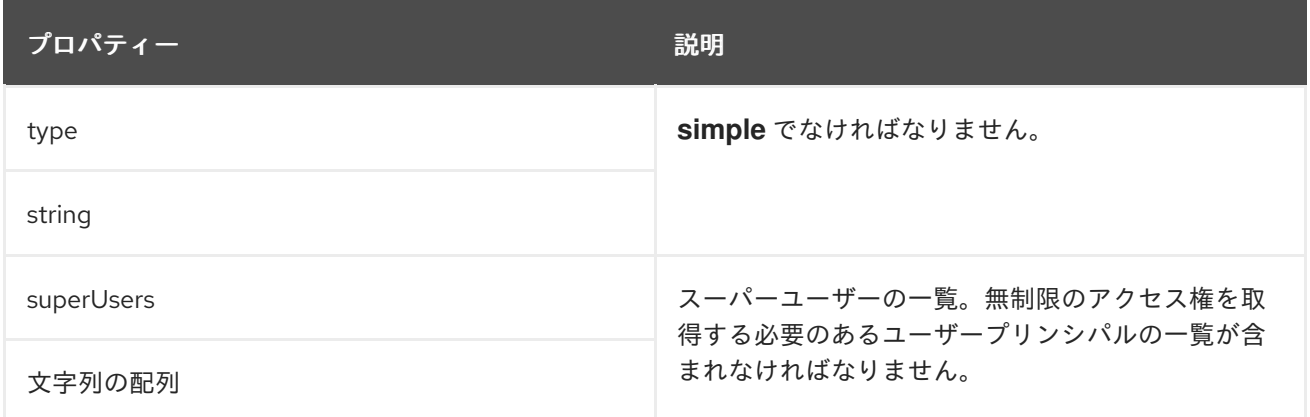

#### **14.2.19. KafkaAuthorizationOpa** スキーマ参照

**[KafkaClusterSpec](#page-464-0)** で使用

**KafkaAuthorizationOpa**[スキーマプロパティの全リスト](#page-504-1)

**Open [Policy](https://www.openpolicyagent.org/) Agent**の認証を使用するには、**authorization**セクションの**type**プロパティに**opa**とい う値を設定し、必要に応じて**OPA**のプロパティを構成します。**AMQ Streams**は、**Bisnode**の**Kafka**認 可プラグインを**Open Policy Agent**のオーソライザーとして使用しています。入力データのフォーマッ

トやポリシーの例については、**Open Policy Agent plugin for Kafka [authorization](https://github.com/Bisnode/opa-kafka-plugin)**を参照してくださ い。

#### **14.2.19.1. url**

**Open Policy Agent** サーバーへの接続に使用される **URL**。**URL** には、オーソライザーによってク エリーされるポリシーが含まれる必要があります。必須。

#### **14.2.19.2. allowOnError**

一時的に利用できない場合など、オーソライザーによる **Open Policy Agent** へのクエリーが失敗し た場合に、デフォルトで **Kafka** クライアントを許可または拒否するかどうかを定義します。デフォルト は **false** で、すべてのアクションが拒否されます。

#### **14.2.19.3. initialCacheCapacity**

すべてのリクエストに対して **Open Policy Agent** をクエリーしないようにするために、オーソライ ザーによって使用されるローカルキャッシュの初期容量。デフォルトは **5000** です。

#### **14.2.19.4. maximumCacheSize**

すべてのリクエストに対して **Open Policy Agent** をクエリーしないようにするために、オーソライ ザーによって使用されるローカルキャッシュの最大容量。デフォルトは **50000** です。

#### **14.2.19.5. expireAfterMs**

すべてのリクエストに対して **Open Policy Agent** をクエリーしないようにするために、ローカル キャッシュに保持されるレコードの有効期限。キャッシュされた承認決定が **Open Policy Agent** サー バーからリロードされる頻度を定義します。ミリ秒単位です。デフォルトは **3600000** ミリ秒 **(1** 時間**)** です。

#### **14.2.19.6. superUsers**

スーパーユーザーとして扱われるユーザープリンシパルのリスト。このリストのユーザープリンシ パルは、**Open Policy Agent** [ポリシーをクエリーしなくても常に許可されます。詳細は「](#page-133-0)**Kafka** の承 認」を参照してください。

**Open Policy Agent** オーソライザーの設定例
```
apiVersion: kafka.strimzi.io/v1beta2
kind: Kafka
metadata:
 name: my-cluster
 namespace: myproject
spec:
 kafka:
  # ...
  authorization:
   type: opa
   url: http://opa:8181/v1/data/kafka/allow
   allowOnError: false
   initialCacheCapacity: 1000
   maximumCacheSize: 10000
   expireAfterMs: 60000
   superUsers:
   - CN=fred
    - sam
    - CN=edward
  # ...
```
# **14.2.19.7. KafkaAuthorizationOpa**スキーマのプロパティ

## **type**プロパティは、**KafkaAuthorizationOpa**タイプの使用を **[KafkaAuthorizationSimple](#page-501-0)**、**[KafkaAuthorizationKeycloak](#page-506-0)**、**[KafkaAuthorizationCustom](#page-507-0)**と区別する ための識別子です。**KafkaAuthorizationOpa** タイプには **opa** の値が必要です。

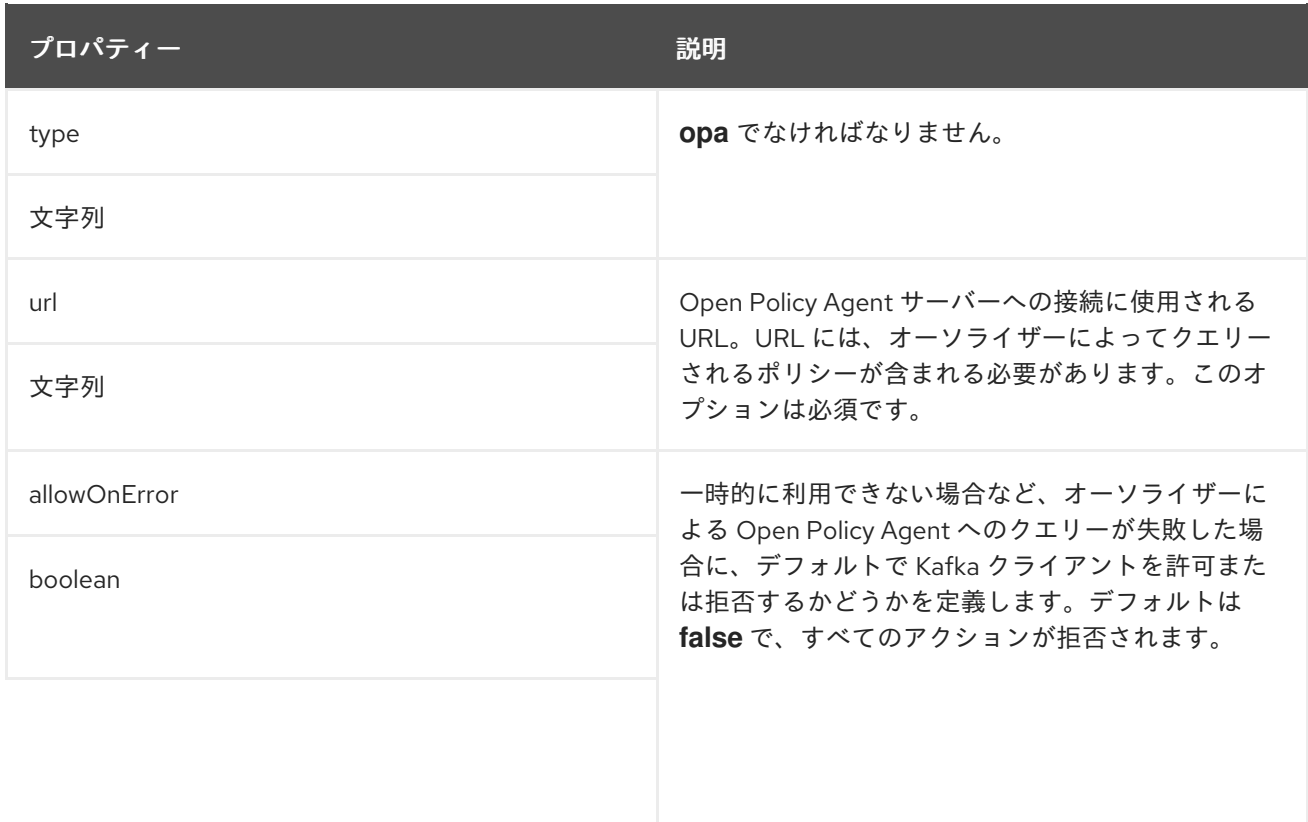

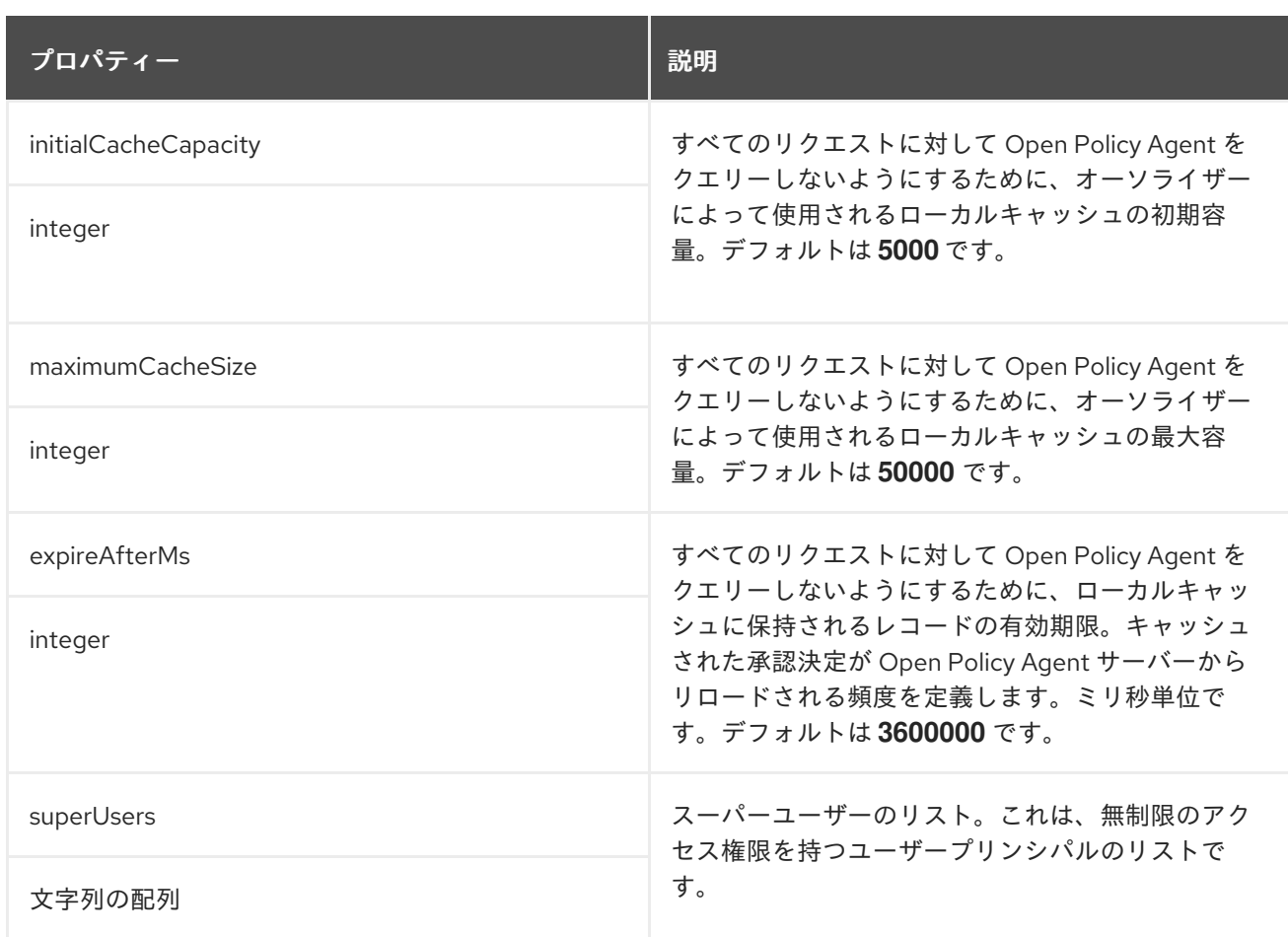

# **14.2.20. KafkaAuthorizationKeycloak** スキーマ参照

## **[KafkaClusterSpec](#page-464-0)** で使用

# **type**プロパティは、**KafkaAuthorizationKeycloak**タイプの使用

を**[KafkaAuthorizationSimple](#page-501-0)**、**[KafkaAuthorizationOpa](#page-504-0)**、**[KafkaAuthorizationCustom](#page-507-0)**と区別するた めの識別子です。**KafkaAuthorizationKeycloak** タイプには **keycloak** の値が必要です。

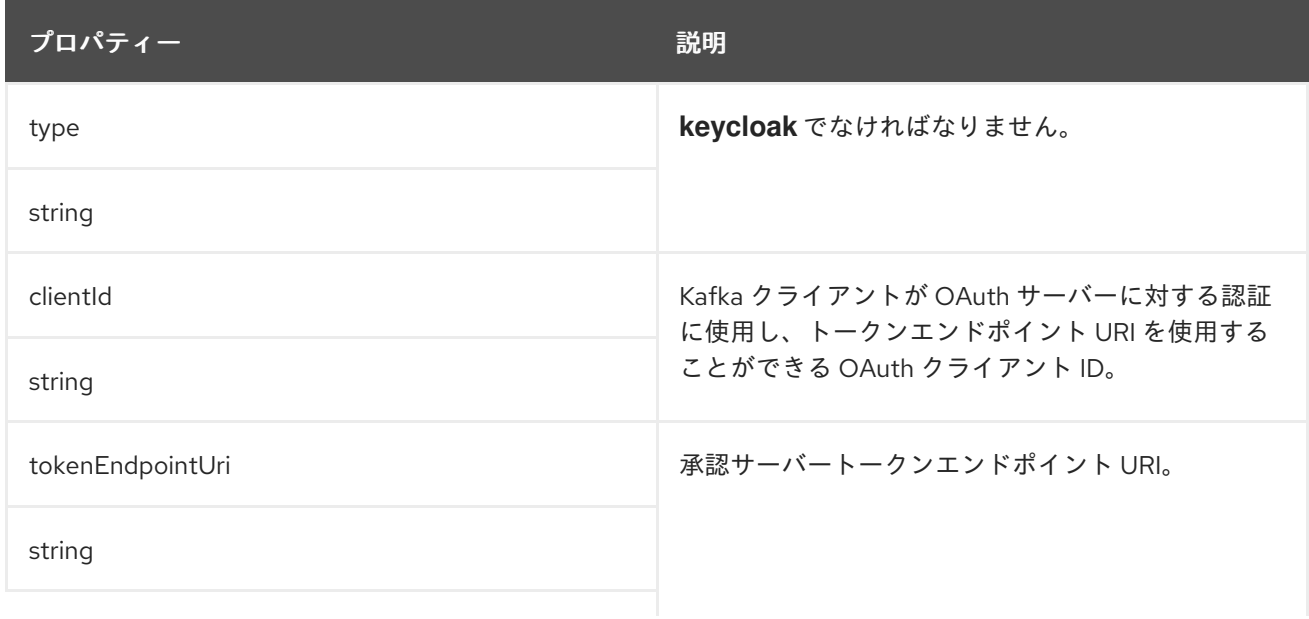

<span id="page-506-0"></span>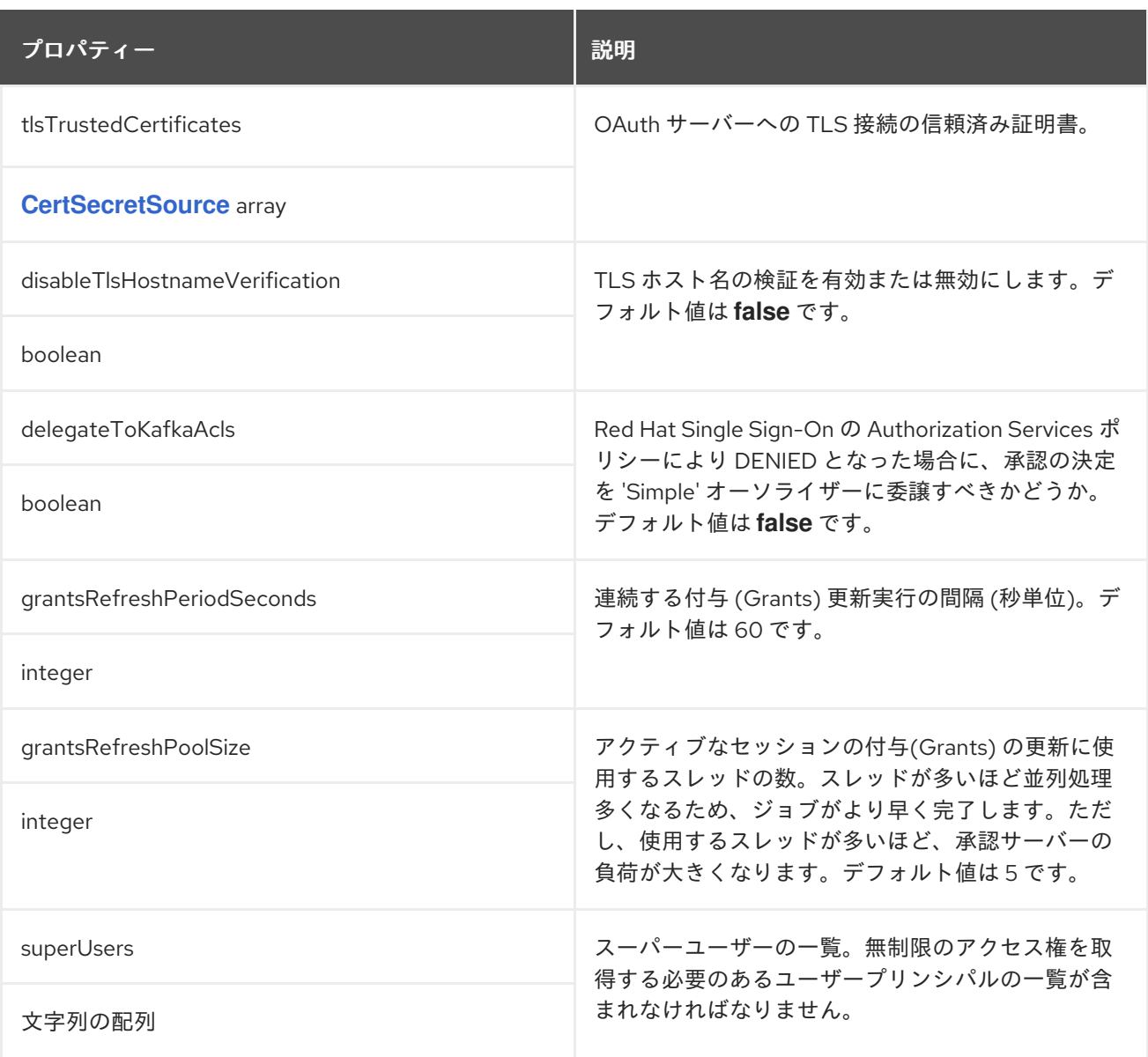

## **14.2.21. KafkaAuthorizationCustom**スキーマリファレンス

**[KafkaClusterSpec](#page-464-0)** で使用

## **KafkaAuthorizationCustom**[スキーマプロパティの全リスト](#page-508-0)

**AMQ Streams**でカスタム認証を使用するには、独自の**Authorizer**プラグインを設定して、アクセス コントロールリスト(**ACLs**)を定義します。

**ACL** を使用すると、ユーザーがアクセスできるリソースを細かく定義できます。

**Kafka**のカスタムリソースにカスタム認証を使用するように設定します。**authorization**セクション の**type**プロパティに値**custom**を設定し、以下のプロパティを設定します。

<span id="page-507-0"></span>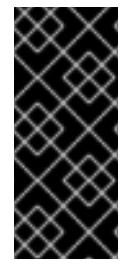

重要

カスタムオーソライザーは、**org.apache.kafka.server.authorizer.Authorizer**イン ターフェースを実装し、**super.users** 設定プロパティを使用して**super.users**の設定をサ ポートする必要があります。

**14.2.21.1. authorizerClass**

**(**必須**)** カスタム **ACL** をサポートするための**org.apache.kafka.server.authorizer.Authorizer**イン ターフェースを実装した **Java** クラスです。

**14.2.21.2. superUsers**

スーパーユーザーとして扱われるユーザープリンシパルのリスト。このリストのユーザープリンシ パルは、**ACL** ルールをクエリーしなくても常に許可されます。詳細は「**Kafka** [の承認」](#page-133-0)を参照してく ださい。

**Kafka.spec.kafka.config**を使って、カスタムオーサライザーを初期化するための設定を追加するこ とができます。

**Kafka.spec**でのカスタム認証設定の例

```
apiVersion: kafka.strimzi.io/v1beta2
kind: Kafka
metadata:
 name: my-cluster
 namespace: myproject
spec:
 kafka:
  # ...
  authorization:
   type: custom
   authorizerClass: io.mycompany.CustomAuthorizer
   superUsers:
    - CN=client_1
    - user_2
    - CN=client_3
  # ...
  config:
   authorization.custom.property1=value1
   authorization.custom.property2=value2
  # ...
```
**Kafka**カスタムリソースの設定に加えて、カスタムオーソライザークラスとその依存関係を含む **JAR** ファイルが **Kafka** ブローカーのクラスパス上で利用可能である必要があります。

**AMQ Streams**の**Maven**ビルドプロセスでは、**docker-images/kafka/kafka-thirdparty-libs**ディレク トリの下にある**pom.xml**ファイルに依存関係として追加することで、生成された**Kafka**ブローカーコン テナイメージにカスタムサードパーティライブラリを追加する仕組みがあります。ディレクトリーに は、**Kafka** のバージョンごとに異なるフォルダーが含まれています。適切なフォルダーを選択しま す。**pom.xml**ファイルを修正する前に、サードパーティのライブラリが**Maven**リポジトリで利用可能で あり、その**Maven**リポジトリが**AMQ Streams**のビルドプロセスからアクセス可能である必要がありま す。

注記

**Kafka.spec.kafka** の **config** プロパティーにある **super.user** 設定オプションは無視 されます。この代わりに、**authorization** プロパティーでスーパーユーザーを指定しま す。詳細は「**Kafka** [ブローカーの設定」](#page-464-0)を参照してください。

<span id="page-508-0"></span>**14.2.21.3. KafkaAuthorizationCustom**スキーマのプロパティ

### **type**プロパティは、**KafkaAuthorizationCustom**タイプの使用を **[KafkaAuthorizationSimple](#page-501-0)**、**[KafkaAuthorizationOpa](#page-504-0)**、**[KafkaAuthorizationKeycloak](#page-506-0)**と区別する識別 子です。タイプ**KafkaAuthorizationCustom**の値が**custom**である必要があります。

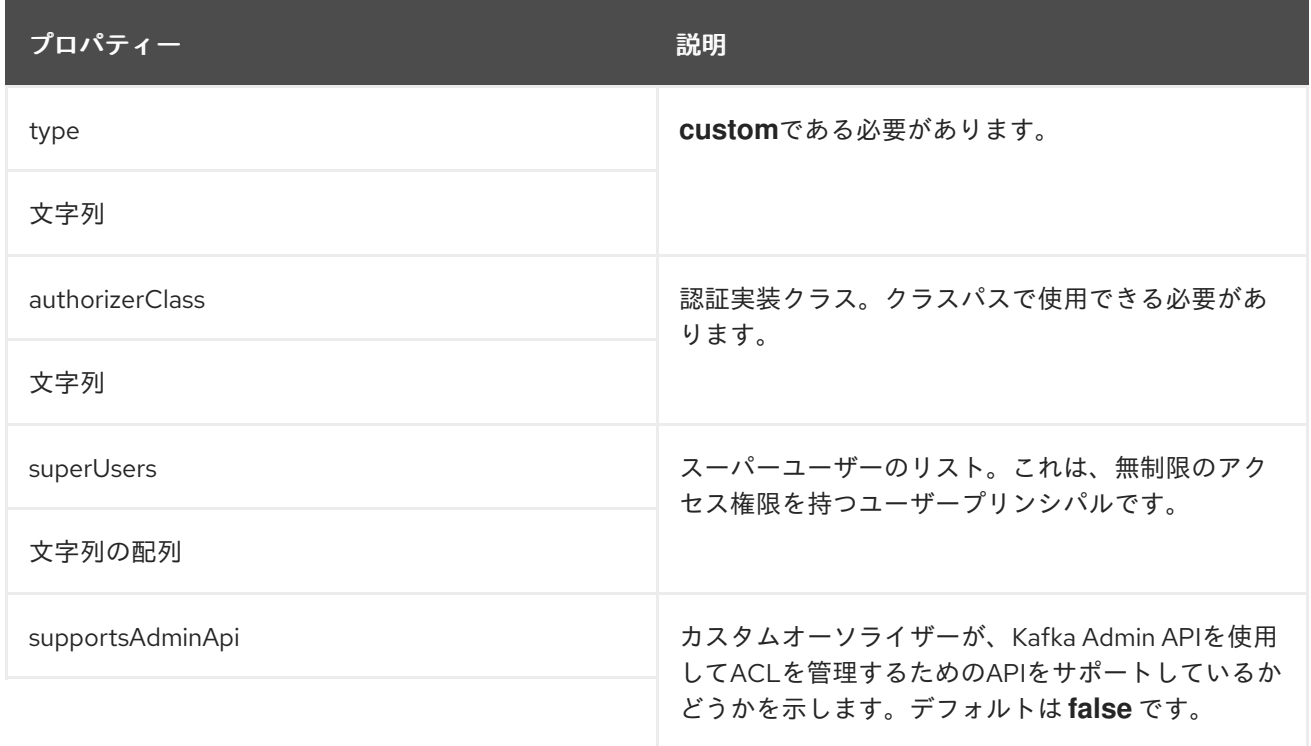

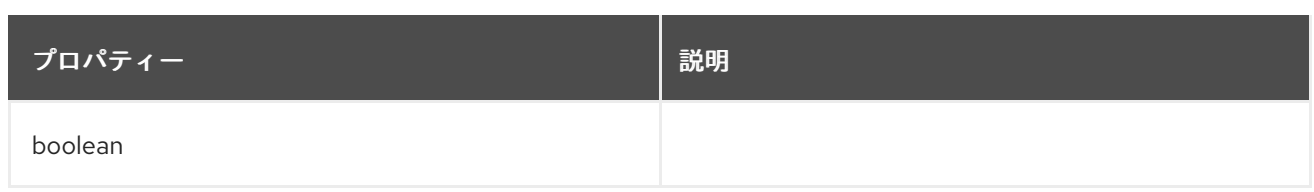

#### **14.2.22. Rack** スキーマ参照

**[KafkaClusterSpec](#page-464-0)**、**[KafkaConnectSpec](#page-557-0)**で使用されます。

### **Rack**[スキーマプロパティの全リスト](#page-512-0)

**rack**オプションは、ラックの認識を設定します。ラックは、アベイラビリティーゾーン、データセ ンター、またはデータセンターの実際のラックを表すことができます。**rack**の設定は、**topologyKey**で 行います。**topologyKey**は、**OpenShift** ノード上のラベルを識別するもので、その値にはトポロジーの 名前が含まれています。このようなラベルの例としては、**topology.kubernetes.io/zone**(古い **OpenShift**バージョンでは**failure-domain.beta.kubernetes.io/zone**)があり、これには**OpenShift**ノー ドが実行されているアベイラビリティゾーンの名前が含まれています。**Kafka** クラスターが実行す るラックを認識するように設定し、パーティションレプリカを異なるラックに分散したり、最も近いレ プリカからのメッセージの消費したりするなどの追加機能を有効にできます。

**OpenShift** ノードラベルの詳細は、「**Well-Known Labels, [Annotations](https://kubernetes.io/docs/reference/kubernetes-api/labels-annotations-taints/) and Taints**」を参照してく ださい。ノードがデプロイされたゾーンやラックを表すノードラベルについては、**OpenShift** 管理者に 相談します。

**14.2.22.1.** ラック間でのパーティションレプリカの分散

ラックアウェアネスを設定すると、**AMQ Streams**は各**Kafka**ブローカーの**broker.rack**設定を行い ます。**broker.rack**の設定では、各ブローカにラック**ID**を割り当てます。**broker.rack**を設定すると、 **Kafka**ブローカーはパーティションレプリカをできるだけ多くの異なるラックに分散して配置します。 レプリカが複数のラックに分散されている場合、複数のレプリカが同時に失敗する可能性は、同じラッ クにある場合よりも低くなります。レプリカを分散すると回復性が向上し、可用性と信頼性にとっても 重要です。**Kafka**でラックアウェアネスを有効にするには、以下の例のように、**Kafka**のカスタムリ ソースの**.spec.kafka**セクションに**rack**オプションを追加します。

**Kafka**の**rack**設定例

**apiVersion: kafka.strimzi.io/v1beta2 kind: Kafka metadata: name: my-cluster spec: kafka:**

*# ...* **rack: topologyKey: topology.kubernetes.io/zone** *# ...*

注記

**Pod** が削除または再起動すると、ブローカーが実行されているラックは、変更され ることがあります。その結果、異なるラックで実行しているレプリカが、同じラックを 共有する可能性があります。**RackAwareGoal**で**Cruise Control**と**KafkaRebalance**リ ソースを使用して、レプリカが異なるラックに分散していることを確認します。

**Kafka**カスタムリソースでラックアウェアネスが有効になっている場合、**AMQ Streams**は自動的に **OpenShift**の**preferredDuringSchedulingIgnoredDuringExecution**アフィニティルールを追加して、 **Kafka**ブローカーを異なるラックに分散させます。ただし、優先 ルールは、ブローカーが分散されるこ とを保証しません。**OpenShift**と**Kafka**の構成に応じて、**affinity**ルールを追加したり、**ZooKeeper**と **Kafka**の両方に**topologySpreadConstraints**を設定したりして、できるだけ多くのラックにノードが適 切に分散されるようにしてください。詳細は、「**Pod** [スケジューリングの設定」](#page-101-0) を参照してくださ い。

**14.2.22.2.** 最も近いレプリカからのメッセージの消費

ラックアウェアネスをコンシューマーで使用して、最も近いレプリカからデータを取得することも できます。これは、**Kafka** クラスターが複数のデータセンターにまたがる場合に、ネットワークの負荷 を軽減するのに役立ちます。また、パブリッククラウドで **Kafka** を実行する場合にコストを削減するこ ともできます。ただし、レイテンシーが増加する可能性があります。

最も近いレプリカから利用するためには、**Kafka**クラスターでラックアウェアが設定されてお り、**RackAwareReplicaSelector**が有効になっている必要があります。レプリカセレクタープラグイン は、クライアントが最も近いレプリカから消費できるようにするロジックを提供します。デフォルトの 実装では、**LeaderSelector**を使って、常にクライアントのリーダーレプリカを選択しま す。**replica.selector.class**に**RackAwareReplicaSelector**を指定すると、デフォルトの実装から切り替 わります。

レプリカ対応セレクタを有効にした**rack**構成例

**apiVersion: kafka.strimzi.io/v1beta2 kind: Kafka metadata: name: my-cluster**

```
spec:
 kafka:
  # ...
  rack:
   topologyKey: topology.kubernetes.io/zone
  config:
   # ...
   replica.selector.class: org.apache.kafka.common.replica.RackAwareReplicaSelector
  # ...
```
**Kafka**ブローカーの設定に加えて、コンシューマーに**client.rack**オプションを指定する必要がありま す。**client.rack**オプションには、コンシューマーが稼動している**rack ID**を指定する必要がありま す。**RackAwareReplicaSelector**は、マッチングした**broker.rack**と**client.rackID**を関連付けて、最も近 いレプリカを見つけ、そこからデータを取得します。同じラック内に複数のレプリカがある場 合、**RackAwareReplicaSelector**は常に最新のレプリカを選択します。ラック **ID** が指定されていない 場合や、同じラック **ID** を持つレプリカが見つからない場合は、リーダーレプリカにフォールバックし ます。

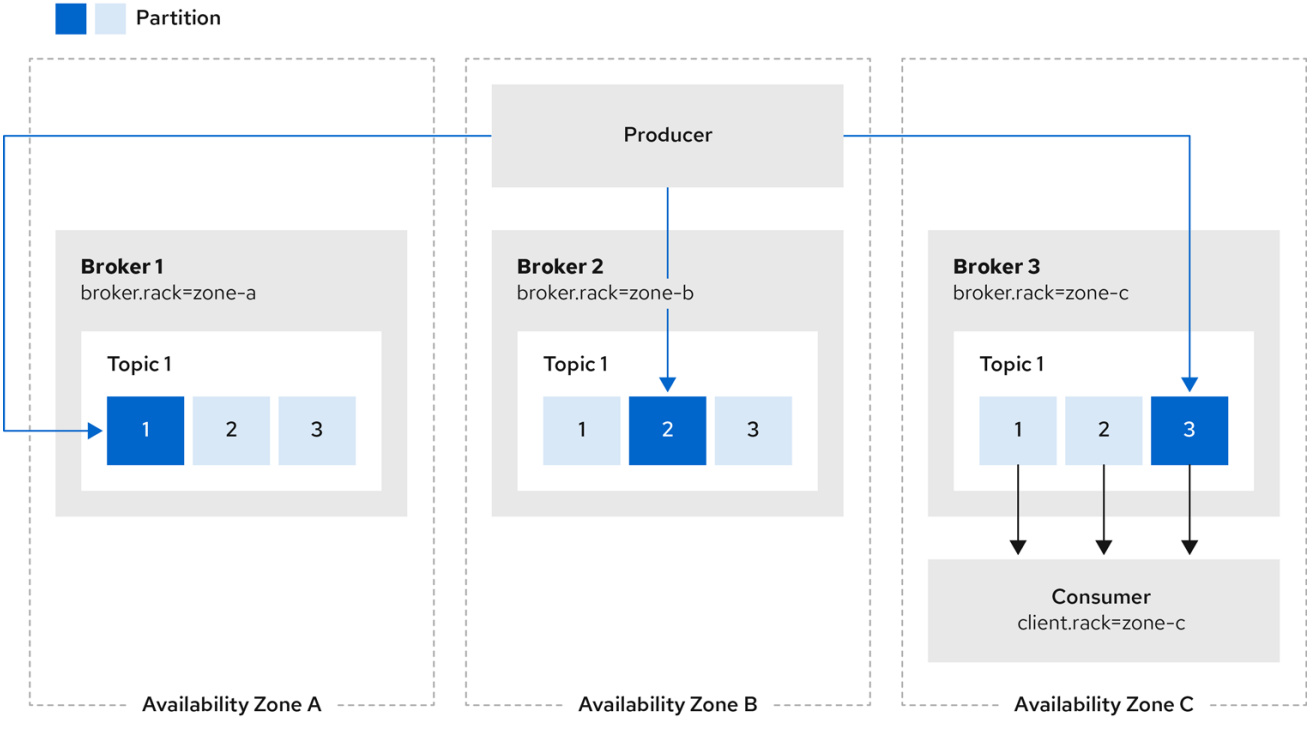

図**14.1** 同じアベイラビリティーゾーンのレプリカから消費するクライアントの例

最も近いレプリカからメッセージを消費することは、メッセージを消費しているシンクコネクター の **Kafka Connect** でも行えます。**AMQ Streams**を使用して**Kafka Connect**を展開する場 合、**KafkaConnect**カスタムリソースの**rack**セクションを使用して、**client.rack**オプションを自動的に 設定することができます。

#### **Kafka Connect**の**rack**設定例

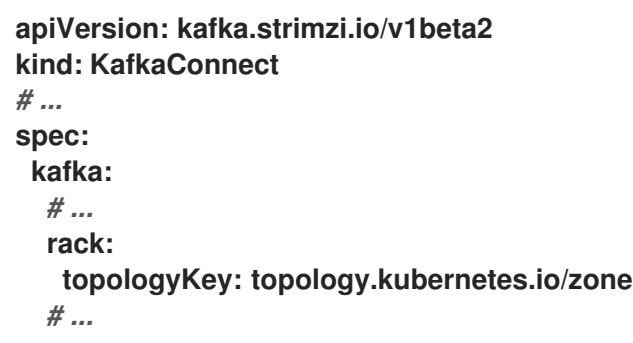

**KafkaConnect**のカスタムリソースでラックアウェアネスを有効にすると、アフィニティルールが 設定されませんが、**affinity**や**topologySpreadConstraints**を設定することもできます。詳細 は、「**Pod** [スケジューリングの設定」](#page-101-0) を参照してください。

# <span id="page-512-0"></span>**14.2.22.3. Rack**スキーマのプロパティ

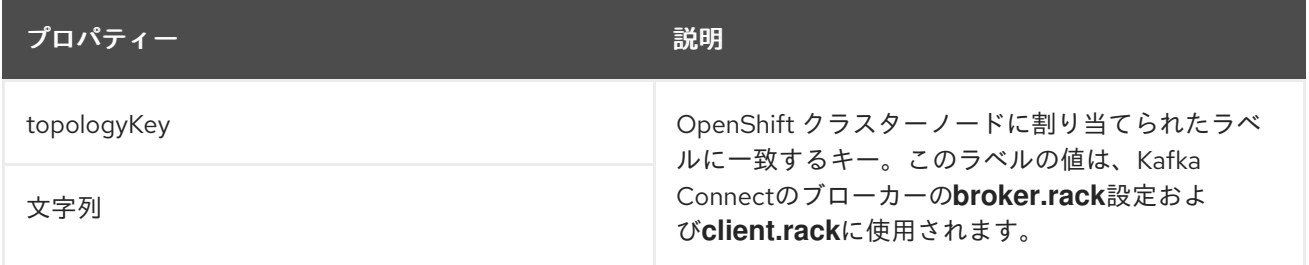

### <span id="page-512-1"></span>**14.2.23. Probe** スキーマ参照

**[CruiseControlSpec](#page-547-0)**、**[E](#page-464-0)[ntityTopicOperatorSpe](#page-536-0)[c](#page-464-0)**、**[EntityUserOperatorSpec](#page-539-0)**、**[KafkaBridgeSpec](#page-630-0)**、**Ka fkaClusterSpec**、**[KafkaConnectSpec](#page-557-0)**、**[KafkaExporterSpec](#page-550-0)**、**[K](#page-617-0)[afkaMirrorMaker2Spec](#page-643-0)**、**KafkaMirro rMakerSpec**、**[TlsSidecar](#page-543-0)**、**[ZookeeperClusterSpec](#page-530-0)** で使用されています。

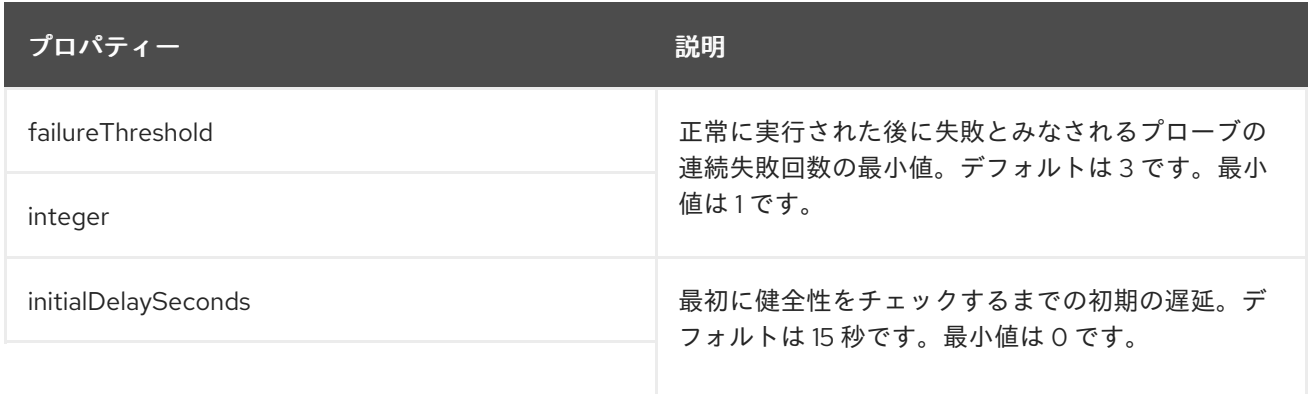

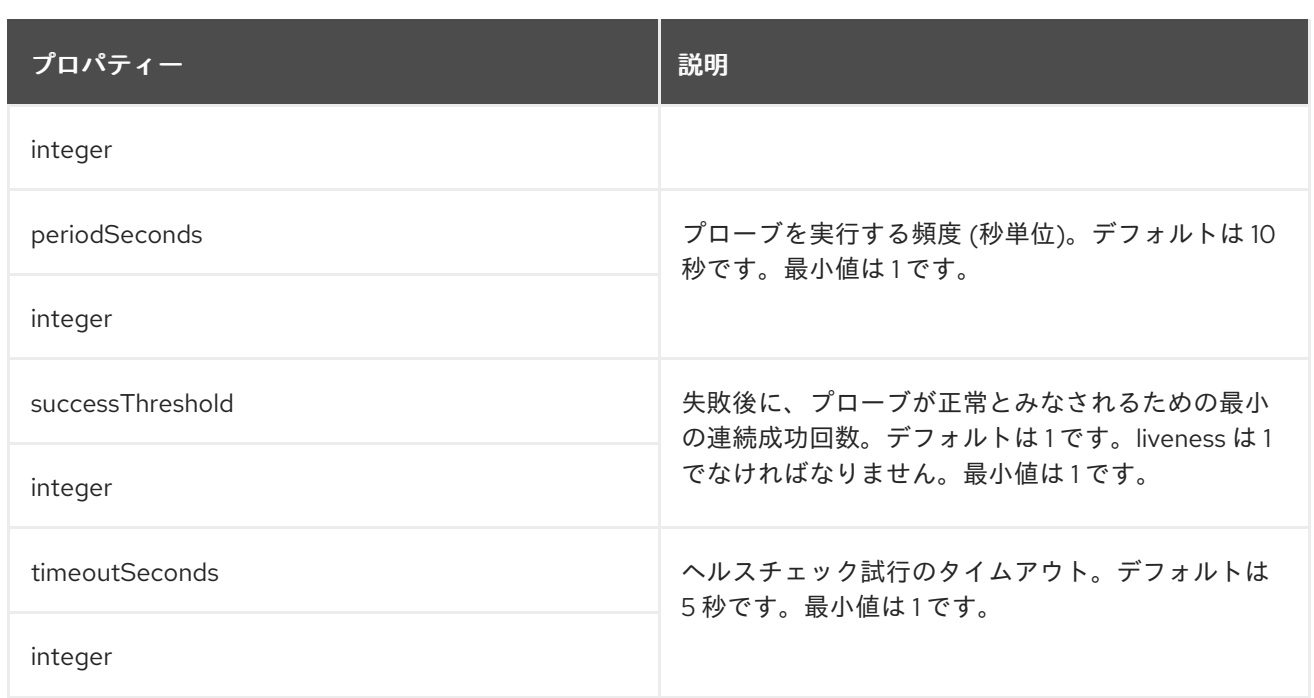

# <span id="page-513-0"></span>**14.2.24. JvmOptions** スキーマ参照

**[CruiseControlSpec](#page-547-0)**、**[E](#page-464-0)[ntityTopicOperatorSpe](#page-536-0)[c](#page-464-0)**、**[EntityUserOperatorSpec](#page-539-0)**、**[KafkaBridgeSpec](#page-630-0)**、**Ka fkaClusterSpec**、**[KafkaConnectSpec](#page-557-0)**、**[KafkaMirrorMaker2Spec](#page-643-0)**、**[KafkaMirrorMakerSpec](#page-617-0)**、**Zookee perClusterSpec** で使用されています。

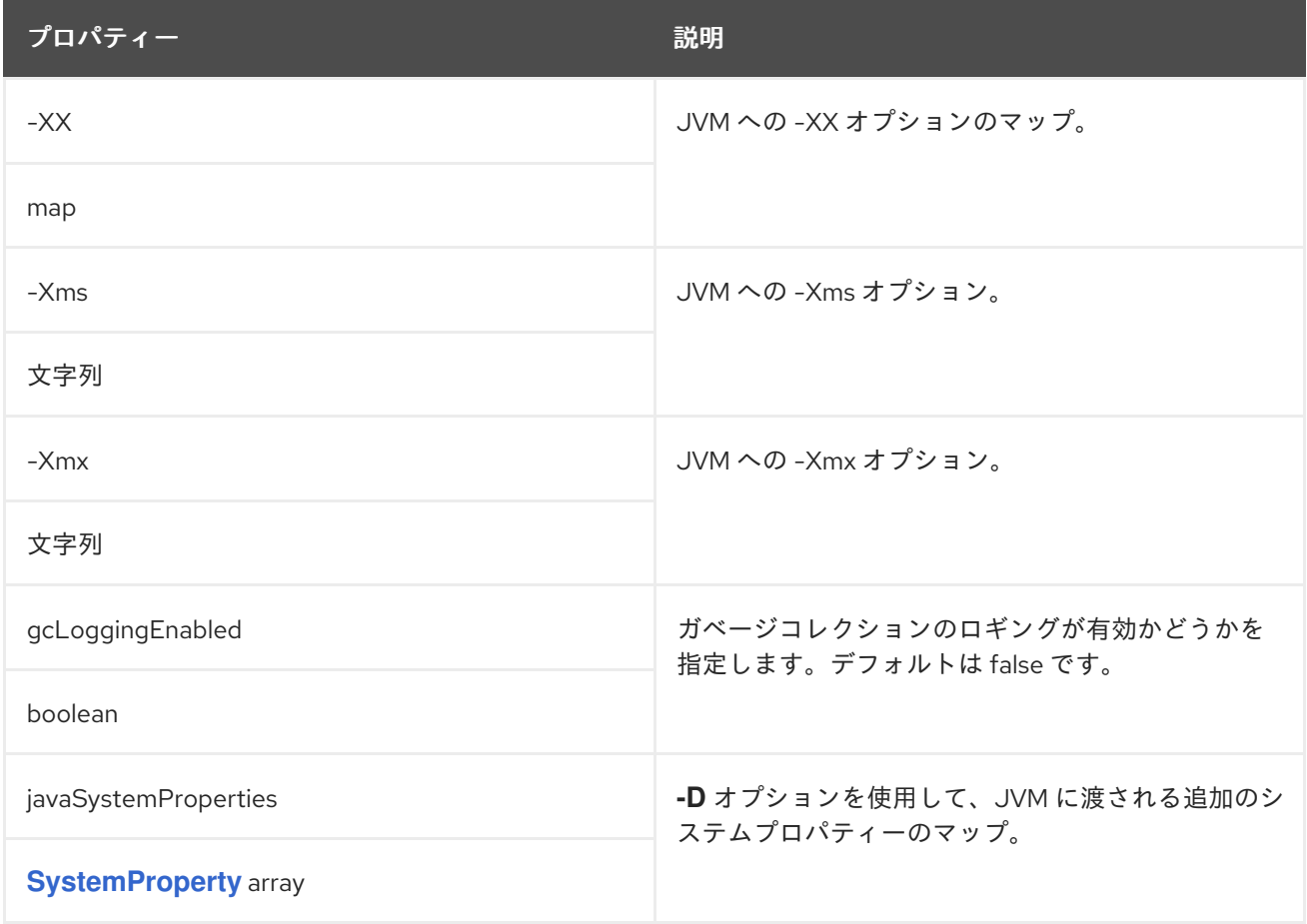

#### <span id="page-514-0"></span>**14.2.25. SystemProperty** スキーマ参照

## **[JvmOptions](#page-513-0)** で使用

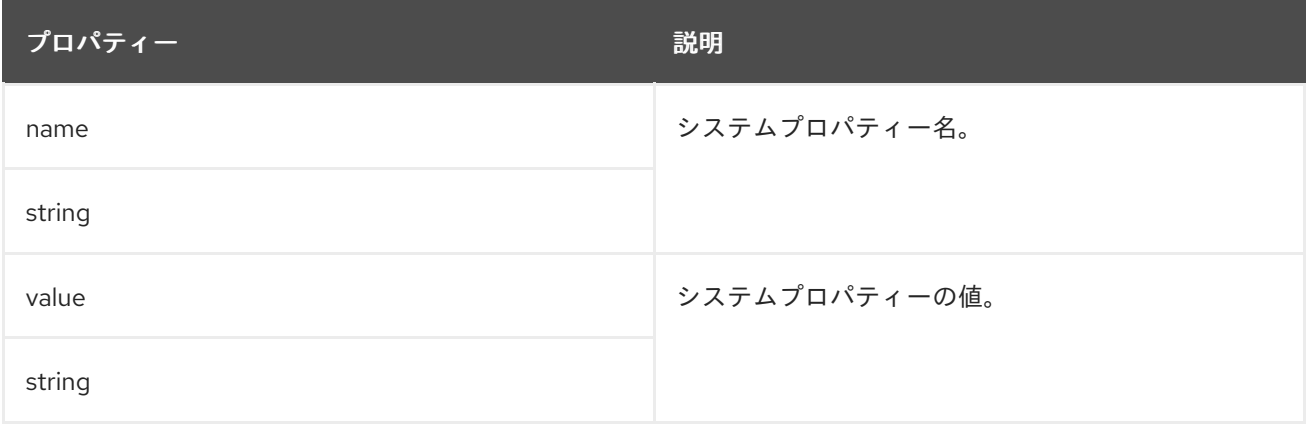

**14.2.26. KafkaJmxOptions** スキーマ参照

**[KafkaClusterSpec](#page-464-0)**、**[KafkaConnectSpec](#page-557-0)**、**[KafkaMirrorMaker2Spec](#page-643-0)**、**[ZookeeperClusterSpec](#page-530-0)** で 使用されます。

**KafkaJmxOptions**[スキーマプロパティの全リスト](#page-516-0)

**JMX** 接続オプションを設定します。

**Kafka** ブローカー、**Zookeeper** ノード、**Kafka Connect**、**MirrorMaker 2.0** からは、**9999** の **JMX** ポートを開くことで **JMX** メトリクスを取得できます。パスワードで保護された**JMX**ポート、または保 護されていない**JMX**ポートを設定するには、**jmxOptions**プロパティを使用します。パスワードで保護 すると、未許可の **Pod** によるポートへの不正アクセスを防ぐことができます。

その後、コンポーネントに関するメトリクスを取得できます。

たとえば、**Kafka** ブローカーごとに、クライアントからのバイト**/**秒の使用度データや、ブローカー のネットワークの要求レートを取得することができます。

**JMX**ポートのセキュリティを有効にするには、**authentication**フィールドの**type**パラメータ を**password**に設定します。

**Kafka** ブローカーと **Zookeeper** ノード用のパスワードで保護された **JMX** 設定の例

```
apiVersion: kafka.strimzi.io/v1beta2
kind: Kafka
metadata:
 name: my-cluster
spec:
 kafka:
  # ...
  jmxOptions:
   authentication:
    type: "password"
  # ...
 zookeeper:
  # ...
  jmxOptions:
   authentication:
    type: "password"
  #...
```
次に、対応するブローカーを指定して、**Pod** をクラスターにデプロイし、ヘッドレスサービスを使 用して **JMX** メトリクスを取得できます。

たとえば、ブローカー **0** から **JMX** メトリクスを取得するには、以下を指定します。

**"CLUSTER-NAME-kafka-0.CLUSTER-NAME-kafka-brokers"**

**CLUSTER-NAME-kafka-0** はブローカーポッドの名前、**CLUSTER-NAME-kafka-brokers** はブロー カーポッドの**IP**を返すヘッドレスサービスの名前です。

**JMX** ポートがセキュアである場合、**Pod** のデプロイメントで **JMX Secret** からユーザー名とパス ワードを参照すると、そのユーザー名とパスワードを取得できます。

保護されていない**JMX**ポートの場合は、空のオブジェクト**{}**を使用して、ヘッドレスサービスの **JMX**ポートを開きます。保護されたポートと同じ方法で **Pod** をデプロイし、メトリクスを取得できま すが、この場合はどの **Pod** も **JMX** ポートから読み取ることができます。

**Kafka** ブローカーと **Zookeeper** ノードのオープンポート **JMX** 構成例

```
apiVersion: kafka.strimzi.io/v1beta2
kind: Kafka
metadata:
 name: my-cluster
spec:
 kafka:
  # ...
  jmxOptions: {}
  # ...
 zookeeper:
  # ...
  jmxOptions: {}
  # ...
```
#### 関連情報

 $\bullet$ 

**JMX** を使用して公開される **Kafka** [コンポーネントメトリクスの詳細は、](https://kafka.apache.org/documentation/)**Apache Kafka** の ドキュメントを参照してください。

### <span id="page-516-0"></span>**14.2.26.1. KafkaJmxOptions**スキーマプロパティ

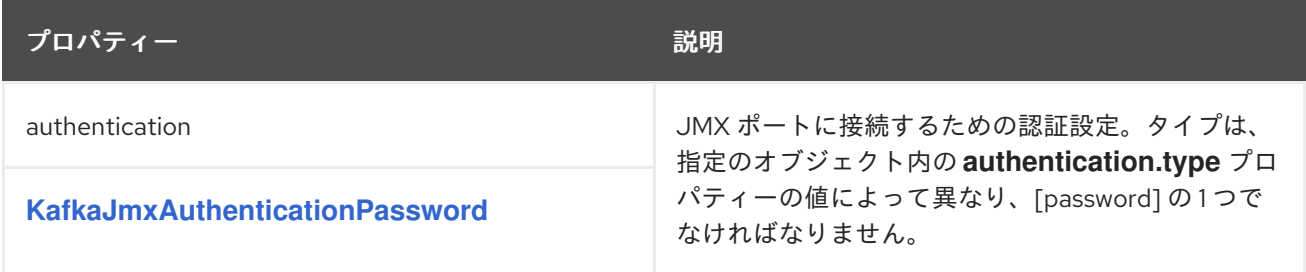

# <span id="page-516-1"></span>**14.2.27. KafkaJmxAuthenticationPassword** スキーマ参照

### **[KafkaJmxOptions](#page-515-0)** で使用

**type**プロパティは、**KafkaJmxAuthenticationPassword**タイプの使用と、今後追加される可能性の ある他のサブタイプとを区別するための識別情報です。**KafkaJmxAuthenticationPassword** タイプに は **password** の値が必要です。

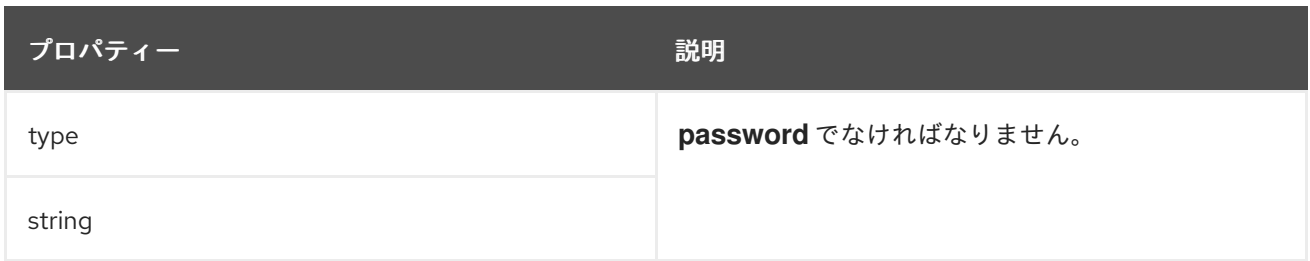

### <span id="page-517-1"></span>**14.2.28. JmxPrometheusExporterMetrics schema reference**

**[CruiseControlSpec](#page-547-0)**、**[KafkaClusterSpec](#page-464-0)**、**[KafkaConnectSpec](#page-557-0)**、**[KafkaMirrorMaker2Spec](#page-643-0)**、**KafkaMi rrorMakerSpec**、**[ZookeeperClusterSpec](#page-530-0)** で使用されています。

**type**プロパティは、**JmxPrometheusExporterMetrics**タイプの使用と、将来追加される可能性のあ る他のサブタイプとを区別する識別子です。**JmxPrometheusExporterMetrics**タイプの 値**jmxPrometheusExporter**を持つ必要があります。

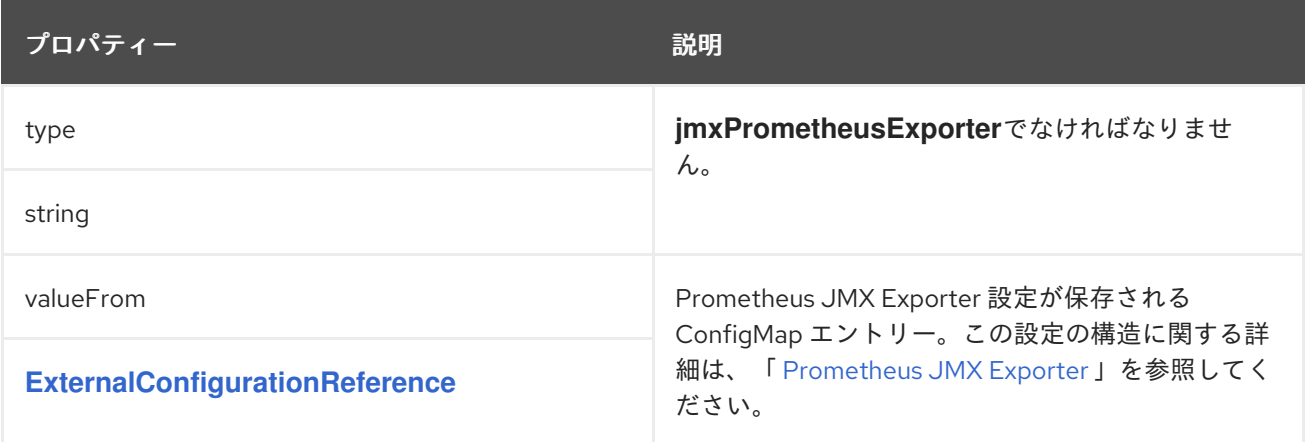

## <span id="page-517-0"></span>**14.2.29. ExternalConfigurationReference**のスキーマ参照

## **[ExternalLogging](#page-518-0)[JmxPrometheusExporterMetrics](#page-517-1)** で使用されています。

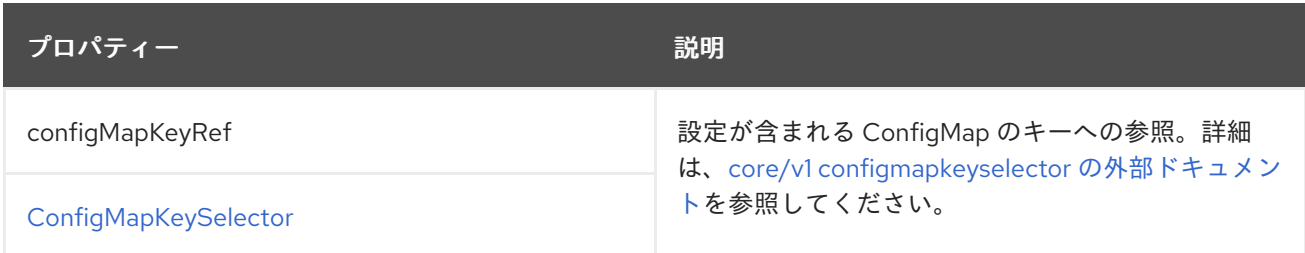

#### <span id="page-517-2"></span>**14.2.30. InlineLogging** スキーマ参照

**[CruiseControlSpec](#page-547-0)**、**[E](#page-464-0)[ntityTopicOperatorSpe](#page-536-0)[c](#page-464-0)**、**[EntityUserOperatorSpec](#page-539-0)**、**[KafkaBridgeSpec](#page-630-0)**、**Ka fkaClusterSpec**、**[KafkaConnectSpec](#page-557-0)**、**[KafkaMirrorMaker2Spec](#page-643-0)**、**[KafkaMirrorMakerSpec](#page-617-0)**、**Zookee perClusterSpec** で使用されています。

**type**プロパティは、**InlineLogging**タイプの使用と、**[ExternalLogging.](#page-518-0)**を区別するための識別子で す。**InlineLogging** タイプには **inline** の値が必要です。

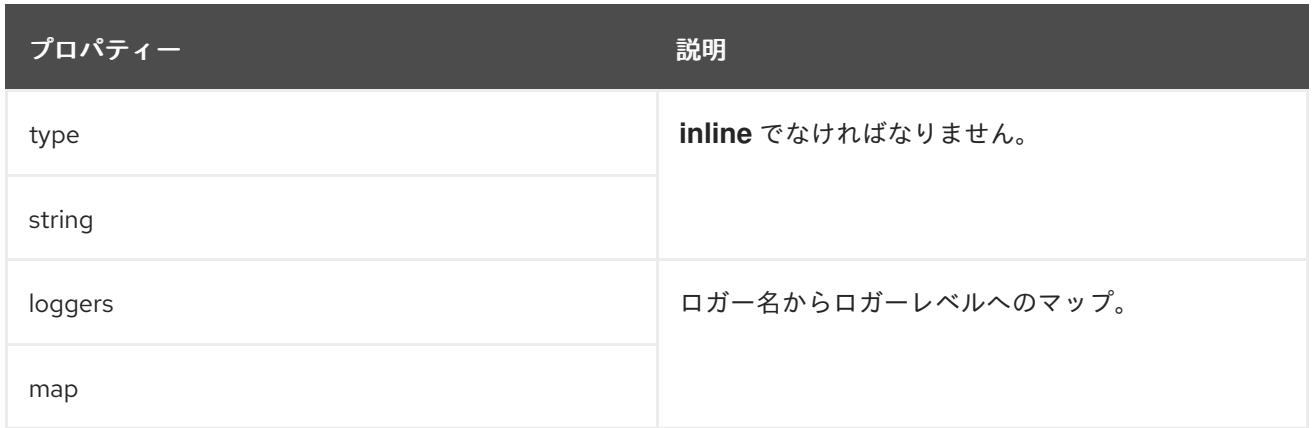

# <span id="page-518-0"></span>**14.2.31. ExternalLogging** スキーマ参照

**[CruiseControlSpec](#page-547-0)**、**[E](#page-464-0)[ntityTopicOperatorSpe](#page-536-0)[c](#page-464-0)**、**[EntityUserOperatorSpec](#page-539-0)**、**[KafkaBridgeSpec](#page-630-0)**、**Ka fkaClusterSpec**、**[KafkaConnectSpec](#page-557-0)**、**[KafkaMirrorMaker2Spec](#page-643-0)**、**[KafkaMirrorMakerSpec](#page-617-0)**、**Zookee perClusterSpec** で使用されています。

**type**プロパティは、**ExternalLogging**タイプの使用を、**[InlineLogging](#page-517-2)**と区別するための識別子で す。**ExternalLogging** タイプには **external** の値が必要です。

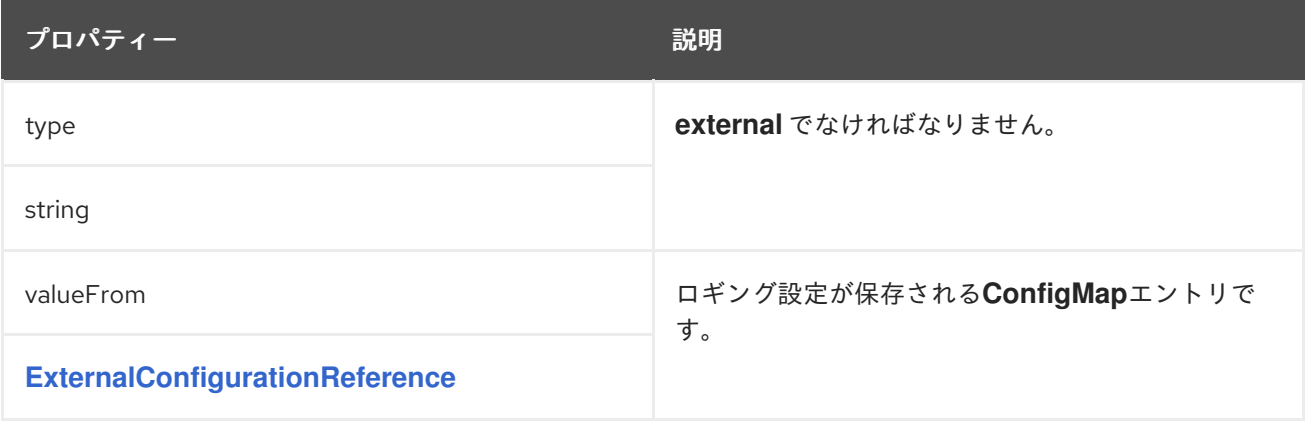

## **14.2.32. KafkaClusterTemplate** スキーマ参照

# **[KafkaClusterSpec](#page-464-0)** で使用

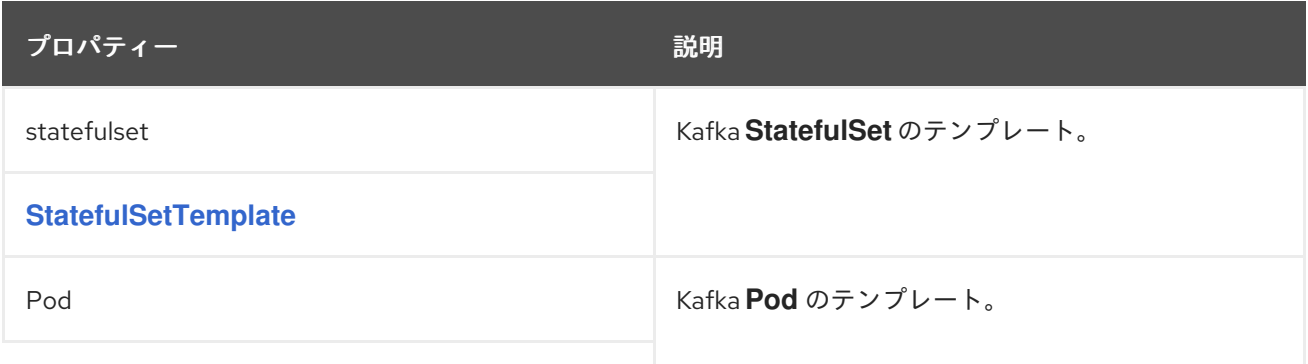

<span id="page-519-0"></span>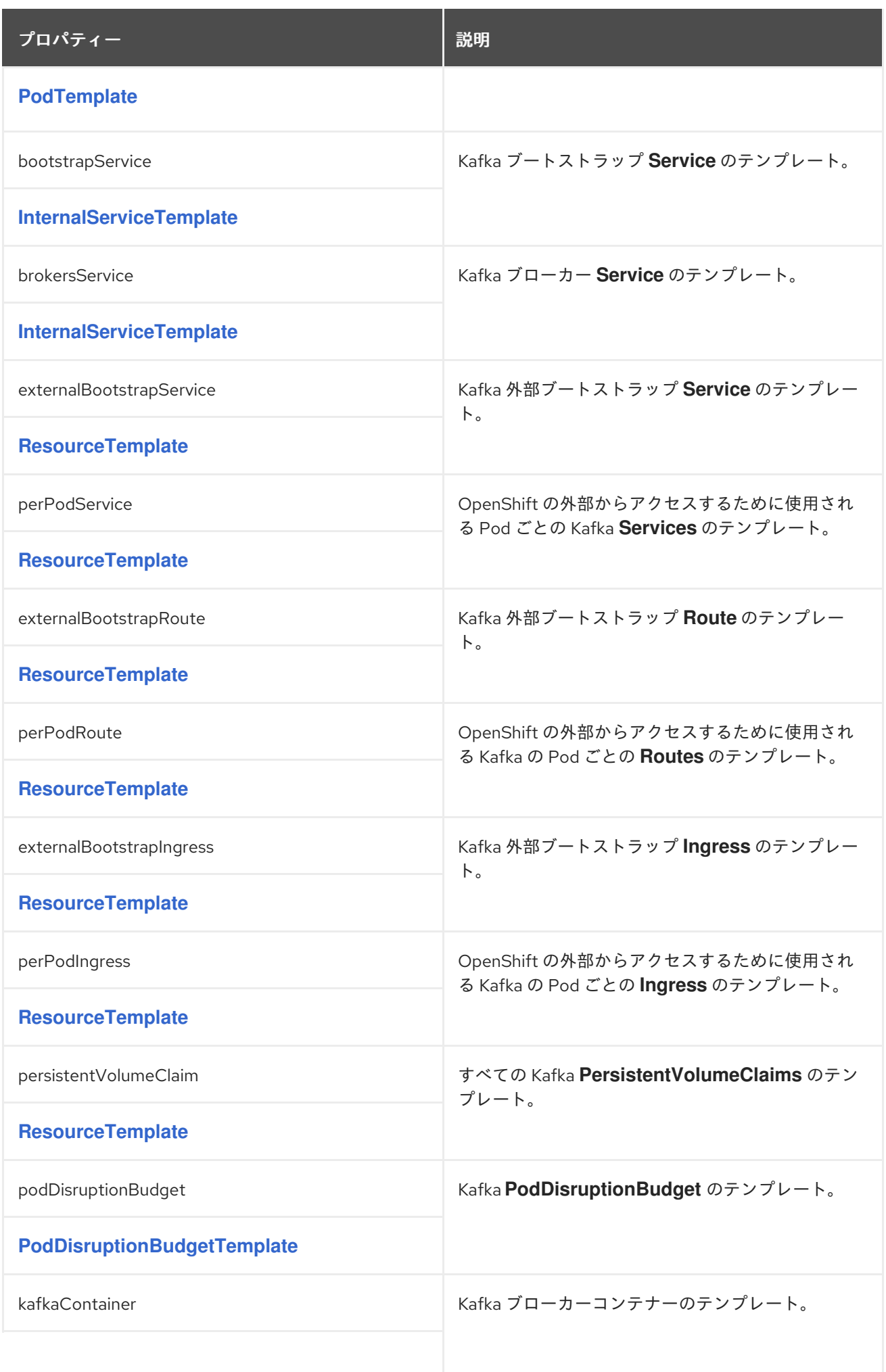

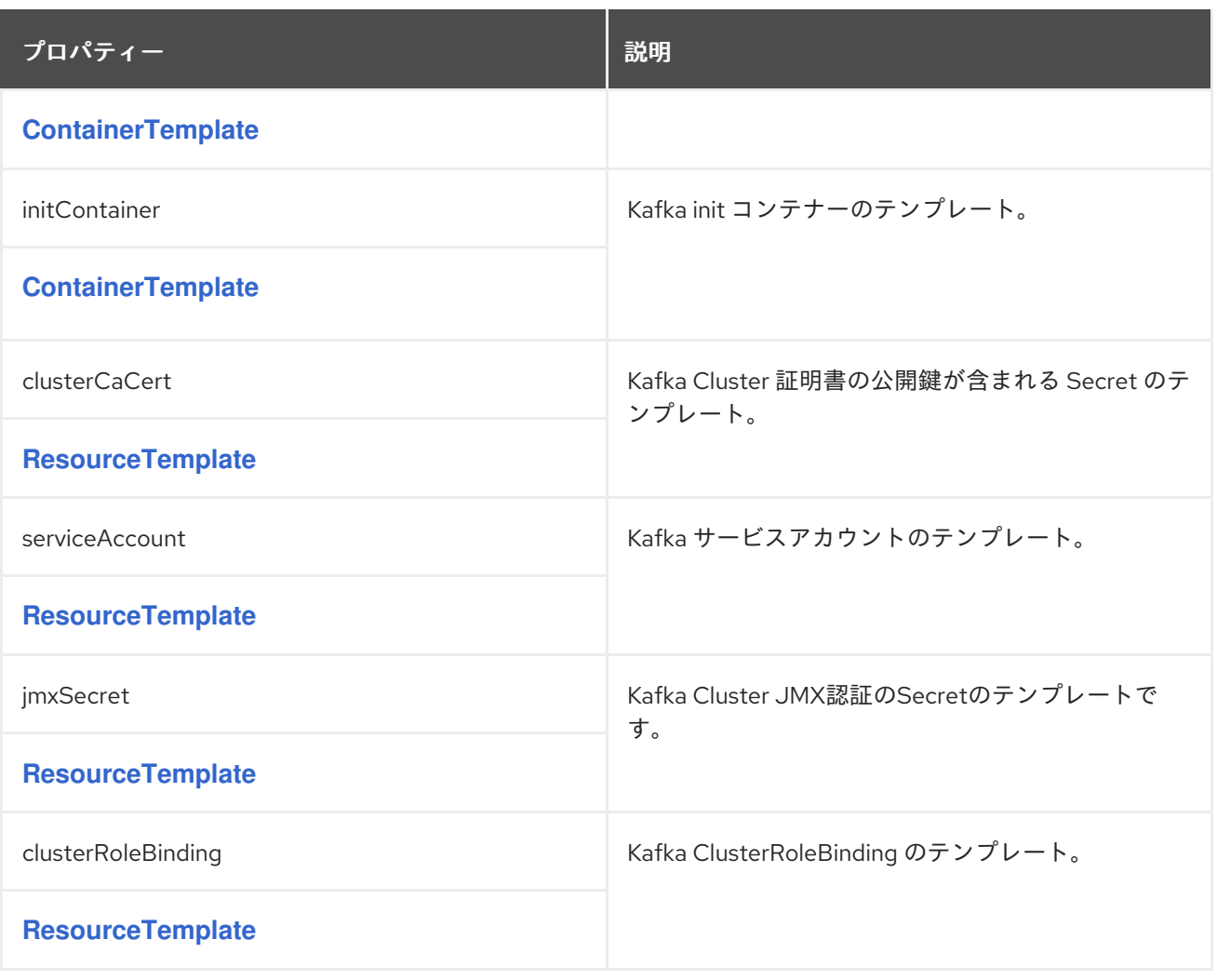

# <span id="page-520-0"></span>**14.2.33. StatefulSetTemplate** スキーマ参照

# **[KafkaClusterTemplate](#page-519-0)**、**[ZookeeperClusterTemplate](#page-533-0)** で使用

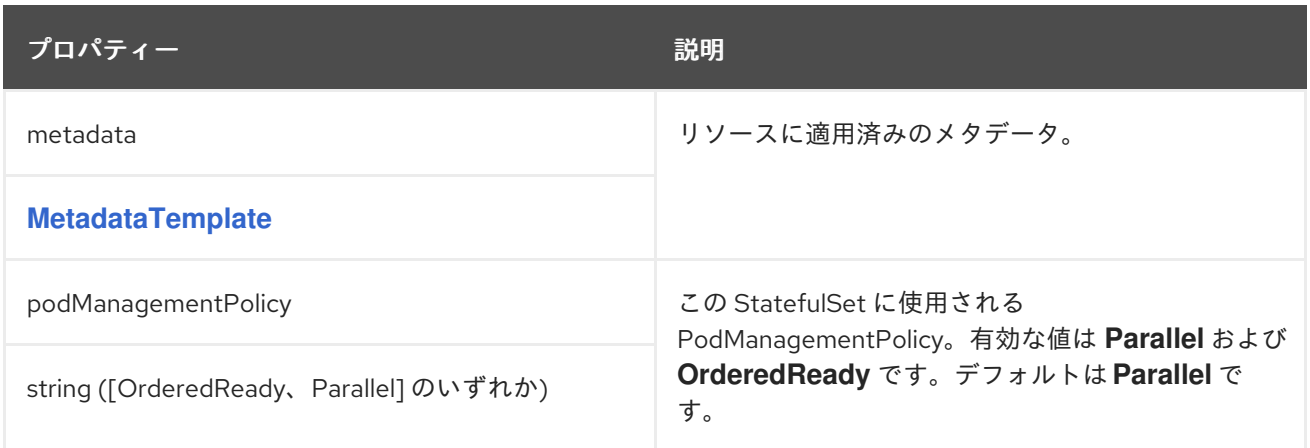

# **14.2.34. MetadataTemplate** スキーマ参照

**BuildConfigTemplate**、**DeploymentTemplate**、**[InternalServiceTemplate](#page-575-0)**、**Pod [DisruptionBudgetTemplate](#page-526-0)**、**[PodTemplate](#page-523-0)**、**[ResourceTemplate](#page-525-1)**、**[StatefulSetTemplate](#page-520-0)**で使用 <span id="page-521-0"></span>**MetadataTemplate**[スキーマプロパティの全リスト](#page-521-1)

**Labels** および **Annotations** は、リソースの識別および整理に使用され、**metadata** プロパティーで 設定されます。

以下は例になります。

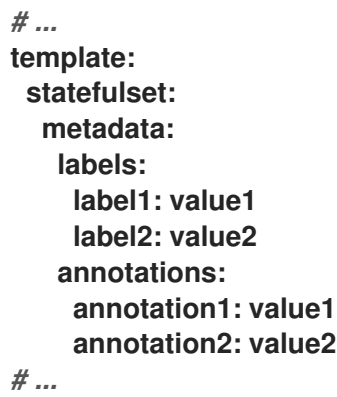

**labels** および **annotations** フィールドには、予約された文字列 **strimzi.io** が含まれないすべてのラ ベルやアノテーションを含めることができます。**strimzi.io** が含まれるラベルやアノテーションは、内 部で **AMQ Streams** によって使用され、設定することはできません。

## <span id="page-521-1"></span>**14.2.34.1. MetadataTemplate**スキーマのプロパティ

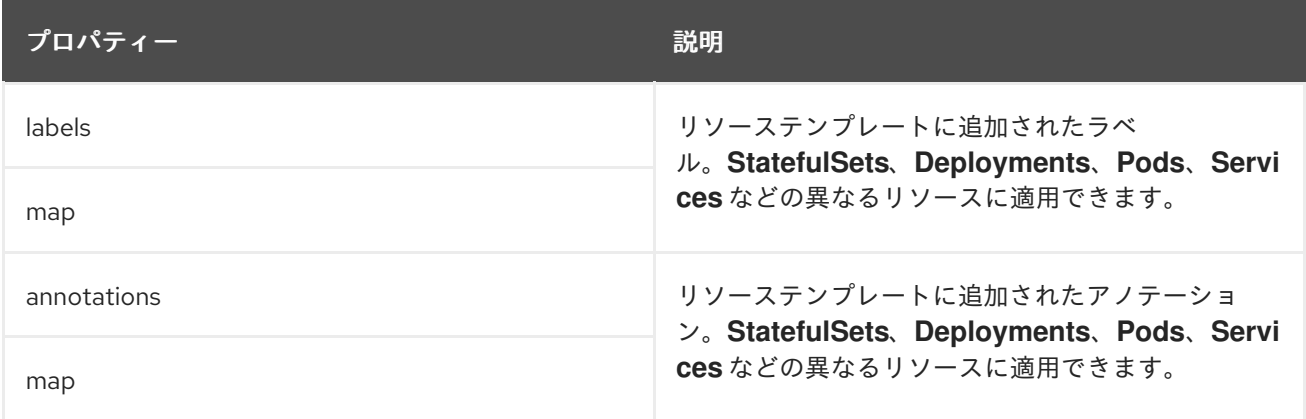

## **14.2.35. PodTemplate** スキーマ参照

**[CruiseControlTemplate](#page-548-0)**、**[EntityOperatorTemplate](#page-545-0)**、**[KafkaBridgeTemplate](#page-639-0)**、**[KafkaClusterTemplate](#page-519-0)** 、**[KafkaConnectTemplate](#page-573-0)**、**[KafkaExporterTemplate](#page-551-0)**、**[K](#page-533-0)[afkaMirrorMakerTemplate](#page-626-0)**、**ZookeeperClu sterTemplate** で使用されます。

**PodTemplate**[スキーマプロパティの全リスト](#page-523-1)

**Kafka Pod** のテンプレートを設定します。

#### **PodTemplate**の構成例

*# ...* **template: pod: metadata: labels: label1: value1 annotations: anno1: value1 imagePullSecrets: - name: my-docker-credentials securityContext: runAsUser: 1000001 fsGroup: 0 terminationGracePeriodSeconds: 120** *# ...*

**14.2.35.1. hostAliases**

**hostAliases**プロパティを使用して、ポッドの**/etc/hosts**ファイルに注入されるホストと**IP**アドレス のリストを指定します。

この設定は特に、クラスター外部の接続がユーザーによっても要求される場合に **Kafka Connect** ま たは **MirrorMaker** で役立ちます。

**hostAliases**の設定例

**apiVersion: kafka.strimzi.io/v1beta2 kind: KafkaConnect** *#...* **spec:** *# ...* **template:**

```
pod:
 hostAliases:
 - ip: "192.168.1.86"
  hostnames:
  - "my-host-1"
  - "my-host-2"
 #...
```
# <span id="page-523-1"></span>**14.2.35.2. PodTemplate**スキーマのプロパティ

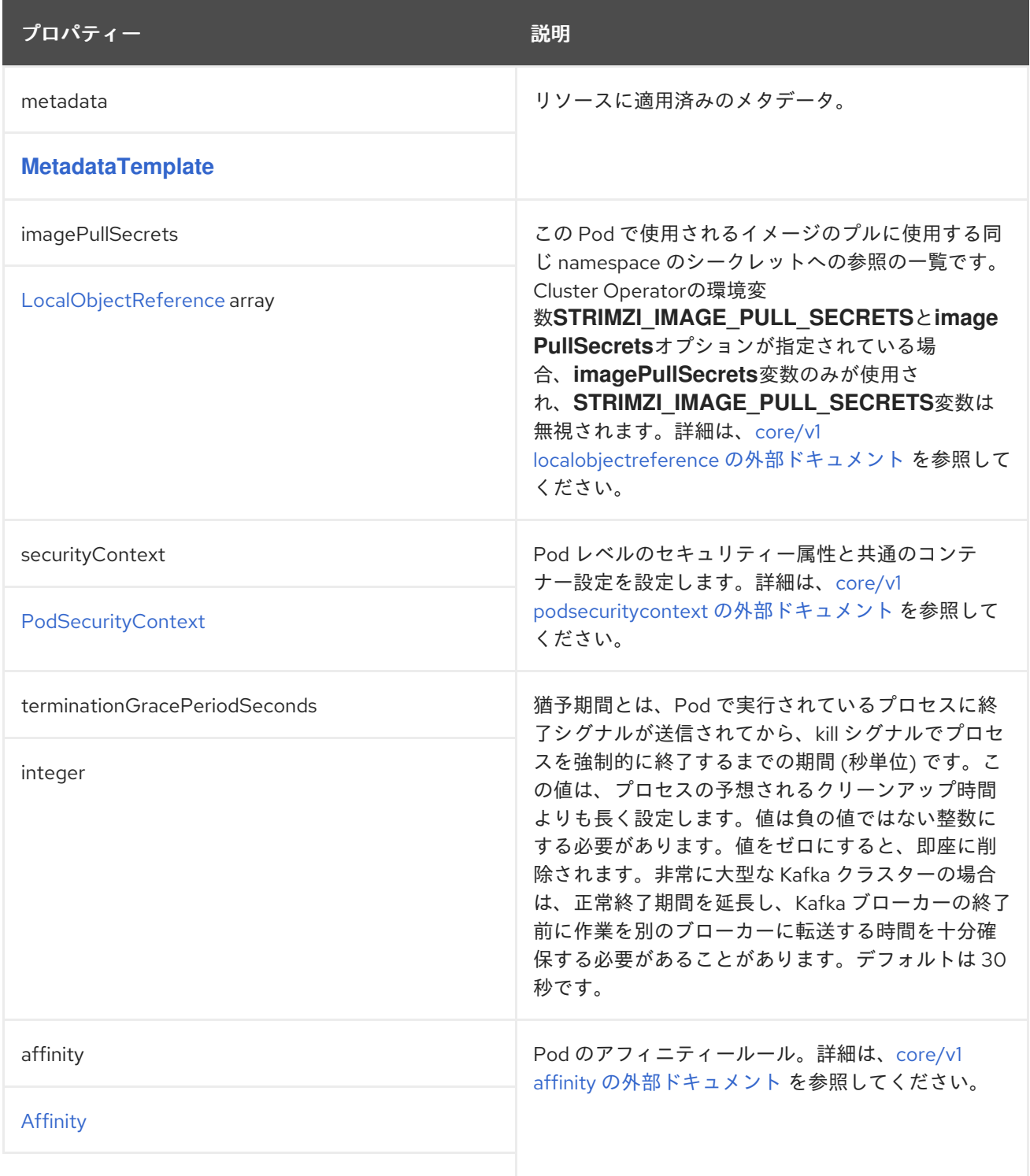

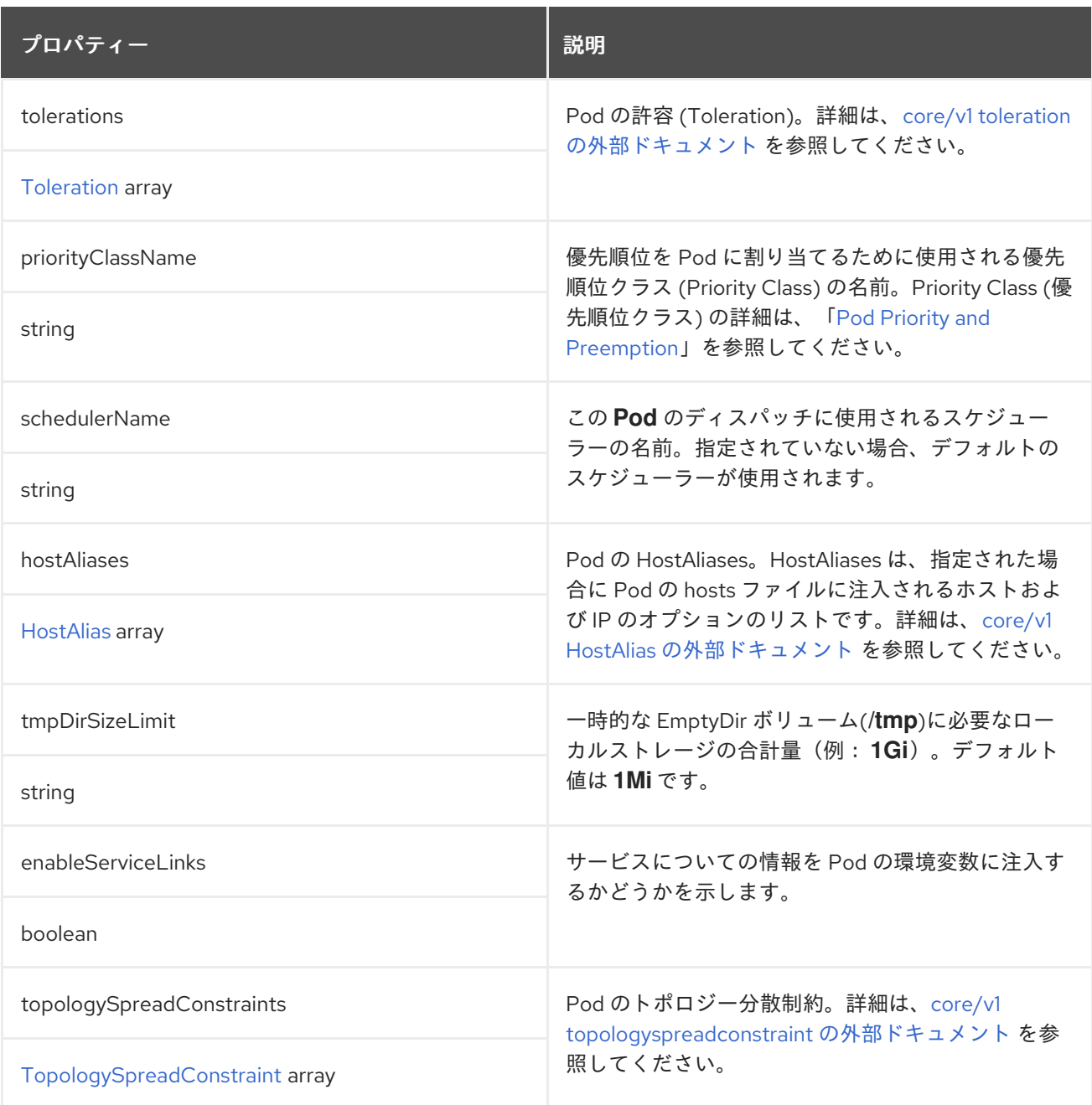

# **14.2.36. InternalServiceTemplate**のスキーマ参照

## **[CruiseControlTemplate](#page-548-0)**、**[KafkaBridgeTemplate](#page-639-0)**、**[KafkaClusterTemplate](#page-519-0)**、**[KafkaConnectTemplate](#page-573-0)** 、**[ZookeeperClusterTemplate](#page-533-0)** で使用されています。

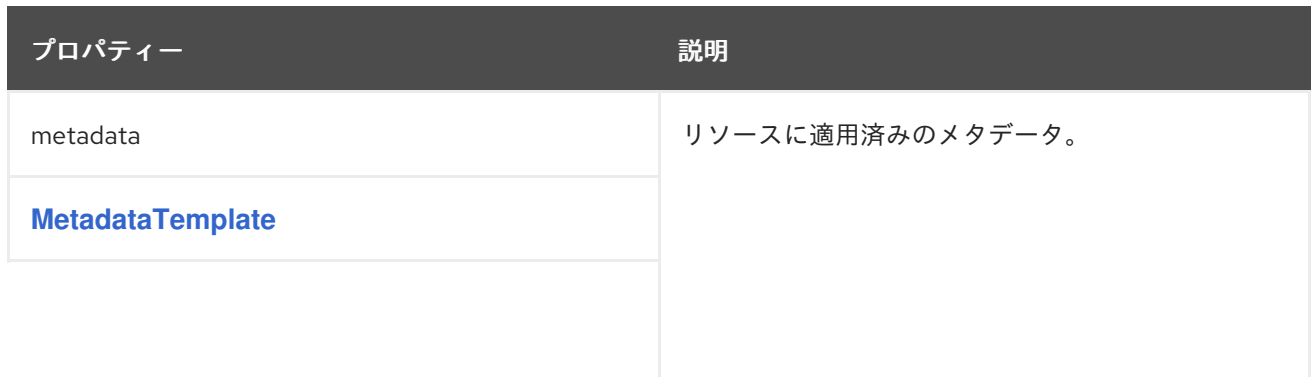

<span id="page-525-0"></span>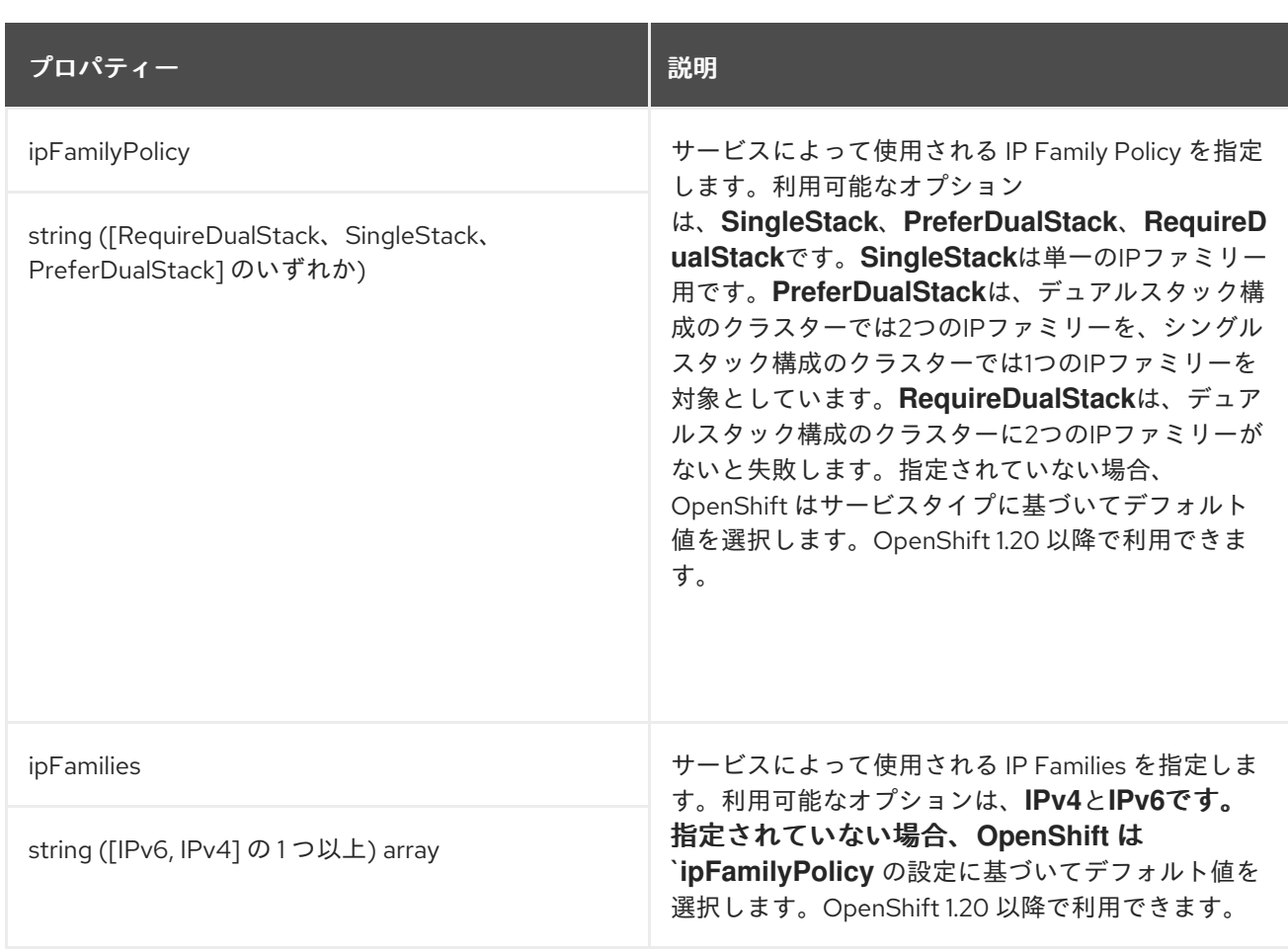

# <span id="page-525-1"></span>**14.2.37. ResourceTemplate** スキーマ参照

**[CruiseControlTemplate,](#page-548-0) [EntityOperatorTemplate](#page-545-0), [KafkaBridgeTemplate,](#page-639-0) [KafkaClusterTemplate](#page-519-0), [KafkaConnectTemplate](#page-573-0), [KafkaExporterTemplate](#page-551-0), [KafkaMirrorMakerTemplate](#page-626-0), [KafkaUserTemplate](#page-614-0), [ZookeeperClusterTemplate](#page-533-0)** で使用されていま す。

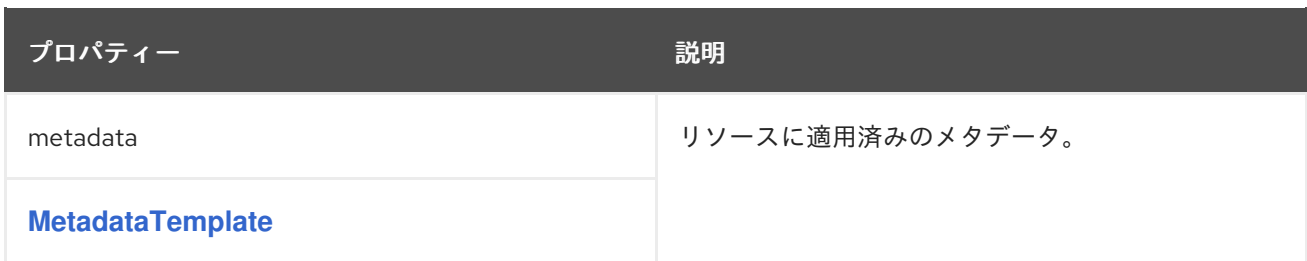

# **14.2.38. PodDisruptionBudgetTemplate** スキーマ参照

**[CruiseControlTemplate](#page-548-0)**、**[KafkaBridgeTemplate](#page-639-0)**、**[KafkaClusterTemplate](#page-519-0)**、**[KafkaConnectTemplate](#page-573-0)** 、**[KafkaMirrorMakerTemplate](#page-626-0)**、**[ZookeeperClusterTemplate](#page-533-0)** で使用されます。

**[PodDisruptionBudgetTemplate](#page-526-1)**スキーマプロパティの全リスト

<span id="page-526-0"></span>**AMQ Streams**は、新しい**StatefulSet**や**Deployment**ごとに**PodDisruptionBudget**を作成します。デ フォルトでは、**Pod** の **Disruption Budget (**停止状態の予算**)** は単一の **Pod** を指定時に利用不可能にす ることのみ許可します。**maxUnavailable** プロパティーのデフォルト値を変更することで、許容される 利用不可能な **Pod** の数を増やすことができます。

**PodDisruptionBudget**のテンプレートの一例です。

```
# ...
template:
 podDisruptionBudget:
  metadata:
   labels:
    key1: label1
    key2: label2
   annotations:
    key1: label1
    key2: label2
  maxUnavailable: 1
# ...
```
#### <span id="page-526-1"></span>**14.2.38.1. PodDisruptionBudgetTemplate schema properties**

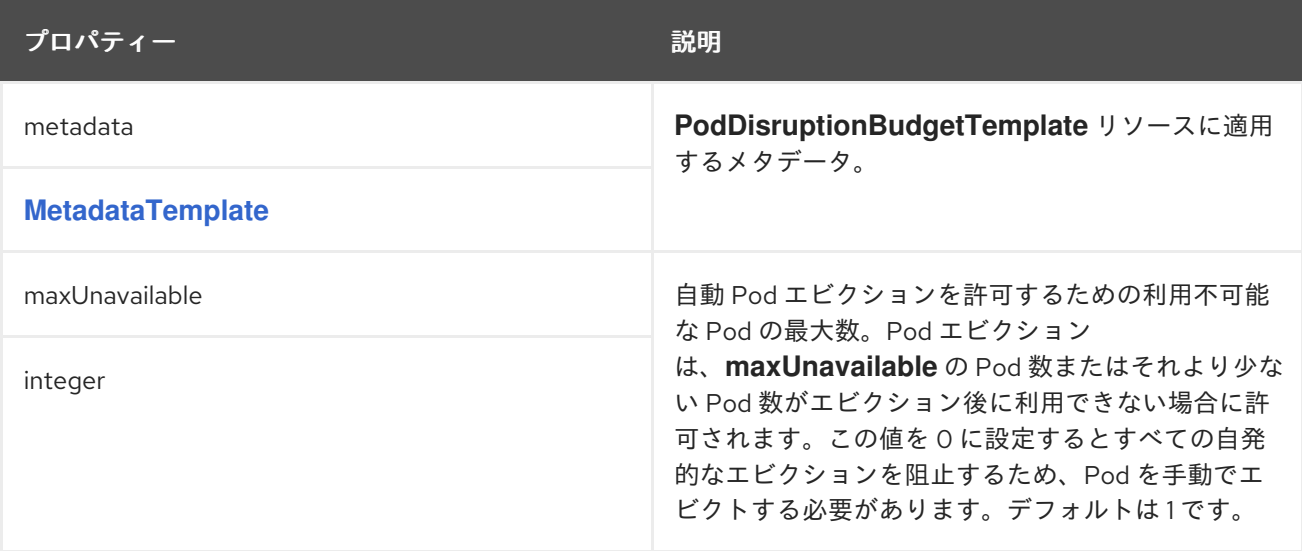

#### **14.2.39. ContainerTemplate** スキーマ参照

**[CruiseControlTemplate](#page-548-0)**、**[EntityOperatorTemplate](#page-545-0)**、**[KafkaBridgeTemplate](#page-639-0)**、**[KafkaClusterTemplate](#page-519-0)** 、**[KafkaConnectTemplate](#page-573-0)**、**[KafkaExporterTemplate](#page-551-0)**、**[K](#page-533-0)[afkaMirrorMakerTemplate](#page-626-0)**、**ZookeeperClu sterTemplate** で使用されます。

<span id="page-527-0"></span>**ContainerTemplate**[スキーマプロパティの全リスト](#page-527-1)

コンテナーのカスタムのセキュリティーコンテキストおよび環境変数を設定できます。

環境変数は、**env** プロパティーで **name** および **value** フィールドのあるオブジェクトのリストとし て定義されます。以下の例は、**Kafka** ブローカーコンテナーに設定された **2** つのカスタム環境変数と **1** つのセキュリティーコンテキストを示しています。

*# ...* **template: kafkaContainer: env: - name: EXAMPLE\_ENV\_1 value: example.env.one - name: EXAMPLE\_ENV\_2 value: example.env.two securityContext: runAsUser: 2000** *# ...*

**KAFKA\_** で始まる環境変数は **AMQ Streams** 内部となるため、使用しないようにしてください。 **AMQ Streams** によってすでに使用されているカスタム環境変数を設定すると、その環境変数は無視さ れ、警告がログに記録されます。

#### <span id="page-527-1"></span>**14.2.39.1. ContainerTemplate**スキーマのプロパティ

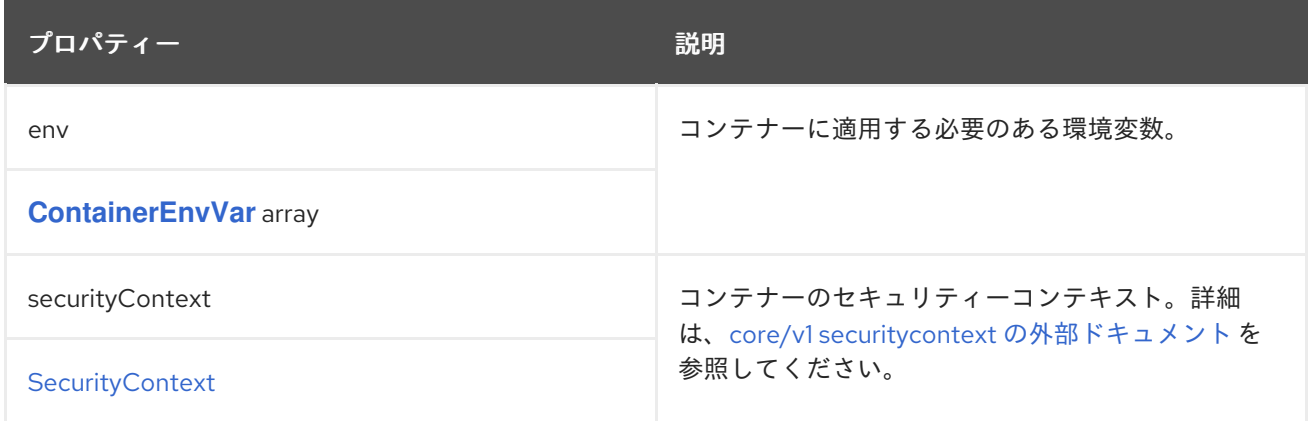

### **14.2.40. ContainerEnvVar** スキーマ参照

**[ContainerTemplate](#page-527-0)** で使用

<span id="page-528-0"></span>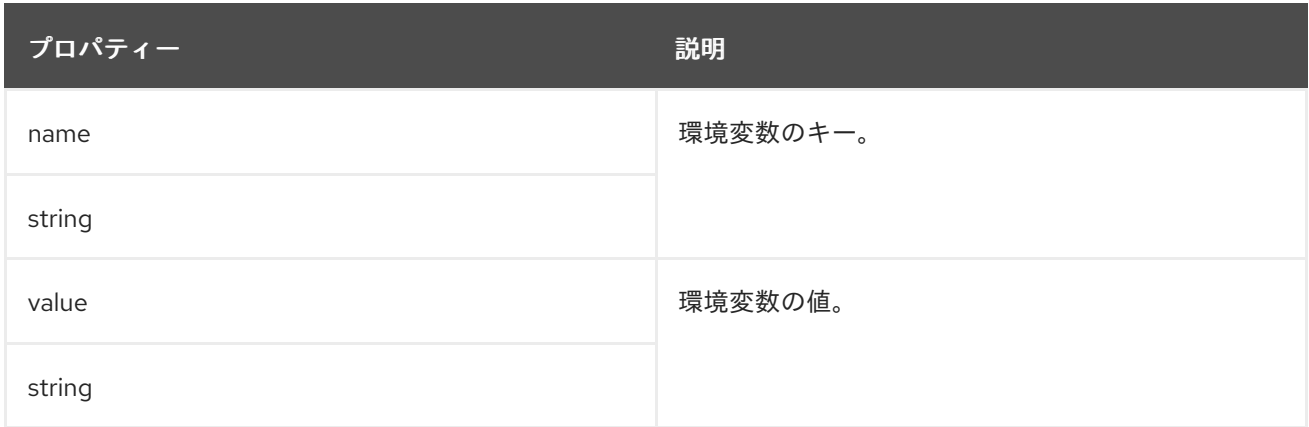

### **14.2.41. ZookeeperClusterSpec** スキーマ参照

**[KafkaSpec](#page-458-0)** で使用

**ZookeeperClusterSpec**[スキーマプロパティの全リスト](#page-532-0)

**ZooKeeper** クラスターを設定します。

**14.2.41.1.** 設定

 $\bullet$ 

**config**プロパティを使用して、**ZooKeeper**のオプションをキーとして設定します。

標準の **Apache ZooKeeper** 設定が提供されることがあり、**AMQ Streams** によって直接管理されな いプロパティーに限定されます。

以下に関連する設定オプションは設定できません。

セキュリティー **(**暗号化、認証、および承認**)**

リスナーの設定

データディレクトリーの設定

**ZooKeeper** クラスターの構成

値は以下の **JSON** タイプのいずれかになります。

文字列

数値

 $\blacksquare$ 

 $\bullet$ 

ブール値

**AMQ Streams** で直接管理されるオプション以外の、**ZooKeeper** [ドキュメント](https://zookeeper.apache.org/doc/r3.5.8/zookeeperAdmin.html) に記載されているオ プションを指定および設定できます。以下の文字列の **1** つと同じキーまたは以下の文字列の **1** つで始ま るキーを持つ設定オプションはすべて禁止されています。

 $\bullet$ **server.**

**dataDir**

- **dataLogDir**
- **clientPort**
- **authProvider**
- **quorum.auth**
- **requireClientAuthScheme**

禁止されているオプションが **config** プロパティーにある場合、そのオプションは無視され、警告 メッセージが **Cluster Operator** ログファイルに出力されます。サポートされるその他すべてのオプ

 $\bullet$ 

<span id="page-530-0"></span>ションは **ZooKeeper** に渡されます。

禁止されているオプションには例外があります。**TLS**バージョンの特定の暗号スイートを使用する クライアント接続のために、[許可された](#page-440-0)**ssl**プロパティを設定することができます。

**ZooKeeper** の設定例

```
apiVersion: kafka.strimzi.io/v1beta2
kind: Kafka
spec:
 kafka:
  # ...
 zookeeper:
  # ...
  config:
   autopurge.snapRetainCount: 3
   autopurge.purgeInterval: 1
   ssl.cipher.suites: "TLS_ECDHE_RSA_WITH_AES_256_GCM_SHA384"
   ssl.enabled.protocols: "TLSv1.2"
   ssl.protocol: "TLSv1.2"
  # ...
```
**14.2.41.2.** ログ

**ZooKeeper** には設定可能なロガーがあります。

**zookeeper.root.logger**

**ZooKeeper**は、**Apachelog4j**のロガー実装を使用しています。

**logging** プロパティーを使用してロガーおよびロガーレベルを設定します。

ログレベルを設定するには、ロガーとレベルを直接指定 **(**インライン**)** するか、またはカスタム **(**外 部**) ConfigMap** を使用します。**ConfigMap** を使用する場 合、**logging.valueFrom.configMapKeyRef.name** プロパティーを外部ロギング設定が含まれる **ConfigMap** の名前に設定します。**ConfigMap** 内では、ロギング設定は **log4j.properties** を使用して記 述されます。**logging.valueFrom.configMapKeyRef.name** および

**logging.valueFrom.configMapKeyRef.key** プロパティーはいずれも必須です。**Cluster Operator** の実 行時に、指定された正確なロギング設定を使用する **ConfigMap** がカスタムリソースを使用して作成さ れ、その後は調整のたびに再作成されます。カスタム **ConfigMap** を指定しない場合、デフォルトのロ ギング設定が使用されます。特定のロガー値が設定されていない場合、上位レベルのロガー設定がその ロガーに継承されます。ログレベルの詳細は、「**Apache logging [services](https://logging.apache.org/)**」を参照してください。

ここで、**inline** および **external** ロギングの例を示します。

**inline** ロギング

```
apiVersion: kafka.strimzi.io/v1beta2
kind: Kafka
spec:
 # ...
 zookeeper:
  # ...
  logging:
   type: inline
   loggers:
    zookeeper.root.logger: "INFO"
  # ...
```
外部ロギング

```
apiVersion: kafka.strimzi.io/v1beta2
kind: Kafka
spec:
 # ...
 zookeeper:
  # ...
  logging:
   type: external
   valueFrom:
    configMapKeyRef:
     name: customConfigMap
     key: zookeeper-log4j.properties
 # ...
```

```
ガベッジコレクター (GC)
```
ガベッジコレクターのロギングは **jvmOptions** [プロパティーを使用して](#page-457-0) 有効(または無効)にする こともできます。

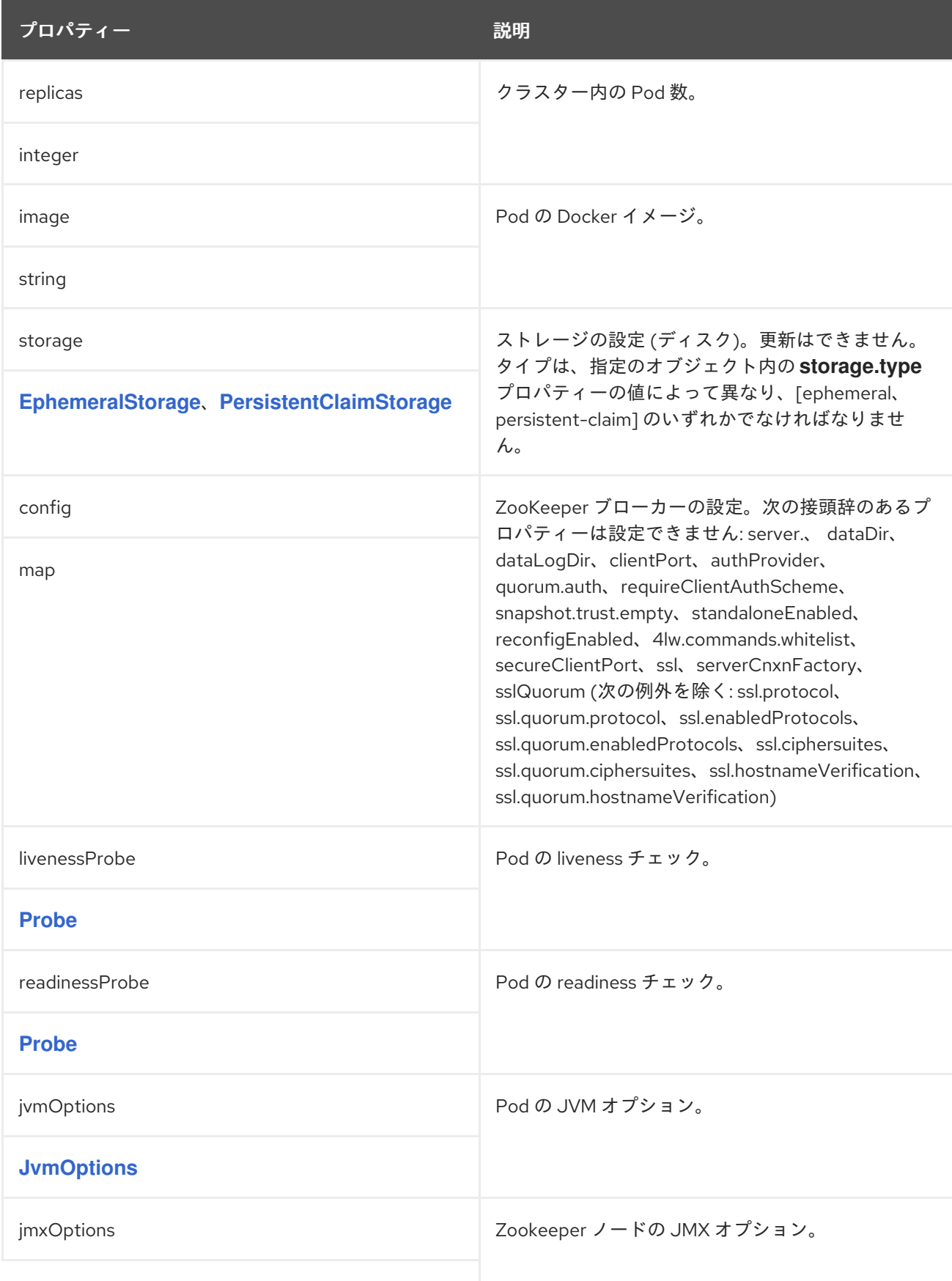

# <span id="page-532-0"></span>**14.2.41.3. ZookeeperClusterSpec schema properties**

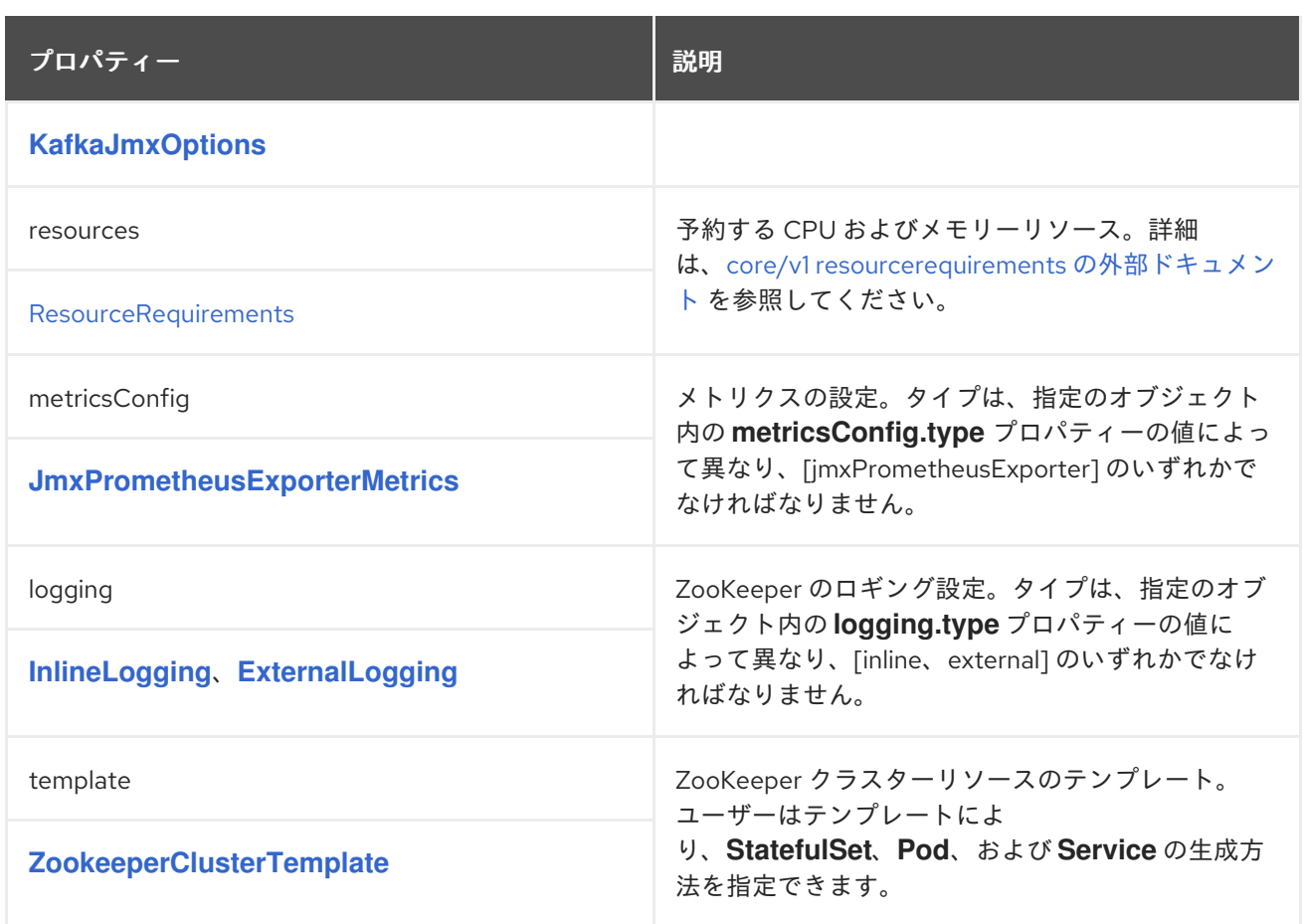

# <span id="page-533-0"></span>**14.2.42. ZookeeperClusterTemplate** スキーマ参照

# **[ZookeeperClusterSpec](#page-530-0)** で使用

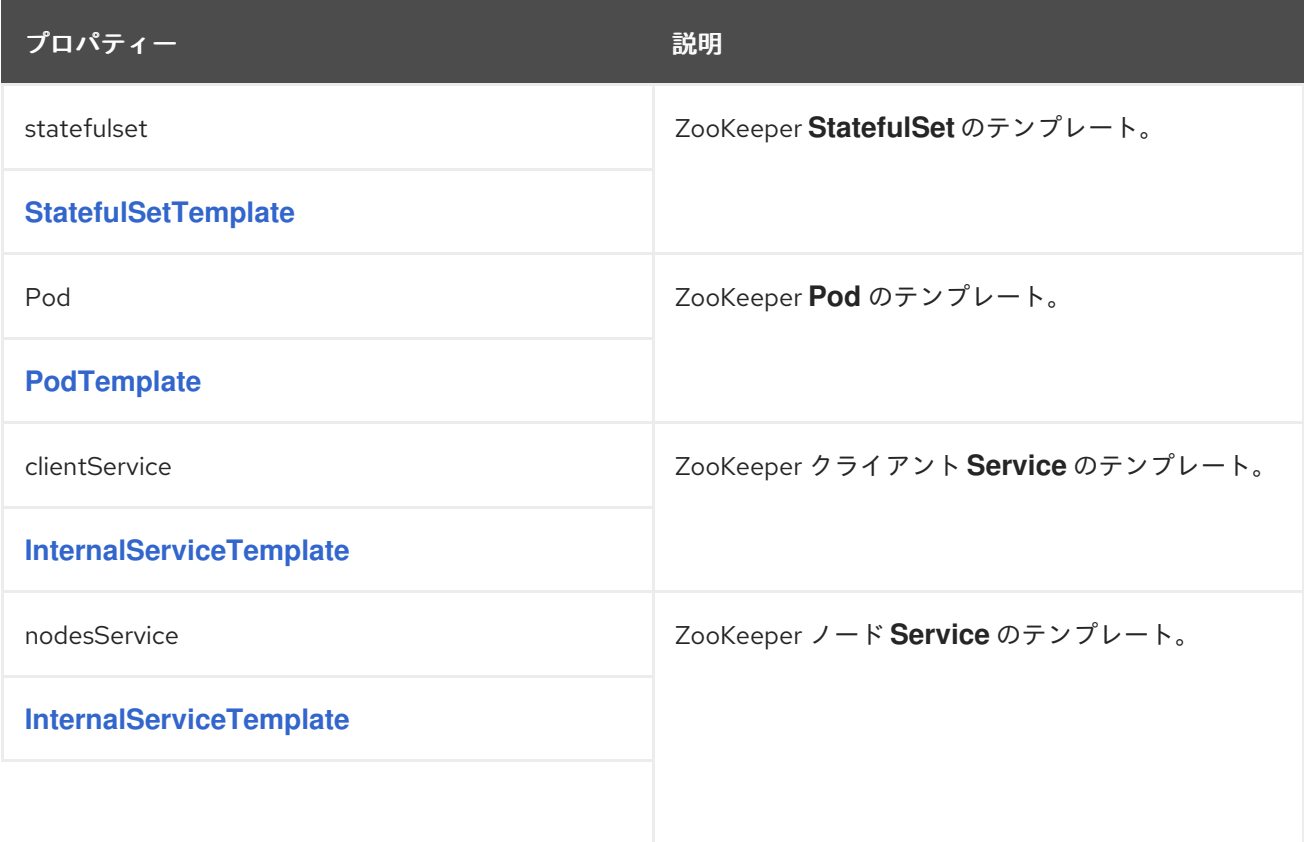

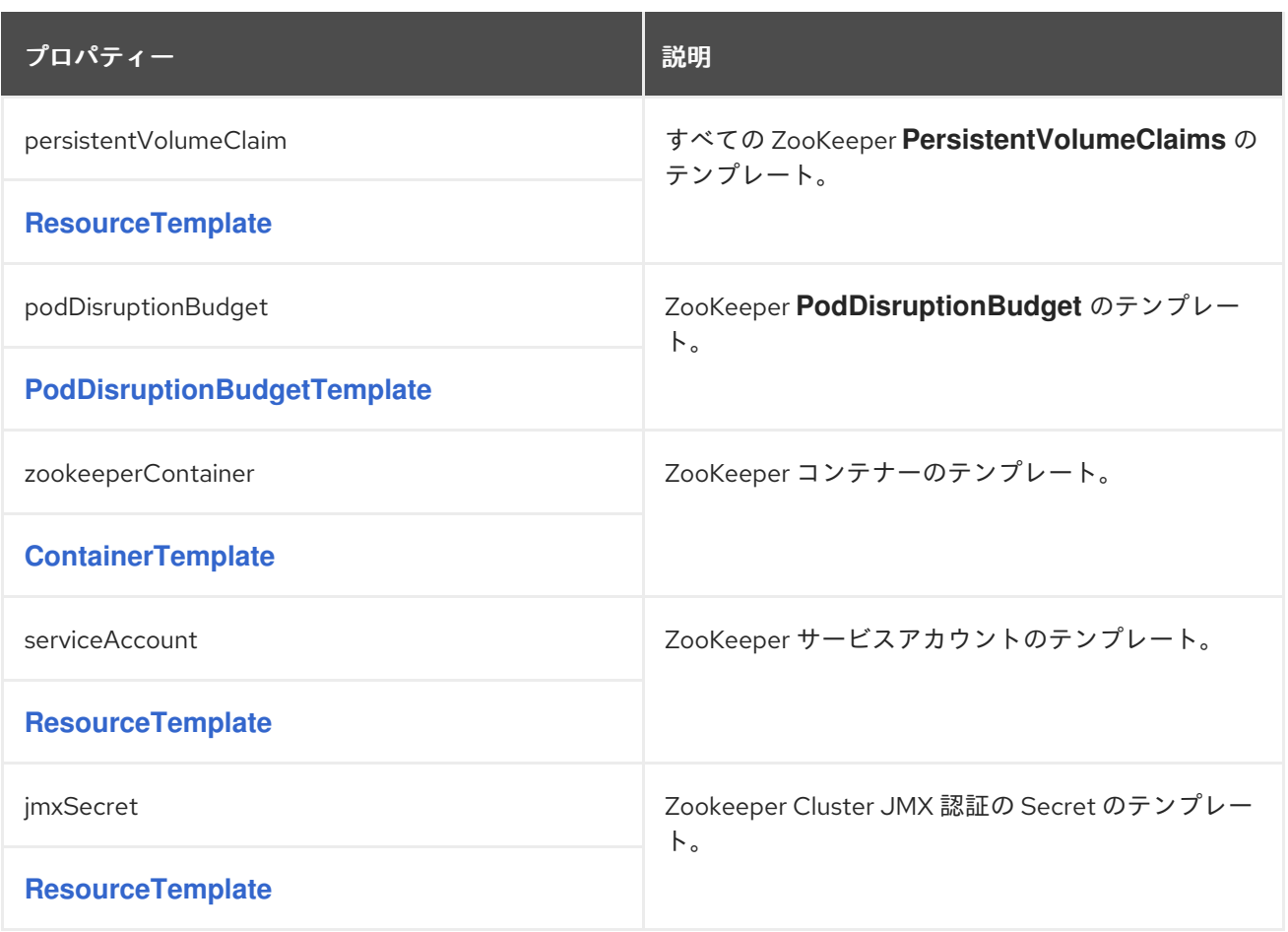

# <span id="page-534-0"></span>**14.2.43. EntityOperatorSpec** スキーマ参照

# **[KafkaSpec](#page-458-0)** で使用

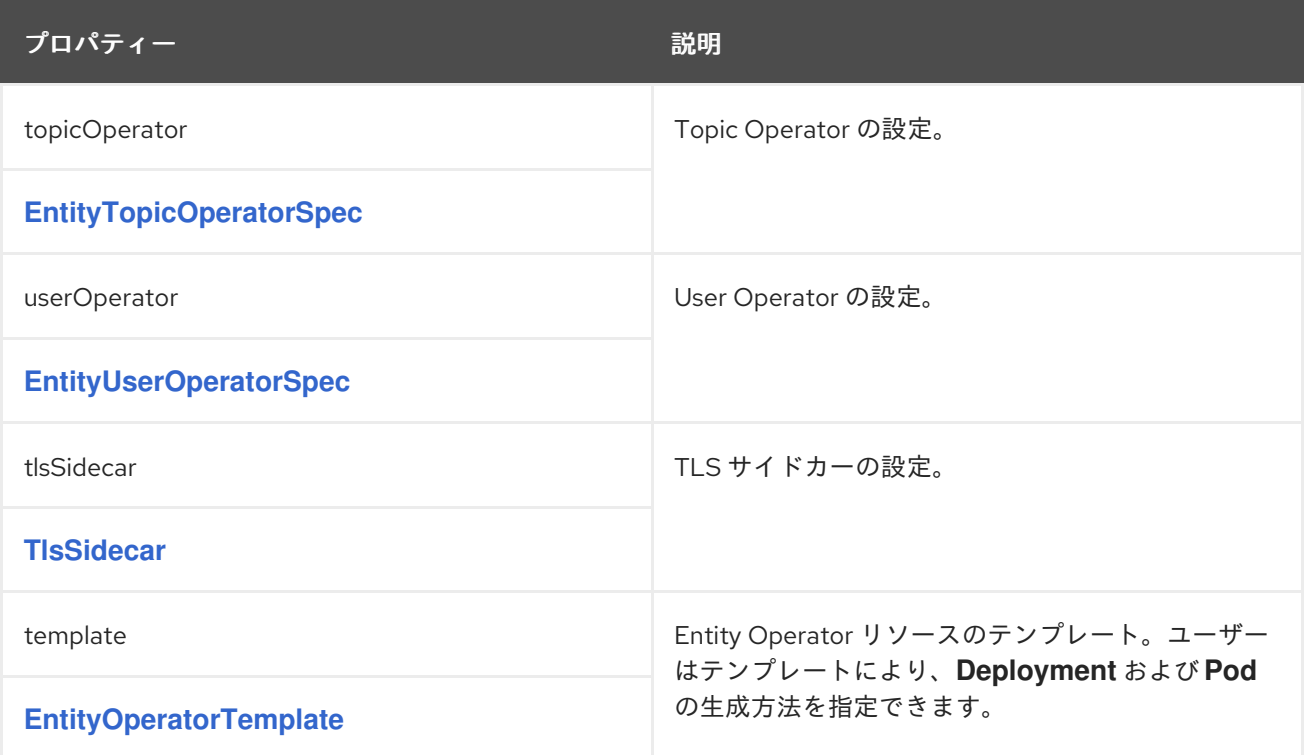

**14.2.44. EntityTopicOperatorSpec** スキーマ参照

**[EntityOperatorSpec](#page-534-0)** で使用

**EntityTopicOperatorSpec**[スキーマプロパティの全リスト](#page-537-0)

**Topic Operator** を設定します。

**14.2.44.1.** ログ

**Topic Operator** には設定可能なロガーがあります。

**rootLogger.level**

**Topic Operator**では、**Apachelog4j2**のロガー実装を使用しています。

**Kafka**リソース**Kafka**リソースの**entityOperator.topicOperator**フィールドの**logging**プロパティを 使用して、ロガーとロガーレベルを設定します。

ログレベルを設定するには、ロガーとレベルを直接指定 **(**インライン**)** するか、またはカスタム **(**外 部**) ConfigMap** を使用します。**ConfigMap** を使用する場

合、**logging.valueFrom.configMapKeyRef.name** プロパティーを外部ロギング設定が含まれる **ConfigMap** の名前に設定します。**ConfigMap** 内では、ロギング設定は **log4j2.properties** を使用して 記述されます。**logging.valueFrom.configMapKeyRef.name** および

**logging.valueFrom.configMapKeyRef.key** プロパティーはいずれも必須です。**Cluster Operator** の実 行時に、指定された正確なロギング設定を使用する **ConfigMap** がカスタムリソースを使用して作成さ れ、その後は調整のたびに再作成されます。カスタム **ConfigMap** を指定しない場合、デフォルトのロ ギング設定が使用されます。特定のロガー値が設定されていない場合、上位レベルのロガー設定がその ロガーに継承されます。ログレベルの詳細は、「**Apache logging [services](https://logging.apache.org/)**」を参照してください。

ここで、**inline** および **external** ロギングの例を示します。

**inline** ロギング

**apiVersion: kafka.strimzi.io/v1beta2**

```
kind: Kafka
metadata:
 name: my-cluster
spec:
 kafka:
  # ...
zookeeper:
  # ...
 entityOperator:
  # ...
  topicOperator:
   watchedNamespace: my-topic-namespace
   reconciliationIntervalSeconds: 60
   logging:
    type: inline
    loggers:
     rootLogger.level: INFO
 # ...
```
外部ロギング

```
apiVersion: kafka.strimzi.io/v1beta2
kind: Kafka
metadata:
 name: my-cluster
spec:
 kafka:
  # ...
 zookeeper:
  # ...
 entityOperator:
  # ...
  topicOperator:
   watchedNamespace: my-topic-namespace
   reconciliationIntervalSeconds: 60
   logging:
    type: external
    valueFrom:
     configMapKeyRef:
      name: customConfigMap
      key: topic-operator-log4j2.properties
 # ...
```
# ガベッジコレクターのロギングは **jvmOptions** [プロパティーを使用して](#page-457-0) 有効(または無効)にする こともできます。

# <span id="page-537-0"></span>**14.2.44.2. EntityTopicOperatorSpec schema properties**

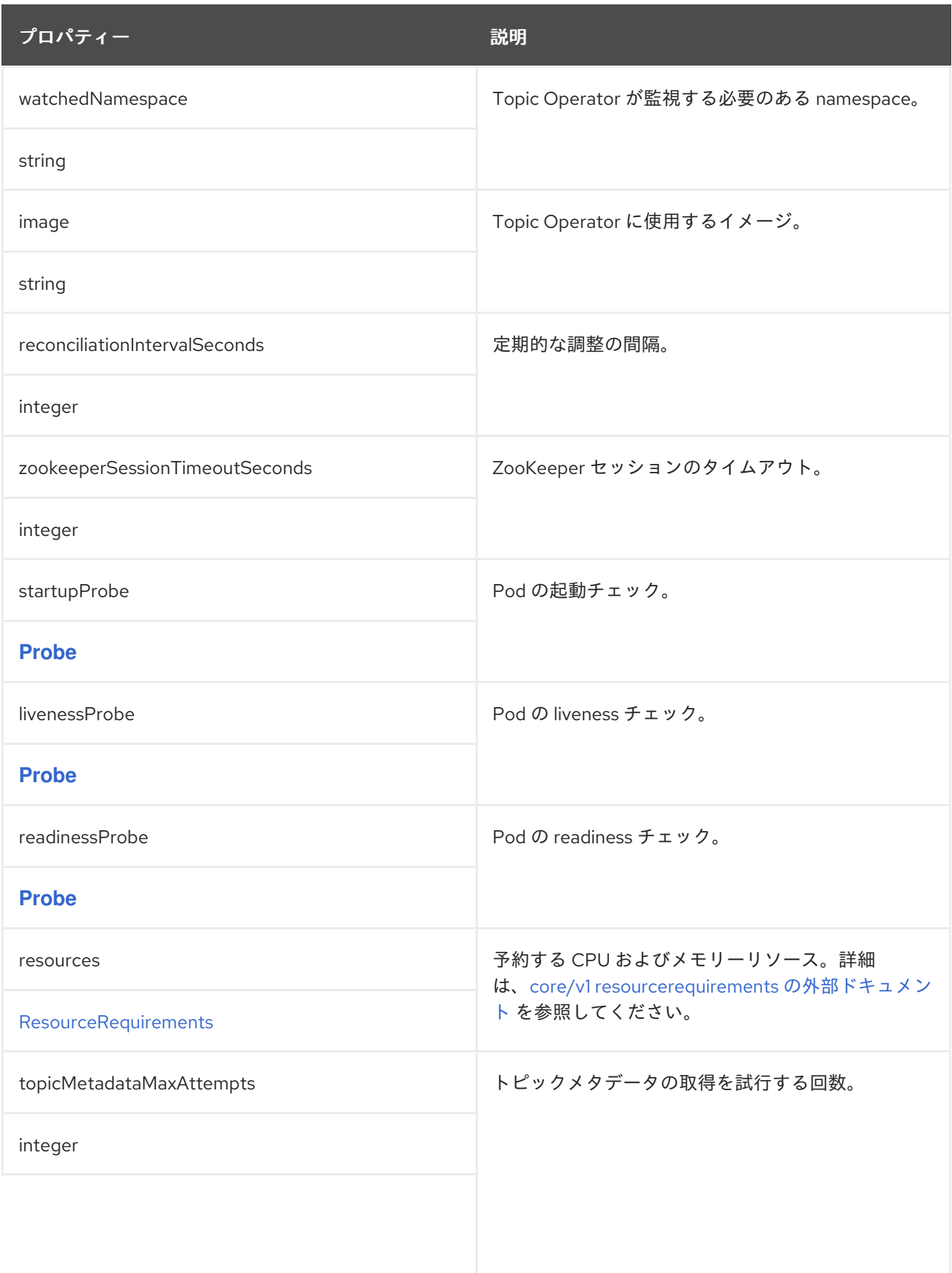

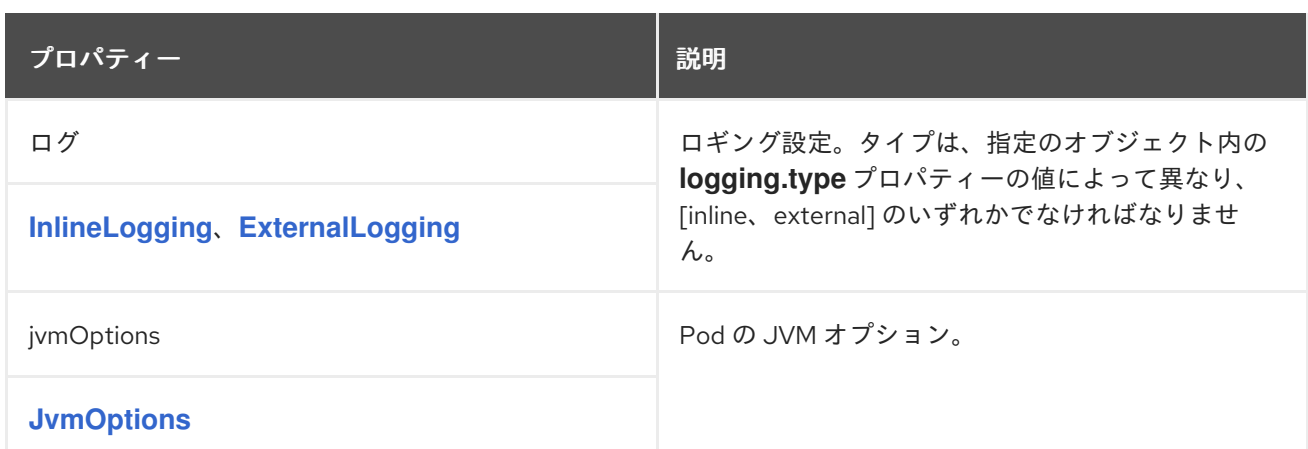

### **14.2.45. EntityUserOperatorSpec** スキーマ参照

**[EntityOperatorSpec](#page-534-0)** で使用

**EntityUserOperatorSpec**[スキーマプロパティの全リスト](#page-540-0)

**User Operator** を設定します。

**14.2.45.1.** ログ

**User Operator** には設定可能なロガーがあります。

**rootLogger.level**

**User Operator**では、**Apachelog4j2**のロガー実装を使用しています。

**Kafka**リソースの**entityOperator.userOperator**フィールドの**logging**プロパティを使用して、ロ ガーとロガーレベルを設定します。

ログレベルを設定するには、ロガーとレベルを直接指定 **(**インライン**)** するか、またはカスタム **(**外 部**) ConfigMap** を使用します。**ConfigMap** を使用する場 合、**logging.valueFrom.configMapKeyRef.name** プロパティーを外部ロギング設定が含まれる **ConfigMap** の名前に設定します。**ConfigMap** 内では、ロギング設定は **log4j2.properties** を使用して 記述されます。**logging.valueFrom.configMapKeyRef.name** および **logging.valueFrom.configMapKeyRef.key** プロパティーはいずれも必須です。**Cluster Operator** の実 行時に、指定された正確なロギング設定を使用する **ConfigMap** がカスタムリソースを使用して作成さ れ、その後は調整のたびに再作成されます。カスタム **ConfigMap** を指定しない場合、デフォルトのロ

<span id="page-539-0"></span>ギング設定が使用されます。特定のロガー値が設定されていない場合、上位レベルのロガー設定がその ロガーに継承されます。ログレベルの詳細は、「**Apache logging [services](https://logging.apache.org/)**」を参照してください。

ここで、**inline** および **external** ロギングの例を示します。

**inline** ロギング

```
apiVersion: kafka.strimzi.io/v1beta2
kind: Kafka
metadata:
 name: my-cluster
spec:
 kafka:
  # ...
zookeeper:
  # ...
 entityOperator:
  # ...
  userOperator:
   watchedNamespace: my-topic-namespace
   reconciliationIntervalSeconds: 60
   logging:
    type: inline
    loggers:
     rootLogger.level: INFO
 # ...
```

```
外部ロギング
```

```
apiVersion: kafka.strimzi.io/v1beta2
kind: Kafka
metadata:
 name: my-cluster
spec:
 kafka:
  # ...
 zookeeper:
  # ...
 entityOperator:
  # ...
  userOperator:
   watchedNamespace: my-topic-namespace
   reconciliationIntervalSeconds: 60
```
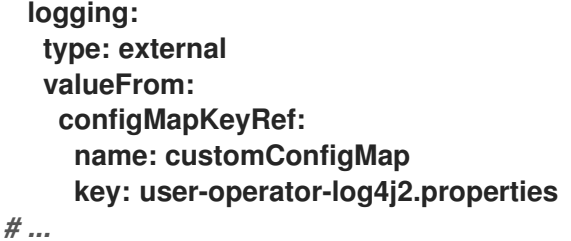

ガベッジコレクター **(GC)**

ガベッジコレクターのロギングは **jvmOptions** [プロパティーを使用して](#page-457-0) 有効(または無効)にする こともできます。

# **14.2.45.2. EntityUserOperatorSpec schema properties**

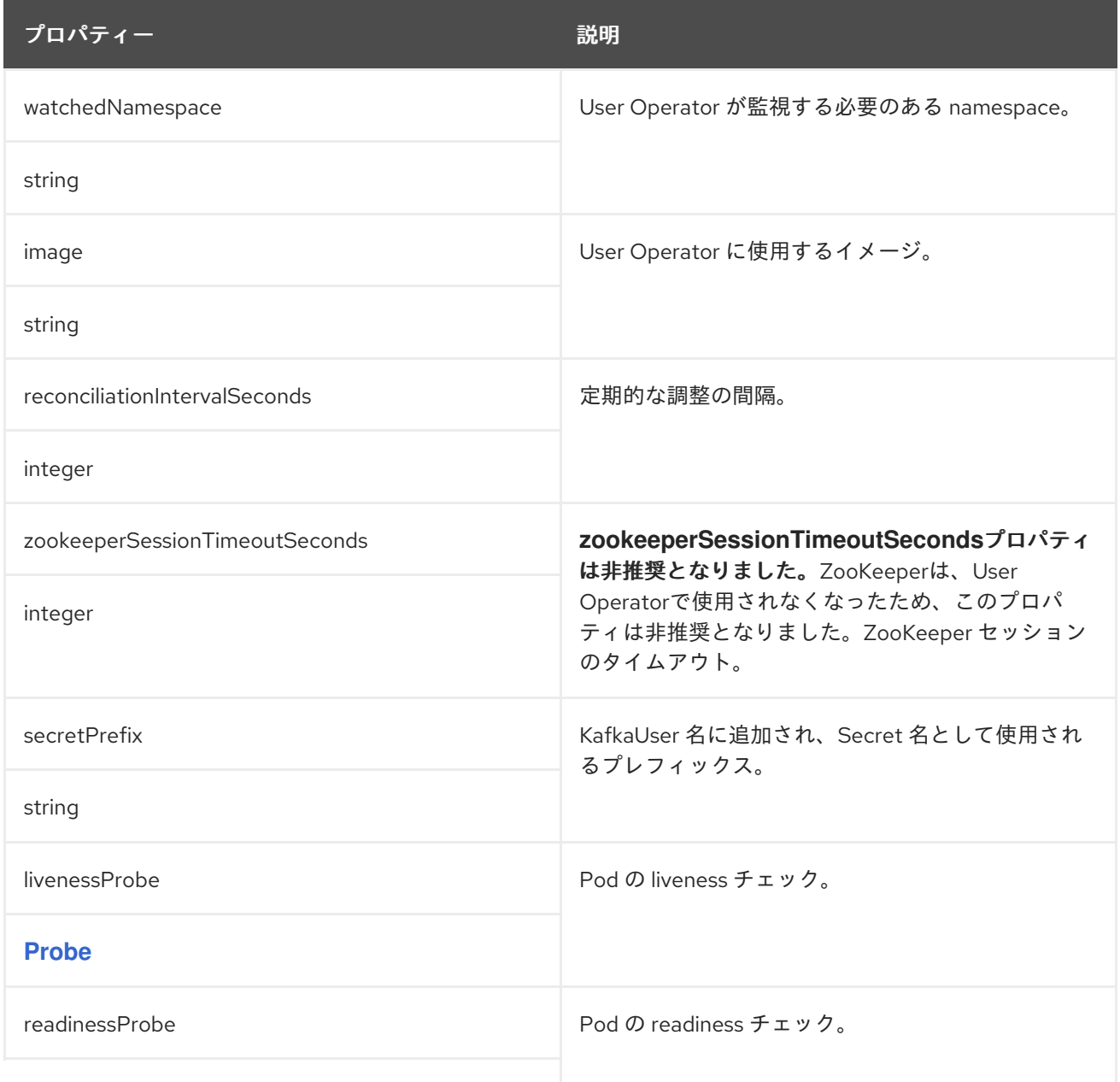

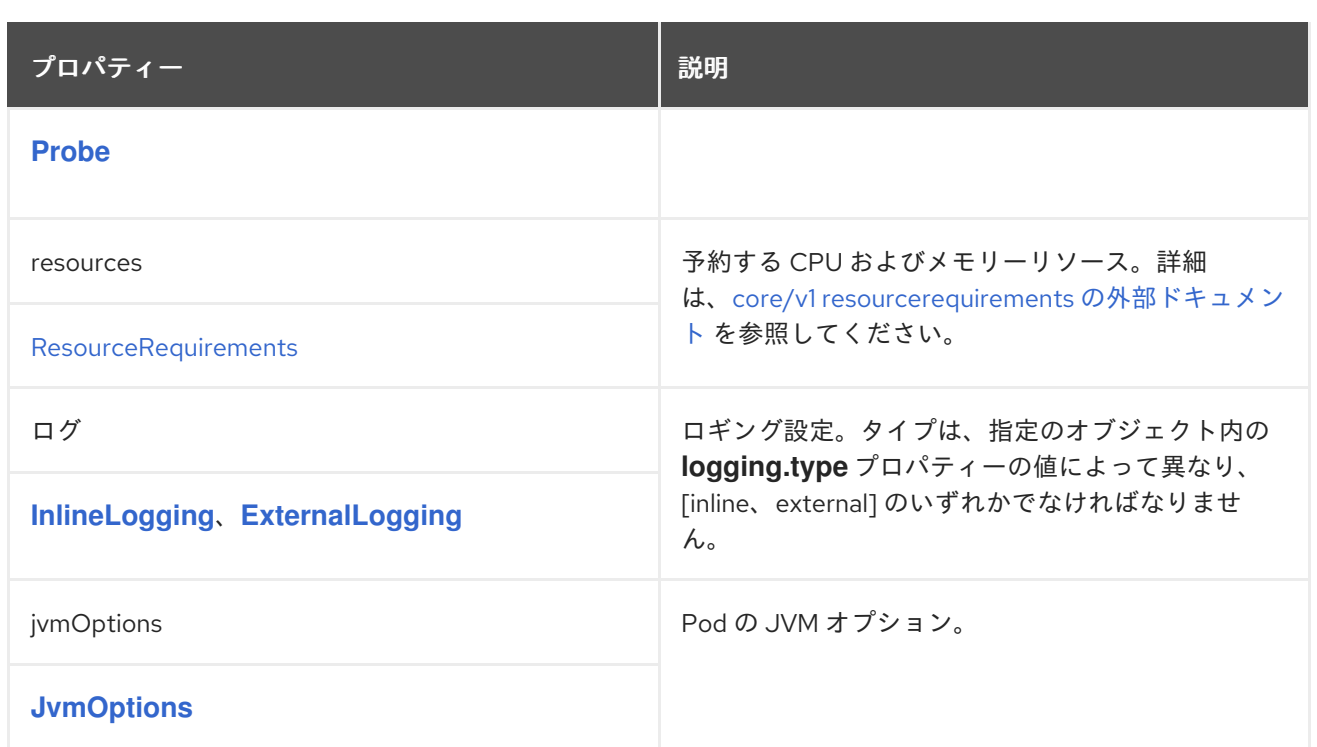

### **14.2.46. TlsSidecar** スキーマ参照

**[CruiseControlSpec](#page-547-0)**、**[EntityOperatorSpec](#page-534-0)** で使用されています。

**TlsSidecar**[スキーマプロパティの全リスト](#page-544-0)

**Pod** で実行されるコンテナーである **TLS** サイドカーを設定しますが、サポートの目的で提供されま す。。**AMQ Streams** では、**TLS** サイドカーは **TLS** を使用して、コンポーネントと **ZooKeeper** との間 の通信を暗号化および復号化します。

**TLS** サイドカーは以下で使用されます。

- **Entitiy Operator**
- **Cruise Control**

**TLS**サイドカーの設定には、**tlsSidecar**プロパティが使用されます。

 $\bullet$ **Kafka.spec.entityOperator** **Kafka.spec.cruiseControl**

**TLS** サイドカーは、以下の追加オプションをサポートします。

**image**

 $\bullet$ 

- **resources**
- $\bullet$ **logLevel**
- **readinessProbe**
- $\blacksquare$ **livenessProbe**

**resources**プロパティは、**TLS**サイドカーに割り当てられたメモリと**CPU**[のリソースを](#page-444-0)指定します。

**image**プロパティは、使用される[コンテナイメージを](#page-448-0)設定します。

**readinessProbe**プロパティと**livenessProbe**プロパティは、**TLS**サイドカーの**healthcheck** プロー [ブを構成します。](#page-450-0)

**logLevel**プロパティは、ロギングレベルを指定します。以下のログレベルがサポートされます。

- **emerg**
- **alert**
- **crit**
- <span id="page-543-0"></span> $\bullet$ **err**  $\bullet$ **warning notice info**
- $\bullet$ **debug**

デフォルト値は **notice** です。

**TLS** サイドカーの設定例

```
apiVersion: kafka.strimzi.io/v1beta2
kind: Kafka
metadata:
 name: my-cluster
spec:
 # ...
 entityOperator:
  # ...
  tlsSidecar:
   resources:
    requests:
     cpu: 200m
     memory: 64Mi
    limits:
     cpu: 500m
     memory: 128Mi
  # ...
 cruiseControl:
  # ...
  tlsSidecar:
   image: my-org/my-image:latest
   resources:
    requests:
     cpu: 200m
     memory: 64Mi
    limits:
     cpu: 500m
     memory: 128Mi
```
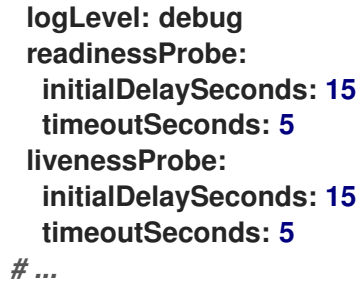

# <span id="page-544-0"></span>**14.2.46.1. TlsSidecar**スキーマのプロパティ

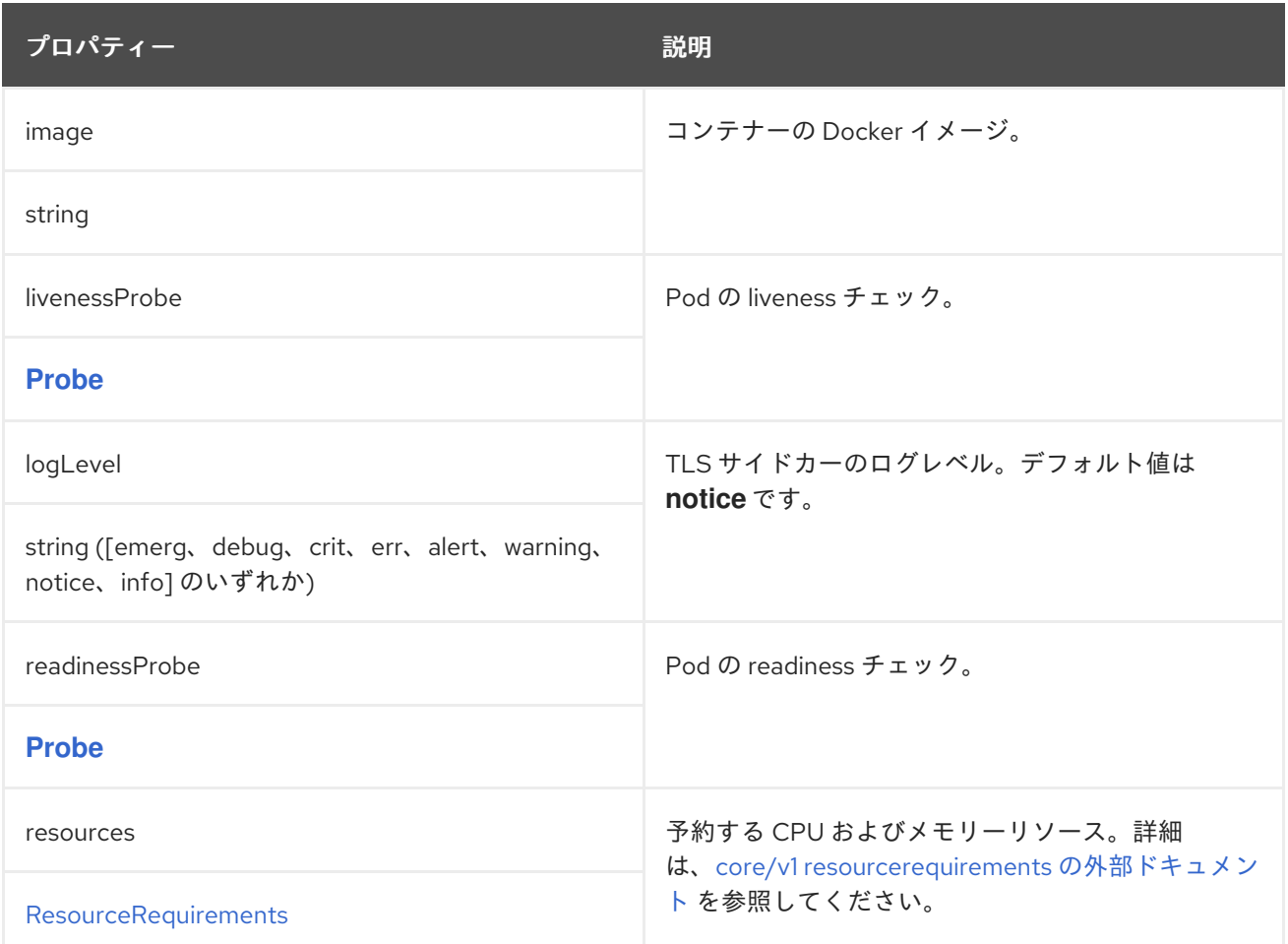

# **14.2.47. EntityOperatorTemplate** スキーマ参照

# **[EntityOperatorSpec](#page-534-0)** で使用

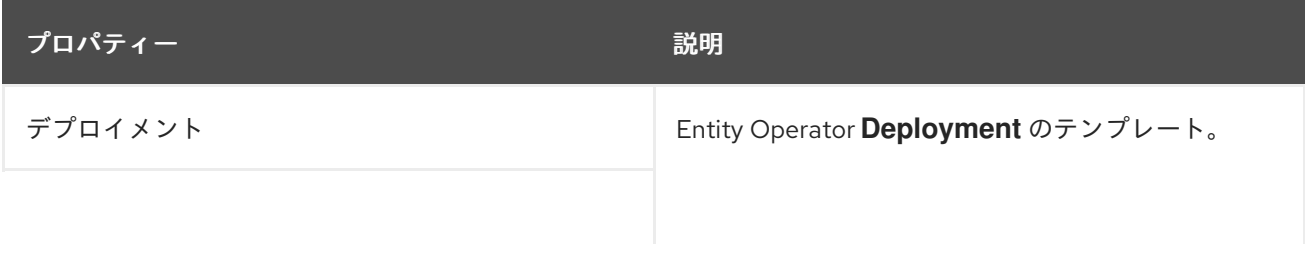

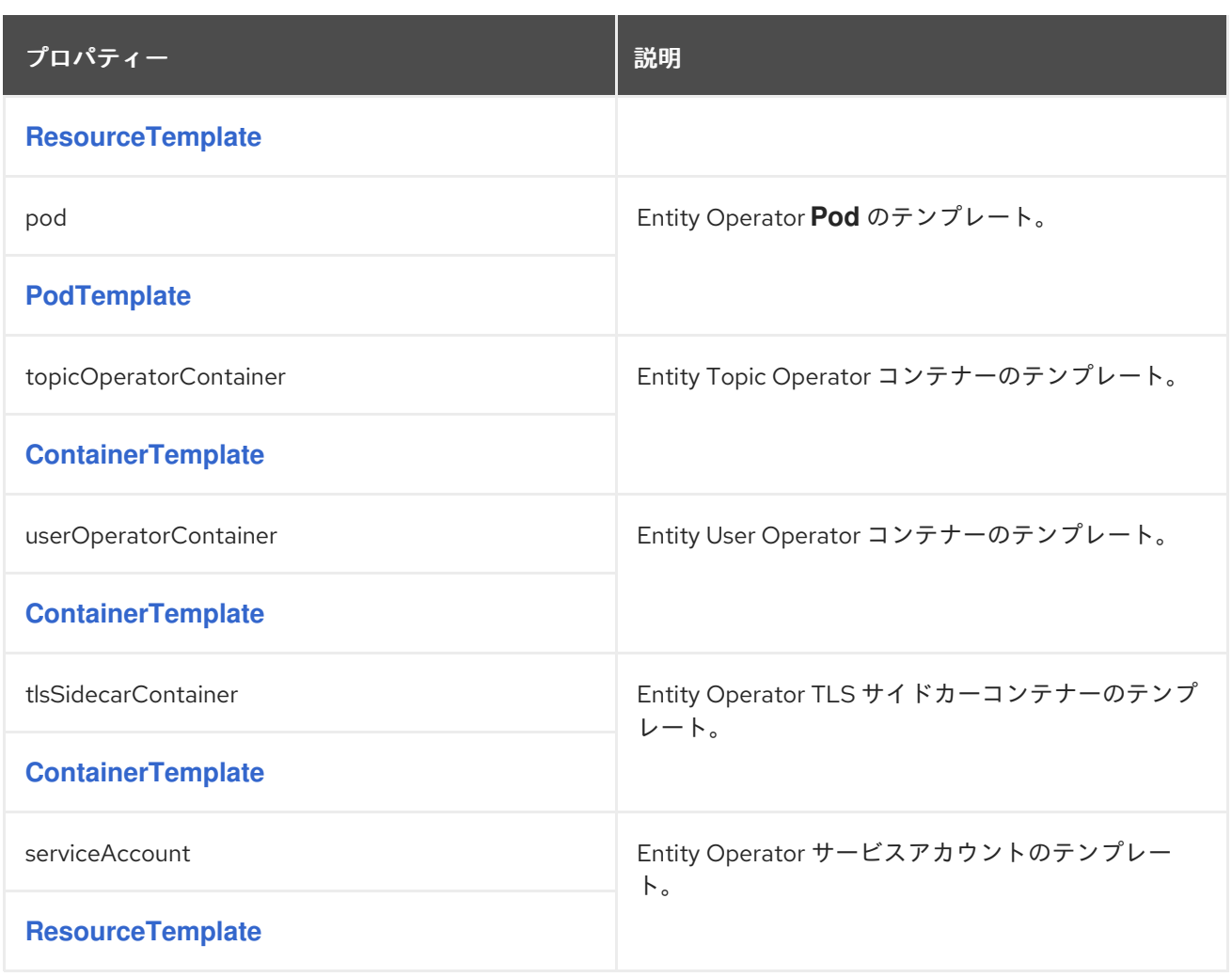

**14.2.48. CertificateAuthority** スキーマ参照

**[KafkaSpec](#page-458-0)** で使用されます。

**TLS** 証明書のクラスター内での使用方法の設定。これは、クラスター内の内部通信に使用される証 明書および **Kafka.spec.kafka.listeners.tls** を介したクライアントアクセスに使用される証明書の両方 に適用されます。

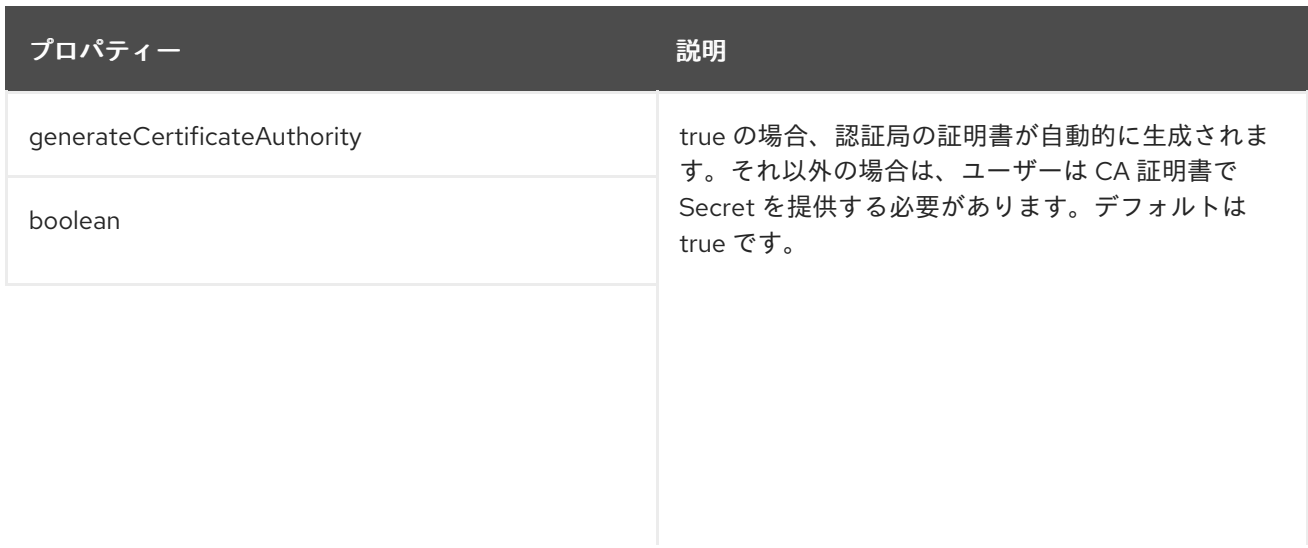

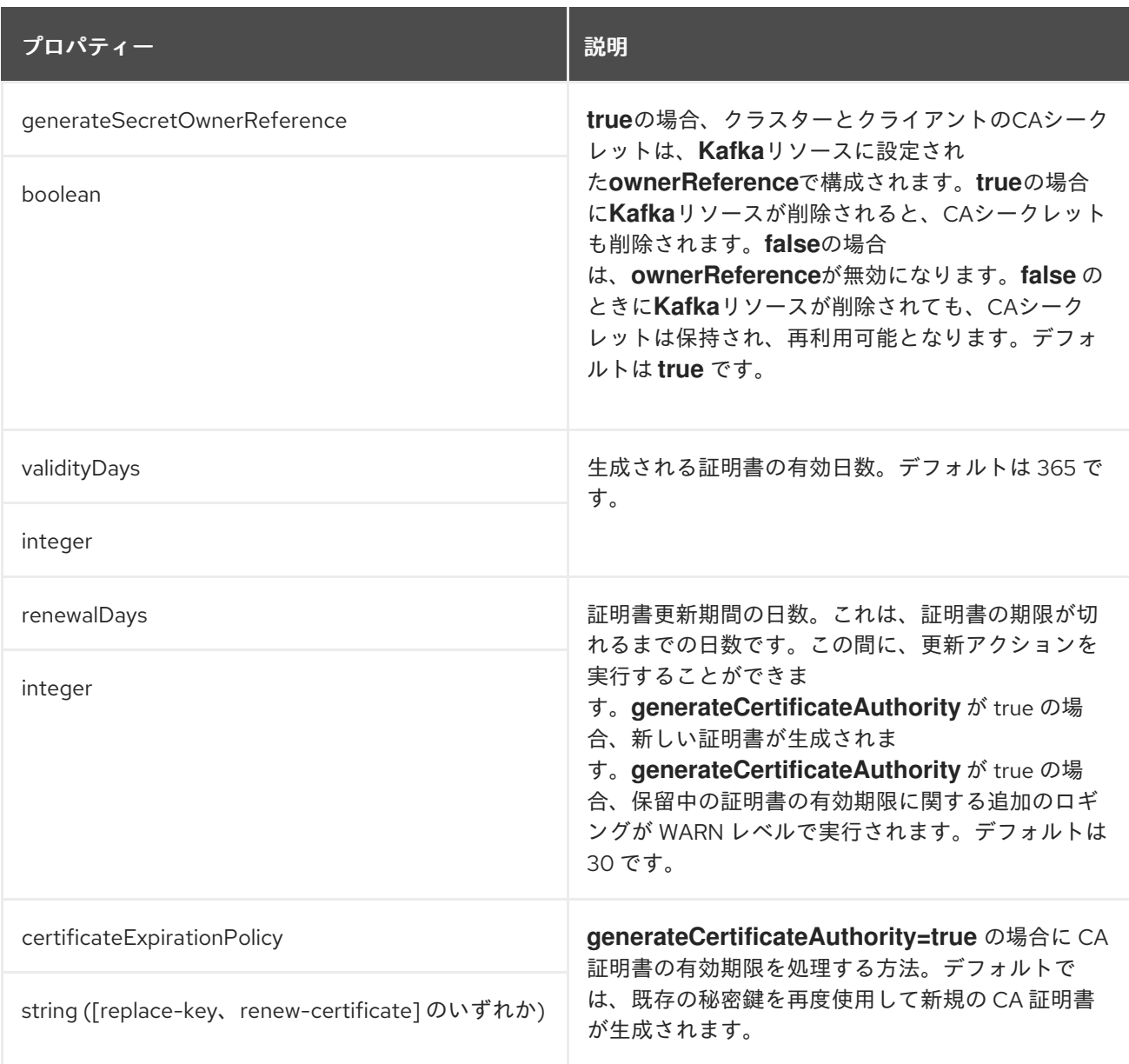

# **14.2.49. CruiseControlSpec** スキーマ参照

# **[KafkaSpec](#page-458-0)** で使用されます。

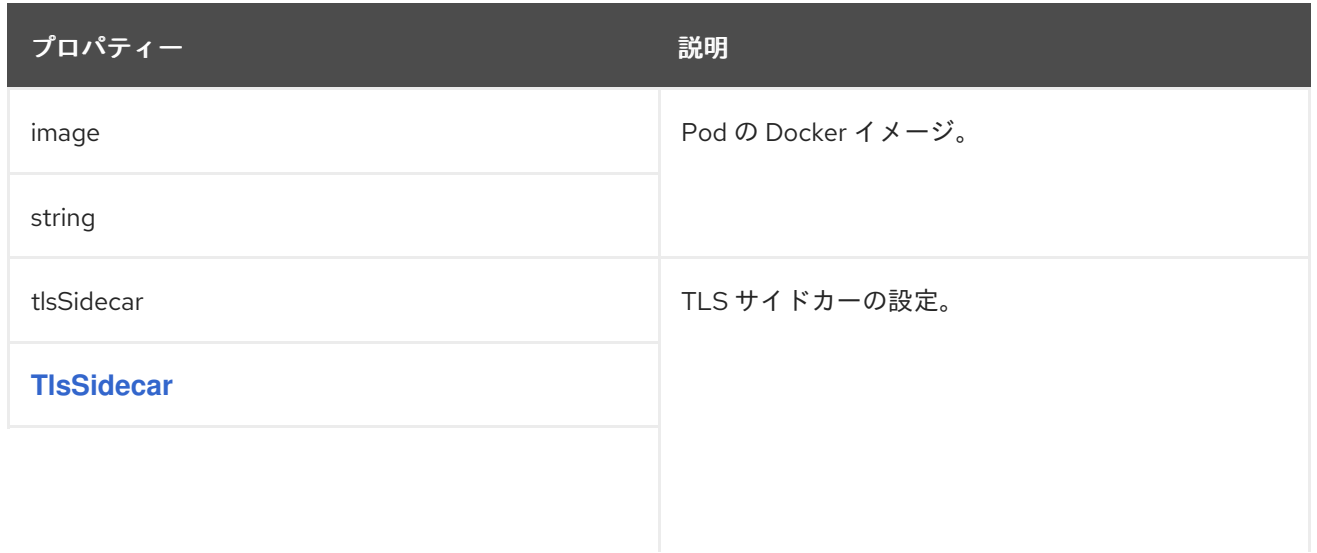

<span id="page-547-0"></span>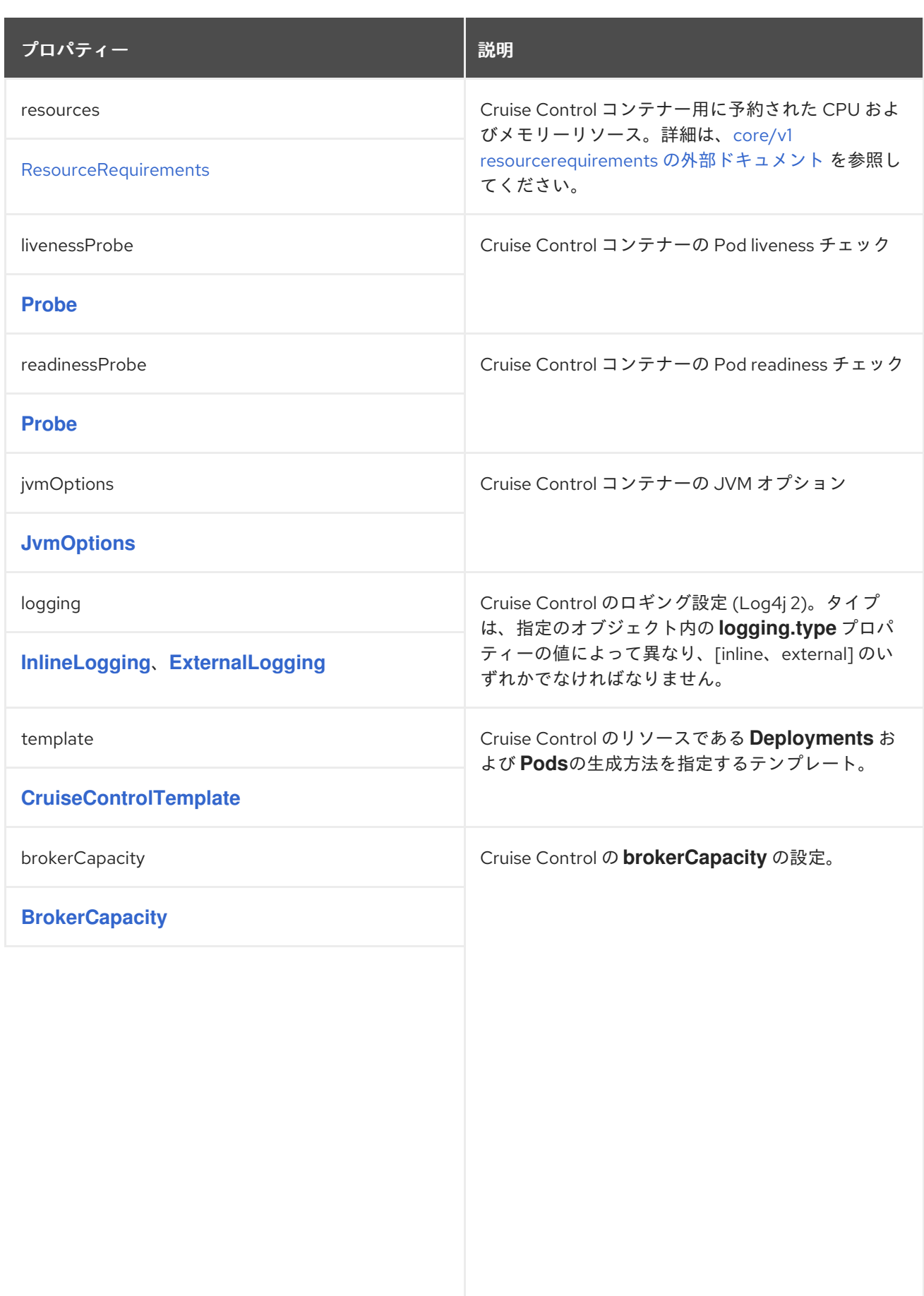

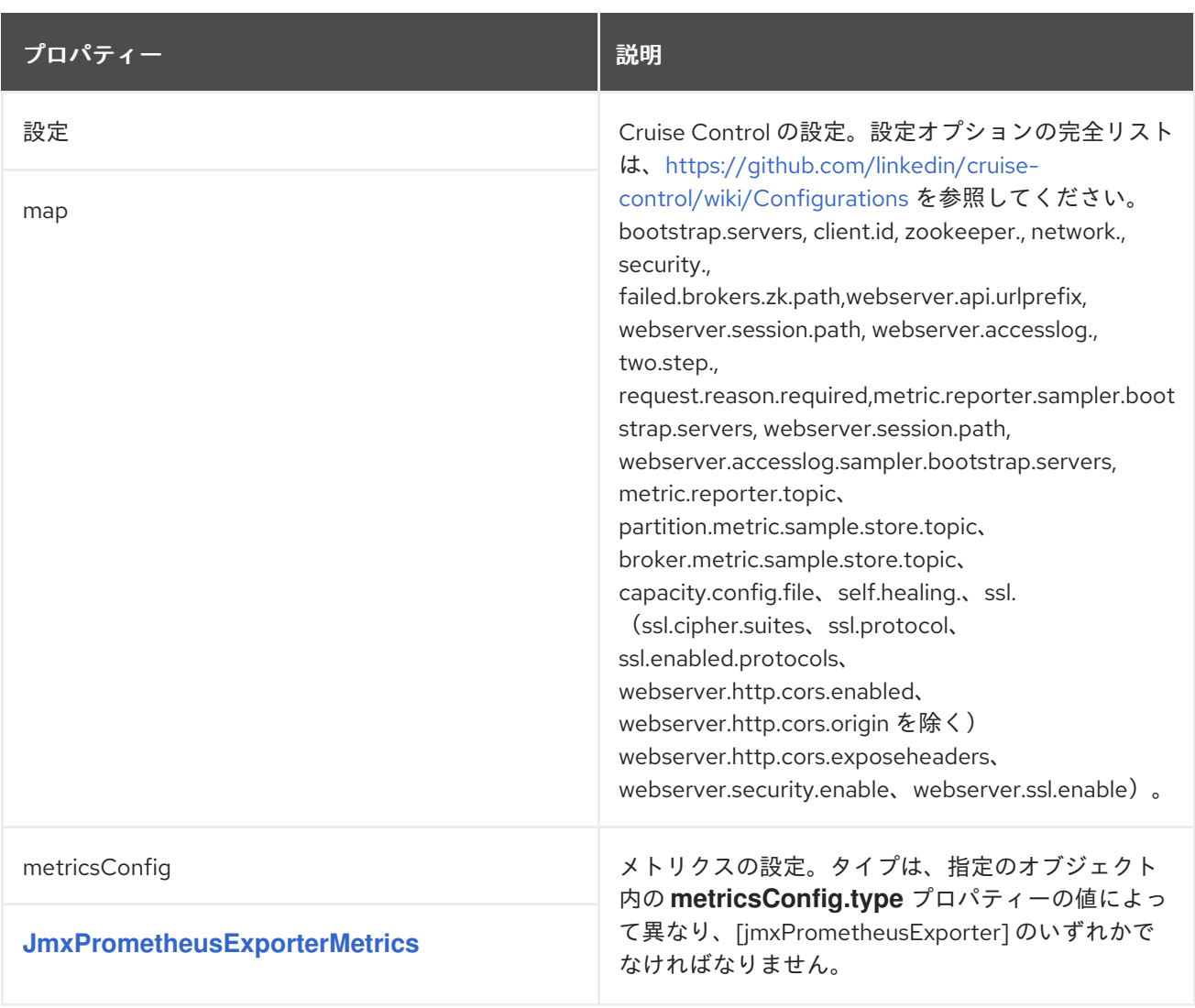

# <span id="page-548-0"></span>**14.2.50. CruiseControlTemplate** スキーマ参照

# **[CruiseControlSpec](#page-547-0)** で使用されます。

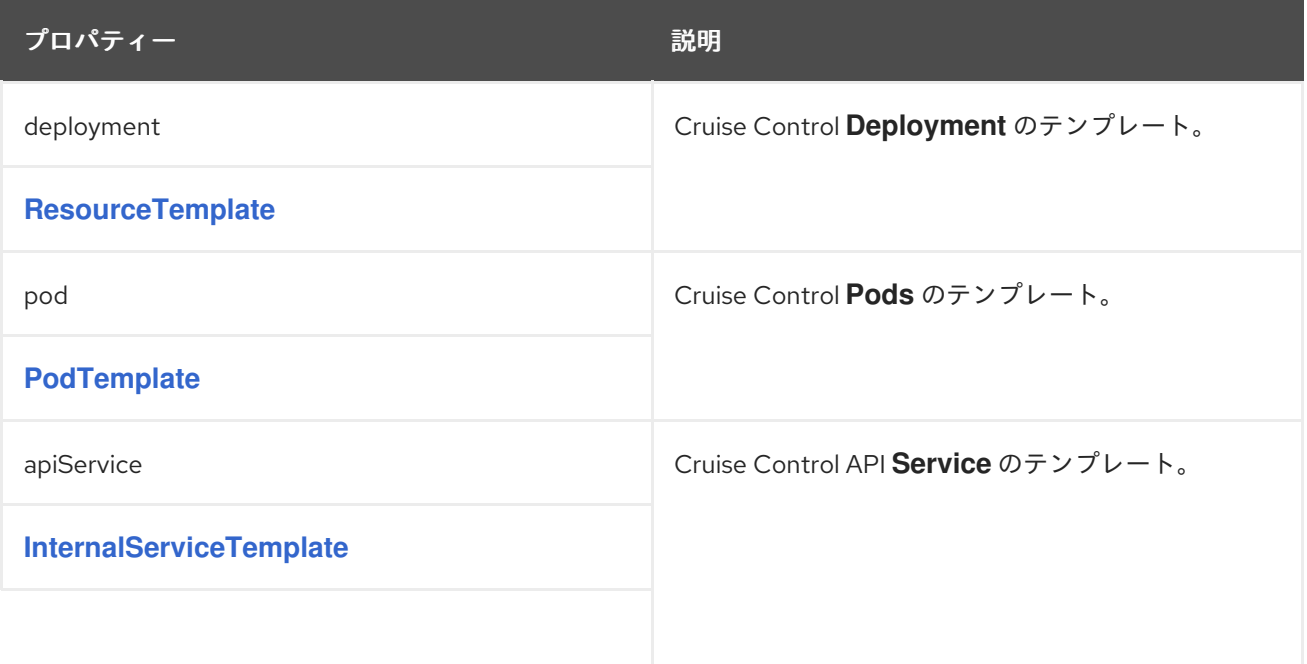

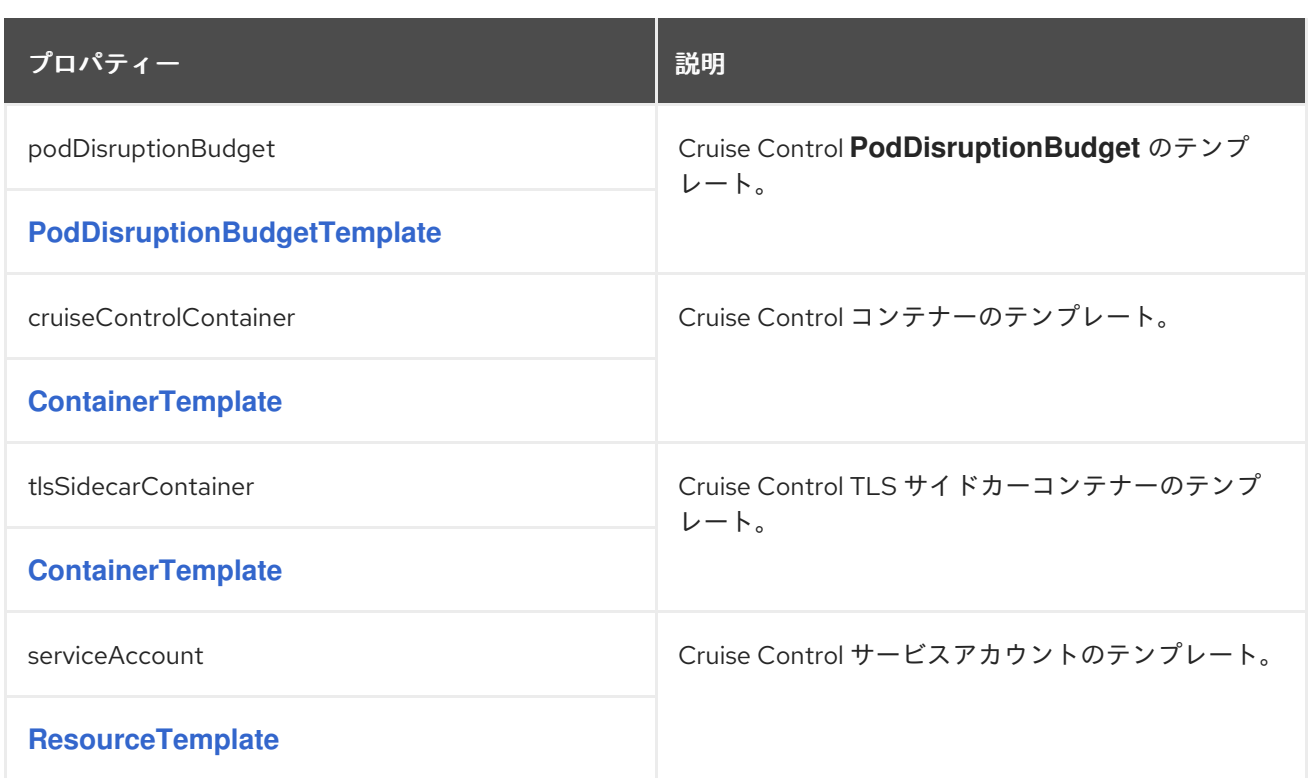

# <span id="page-549-0"></span>**14.2.51. BrokerCapacity** スキーマー参照

# **[CruiseControlSpec](#page-547-0)** で使用されます。

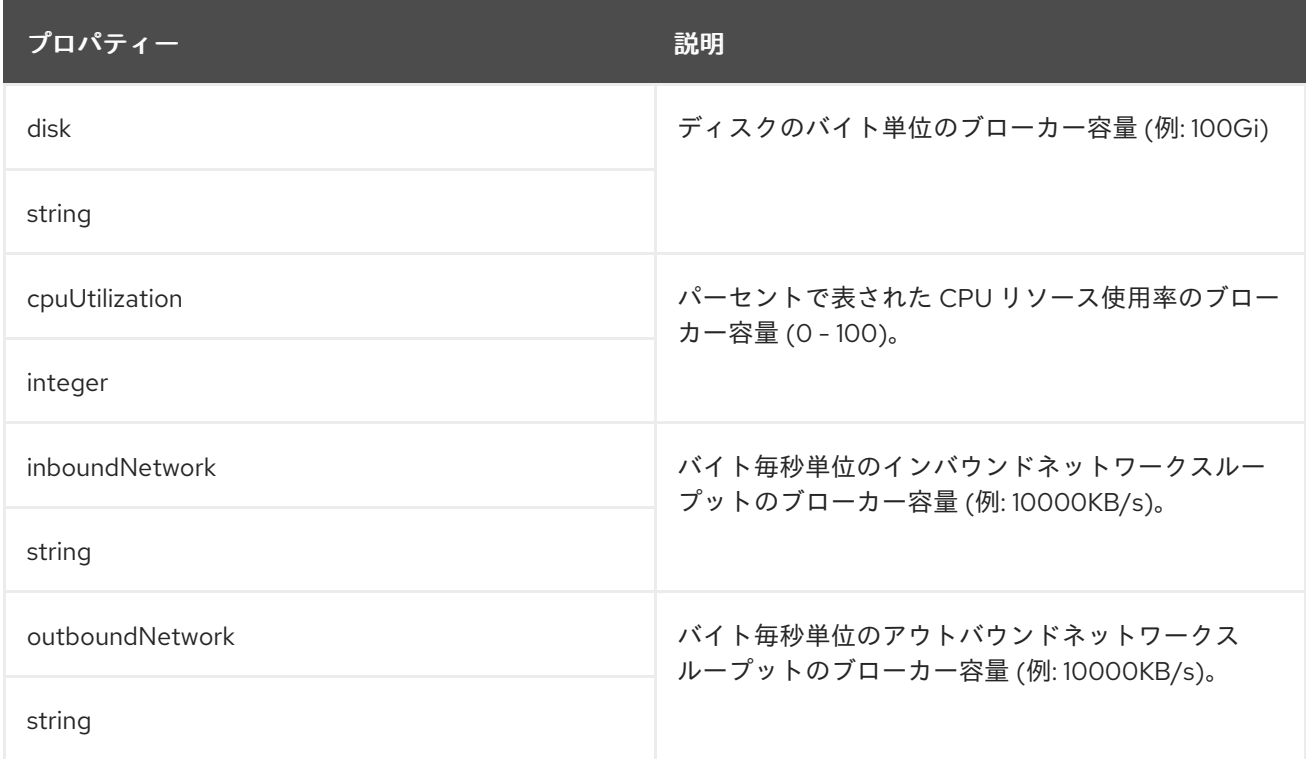

### **14.2.52. KafkaExporterSpec** スキーマ参照

# **[KafkaSpec](#page-458-0)** で使用されます。

<span id="page-550-0"></span>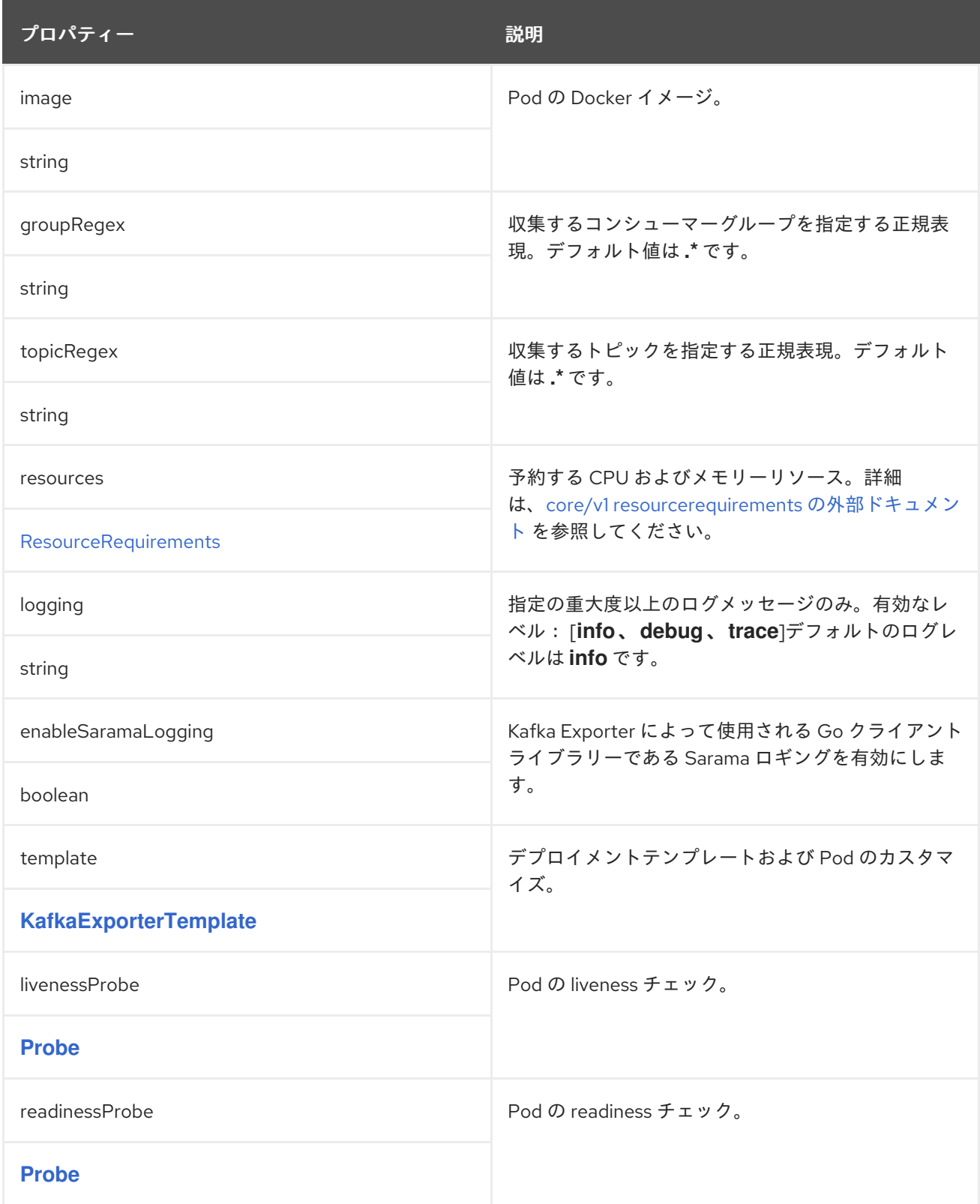

# **14.2.53. KafkaExporterTemplate** スキーマ参照

**[KafkaExporterSpec](#page-550-0)** で使用

<span id="page-551-0"></span>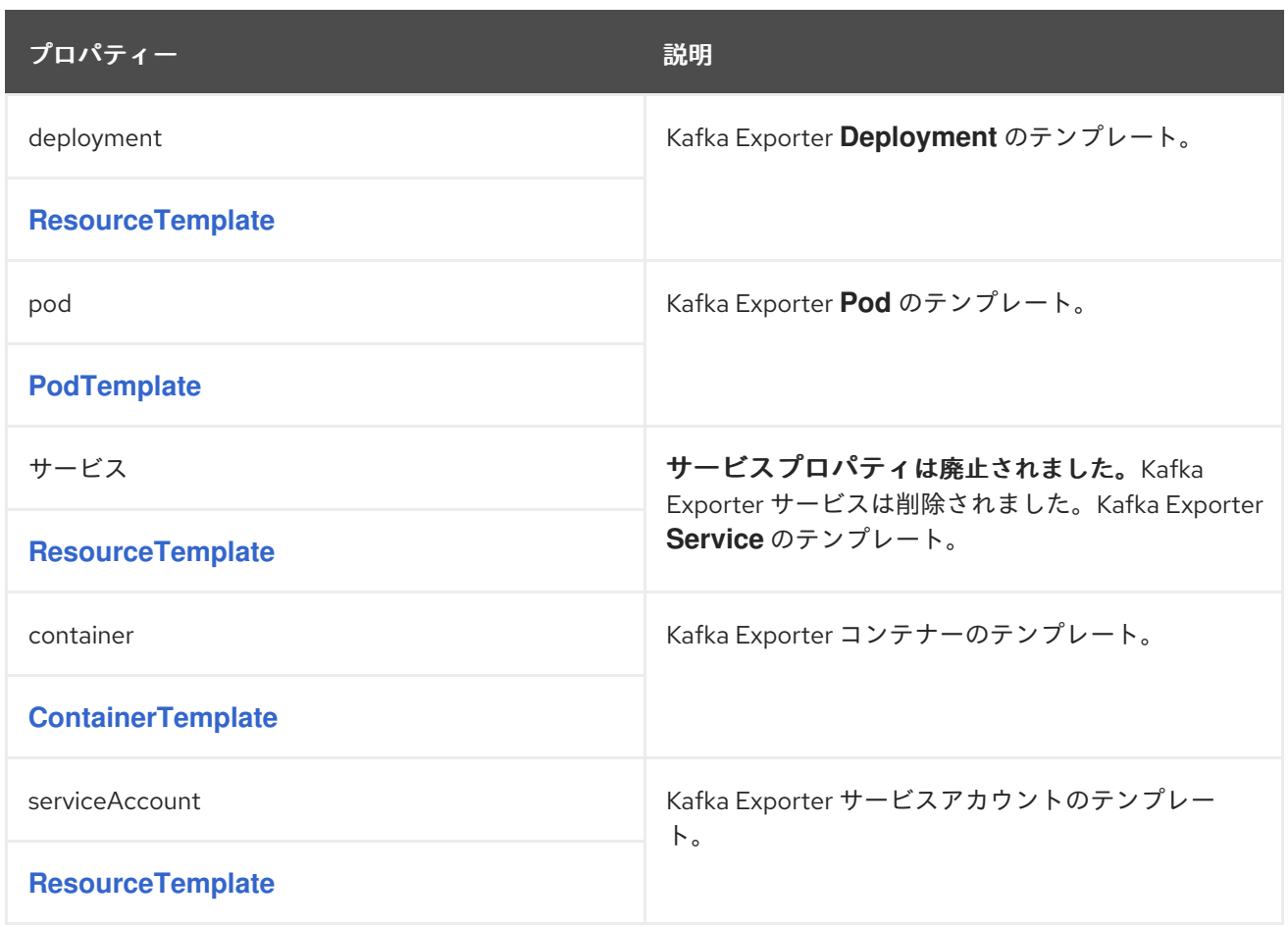

### <span id="page-551-1"></span>**14.2.54. KafkaStatus** スキーマ参照

# **[Kafka](#page-458-1)** で使用

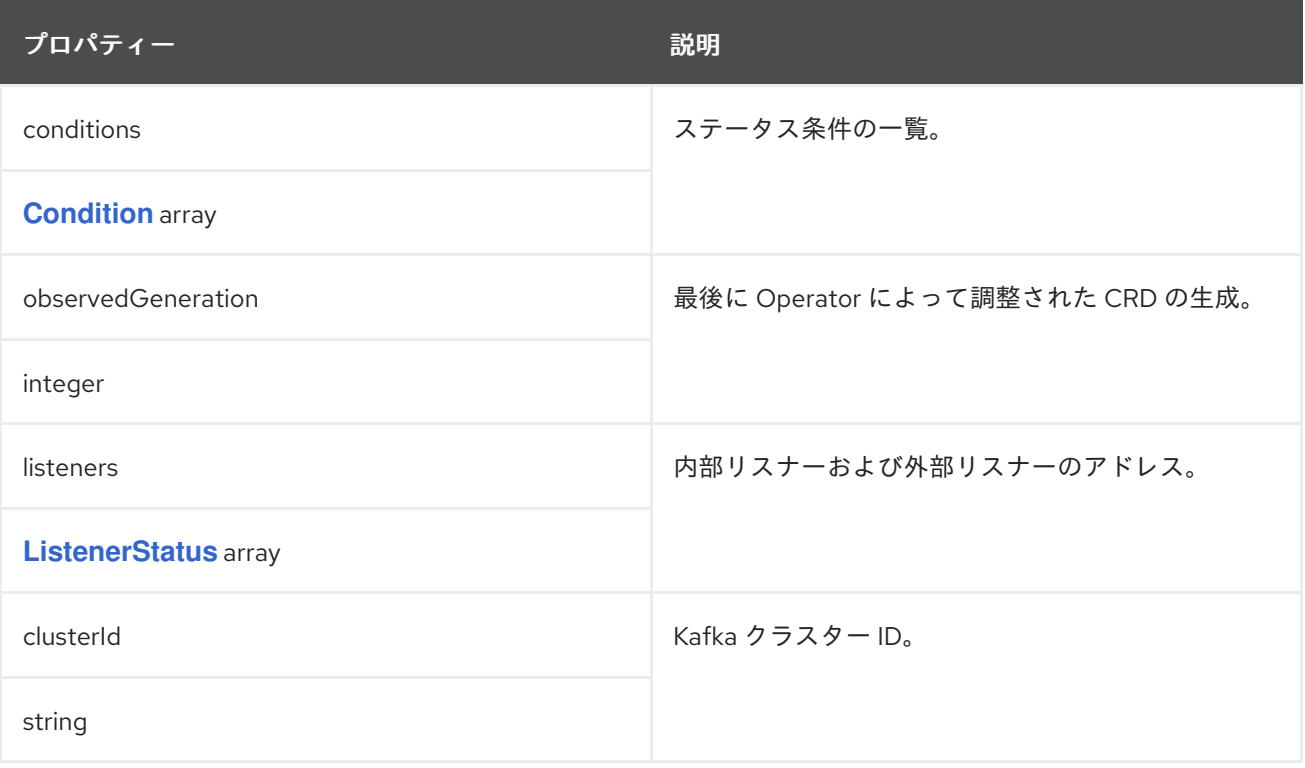

#### <span id="page-552-0"></span>**14.2.55. Condition** スキーマ参照

#### で使用されます。 **[KafkaBridgeStatus,](#page-640-0) [KafkaConnectorStatus,](#page-642-0) [KafkaConnectStatus](#page-599-0), [KafkaMirrorMaker2Status,](#page-647-0) [KafkaMirrorMakerStatus](#page-627-0), [KafkaRebalanceStatus,](#page-649-0) [KafkaStatus,](#page-551-1) [KafkaTopicStatus](#page-601-0), [KafkaUserStatus](#page-615-0)**

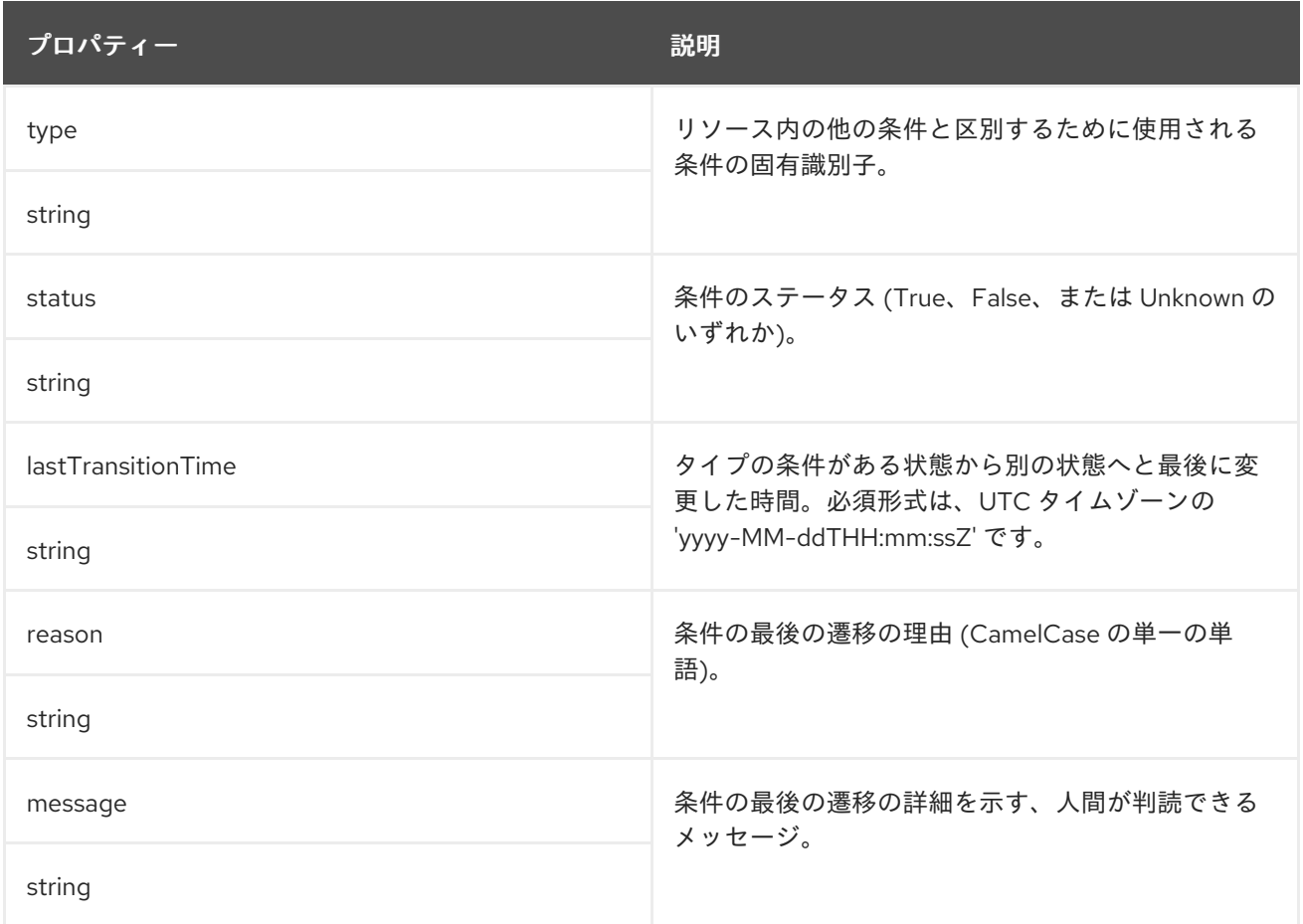

#### <span id="page-552-1"></span>**14.2.56. ListenerStatus** スキーマ参照

### **[KafkaStatus](#page-551-1)** で使用

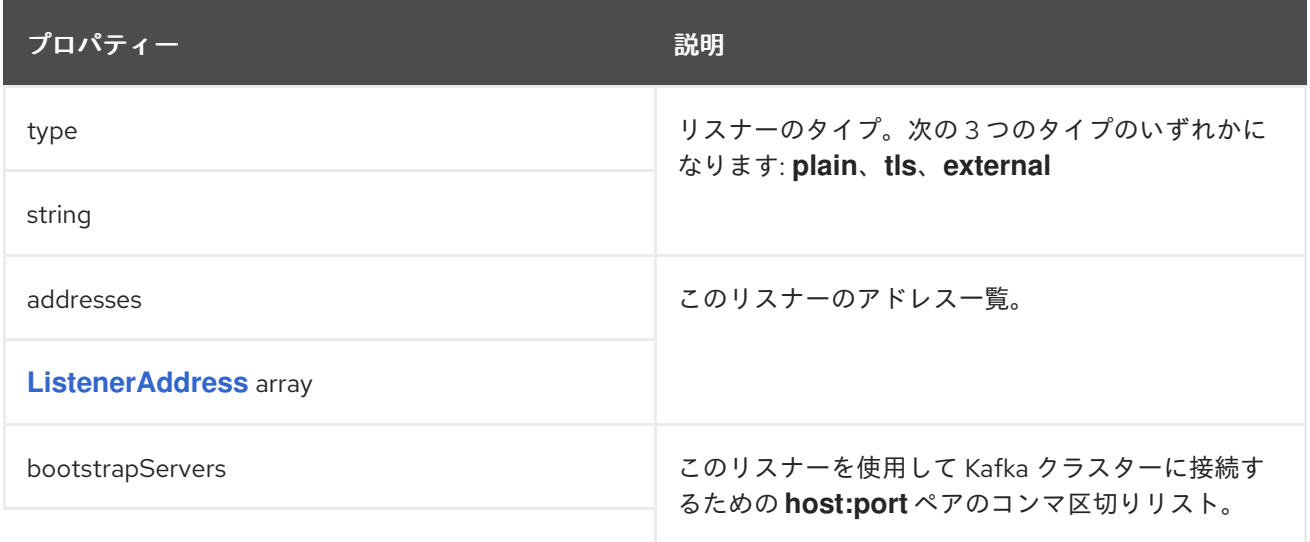

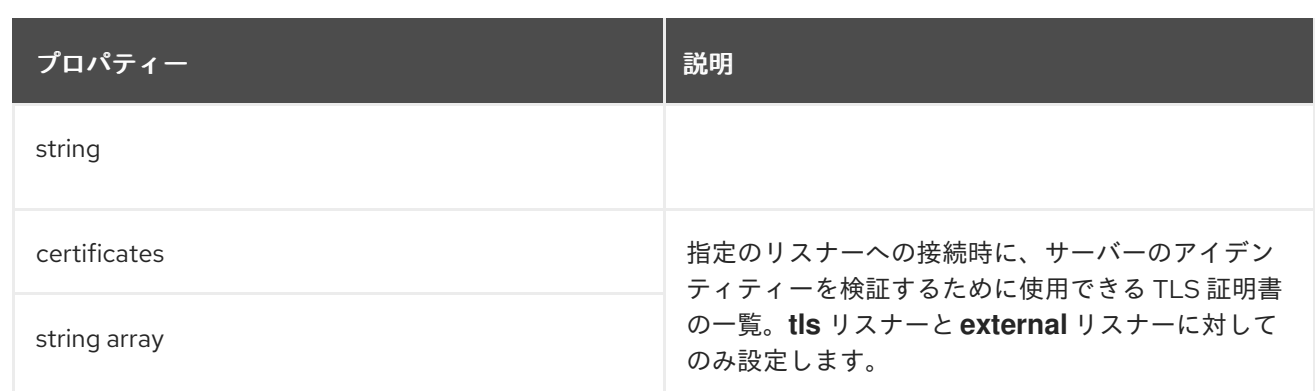

### <span id="page-553-0"></span>**14.2.57. ListenerAddress** スキーマ参照

### **[ListenerStatus](#page-552-1)** で使用

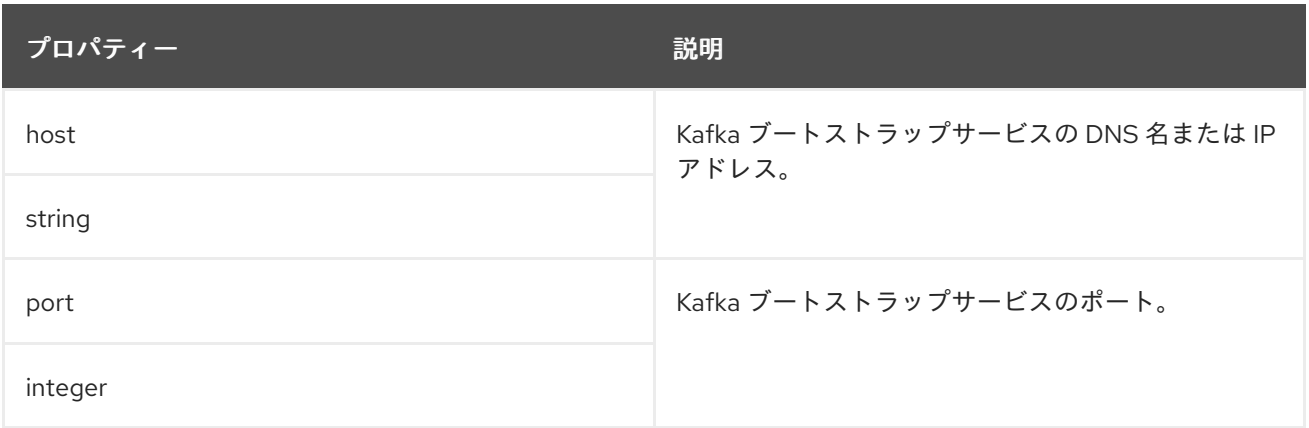

### <span id="page-553-1"></span>**14.2.58. KafkaConnect** スキーマ参照

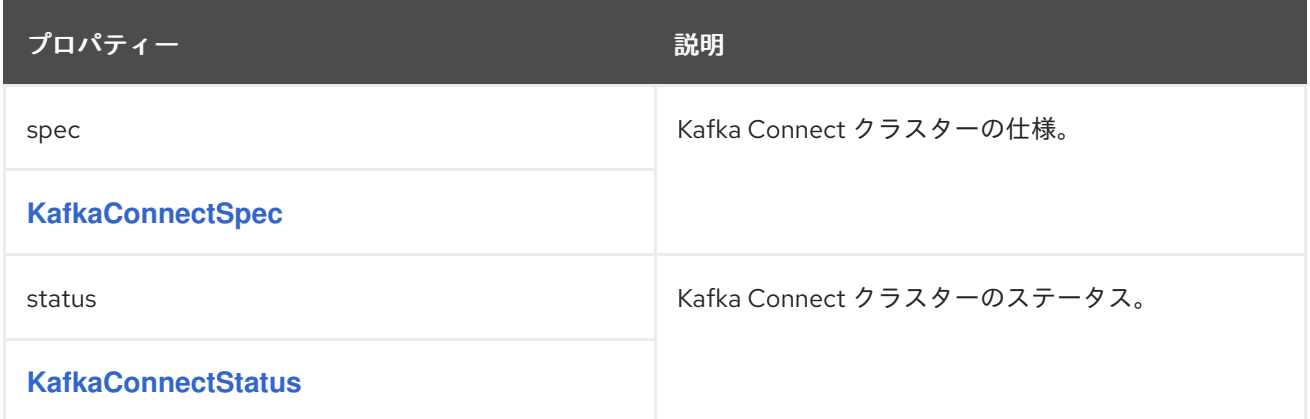

# **14.2.59. KafkaConnectSpec** スキーマ参照

**[KafkaConnect](#page-553-1)** で使用

**KafkaConnectSpec**[スキーマプロパティの全リスト](#page-560-0)

**Kafka Connect** クラスターを設定します。

**14.2.59.1.** 設定

 $\bullet$ 

**Kafka**のオプションをキーとして設定するには、**config**プロパティを使用します。

標準の **Apache Kafka Connect** 設定が提供されることがありますが、**AMQ Streams** によって直接 管理されないプロパティーに限定されます。

以下に関連する設定オプションは設定できません。

- **Kafka** クラスターブートストラップアドレス
- セキュリティー **(**暗号化、認証、および承認**)**
- リスナー **/ REST** インターフェースの設定
- プラグインパスの設定

値は以下の **JSON** タイプのいずれかになります。

文字列

 $\bullet$ 

数値

ブール値

**AMQ Streams** で直接管理されるオプションを除き、**Apache Kafka** [ドキュメント](http://kafka.apache.org/documentation/#connectconfigs) に記載されてい るオプションを指定および設定できます。以下の文字列の **1** つと同じキーまたは以下の文字列の **1** つで 始まるキーを持つ設定オプションは禁止されています。

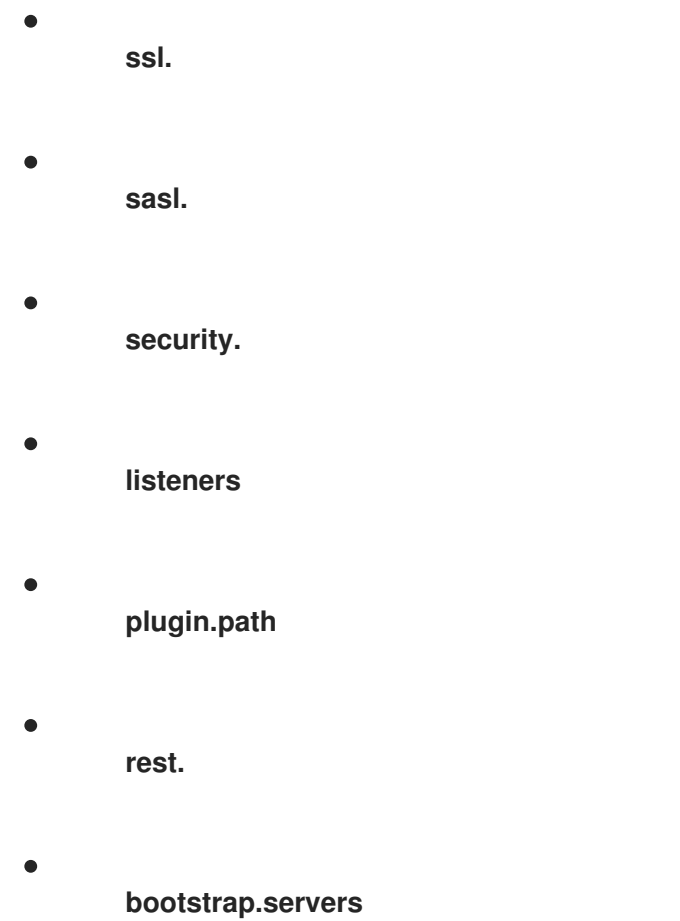

禁止されているオプションが **config** プロパティーにある場合、そのオプションは無視され、警告 メッセージが **Cluster Operator** ログファイルに出力されます。その他のオプションはすべて **Kafka Connect** に渡されます。

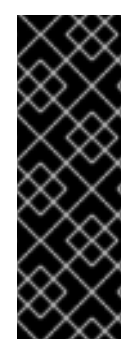

重要

提供された **config** オブジェクトのキーまたは値は **Cluster Operator** によって検証 されません。無効な設定を指定すると、**Kafka Connect** クラスターが起動しなかった り、不安定になる可能性があります。この場合、**KafkaConnect.spec.config**オブジェク トで構成を修正すると、クラスター運用者は新しい構成をすべての**Kafka Connect**ノー ドに展開することができます。

以下のオプションにはデフォルト値があります。

**group.id**、デフォルト値 **connect-cluster**

**offset.storage.topic**、デフォルト値 **connect-cluster-offsets**

- **config.storage.topic**、デフォルト値 **connect-cluster-configs**
- **status.storage.topic**、デフォルト値 **connect-cluster-status**
- **key.converter**、デフォルト値 **org.apache.kafka.connect.json.JsonConverter**
- **value.converter**、デフォルト値 **org.apache.kafka.connect.json.JsonConverter**

これらのオプションは、**KafkaConnect.spec.config**のプロパティに存在しない場合、自動的に設定 されます。

禁止されているオプションには例外があります。**TLS**バージョンの特定の暗号スイートを使用した クライアント接続には、**3**つの許可された**ssl**設定オプションを使用できます。暗号スイートは、セキュ アな接続とデータ転送のためのアルゴリズムを組み合わせます。**ssl.endpoint.identification.algorithm** プロパティーを設定して、ホスト名の検証を有効または無効にすることもできます。

**Kafka Connect** の設定例

 $\bullet$ 

```
apiVersion: kafka.strimzi.io/v1beta2
kind: KafkaConnect
metadata:
 name: my-connect
spec:
 # ...
 config:
  group.id: my-connect-cluster
  offset.storage.topic: my-connect-cluster-offsets
  config.storage.topic: my-connect-cluster-configs
  status.storage.topic: my-connect-cluster-status
  key.converter: org.apache.kafka.connect.json.JsonConverter
  value.converter: org.apache.kafka.connect.json.JsonConverter
  key.converter.schemas.enable: true
  value.converter.schemas.enable: true
  config.storage.replication.factor: 3
  offset.storage.replication.factor: 3
  status.storage.replication.factor: 3
  ssl.cipher.suites: "TLS_ECDHE_RSA_WITH_AES_256_GCM_SHA384"
  ssl.enabled.protocols: "TLSv1.2"
  ssl.protocol: "TLSv1.2"
  ssl.endpoint.identification.algorithm: HTTPS
 # ...
```
<span id="page-557-0"></span>**TLS**バージョンの特定の暗号スイートを使用するクライアント接続のために、[許可された](#page-440-0)**ssl**プロパ ティを設定することができます。また、 **[ssl.endpoint.identification.algorithm](#page-440-0)**プロパティを設定し て、ホスト名の検証を有効または無効にすることもできます。

**14.2.59.2.** ログ

**Kafka Connect** には独自の設定可能なロガーがあります。

**connect.root.logger.level**

**log4j.logger.org.reflections**

実行中の **Kafka Connect** プラグインに応じて、さらにロガーが追加されます。

**curl** リクエストを使用して、**Kafka** ブローカー **Pod** から稼働している **Kafka Connect** ロガーの完 全リストを取得します。

**curl -s http://<connect-cluster-name>-connect-api:8083/admin/loggers/**

**Kafka Connect** では **Apache log4j** ロガー実装が使用されます。

**logging** プロパティーを使用してロガーおよびロガーレベルを設定します。

ログレベルを設定するには、ロガーとレベルを直接指定 **(**インライン**)** するか、またはカスタム **(**外 部**) ConfigMap** を使用します。**ConfigMap** を使用する場

合、**logging.valueFrom.configMapKeyRef.name** プロパティーを外部ロギング設定が含まれる **ConfigMap** の名前に設定します。**ConfigMap** 内では、ロギング設定は **log4j.properties** を使用して記 述されます。**logging.valueFrom.configMapKeyRef.name** および

**logging.valueFrom.configMapKeyRef.key** プロパティーはいずれも必須です。**Cluster Operator** の実 行時に、指定された正確なロギング設定を使用する **ConfigMap** がカスタムリソースを使用して作成さ れ、その後は調整のたびに再作成されます。カスタム **ConfigMap** を指定しない場合、デフォルトのロ ギング設定が使用されます。特定のロガー値が設定されていない場合、上位レベルのロガー設定がその ロガーに継承されます。ログレベルの詳細は、「**Apache logging [services](https://logging.apache.org/)**」を参照してください。

ここで、**inline** および **external** ロギングの例を示します。

**inline** ロギング

```
apiVersion: kafka.strimzi.io/v1beta2
kind: KafkaConnect
spec:
 # ...
 logging:
  type: inline
  loggers:
   connect.root.logger.level: "INFO"
 # ...
```
外部ロギング

```
apiVersion: kafka.strimzi.io/v1beta2
kind: KafkaConnect
spec:
 # ...
logging:
  type: external
  valueFrom:
   configMapKeyRef:
    name: customConfigMap
    key: connect-logging.log4j
 # ...
```
設定されていない利用可能なロガーのレベルは **OFF** に設定されています。

**Cluster Operator** を使用して **Kafka Connect** がデプロイされた場合、**Kafka Connect** のロギング レベルの変更は動的に適用されます。

外部ロギングを使用する場合は、ロギングアペンダーが変更されるとローリングアップデートがト リガーされます。

ガベッジコレクター **(GC)**

ガベッジコレクターのロギングは **jvmOptions** [プロパティーを使用して](#page-457-0) 有効(または無効)にする こともできます。

### **14.2.59.3. KafkaConnectSpec**スキーマプロパティ

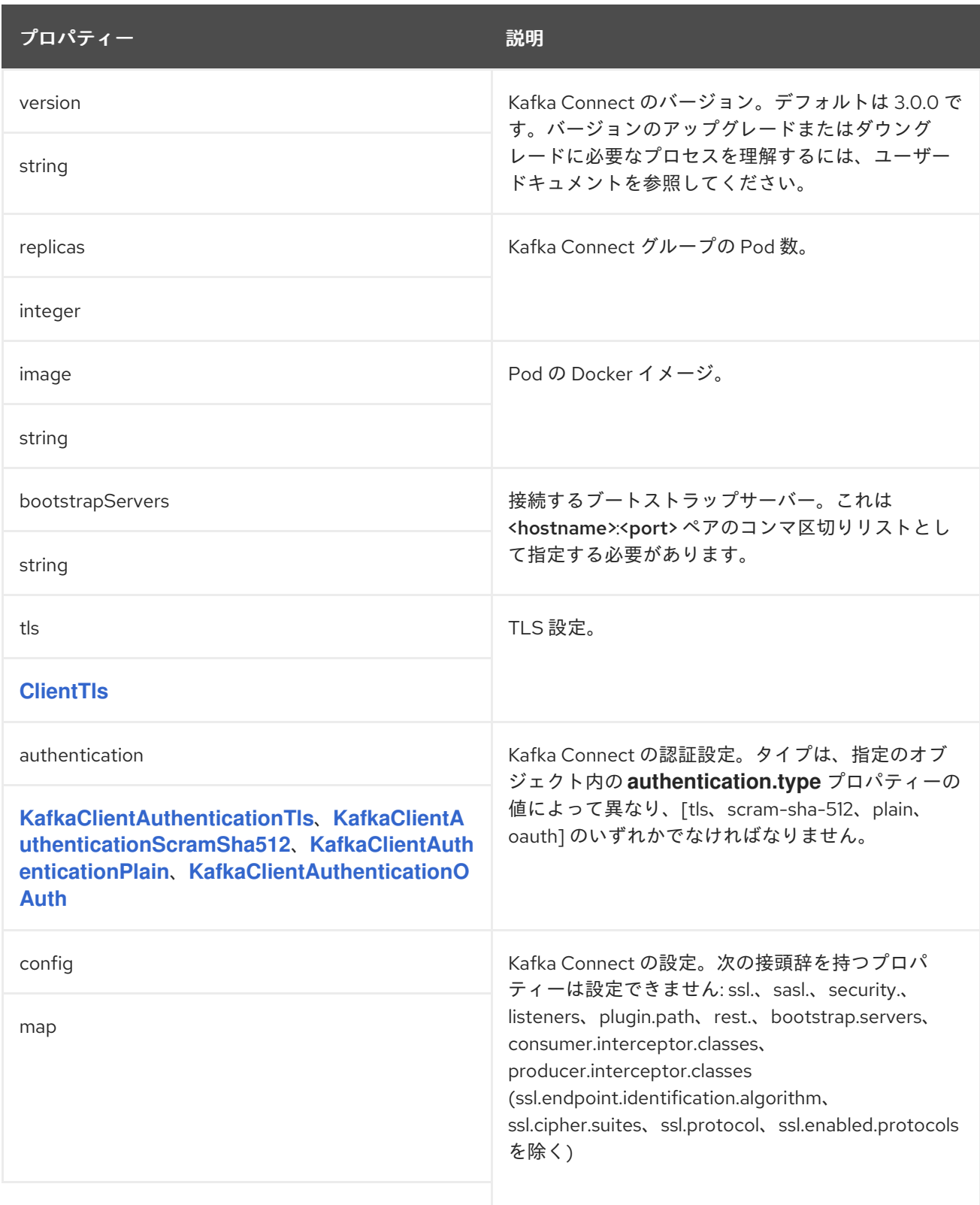

<span id="page-560-0"></span>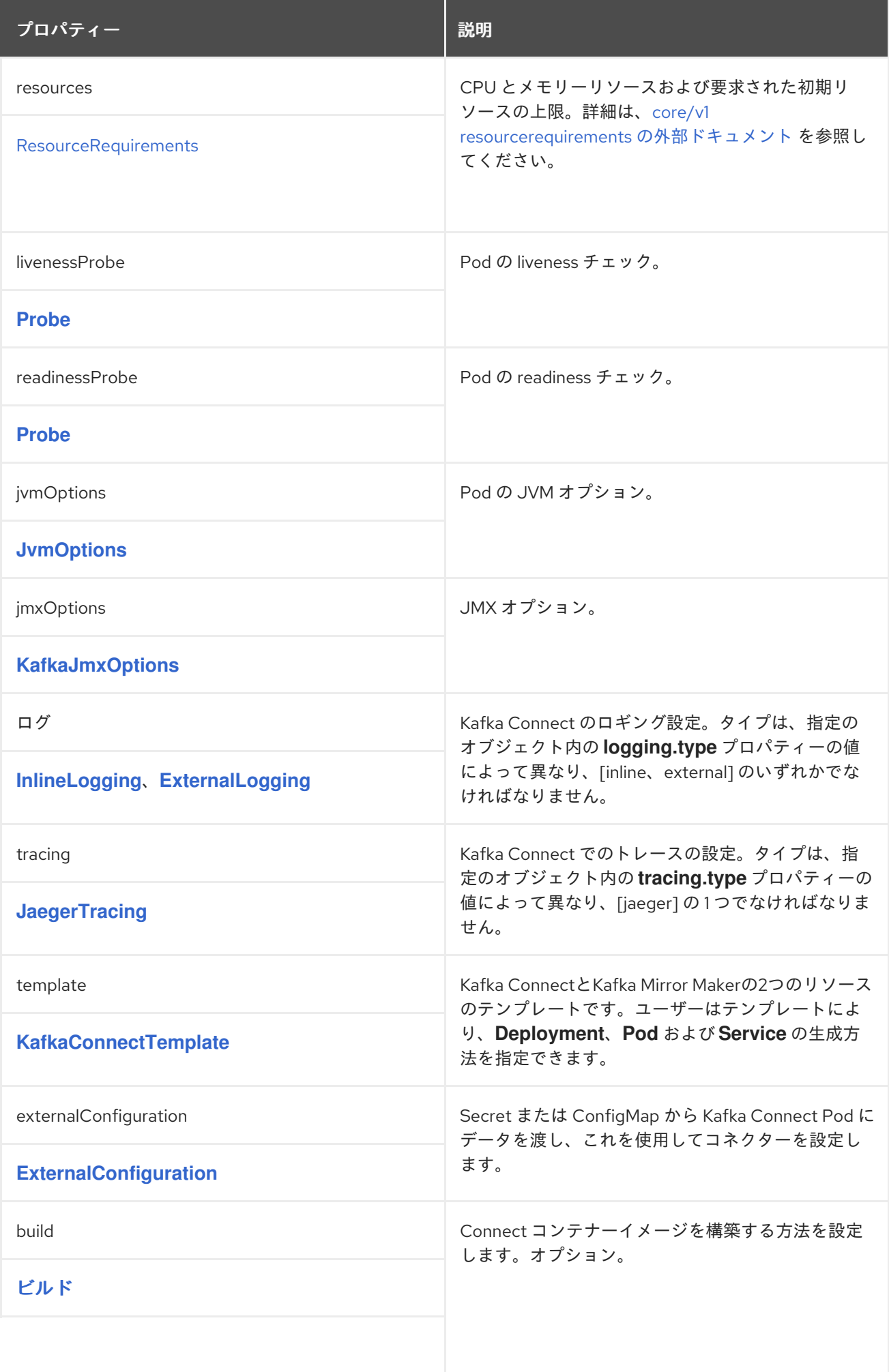

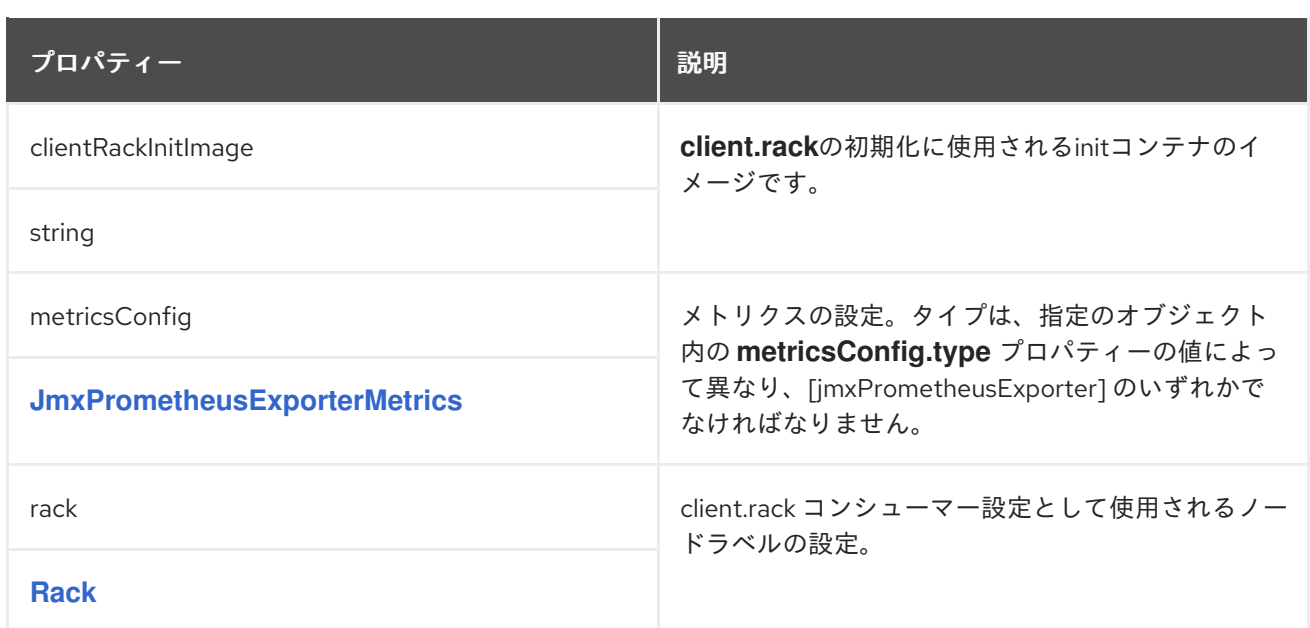

<span id="page-561-0"></span>**14.2.60. ClientTls** スキーマ参照

で使用されます。 **KafkaBridgeSpec**[\(カフカブリッジスペック](#page-630-0)**, KafkaConnectSpec**(カフカコネ クトスペック**, Kafka**[ミラーメーカー](#page-644-0)**2**クラスタ仕様**, Kafka**[ミラーメーカーコンシュマー仕様](#page-557-0)**, KafkaMirrorMakerProducerSpec(**[カフカミラーメーカープロデューサースペック](#page-624-0)**)**

**ClientTls** [スキーマプロパティーの完全リスト](#page-561-1)

**KafkaConnect**、**KafkaBridge**、**KafkaMirror**、**KafkaMirrorMaker2** をクラスターに接続するための **TLS** で信頼される証明書を設定します。

**14.2.60.1. trustedCertificates**

**[trustedCertificates](#page-441-0)**プロパティを使ってシークレットのリストを提供する。

#### <span id="page-561-1"></span>**14.2.60.2. ClientTls** スキーマプロパティー

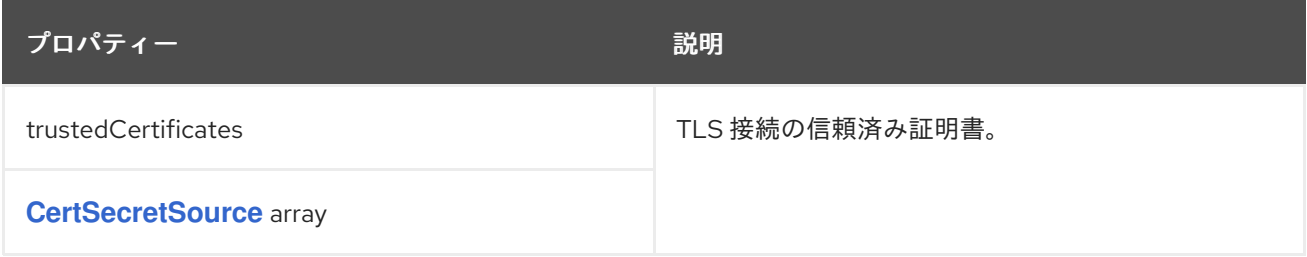

#### **14.2.61. KafkaClientAuthenticationTls**スキーマ参照

<span id="page-562-0"></span>で使用されます。 **KafkaBridgeSpec**[\(カフカブリッジスペック](#page-630-0)**, KafkaConnectSpec**(カフカコネ クトスペック**, Kafka**[ミラーメーカー](#page-644-0)**2**クラスタ仕様**, Kafka**[ミラーメーカーコンシュマー仕様](#page-557-0)**, KafkaMirrorMakerProducerSpec(**[カフカミラーメーカープロデューサースペック](#page-624-0)**)**

**KafkaClientAuthenticationTls**[スキーマプロパティの全リスト](#page-563-0)

**TLS**クライアント認証を構成するには、**type**プロパティに値**tls**を設定します。**TLS** クライアント認 証は **TLS** 証明書を使用して認証します。

**14.2.61.1. certificateAndKey**

証明書は **certificateAndKey** プロパティーで指定され、常に **OpenShift** シークレットからロードさ れます。シークレットでは、公開鍵と秘密鍵の **2** つの鍵を使用して証明書を **X509** 形式で保存する必要 があります。

ユーザーオペレーターが作成したシークレットを使用することもできますが、認証に使用する鍵を 含む独自の**TLS**証明書ファイルを作成し、そのファイルからシークレットを作成することもできます。

**oc create secret generic MY-SECRET \ --from-file=MY-PUBLIC-TLS-CERTIFICATE-FILE.crt \ --from-file=MY-PRIVATE.key**

注記

**TLS** クライアント認証は **TLS** 接続でのみ使用できます。

**TLS** クライアント認証の設定例

**authentication: type: tls certificateAndKey: secretName: my-secret certificate: my-public-tls-certificate-file.crt key: private.key**

**14.2.61.2. KafkaClientAuthenticationTls**スキーマプロパティ

<span id="page-563-0"></span>**type**プロパティは、**KafkaClientAuthenticationTls**タイプの使用を以下のように区別するための識 別情報です。 **[KafkaClientAuthenticationScramSha512,](#page-564-0) [KafkaClientAuthenticationPlain](#page-567-0), [KafkaClientAuthenticationOAuth](#page-570-0).KafkaClientAuthenticationTls** タイプには **tls** の値が必要です。

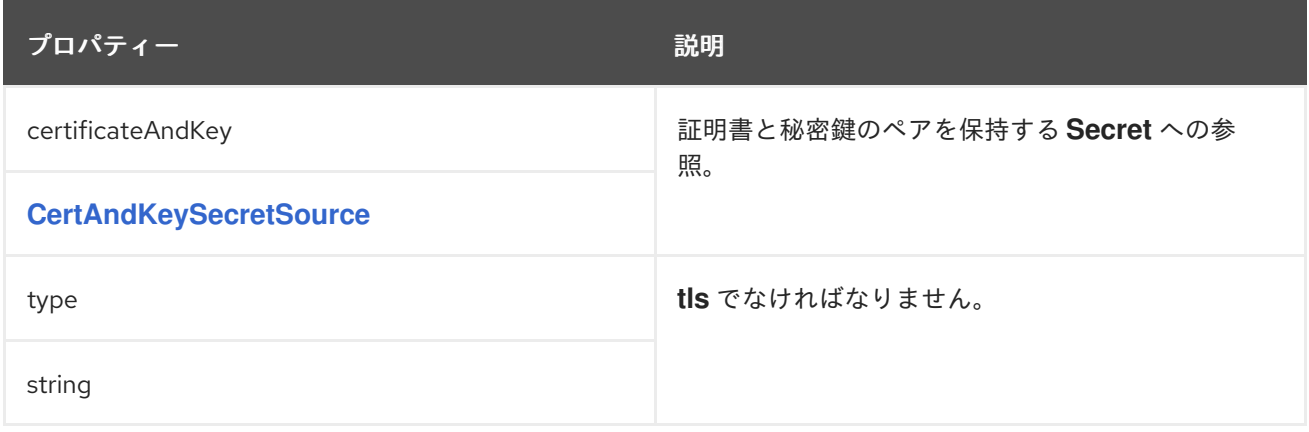

#### **14.2.62. KafkaClientAuthenticationScramSha512** スキーマ参照

で使用されます。 **KafkaBridgeSpec**[\(カフカブリッジスペック](#page-630-0)**, KafkaConnectSpec**(カフカコネ クトスペック**, Kafka**[ミラーメーカー](#page-644-0)**2**クラスタ仕様**, Kafka**[ミラーメーカーコンシュマー仕様](#page-557-0)**, KafkaMirrorMakerProducerSpec(**[カフカミラーメーカープロデューサースペック](#page-624-0)**)**

**[KafkaClientAuthenticationScramSha512](#page-565-0)**スキーマプロパティの全リスト

**SASL** ベースの **SCRAM-SHA-512** 認証を設定するには、**type** プロパティーを **scram-sha-512** に設 定します。**SCRAM-SHA-512** 認証メカニズムには、ユーザー名とパスワードが必要です。

**14.2.62.1. username**

**username** プロパティーでユーザー名を指定します。

**14.2.62.2. passwordSecret**

**passwordSecret** プロパティーで、パスワードが含まれる **Secret** へのリンクを指定します。

**User Operator** によって作成されたシークレットを使用できます。

必要に応じて、認証に使用するクリアテキストのパスワードが含まれるテキストファイルを作成で きます。

<span id="page-564-0"></span>**echo -n PASSWORD > MY-PASSWORD.txt**

そして、テキストファイルから、パスワードに独自のフィールド名(キー)を設定して、**Secret**を 作成することができます。

**oc create secret generic MY-CONNECT-SECRET-NAME --from-file=MY-PASSWORD-FIELD-NAME=./MY-PASSWORD.txt**

**Kafka Connect** の **SCRAM-SHA-512** クライアント認証の **Secret** 例

**apiVersion: v1 kind: Secret metadata: name: my-connect-secret-name type: Opaque data: my-connect-password-field: LFTIyFRFlMmU2N2Tm**

**secretName**プロパティには**Secret**の名前が、**password**プロパティには**Secret**の中にパスワードが 格納されているキーの名前が入ります。

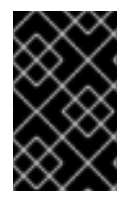

重要

**password**プロパティに実際のパスワードを指定しないでください。

**Kafka Connect** の **SASL** ベース **SCRAM-SHA-512** クライアント認証の設定例

**authentication: type: scram-sha-512 username: my-connect-username passwordSecret: secretName: my-connect-secret-name password: my-connect-password-field**

### <span id="page-565-0"></span>**14.2.62.3. KafkaClientAuthenticationScramSha512 schema properties**

**type**プロパティは、**KafkaClientAuthenticationScramSha512**タイプの使用を以下のように区別す るための識別情報です。 **[KafkaClientAuthenticationTls](#page-562-0), [KafkaClientAuthenticationPlain](#page-567-0), [KafkaClientAuthenticationOAuth](#page-570-0).KafkaClientAuthenticationScramSha512** タイプには **scram-sha-512** の値が必要です。

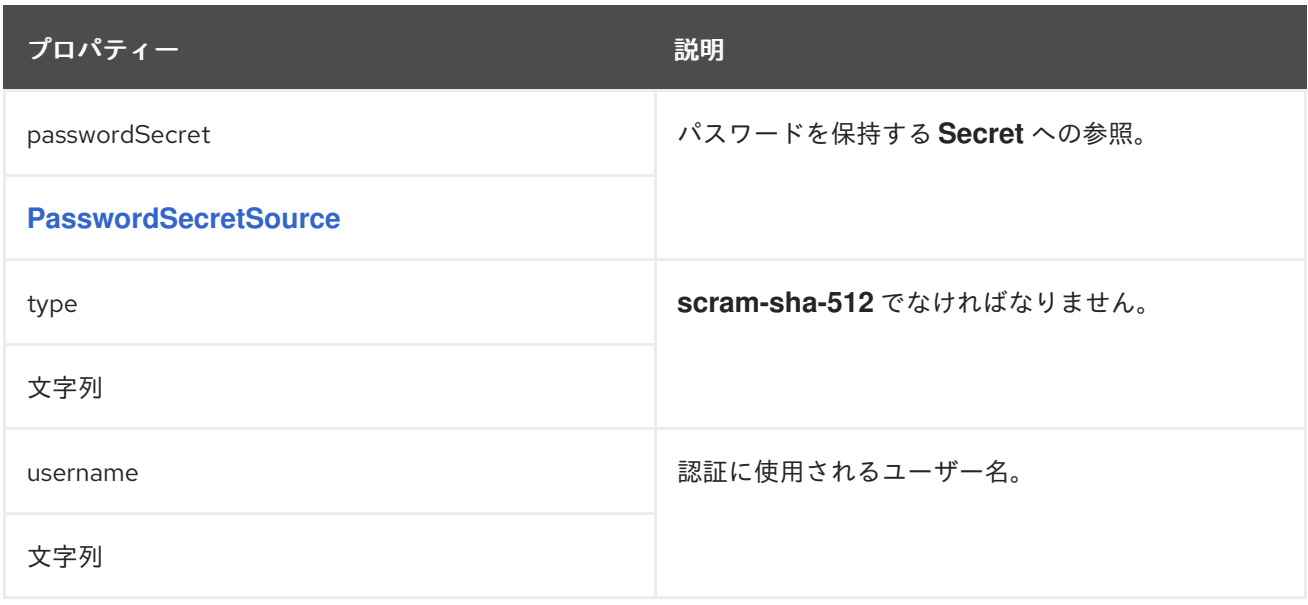

### <span id="page-565-1"></span>**14.2.63. PasswordSecretSource** スキーマ参照

### **[KafkaClientAuthenticationPlain](#page-567-0)**、**[KafkaClientAuthenticationScramSha512](#page-564-0)** で使用

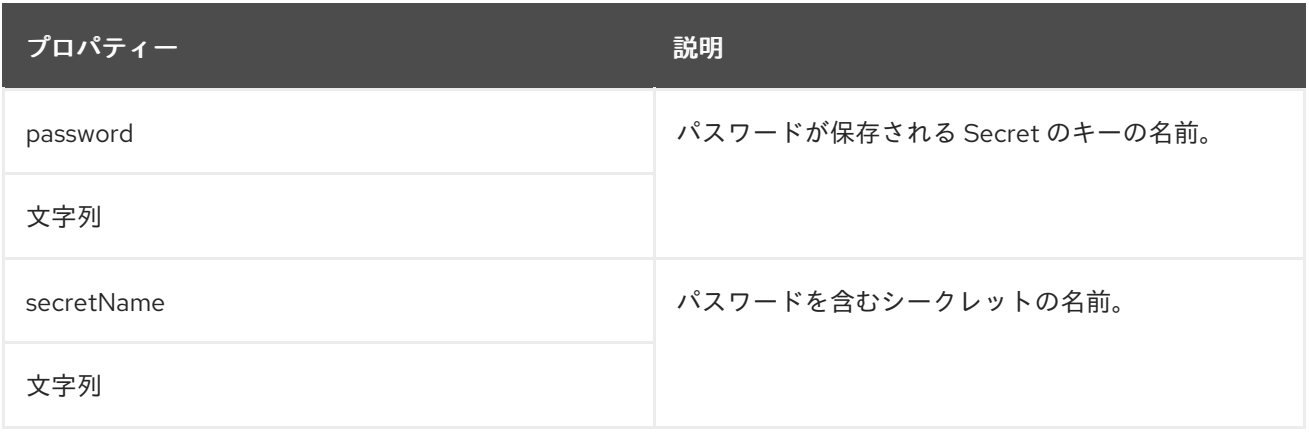

### **14.2.64. KafkaClientAuthenticationPlain** スキーマ参照

で使用されます。 **KafkaBridgeSpec**[\(カフカブリッジスペック](#page-630-0)**, KafkaConnectSpec**(カフカコネ クトスペック**, Kafka**[ミラーメーカー](#page-644-0)**2**クラスタ仕様**, Kafka**[ミラーメーカーコンシュマー仕様](#page-557-0)**,**

**KafkaMirrorMakerProducerSpec(**[カフカミラーメーカープロデューサースペック](#page-624-0)**)**

**[KafkaClientAuthenticationPlain](#page-568-0)**スキーマプロパティの全リスト

**SASL** ベースの **PLAIN** 認証を設定するには、**type** プロパティーを **plain** に設定します。**SASL PLAIN** 認証メカニズムには、ユーザー名とパスワードが必要です。

警告 

**SASL PLAIN** メカニズムは、クリアテキストでユーザー名とパスワードをネッ トワーク全体に転送します。**TLS** による暗号化が有効になっている場合にのみ **SASL PLAIN** 認証を使用します。

**14.2.64.1. username**

**username** プロパティーでユーザー名を指定します。

**14.2.64.2. passwordSecret**

**passwordSecret** プロパティーで、パスワードが含まれる **Secret** へのリンクを指定します。

**User Operator** によって作成されたシークレットを使用できます。

必要に応じて、認証に使用するクリアテキストのパスワードが含まれるテキストファイルを作成し ます。

**echo -n PASSWORD > MY-PASSWORD.txt**

そして、テキストファイルから、パスワードに独自のフィールド名(キー)を設定して、**Secret**を 作成することができます。

**oc create secret generic MY-CONNECT-SECRET-NAME --from-file=MY-PASSWORD-FIELD-NAME=./MY-PASSWORD.txt**

### <span id="page-567-0"></span>**Kafka Connect** の **PLAIN** クライアント認証の **Secret** 例

**apiVersion: v1 kind: Secret metadata: name: my-connect-secret-name type: Opaque data: my-password-field-name: LFTIyFRFlMmU2N2Tm**

**secretName** プロパティーには **Secret** の名前が含まれ、**password** プロパティーには **Secret** 内に パスワードが格納されるキーの名前が含まれます。

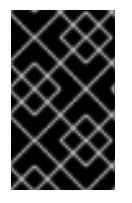

重要

**password**プロパティに実際のパスワードを指定しないでください。

**SASL** ベースの **PLAIN** クライアント認証の設定例

**authentication: type: plain username: my-connect-username passwordSecret: secretName: my-connect-secret-name password: my-password-field-name**

**14.2.64.3. KafkaClientAuthenticationPlain**スキーマプロパティ

**type**プロパティは、**KafkaClientAuthenticationPlain**タイプの使用を以下のように区別するための 識別情報です。 **[KafkaClientAuthenticationTls,](#page-562-0) [KafkaClientAuthenticationScramSha512](#page-564-0), [KafkaClientAuthenticationOAuth](#page-570-0).KafkaClientAuthenticationPlain** タイプには **plain** の値が必要で す。

<span id="page-568-0"></span>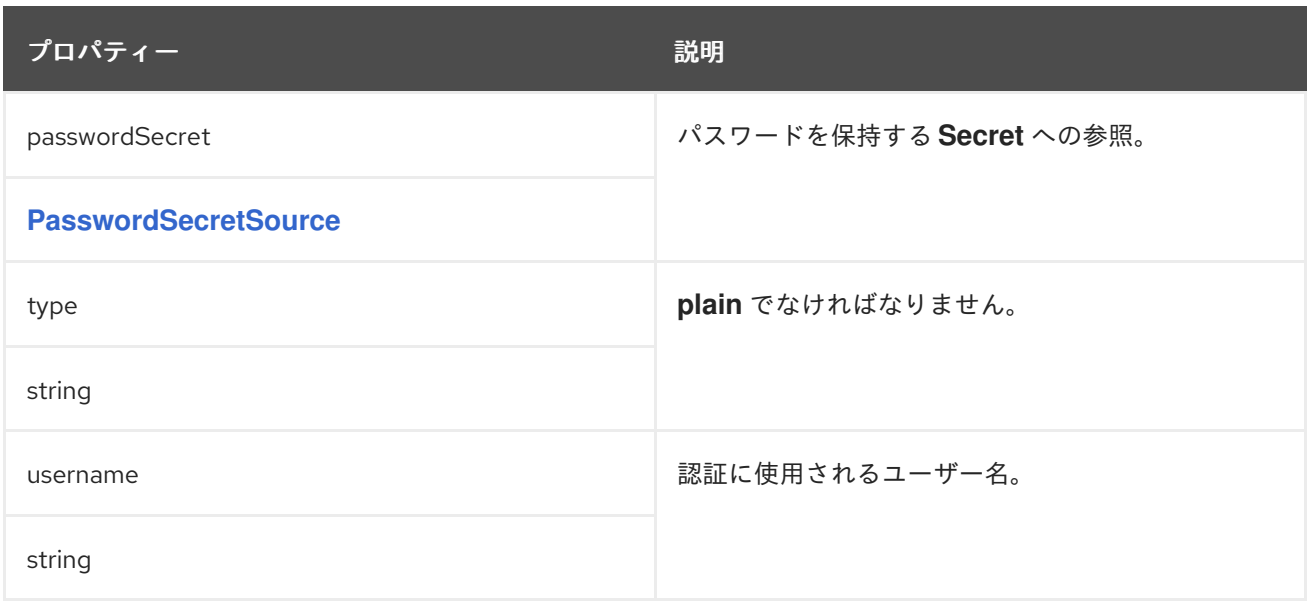

#### **14.2.65. KafkaClientAuthenticationOAuth** スキーマ参照

で使用されます。 **KafkaBridgeSpec**[\(カフカブリッジスペック](#page-630-0)**, KafkaConnectSpec**(カフカコネ クトスペック**, Kafka**[ミラーメーカー](#page-644-0)**2**クラスタ仕様**, Kafka**[ミラーメーカーコンシュマー仕様](#page-557-0)**, KafkaMirrorMakerProducerSpec(**[カフカミラーメーカープロデューサースペック](#page-624-0)**)**

**[KafkaClientAuthenticationOAuth](#page-572-0)**スキーマプロパティの全リスト

**OAuth**クライアント認証を構成するには、**type**プロパティを**oauth**に設定します。

**OAuth** 認証は、以下のオプションのいずれかを使用して設定できます。

- クライアント **ID** およびシークレット
- クライアント **ID** および更新トークン
	- アクセストークン

**TLS**

クライアント **ID** およびシークレット

認証で使用されるクライアント **ID** およびクライアントシークレットとともに、**tokenEndpointUri** プロパティーで承認サーバーのアドレスを設定できます。**OAuth** クライアントは **OAuth** サーバーに接 続し、クライアント **ID** およびシークレットを使用して認証し、**Kafka** ブローカーとの認証に使用する アクセストークンを取得します。**clientSecret** プロパティーで、クライアントシークレットを含む **Secret** へのリンクを指定します。

クライアント **ID** およびクライアントシークレットを使用した **OAuth** クライアント認証の例

**authentication: type: oauth tokenEndpointUri: https://sso.myproject.svc:8443/auth/realms/internal/protocol/openidconnect/token clientId: my-client-id clientSecret: secretName: my-client-oauth-secret key: client-secret**

必要に応じて、スコープとオーディエンスを指定することもできます。

クライアント **ID** および更新トークン

**OAuth** クライアント **ID** および更新トークンとともに、**tokenEndpointUri** プロパティーで **OAuth** サーバーのアドレスを設定できます。**OAuth** クライアントは **OAuth** サーバーに接続し、クライアント **ID** と更新トークンを使用して認証し、**Kafka** ブローカーとの認証に使用するアクセストークンを取得し ます。**refreshToken** プロパティーで、更新トークンが含まれる **Secret** へのリンクを指定します。

クライアント **ID** と更新トークンを使用した **OAuth** クライアント認証の例

**authentication: type: oauth tokenEndpointUri: https://sso.myproject.svc:8443/auth/realms/internal/protocol/openidconnect/token clientId: my-client-id refreshToken: secretName: my-refresh-token-secret key: refresh-token**

アクセストークン

**Kafka** ブローカーとの認証に使用されるアクセストークンを直接設定できます。この場 合、**tokenEndpointUri** は指定しません。**accessToken** プロパティーで、アクセストークンが含まれる <span id="page-570-0"></span>**Secret** へのリンクを指定します。

アクセストークンのみを使用した **OAuth** クライアント認証の例

**authentication: type: oauth accessToken: secretName: my-access-token-secret key: access-token**

#### **TLS**

**HTTPS** プロトコルを使用して **OAuth** サーバーにアクセスする場合、信頼される認証局によって署 名された証明書を使用し、そのホスト名が証明書に記載されている限り、追加の設定は必要ありませ ん。

**OAuth** サーバーが自己署名証明書を使用している場合、または信頼されていない認証局によって署 名されている場合は、カスタムリソースで信頼済み証明書の一覧を設定できま す。**tlsTrustedCertificates** プロパティーには、証明書が保存されるキーの名前を持つシークレットの 一覧が含まれます。証明書は **X509** 形式で保存する必要があります。

提供される **TLS** 証明書の例

**authentication: type: oauth tokenEndpointUri: https://sso.myproject.svc:8443/auth/realms/internal/protocol/openidconnect/token clientId: my-client-id refreshToken: secretName: my-refresh-token-secret key: refresh-token tlsTrustedCertificates: - secretName: oauth-server-ca certificate: tls.crt**

**OAuth** クライアントはデフォルトで、**OAuth** サーバーのホスト名が、証明書サブジェクトまたは別

の **DNS** 名のいずれかと一致することを確認します。必要でない場合は、ホスト名の検証を無効にでき ます。

無効にされた **TLS** ホスト名の検証例

**authentication: type: oauth tokenEndpointUri: https://sso.myproject.svc:8443/auth/realms/internal/protocol/openidconnect/token clientId: my-client-id refreshToken: secretName: my-refresh-token-secret key: refresh-token disableTlsHostnameVerification: true**

#### **14.2.65.1. KafkaClientAuthenticationOAuth**スキーマプロパティ

**type**プロパティは、**KafkaClientAuthenticationOAuth**タイプの使用を次のように区別する識別記号 です。 **[KafkaClientAuthenticationTls,](#page-562-0) [KafkaClientAuthenticationScramSha512,](#page-564-0) [KafkaClientAuthenticationPlain.](#page-567-0)KafkaClientAuthenticationOAuth** タイプには **oauth** の値が必要で す。

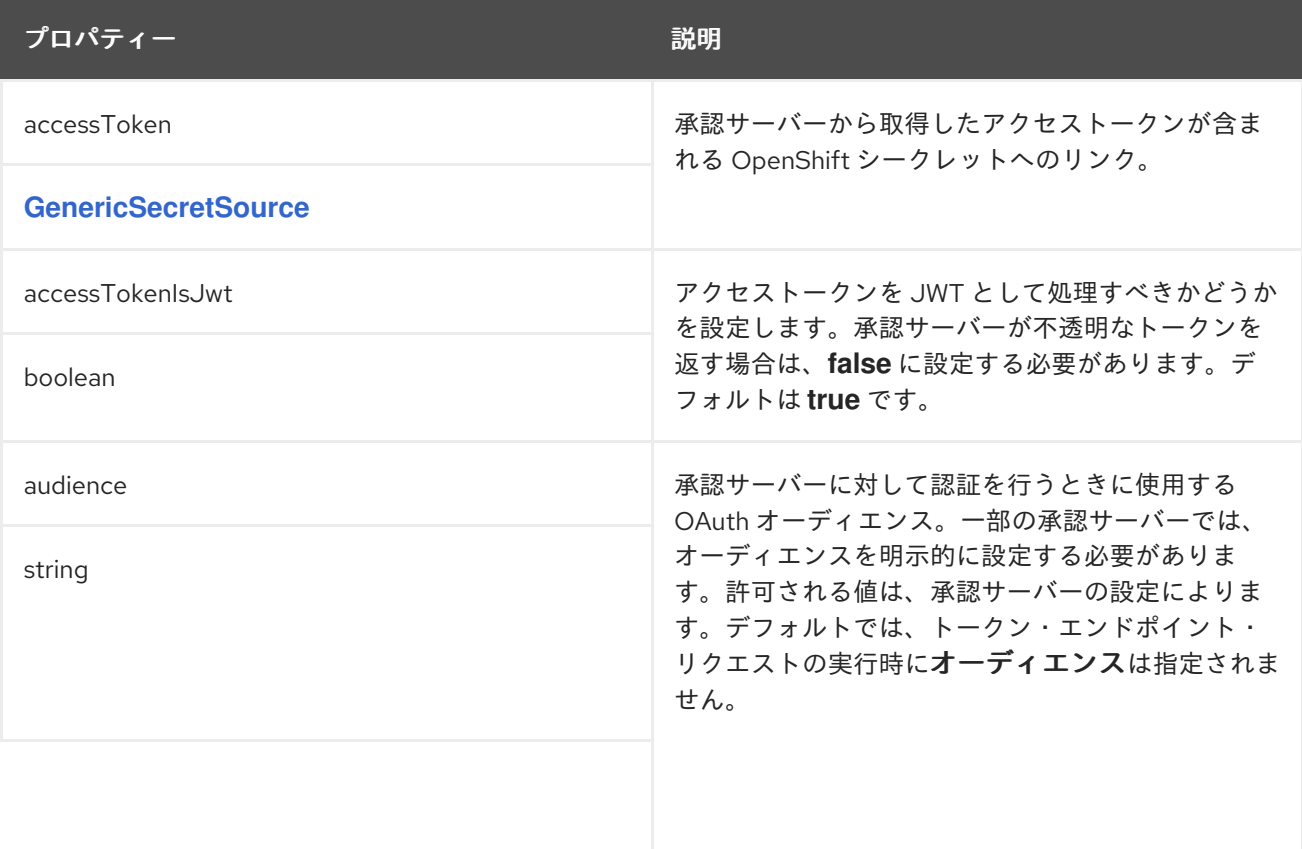

<span id="page-572-0"></span>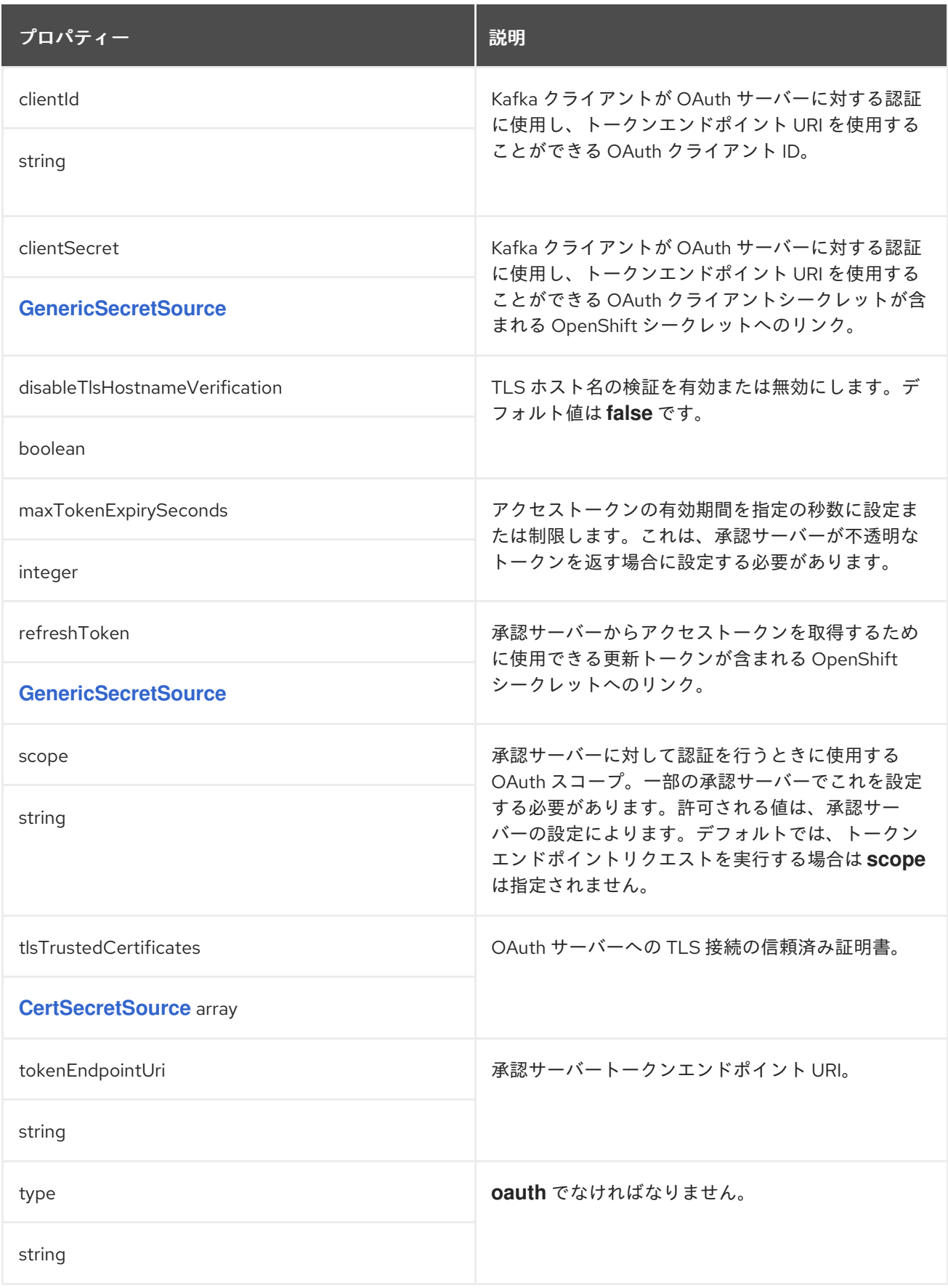

**14.2.66. JaegerTracing** スキーマ参照

で使用されます。 **KafkaBridgeSpec**[\(カフカブリッジスペック](#page-630-0)**, KafkaConnectSpec**(カフカコネ クトスペック**,** [カフカミラーメーカー](#page-643-0)**2**仕様**, KafkaMirrorMakerSpec**[\(カフカミラーメーカースペック](#page-557-0)

<span id="page-573-0"></span>**type**プロパティは、**JaegerTracing**タイプの使用と、今後追加される可能性のある他のサブタイプと を区別するための識別情報です。**JaegerTracing** タイプには **jaeger** の値が必要です。

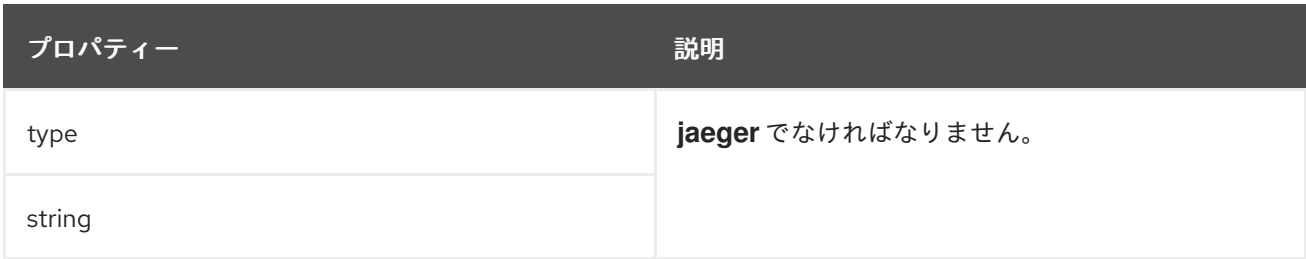

### <span id="page-573-1"></span>**14.2.67. KafkaConnectTemplate** スキーマ参照

で使用されています。 **KafkaConnectSpec**[\(カフカコネクトスペック](#page-557-0)**, [KafkaMirrorMaker2Spec](#page-643-0)**(カフカミラーメーカー**2**スペック

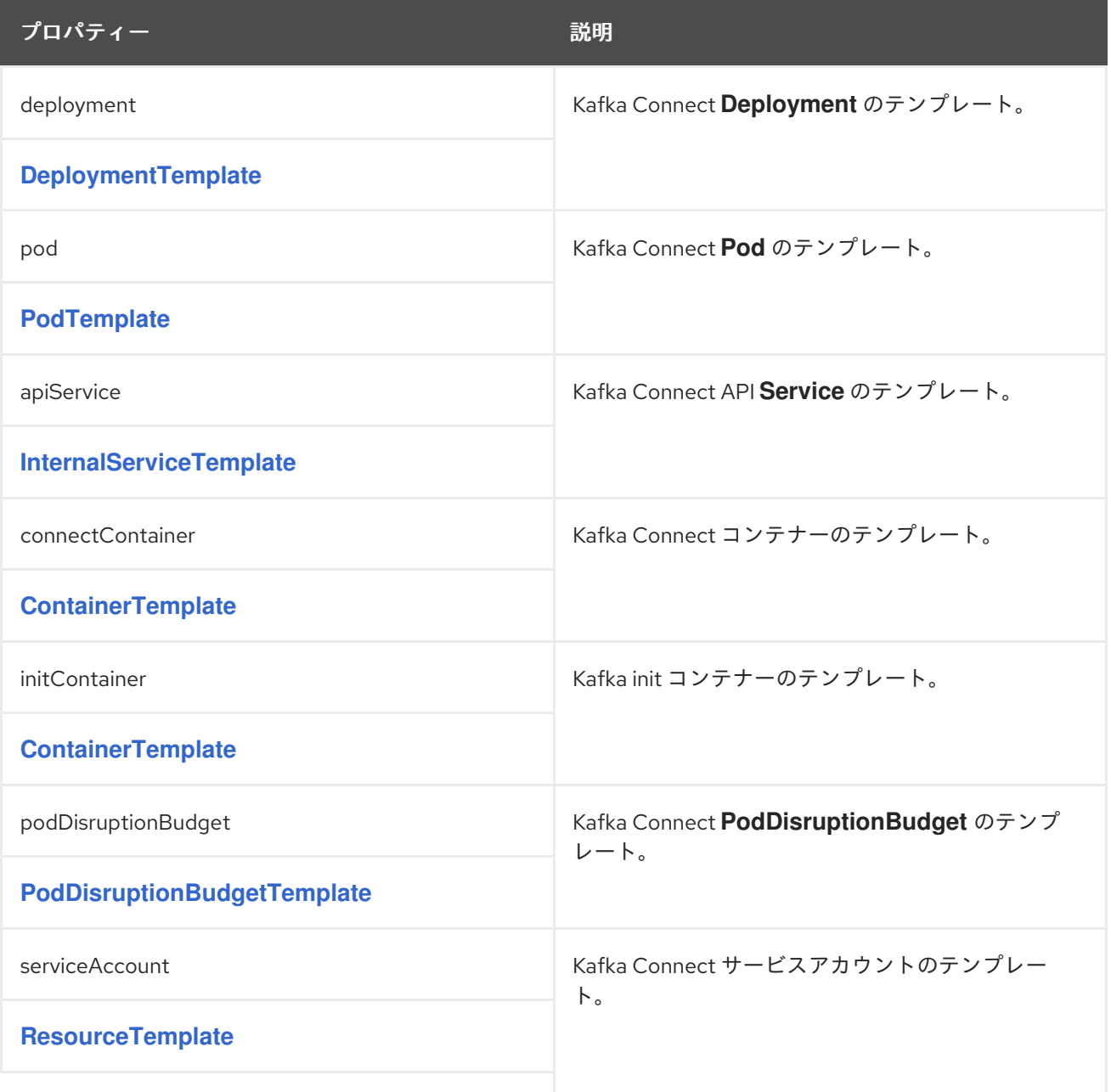

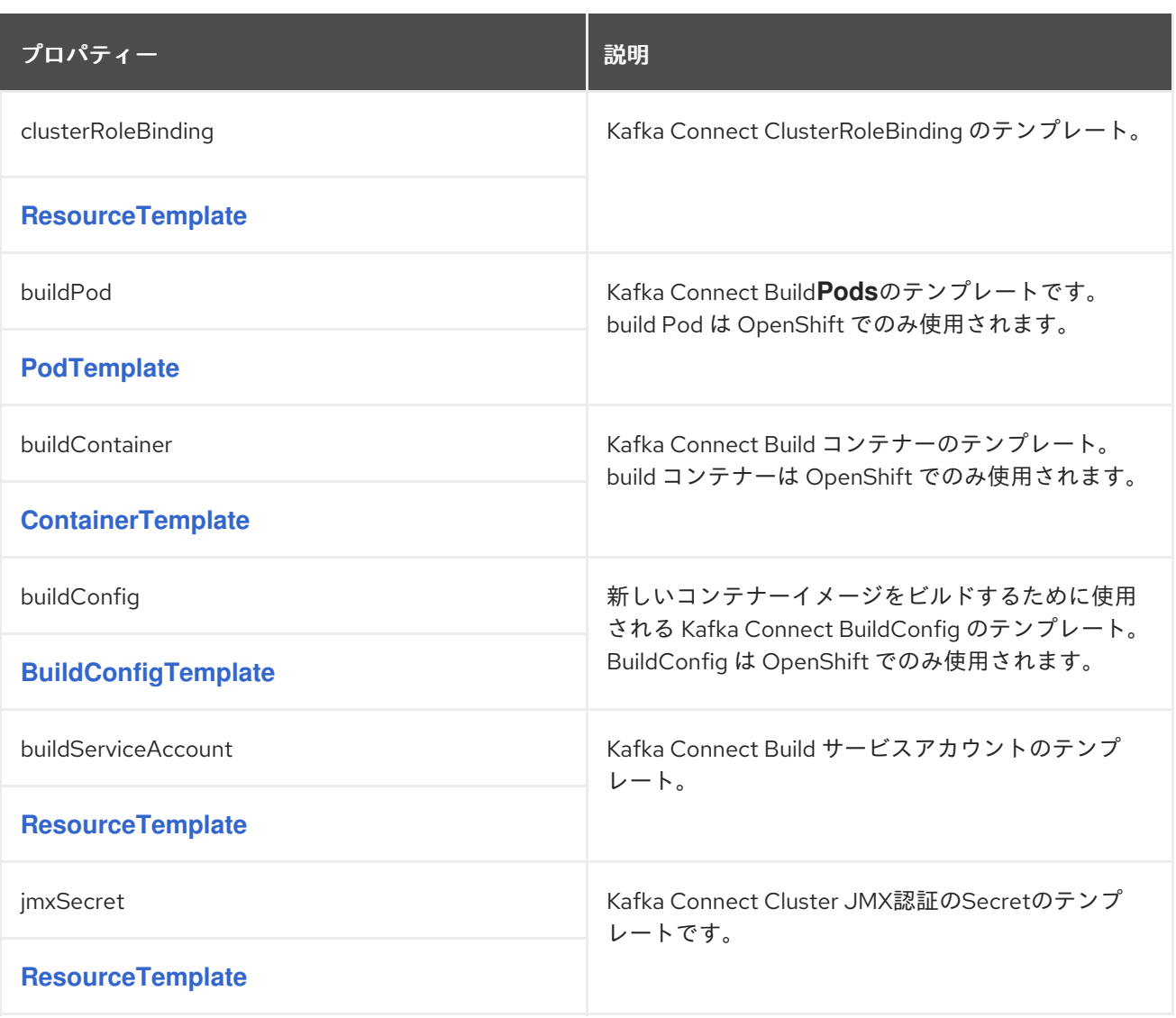

### <span id="page-574-0"></span>**14.2.68. DeploymentTemplate**スキーマ参照

### で使用されています。 **KafkaBridgeTemplate**[\(カフカブリッジテンプレート](#page-639-0)**, KafkaConnectTemplate**[\(カフカコネクトテンプレート](#page-573-1)**, [KafkaMirrorMakerTemplate](#page-626-0)**

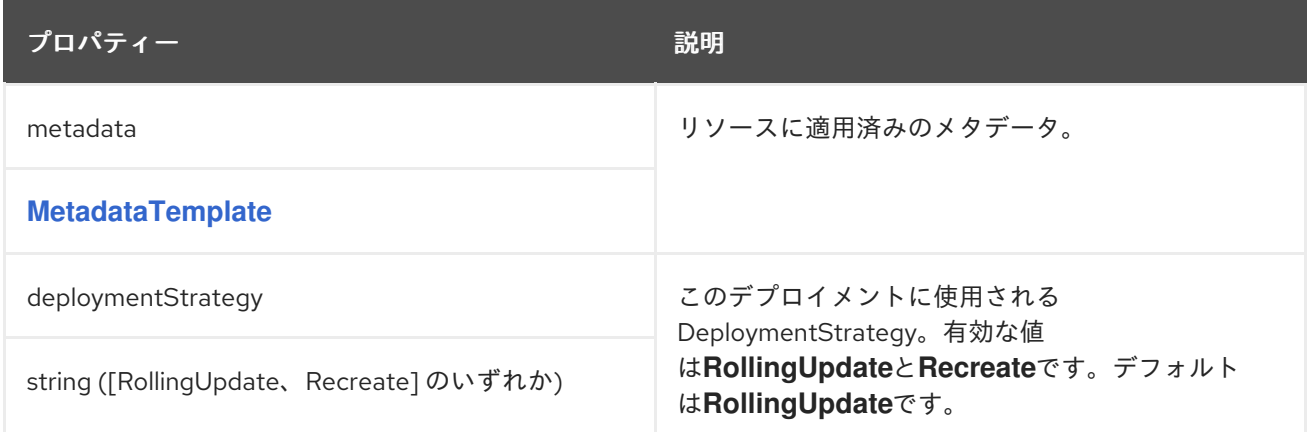

# **14.2.69. BuildConfigTemplate schema reference**

### <span id="page-575-0"></span>**[KafkaConnectTemplate](#page-573-1)**で使用

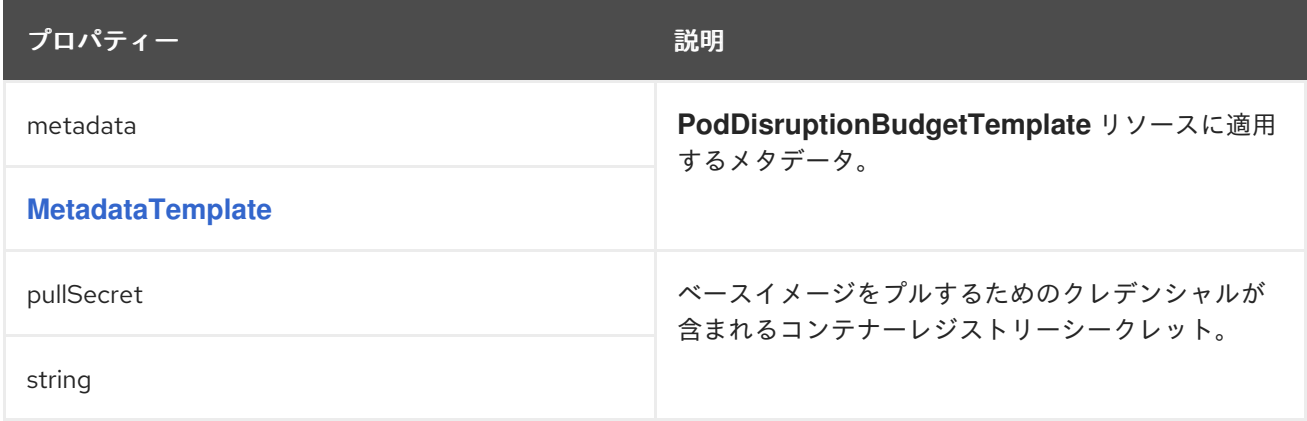

#### **14.2.70. ExternalConfiguration** スキーマ参照

で使用されています。 **KafkaConnectSpec**[\(カフカコネクトスペック](#page-557-0)**, [KafkaMirrorMaker2Spec](#page-643-0)**(カフカミラーメーカー**2**スペック

**ExternalConfiguration**[スキーマ・プロパティの全リスト](#page-582-0)

**Kafka Connect** コネクターの設定オプションを定義する外部ストレージプロパティーを設定しま す。

**ConfigMap** またはシークレットを環境変数またはボリュームとして **Kafka Connect Pod** にマウン トできます。ボリュームと環境変数は、**KafkaConnect.spec**の**externalConfiguration**プロパティで設 定します。

これが適用されると、コネクターの開発時に環境変数とボリュームを使用できます。

**14.2.70.1. env**

**env**プロパティを使用して、**1**つまたは複数の環境変数を指定します。これらの変数には **ConfigMap** または **Secret** からの値を含めることができます。

環境変数の値が含まれるシークレットの例

**apiVersion: v1**
**kind: Secret metadata: name: aws-creds type: Opaque data: awsAccessKey: QUtJQVhYWFhYWFhYWFhYWFg= awsSecretAccessKey: Ylhsd1lYTnpkMjl5WkE=**

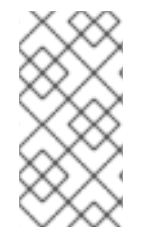

注記

ユーザー定義の環境変数に、**KAFKA\_** または **STRIMZI\_** で始まる名前を付けること はできません。

**Secret**の値を環境変数にマウントするには、**valueFrom**プロパティと**secretKeyRef**を使用します。

**Secret** からの値に設定された環境変数の例

```
apiVersion: kafka.strimzi.io/v1beta2
kind: KafkaConnect
metadata:
name: my-connect
spec:
 # ...
externalConfiguration:
  env:
   - name: AWS_ACCESS_KEY_ID
    valueFrom:
     secretKeyRef:
      name: aws-creds
      key: awsAccessKey
   - name: AWS_SECRET_ACCESS_KEY
    valueFrom:
     secretKeyRef:
      name: aws-creds
      key: awsSecretAccessKey
```
**Secret** をマウントする一般的なユースケースは、コネクターが **Amazon AWS** と通信するためのも のです。コネクタは、**AWS\_ACCESS\_KEY\_ID**と**AWS\_SECRET\_ACCESS\_KEY**を読み取ることがで

きる必要があります。

**ConfigMap** から環境変数に値をマウントするには、以下の例のように **valueFrom** プロパティーで **configMapKeyRef** を使用します。

**ConfigMap** からの値に設定された環境変数の例

```
apiVersion: kafka.strimzi.io/v1beta2
kind: KafkaConnect
metadata:
name: my-connect
spec:
 # ...
externalConfiguration:
  env:
   - name: MY_ENVIRONMENT_VARIABLE
    valueFrom:
     configMapKeyRef:
      name: my-config-map
      key: my-key
```
#### **14.2.70.2. volumes**

ボリュームを使用して **ConfigMap** またはシークレットを **Kafka Connect Pod** にマウントします。

以下の場合、環境変数の代わりにボリュームを使用すると便利です。

**Kafka Connect** コネクターの設定に使用されるプロパティーファイルのマウント

**TLS** 証明書でのトラストストアまたはキーストアのマウント

ボリュームは、**Kafka Connect**コンテナ内のパス**/opt/kafka/external-configuration/<volumename>**にマウントされます。例えば、「**connector-config**」という名前のボリュームのファイル は、「**/opt/kafka/external-configuration/connector-config**」というディレクトリに表示されます。

設定プロバイダーは設定外から値を読み込みます。プロバイダーメカニズムを使用して、制限され た情報が**Kafka ConnectREST** インターフェースを介して渡されないようにします。

**FileConfigProvider**は、ファイル内のプロパティから構成値をロードします。

**DirectoryConfigProvider**は、ディレクトリ構造内の別々のファイルから構成値をロード します。

複数のプロバイダー **(**カスタムプロバイダーを含む**)** を追加する場合は、コンマ区切りリストを使用 します。カスタムプロバイダーを使用して、他のファイルの場所から値をロードできます。

**FileConfigProvider**を使用してプロパティ値をロードする。

この例では、**mysecret**という名前の **Secret** に、データベース名とパスワードを指定するコネクタ プロパティが含まれています。

データベースプロパティーのある **Secret** の例

<span id="page-578-1"></span><span id="page-578-0"></span>**apiVersion: v1 kind: Secret metadata: name: mysecret type: Opaque stringData: connector.properties: |- 1 dbUsername: my-username 2 dbPassword: my-password**

プロパティーファイル形式のコネクター設定。

**[2](#page-578-1)**

**[1](#page-578-0)**

 $\bullet$ 

設定で使用されるデータベースのユーザー名およびパスワードプロパティー。

<span id="page-579-4"></span>**Kafka Connect**の設定では、**Secret**と**FileConfigProvider**の設定プロバイダを指定します。

- **Secret** は**connector-config** という名前のボリュームにマウントされています。
- $\blacksquare$ **FileConfigProvider**には、エイリアスファイルが与えられます。

**Secret** からの値に設定された外部ボリュームの例

<span id="page-579-1"></span><span id="page-579-0"></span>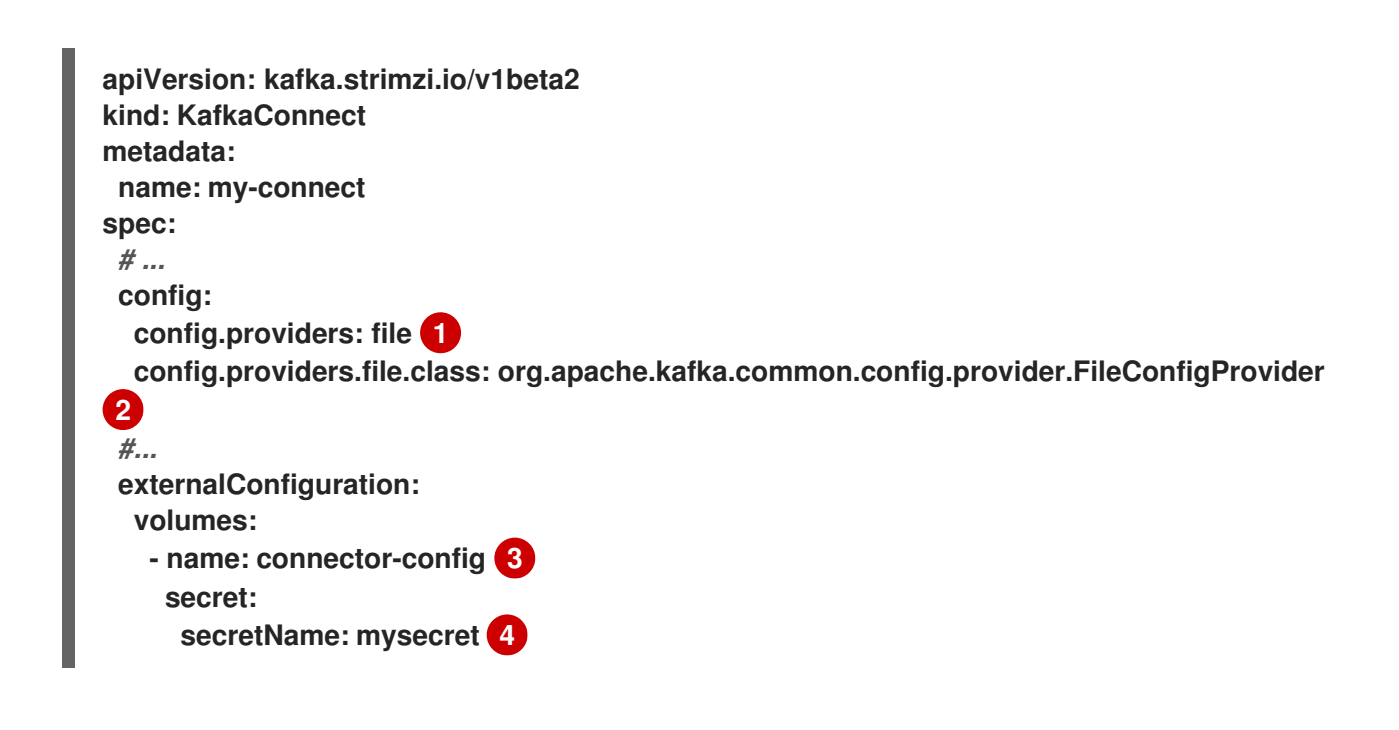

<span id="page-579-2"></span>**[1](#page-579-0)**

<span id="page-579-3"></span>設定プロバイダーのエイリアスは、他の設定パラメーターを定義するために使用されます。

**[2](#page-579-1)**

**FileConfigProvider**は、プロパティファイルから値を提供します。このパラメータ は、**config.providers**からのエイリアスを使用し、**config.providers.\${alias}.class**という形式を とります。

# **[3](#page-579-2)**

**Secret** が含まれるボリュームの名前。各ボリュームは、**name**プロパティに名前を指定し、 **ConfigMap**または**Secret**への参照を指定する必要があります。

**Secret** の名前。

**[4](#page-579-3)**

**Secret** のプロパティー値のプレースホルダーは、コネクター設定で参照されます。プレースホル ダーの構造は、**file:PATH-AND-FILE-NAME:PROPERTY**となっています。**FileConfigProvider**は、コ ネクタ構成でマウントされた**Secret**からデータベースのユーザ名とパスワードのプロパティ値を読み取 り、抽出します。

外部値のプレースホルダーを示すコネクター設定の例

```
apiVersion: kafka.strimzi.io/v1beta2
kind: KafkaConnector
metadata:
 name: my-source-connector
 labels:
  strimzi.io/cluster: my-connect-cluster
spec:
 class: io.debezium.connector.mysql.MySqlConnector
 tasksMax: 2
 config:
  database.hostname: 192.168.99.1
  database.port: "3306"
  database.user: "${file:/opt/kafka/external-configuration/connector-
config/mysecret:dbUsername}"
  database.password: "${file:/opt/kafka/external-configuration/connector-
config/mysecret:dbPassword}"
  database.server.id: "184054"
  #...
```
**DirectoryConfigProvider**を使用して、別々のファイルからプロパティ値をロードする。

この例では、**Secret**には**TLS**のトラストストアとキーストアのユーザー認証情報が別々のファイル で含まれています。

ユーザークレデンシャルのある **Secret** の例

**apiVersion: v1 kind: Secret metadata: name: mysecret**

<span id="page-581-0"></span>**labels: strimzi.io/kind: KafkaUser strimzi.io/cluster: my-cluster type: Opaque data: 1 ca.crt:** *# Public key of the client CA* **user.crt:** *# User certificate that contains the public key of the user* **user.key:** *# Private key of the user* **user.p12:** *# PKCS #12 archive file for storing certificates and keys* **user.password:** *# Password for protecting the PKCS #12 archive file*

**Kafka Connect**の設定では、**Secret**と**DirectoryConfigProvider**の設定プロバイダーを指定しま す。

**Secret** は**connector-config** という名前のボリュームにマウントされています。

**DirectoryConfigProvider**には、エイリアスのディレクトリが与えられます。

ユーザークレデンシャルファイルに設定された外部ボリュームの例

```
apiVersion: kafka.strimzi.io/v1beta2
kind: KafkaConnect
metadata:
name: my-connect
spec:
 # ...
 config:
  config.providers: directory
  config.providers.directory.class:
org.apache.kafka.common.config.provider.DirectoryConfigProvider 1
 #...
 externalConfiguration:
  volumes:
   - name: connector-config
    secret:
     secretName: mysecret
```
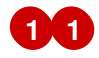

 $\bullet$ 

クレデンシャルのプレースホルダーはコネクター設定で参照されます。プレースホルダの構造 は、**directory:PATH:FILE-NAME**となっています。**DirectoryConfigProvider**は、コネクタ構成でマウ ントされた**Secret**から認証情報を読み取り、抽出します。

外部値のプレースホルダーを示すコネクター設定の例

```
apiVersion: kafka.strimzi.io/v1beta2
kind: KafkaConnector
metadata:
 name: my-source-connector
 labels:
  strimzi.io/cluster: my-connect-cluster
spec:
 class: io.debezium.connector.mysql.MySqlConnector
 tasksMax: 2
 config:
  security.protocol: SSL
  ssl.truststore.type: PEM
  ssl.truststore.location: "${directory:/opt/kafka/external-configuration/connector-
config:ca.crt}"
  ssl.keystore.type: PEM
  ssl.keystore.location: "${directory:/opt/kafka/external-configuration/connector-
config:user.key}"
  #...
```
### **14.2.70.3. ExternalConfiguration**スキーマのプロパティ

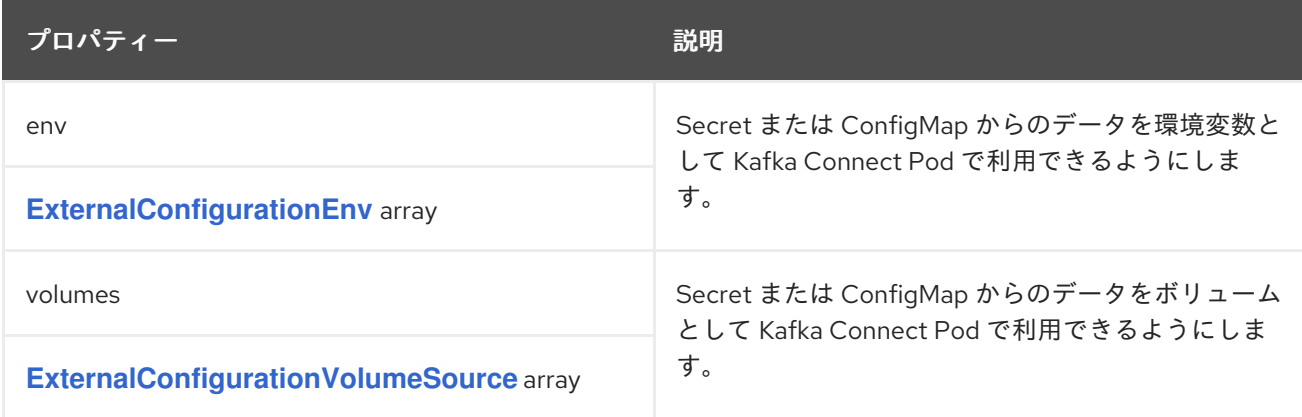

### **14.2.71. ExternalConfigurationEnv** スキーマ参照

# <span id="page-583-0"></span>**[ExternalConfiguration](#page-579-4)** で使用

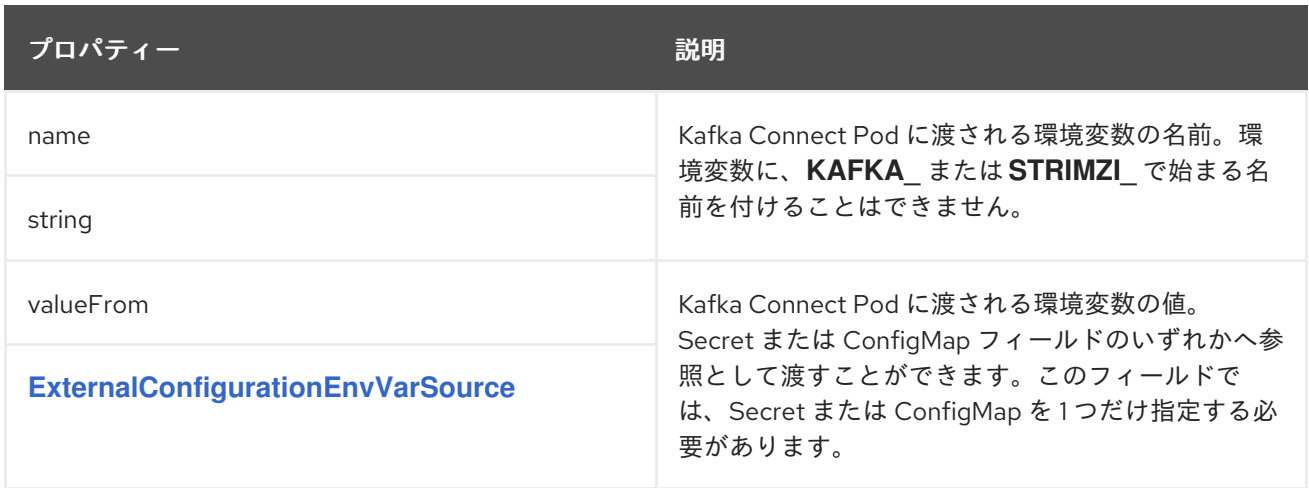

# <span id="page-583-2"></span>**14.2.72. ExternalConfigurationEnvVarSource** スキーマ参照

# **[ExternalConfigurationEnv](#page-583-0)** で使用

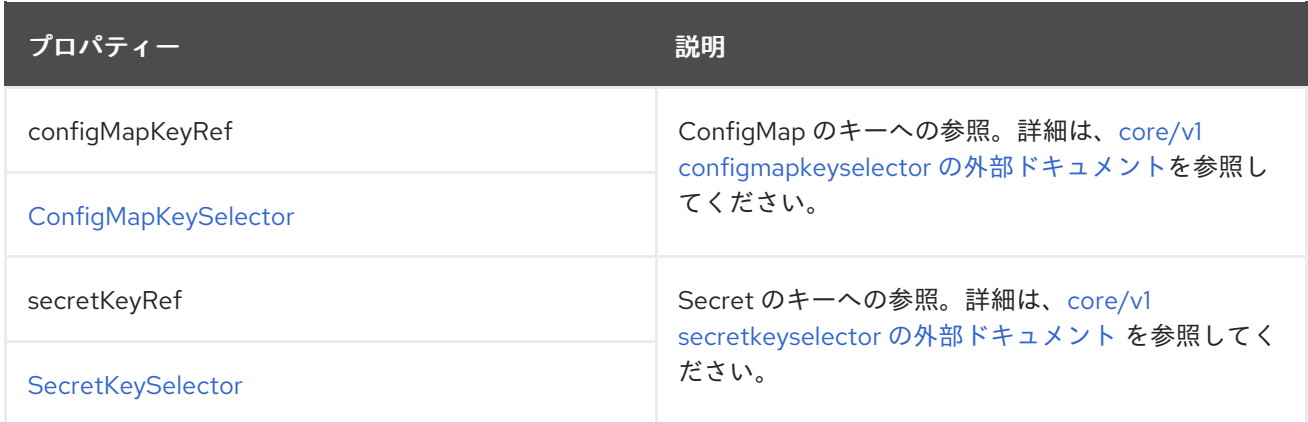

# <span id="page-583-1"></span>**14.2.73. ExternalConfigurationVolumeSource** スキーマ参照

# **[ExternalConfiguration](#page-579-4)** で使用

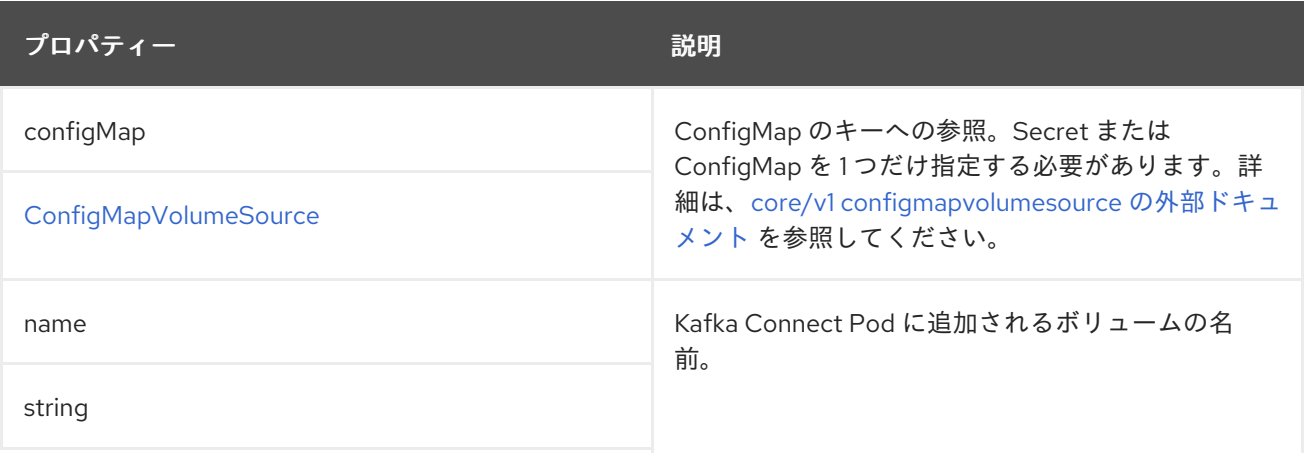

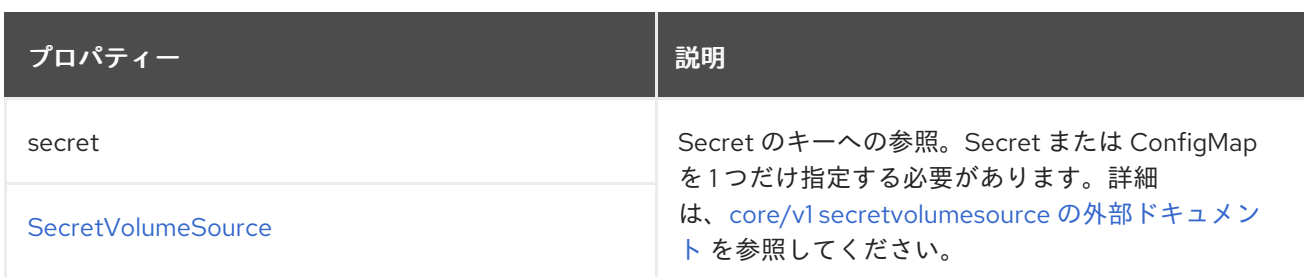

**14.2.74.** スキーマ・リファレンスの構築

で使用されています。 **[KafkaConnectSpec](#page-557-0)**

[ビルド・スキーマ・プロパティの全リスト](#page-593-0)

**Kafka Connect** デプロイメントの追加コネクターを設定します。

**14.2.74.1.** 出力

追加のコネクタープラグインで新しいコンテナーイメージをビルドするには、イメージをプッ シュ、保存、およびプルできるコンテナーレジストリーが **AMQ Streams** に必要です。**AMQ Streams** は独自のコンテナーレジストリーを実行しないため、レジストリーを指定する必要があります。**AMQ Streams** は、プライベートコンテナーレジストリーだけでなく、**[Quay](https://quay.io/)** や **[Docker](https://hub.docker.com//) Hub** などのパブリッ クレジストリーもサポートします。コンテナレジストリは、**KafkaConnect**カスタムリソース の**.spec.build.output**セクションで設定されます。必須である出力設定は、**docker**と**imagestream**の**2** 種類に対応しています。

**Docker** レジストリーの使用

**Docker**レジストリを使用するには、タイプを**docker**とし、イメージフィールドに新しいコンテナ イメージのフルネームを指定する必要があります。フルネームには以下が含まれる必要があります。

レジストリーのアドレス

ポート番号 **(**標準以外のポートでリッスンしている場合**)**

新しいコンテナーイメージのタグ

有効なコンテナーイメージ名の例**:**

**docker.io/my-org/my-image/my-tag**

**quay.io/my-org/my-image/my-tag**

**image-registry.image-registry.svc:5000/myproject/kafka-connect-build:latest**

**Kafka Connect** デプロイメントごとに個別のイメージを使用する必要があります。これは、最も基 本的なレベルで異なるタグを使用する可能性があることを意味します。

レジストリに認証が必要な場合は、**pushSecret**を使ってレジストリの認証情報を持つ**Secret**の名前 を設定します。**Secret**には、**kubernetes.io/dockerconfigjson**タイプを使用し、**Docker**の認証情報を 含む**.dockerconfigjson**ファイルを作成します。プライベートレジストリーからイメージをプルする方 法の詳細は、「**Create a Secret based on existing Docker [credentials](https://kubernetes.io/docs/tasks/configure-pod-container/pull-image-private-registry/#registry-secret-existing-credentials)**」を参照してください。

出力構成例

 $\bullet$ 

<span id="page-585-0"></span>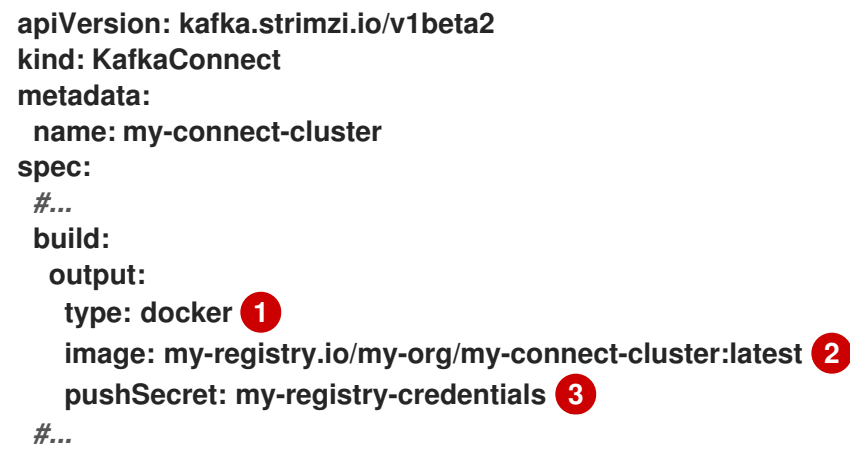

**(**必須**) AMQ Streams** によって使用される出力のタイプ。

**[2](#page-585-1)**

<span id="page-585-2"></span><span id="page-585-1"></span>**[1](#page-585-0)**

**[3](#page-585-2)**

**(**任意**)** コンテナーレジストリーのクレデンシャルが含まれるシークレットの名前。

#### **OpenShift ImageStream** の使用

**Docker** の代わりに **OpenShift ImageStream** を使用して、新しいコンテナーイメージを保存でき ます。**Kafka Connect** をデプロイする前に、**ImageStream** を手動で作成する必要があります。 **ImageStream**を使用するには、**type**を**imagestream**に設定し、**image**プロパティで**ImageStream**の名 前と使用するタグを指定します。例えば、**my-connect-image-stream:latest**のようになります。

出力構成例

```
apiVersion: kafka.strimzi.io/v1beta2
kind: KafkaConnect
metadata:
 name: my-connect-cluster
spec:
 #...
 build:
  output:
   type: imagestream 1
   image: my-connect-build:latest 2
 #...
```
<span id="page-586-1"></span>**[1](#page-586-0)**

**(**必須**) AMQ Streams** によって使用される出力のタイプ。

**[2](#page-586-1)**

**(**必須**) ImageStream** およびタグの名前。

#### **14.2.74.2. plugins**

コネクタープラグインは、特定タイプの外部システムへの接続に必要な実装を定義するファイルの セットです。コンテナイメージに必要なコネクタプラグインは、**KafkaConnect**カスタムリソース の**.spec.build.plugins**プロパティを使用して設定する必要があります。各コネクタープラグインには、 **Kafka Connect** デプロイメント内で一意となる名前が必要です。さらに、プラグインアーティファクト

もリストする必要があります。これらのアーティファクトは **AMQ Streams** によってダウンロードさ れ、新しいコンテナーイメージに追加され、**Kafka Connect** デプロイメントで使用されます。コネク タープラグインアーティファクトには、シリアライザーやデシリアライザーなどの追加のコンポーネン トを含めることもできます。各コネクタープラグインは、異なるコネクターとそれらの依存関係が適切 に サンドボックス化 されるように、個別のディレクトリーにダウンロードされます。各プラグイン は、**1** つ以上の **artifact** で設定する必要があります。

**2**つのコネクタプラグインを使用したプラグインの構成例

```
apiVersion: kafka.strimzi.io/v1beta2
kind: KafkaConnect
metadata:
name: my-connect-cluster
spec:
 #...
 build:
  output:
   #...
  plugins: 1
   - name: debezium-postgres-connector
    artifacts:
     - type: tgz
      url: https://repo1.maven.org/maven2/io/debezium/debezium-connector-
postgres/1.3.1.Final/debezium-connector-postgres-1.3.1.Final-plugin.tar.gz
      sha512sum:
962a12151bdf9a5a30627eebac739955a4fd95a08d373b86bdcea2b4d0c27dd6e1edd5cb548045e1
15e33a9e69b1b2a352bee24df035a0447cb820077af00c03
   - name: camel-telegram
    artifacts:
     - type: tgz
      url: https://repo.maven.apache.org/maven2/org/apache/camel/kafkaconnector/camel-
telegram-kafka-connector/0.7.0/camel-telegram-kafka-connector-0.7.0-package.tar.gz
      sha512sum:
a9b1ac63e3284bea7836d7d24d84208c49cdf5600070e6bd1535de654f6920b74ad950d51733e802
0bf4187870699819f54ef5859c7846ee4081507f48873479
 #...
```
**[1](#page-587-0)**

**(**必須**)** コネクタープラグインおよびそれらのアーティファクトの一覧。

**AMQ Streams**は、以下の種類のアーティファクトをサポートしています。

<span id="page-588-0"></span>**JAR**ファイル(ダウンロードして直接使用するもの

- **TGZ**アーカイブをダウンロードして解凍したもの
- **ZIP** アーカイブ(ダウンロードおよび展開される)
- **Maven** コーディネートを使用する **Maven** アーティファクト
	- その他のアーティファクトで、ダウンロードして直接使用するもの

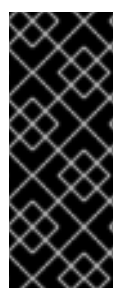

#### 重要

**AMQ Streams** は、ダウンロードしたアーティファクトのセキュリティースキャンを 実行しません。セキュリティー上の理由から、最初にアーティファクトを手動で検証 し、チェックサムの検証を設定して、自動ビルドと **Kafka Connect** デプロイメントで同 じアーティファクトが使用されるようにする必要があります。

**JAR** アーティファクトの使用

**JAR** アーティファクトは、コンテナーイメージにダウンロードされ、追加された **JAR** ファイルを 表します。**JAR**アーティファクトを使用するには、**type**プロパティを**jar**に設定し、**url**プロパティでダ ウンロード先を指定します。

さらに、アーティファクトの **SHA-512** チェックサムを指定することもできます。指定された場合、 **AMQ Streams** は新しいコンテナーイメージのビルド中にアーティファクトのチェックサムを検証しま す。

**JAR** アーティファクトの例

**apiVersion: kafka.strimzi.io/v1beta2 kind: KafkaConnect metadata: name: my-connect-cluster spec:** *#...* **build: output:**

<span id="page-589-2"></span><span id="page-589-1"></span><span id="page-589-0"></span>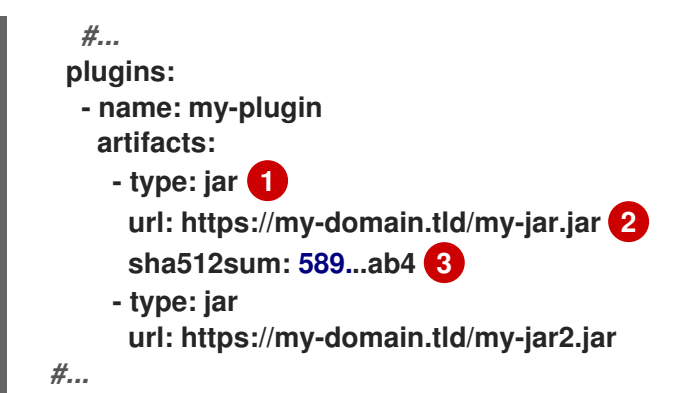

**[1](#page-589-0)**

**(**必須**)** アーティファクトのタイプ。

**[2](#page-589-1)**

**(**必須**)** アーティファクトのダウンロード元 **URL**。

**[3](#page-589-2)**

**(**任意**)** アーティファクトを検証する **SHA-512** チェックサム。

**TGZ** アーティファクトの使用

**TGZ** アーティファクトは、**Gzip** 圧縮を使用して圧縮された **TAR** アーカイブをダウンロードするた めに使用されます。複数の異なるファイルで構成される場合でも、**TGZ** アーティファクトに **Kafka Connect** コネクター全体を含めることができます。**TGZ** アーティファクトは、新しいコンテナーイ メージのビルド時に **AMQ Streams** によって自動的にダウンロードおよび展開されます。**TGZ**アーティ ファクトを使用するには、**type**プロパティに**tgz**を設定し、**url**プロパティでダウンロード先を指定しま す。

さらに、アーティファクトの **SHA-512** チェックサムを指定することもできます。指定された場合、 展開して新しいコンテナイメージをビルドする前に、チェックサムが **AMQ Streams** によって検証され ます。

**TGZ** アーティファクトの例

**apiVersion: kafka.strimzi.io/v1beta2 kind: KafkaConnect metadata:**

<span id="page-590-0"></span>**name: my-connect-cluster spec:** *#...* **build: output:** *#...* **plugins: - name: my-plugin artifacts: - type: tgz 1 url: https://my-domain.tld/my-connector-archive.tgz 2 sha512sum: 158...jg10 3** *#...*

<span id="page-590-2"></span><span id="page-590-1"></span>**[1](#page-590-0)**

**(**必須**)** アーティファクトのタイプ。

**[2](#page-590-1)**

**(**必須**)** アーカイブのダウンロード元 **URL**。

**[3](#page-590-2)**

**(**任意**)** アーティファクトを検証する **SHA-512** チェックサム。

**ZIP** アーティファクトの使用

**ZIP** アーティファクトは、**ZIP** 圧縮アーカイブのダウンロードに使用されます。前のセクションで 説明した **TGZ** アーティファクトと同じ方法で **ZIP** アーティファクトを使用します。唯一の違い は、**type: tgz** ではなく **type: zip** を指定することです。

**Maven** アーティファクトの使用

**Maven** アーティファクトは、コネクタープラグインアーティファクトを **Maven** コーディネートと して指定するために使用されます。**Maven** コーディネートはプラグインアーティファクトおよび依存 関係を特定し、**Maven** リポジトリーから検索および取得できるようにします。

注記

アーティファクトをコンテナーイメージに追加するには、コネクタービルドプロセ スで **Maven** リポジトリーにアクセスできる必要があります。

**Maven** アーティファクトの例

```
apiVersion: kafka.strimzi.io/v1beta2
kind: KafkaConnect
metadata:
 name: my-connect-cluster
spec:
 #...
 build:
  output:
   #...
  plugins:
   - name: my-plugin
    artifacts:
     - type: maven 1
      repository: https://mvnrepository.com 2
      group: org.apache.camel.kafkaconnector 3
      artifact: camel-kafka-connector 4
      version: 0.11.0 5
 #...
```
<span id="page-591-4"></span><span id="page-591-3"></span><span id="page-591-2"></span><span id="page-591-1"></span><span id="page-591-0"></span>**[1](#page-591-0)**

**(**必須**)** アーティファクトのタイプ。

**[2](#page-591-1)**

(任意)アーティファクトのダウンロード元となる **Maven** リポジトリー。リポジトリーを指 定しないと、デフォルトで **Maven Central** [リポジトリー](https://mvnrepository.com/repos/central) が使用されます。

**[3](#page-591-2)**

(必須)**Maven** グループ **ID**。

**[4](#page-591-3)**

(必須)**Maven** アーティファクトタイプ。

**[5](#page-591-4)**

(必須)**Maven** バージョン番号。

他のアーティファクトの使用

その他のアーティファクトは、ダウンロードされてコンテナイメージに追加されるあらゆる種類の ファイルを表します。作成されるコンテナイメージのアーティファクトに特定の名前を使用したい場合 は、**fileName**フィールドを使用します。ファイル名が指定されていない場合、**URL** ハッシュを基に ファイルの名前が付けられます。

さらに、アーティファクトの **SHA-512** チェックサムを指定することもできます。指定された場合、 **AMQ Streams** は新しいコンテナーイメージのビルド中にアーティファクトのチェックサムを検証しま す。

他のアーティファクトの例

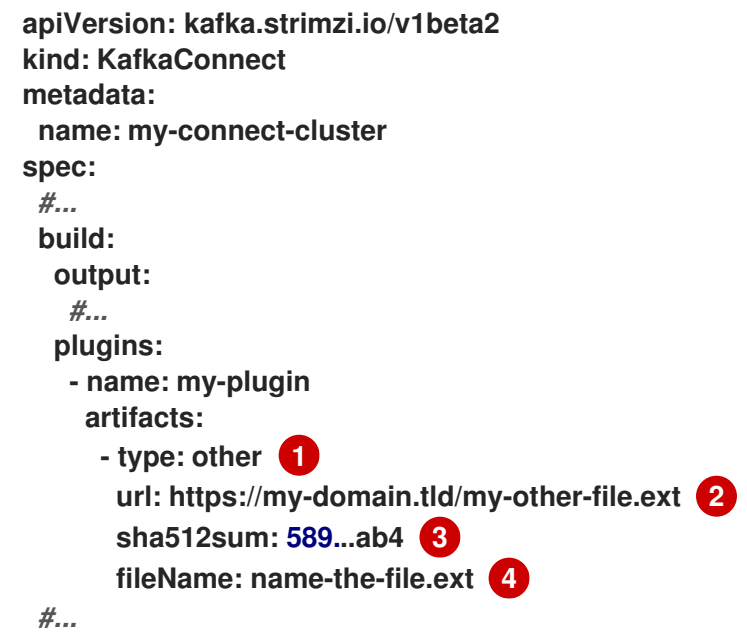

**(**必須**)** アーティファクトのタイプ。

**(**必須**)** アーティファクトのダウンロード元 **URL**。

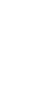

**[4](#page-592-3)**

<span id="page-592-3"></span><span id="page-592-2"></span><span id="page-592-1"></span><span id="page-592-0"></span>**[1](#page-592-0)**

**[2](#page-592-1)**

**[3](#page-592-2)**

**(**任意**)** アーティファクトを検証する **SHA-512** チェックサム。

### <span id="page-593-0"></span>**14.2.74.3.** スキーマ・プロパティの構築

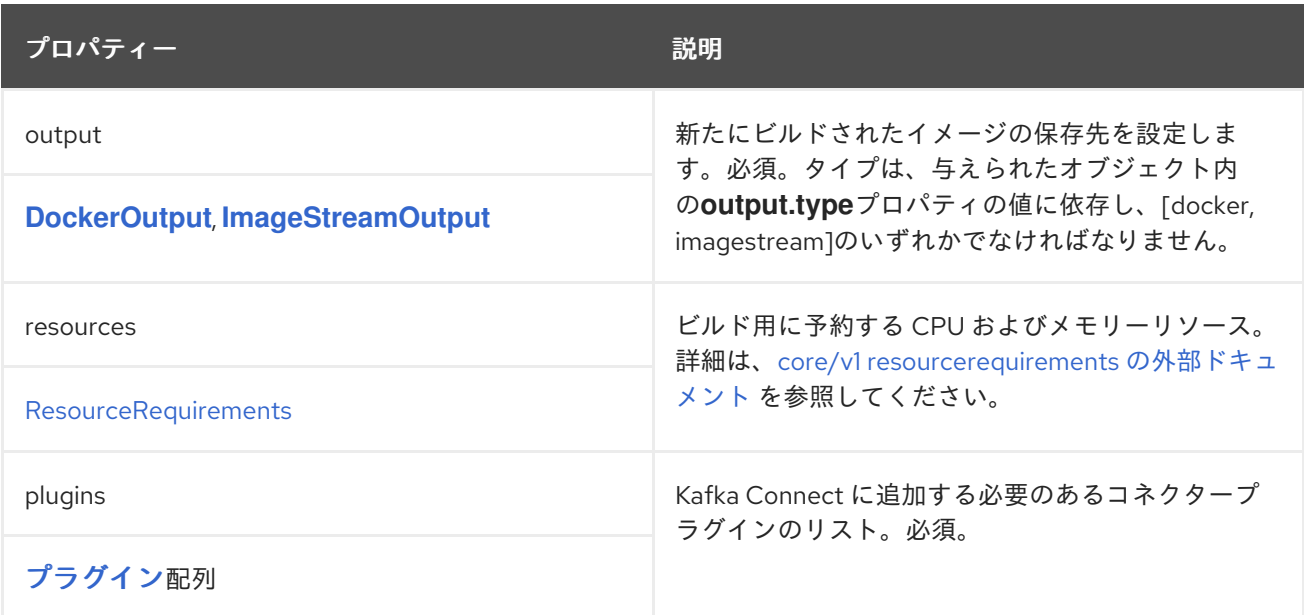

### <span id="page-593-1"></span>**14.2.75. DockerOutput**スキーマリファレンス

で使用されています。 [ビルド](#page-588-0)

### **type**プロパティは、**DockerOutput**[タイプの使用を以下のように区別するための識別記号です。](#page-594-0) イ メージストリーム出力**. DockerOutput**のタイプには**docker**という値が必要です。

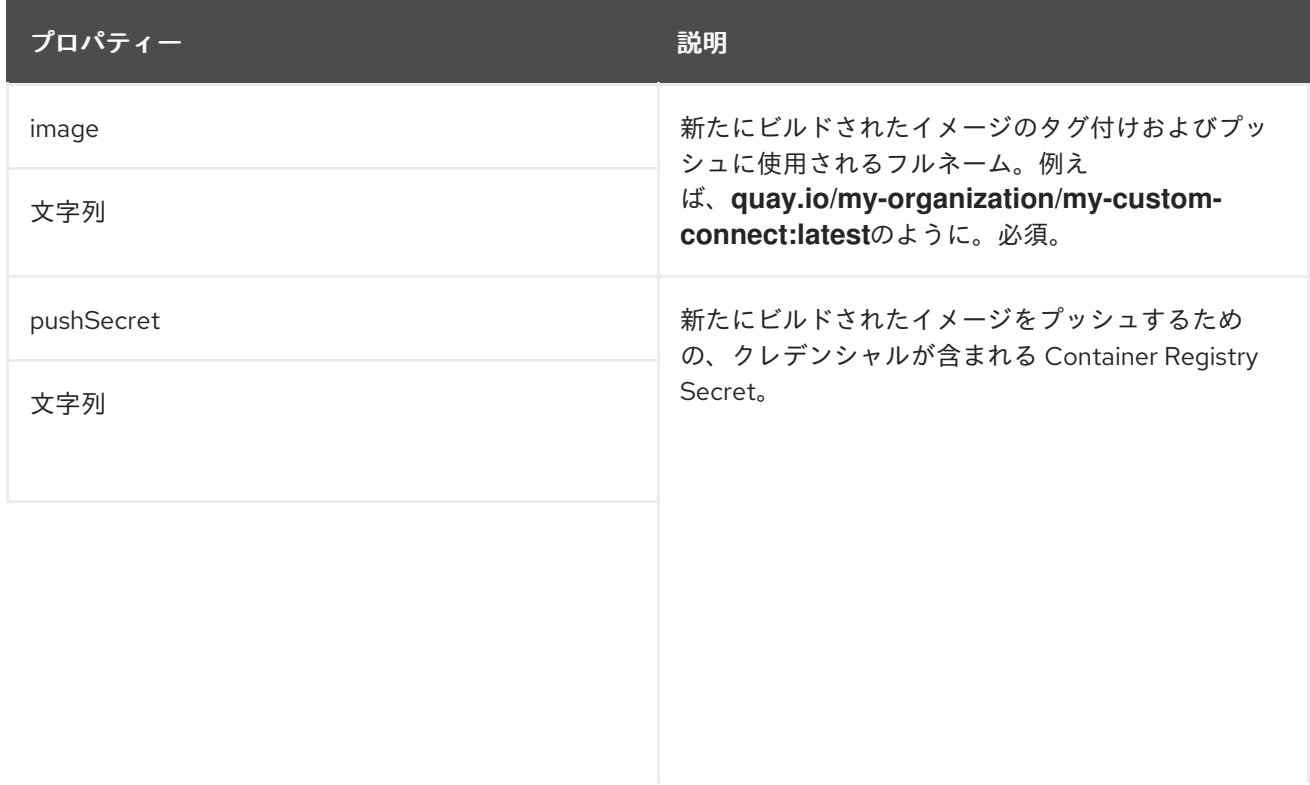

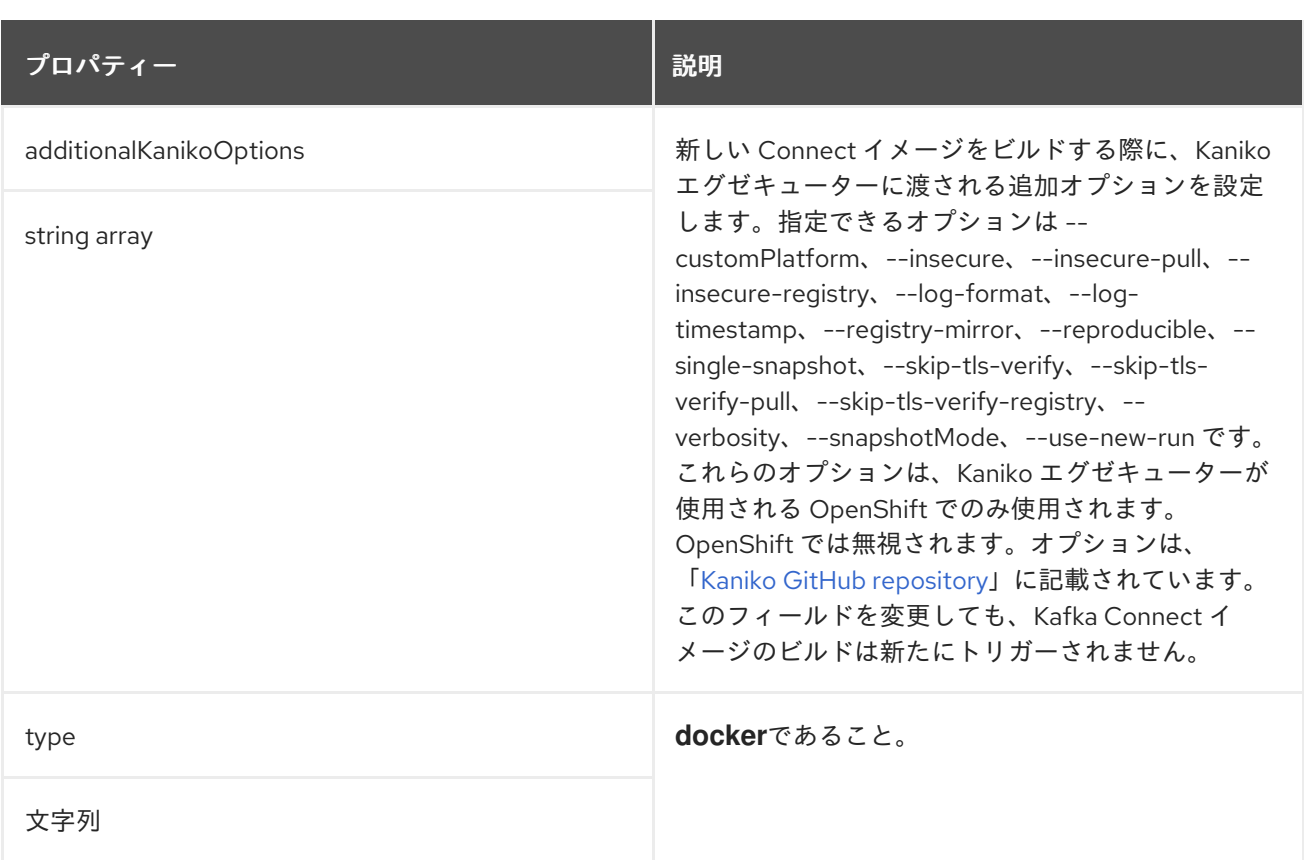

# <span id="page-594-0"></span>**14.2.76. ImageStreamOutput**スキーマリファレンス

#### で使用されています。 [ビルド](#page-588-0)

**type**プロパティは、**ImageStreamOutput**タイプの使用を以下のように区別するための識別記号で す。 **[DockerOutput](#page-593-1). ImageStreamOutput**型の場合は、**imagestream**という値を持たなければなりませ ん。

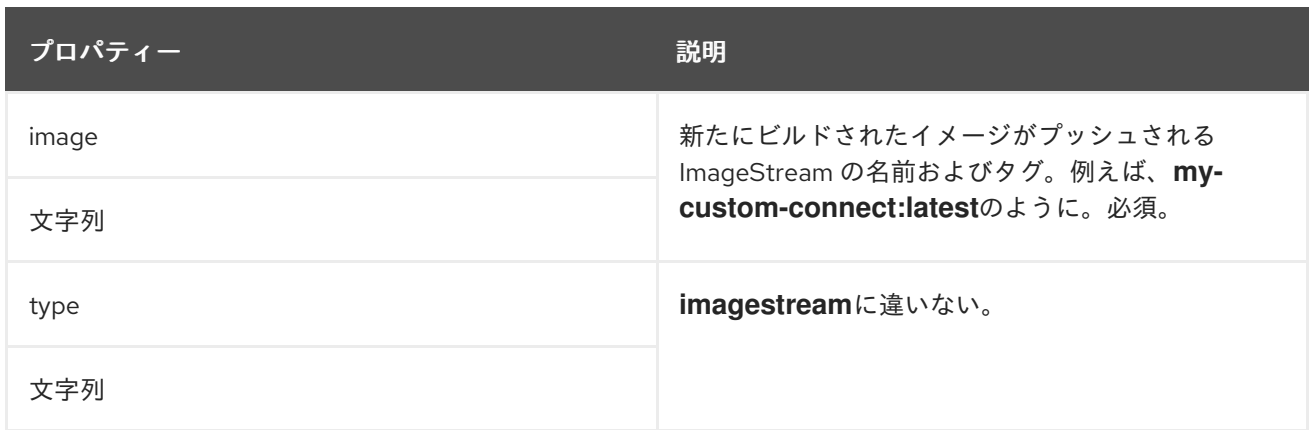

### **14.2.77.** プラグインのスキーマ参照

### で使用されています。 [ビルド](#page-588-0)

<span id="page-595-0"></span>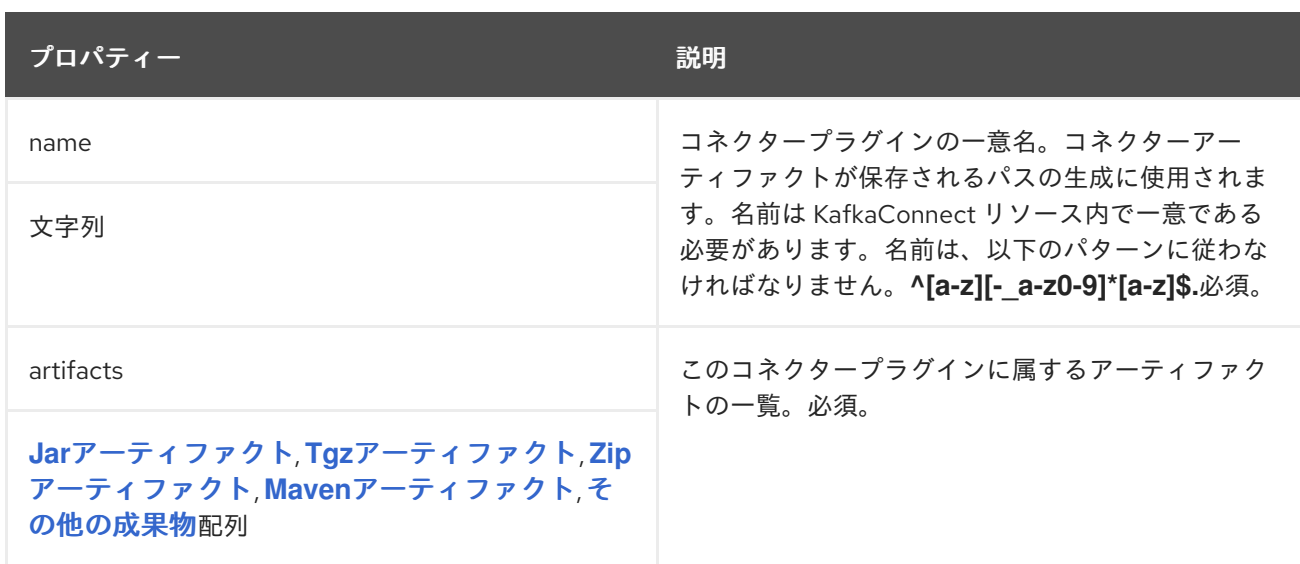

### <span id="page-595-1"></span>**14.2.78. JarArtifact**スキーマリファレンス

# で使用されています。 [プラグイン](#page-595-0)

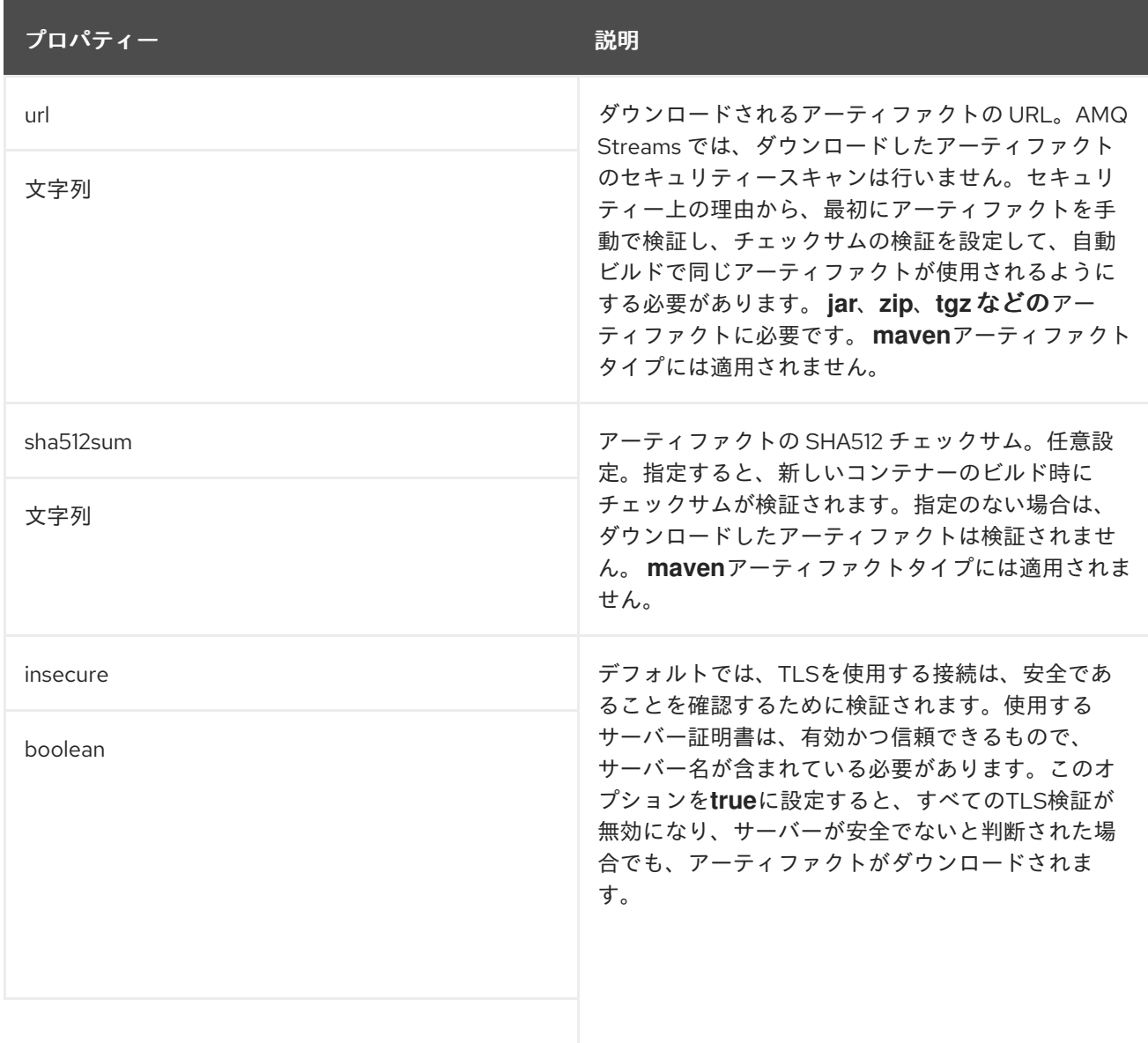

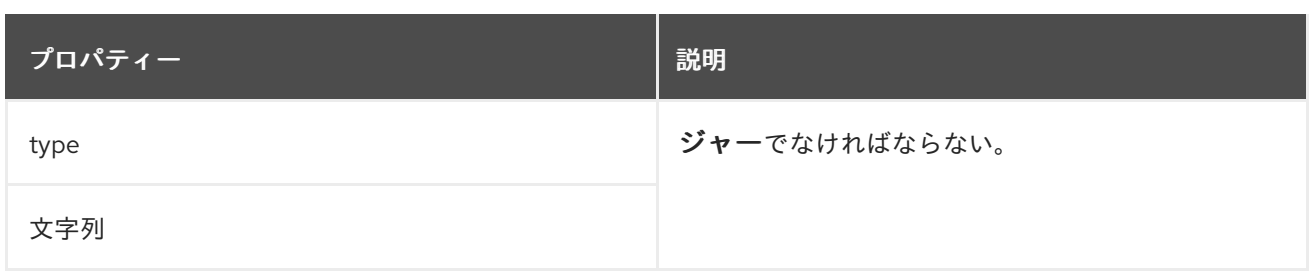

# <span id="page-596-0"></span>**14.2.79. TgzArtifact**スキーマリファレンス

### で使用されています。 [プラグイン](#page-595-0)

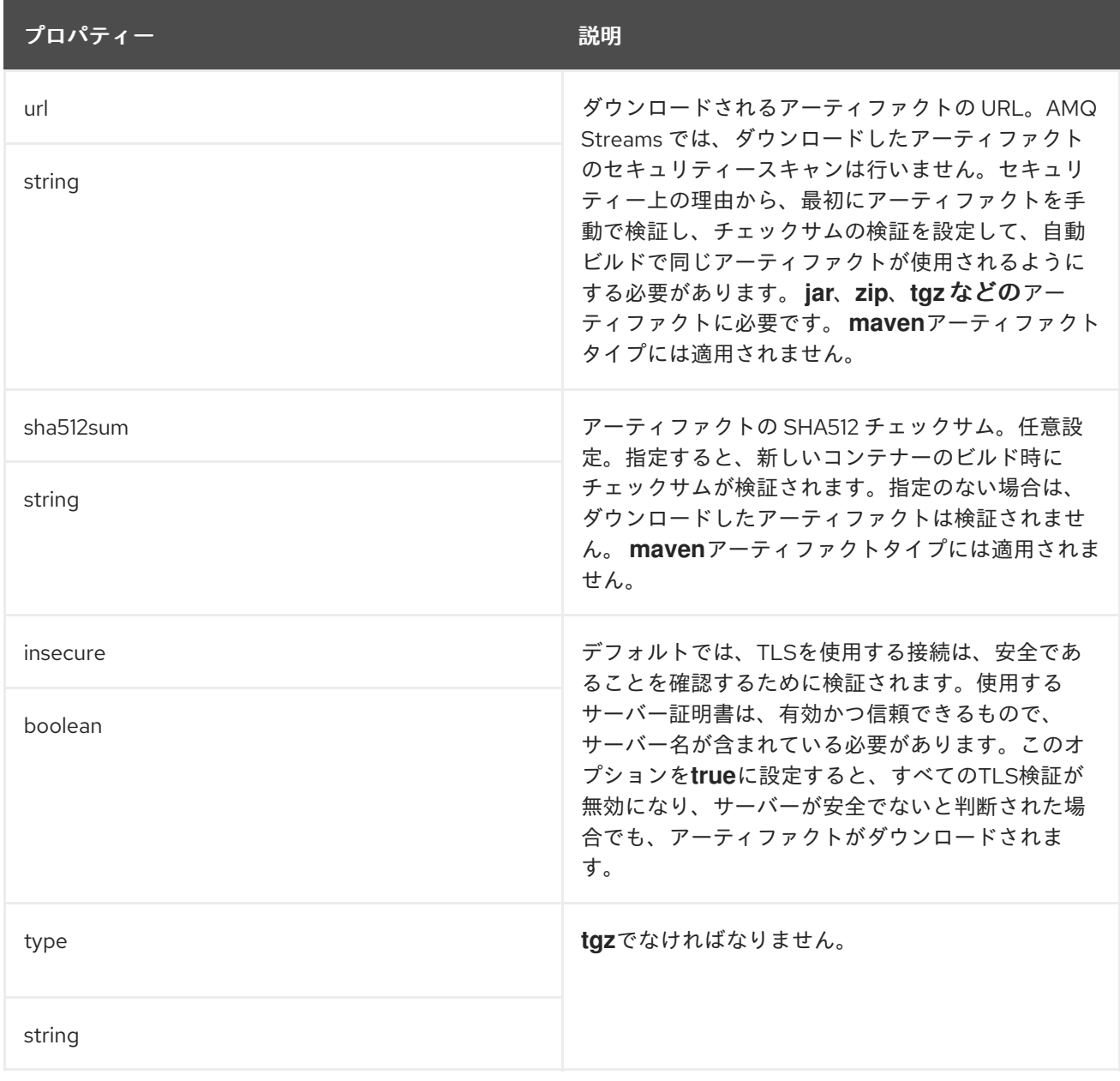

# **14.2.80. ZipArtifact**スキーマリファレンス

で使用されています。 [プラグイン](#page-595-0)

<span id="page-597-0"></span>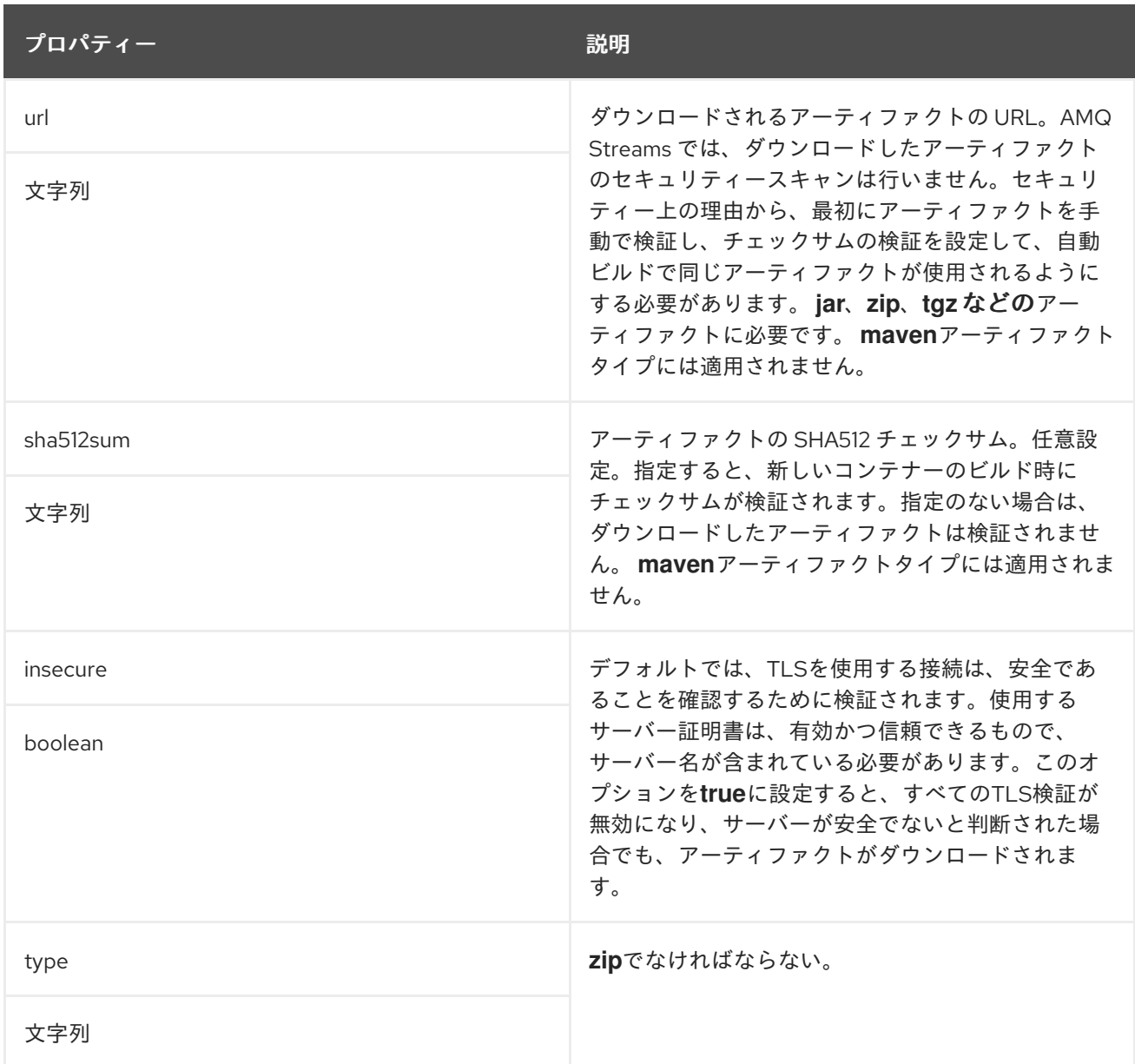

### **14.2.81. MavenArtifact**スキーマリファレンス

で使用されています。 [プラグイン](#page-595-0)

**type**プロパティは、**MavenArtifact**[タイプの使用を次のように区別する識別記号です。](#page-595-1) **Jar**アーティ ファクト**, Tgz**[アーティファクト](#page-596-0)**, Zip**[アーティファクト](#page-597-0)**,** [その他のアーティファクト](#page-598-1)**. MavenArtifact** タイ プの値**maven**を持つ必要があります。

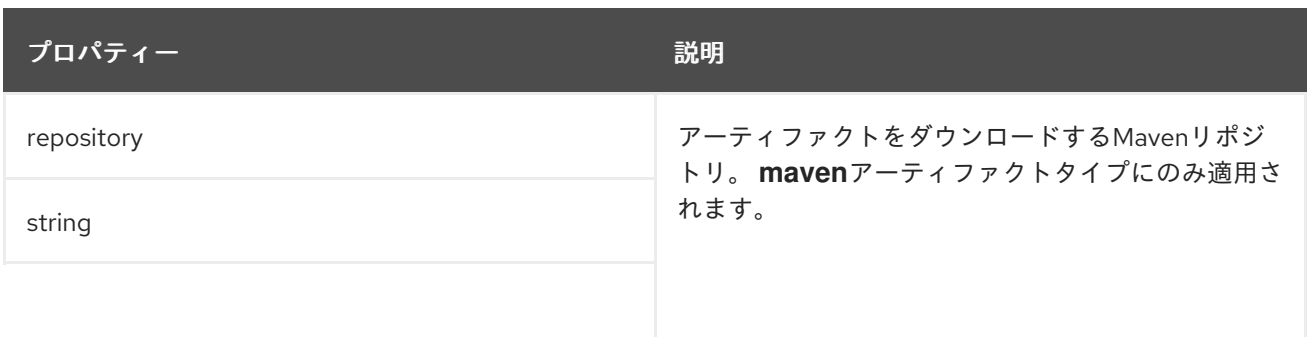

<span id="page-598-0"></span>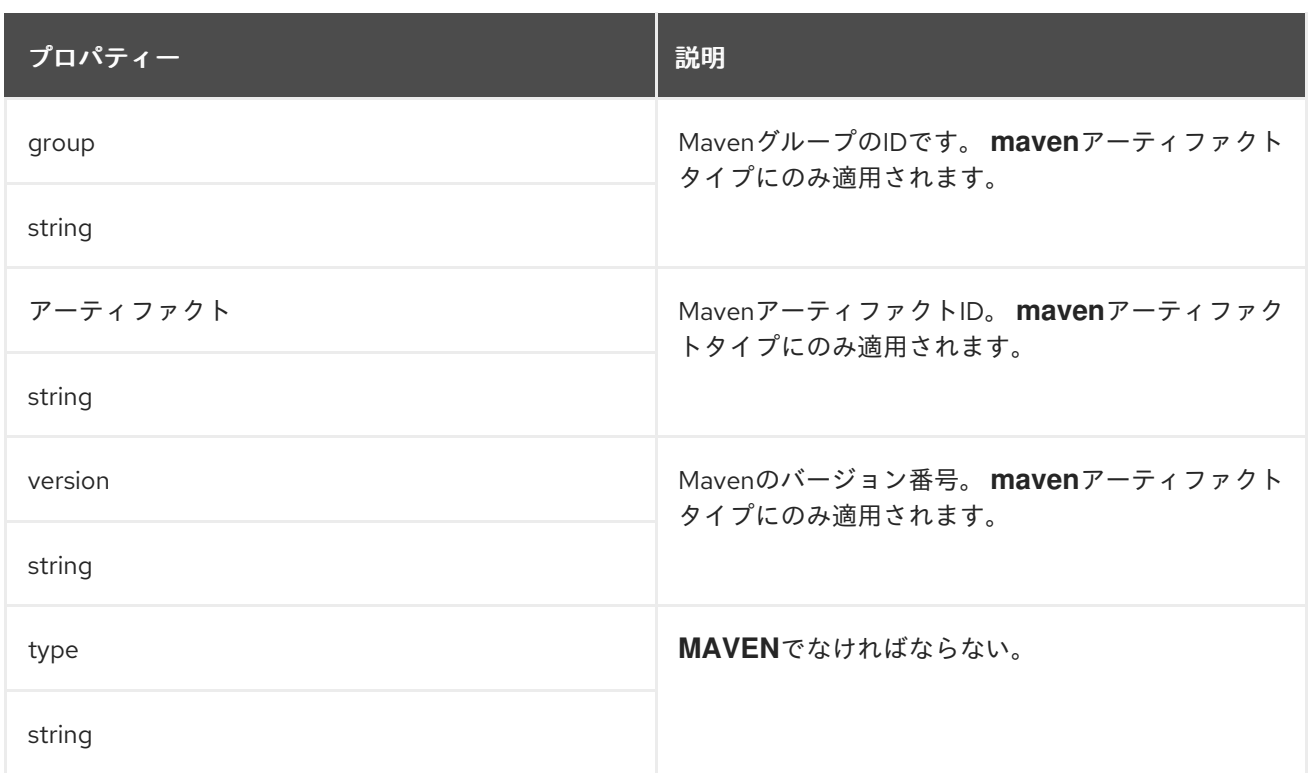

## <span id="page-598-1"></span>**14.2.82. OtherArtifact**スキーマ参照

で使用されています。 [プラグイン](#page-595-0)

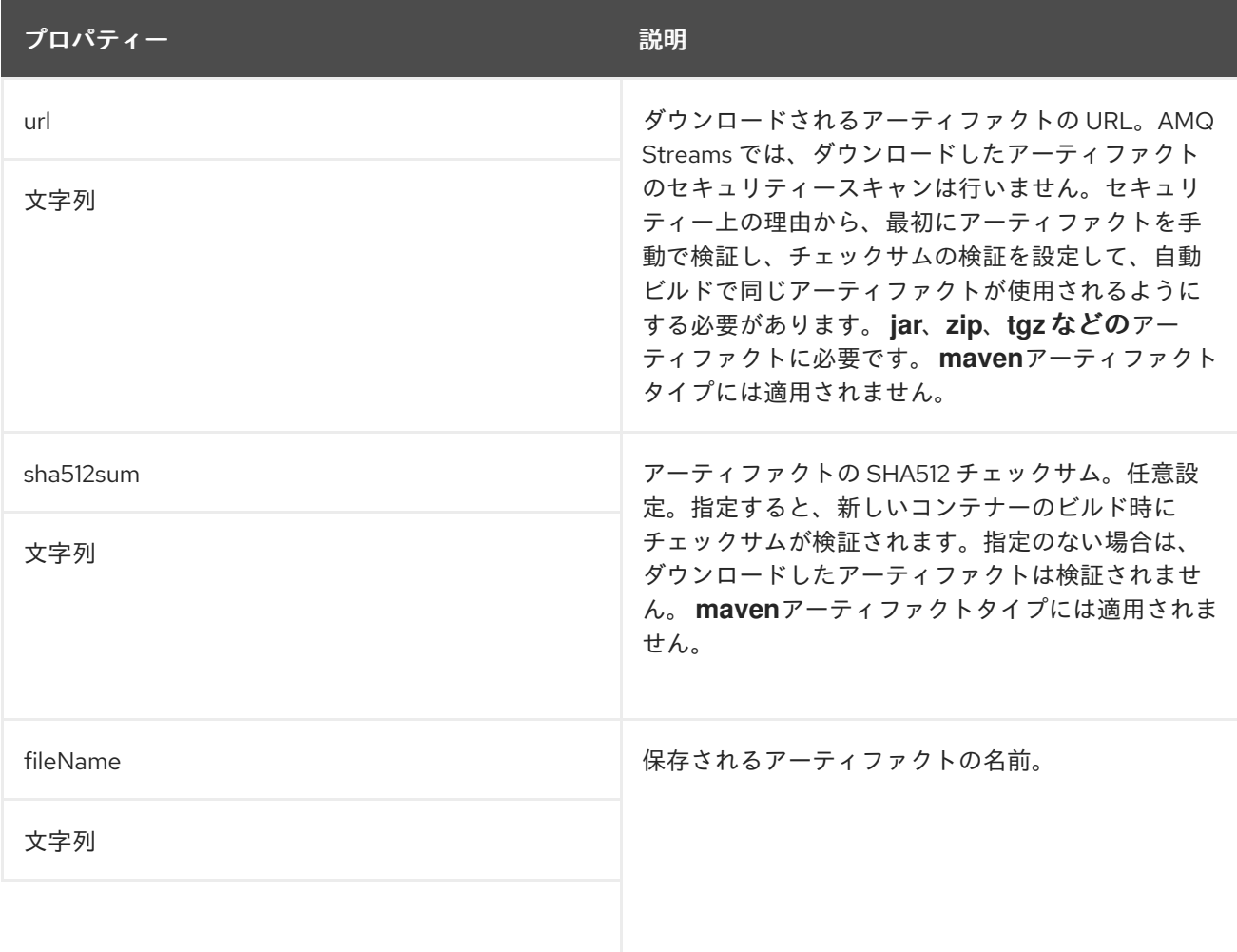

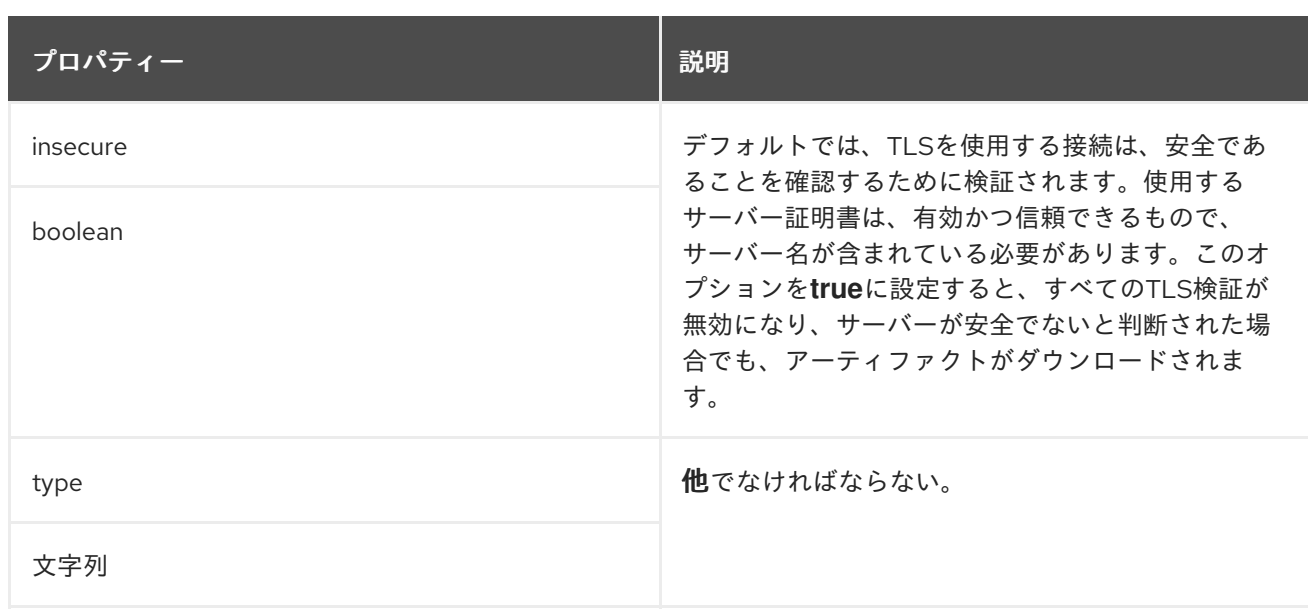

## <span id="page-599-0"></span>**14.2.83. KafkaConnectStatus** スキーマ参照

# **[KafkaConnect](#page-553-0)** で使用

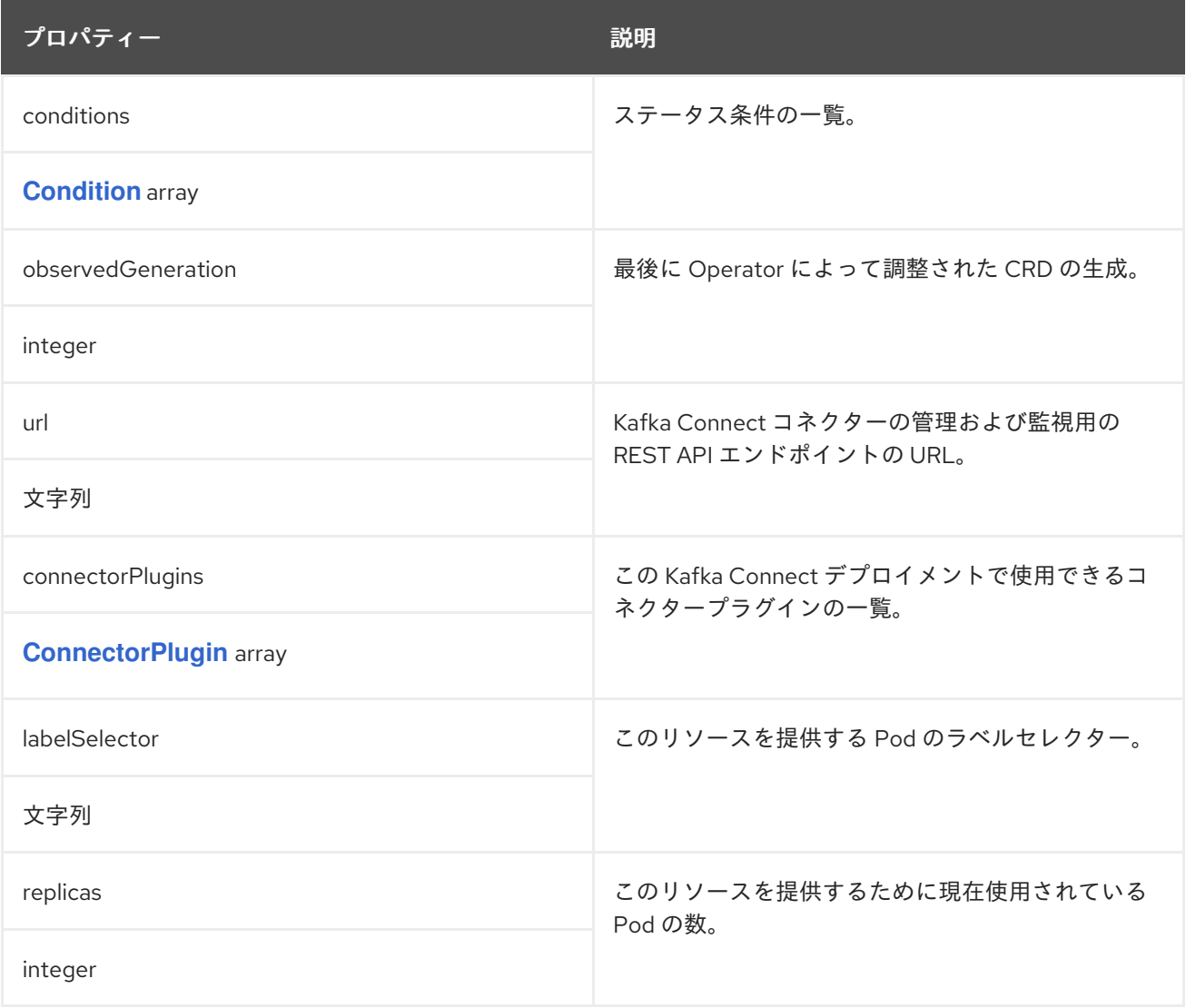

### <span id="page-600-0"></span>**14.2.84. ConnectorPlugin** スキーマ参照

### で使用されています。 **[KafkaConnectStatus,](#page-599-0) [KafkaMirrorMaker2Status](#page-647-0)**

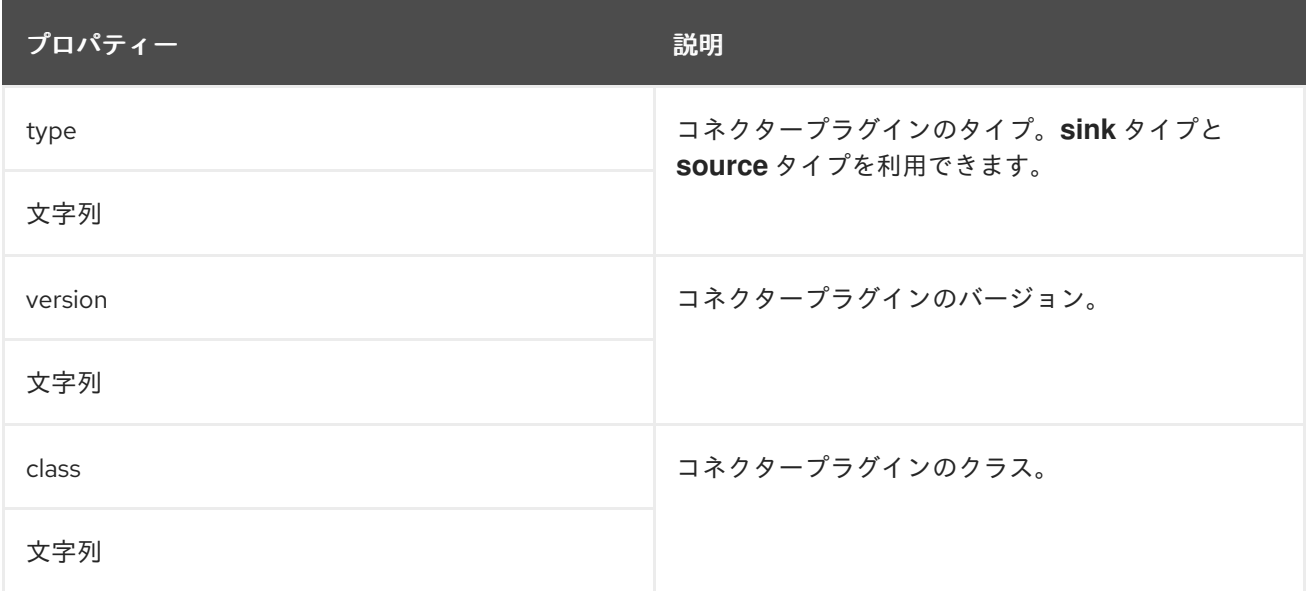

# <span id="page-600-2"></span>**14.2.85. KafkaTopic** スキーマ参照

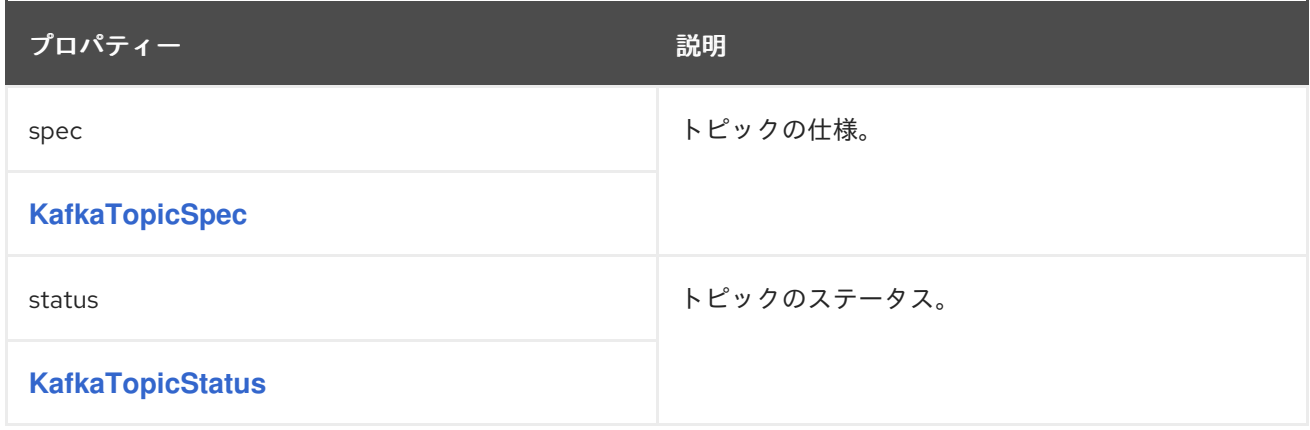

# <span id="page-600-1"></span>**14.2.86. KafkaTopicSpec** スキーマ参照

### **[KafkaTopic](#page-600-2)** で使用

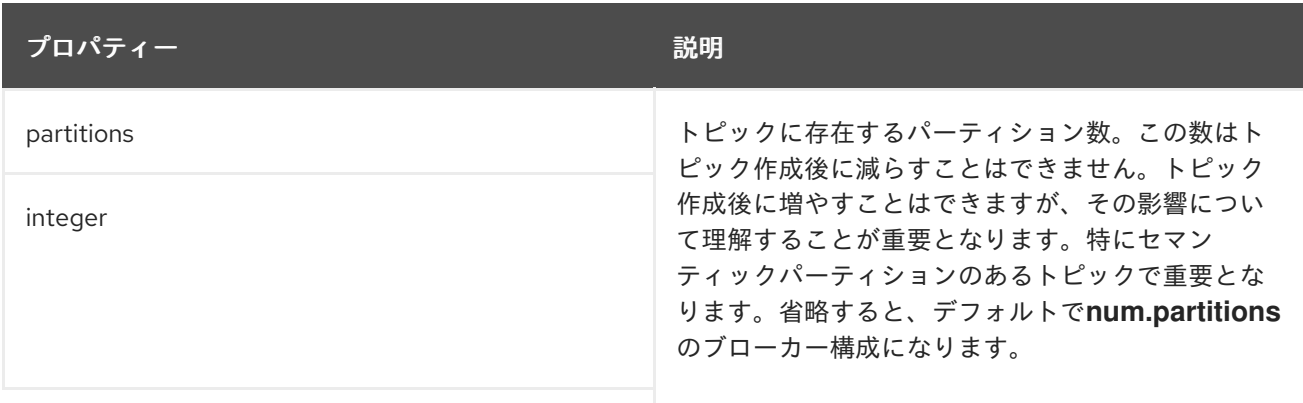

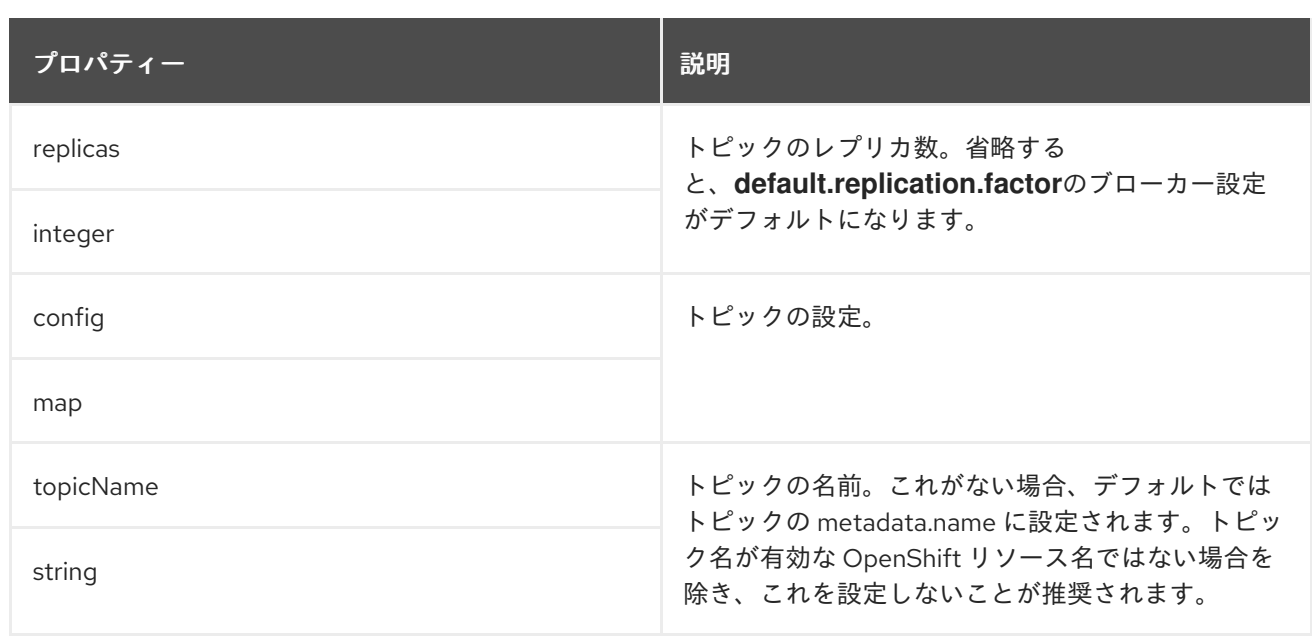

# <span id="page-601-0"></span>**14.2.87. KafkaTopicStatus** スキーマ参照

# **[KafkaTopic](#page-600-2)** で使用

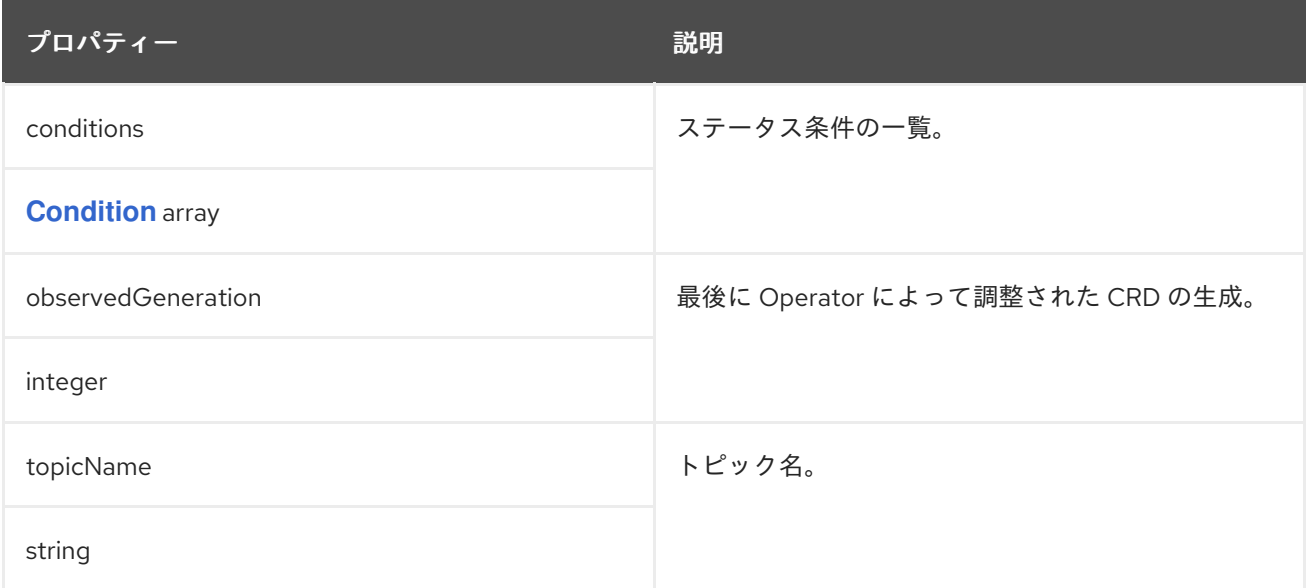

# <span id="page-601-1"></span>**14.2.88. KafkaUser** スキーマ参照

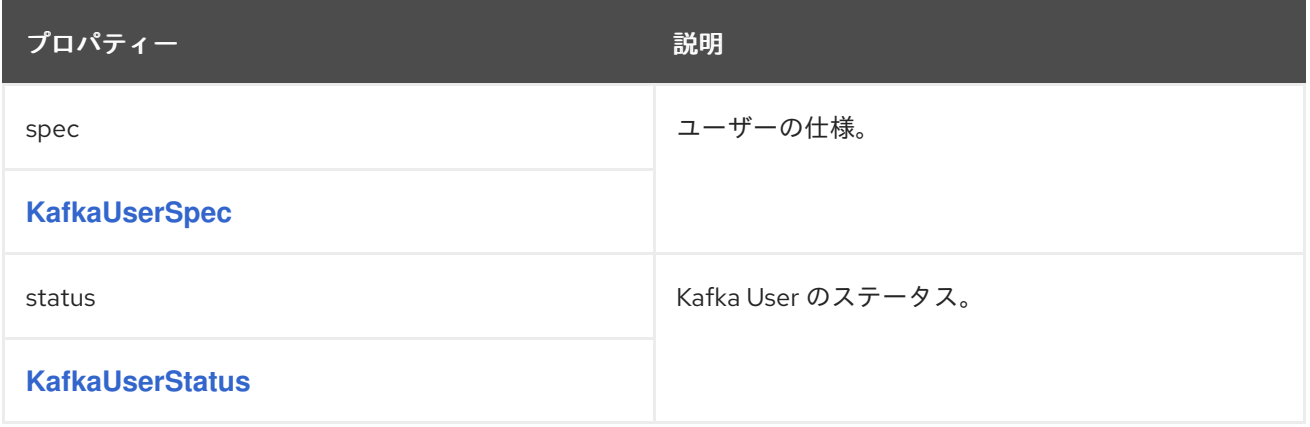

### <span id="page-602-0"></span>**[KafkaUser](#page-601-1)** で使用

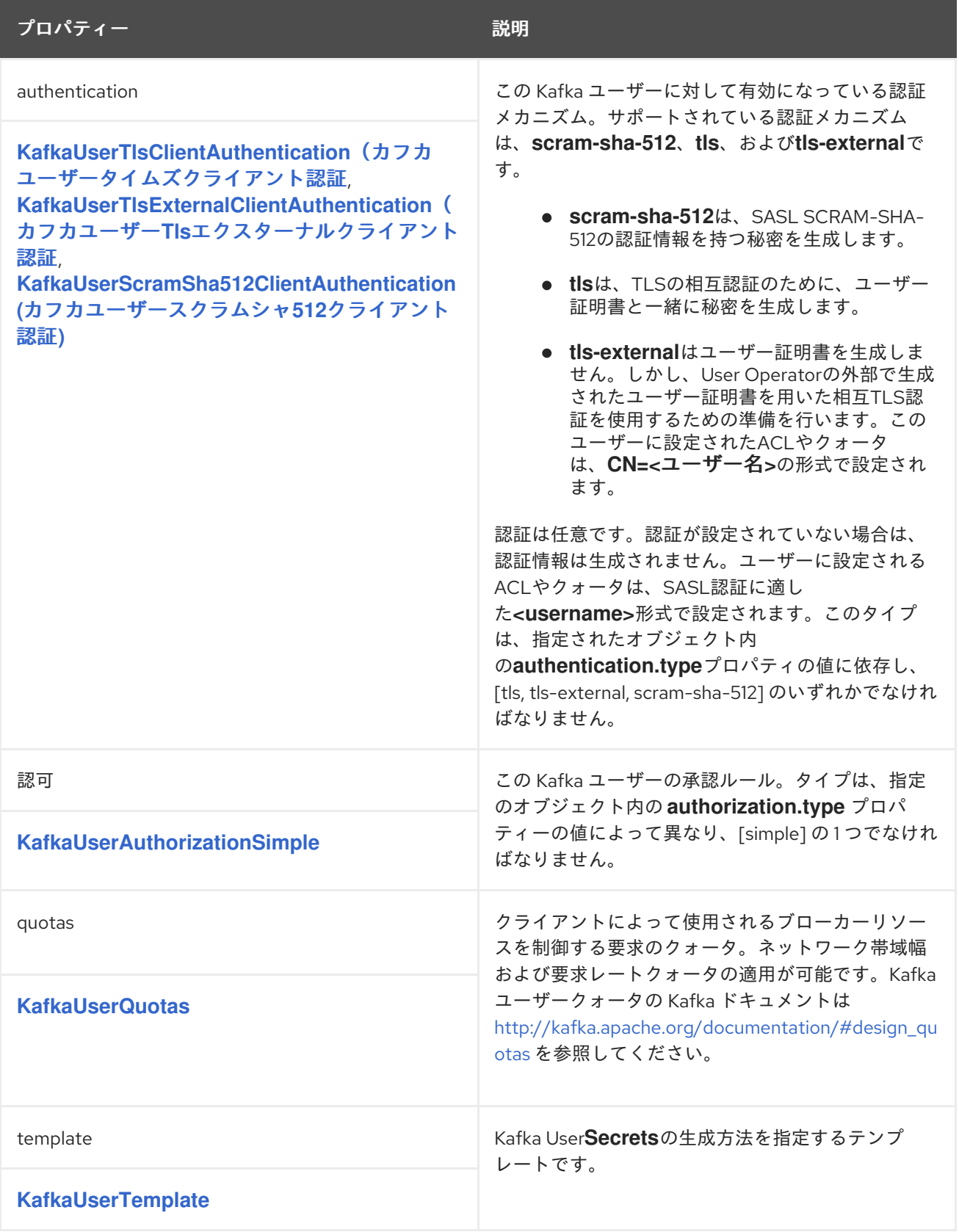

### **14.2.90. KafkaUserTlsClientAuthentication** スキーマ参照

### <span id="page-603-0"></span>**[KafkaUserSpec](#page-602-0)** で使用

**type**プロパティは、**KafkaUserTlsClientAuthentication**タイプの使用を次のように区別する識別記 号です。 **KafkaUserTlsExternalClientAuthentication**(カフカユーザートラムエクスターナルクライ アント認証**, [KafkaUserScramSha512ClientAuthentication](#page-603-1)**(カフカユーザースクラムシャ**512**クライ アント認証**.KafkaUserTlsClientAuthentication** タイプには **tls** の値が必要です。

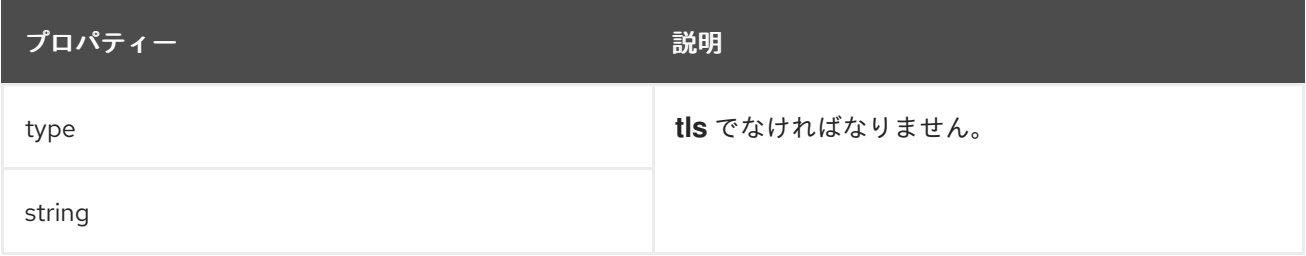

### <span id="page-603-1"></span>**14.2.91. KafkaUserTlsExternalClientAuthentication schema reference**

### **[KafkaUserSpec](#page-602-0)** で使用

**type**プロパティは、**KafkaUserTlsExternalClientAuthentication**タイプの使用を次のものから区別 する識別記号です。 **[KafkaUserTlsClientAuthentication](#page-603-0)**(カフカユーザー**Tls**クライアント認証**, [KafkaUserScramSha512ClientAuthentication](#page-603-2)**(カフカユーザースクラムシャ**512**クライアント認証**. KafkaUserTlsExternalClientAuthentication**のタイプには、**tls-external**という値が必要です。

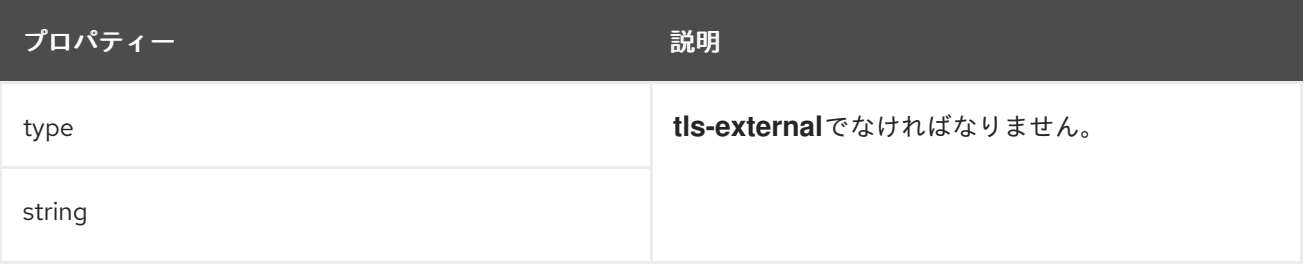

### <span id="page-603-2"></span>**14.2.92. KafkaUserScramSha512ClientAuthentication** スキーマ参照

**[KafkaUserSpec](#page-602-0)** で使用

**type**プロパティは、**KafkaUserScramSha512ClientAuthentication**タイプの使用を以下のように区 別する識別記号です。 **KafkaUserTlsClientAuthentication**(カフカユーザータイムズクライアント認 証**, [KafkaUserTlsExternalClientAuthentication](#page-603-0)**(カフカユーザー**Tls**エクスターナルクライアント認 証**[.KafkaUserScramSha512ClientAuthentication](#page-603-1)** タイプには **scram-sha-512** の値が必要です。

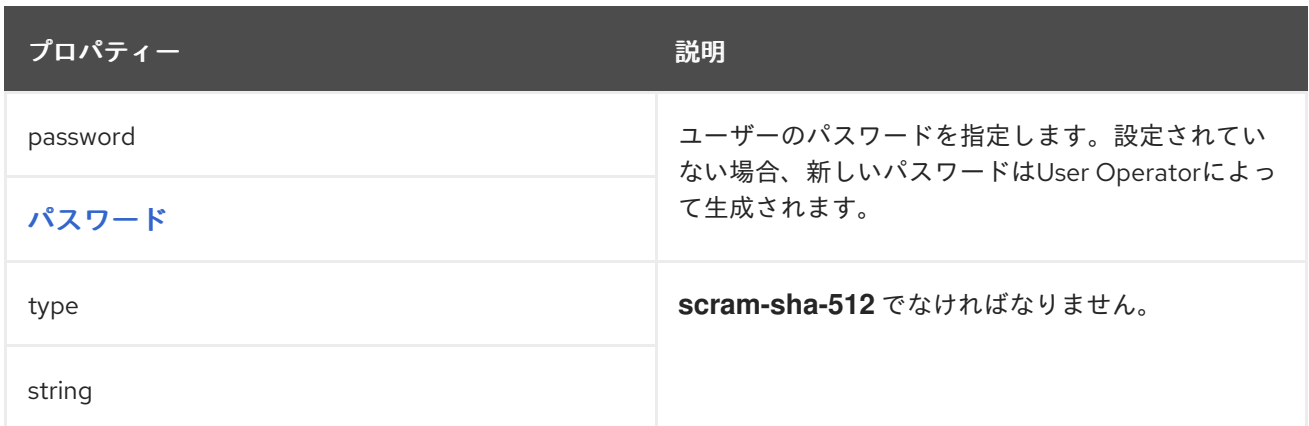

#### <span id="page-604-1"></span>**14.2.93.** パスワードスキーマの参照

### で使用されます。 **[KafkaUserScramSha512ClientAuthentication](#page-603-2)**

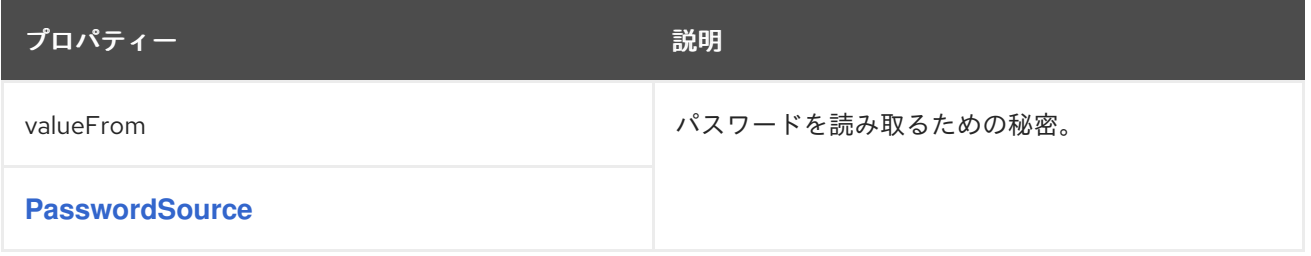

### <span id="page-604-2"></span>**14.2.94. PasswordSource**スキーマリファレンス

### で使用しています。 [パスワード](#page-604-1)

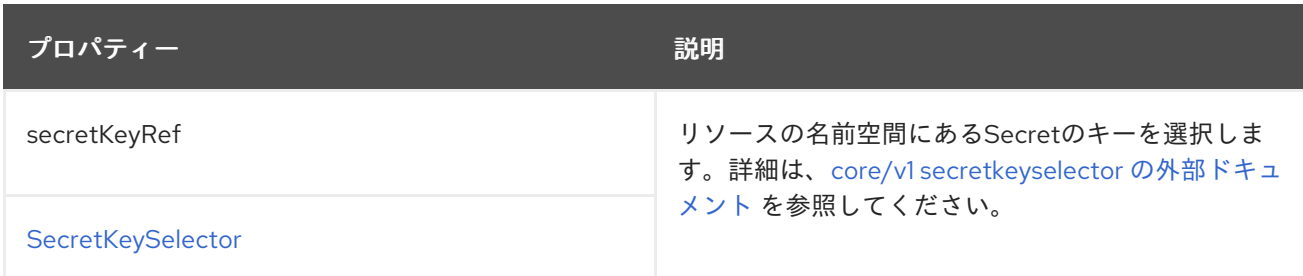

#### <span id="page-604-0"></span>**14.2.95. KafkaUserAuthorizationSimple** スキーマ参照

**[KafkaUserSpec](#page-602-0)** で使用

**type**プロパティは、**KafkaUserAuthorizationSimple**タイプの使用と、将来追加される可能性のある 他のサブタイプとを区別する識別記号です。**KafkaUserAuthorizationSimple** タイプには **simple** の値 が必要です。

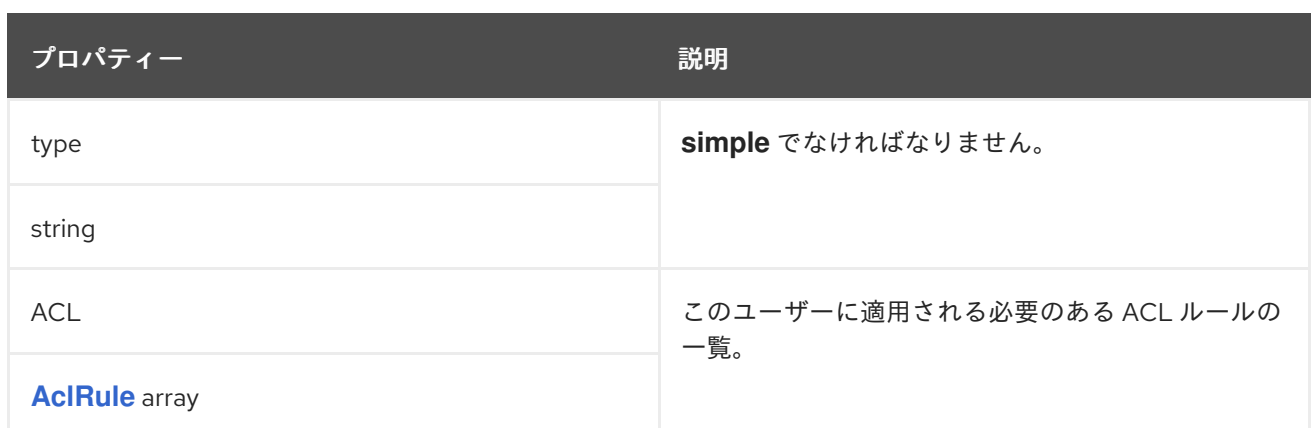

### **14.2.96. AclRule** スキーマ参照

**[KafkaUserAuthorizationSimple](#page-604-0)** で使用

## **AclRule**[スキーマプロパティの全リスト](#page-609-0)

ブローカーが**AclAuthorizer**を使用している場合に、**KafkaUser**のアクセスコントロールルールを設 定します。

認証付き**KafkaUser**の設定例

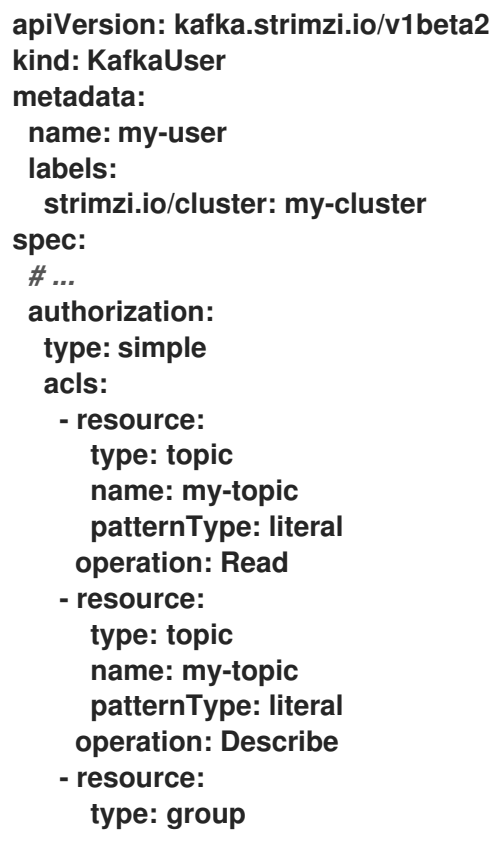

#### **name: my-group patternType: prefix operation: Read**

**14.2.96.1. resource**

ルールが適用されるリソースを指定するには、**resource**プロパティを使用します。

簡易承認は、**type** プロパティーに指定される、以下の **4** つのリソースタイプをサポートします。

- トピック **(topic)**
- コンシューマーグループ **(group)**
- クラスター **(cluster)**
	- トランザクション **ID (transactionalId)**

**Topic**、**Group**、および **Transactional ID** リソースでは、**name** プロパティーでルールが適用され るリソースの名前を指定できます。

クラスタータイプのリソースには名前がありません。

名前は、**patternType** プロパティーを使用して **literal** または **prefix** として指定されます。

- リテラル **(literal)** 名には、**name** フィールドに指定された名前がそのまま使われます。
- プレフィックス名では、名前の値をプレフィックスとして使用し、その値で始まる名前を 持つすべてのリソースにルールを適用します。

<span id="page-607-0"></span>**patternType**がリテラルに設定されている場合、名前に**\***を設定することで、そのルールがすべての リソースに適用されることを示すことができます。

すべてのトピックのメッセージを読むことを許可する**ACL**ルールの例

**acls: - resource: type: topic name: "\*" patternType: literal operation: Read**

**14.2.96.2. type**

操作を許可するか拒否するか(現在はサポートされていません)というルールの種類。

**type** フィールドの設定は任意です。**type** の指定がない場合、**ACL** ルールは **allow** ルールとして処 理されます。

**14.2.96.3. operation**

ルールで許可または拒否する操作を指定します。

以下の操作がサポートされます。

- $\bullet$ **Read**
- **Write**
- $\bullet$ **Delete**
- **Alter Describe All IdempotentWrite**
- $\bullet$ **ClusterAction**

 $\bullet$ 

- **Create**
- **AlterConfigs**
- $\bullet$ **DescribeConfigs**

特定の操作のみが各リソースで機能します。

**AclAuthorizer**、**ACL**、およびサポートされているリソースと操作の組み合わせの詳細については、 「**[Authorization](http://kafka.apache.org/documentation/#security_authz) and ACL**」を参照してください。

**14.2.96.4. host**

**host**プロパティを使用して、ルールを許可または拒否するリモートホストを指定します。

アスタリスク **(\*)** を使用して、すべてのホストからの操作を許可または拒否します。**host** フィール ドの設定は任意です。**host** を指定しないと、値 **\*** がデフォルトで使用されます。

**14.2.96.5. AclRule**スキーマのプロパティ

<span id="page-609-0"></span>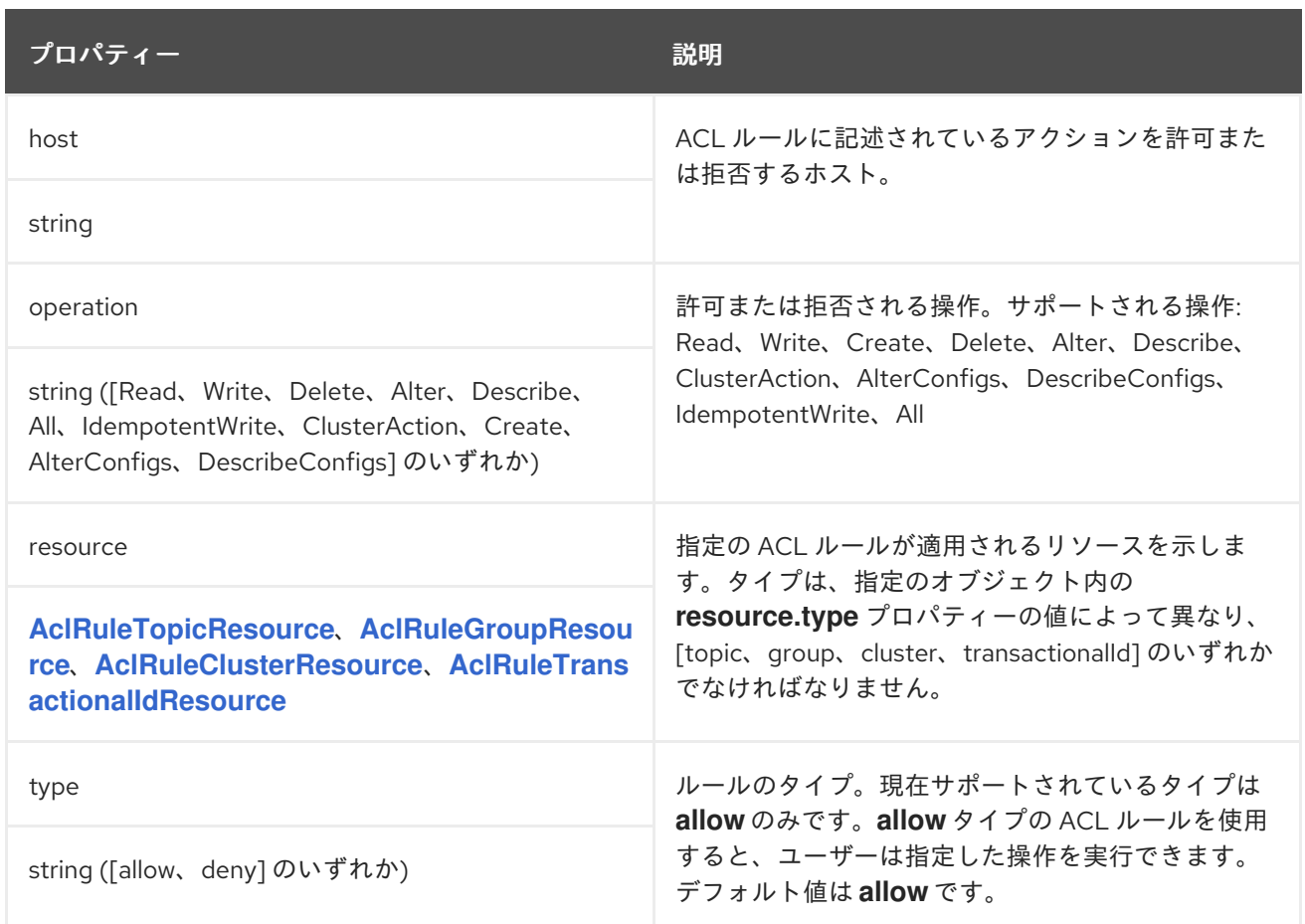

### <span id="page-609-1"></span>**14.2.97. AclRuleTopicResource** スキーマ参照

### **[AclRule](#page-607-0)** で使用されます。

**type**プロパティは、**AclRuleTopicResource**タイプの使用を以下と区別する識別要素である。 **AclRuleGroupResource**[\(アクリールグループリソース](#page-610-0)**, AclRuleClusterResource**(アクルーバルク ラスターリソース**, [AclRuleTransactionalIdResource](#page-611-0)**(アクルール トランザクション アイディール リ ソース**.AclRuleTopicResource** タイプには **topic** の値が必要です。

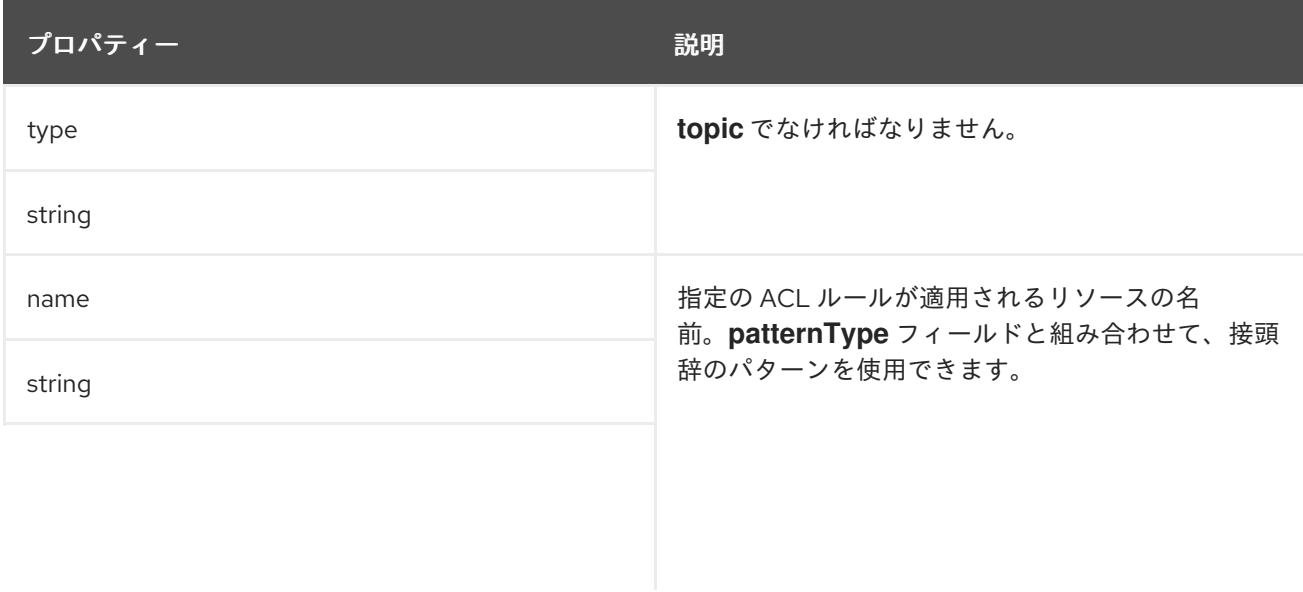

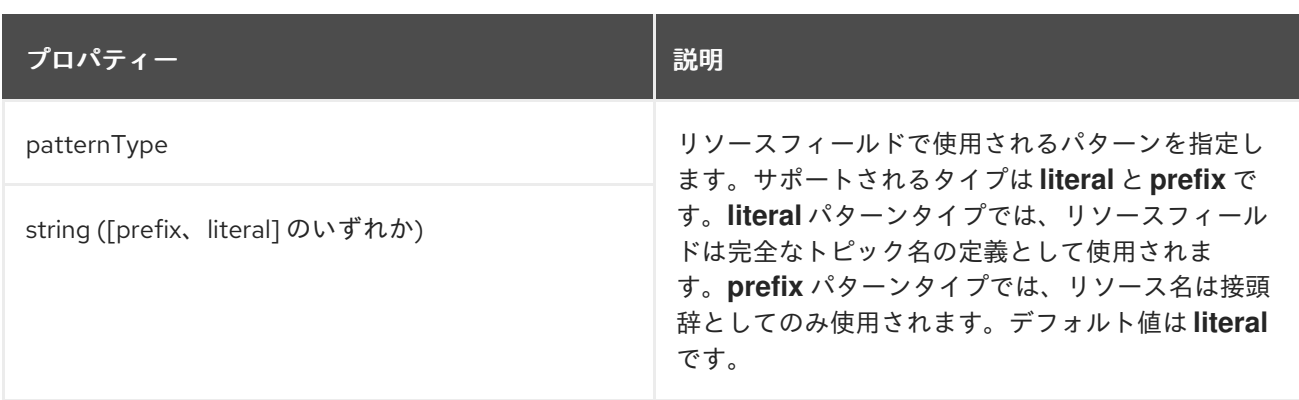

#### <span id="page-610-0"></span>**14.2.98. AclRuleGroupResource** スキーマ参照

**[AclRule](#page-607-0)** で使用されます。

**type**プロパティは、**AclRuleGroupResource**タイプの使用を以下と区別する識別要素である。 **AclRuleTopicResource**[\(アクルールトピックリソース](#page-609-1)**, AclRuleClusterResource**(クラスターリソー ス**, [AclRuleTransactionalIdResource](#page-611-0)**(アクルー トランザクション **ID** リソー ス**.AclRuleGroupResource** タイプには **group** の値が必要です。

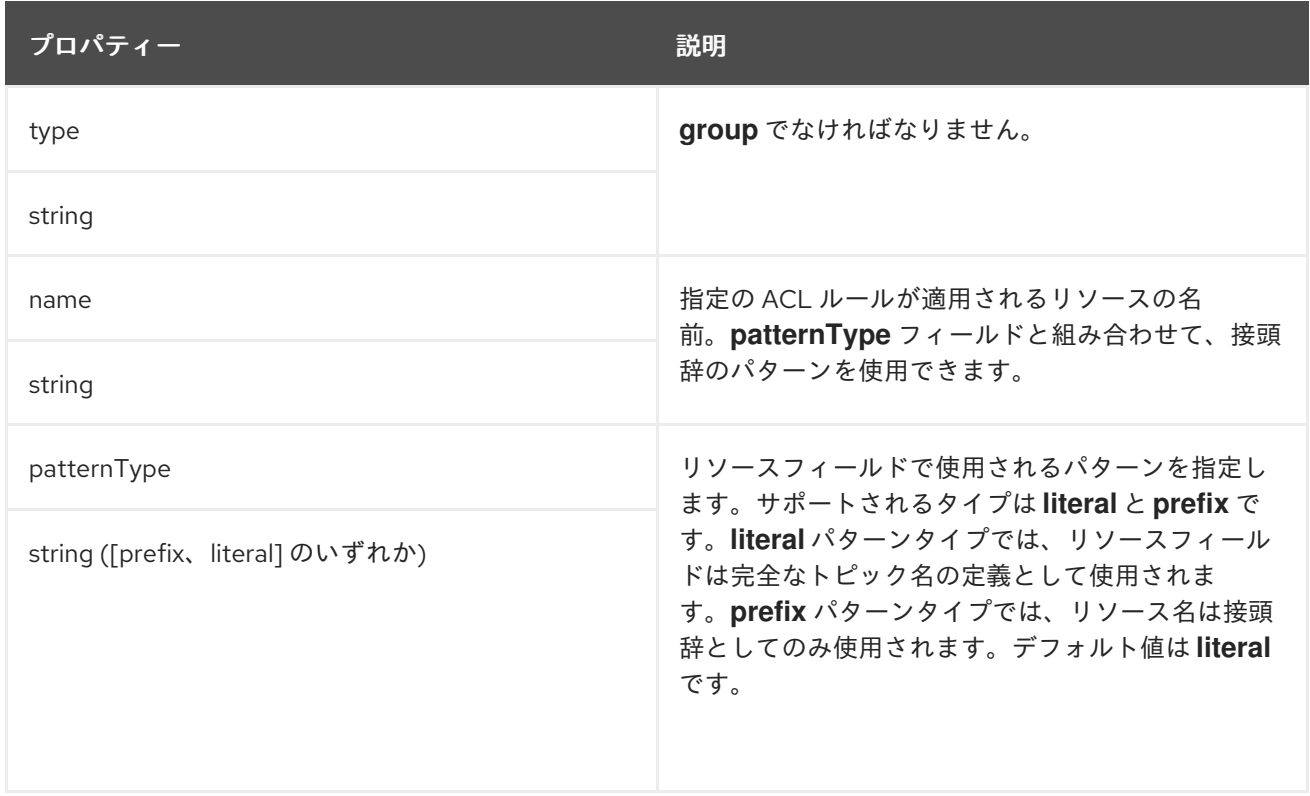

### **14.2.99. AclRuleClusterResource** スキーマ参照

### **[AclRule](#page-607-0)** で使用されます。

**type**プロパティは、**AclRuleClusterResource**タイプの使用を次のものから区別するための識別要素

<span id="page-611-0"></span>である。 **AclRuleTopicResource**[\(アクルールトピックリソース](#page-609-1)**, AclRuleGroupResource**(規約グ ループリソース**, [AclRuleTransactionalIdResource](#page-610-0)**

**[\(AclRuleClusterResource\).AclRuleClusterResourc](#page-611-1)e** タイプには **cluster** の値が必要です。

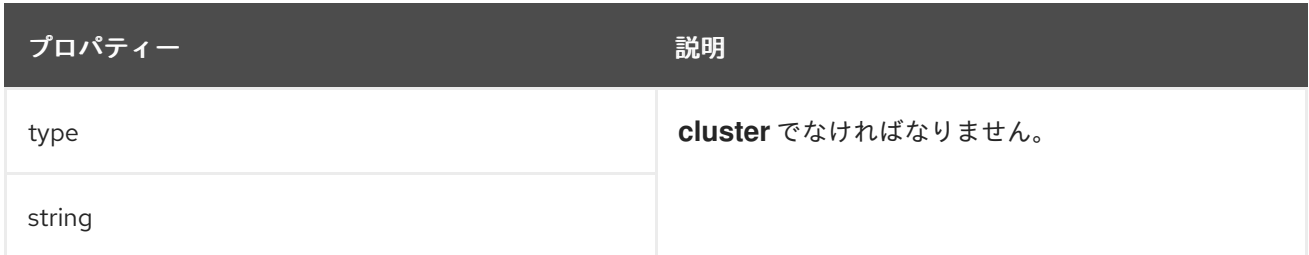

### <span id="page-611-1"></span>**14.2.100. AclRuleTransactionalIdResource** スキーマ参照

**[AclRule](#page-607-0)** で使用されます。

**type**プロパティは、**AclRuleTransactionalIdResource**タイプの使用を以下と区別する識別子であ る。 **AclRuleTopicResource**[\(アクルールトピックリソース](#page-609-1)**, AclRuleGroupResource**(ルールグルー プリソース**, AclRuleClusterResource**(アクルーレクラスターリソー

ス**[.AclRuleTransactionalIdResource](#page-611-0)** タイプには **transactionalId** の値が必要です。

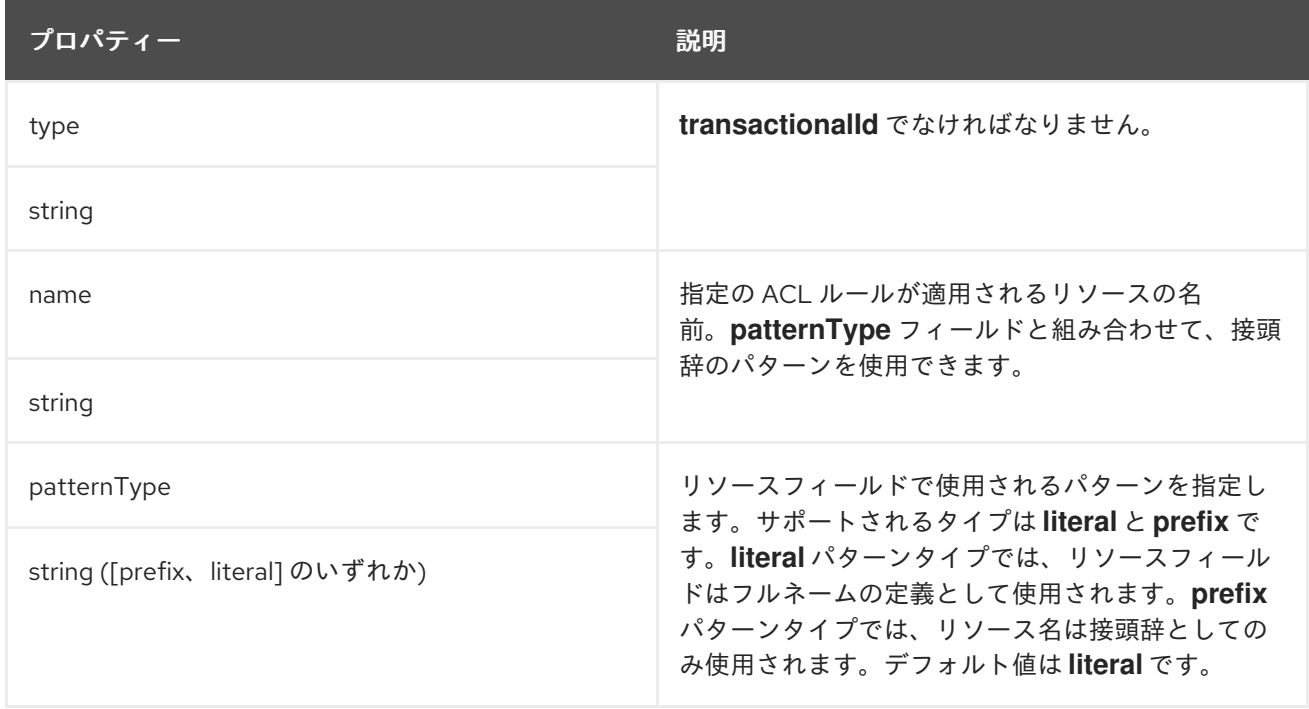

### **14.2.101. KafkaUserQuotas** スキーマ参照

**[KafkaUserSpec](#page-602-0)** で使用
**KafkaUserQuotas**[スキーマプロパティの全リスト](#page-613-0)

**Kafka**では、ユーザーがクオータを設定して、クライアントによるリソースの使用を制御することが できます。

**14.2.101.1. quotas**

クライアントを設定して、以下のタイプのクォータを使用できます。

ネットワーク使用率 クォータは、クォータを共有するクライアントの各グループのバイト レートしきい値を指定します。

**CPU** 使用率クォータは、クライアントからのブローカー要求のウィンドウを指定します。 ウィンドウは、クライアントが要求を行う時間の割合 **(**パーセント**)** です。クライアントはブ ローカーの **I/O** スレッドおよびネットワークスレッドで要求を行います。

パーティション変更クォータは、クライアントが **1** 秒ごとに実行できるパーティション変 更の数を制限します。

パーティション変更クォータにより、**Kafka** クラスターが同時にトピック操作に圧倒されないよう にします。パーティション変更は、次のタイプのユーザー要求に応答して発生します。

新しいトピック用のパーティションの作成

既存のトピックへのパーティションの追加

トピックからのパーティションの削除

パーティション変更クオータを設定して、ユーザー要求に対して変更が許可されるレートを制御で きます。

**Kafka** クライアントにクォータを使用することは、さまざまな状況で役に立つ場合があります。 レートが高すぎる要求を送信する **Kafka** プロデューサーを誤って設定したとします。このように設定が 間違っていると、他のクライアントにサービス拒否を引き起こす可能性があるため、問題のあるクライ

アントはブロックする必要があります。ネットワーク制限クォータを使用すると、他のクライアントが この状況の著しい影響を受けないようにすることが可能です。

**AMQ Streams** はユーザーレベルのクォータをサポートしますが、クライアントレベルのクォータ はサポートしません。

**Kafka** ユーザークォータの設定例

**spec: quotas: producerByteRate: 1048576 consumerByteRate: 2097152 requestPercentage: 55 controllerMutationRate: 10**

**Kafka** ユーザークォータの詳細は **Apache Kafka** [ドキュメント](http://kafka.apache.org/documentation/#design_quotas) を参照してください。

#### <span id="page-613-0"></span>**14.2.101.2. KafkaUserQuotas**スキーマのプロパティ

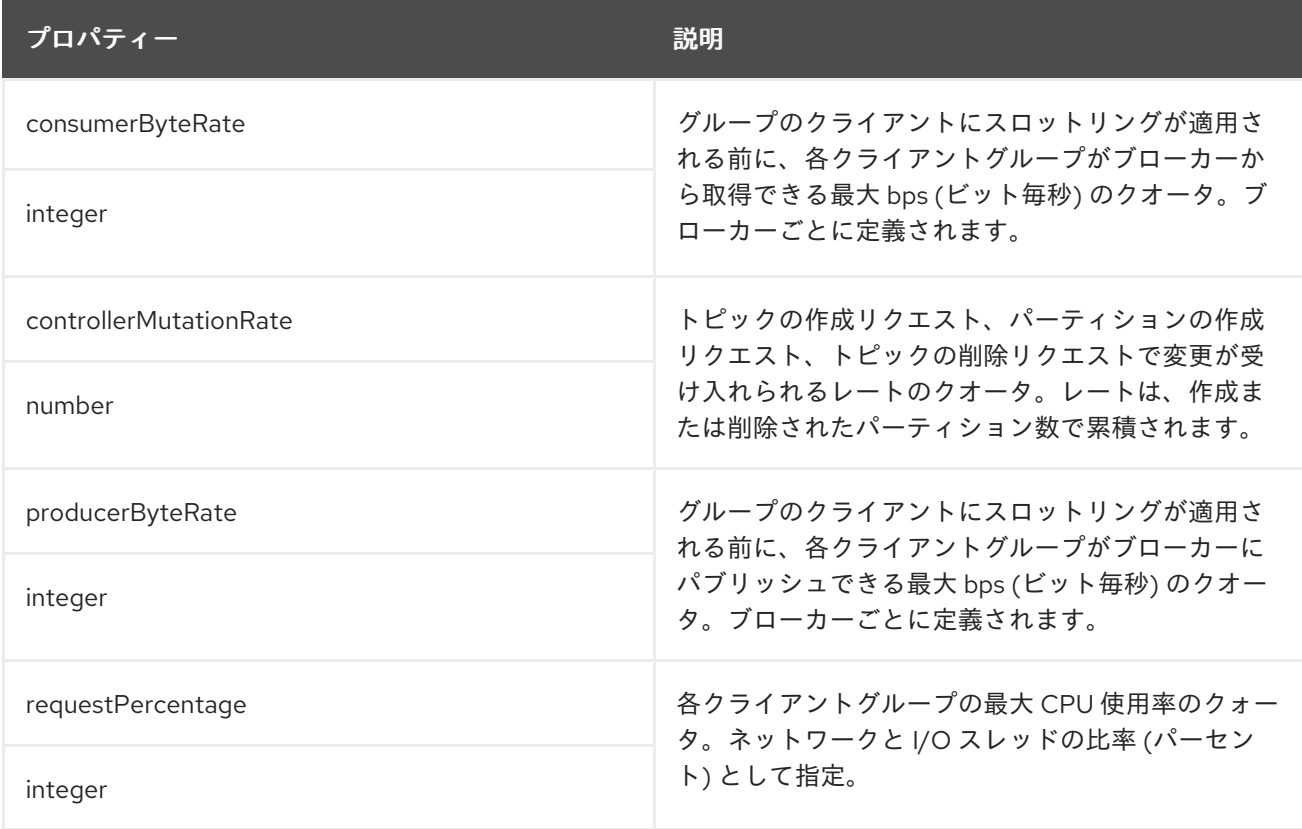

#### **14.2.102. KafkaUserTemplate**スキーマリファレンス

**[KafkaUserSpec](#page-602-0)** で使用

## **KafkaUserTemplate**[スキーマプロパティの全リスト](#page-614-0)

**User Operator** によって作成されるシークレットの追加ラベルおよびアノテーションを指定します。

**KafkaUserTemplate**の例。

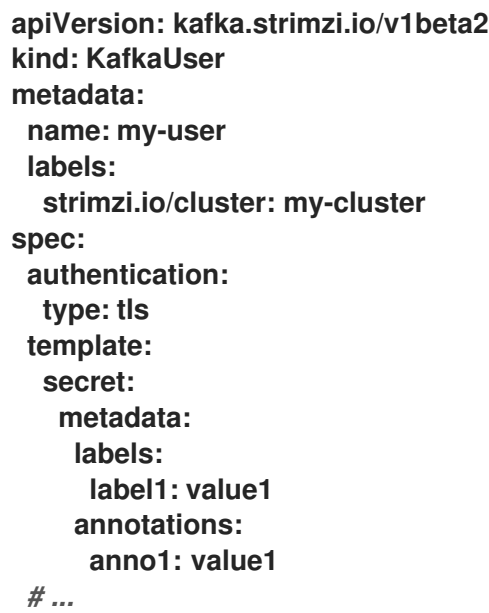

#### <span id="page-614-0"></span>**14.2.102.1. KafkaUserTemplate**スキーマのプロパティ

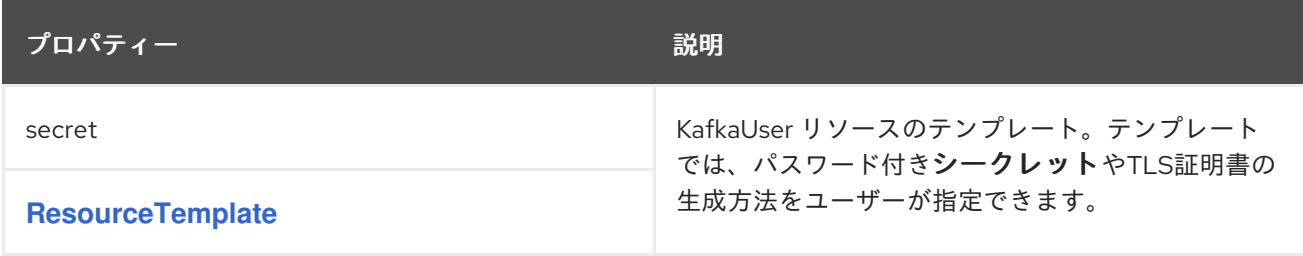

#### **14.2.103. KafkaUserStatus** スキーマ参照

## **[KafkaUser](#page-601-0)** で使用

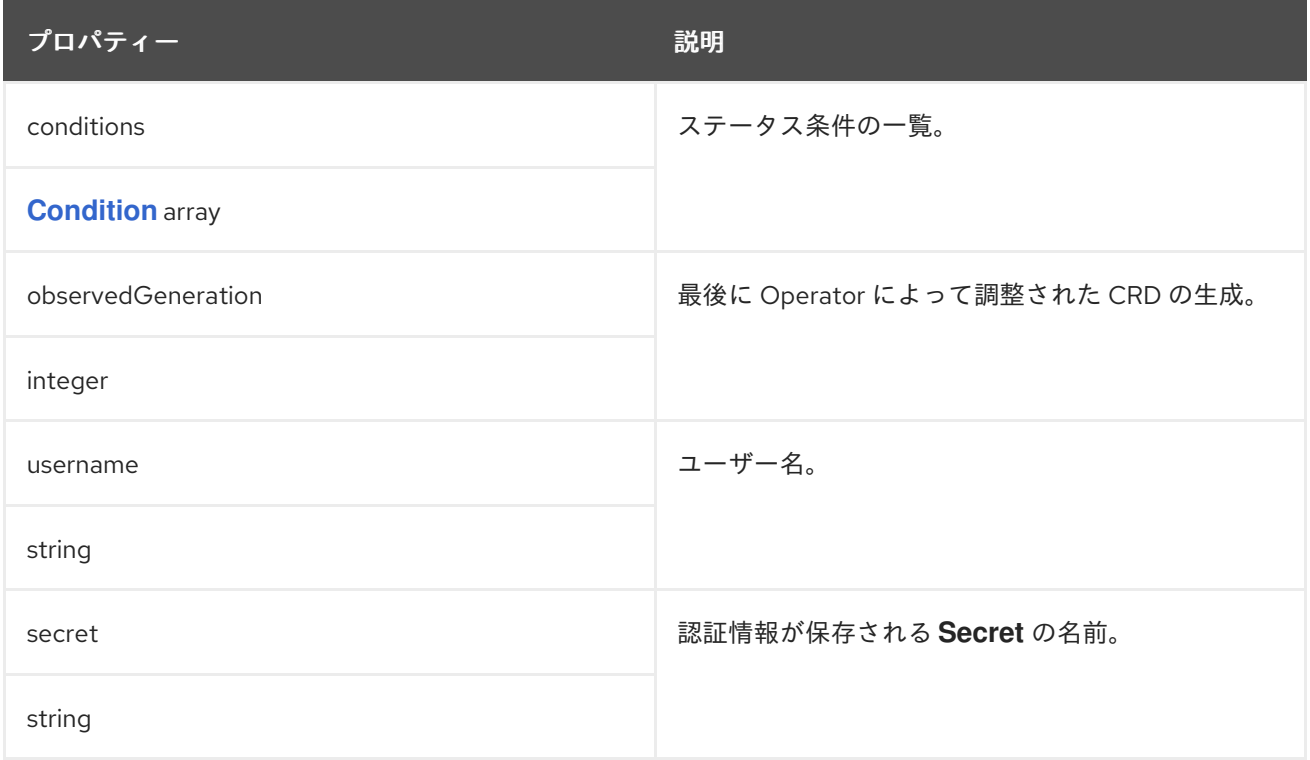

#### <span id="page-615-0"></span>**14.2.104. KafkaMirrorMaker** スキーマ参照

**type KafkaMirrorMaker** が非推奨になりました。代わりに **[KafkaMirrorMaker2](#page-642-0)** を使用してくださ い。

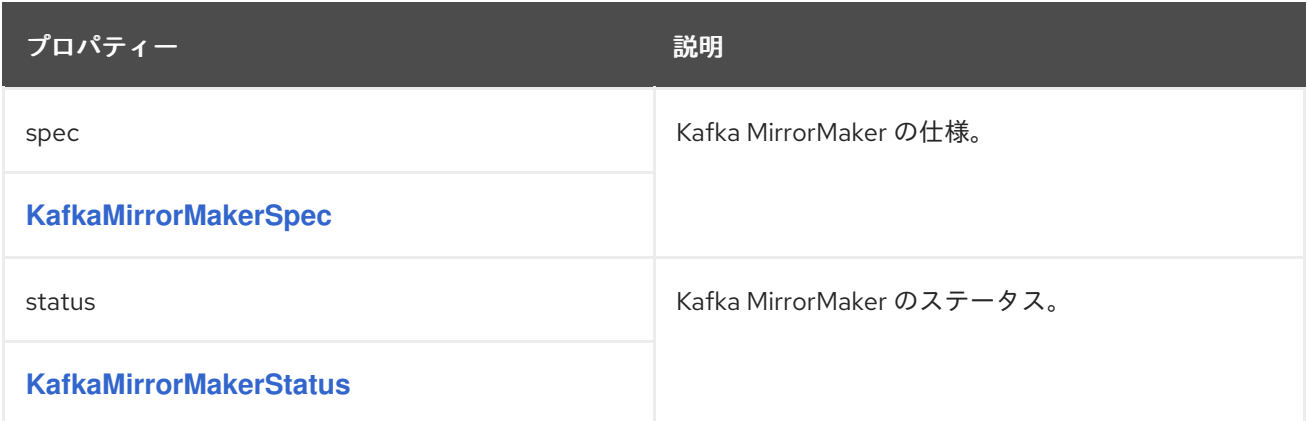

# **14.2.105. KafkaMirrorMakerSpec** スキーマ参照

**[KafkaMirrorMaker](#page-615-0)** で使用

**KafkaMirrorMakerSpec**[スキーマプロパティの全リスト](#page-618-0)

**Kafka MirrorMaker** を設定します。

**14.2.105.1. include**

**Kafka MirrorMaker**がソースからターゲットの**Kafka**クラスターにミラーリングするトピックのリス トを構成するには、**include**プロパティを使用します。

このプロパティーでは、簡単な単一のトピック名から複雑なパターンまですべての正規表現が許可 されます。例えば、**A|B**を使ってトピック**A**と**B**をミラーリングしたり、**\***を使ってすべてのトピックを ミラーリングすることができます。また、複数の正規表現をコンマで区切って **Kafka MirrorMaker** に 渡すこともできます。

**14.2.105.2. KafkaMirrorMakerConsumerSpec and KafkaMirrorMakerProducerSpec**

**KafkaMirrorMakerConsumerSpec**と**KafkaMirrorMakerProducerSpec**を使って、ソース(コン シューマー)とターゲット(プロデューサー)のクラスターを構成します。

**Kafka MirrorMaker** は常に **2** つの **Kafka** クラスター **(**ソースおよびターゲット**)** と連携します。接 続を確立するために、ソースとターゲットの**Kafka**クラスターのブートストラップサーバーを、コンマ で区切ったリストの **HOSTNAME:PORT**ペアで指定します。カンマで区切られた各リストには、**1**つ以 上の**Kafka**ブローカー、または**1**つのペアとして指定された**Kafka**ブローカーを指すサービスが含まれま す。 **HOSTNAME:PORT**ペアで指定されています。

**14.2.105.3.** ログ

**Kafka MirrorMaker** には、独自の設定可能なロガーがあります。

**mirrormaker.root.logger**

**MirrorMaker** では **Apache log4j** ロガー実装が使用されます。

**logging** プロパティーを使用してロガーおよびロガーレベルを設定します。

ログレベルを設定するには、ロガーとレベルを直接指定 **(**インライン**)** するか、またはカスタム **(**外 部**) ConfigMap** を使用します。**ConfigMap** を使用する場

合、**logging.valueFrom.configMapKeyRef.name** プロパティーを外部ロギング設定が含まれる

<span id="page-617-0"></span>**ConfigMap** の名前に設定します。**ConfigMap** 内では、ロギング設定は **log4j.properties** を使用して記 述されます。**logging.valueFrom.configMapKeyRef.name** および

**logging.valueFrom.configMapKeyRef.key** プロパティーはいずれも必須です。**Cluster Operator** の実 行時に、指定された正確なロギング設定を使用する **ConfigMap** がカスタムリソースを使用して作成さ れ、その後は調整のたびに再作成されます。カスタム **ConfigMap** を指定しない場合、デフォルトのロ ギング設定が使用されます。特定のロガー値が設定されていない場合、上位レベルのロガー設定がその ロガーに継承されます。ログレベルの詳細は、「**Apache logging [services](https://logging.apache.org/)**」を参照してください。

```
inline および external ロギングの例は次のとおりです。
```

```
apiVersion: kafka.strimzi.io/v1beta2
kind: KafkaMirrorMaker
spec:
 # ...
 logging:
  type: inline
  loggers:
   mirrormaker.root.logger: "INFO"
 # ...
```

```
apiVersion: kafka.strimzi.io/v1beta2
kind: KafkaMirrorMaker
spec:
 # ...
 logging:
  type: external
  valueFrom:
   configMapKeyRef:
    name: customConfigMap
    key: mirror-maker-log4j.properties
 # ...
```
ガベッジコレクター **(GC)**

ガベッジコレクターのロギングは **jvmOptions** [プロパティーを使用して](#page-457-0) 有効(または無効)にする こともできます。

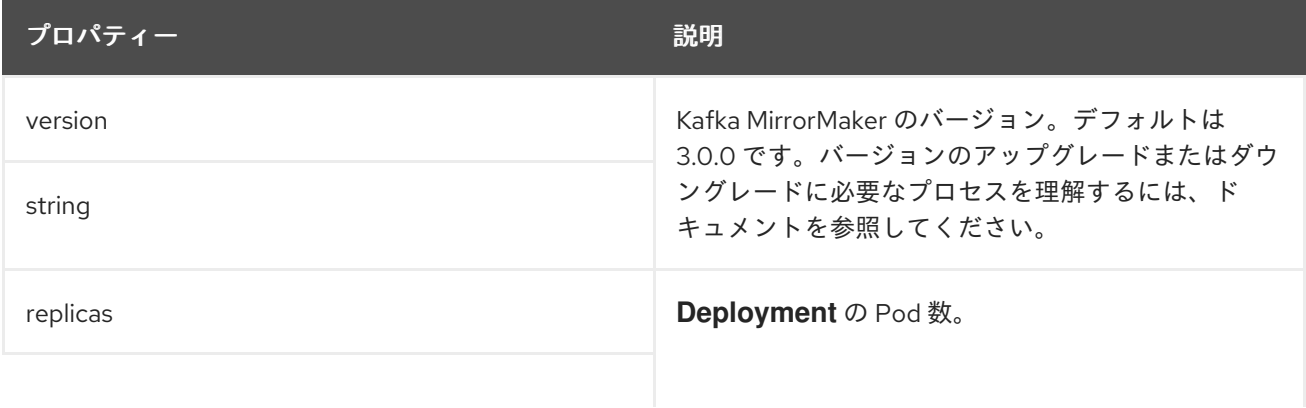

## **14.2.105.4. KafkaMirrorMakerSpec**スキーマのプロパティ

<span id="page-618-0"></span>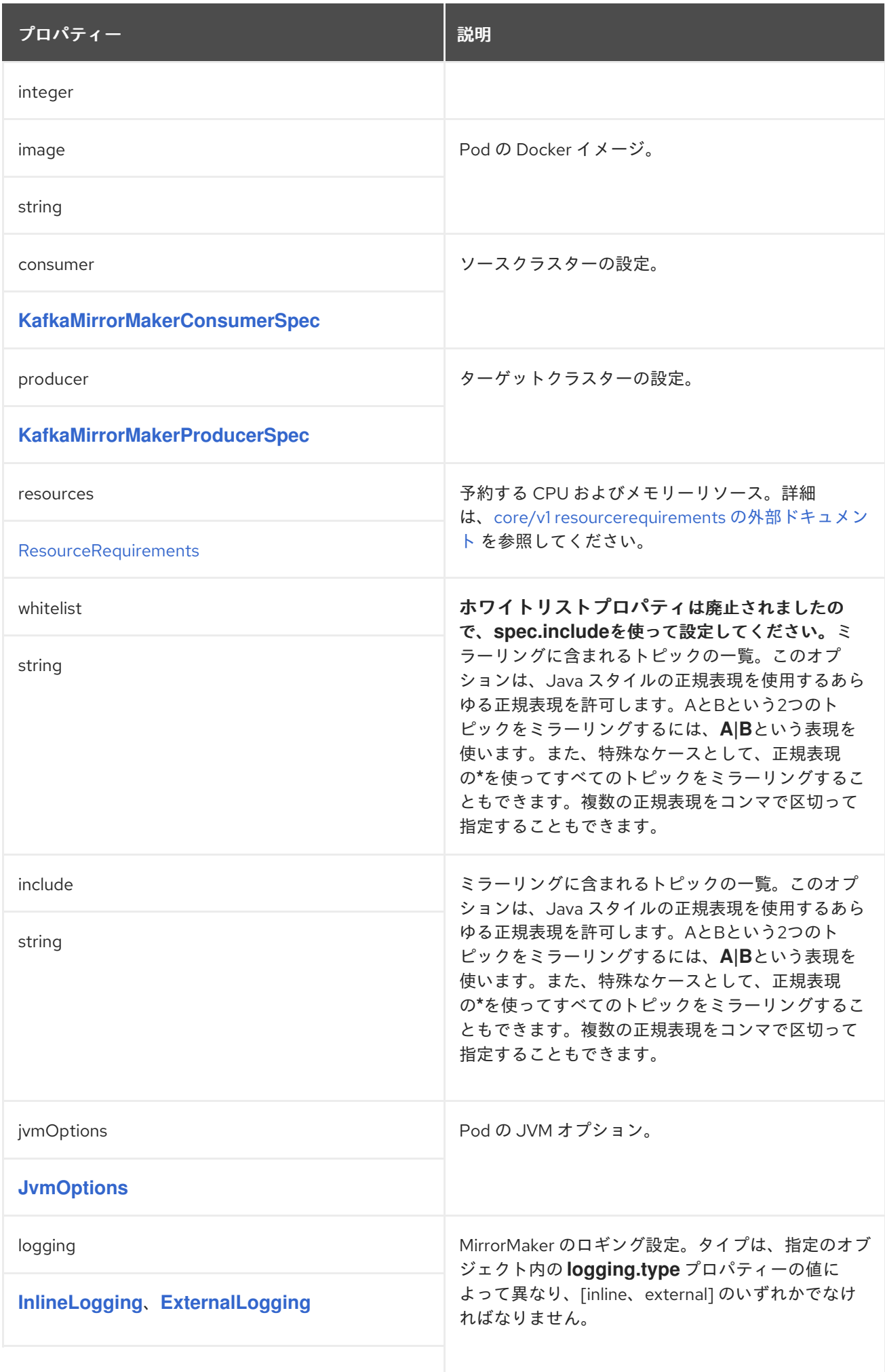

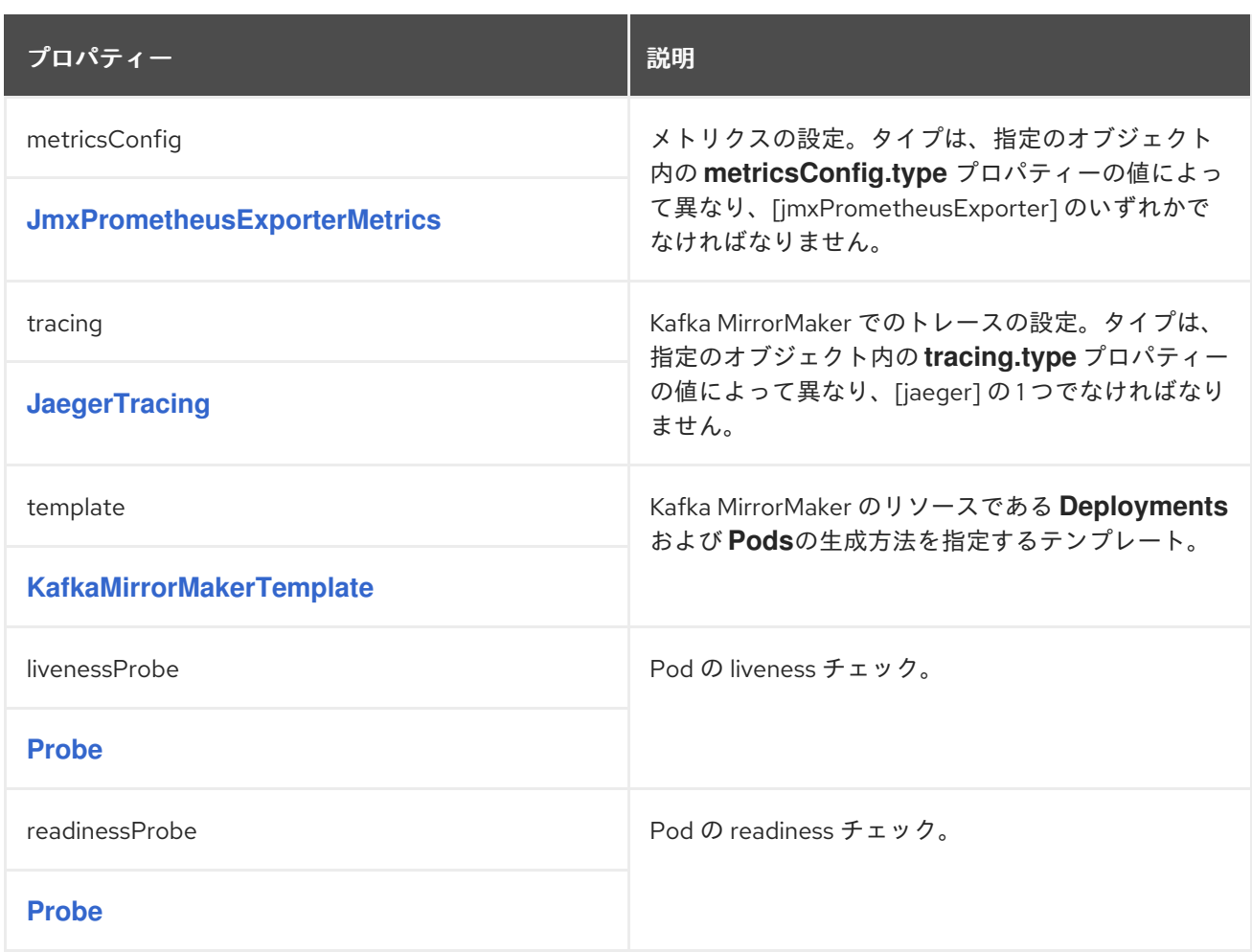

**14.2.106. KafkaMirrorMakerConsumerSpec** スキーマ参照

**[KafkaMirrorMakerSpec](#page-617-0)** で使用

**[KafkaMirrorMakerConsumerSpec](#page-622-0)**スキーマプロパティの全リスト

**MirrorMaker** コンシューマーを設定します。

**14.2.106.1. numStreams**

**consumer.numStreams** プロパティーを使用して、コンシューマーのストリームの数を設定しま す。

コンシューマースレッドの数を増やすと、ミラーリングトピックのスループットを増やすことがで きます。コンシューマースレッドは、**Kafka MirrorMaker** に指定されたコンシューマーグループに属し ます。トピックパーティションはコンシューマースレッド全体に割り当てられ、メッセージが並行して 消費されます。

**14.2.106.2. offsetCommitInterval**

**consumer.offsetCommitInterval** プロパティーを使用して、コンシューマーのオフセット自動コ ミット間隔を設定します。

**Kafka MirrorMaker** によってソース **Kafka** クラスターのデータが消費された後に、オフセットがコ ミットされる通常の間隔を指定できます。間隔はミリ秒単位で設定され、デフォルト値は **60,000** で す。

**14.2.106.3.** 設定

**consumer.config**プロパティを使用して、コンシューマーの**Kafka**オプションを設定します。

**config**プロパティには、**Kafka MirrorMaker** コンシューマの設定オプションがキーとして含まれて おり、値は以下の **JSON** タイプのいずれかで設定されます。

 $\bullet$ 文字列 数値 ブール値

**TLS**バージョンの特定の暗号スイートを使用するクライアント接続のために、[許可された](#page-440-0)**ssl**プロパ ティを設定することができます。また、 **[ssl.endpoint.identification.algorithm](#page-440-0)**プロパティを設定し て、ホスト名の検証を有効または無効にすることもできます。

例外

[コンシューマー向けの](http://kafka.apache.org/documentation/#consumerconfigs) **Apache Kafka** 設定ドキュメント に記載されているオプションを指定および 設定できます。

しかし、以下に関連する **AMQ Streams** によって自動的に設定され、直接管理されるオプションに は例外があります。

- **Kafka** クラスターブートストラップアドレス
- セキュリティー **(**暗号化、認証、および承認**)**
- コンシューマーグループ識別子
- $\bullet$ インターセプター

<span id="page-621-0"></span> $\bullet$ 

以下の文字列の **1** つと同じキーまたは以下の文字列の **1** つで始まるキーを持つ設定オプションはす べて禁止されています。

 $\bullet$ **bootstrap.servers group.id interceptor.classes**  $\bullet$ **ssl**を使用しています。**(**[特定の例外を含まない](#page-440-0)**)**

**sasl.**

**security.**

禁止されているオプションが **config** プロパティーにある場合、そのオプションは無視され、警告 メッセージが **Cluster Operator** ログファイルに出力されます。その他のオプションはすべて **Kafka MirrorMaker** に渡されます。

#### 重要

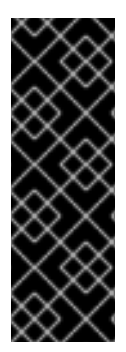

**Cluster Operator** では、提供された **config** オブジェクトのキーまたは値は検証され ません。無効な設定が指定されると、**Kafka MirrorMaker** が起動しなかったり、不安定 になったりする場合があります。このような場

合、**KafkaMirrorMaker.spec.consumer.config**オブジェクトの構成を修正し、クラス ター運用者が**Kafka MirrorMaker**の新しい構成をロールアウトする必要があります。

#### **14.2.106.4. groupId**

**consumer.groupId** プロパティーを使用して、コンシューマーにコンシューマーグループ **ID** を設定 します。

**Kafka MirrorMaker** は **Kafka** コンシューマーを使用してメッセージを消費し、他の **Kafka** コン シューマークライアントと同様に動作します。ソース **Kafka** クラスターから消費されるメッセージは、 ターゲット **Kafka** クラスターにミラーリングされます。パーティションの割り当てには、コンシュー マーがコンシューマーグループの一部である必要があるため、グループ **ID** が必要です。

#### <span id="page-622-0"></span>**14.2.106.5. KafkaMirrorMakerConsumerSpec schema properties**

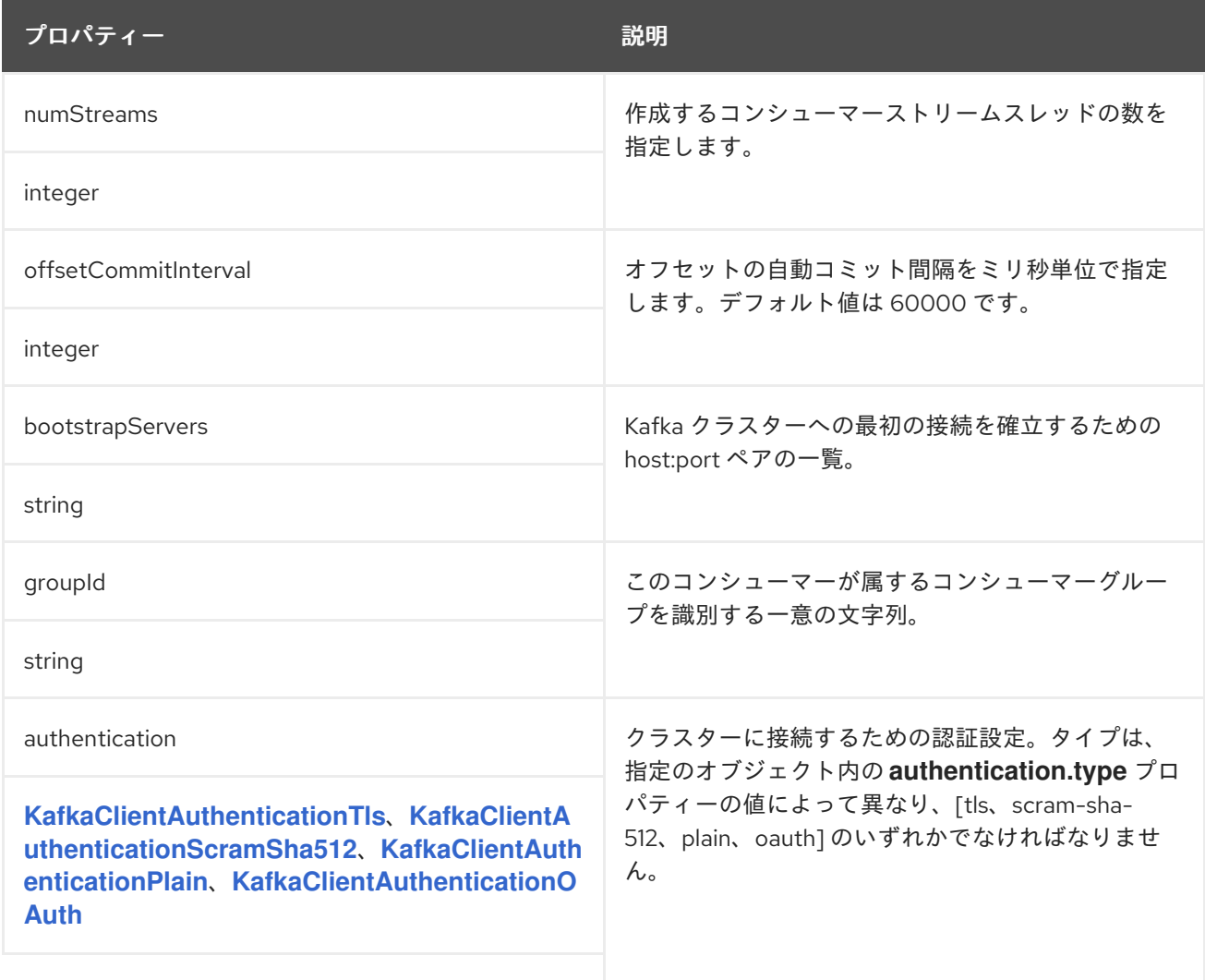

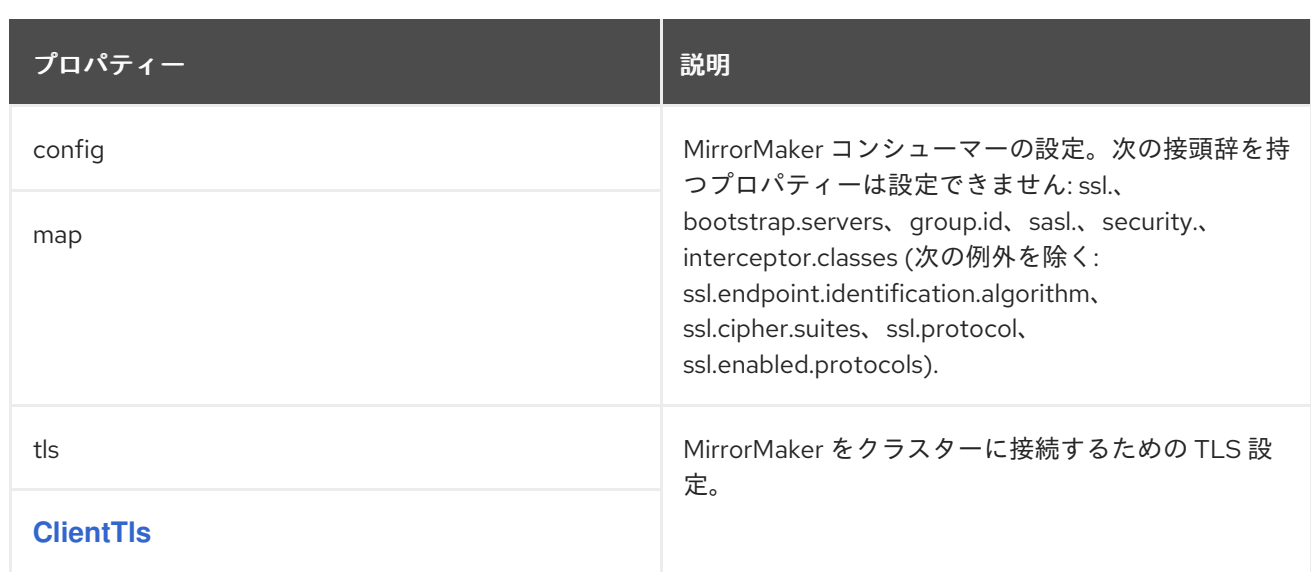

#### **14.2.107. KafkaMirrorMakerProducerSpec** スキーマ参照

**[KafkaMirrorMakerSpec](#page-617-0)** で使用

**[KafkaMirrorMakerProducerSpec](#page-626-1)**スキーマプロパティの全リスト

**MirrorMaker** プロデューサーを設定します。

**14.2.107.1. abortOnSendFailure**

**producer.abortOnSendFailure** プロパティーを使用して、プロデューサーからメッセージ送信の失 敗を処理する方法を設定します。

デフォルトでは、メッセージを **Kafka MirrorMaker** から **Kafka** クラスターに送信する際にエラーが 発生した場合、以下が行われます。

**Kafka MirrorMaker** コンテナーが **OpenShift** で終了します。

その後、コンテナーが再作成されます。

**abortOnSendFailure** オプションを **false** に設定した場合、メッセージ送信エラーは無視されま す。

<span id="page-624-0"></span>**14.2.107.2.** 設定

**producer.config**プロパティを使用して、**producer**の**Kafka**オプションを設定します。

**config**プロパティには、**Kafka MirrorMaker** プロデューサー設定オプションがキーとして含まれて おり、値は以下の **JSON** タイプのいずれかで設定されます。

 $\bullet$ 文字列 数値 ブール値

**TLS**バージョンの特定の暗号スイートを使用するクライアント接続のために、[許可された](#page-440-0)**ssl**プロパ ティを設定することができます。また、 **[ssl.endpoint.identification.algorithm](#page-440-0)**プロパティを設定し て、ホスト名の検証を有効または無効にすることもできます。

例外

[プロデューサー向けの](http://kafka.apache.org/documentation/#producerconfigs) **Apache Kafka** 設定ドキュメント に記載されているオプションを指定および 設定できます。

しかし、以下に関連する **AMQ Streams** によって自動的に設定され、直接管理されるオプションに は例外があります。

**Kafka** クラスターブートストラップアドレス

セキュリティー **(**暗号化、認証、および承認**)**

 $\bullet$ 

インターセプター

以下の文字列の **1** つと同じキーまたは以下の文字列の **1** つで始まるキーを持つ設定オプションはす

#### べて禁止されています。

**bootstrap.servers interceptor.classes ssl**を使用しています。**(**[特定の例外を含まない](#page-440-0)**) sasl. security.**

禁止されているオプションが **config** プロパティーにある場合、そのオプションは無視され、警告 メッセージが **Cluster Operator** ログファイルに出力されます。その他のオプションはすべて **Kafka MirrorMaker** に渡されます。

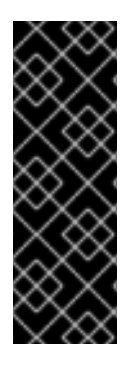

# 重要

**Cluster Operator** では、提供された **config** オブジェクトのキーまたは値は検証され ません。無効な設定が指定されると、**Kafka MirrorMaker** が起動しなかったり、不安定 になったりする場合があります。このような場

合、**KafkaMirrorMaker.spec.producer.config**オブジェクトの構成を修正し、クラス ター運用者が**Kafka MirrorMaker**の新しい構成をロールアウトする必要があります。

#### **14.2.107.3. KafkaMirrorMakerProducerSpec schema properties**

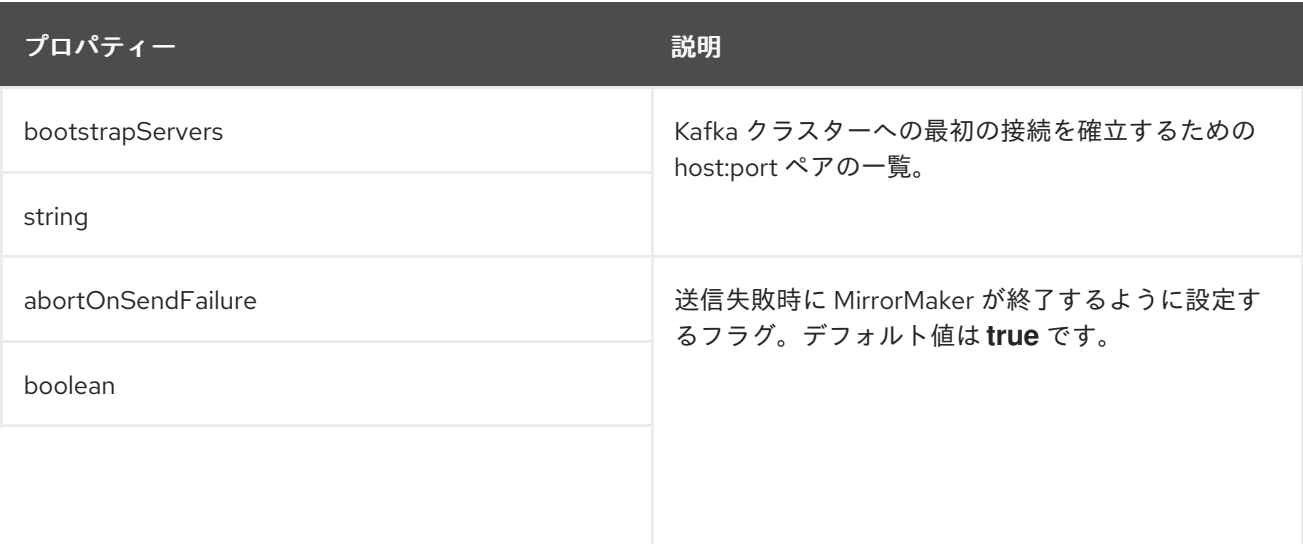

<span id="page-626-1"></span>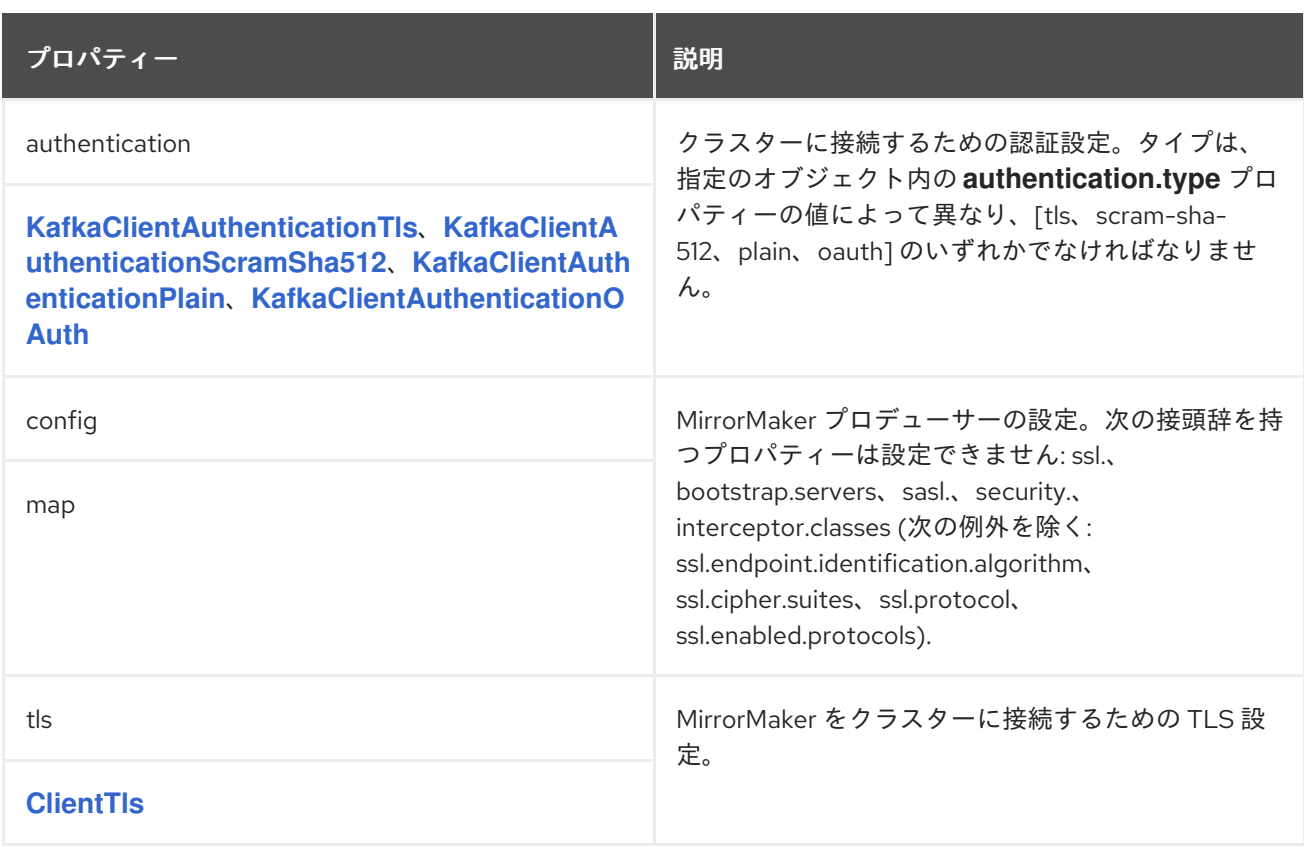

# <span id="page-626-0"></span>**14.2.108. KafkaMirrorMakerTemplate** スキーマ参照

# **[KafkaMirrorMakerSpec](#page-617-0)** で使用

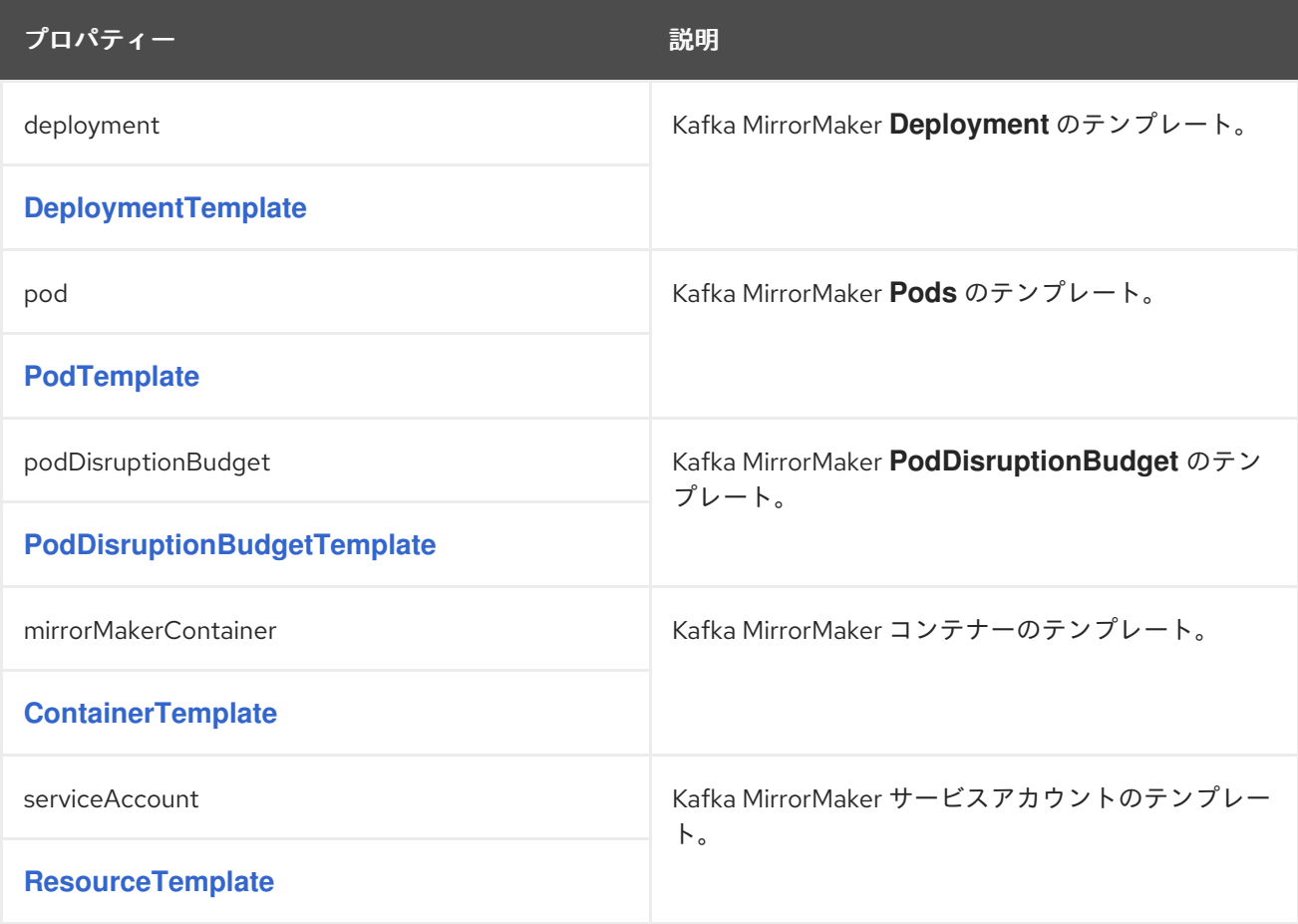

#### <span id="page-627-0"></span>**14.2.109. KafkaMirrorMakerStatus** スキーマ参照

#### **[KafkaMirrorMaker](#page-615-0)** で使用

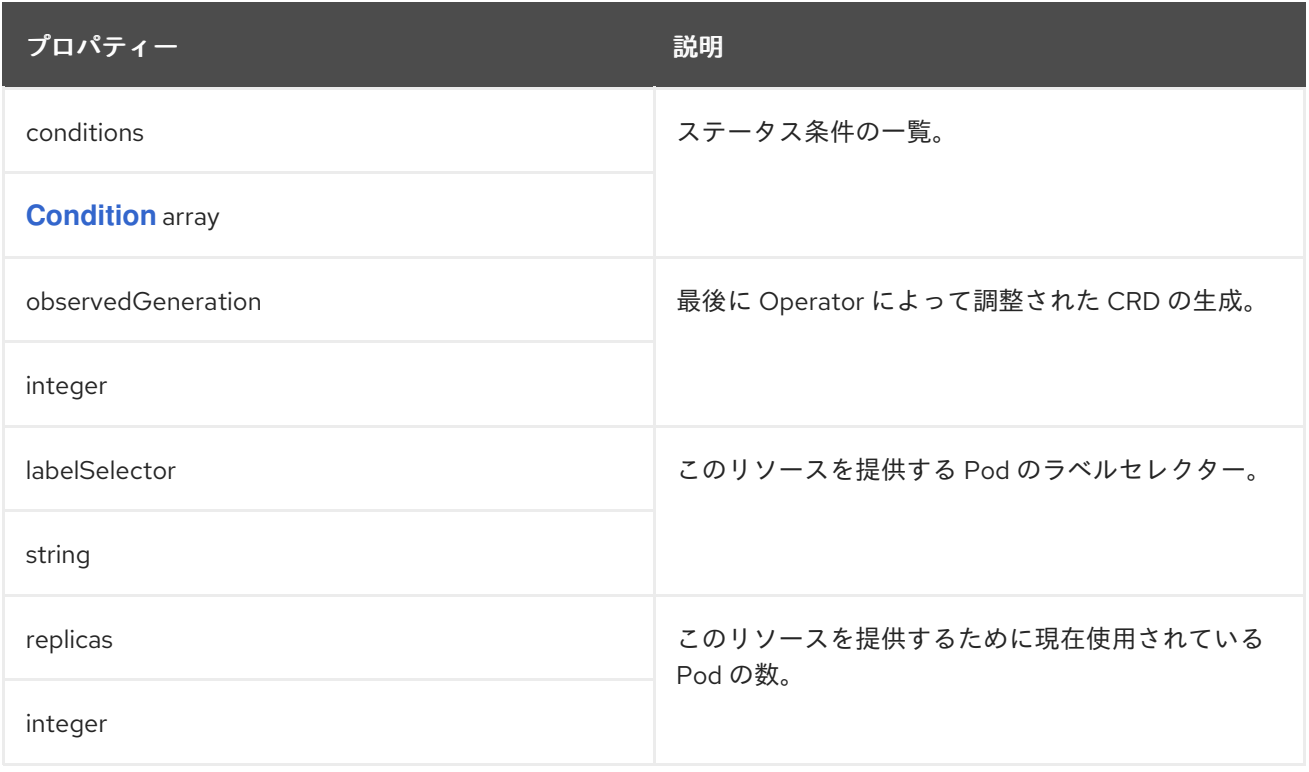

## <span id="page-627-1"></span>**14.2.110. KafkaBridge** スキーマ参照

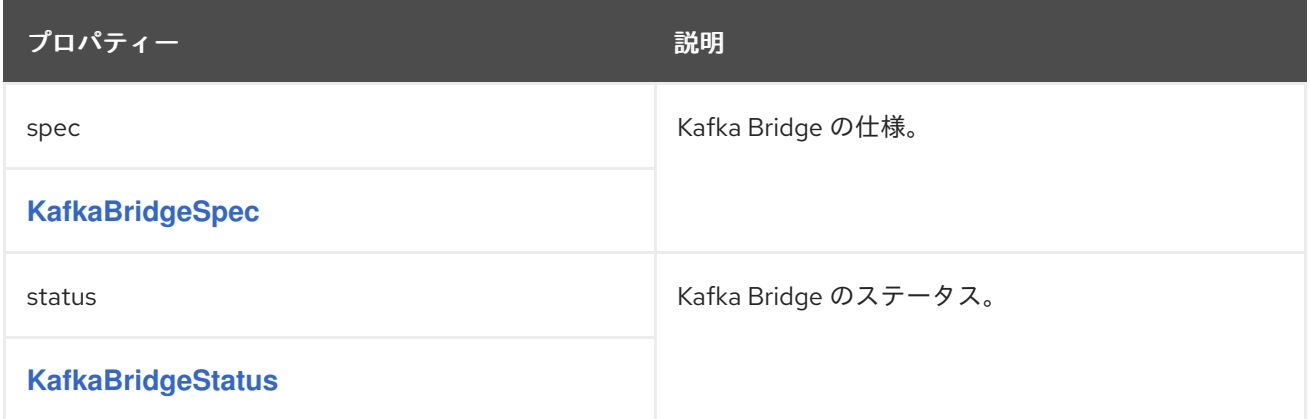

# **14.2.111. KafkaBridgeSpec** スキーマ参照

**[KafkaBridge](#page-627-1)** で使用

**KafkaBridgeSpec**[スキーマプロパティの全リスト](#page-632-0)

**Kafka Bridge** クラスターを設定します。

設定オプションは以下に関連しています。

- $\bullet$ **Kafka** クラスターブートストラップアドレス
- セキュリティー **(**暗号化、認証、および承認**)**
- $\bullet$ コンシューマー設定
- プロデューサーの設定
	- **HTTP** の設定

**14.2.111.1.** ログ

 $\bullet$ 

**Kafka Bridge** には独自の設定可能なロガーがあります。

- **logger.bridge**
- **logger.<operation-id>**

を置き換えることができます。 **<operation-id> <operation-id>logger** で特定の操作に対するログ レベルを設定します。

- **createConsumer**
- **deleteConsumer**
- $\bullet$ **subscribe**  $\bullet$ **unsubscribe**
- **poll**  $\bullet$ **assign**
- $\bullet$ **commit**
- **send**
- **sendToPartition**
- $\bullet$ **seekToBeginning**
- **seekToEnd**
- **seek**
- $\bullet$ **healthy**
- **ready**
- **openapi**

各操作は **OpenAPI** 仕様にしたがって定義されます。各操作にはブリッジが **HTTP** クライアントか ら要求を受信する対象の **API** エンドポイントがあります。各エンドポイントのログレベルを変更する と、送信および受信 **HTTP** リクエストに関する詳細なログ情報を作成できます。

<span id="page-630-0"></span>各ロガーは、**http.openapi.operation.<operation-id>**のような名前を割り当てて設定しなければな りません。例えば、送信操作ロガーのロギングレベルを設定するとは、次のように定義することを意味 します。

logger.send.name = http.openapi.operation.send logger.send.level = DEBUG

**Kafka Bridge**は、**Apachelog4j2**のロガー実装を使用しています。ロガーは**log4j2.properties**ファ イルで定義され、健康で準備の整ったエンドポイントに対しては以下のようなデフォルトの設定になっ ています。

logger.healthy.name = http.openapi.operation.healthy logger.healthy.level = WARN logger.ready.name = http.openapi.operation.ready logger.ready.level = WARN

その他すべての操作のログレベルは、デフォルトで **INFO** に設定されます。

**logging** プロパティーを使用してロガーおよびロガーレベルを設定します。

ログレベルを設定するには、ロガーとレベルを直接指定 **(**インライン**)** するか、またはカスタム **(**外 部**) ConfigMap** を使用します。**ConfigMap** を使用する場

合、**logging.valueFrom.configMapKeyRef.name** プロパティーを外部ロギング設定が含まれる **ConfigMap** の名前に設定します。

**logging.valueFrom.configMapKeyRef.name**と**logging.valueFrom.configMapKeyRef.key**のプロパ ティは必須です。**name** や **key** が設定されていない場合は、デフォルトのロギングが使用されます。 **ConfigMap** 内では、ロギング設定は **log4j.properties** を使用して記述されます。ログレベルの詳細 は、「**Apache logging [services](https://logging.apache.org/)**」を参照してください。

ここで、**inline** および **external** ロギングの例を示します。

**inline** ロギング

**apiVersion: kafka.strimzi.io/v1beta2 kind: KafkaBridge spec:** *# ...* **logging: type: inline loggers: logger.bridge.level: "INFO"**

*# enabling DEBUG just for send operation* **logger.send.name: "http.openapi.operation.send" logger.send.level: "DEBUG"** *# ...*

外部ロギング

**apiVersion: kafka.strimzi.io/v1beta2 kind: KafkaBridge spec:** *# ...* **logging: type: external valueFrom: configMapKeyRef: name: customConfigMap key: bridge-logj42.properties** *# ...*

設定されていない利用可能なロガーのレベルは **OFF** に設定されています。

**Cluster Operator** を使用して **Kafka Bridge** がデプロイされた場合、**Kafka Bridge** のロギングレベ ルの変更は動的に適用されます。

外部ロギングを使用する場合は、ロギングアペンダーが変更されるとローリングアップデートがト リガーされます。

ガベッジコレクター **(GC)**

ガベッジコレクターのロギングは **jvmOptions** [プロパティーを使用して](#page-457-0) 有効(または無効)にする こともできます。

**14.2.111.2. KafkaBridgeSpec**のスキーマプロパティ

<span id="page-632-0"></span>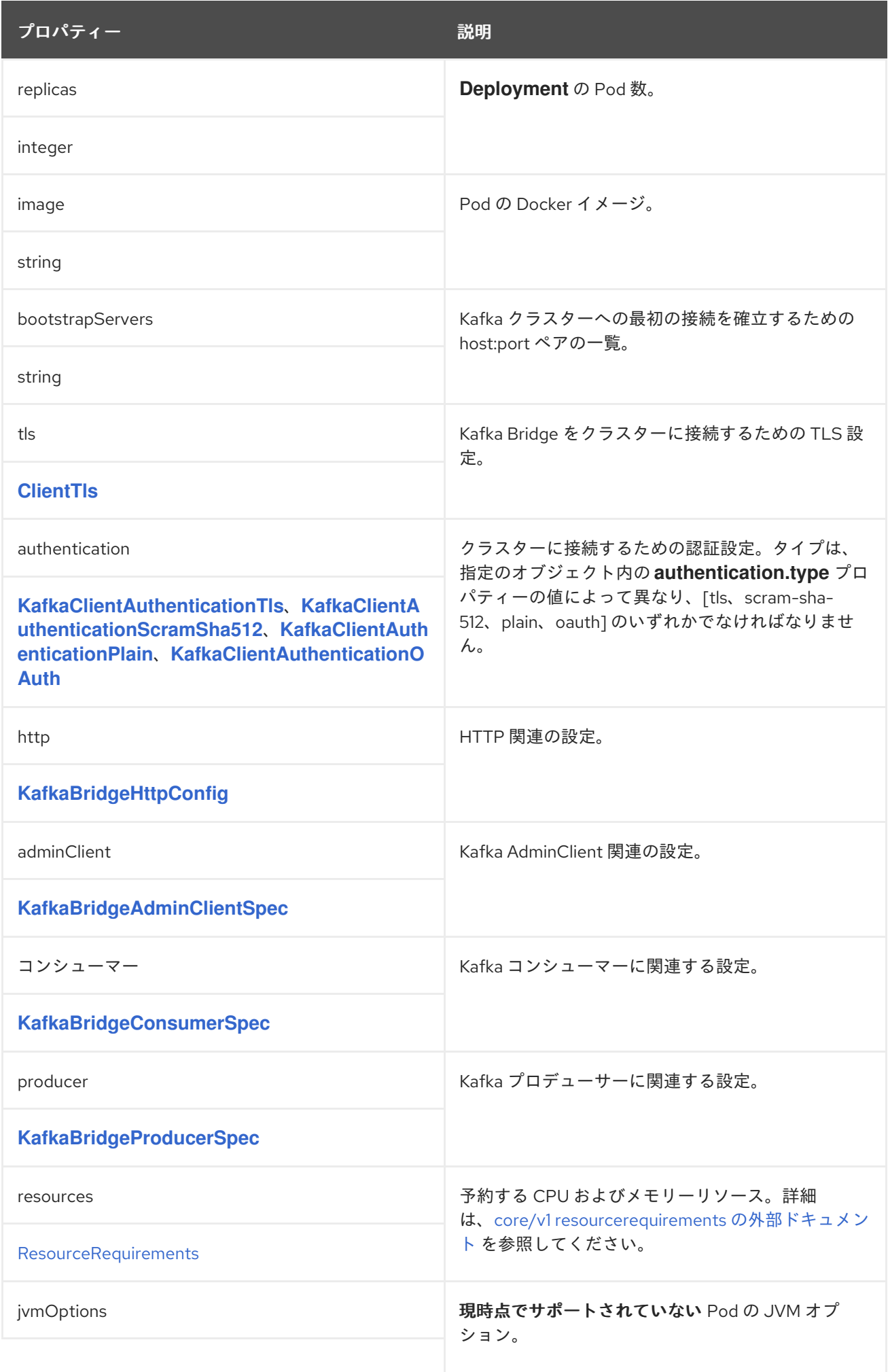

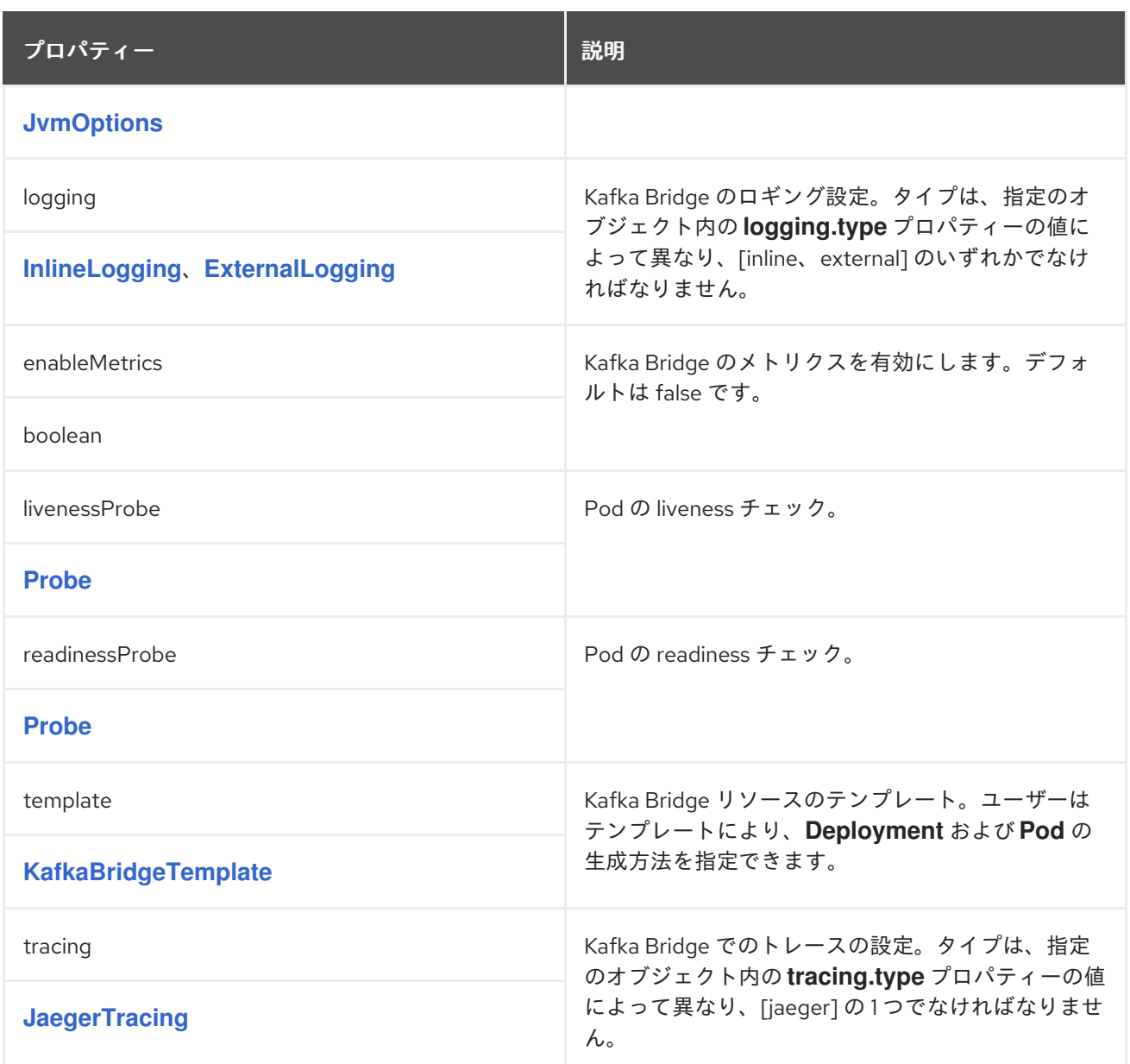

## **14.2.112. KafkaBridgeHttpConfig** スキーマ参照

**[KafkaBridgeSpec](#page-630-0)** で使用

**KafkaBridgeHttpConfig**[スキーマプロパティの全リスト](#page-634-1)

**Kafka Bridge** の **Kafka** クラスターへの **HTTP** アクセスを設定します。

デフォルトの **HTTP** 設定では、**8080** 番ポートで **Kafka Bridge** をリッスンします。

#### **14.2.112.1. cors**

<span id="page-634-0"></span>**HTTP** プロパティーは、**Kafka** クラスターへの **HTTP** アクセスを有効にする他に、**CPRS (Cross-Origin Resource Sharing)** により **Kafka Bridge** のアクセス制御を有効化または定義する機能を提供し ます。**CORS** は、複数のオリジンから指定のリソースにブラウザーでアクセスできるようにする **HTTP** メカニズムです。**CORS** を設定するには、許可されるリソースオリジンのリストと、**HTTP** のアクセス 方法を定義します。オリジンには、**URL** または **Java** 正規表現を使用できます。

**Kafka Bridge HTTP** の設定例

```
apiVersion: kafka.strimzi.io/v1beta2
kind: KafkaBridge
metadata:
name: my-bridge
spec:
 # ...
 http:
  port: 8080
  cors:
   allowedOrigins: "https://strimzi.io"
   allowedMethods: "GET,POST,PUT,DELETE,OPTIONS,PATCH"
 # ...
```
#### <span id="page-634-1"></span>**14.2.112.2. KafkaBridgeHttpConfig schema properties**

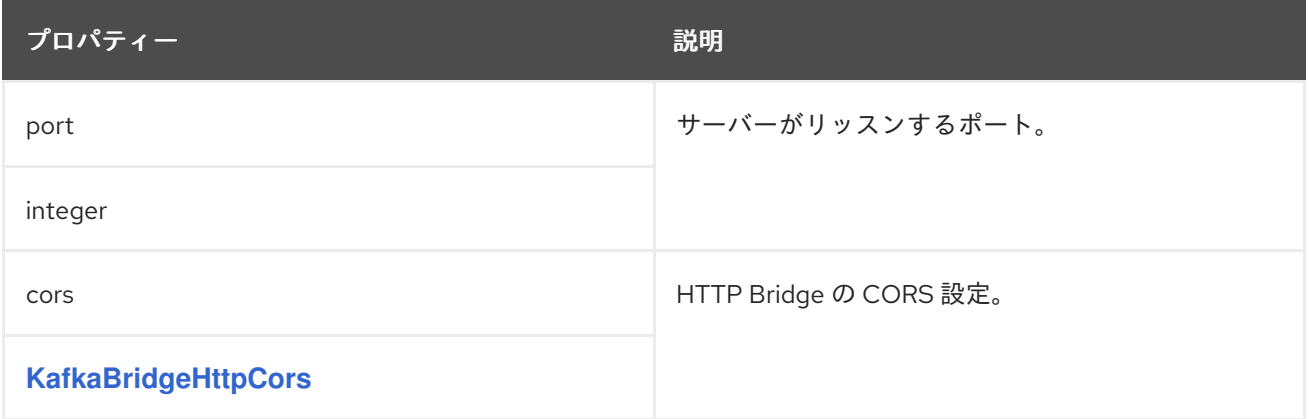

#### **14.2.113. KafkaBridgeHttpCors** スキーマ参照

**[KafkaBridgeHttpConfig](#page-634-0)** で使用されます。

プロパティー しゅうしゅう しゅうしゅう こうしゅう 説明

<span id="page-635-1"></span>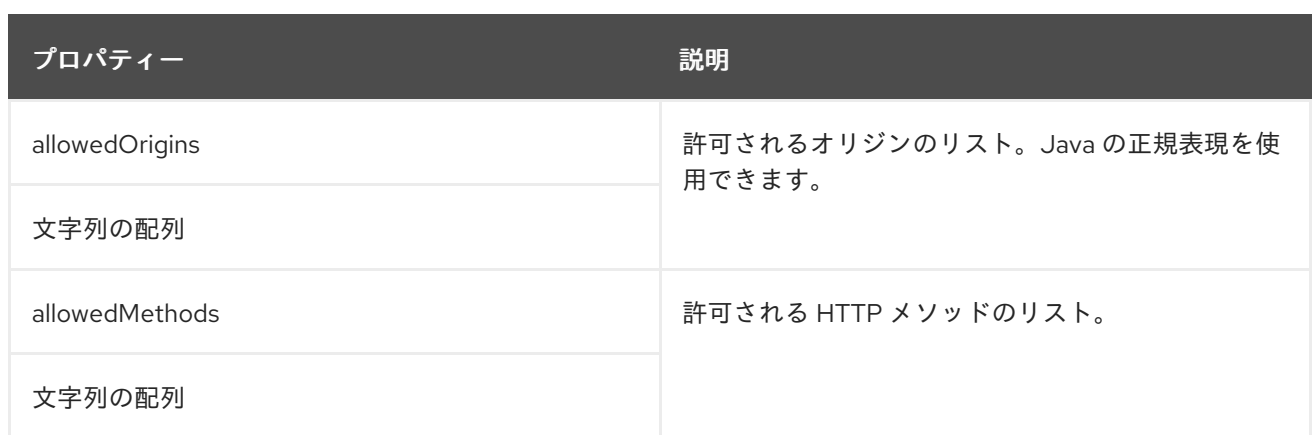

#### <span id="page-635-0"></span>**14.2.114. KafkaBridgeAdminClientSpec schema reference**

## **[KafkaBridgeSpec](#page-630-0)** で使用

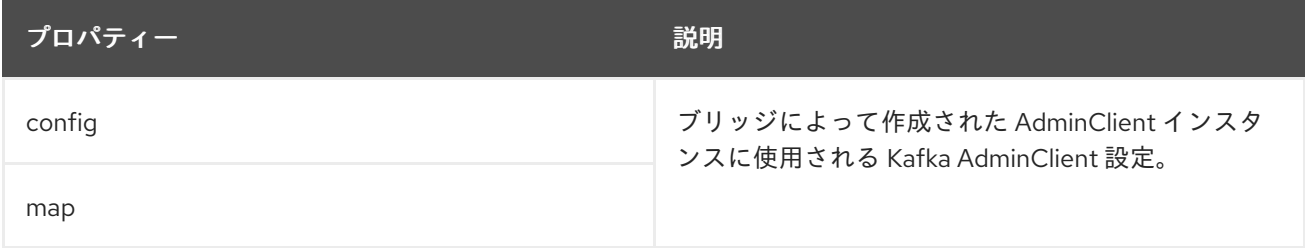

## **14.2.115. KafkaBridgeConsumerSpec** スキーマ参照

# **[KafkaBridgeSpec](#page-630-0)** で使用

**KafkaBridgeConsumerSpec**[スキーマプロパティの全リスト](#page-637-0)

**Kafka Bridge** のコンシューマーオプションを鍵として設定します。

値は以下の **JSON** タイプのいずれかになります。

文字列

 $\bullet$ 

数値

ブール値

<span id="page-636-0"></span>**AMQ Streams** で直接管理されるオプションを除き、コンシューマー向けの **Apache Kafka** 設定ド キュメント [に記載されているオプションを指定および設定できます。以下の文字列の](http://kafka.apache.org/documentation/#consumerconfigs) **1** つと同じキー または以下の文字列の **1** つで始まるキーを持つ設定オプションはすべて禁止されています。

**ssl. sasl. security. bootstrap.servers**

**group.id**

禁止されているオプションの**1**つが**config**プロパティに存在する場合、それは無視され、警告メッ セージが**Cluster Operator**ログファイルに出力されます。その他のオプションはすべて **Kafka** に渡され ます。

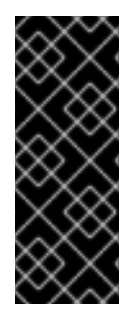

重要

クラスタ・オペレータは**config**オブジェクト内のキーまたは値を検証しません。無効 な設定を指定すると、**Kafka Bridge** クラスターが起動しなかったり、不安定になる可能 性があります。**Cluster Operator** が新しい設定をすべての **Kafka Bridge** ノードにロー ルアウトできるように設定を修正します。

禁止されているオプションには例外があります。**TLS**バージョンの特定の暗号スイートを使用するク ライアント接続のために、[許可された](#page-440-0)**ssl**プロパティを設定することができます。

**Kafka Bridge** コンシューマーの設定例

**apiVersion: kafka.strimzi.io/v1beta2 kind: KafkaBridge metadata: name: my-bridge spec:**

```
# ...
consumer:
 config:
  auto.offset.reset: earliest
  enable.auto.commit: true
  ssl.cipher.suites: "TLS_ECDHE_RSA_WITH_AES_256_GCM_SHA384"
  ssl.enabled.protocols: "TLSv1.2"
  ssl.protocol: "TLSv1.2"
  ssl.endpoint.identification.algorithm: HTTPS
 # ...
```
## <span id="page-637-0"></span>**14.2.115.1. KafkaBridgeConsumerSpec schema properties**

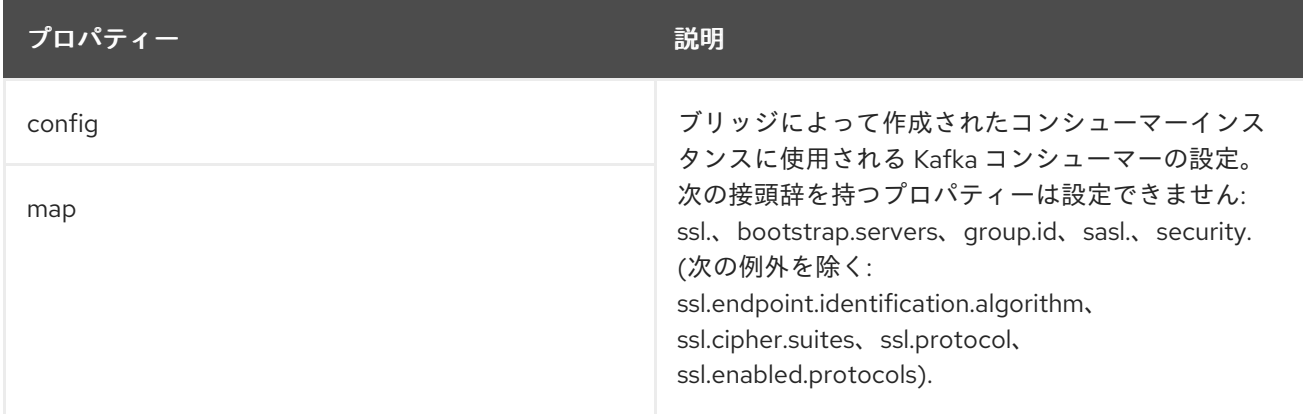

## **14.2.116. KafkaBridgeProducerSpec** スキーマ参照

**[KafkaBridgeSpec](#page-630-0)** で使用

**KafkaBridgeProducerSpec**[スキーマプロパティの全リスト](#page-639-1)

**Kafka Bridge** のプロデューサーオプションを鍵として設定します。

値は以下の **JSON** タイプのいずれかになります。

文字列

数値

<span id="page-638-0"></span>ブール値

**AMQ Streams** で直接管理されるオプションを除き、プロデューサー向けの **Apache Kafka** 設定ド キュメント [に記載されているオプションを指定および設定できます。以下の文字列の](http://kafka.apache.org/documentation/#producerconfigs) **1** つと同じキー または以下の文字列の **1** つで始まるキーを持つ設定オプションはすべて禁止されています。

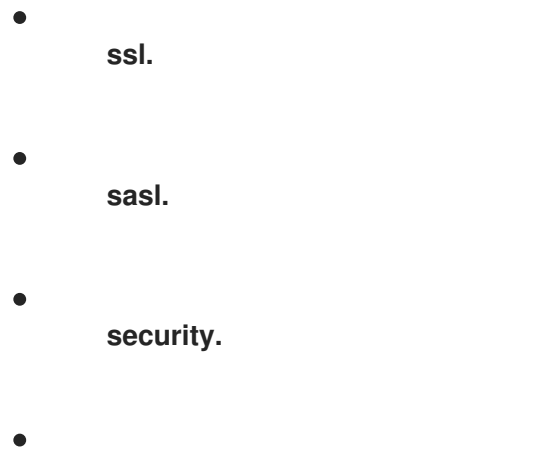

**bootstrap.servers**

禁止されているオプションの**1**つが**config**プロパティに存在する場合、それは無視され、警告メッ セージが**Cluster Operator**ログファイルに出力されます。その他のオプションはすべて **Kafka** に渡され ます。

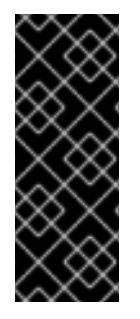

重要

クラスタ・オペレータは**config**オブジェクト内のキーまたは値を検証しません。無効 な設定を指定すると、**Kafka Bridge** クラスターが起動しなかったり、不安定になる可能 性があります。**Cluster Operator** が新しい設定をすべての **Kafka Bridge** ノードにロー ルアウトできるように設定を修正します。

禁止されているオプションには例外があります。**TLS**バージョンの特定の暗号スイートを使用するク ライアント接続のために、[許可された](#page-440-0)**ssl**プロパティを設定することができます。

**Kafka Bridge** プロデューサーの設定例

**apiVersion: kafka.strimzi.io/v1beta2 kind: KafkaBridge metadata: name: my-bridge spec:**

```
# ...
producer:
config:
  acks: 1
  delivery.timeout.ms: 300000
  ssl.cipher.suites: "TLS_ECDHE_RSA_WITH_AES_256_GCM_SHA384"
  ssl.enabled.protocols: "TLSv1.2"
  ssl.protocol: "TLSv1.2"
  ssl.endpoint.identification.algorithm: HTTPS
 # ...
```
## <span id="page-639-1"></span>**14.2.116.1. KafkaBridgeProducerSpec schema properties**

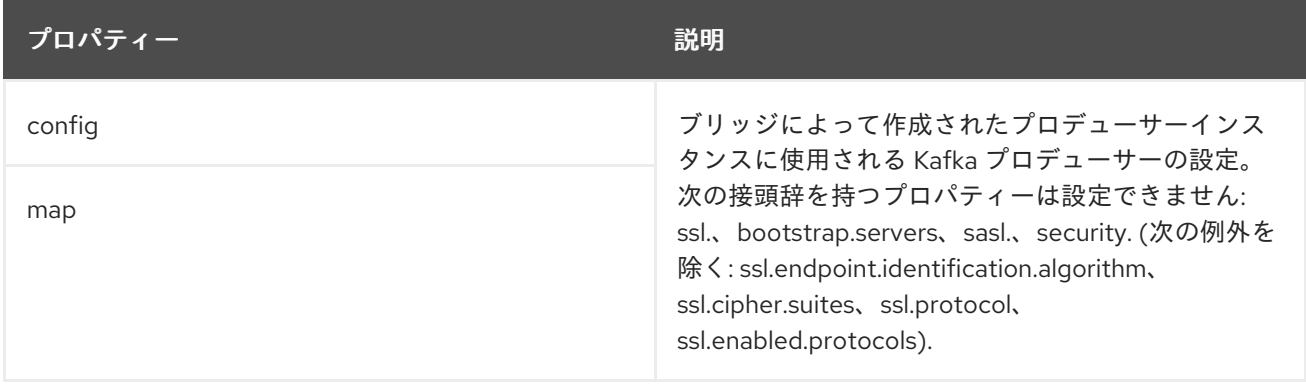

# <span id="page-639-0"></span>**14.2.117. KafkaBridgeTemplate** スキーマ参照

## **[KafkaBridgeSpec](#page-630-0)** で使用

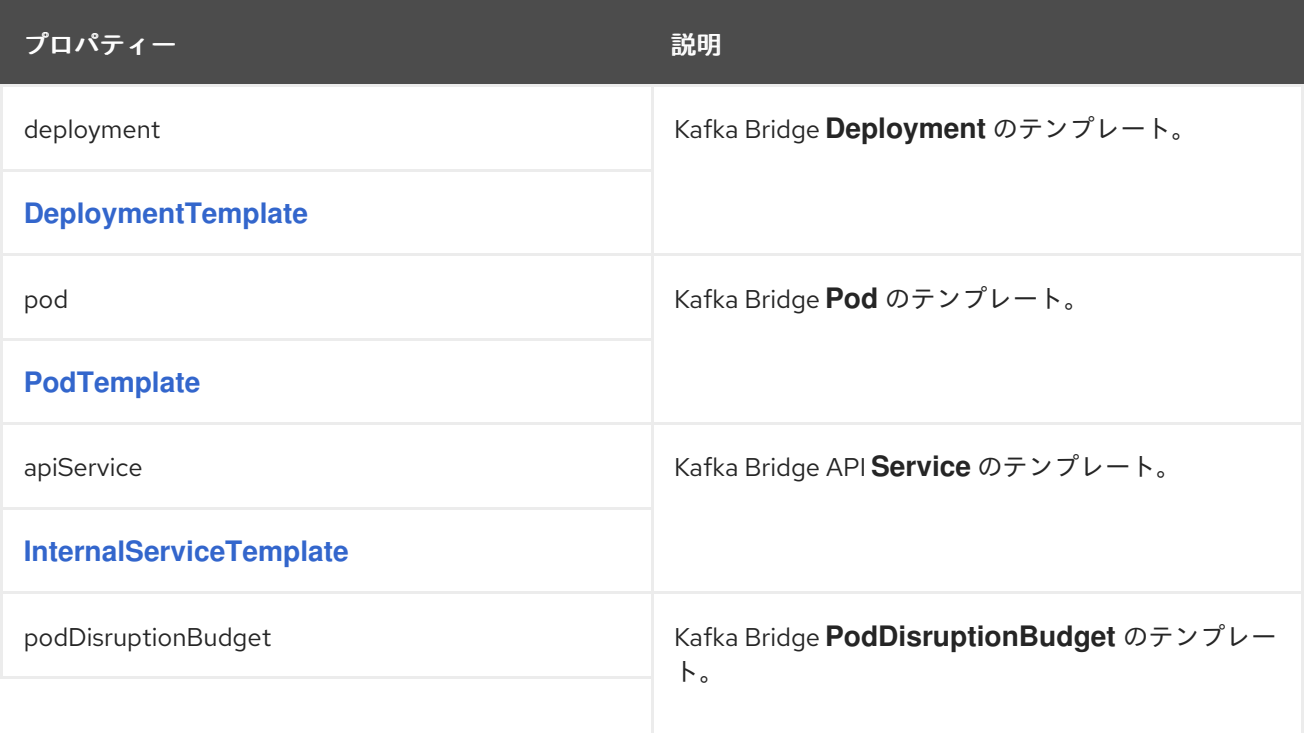

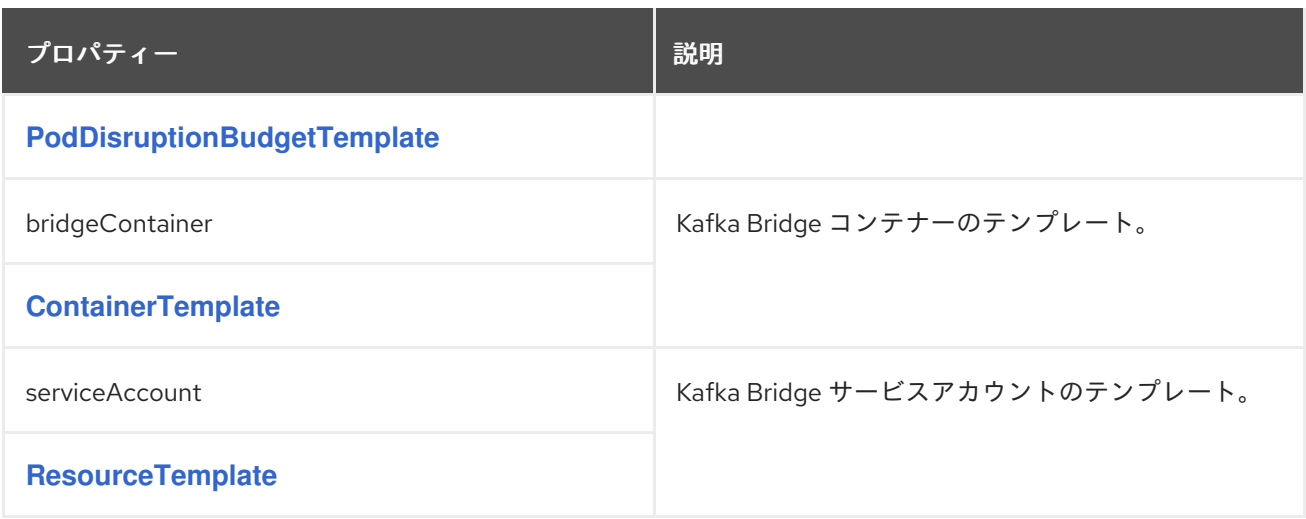

# <span id="page-640-0"></span>**14.2.118. KafkaBridgeStatus** スキーマ参照

# **[KafkaBridge](#page-627-1)** で使用

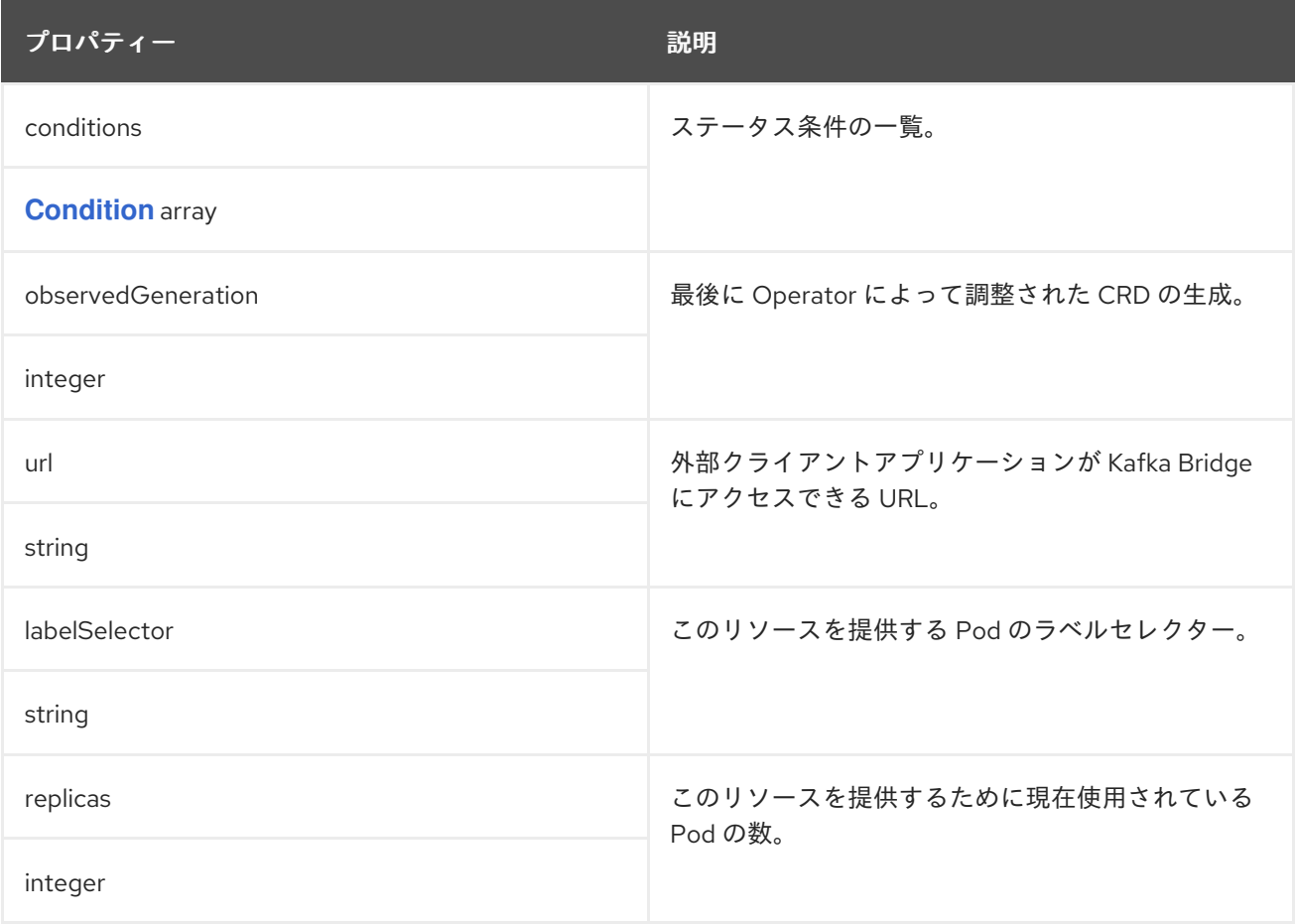

# **14.2.119. KafkaConnector** スキーマ参照

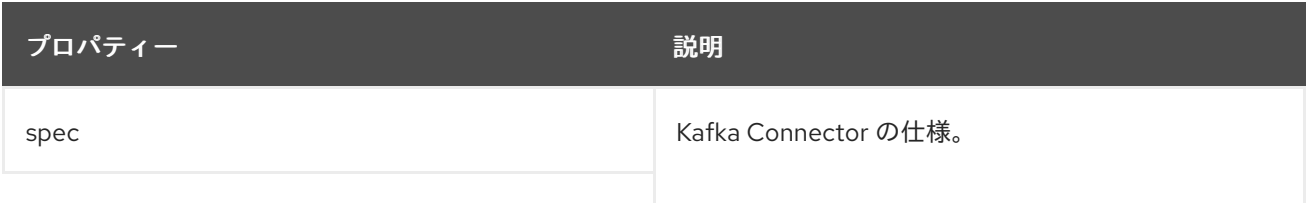

<span id="page-641-1"></span>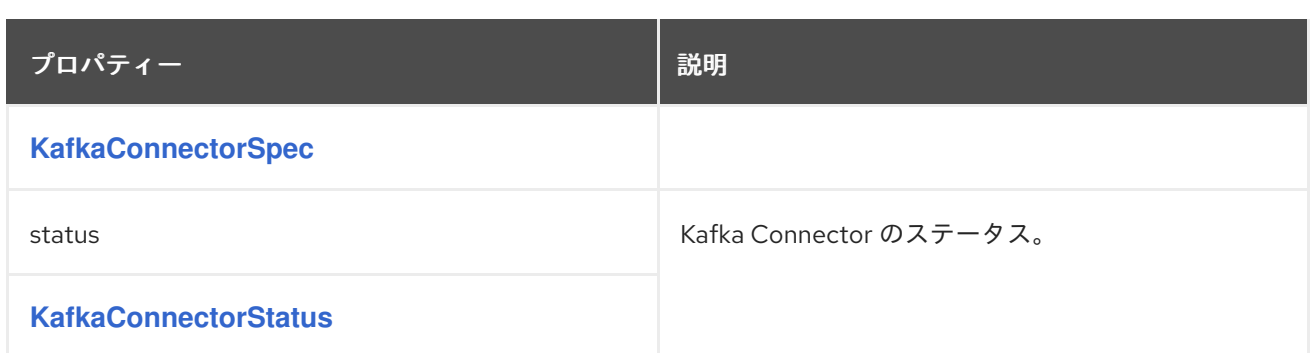

# <span id="page-641-0"></span>**14.2.120. KafkaConnectorSpec** スキーマ参照

## **[KafkaConnector](#page-641-1)** で使用

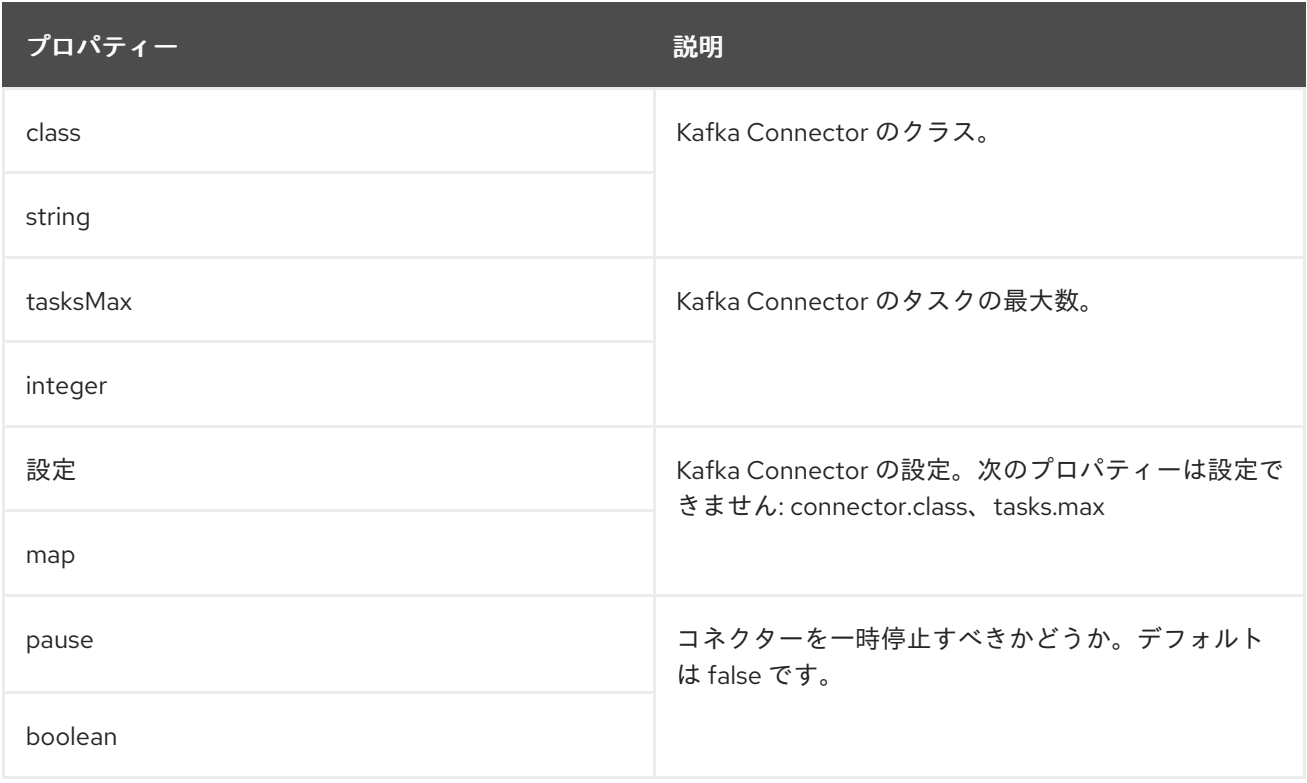

# **14.2.121. KafkaConnectorStatus** スキーマ参照

## **[KafkaConnector](#page-641-1)** で使用

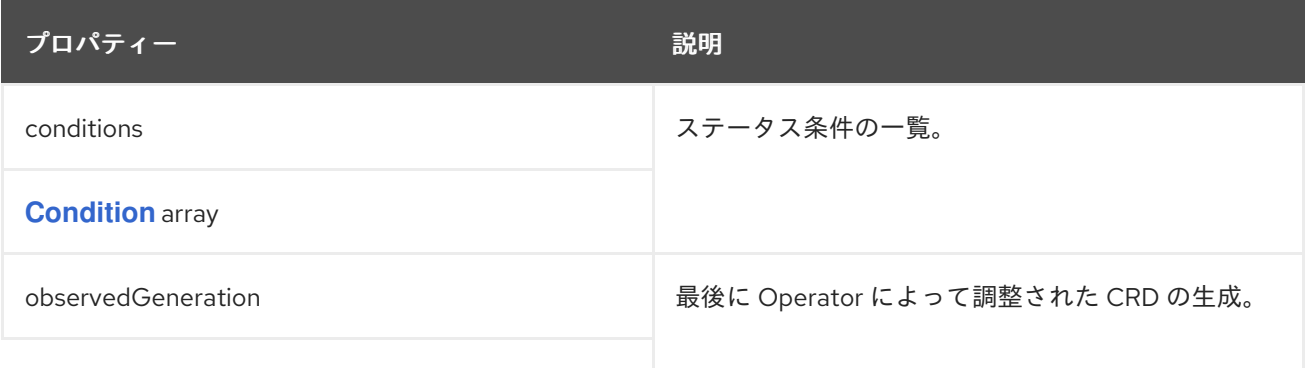

<span id="page-642-1"></span>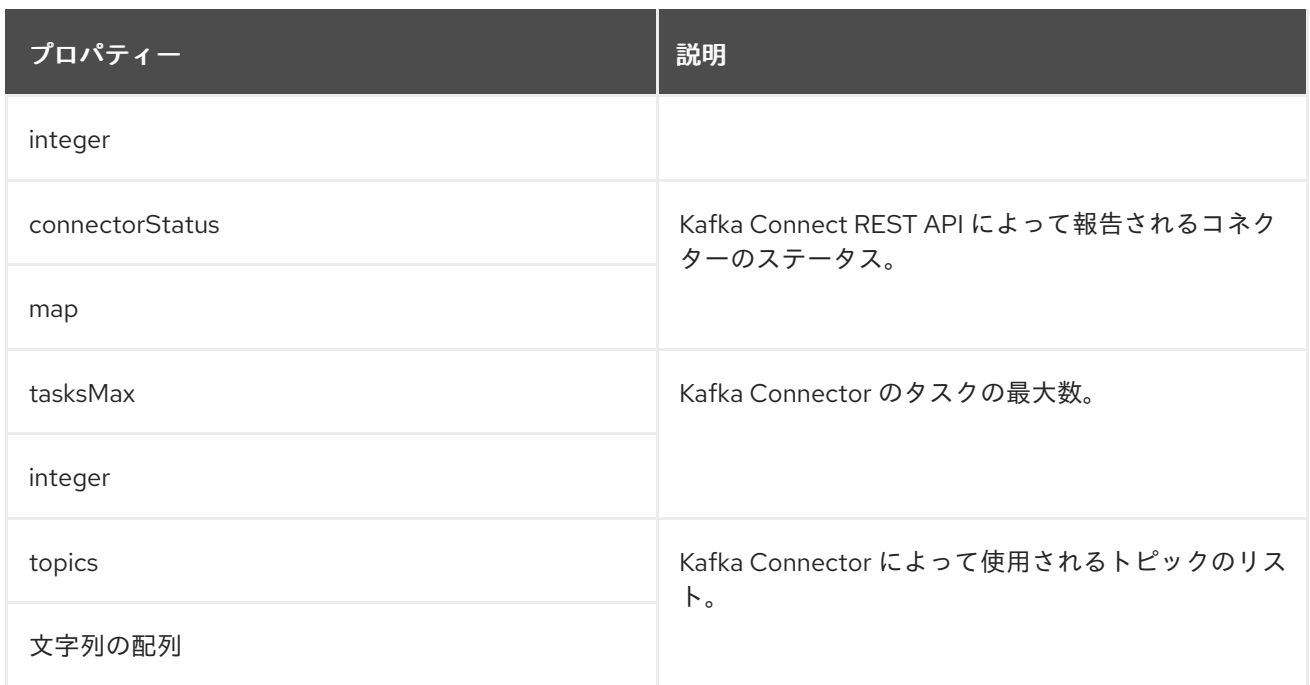

#### <span id="page-642-0"></span>**14.2.122. KafkaMirrorMaker2** スキーマ参照

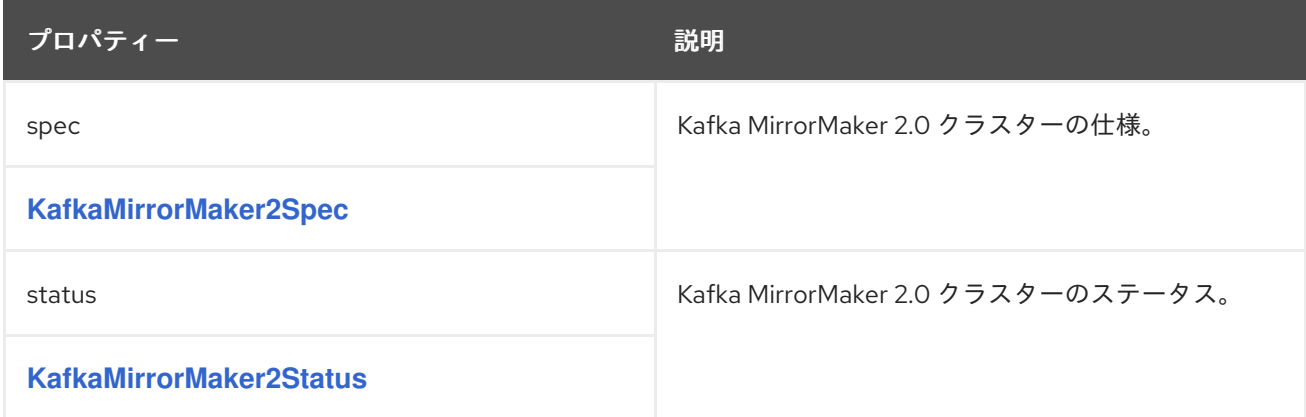

# **14.2.123. KafkaMirrorMaker2Spec** スキーマ参照

## **[KafkaMirrorMaker2](#page-642-0)** で使用

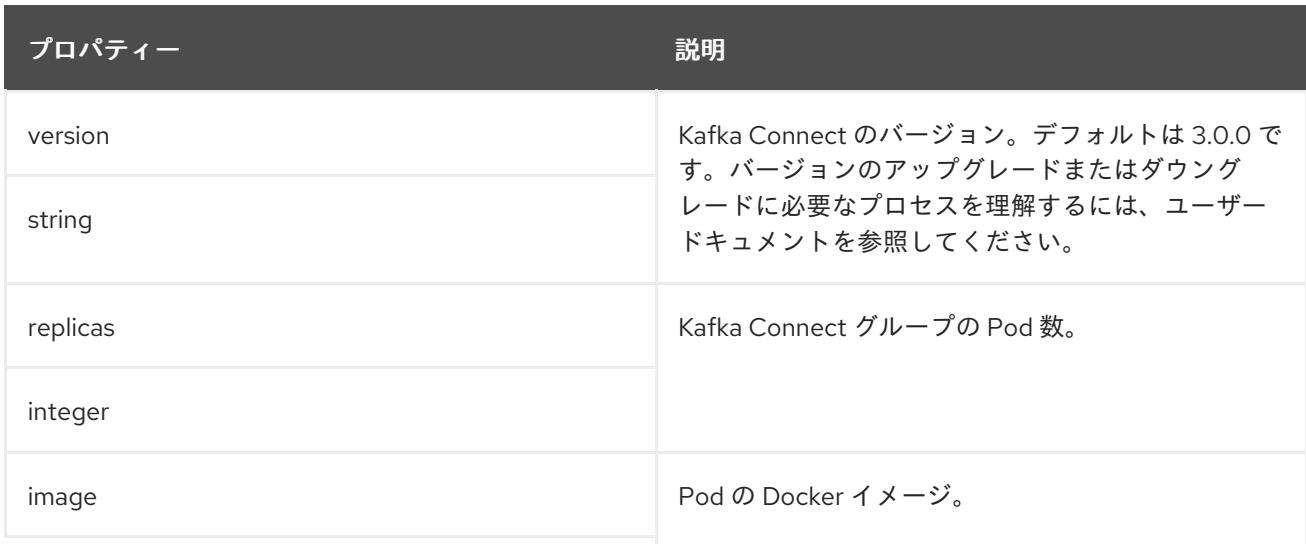

<span id="page-643-0"></span>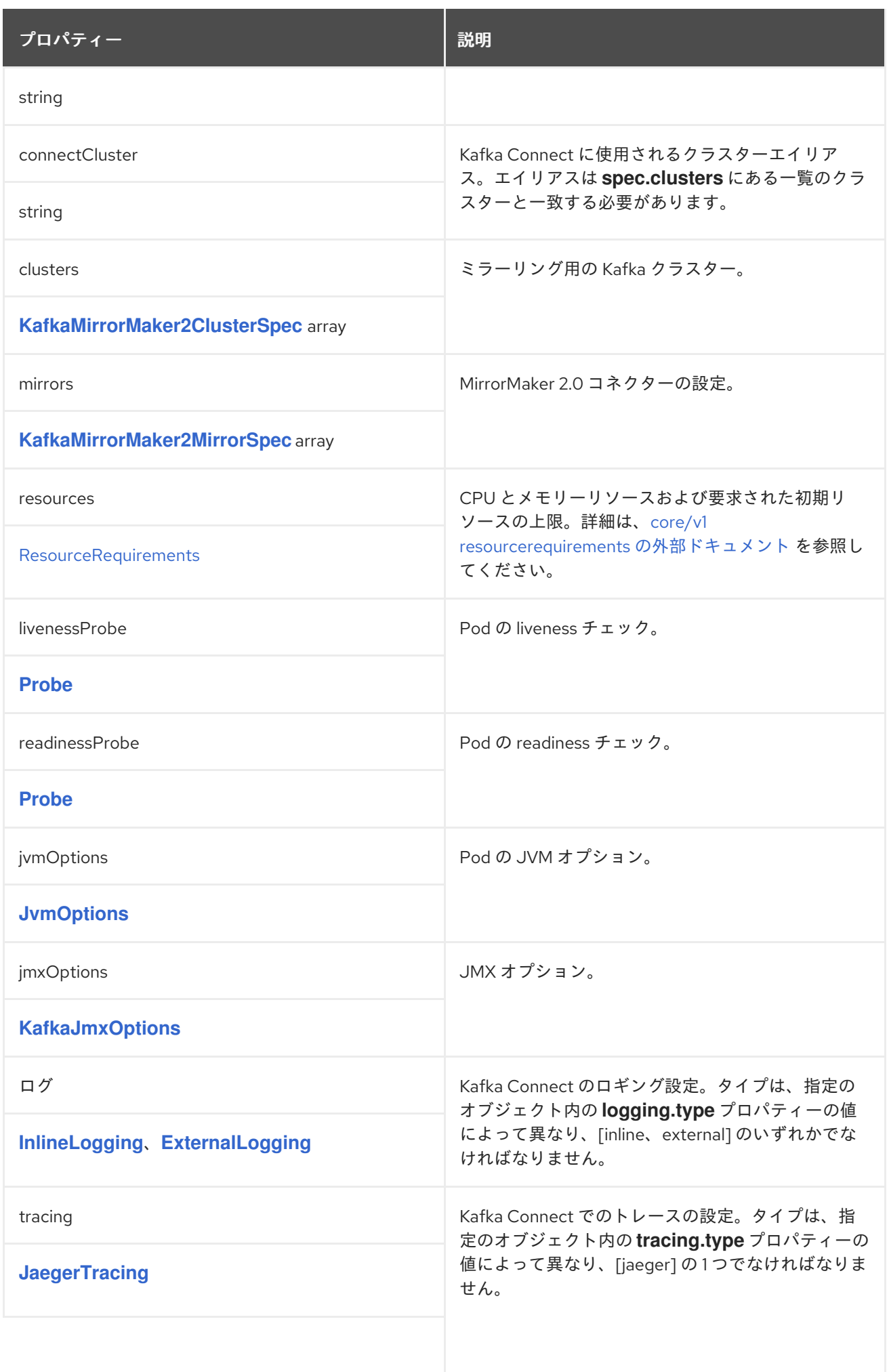

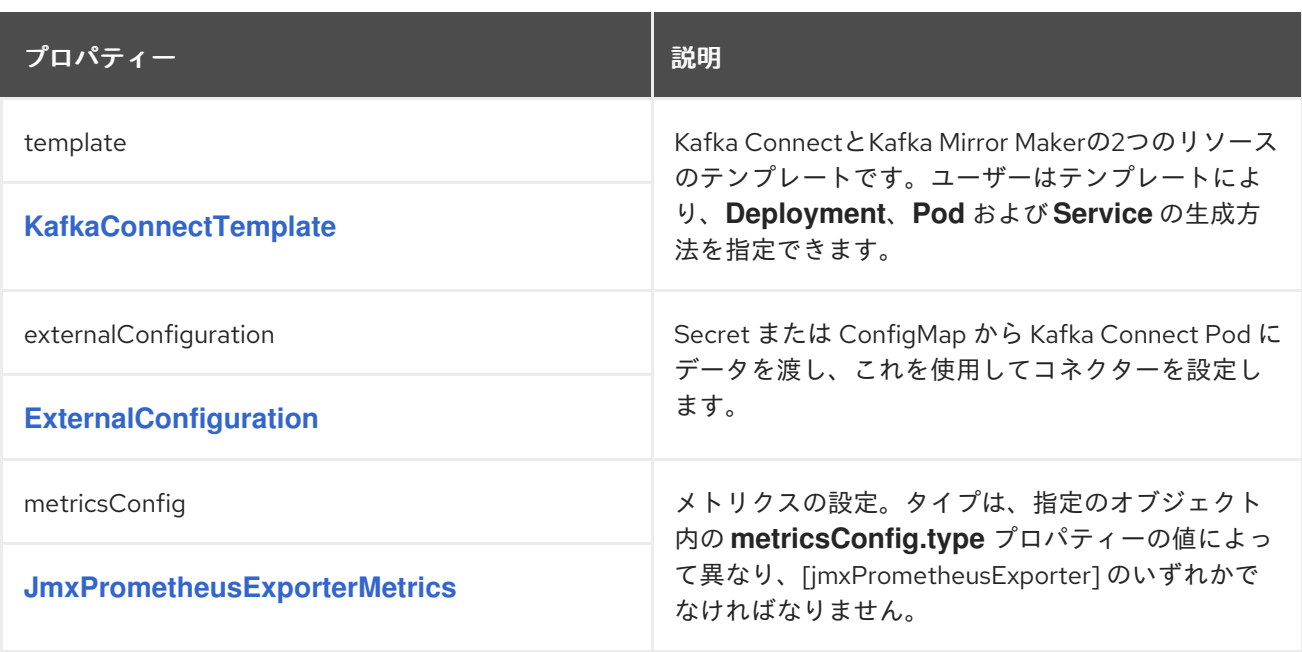

<span id="page-644-0"></span>**14.2.124. KafkaMirrorMaker2ClusterSpec** スキーマ参照

**[KafkaMirrorMaker2Spec](#page-643-0)** で使用

**[KafkaMirrorMaker2ClusterSpec](#page-645-0)**スキーマプロパティの全リスト

ミラーリング用の **Kafka** クラスターを設定します。

**14.2.124.1.** 設定

**Kafka**のオプションを設定するには、**config**プロパティを使用します。

標準の **Apache Kafka** 設定が提供されることがありますが、**AMQ Streams** によって直接管理され ないプロパティーに限定されます。

**TLS**バージョンの特定の暗号スイートを使用するクライアント接続のために、[許可された](#page-440-0)**ssl**プロパ ティを設定することができます。また、 **[ssl.endpoint.identification.algorithm](#page-440-0)**プロパティを設定し て、ホスト名の検証を有効または無効にすることもできます。

**14.2.124.2. KafkaMirrorMaker2ClusterSpec schema properties**

<span id="page-645-0"></span>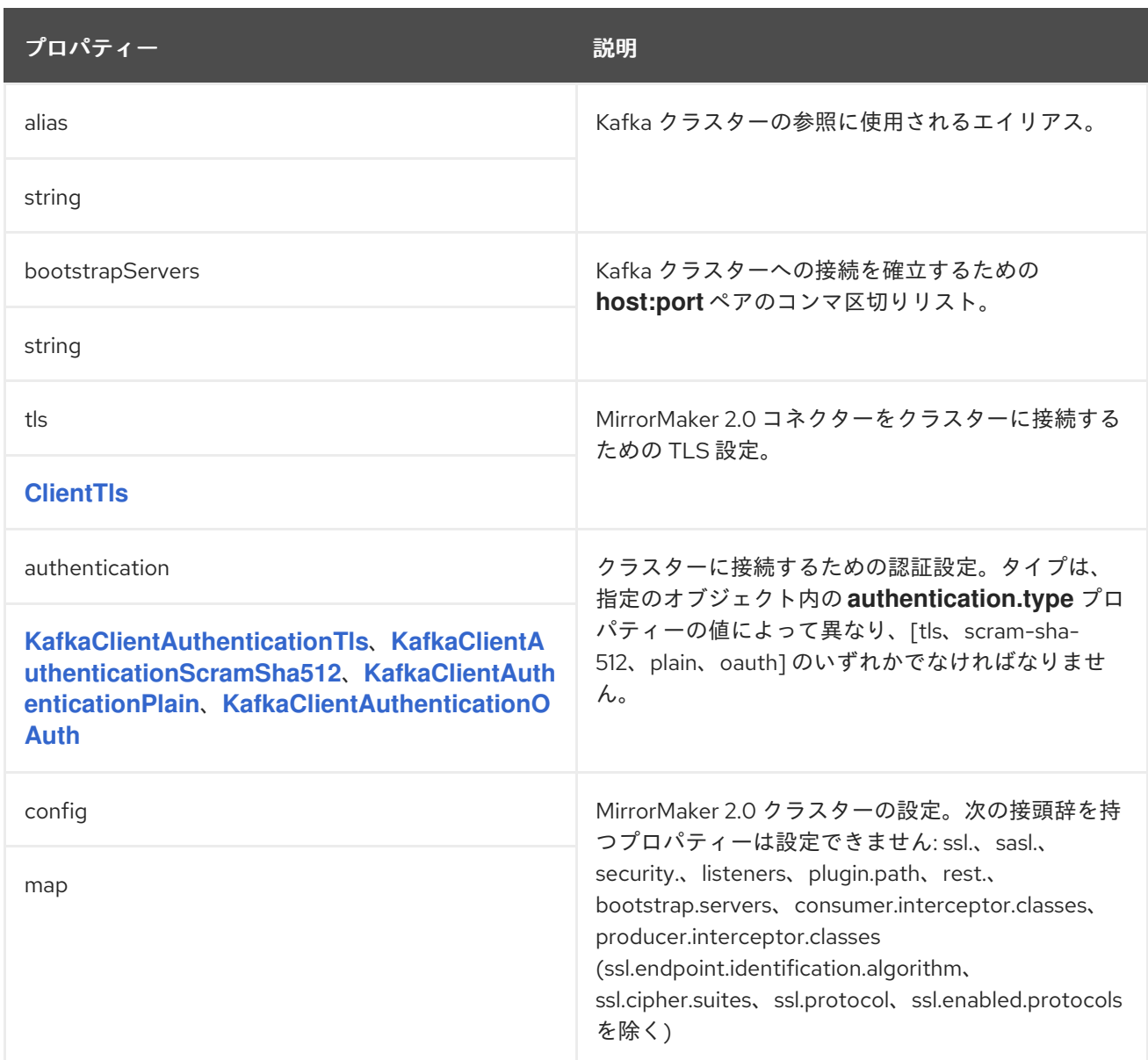

# **14.2.125. KafkaMirrorMaker2MirrorSpec** スキーマ参照

# **[KafkaMirrorMaker2Spec](#page-643-0)** で使用

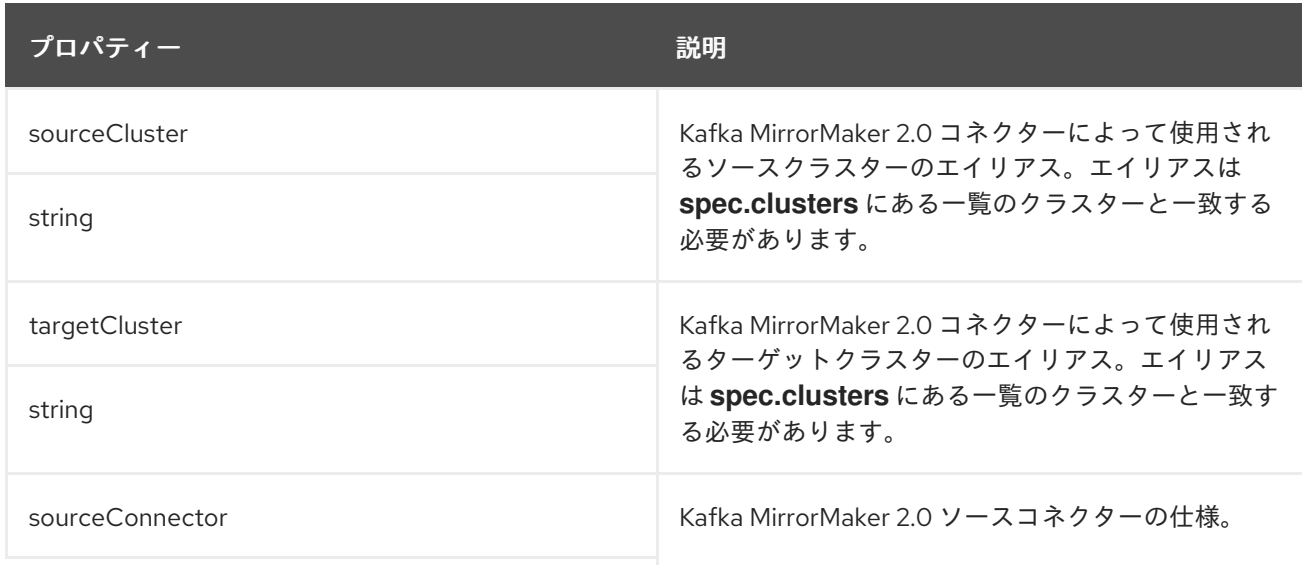

<span id="page-646-0"></span>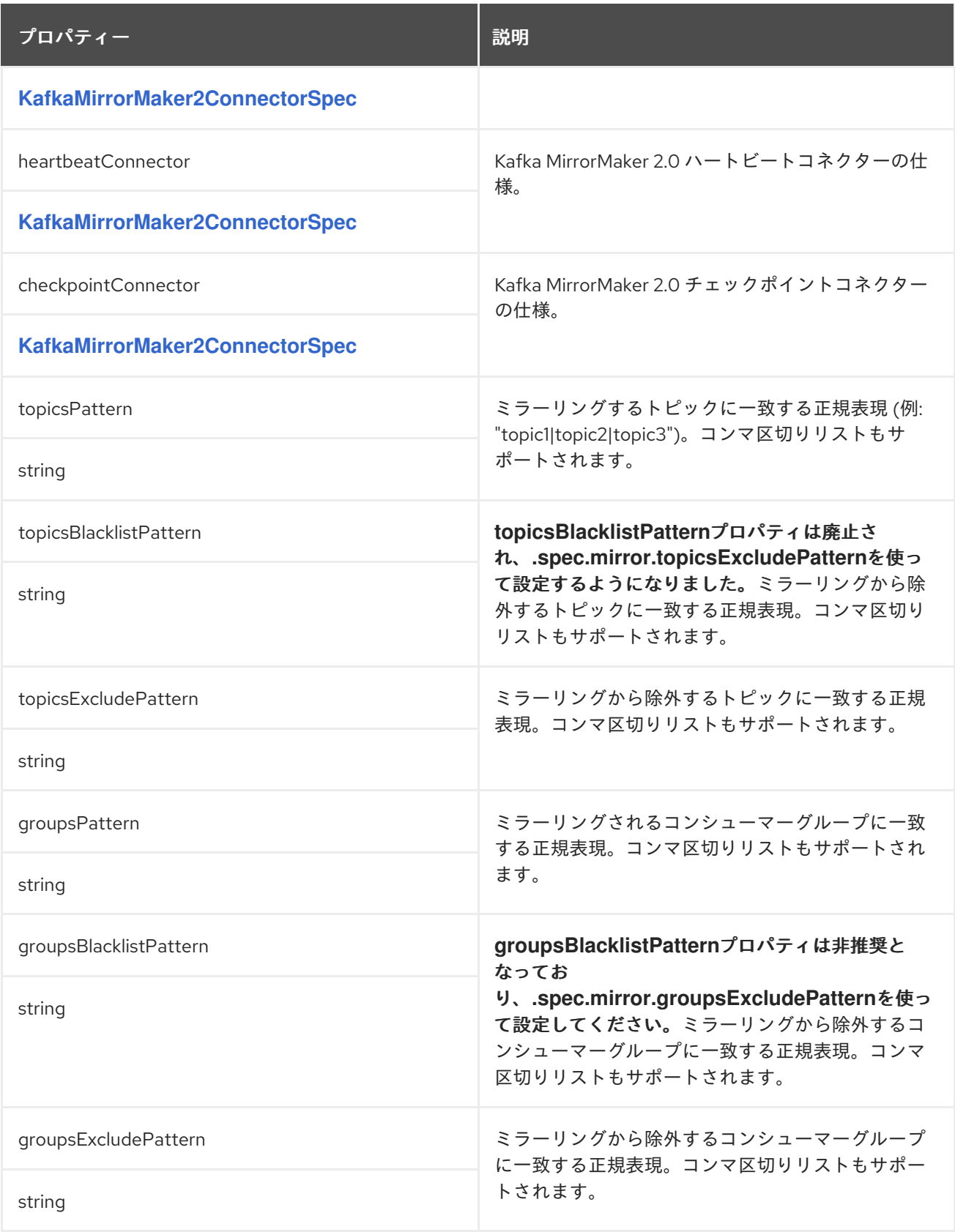

# **14.2.126. KafkaMirrorMaker2ConnectorSpec** スキーマ参照

**[KafkaMirrorMaker2MirrorSpec](#page-646-0)** で使用

<span id="page-647-1"></span>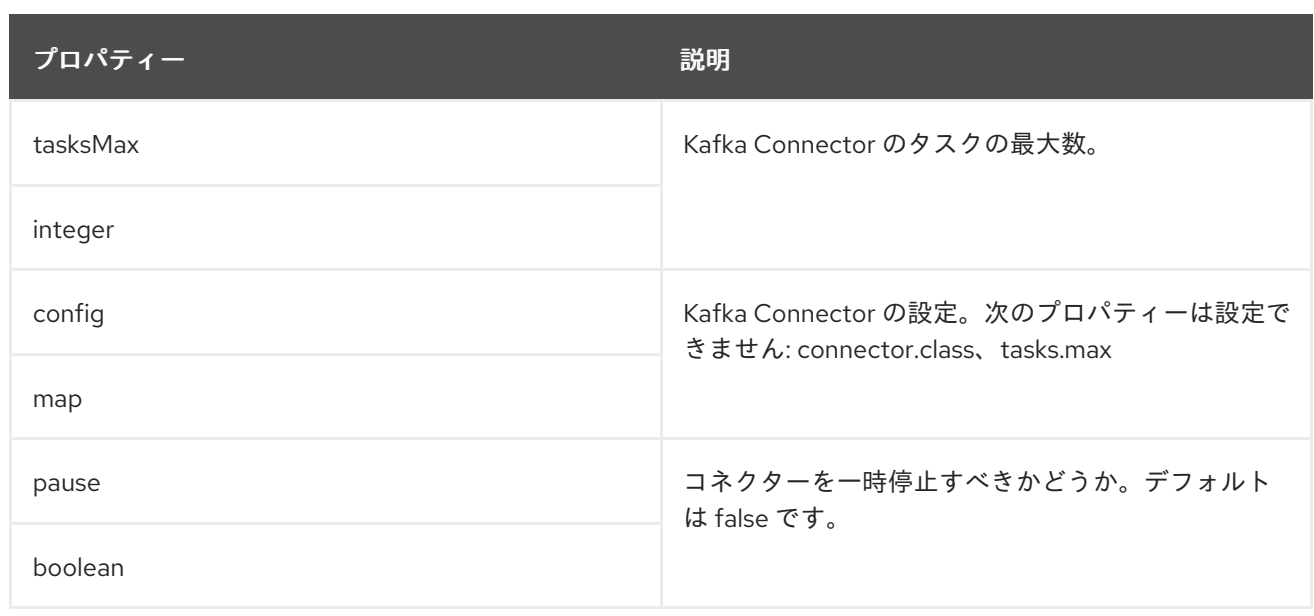

# <span id="page-647-0"></span>**14.2.127. KafkaMirrorMaker2Status** スキーマ参照

# **[KafkaMirrorMaker2](#page-642-0)** で使用

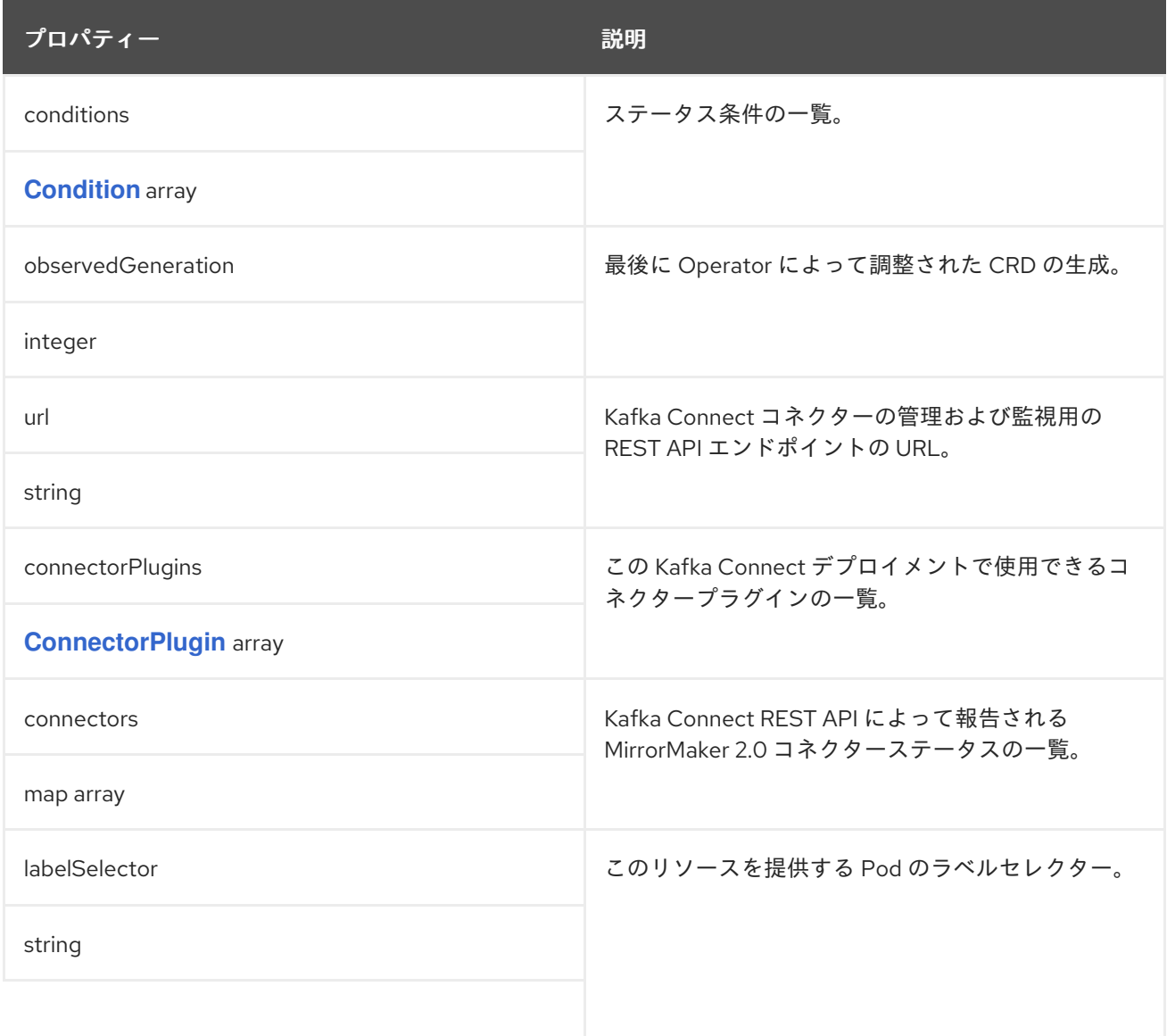
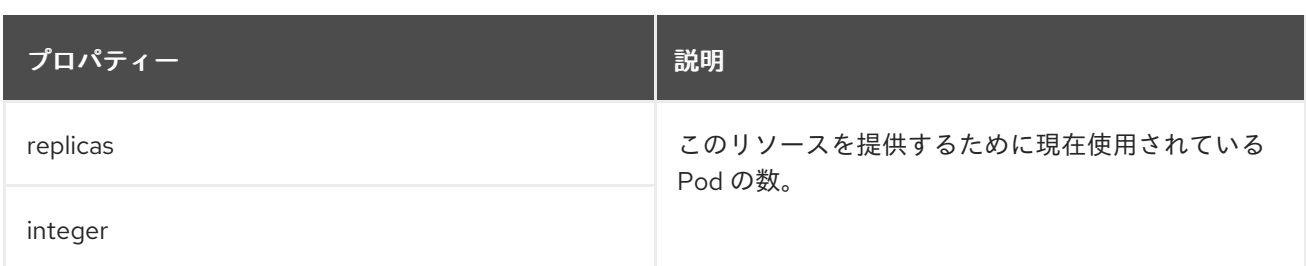

# <span id="page-648-1"></span>**14.2.128. KafkaRebalance** スキーマ参照

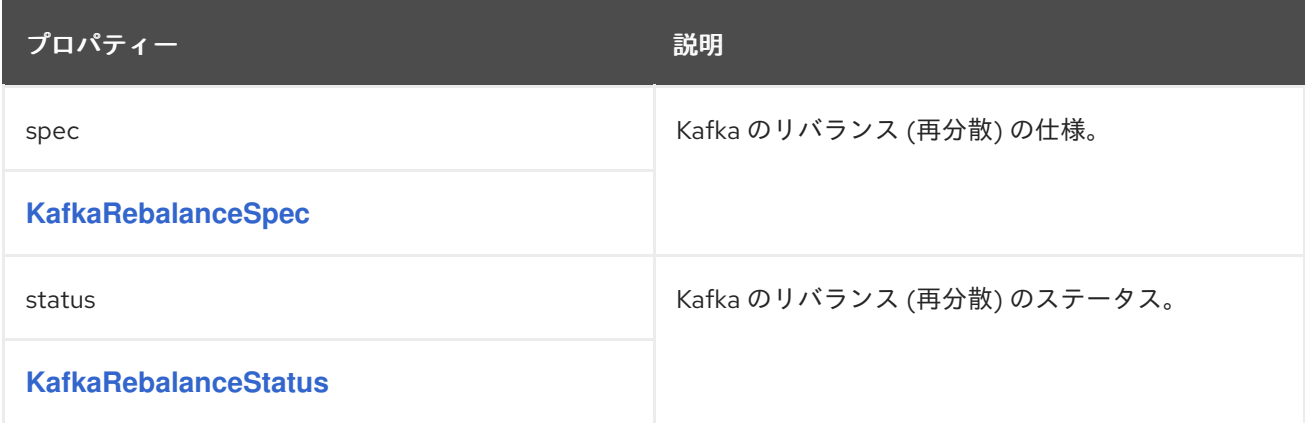

# <span id="page-648-0"></span>**14.2.129. KafkaRebalanceSpec** スキーマ参照

### **[KafkaRebalance](#page-648-1)** で使用されます。

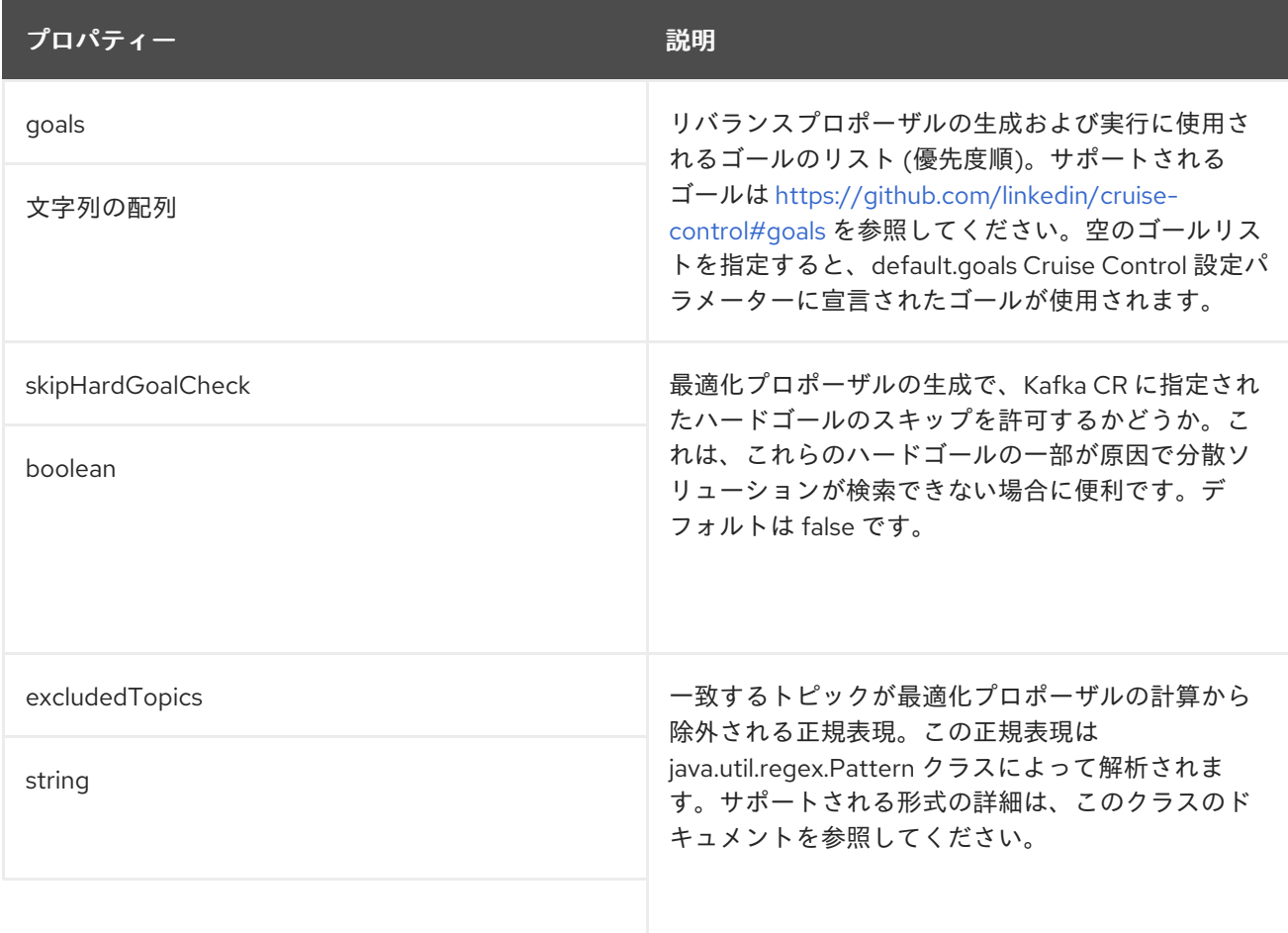

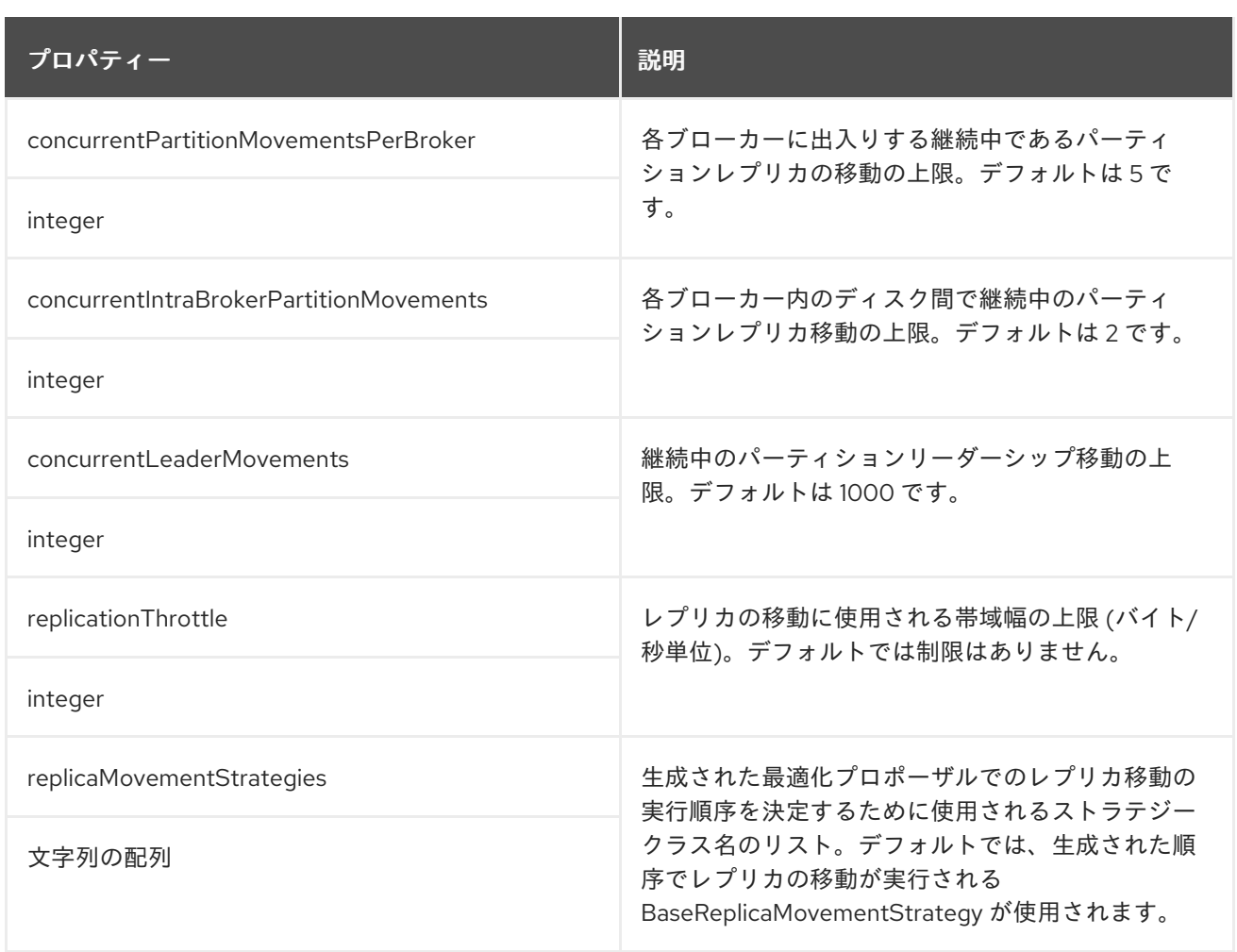

### <span id="page-649-0"></span>**14.2.130. KafkaRebalanceStatus** スキーマ参照

## **[KafkaRebalance](#page-648-1)** で使用されます。

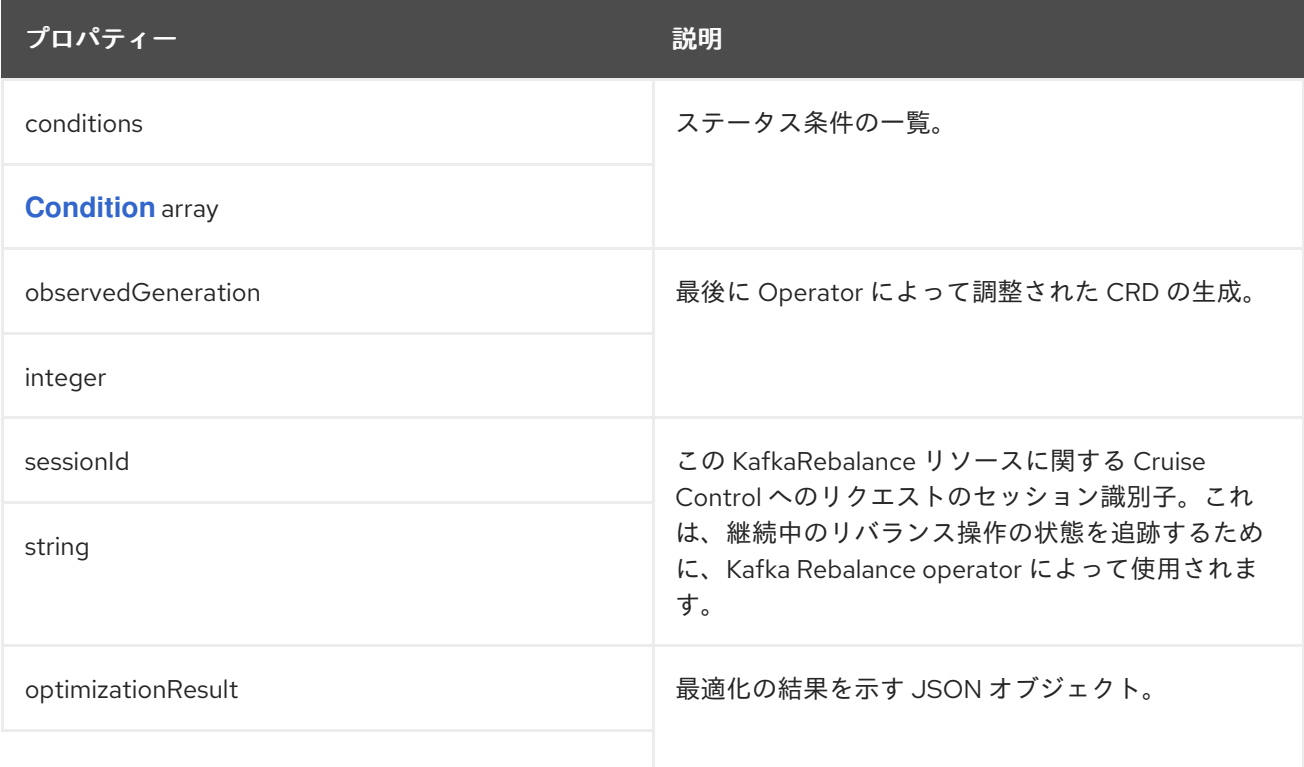

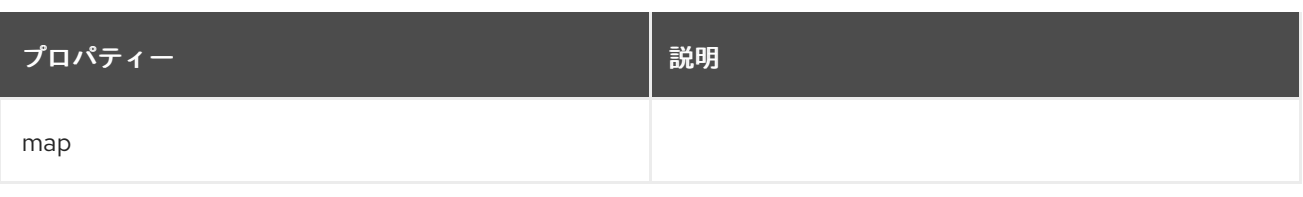

### 付録**A** サブスクリプションの使用

### **AMQ Streams** は、ソフトウェアサブスクリプションから提供されます。サブスクリプションを管理 するには、**Red Hat** カスタマーポータルでアカウントにアクセスします。

#### アカウントへのアクセス

1.

**[access.redhat.com](https://access.redhat.com)** に移動します。

2. アカウントがない場合は、作成します。

3. アカウントにログインします。

#### サブスクリプションのアクティベート

**[access.redhat.com](https://access.redhat.com)** に移動します。

2.

1.

- サブスクリプション に移動します。
- 3.

**Activate a subscription** に移動し、**16** 桁のアクティベーション番号を入力します。

**Zip** および **Tar** ファイルのダウンロード

**zip** または **tar** ファイルにアクセスするには、カスタマーポータルを使用して、ダウンロードする関連 ファイルを検索します。**RPM** パッケージを使用している場合は、この手順は必要ありません。

1.

ブラウザーを開き、**[access.redhat.com/downloads](https://access.redhat.com/downloads)** で **Red Hat** カスタマーポータルの **Product Downloads** ページにログインします。

2.

**INTEGRATION AND AUTOMATION** カテゴリーで **Red Hat AMQ Streams** エントリーを見 つけます。

3.

必要な **AMQ Streams** 製品を選択します。**Software Downloads** ページが開きます。

コンポーネントの **Download** リンクをクリックします。

改訂日時: **2022-07-03 autoMember23 +1000**

4.